**Integrated Step Motors, QuickStep, MIS231, MIS232, MIS234, MIS340, MIS341, MIS342, MIS430, and MIS432 Including Step Motor Controller SMC75, SMC85**

**User Manual**

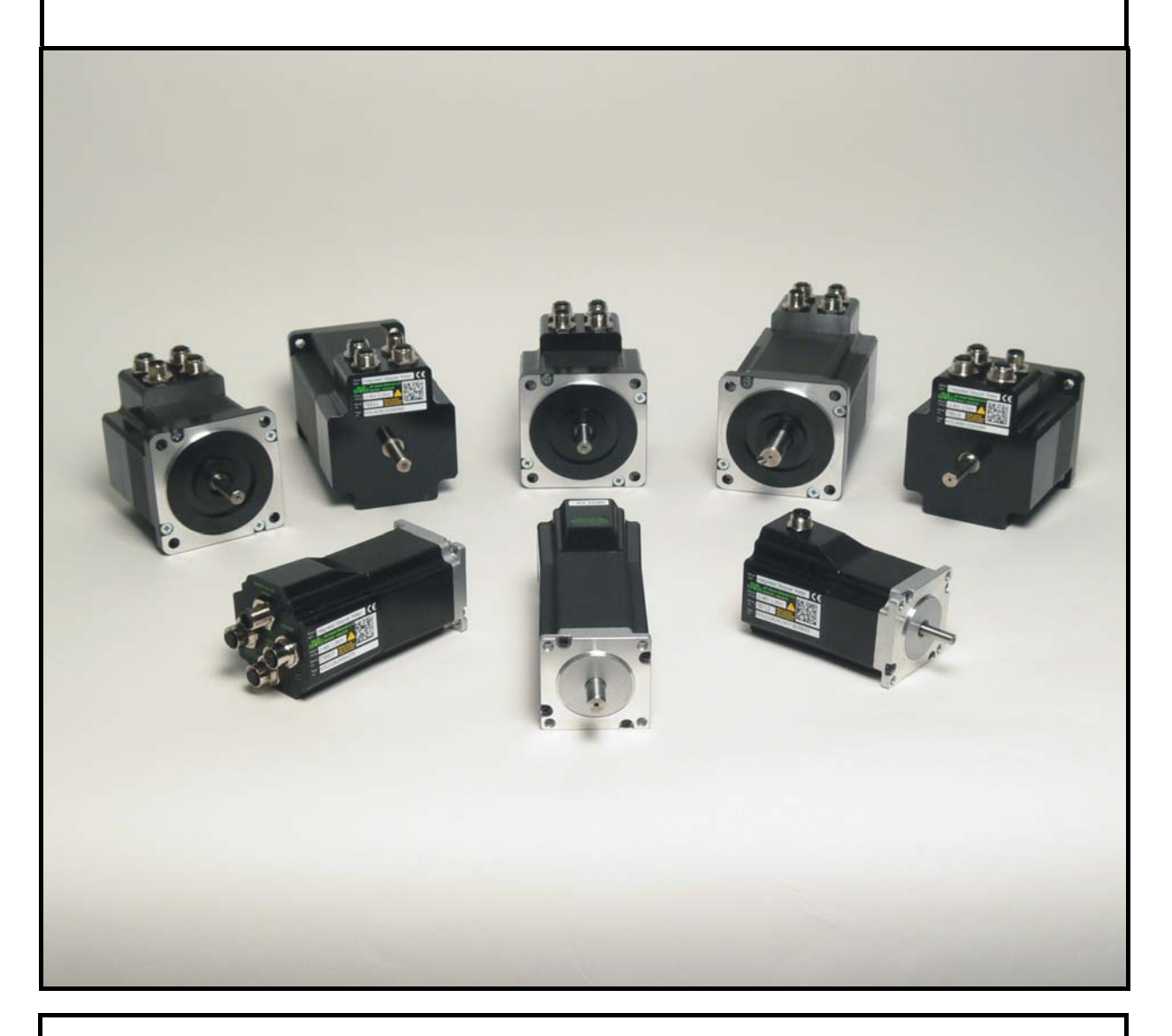

## **JVL Industri Elektronik A/S**

LB0053-22GB Revised 25.th. January 2016

# **Important User Information**

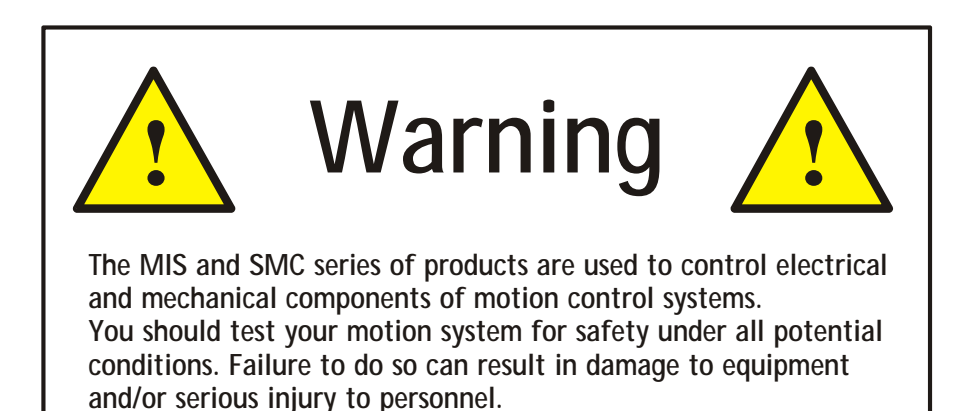

Please contact your nearest JVL representative for technical assistance. Your nearest contact can be found on our web site www.jvl.dk

Copyright 1998-2016, JVL Industri Elektronik A/S. All rights reserved. This user manual must not be reproduced in any form without prior written permission of JVL Industri Elektronik A/S. JVL Industri Elektronik A/S reserves the right to make changes to information contained in this manual without prior notice. Furthermore JVL Industri Elektronik A/S assumes no liability for printing errors or other omissions or discrepancies in this user manual.

*MacTalk and MotoWare are registered trademarks*

JVL Industri Elektronik A/S Blokken 42 DK-3460 Birkerød Denmark Tlf. +45 45 82 44 40 Fax. +45 45 82 55 50 e-mail: jvl@jvl.dk Internet: <http://www.jvl.dk>

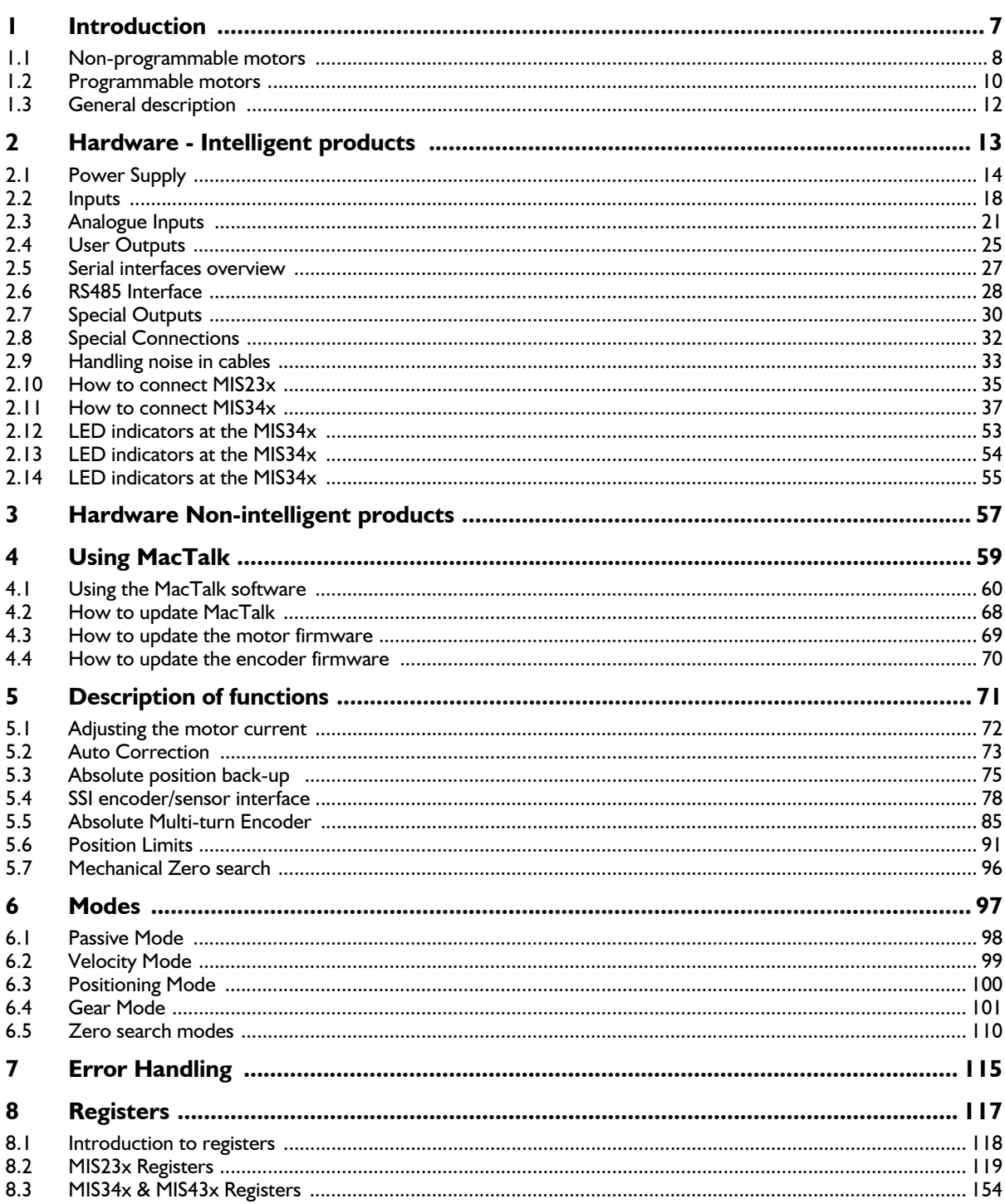

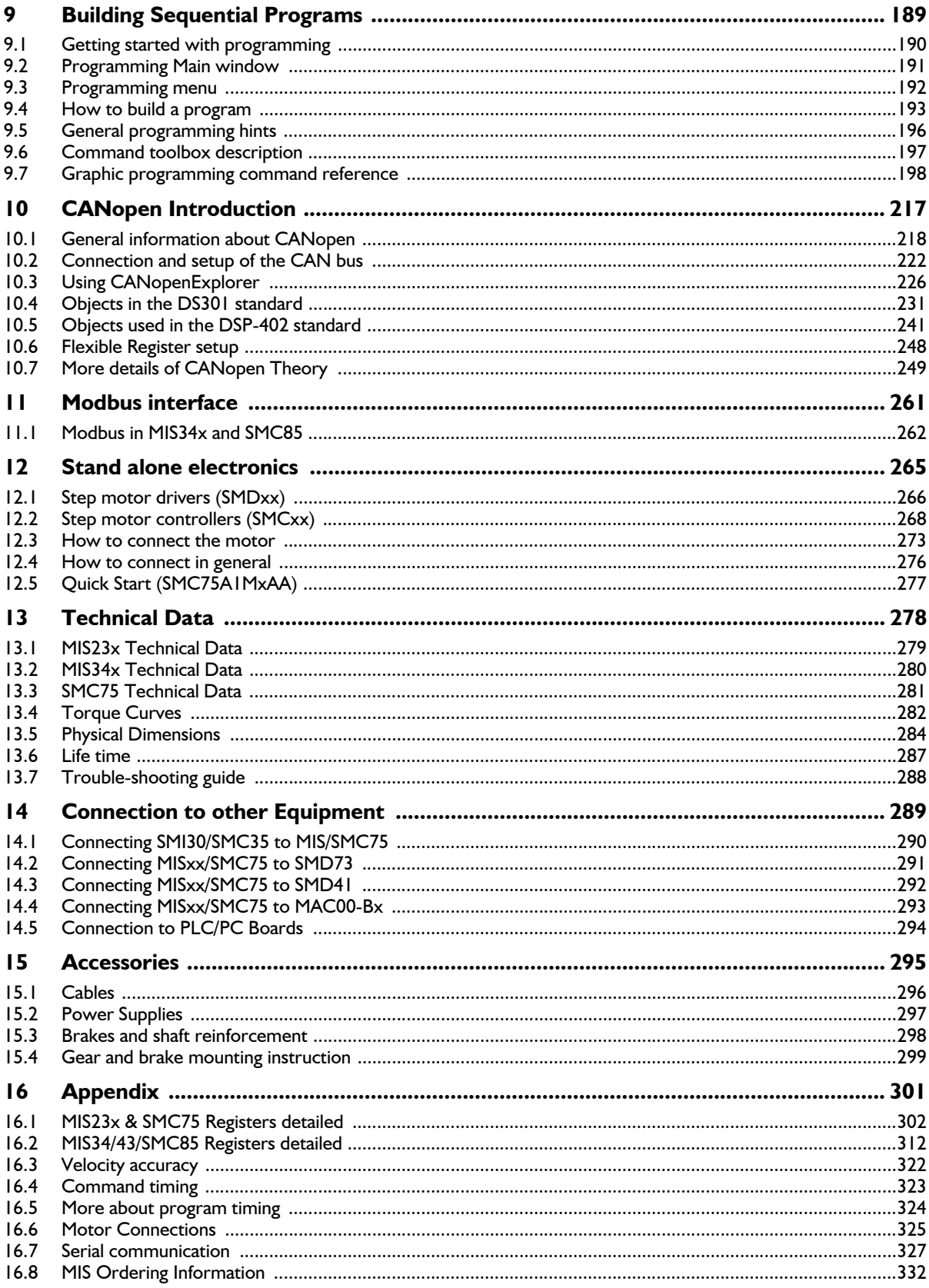

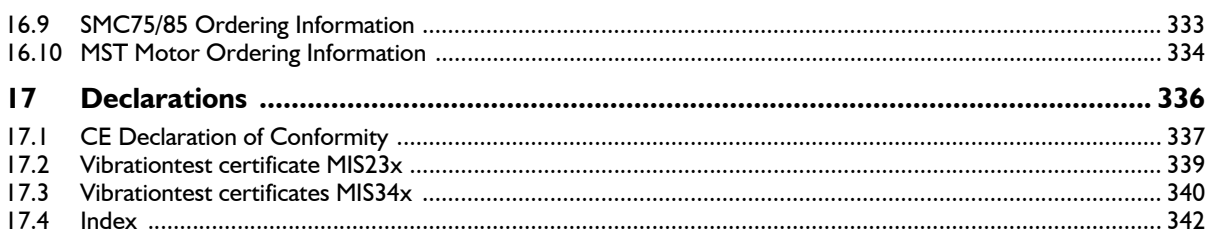

## <span id="page-6-0"></span>**1 Introduction**

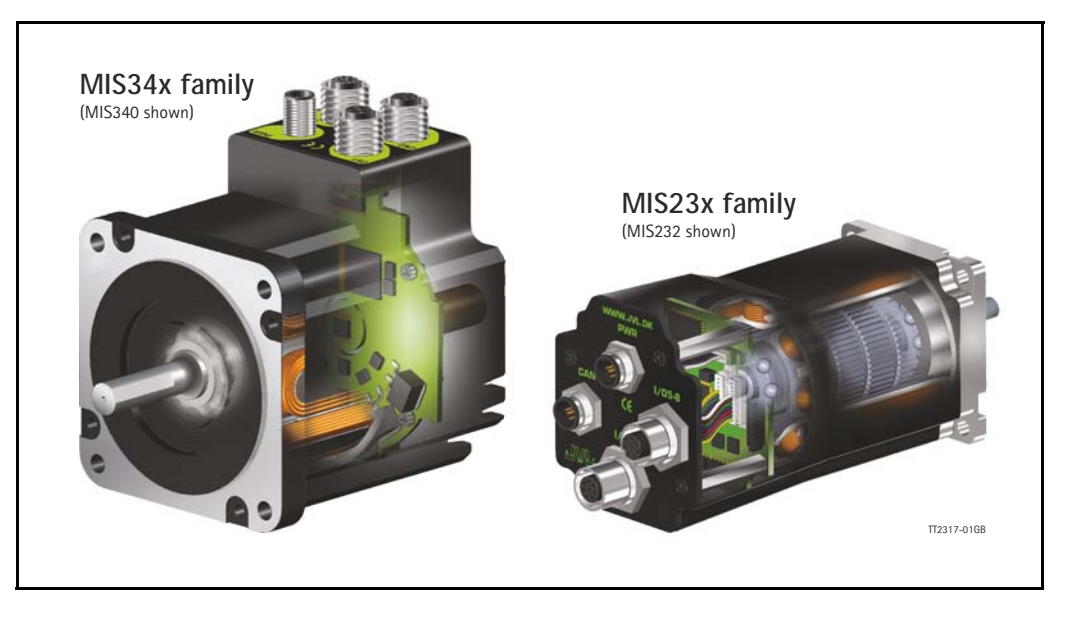

This user manual describes the set-up and usage of the following products:

Complete motors with build-in controller or driver

- Types **MIS231, MIS232** and **MIS234** (NEMA23 sizes)
- Types **MIS340, MIS341** and **MIS342** (NEMA34 sizes)
- Types **MIS43x** (NEMA43 sizes) only limited supported in this manual.

Stand-alone electronics without motor

- Types **SMD73** and **SMD74** drive PCB without intelligence (not programmable)
- Types **SMC75** and **SMC85** controller PCB with intelligence (fully programmable)

All the quickstep motors are available as a fully programmable product with a wide range of features also covering a simple pulse and direction interface.

The smaller quickstep motors size MIS23x are also available as a "non-programmable" and more simple version with pulse and direction inputs for applications which are price sensitive.

Examples of motors and stand alone electronics.

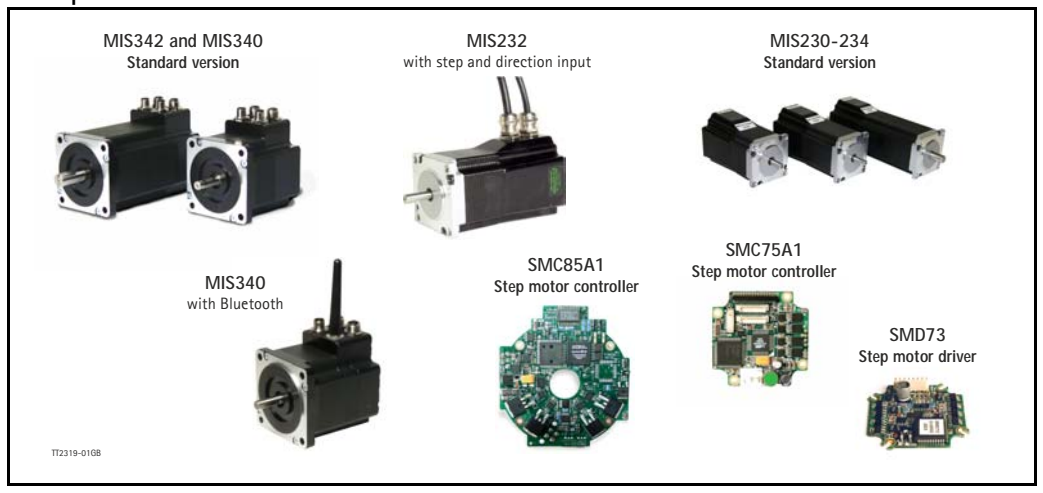

<span id="page-7-0"></span>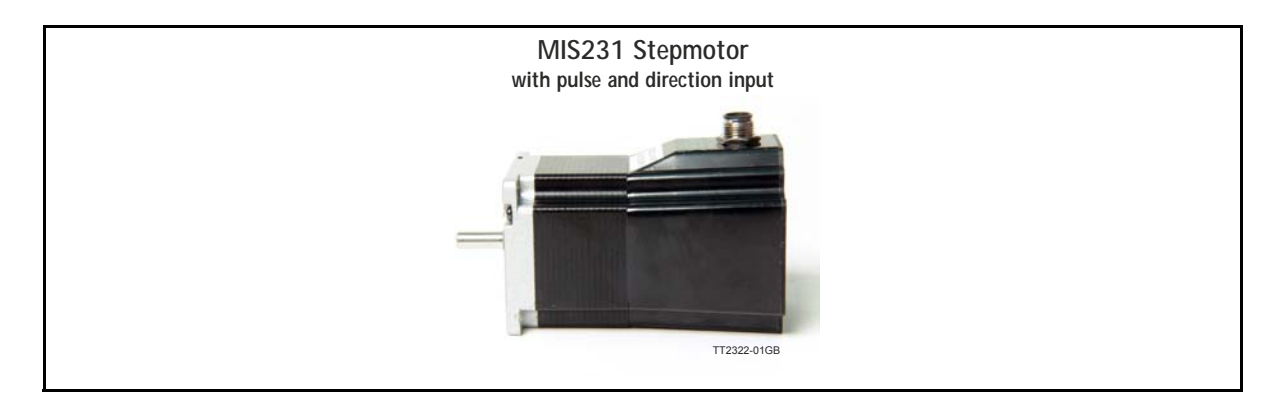

The QuickStep series of Stepper motors with integrated electronics represents a major step forward. All the necessary electronics in a stepper system are integrated in the motor itself.

In the past, a traditional motor system has typically been based on a central controller unit located remote from the motor. This configuration however has the disadvantage that installation costs are a major part of the total expense of building machinery.

The basic idea of the QuickStep motors is to minimize these costs but also to make a component that is much better protected against electrical noise, which can be a typical problem when using long cables between the controller and motor.

The stepper motor, encoder and electronics are specially developed by JVL so that together they form a closed unit, in which the power driver and controller are mounted inside the motor.

The advantages of this solution are:

- De-central intelligence.
- Simple installation. No cables between motor and driver.
- EMC safe. Switching noise remains within motor. (Noise can however be introduced in the DI/DO).
- Compact. Does not take space in cabinet.
- Low-cost alternative to separate step or servo motor and driver.

In the past decade, pulse/direction interfaces have become increasingly popular for the control of step and servo motors. This is due to the fact that pulse/direction signals provide a simple and reliable interface which is 100% digital, precise, and offers immediate response. When a pulse is sent, the motor instantaneously moves 1 step forward.

For example, if the motor has a resolution of 200 steps/ revolution, it will move 1.8 degrees. By changing the frequency of the applied pulse signal, it is possible to accelerate the motor.

By counting the number of pulses, the motor's po- sition can be determined without any error whatsoever. The direction input is used to determine the motor's direction of rotation. JVL's QuickStep motors with pulse/direction interface offer the following advantages:

- Very simple technology that is easy to understand and apply.
- High stability and low cost because the technology is simple with few components.
- Only one cable with 4 wires is required, so cabling costs are a minimum.
- No controller in the control cabinet.
- All positioning and control is performed by the PLC, so there is no duplication of software or cabling.
- Robust IP67 connector and IP55 motor housing for applications in demanding environments.
- Thermally protected against current overload and short-circuit.
- Reacts instantaneously. The motor starts within microseconds.
- 5V or 24V PNP/NPN inputs ensure compatibility with any controller.
- Step resolution of 200, 400, 800, 1000 or 1600 pulses/revolution.
- Supply voltage 18-28VDC (based on SMD73).
- Supply voltage 18-48VDC (based on SMD74).
- Possibility for encoder feedback.

All the required electronics are integrated in the motor itself in a single compact unit. The motor can be supplied with the connector either on the back or side of the housing. M12 connector is standard, but cable glands or DSUB connector can be delivered on request.

#### **For further information on the pulse/direction driver see also SMD73 Data-sheet and Technical Note.**

## **[1.1 Non-programmable motors](#page-7-0)**

#### **1.1.1 Block diagram, Pulse/Direction Version**

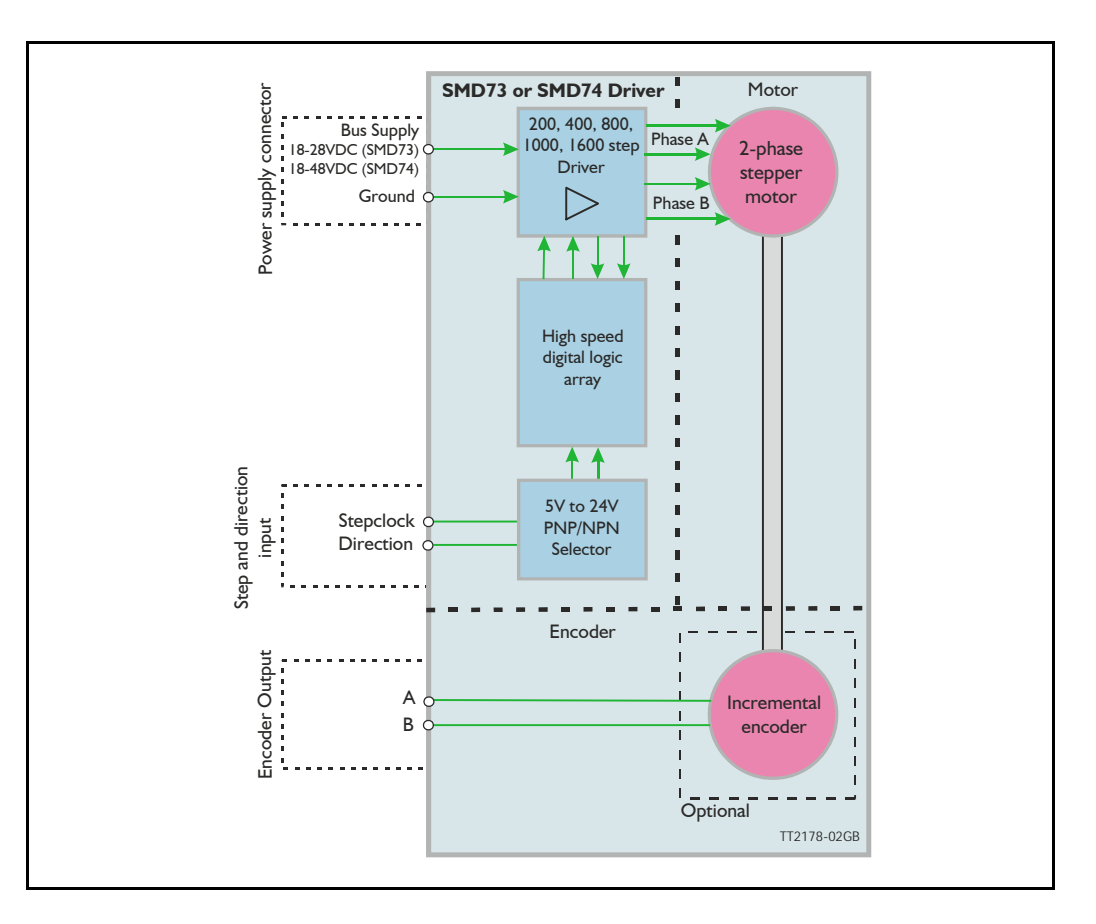

#### **1.1.2 Driver Connections**

Versions with pulse and direction control: Connections for versions with 1 M12 connector. (See also SMD73 data-sheet)

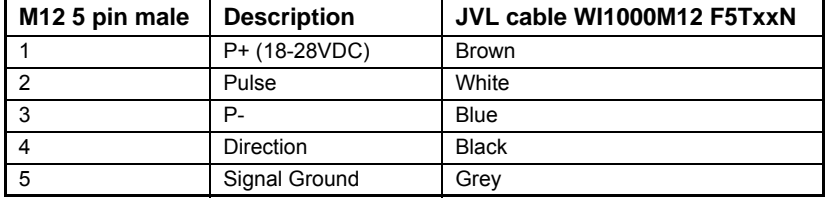

xx: 05 for 5 metre and 20 for 20 metre cable.

Versions with cable glands and 5 m cable

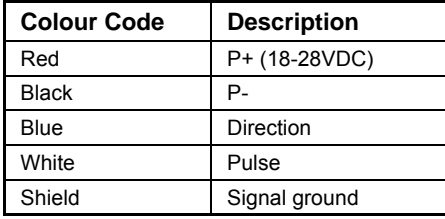

## <span id="page-9-0"></span>**1.2 Programmable motors**

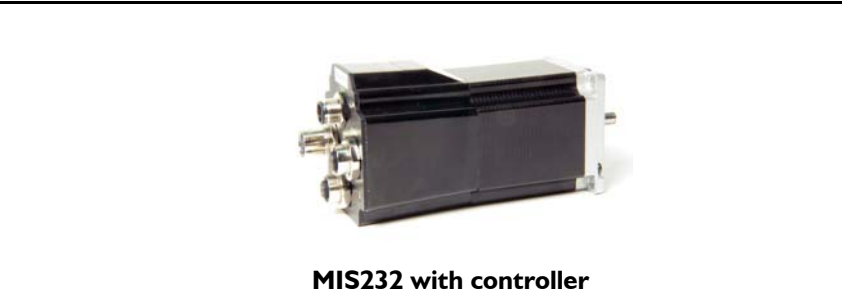

The compact step motor controller SMC75 and SMC85 is designed for positioning and speed control of stepper motors.

SMC75 is mounted directly in the housing of the JVL QuickStep motors MIS 231, 232 and 234, and SMC85 is mounted in the MIS34x and MIS43x, forming a complete integrated step motor.

They may also be used with other types of step motors according to customers requirements. The basic features of the controller are:

- Serial RS485 or 5V serial position controller.
- Position controller with graphic programming.
- Option for CANbus, CANopen DS-301/ DSP-402 or DeviceNet (under development).
- A dual supply facility is available so that position and parameters are maintained at emergency stop.
- Gear mode.
- MACmotor protocol so MACmotor and Quickstep motors can be connected on the same RS485 bus.
- Command for easy PLC/PC setup and communication.
- Power supply 12-48VDC.
- Fixed 1600 pulses/rev.
- Built-in 16Bit µprocessor (SMC75) and 32Bit µprocessor (SMC85) with 8 In/Out that can be configured as inputs, PNP outputs or analogue inputs. 5V serial and RS485 interface for set up and programming.
- MODBUS interface.
- 9.6 to 1Mb communication.

• Driver technology is improved as compared to SMD73 and supply voltage is 12-48VDC.

When used with the QuickStep motor or mounted on any other step motor the advantages of the controller are:

- De-central intelligence.
- Simple installation. No cables between motor and driver.
- EMC safe. Switching noise remains within motor.
- Compact. Does not take space in cabinet.
- Low-cost alternative to separate step or servo motor and driver.
- Stall detect by means of magnetic encoder with resolution of up to 1024 pulses/rev. (H2 option)
- Absolute multi turn encoder for keeping the position permanent also during power down. (H3 option).
- Interface possibilities:
- From PC/PLC with serial commands via 5V serial or RS485.
- Pulse/direction input. Encoder output.
- CANopen, DeviceNet.
- 8 I/O, 5-28VDC that can be configured as Inputs, Outputs or analogue inputs.
- Future option for Profibus DP, Ethernet, Bluetooth and Zigbee wireless.

#### **1.2.1 Block diagram, Positioning/Speed Control**

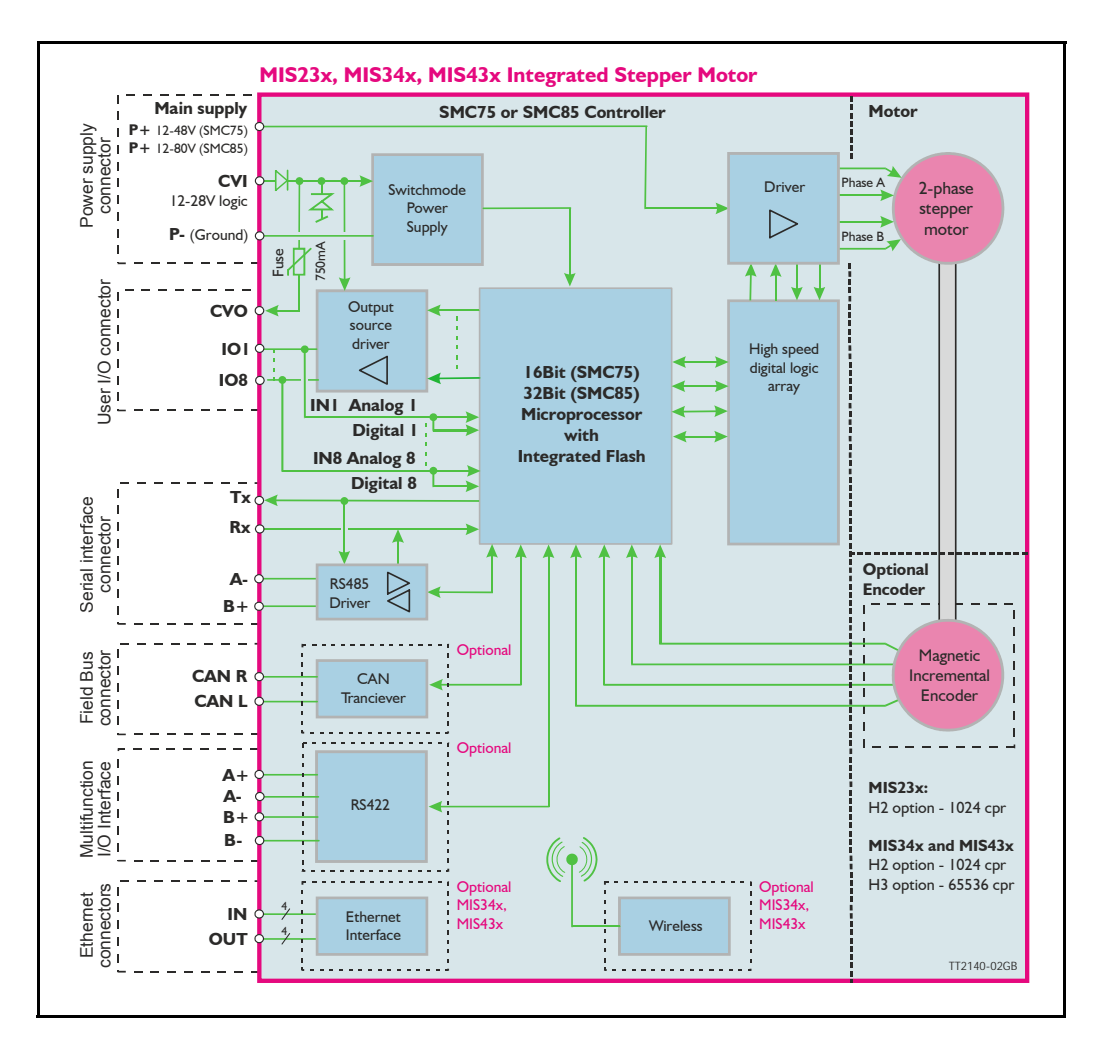

<span id="page-11-0"></span>The QuickStep motors are currently available in 6 different models divided in 2 families. NEMA23 covers: MIS231, MIS232 and MIS234, with holding torque ratings from 1.1 to 3.0 Nm and NEMA34 covers: MIS340, 341 and 342. The basic functions and I/O features are the same for all models. MIS43x models up to 25.0 Nm are under development.

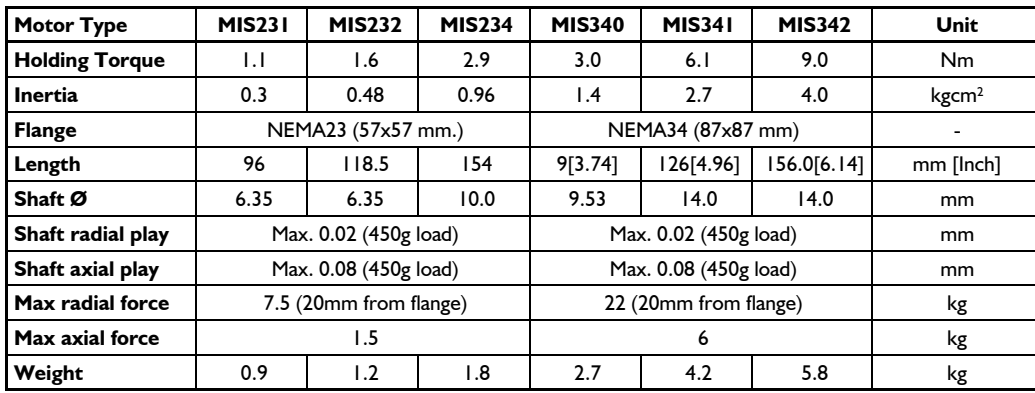

#### **1.3.1 Basic modes/functions in the QuickStep motor**

The QuickStep motor offers the following functions:

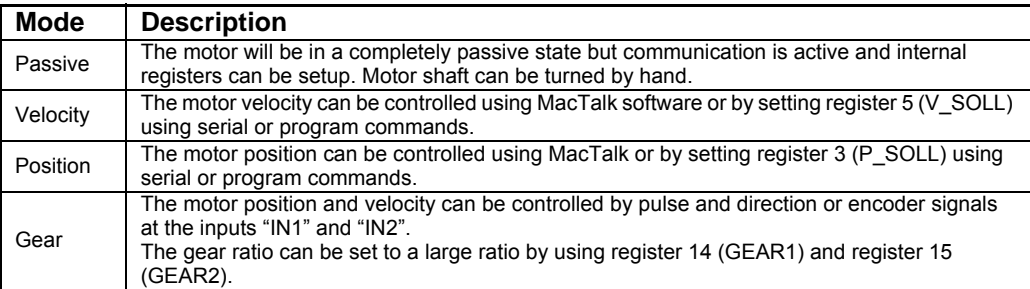

<span id="page-12-0"></span>This chapter **ONLY** covers intelligent products which are based on either the SMC75 or SMC85 stepper controller.

The following pages explains how the I/O, Power supply, Interface etc. can be connected and used.

Please notice that the SMC75 controller PCB is used in all the MIS23x motors and the SMC85 controller PCB is used in all the MIS34x motors.

#### <span id="page-13-0"></span>**2.1.1 General Aspects of Power Supply - only MIS23x motors**

Powering of the Controller is relatively simple.

To ensure that powering of the Controller is as simple as possible, only a driver and control voltage are connected to the Controller. Internal supply circuitry ensures the correct supply voltages for the driver, control circuits, etc.

The motor can be operated with the same power supply if using  $12 - 28VDC$  for both Driver and control voltage. Often a higher voltage than 28VDC is desired as main supply since the motor have a better torque performance at higher speed. In this case a separate control supply (CVI) must be used with max. 28VDC.

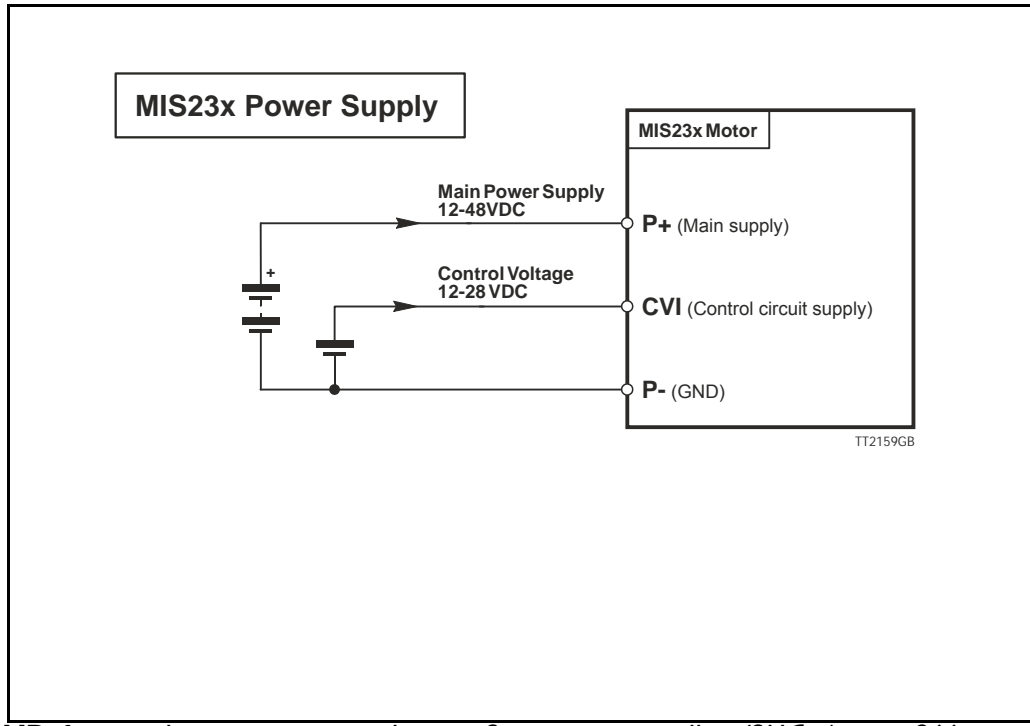

**NB:** for actual connections, see drawing *[Step motor controllers \(SMCxx\)](#page-267-0)*, page 266

#### **2.1.2 Main Power Supply (P+) - only MIS23x motors**

The Driver section requires a supply voltage in the range 12-48VDC nominal. It is strongly recommended to use a voltage as high as possible since it will give the best torque performance of the motor at high speeds.

For optimum performance, it is recommended that a capacitance of minimum  $1000\mu$ F is connected to the power supply. It should be mounted as close as possible to the motor. Similarly, it is recommended that 0.75mm cable is used to connect the power supply to the Controller. If the Controller supply voltage falls below10V, the internal reset circuitry will reset the driver. Provision should therefore be made to ensure that the supply voltage is always maintained at a minimum of 12V, even in the event of a mains voltage drop. The Controller is protected against incorrect polarity connection but not over-voltage.

**Warning:** Power supply voltage higher than 50VDC will cause damages.

#### **2.1.3 Control Voltage (CVI) - only MIS23x motors**

The control voltage should be in the range 12-28VDC and is used to supply the microprocessor circuit, internal functions in general and the user output driver (O1-8). To ensure that position and parameters are maintained after an emergency stop, the control voltage should be maintained under a stop situation where the  $P+$  (main power) is disconnected.

**Warning:** Control voltage higher than 30VDC will damage the controller.

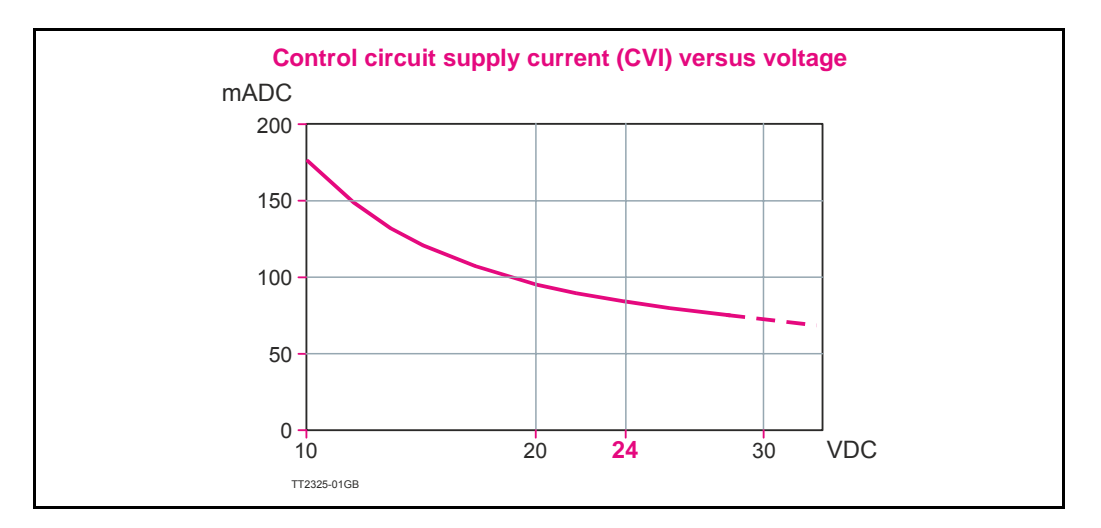

#### **2.1.4 Power Supply Grounding**

It is recommended that the housing is connected to ground or common 0 VDC. The overall earthing of the system must be done at a central point close to the power supply.

#### **2.1.5 Dimensioning power supply and fuse - only MIS23x motors**

The power supply must be dimensioned according to the actual motor size. The size of the pre-fuse also depends on the actual model of the MIS motor. Use the following table to select the power supply and fuse ratings.

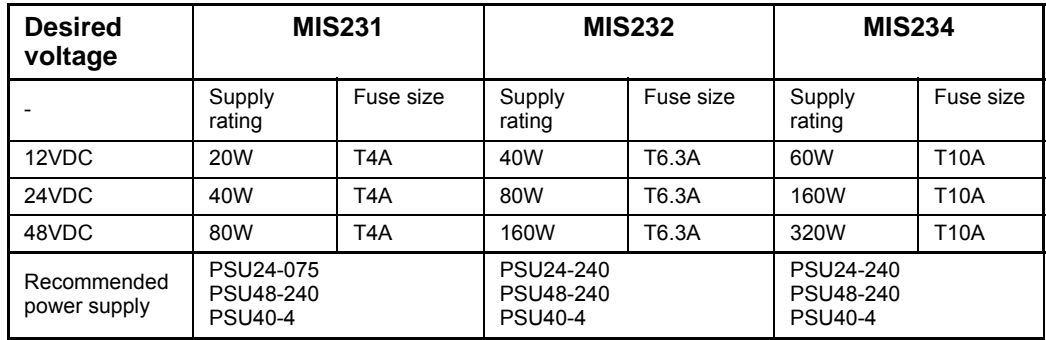

See also the appendix which shows the standard power supplies that JVL offers.

#### **2.1.6 General power supply description**

The supply voltage can be chosen in the range 12VDC to 48VDC. However the maximum torque is based on 48VDC. A lower voltage will decrease the speed/torque performance, and in general it is not recommended to run the motor at more than 300RPM if for example 24VDC is used as supply.

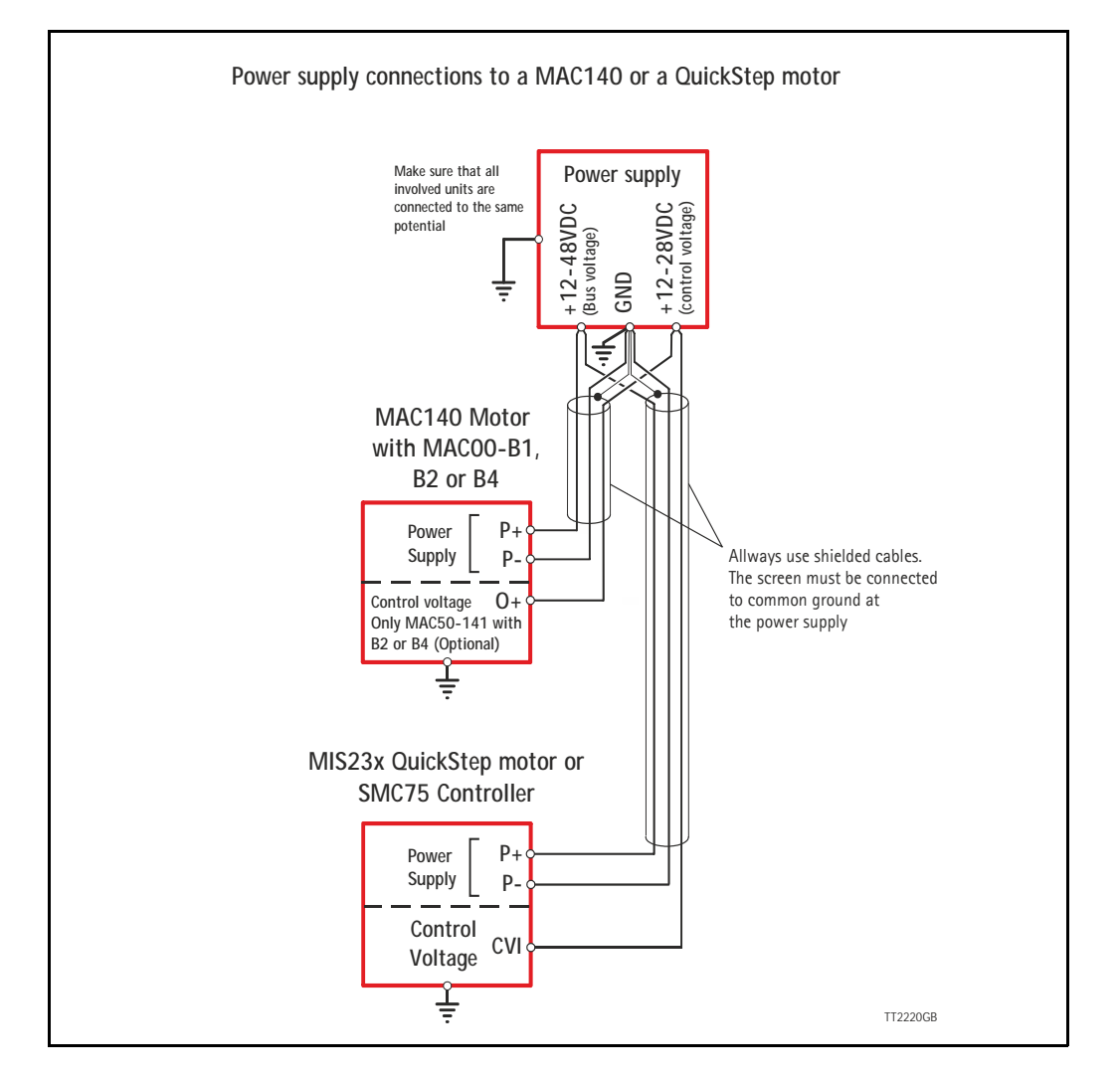

#### **2.1.7 Select Your Power Supply - only MIS23x motors**

We recommend the use of 48VDC or the highest possible voltage to supply the motor. As seen in the chart below, it is clear that the torque below 100 RPM is independent of supply voltage. But above 300-500 RPM, the torque at 24VDC is half compared to the torque at 48VDC.

Additionally, higher voltage gives better current and filter regulation and thereby better performance. If there is a tendency for motor resonance, a lower supply voltage can be a solution to the problem.

#### **2.1.8 Control Voltage (CVI) - only MIS34x motors**

The control voltage should be in the range 12-28VDC and is used to supply the microprocessor circuit, internal functions in general and the user output driver (O1-8).

To ensure that position and parameters are maintained after an emergency stop, the control voltage should be maintained under a stop situation where the P+ (main power) is disconnected.

**Warning:** Control voltage higher than 30VDC will damage the controller.

#### **2.1.9 Power Supply Grounding**

It is recommended that the housing is connected to ground or common 0 VDC. The overall earthing of the system must be done at a central point close to the power supply.

#### **2.1.10 Dimensioning power supply and fuse - only MIS34x motors**

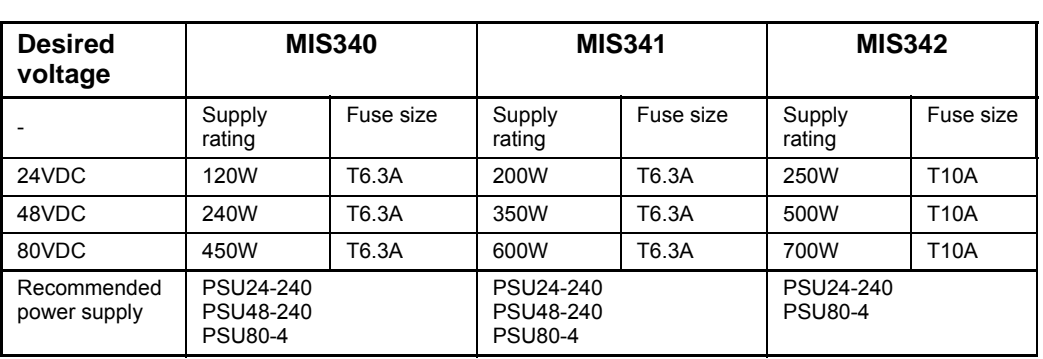

The power supply must be dimensioned according to the actual motor size. The size of the pre-fuse also depends on the actual model of the MIS motor. Use the following table to select the power supply and fuse ratings.

Please notice that the specified wattage values are worst case values at maximum torque.

See also the appendix which shows the standard power supplies that JVL offers.

#### **2.1.11 General power supply description**

The supply voltage at the main power  $(P +$  terminals) can be chosen in the range 12VDC to 80VDC (nominal). However the maximum performance is based on a 80V DC supply. A lower voltage will decrease the speed/torque performance.

See also the torque curves in the appendix *[Section 13.4](#page-281-0)*, page 280.

#### <span id="page-17-0"></span>**2.2.1 Inputs**

The Quickstep motors has 8 inputs/outputs (IO's) that each can be set individually to input, output or analogue input 0-5VDC via MacTalk or software commands. See [Using](#page-58-0)  [MacTalk, page 57](#page-58-0), for setup.

This means for example that it is possible to have 4 inputs, 3 outputs and one analogue input.

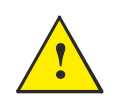

**Please notice:** The number of available IO terminals available may vary depending at which motor type you are using. Please the chapter *[Connector over](#page-34-1)[view for the MIS23x](#page-34-1)*, page 33 or *[Connector overview for the MIS34x](#page-36-1)*, page 35

#### **Input/output functional diagram:**

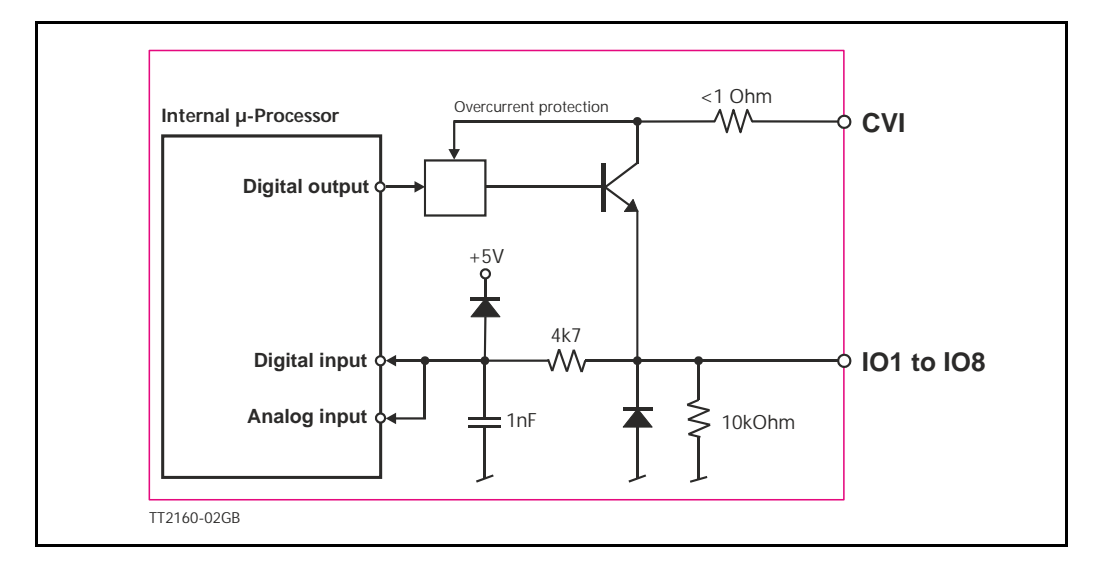

#### **2.2.2 General Input features**

- Inputs are TTL to 28VDC compliant.
- Over-current protection and thermal shut-down.
- 10 kOhm input resistance.
- No galvanic isolation.
- Zero search input can be selected to any input 1 to 8.
- Digital filter can be enabled for each input selectable from 0 to 100ms. If disabled, the response time is 100µs.
- Analogue filter can be selected for all analogue inputs.

#### **Only MIS23x:**

- High speed incremental counter on Input 1 and Input 2.
- High speed Pulse/direction on Input 1 and Input 2 for gear mode.
- Positive and negative limit can be selected to any input 1 to 8 (only MIS23x)

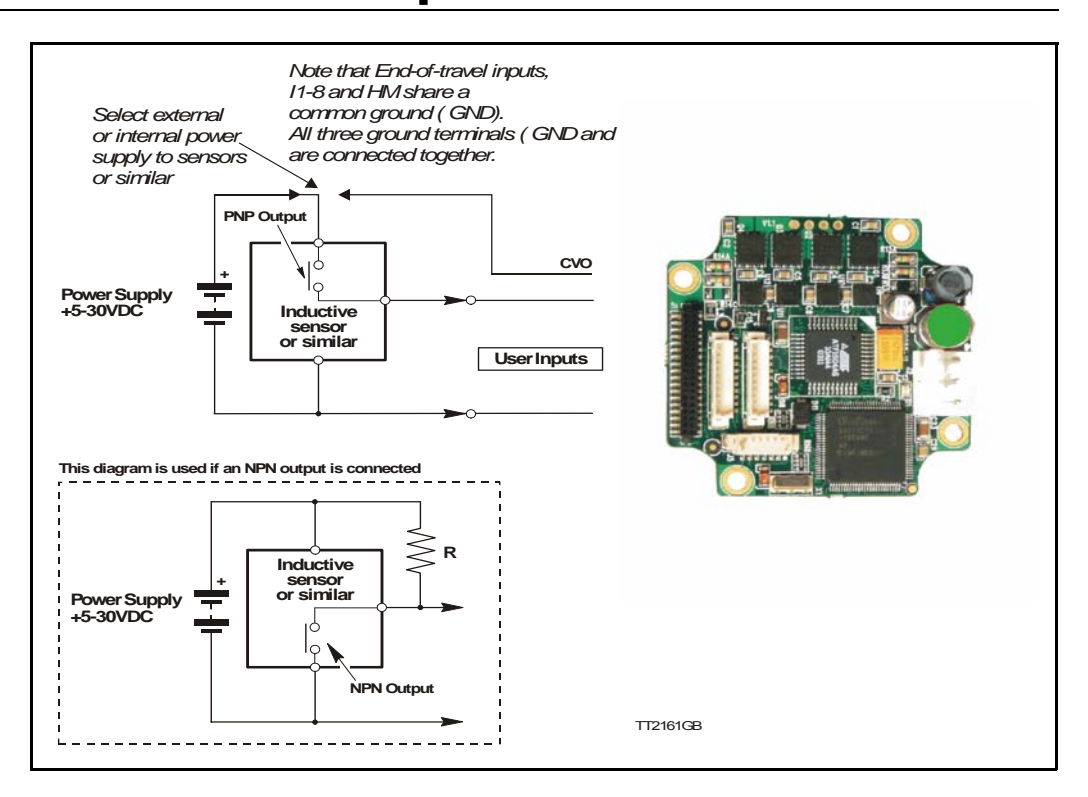

#### **2.2.3 General**

The Controller is equipped with a total of 8 digital inputs. Each input can be used for a variety of purposes depending on the actual application. Each of the inputs can be detected from the actual program that has been downloaded to the Controller or via serial commands.

The Inputs are not optically isolated from other Controller circuitry. All of the Inputs have a common ground terminal, denoted *GND.* Each Input can operate with voltages in the range 5 to 30VDC. Note that the Inputs should normally be connected to a PNP output since a positive current must be applied for an input to be activated. Note that CVO is available as CVI on the I/O connectors. This provides the facility that local sensors can be supplied directly from the controller.

#### **2.2.4 Connection of NPN Output**

If an Input is connected to an NPN output, a Pull-Up resistor must be connected between the Input and the  $+$  supply. See the illustration above.

The value of the resistance used depends on the supply voltage. The following resistances are recommended:

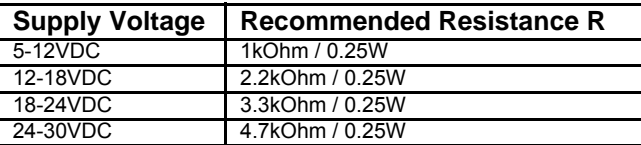

#### **2.2.5 Digital inputs - features.**

All of the eight I/O signals can be used as digital inputs. The sampled and possibly filtered value of each input is stored in the Input's register (reg. 18). Unlike the analogue inputs, there is only one value for each digital input, so it must be configured to be either unfiltered or filtered.

Unfiltered (high-speed) digital inputs are sampled every  $100 \mu s$  (micro-seconds). Filtered digital inputs are sampled every milli-second, and the filter value can be set in the range 1 to100 mS, so the filtered input must be sampled to have the same logical value for that number of samples in a row. Once an input has changed state after passing the filtering, it will again take the same number of samples of the opposite logical level to change it back. For example, if the filter is set to 5 mS and the start value is 0 (zero), the input will remain at zero until three samples in succession have been read as 1 (one). If the signal immediately drops down to 0 again, it will take three samples of zero in succession before the register bit gets set to zero.

Note that filtering of the digital inputs does load the micro-controller, so if filtering of the digital inputs is not needed, ALL the inputs can be selected as high-speed to reduce the load.

## <span id="page-20-0"></span>**2.3 Analogue Inputs**

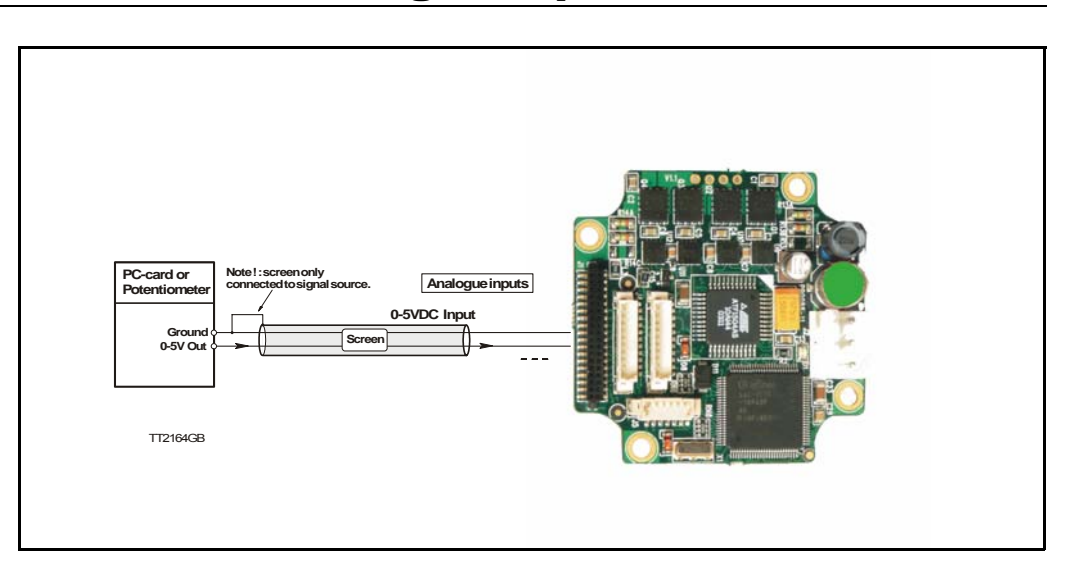

#### **2.3.1 General**

The 0-5V Analogue Inputs are used for example when the Controller is operated as a stand-alone unit. In this kind of application it can be an advantage to use a potentiometer, joystick or other device for adjusting speed, position, acceleration, etc.

In these modes of operation, the motor is controlled to produce a velocity or position, etc., which is determined by, and proportional to, the voltage applied to the Analogue Input.

The Analogue Inputs share a common internal supply with the GND and P- terminal and are not optically isolated from all other inputs and outputs. The Analogue Inputs are protected against voltage overload up to 30V peak and have a built-in filter which removes input signal noise. See *[Analogue input filters](#page-21-0)*, page 20.

Always use shielded cable to connect the source used to control an Analogue Input since the motor, etc., can easily interfere with the analogue signal and cause instability.

The Controller is equipped with 8 analogue-to-digital converters (ADC) which convert the detected analogue signal level. The ADCs have a resolution of 10bit.

In order to use the Analogue Inputs as 0-20 mA inputs, a 250 Ω, 1% resistor must be connected between IO 1-8 and GND.

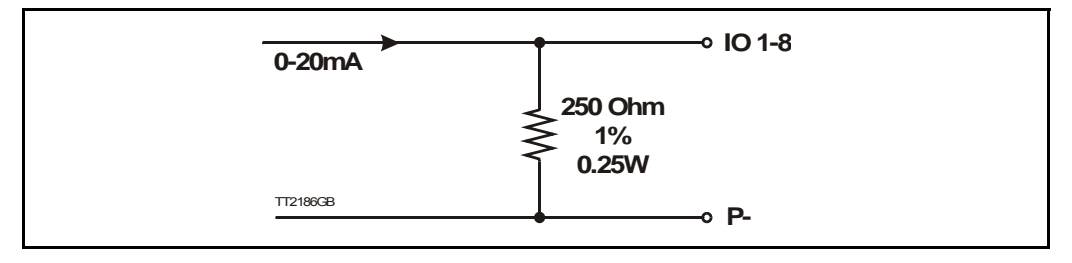

**!**

**Please notice:** The number of available IO terminals available may vary depending at which motor type you are using. Please the chapter *[Connector over](#page-34-1)[view for the MIS23x](#page-34-1)*, page 33 or *[Connector overview for the MIS34x](#page-36-1)*, page 35

#### <span id="page-21-0"></span>**2.3.2 Analogue input filters**

The Intelligent MIS motors have 8 general-purpose I/Os, that can be used as both digital inputs, digital outputs and analogue inputs. When an I/O is configured to be an input, it simultaneously has both a digital value (high or low) and an analogue value in the range 0.00 to 5.00 Volts. Input voltages higher than 5.0 Volts will be internally limited and read as 5.00 Volts.

The inputs use a resolution of 10 bits, which means that in the raw motor units a value of 5.00 Volts reads out as the value 1023. This gives a resolution of  $5.00/1023 = 4.8876$ mV per count.

The eight values from the analogue inputs are maintained by the SMC75 firmware in the registers 89...96 as raw, unfiltered values with the fastest possible update frequency, and additionally in the registers 81...88 as filtered values. The firmware does not use any of the values for dedicated functions. It is always up to the program in the motor to read and use the values.

The analogue filtered values are typically used to suppress general noise or to define how quickly the input value is allowed to change, or in some cases to limit the input voltage range. A typical example is an analogue input that is connected to a manually controlled potentiometer, so an operator can regulate the speed of the machine by turning a knob. In many environments, this setup is subject to noise, which could make the motor run unevenly, and cause too sharp accelerations or decelerations when the knob is turned.

The filter functions supported in the SMC75 firmware always use three different steps.

#### **Confidence check**

First the raw input value is compared to two Confidence limits: Confidence Min and Confidence Max. If the new value is either smaller than the Confidence Min limit or larger then the Confidence Max limit, it is simply discarded (not used at all), and the value in its associated register is unchanged. This is done to eliminate noise spikes. Confidence limits can only be used if not all of the measurement range is used. Values of 0 for Confidence Min and 1023 for Confidence Max will effectively disable the confidence limits.

#### **Slope limitation**

After a new sample has passed the Confidence limit checks, its value is compared with the last filtered value in its associated register. If the difference between the old and the new value is larger than the Max Slope Limit, the new value is modified to be exactly the old value plus or minus the Max Slope Limit. This limits the speed of change on the signal. Since the samples come at fixed intervals of 10 mS, it is easy to determine the number of Volts per millisecond. A value of 1023 will effectively disable slope limitation.

#### **Filtering**

After a new sample has both passed the confidence limits checks and has been validated with respect to the slope limitation, it is combined with the last filtered value by taking a part of the new sample and a part of the old filtered value, adding them together and writing the result back to the final destination register – one of the registers 81...88. For instance a filter value of 14 would take 14/64 of the new sample plus 50/64 of the old value. A filter of 64 would simply copy the new sample to the rule, thus disabling the filtering. This completes the filtering of the analogue inputs.

#### **Confidence alarms**

If either of the Confidence Min or Confidence Max limits is used, it may be possible that no new samples are accepted, which means that the filtered value will never change even though there is a change in the input voltage. For instance, if the Confidence Min limit is set to 2.0 V, and the actual input voltage is 1.50 V, the filtered value may continue to read out 0.00 V (or the last value it had before exceeding the confidence limits).

To help troubleshooting in cases like this, each input has a status bit that is set if at least half of the new samples during the last second lie outside either confidence limit. It is not possible to see which of the confidence limits is violated. The status bits are updated once per second.

#### **Slope alarms**

If the Max Slope limit is used (by setting its value lower than 1023), it may be possible that many samples have their value limited. This is not necessarily an error in itself, but can be a sign of a fault causing a noisy signal, or it can be a sign that the Max Slope limit is set too low, which can have implications if the analogue voltage is used to control the motor speed, torque, etc.

To help troubleshooting in cases like this, each input has a status bit that is set if at least half of the new samples during the last second were limited by the Max Slope setting. The status bits are updated once per second.

#### **Example of analogue input filter operation:**

Note that even though the examples use units rather than Volts, decimal values are used, since the motor uses a much higher resolution internally to store the units.

Also note that as long as the slope limitation is in effect, the result will keep a constant slope even when using a filter. When the slope limitation is no longer in effect, the filter will cause the value to approach the final result more slowly as it approaches the result.

Confidence Min = 0, Confidence Max = 500, Max Slope = 10, Filter = 8, Old filtered value  $= 0$ .

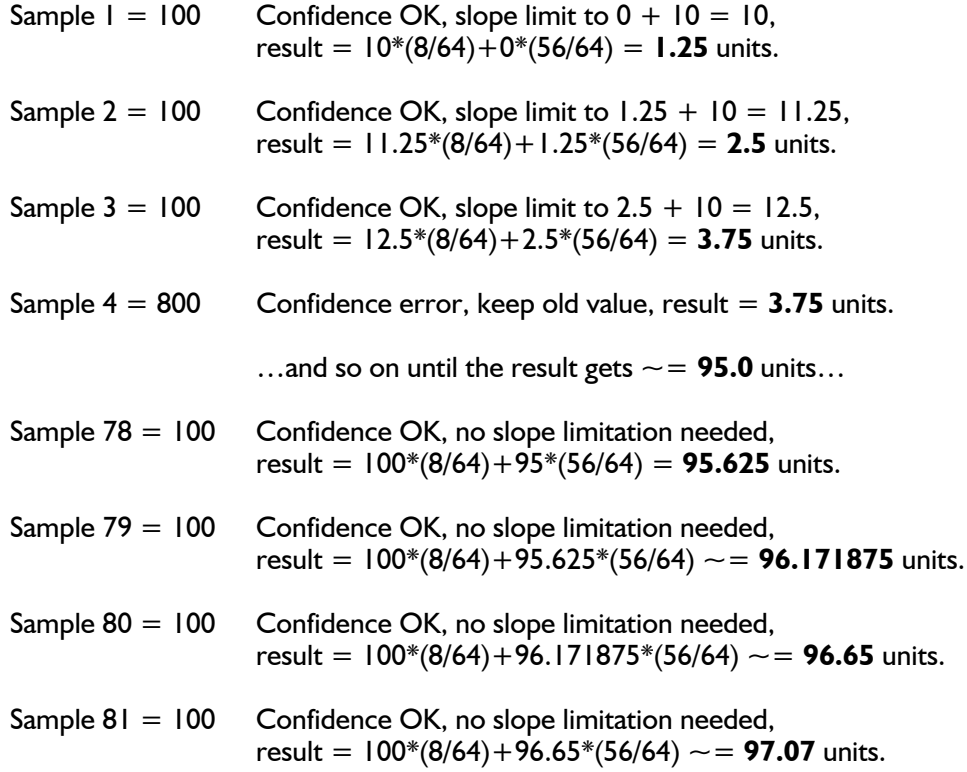

## **[2.3 Analogue Inputs](#page-20-0)**

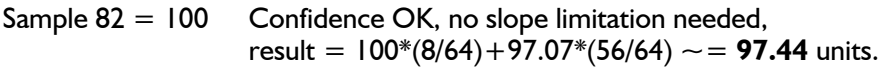

Sample 83 = 100 Confidence OK, no slope limitation needed, result =  $100*(8/64) + 97.44*(56/64) \sim 97.76$  units.

... The following samples produce the following results ending up with the input value (100.0).

98.04, 98.28, 98.49, 98.68, 98.85, 99.00, 99.12, 99.23, 99.33, 99.41, 99.48, 99.55, 99.60, 99.65, 99.70, 99.74, 99.77, 99.80, 99.82, 99.84, 99.86, 99.88, 99.90, 99.91, 99.92, 99.93, 99.94, 99.95, 99.95, 99.96, 99.96, 99.97, 99.97, 99.98, 99.98, 99.98, 99.98, 99.99, 99.99, 99.99, …….100.0

### <span id="page-24-0"></span>**2.4.1 User outputs**

The MIS motors has 8 inputs/outputs (IO's) that each can be set individually to input, output or analogue input 0-5V via MacTalk or software commands.This means that it for example is possible to have 4 inputs, 3 outputs and one analogue input.

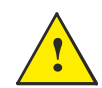

**Please notice:** The number of available IO terminals available may vary depending at which motor type you are using. Please the chapter *[Connector over](#page-34-1)[view for the MIS23x](#page-34-1)*, page 33 or *[Connector overview for the MIS34x](#page-36-1)*, page 35

#### **Input/output functional diagram:**

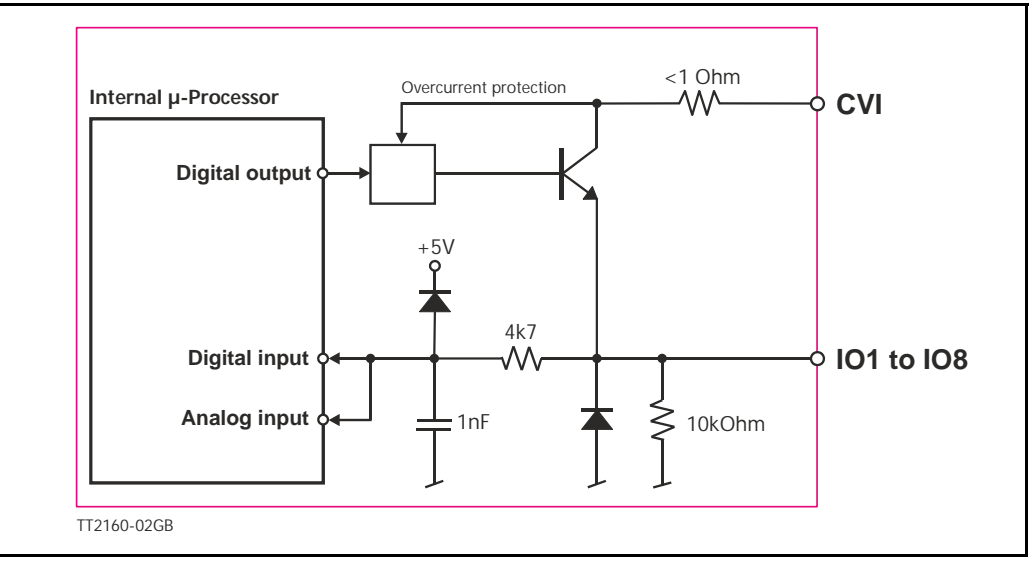

- **Outputs are Source (PNP) outputs and 5-28VDC compliant**
- No galvanic isolation
- Short-circuit to ground protected that shuts down all outputs and sets Error bit in software
- In Position and Error signal can be selected to be on any outputs 1 to 8
- Optional Encoder outputs
- 75 to 350 mA output current that depends on number of outputs activated and on duty cycle. (See diagram)
- Internal ground clamp diodes

#### **Allowable output current as a function of duty cycle**

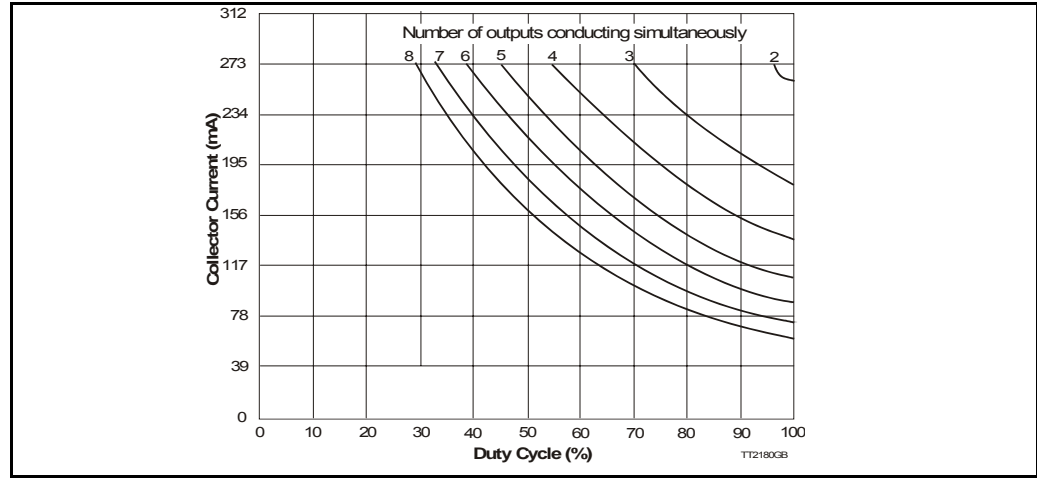

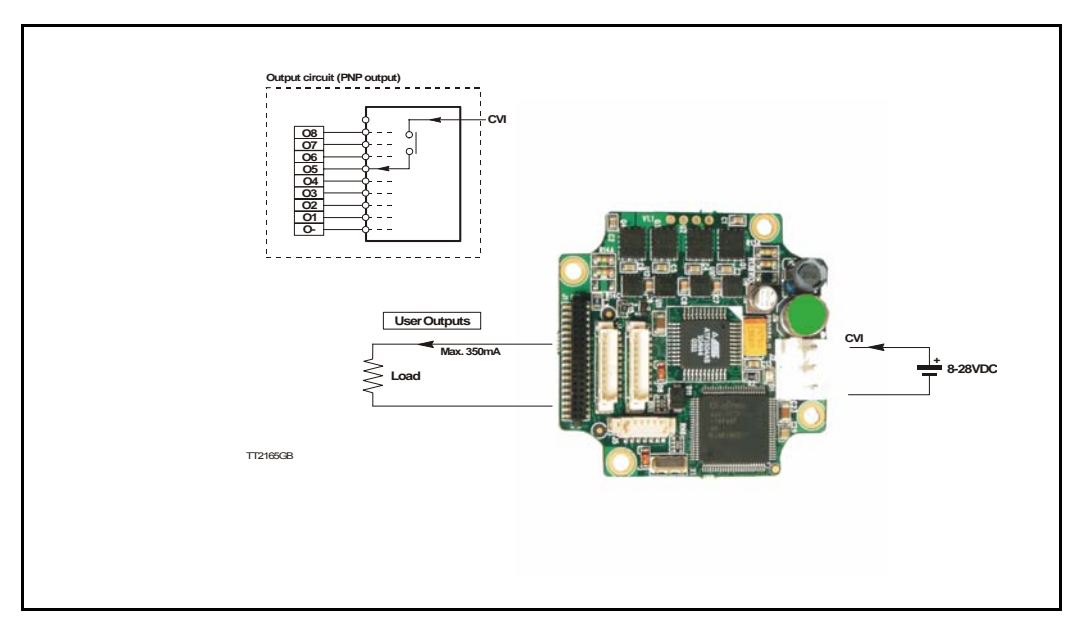

**NB:** For actual SMC75 connections, see *[Step motor controllers \(SMCxx\)](#page-267-0)*, page 266.

#### **2.4.2 General**

The Controller is equipped with a total of 8 digital outputs. Each output can be used for a variety of purposes depending on the Controller's basic mode of operation. The Outputs are not optically isolated from other Controller circuitry. The output circuitry is powered from the internal power supply CVI. The output circuitry operates with voltages in the range 5-28VDC. Each output can supply a continuous current up to 350mA. The outputs are all source drivers, i.e. if a given output is activated, contact is made between the control voltage (CVI) and the respective output terminal. See above illustration.

#### **2.4.3 Overload of User Outputs**

All of the outputs are short-circuit protected, which means that the program and the motor is stopped and the output is automatically disconnected in the event of a short circuit. The output will first function normally again when the short-circuit has been removed.

**Note:** Do not connect a voltage greater than 30VDC to the CVI terminal as the output circuitry may be seriously damaged and the unit will require factory repair.

If one or more outputs are short circuited, MacTalk will show Error "Output Driver" and Bit2 will be set in Err\_Bits *[Section 8.2.26](#page-130-0)*, page 129.

#### <span id="page-26-0"></span>**2.5.1 Serial interfaces**

The Controller has 2 serial interfaces:

- RS485 (A and B) balanced for up to 32 units in multi-axis applications and MODBUS communication. (Standard)
- CANbus -CANopen DS-301/DSP-402,
- DeviceNet under development

CANbus and RS485 can be used at the same time.

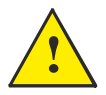

**Please notice:** The number of available IO terminals available may vary depending at which motor type you are using. Please the chapter *[Connector over](#page-34-1)[view for the MIS23x](#page-34-1)*, page 33 or *[Connector overview for the MIS34x](#page-36-1)*, page 35 **!**

#### <span id="page-27-0"></span>**2.6.1 RS485 - General description when using a QuickStep motor**

The RS485 interface offers more noise immune communication compared to a USB or RS232 interface. Up to 32 motors can be connected to the same interface bus.

When connecting the RS485 interface to a central controller, the following rules must be followed:

- 1 Use twisted pair cable.
- 2 Use shielded cable.
- 3 Make sure that the GND is also connected.
- 4 Ensure that all units have a proper connection to safety ground (earth) in order to refer to the same potential.
- 5 The last unit in each end of the network must be terminated with a 120 Ohm resistor between A and B.
- 6 Ensure that the supply lines are made individually in order to reduce the voltage drop between the motors.
- 7 Central Controller RS485 interface: If available, it is strongly recommended a type with optical isolation is used.

The default configuration: Databits  $= 8$ Baud rate  $=$  19200 Stop bit  $= 1$  $Parity = None$ 

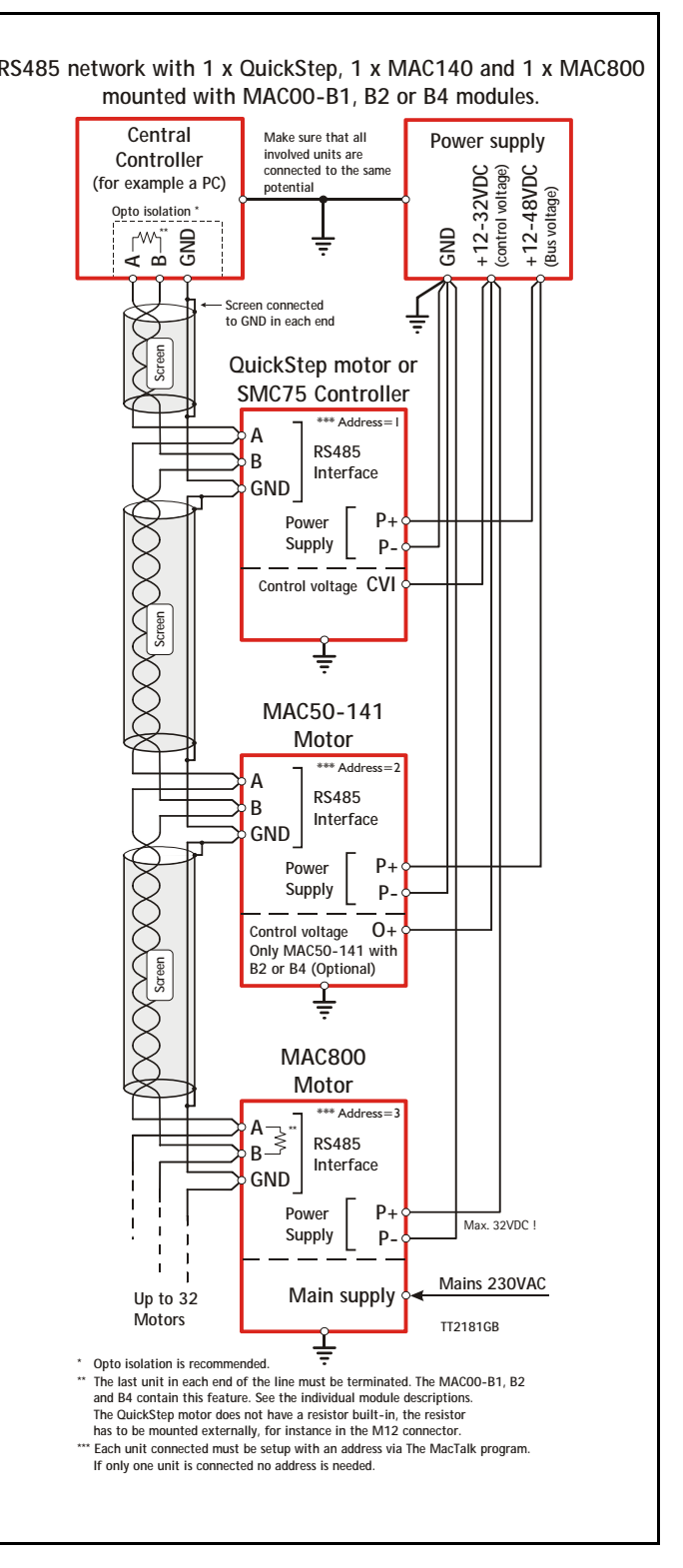

### <span id="page-29-0"></span>**2.7.1 Error Output**

Error output can be selected as one of the 8 outputs. This selection is done in MacTalk or by setting a bit in register Error\_Mask, *[Section 8.2.74](#page-144-0)*, page 143

The Driver's Error Output enables a PLC or other equipment in a motion control system to verify that the Driver is functioning correctly.

Under normal operation, the Error Output has a status of logic "1", but if the Driver is short-circuited or the temperature exceeds 85 degrees Centigrade, the Output is switched to logic "0".

#### **2.7.2 In Position Output**

In Position Output can be selected as one of the 8 outputs.

This selection is done in MacTalk or by setting a bit in register 137 (bit 0-7) InPos Mask, *[Section 8.2.73](#page-144-1)*, page 143.

When the motor is running, the output will be inactive. When the motor is at stand-still, the output will be active.

#### **2.7.3 In Physical Position Output"**

In physical position can be selected as one of the 8 outputs. This selection is done in MacTalk or by setting a bit in register 137 (bit 8 – 15) InPos\_Mask, *[Section 8.2.73](#page-144-1)*, page 143.

This signal is used together with MIS motors with an internal or external encoder for positioning.

This signal can be selected to be continuously updated and will then indicate if the motor is inside the "In Position Window" all the time.

If continuous update of the "In Physical Position" is not selected and the autocorrection is used, this signal is changed after a move and when a check has been made of the position after the "settling time between retries" if the motor is inside the "In Position Window".

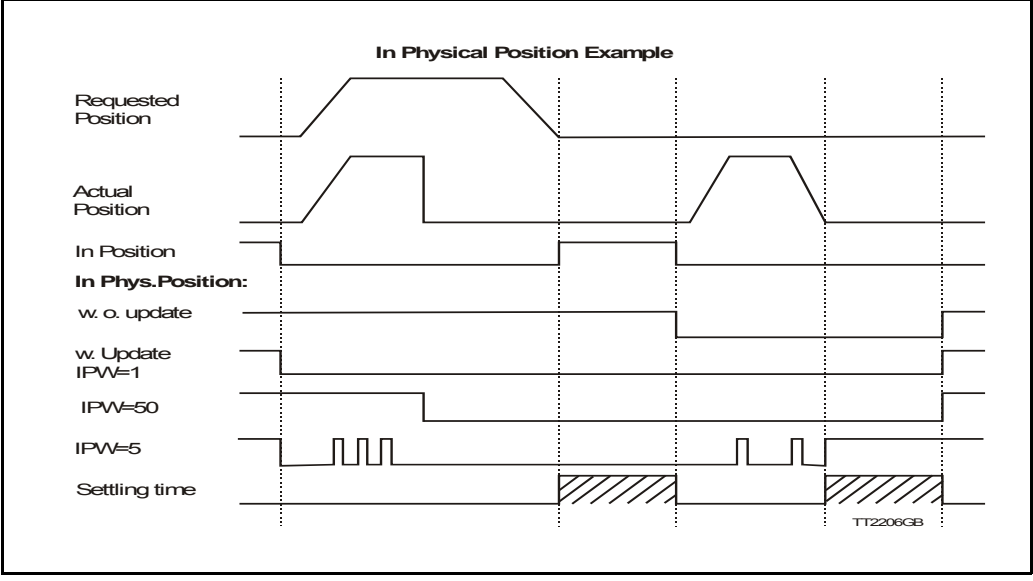

See also *[Cable WG1005 for MIS231A1C2N075 and mounted cable on MIS231a1C1N075](#page-31-1)  [\(Power Cable\)](#page-31-1)*, page 30.

#### **2.7.4 Pulse/Direction Outputs**

Any number of the outputs can be configured to follow the pulse and direction signals used internally in the motor. This can be used for accurate synchronization of two or more motors.

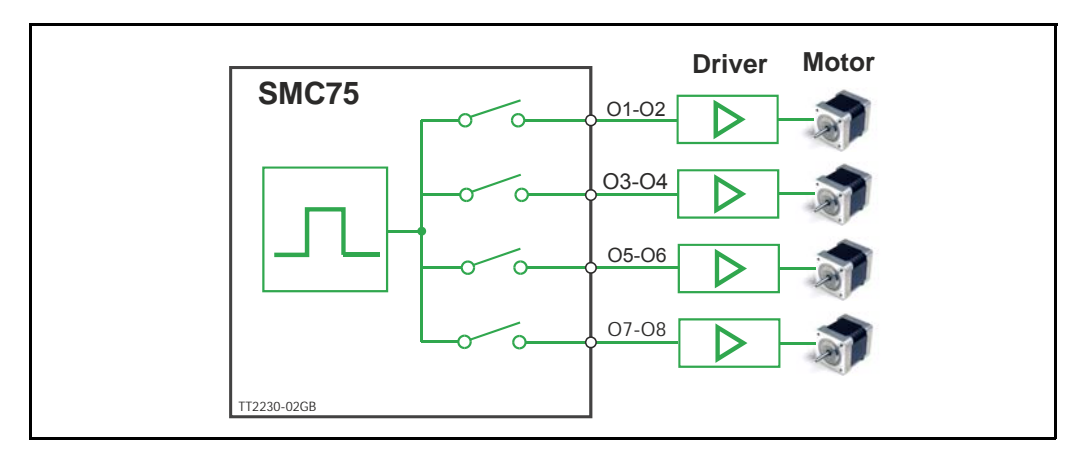

See the register description for registers 108 and 109 in *[PulseDirMask](#page-137-0)*, page 136 and *[Pul](#page-137-1)seDirMod*[, page 136](#page-137-1)

#### **2.7.5 Encoder Outputs (only from version 2.0)**

If the motor is equipped with a built-in encoder, it is possible to obtain the incremental signal and the index pulse out on the user outputs. Please note that the voltage typically is 24VDC PNP. Therefore a resistor to ground should be connected.

A 2 channel encoder with 256 pulses/revolution will give a total of1024 pulses/revolution.

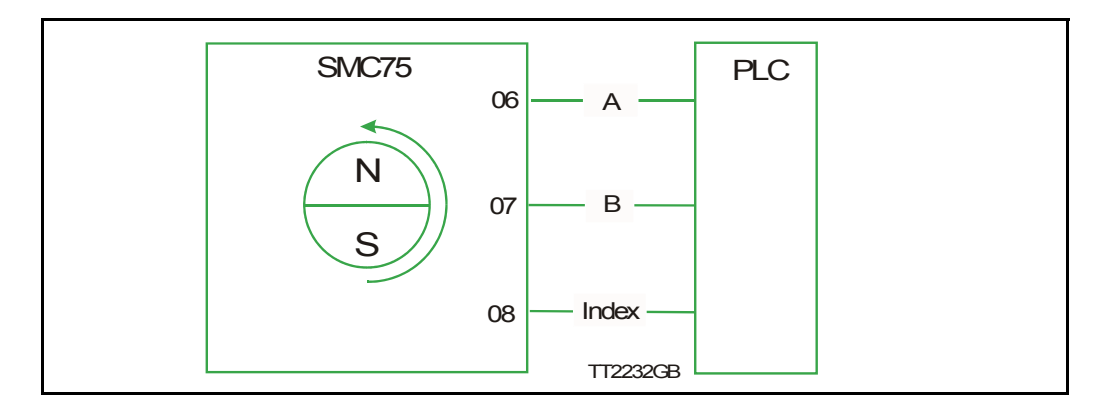

If a magnet is mounted on the rear end of the motor shaft and this is placed in close distance to the SMC75 PCB, a 1023 pulses/rev. incremental A, B, index signal will be available on 3 of the output pins. Encoder position will also be available at an internal register and can be used in a PLC program.

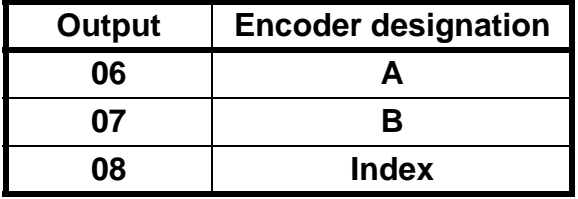

<span id="page-31-0"></span>QuickStep motor MIS231A1**C1**N075.

Motor with 2 cable glands PG12 out of the side for low cost applications where a short total length is required.

Can also be delivered with 5m cables as MIS231A1**C2**N075. Option for IP65.

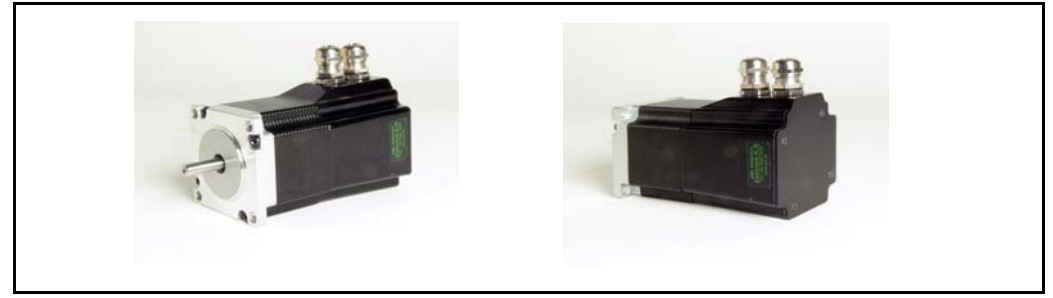

Cable WG0905 for MIS231A1C2N075 and mounted cable on MIS231A1C1HN075

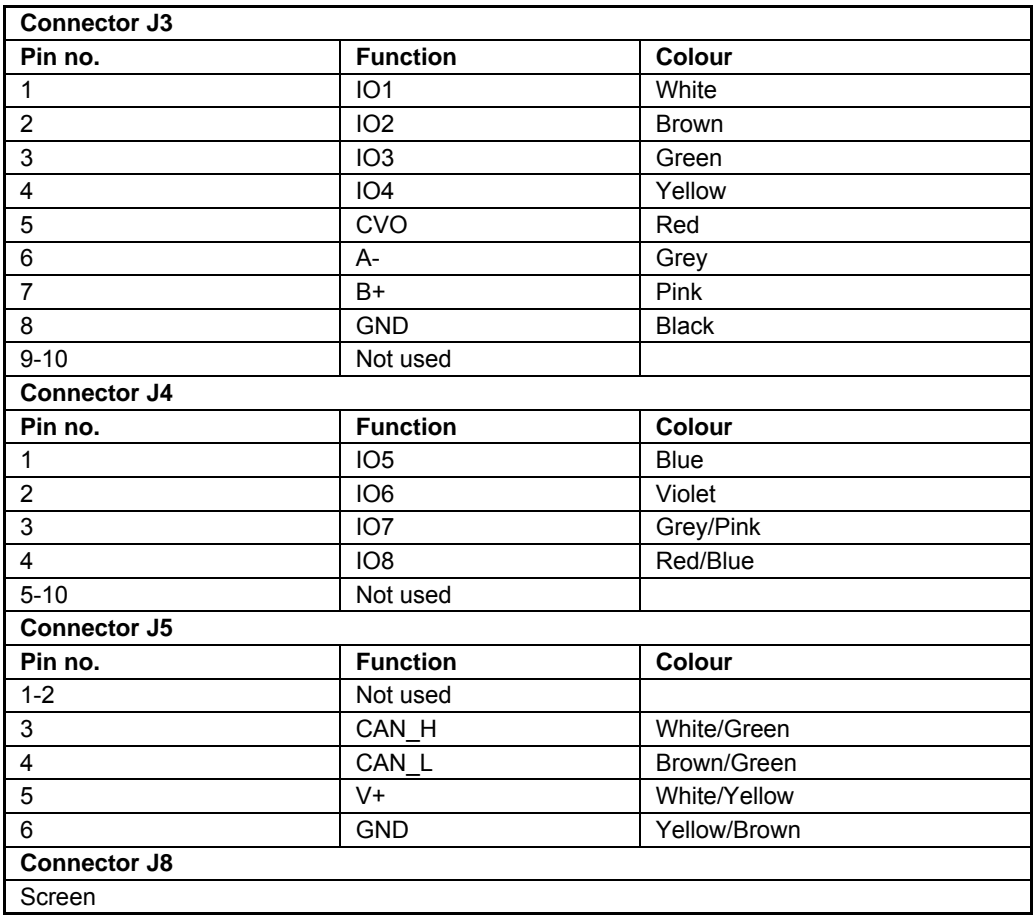

<span id="page-31-1"></span>Cable WG1005 for MIS231A1C2N075 and mounted cable on MIS231a1C1N075 (Power Cable)

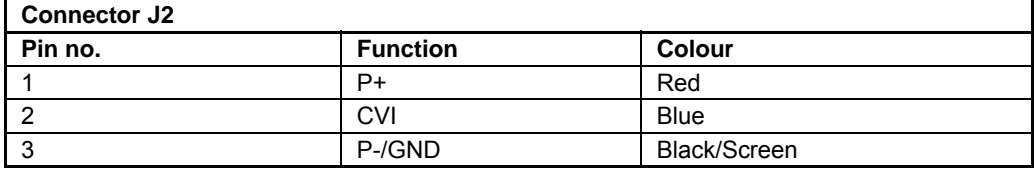

#### <span id="page-32-0"></span>**2.9.1 About noise problems**

The MIS family of motors eliminates the traditional problems with noise from long motor cables that emit noise and feedback cables that are sensitive to noise from external sources.

However, it is still necessary to be aware of noise problems with communications cables and the 8 general-purpose inputs and outputs.

Whenever a digital signal changes level quickly, a noise spike is generated, and is transferred to the other wires in the same cable, and to a lesser degree to wires in other cables located close to the cable with the switching signal. A typical example is when a digital output from the MIS motor changes from low to high to drive a relay. If this digital output signal is transmitted in a multi-wire cable together with the RS-485 signals, there is a high risk that the RS-485 signal will be affected to the extent that the communication will fail, and require software retries.

If communication is used during operation, and operation includes either digital input signals or digital output signals, some precautions must be taken to avoid noise problems. The following sections describe a number of measures which can be taken to solve noise problems. In most installations, no special measures will be required, but if noise problems are experienced – and/or must be avoided – it is highly recommended the instructions below are followed.

#### **2.9.2 Use short cables**

The shorter a cable is, the less noise problems it will induce. Be sure to keep the cables as short as possible. Instead of curling up the cables, cut them off at the minimum required length.

#### **2.9.3 Use separate cables**

Avoid running digital signals in the same multi-wire cables as RS-485 communication signals.

On some models of the MIS motors, the same connector contains both RS-485 signals and I/O signals – typically the I/Os 1-4.

In many applications, far from all inputs and outputs are used. If only up to four I/Os are required, consider using only I/Os 5-8 which are typically available via another connector on the motor.

#### **2.9.4 Use filters**

If more than 4 I/Os are needed, consider using I/Os 1-4 for inputs and I/Os 5-8 for outputs. It is normally possible to install a hardware filter on the digital input signals before they enter the cable. With such a (good) filter, noise on the RS-485 signals will not be a problem.

It is also possible to use filters on the outputs, but it is more difficult. It can be done by using short cables from the motor to the filters, and then using longer cables from the filters to the output targets. It may be easier to use a short cable from the motor to a splitter box, and then split the I/Os in one cable and the RS-485 signals in another cable.

#### **2.9.5 Use termination (resistors) on the RS-485 signals**

RS-485 is typically used to connect a single master PC or PLC to one or more motors in a chain. Both ends of the chain must have a 120 Ohms termination resistor connected between the A- and  $B+$  signals. There is typically a terminating resistor in the master PC or PLC, but there is no termination inside the motors. Therefore an external resistor must be connected at the end of the cable out of the last motor in the chain. If the last motor has no connection cable, a connector with a resistor soldered between the A- and B+ pins should be used.

As an alternative, a connector with a short cable can be used with the resistor soldered between the two wires carrying A- and B+. Use individually shielded cables.

In some installations, it will be necessary to have RS-485 signals in the same multi-wire cables as fast-switching digital signals. In addition to keeping cable lengths to a minimum and using termination resistors, high-quality cables, where each wire is shielded from the other wires in the cable, should be used. This is typically done using a metal foil wrapped around each wire. These types of cables are more expensive, but the overall cost and noise immunity requirements may justify the solution instead of splitting cables.

#### **2.9.6 Use simple shielding**

Using cables with only a single shield shared by all the signal wires will also improve noise problems to some degree, but will not guarantee completely stable operation for mixed signal cables. If a cable carries only RS-485 or only digital I/O, this simple and inexpensive form of shielding is recommended.

**Only MIS23x**

#### <span id="page-34-1"></span><span id="page-34-0"></span>**2.10.1 Connector overview for the MIS23x**

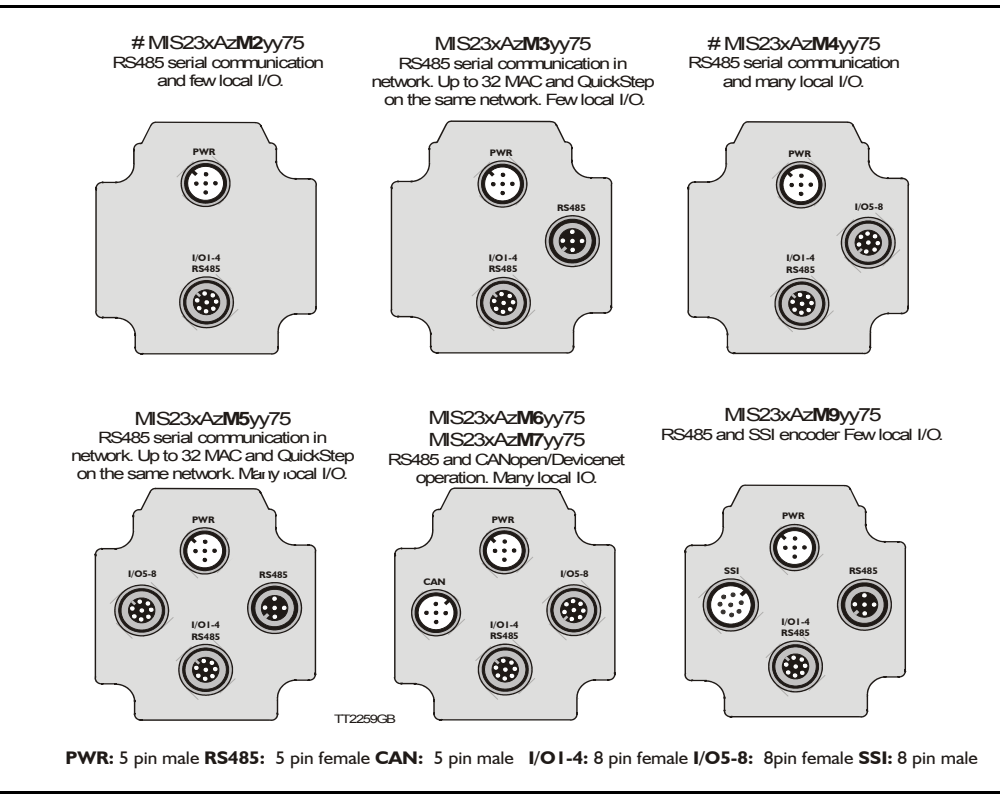

#### **Versions with positioning and speed control**

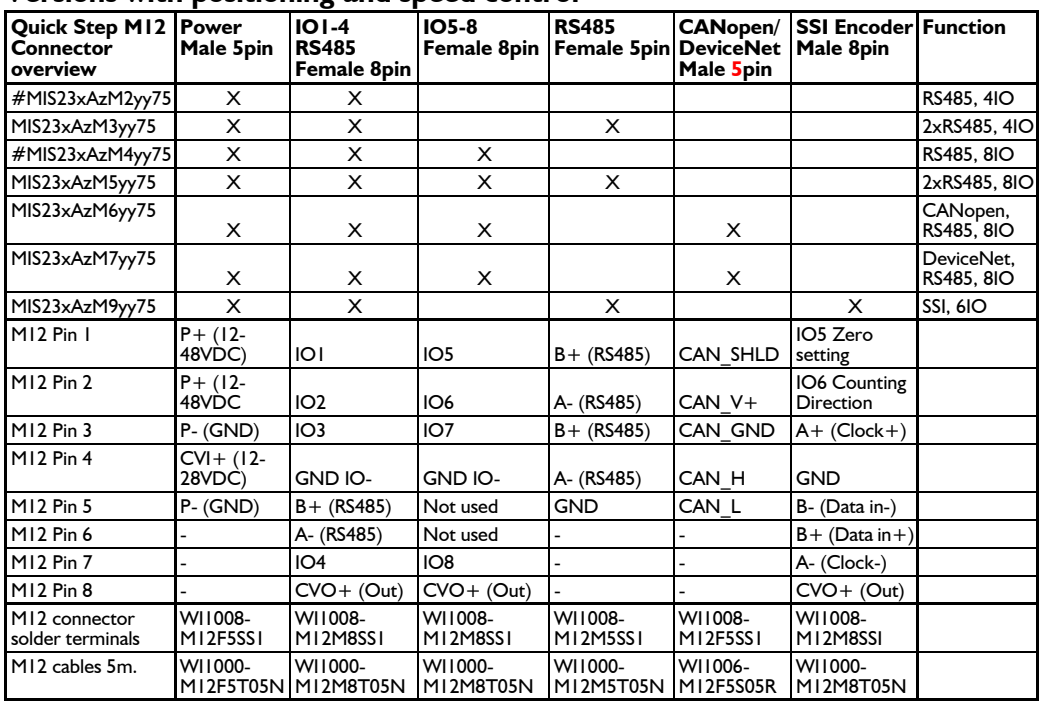

#: Only >50pcs order. **x** : 1~1Nm, 2~1.6Nm, 3~2.5Nm.

 $\mathbf{z}$  :  $1 \sim 6.35$ mm shaft,  $3 \sim 10.0$ mm shaft (only if  $x = 3$ )

**yy** : NO~No encoder. H2~built-in encoder

## **[2.10 How to connect MIS23x](#page-34-0)**

#### **2.10.2 M12 connectors**

M12 connectors layout and pin locations.

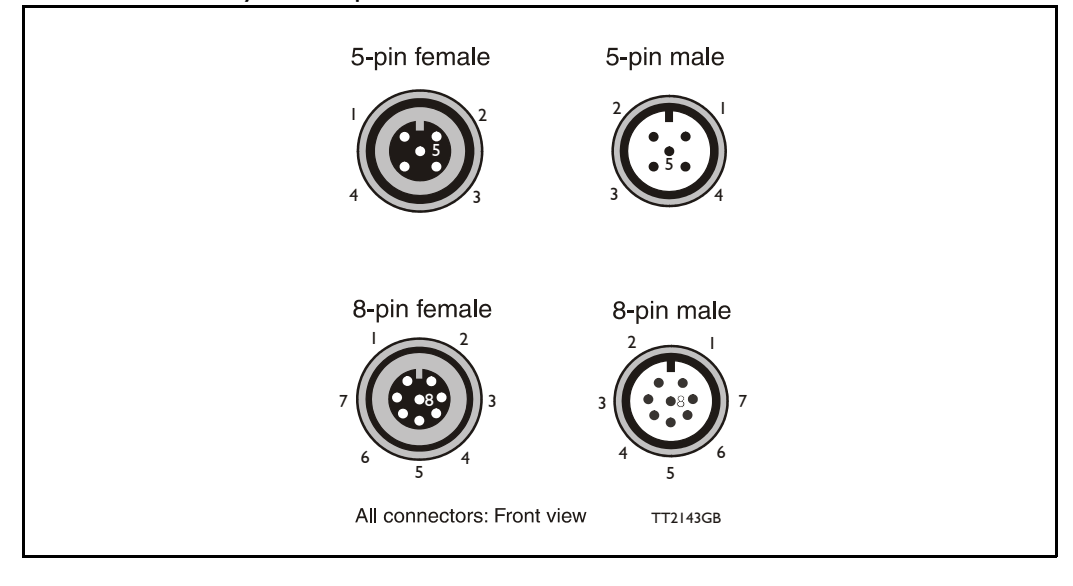
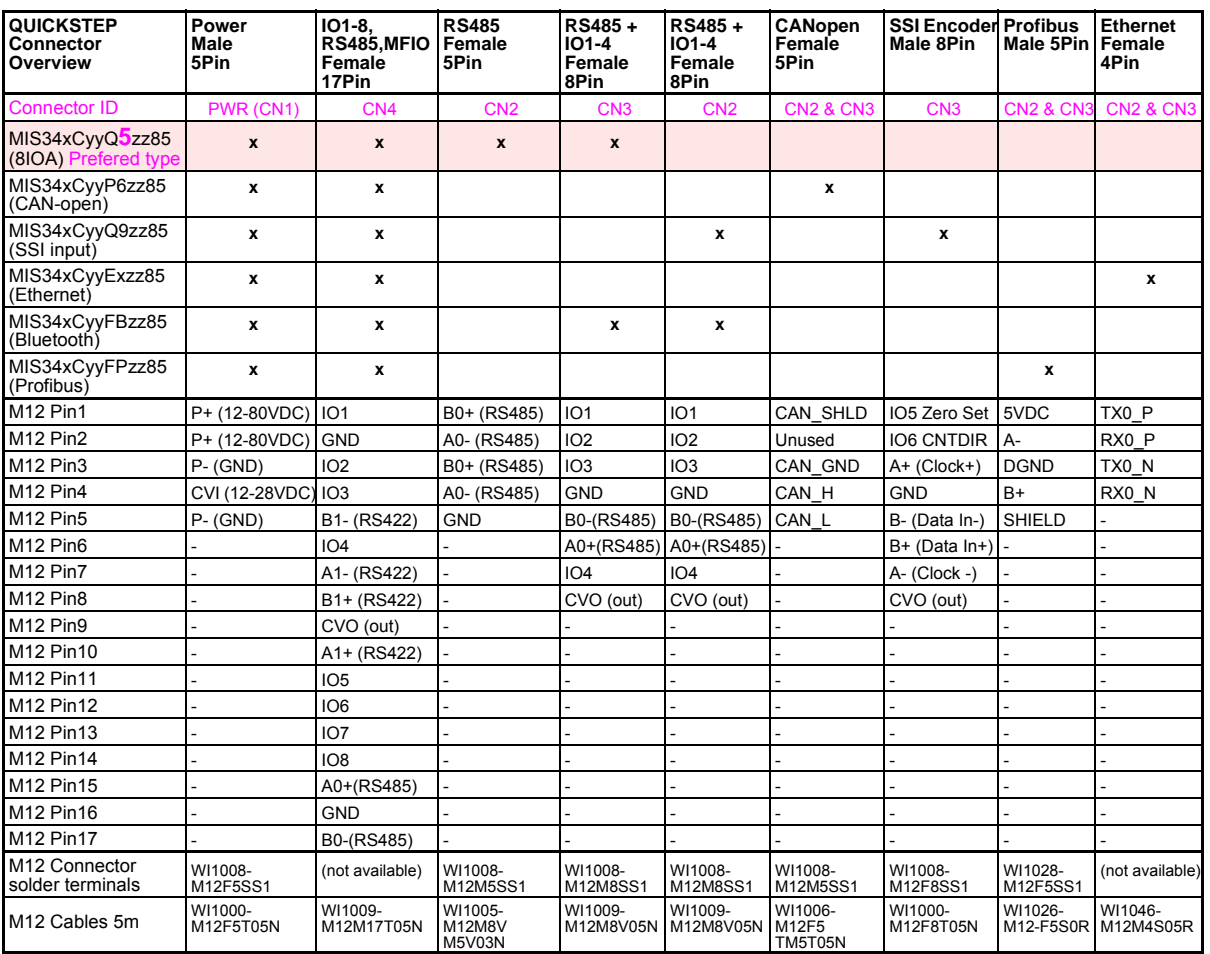

### <span id="page-36-0"></span>**2.11.1 Connector overview for the MIS34x**

### Connector layout

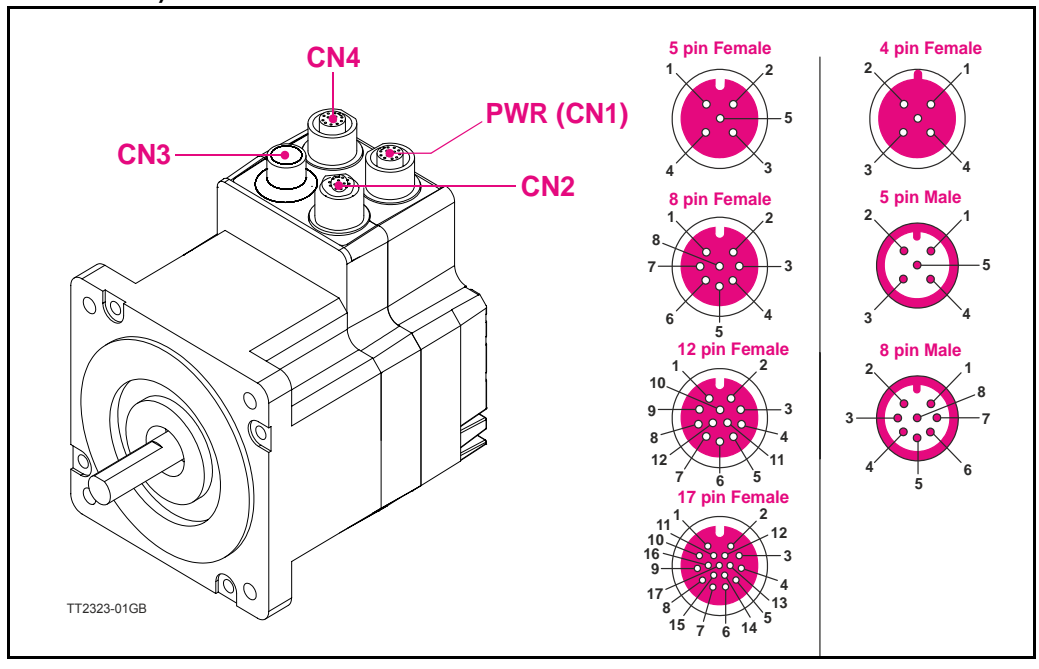

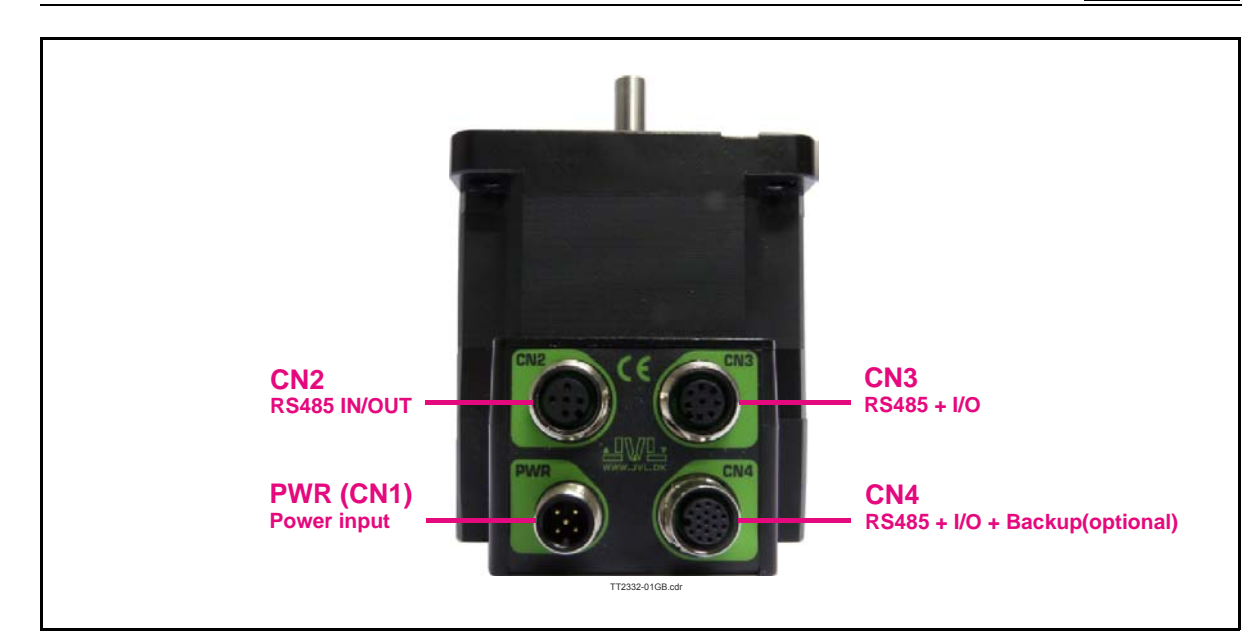

#### **2.11.2 MIS34xxxxQ5xxxx connector description.**

The MIS34x offers robust M12 connectors which makes it ideal for automation applications. The M12 connectors offer solid mechanical protection and are easy operate. Following scheme gives the relevant information about each connector and the pins, wire colours and a short description of the signals available.

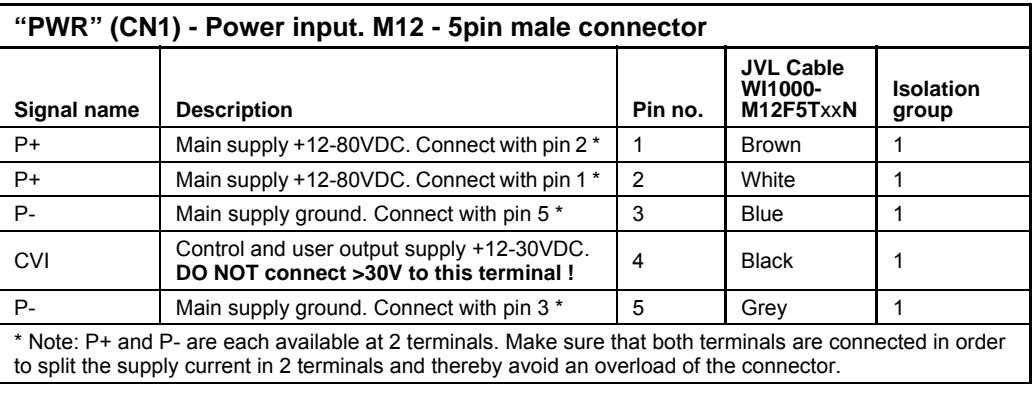

The connector layout:

(Continued next page)

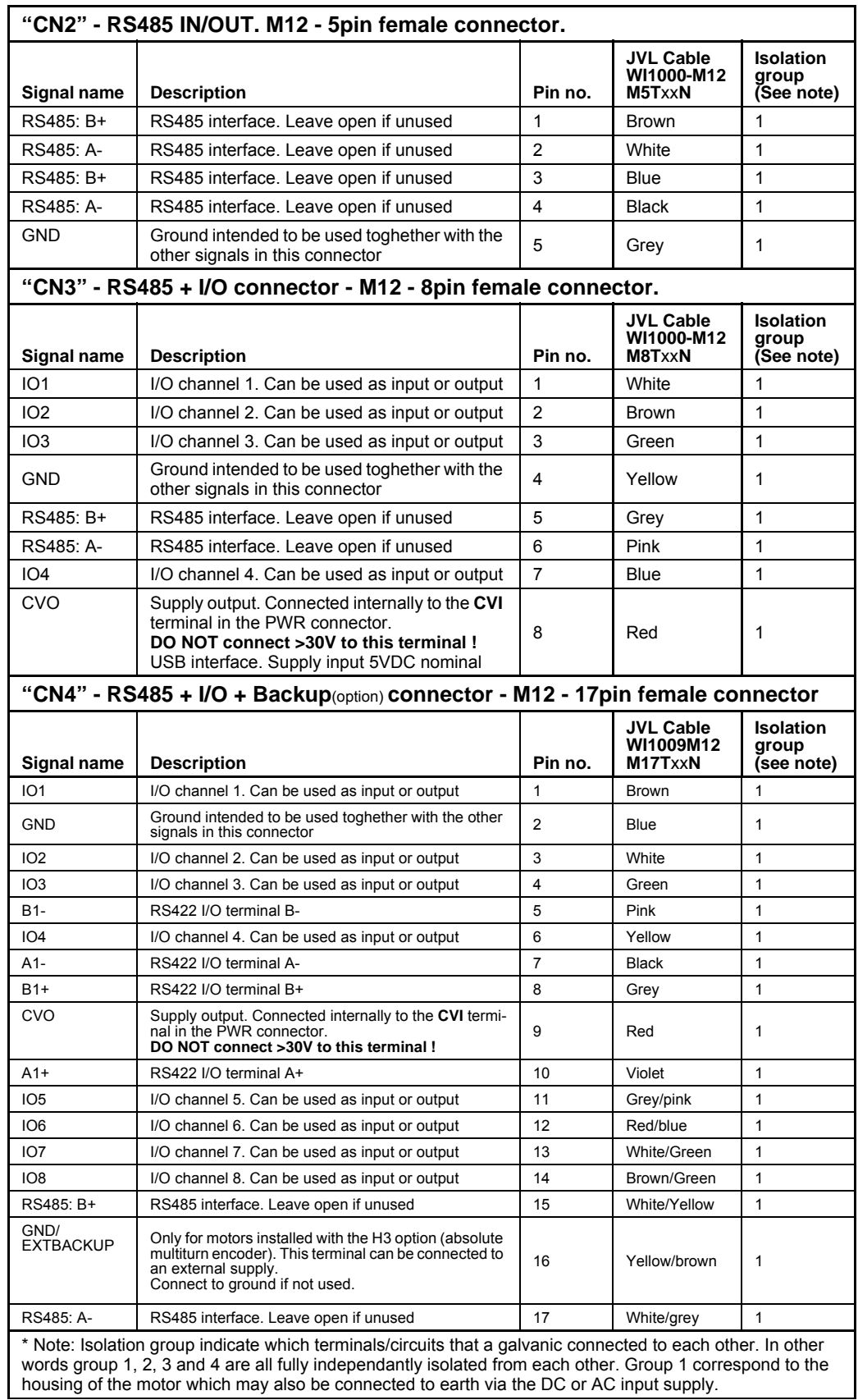

# **[2.11 How to connect MIS34x](#page-36-0)**

### **2.11.3 Cables for the MIS34xxxxQ5xxxx**

The following cables equipped with M12 connector can be supplied by JVL.

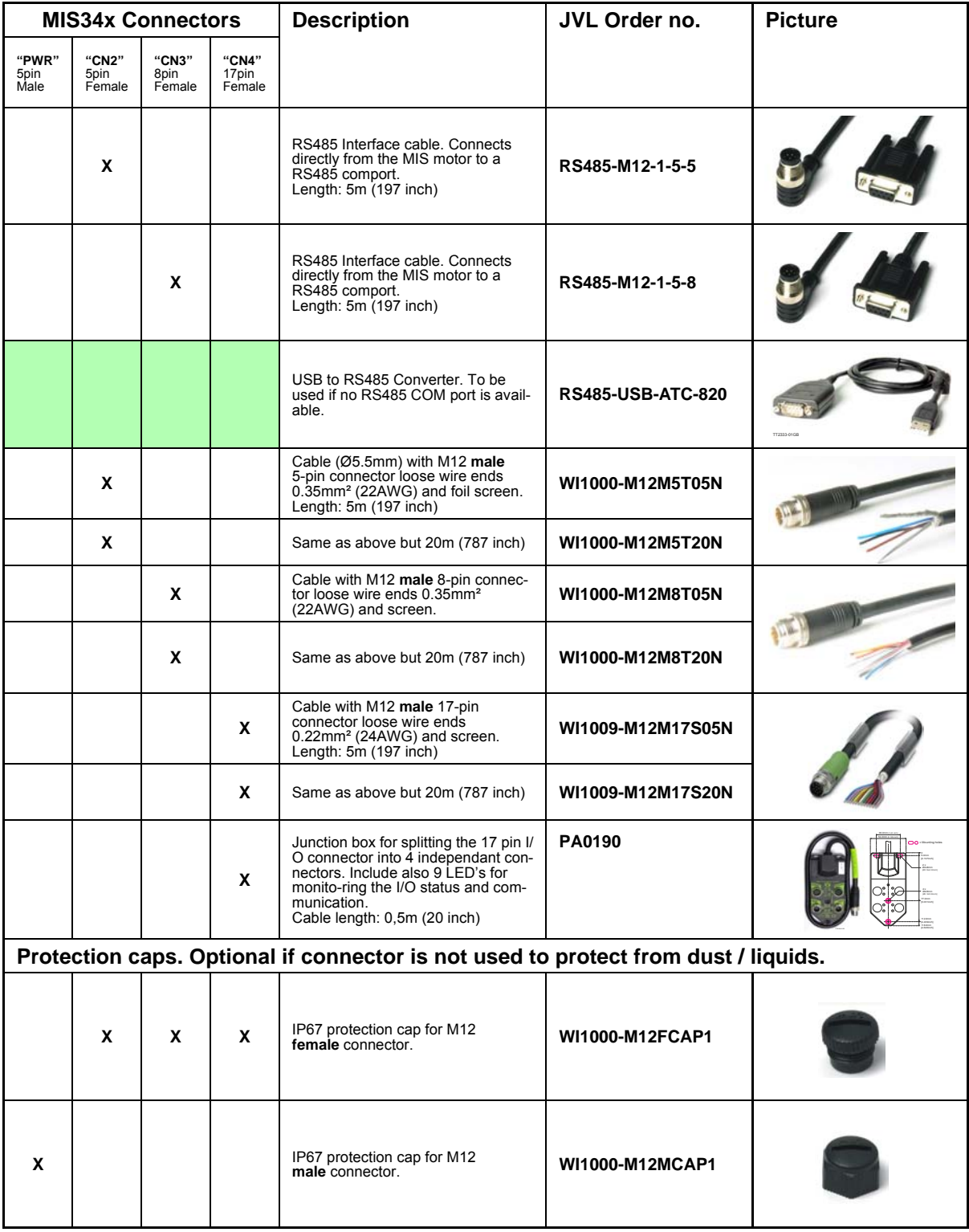

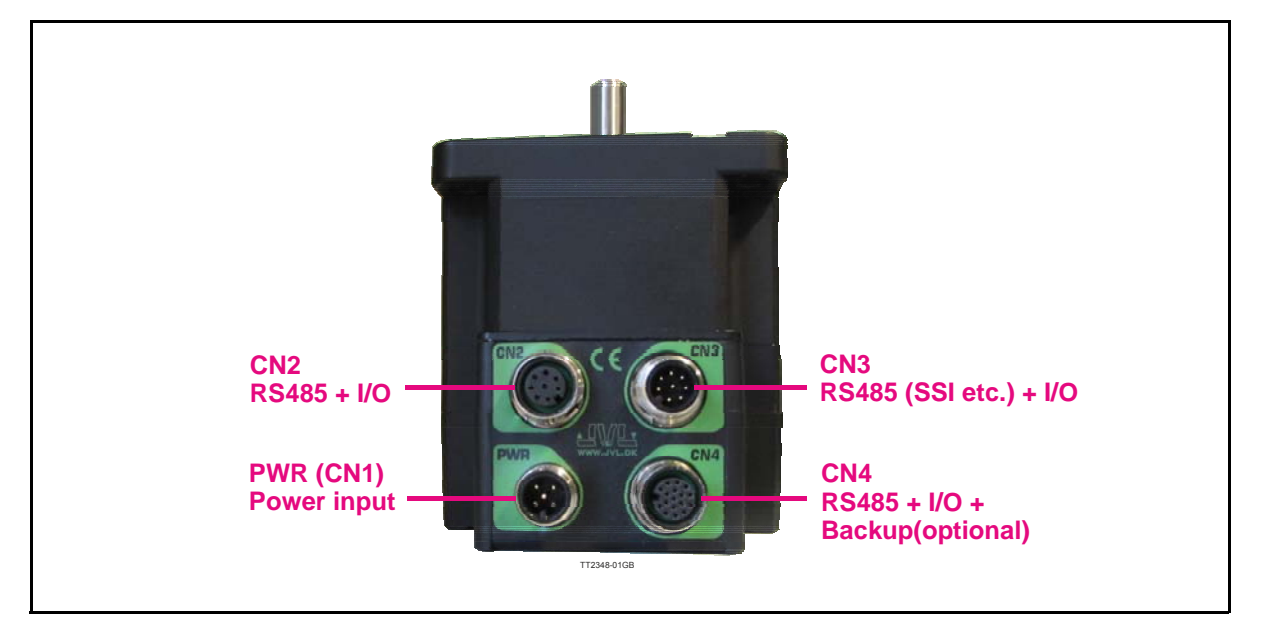

### **2.11.4 MIS34xxxxQ9xxxx connector description.**

The MIS34x offers robust M12 connectors which makes it ideal for automation applications. The M12 connectors offer solid mechanical protection and are easy to operate. The following scheme gives the relevant information about each connector and the pins, wire colours and a short description of the signals available.

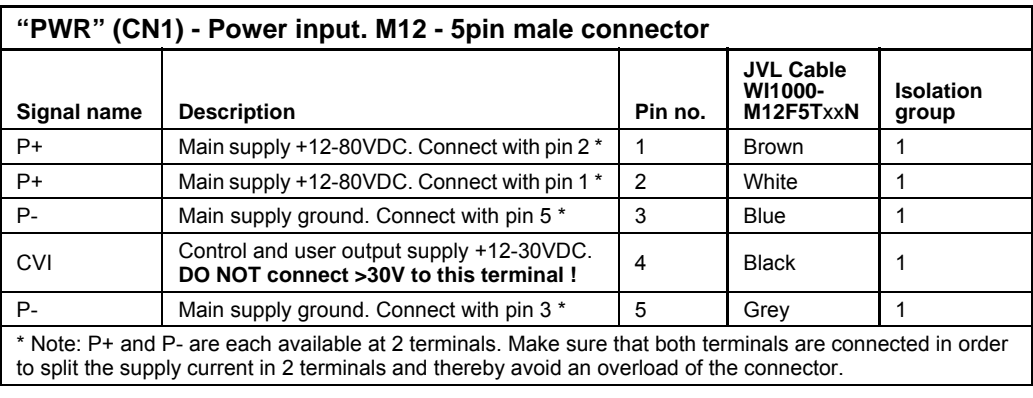

The connector layout:

(Continued next page)

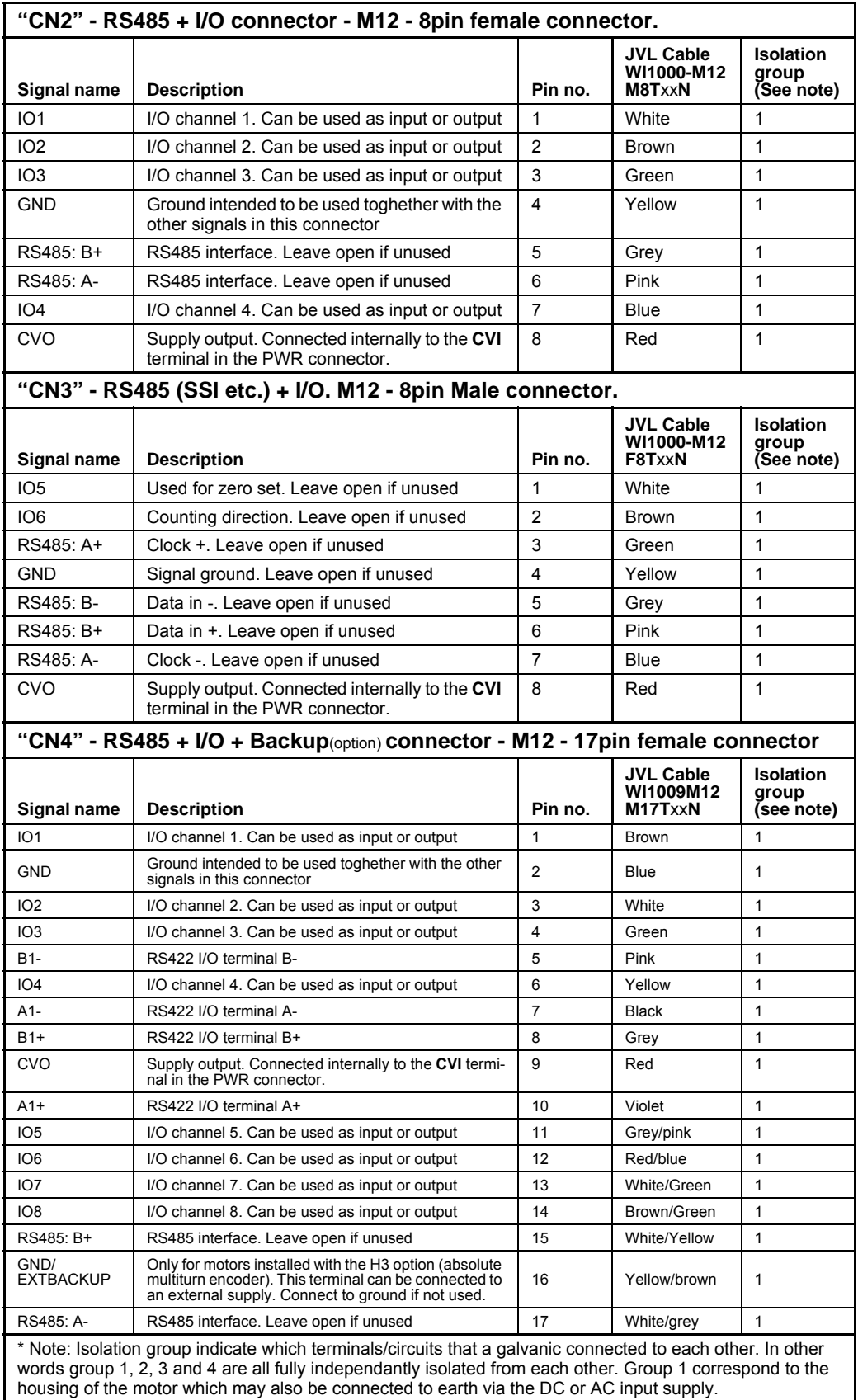

# **[2.11 How to connect MIS34x](#page-36-0)**

**Only MIS34x**

### **2.11.5 Cables for the MIS34xxxxQ9xxxx**

The following cables equipped with M12 connector can be supplied by JVL.

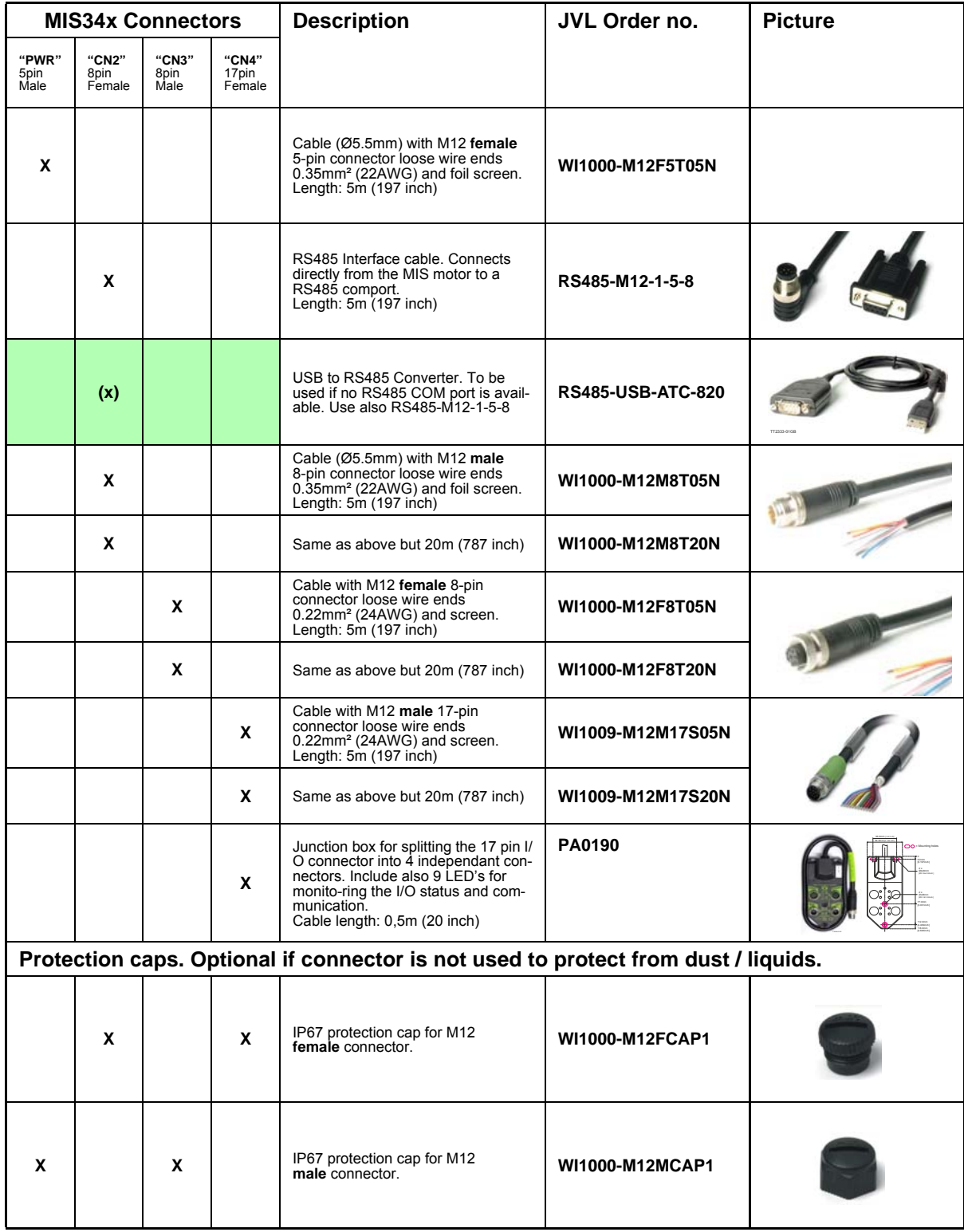

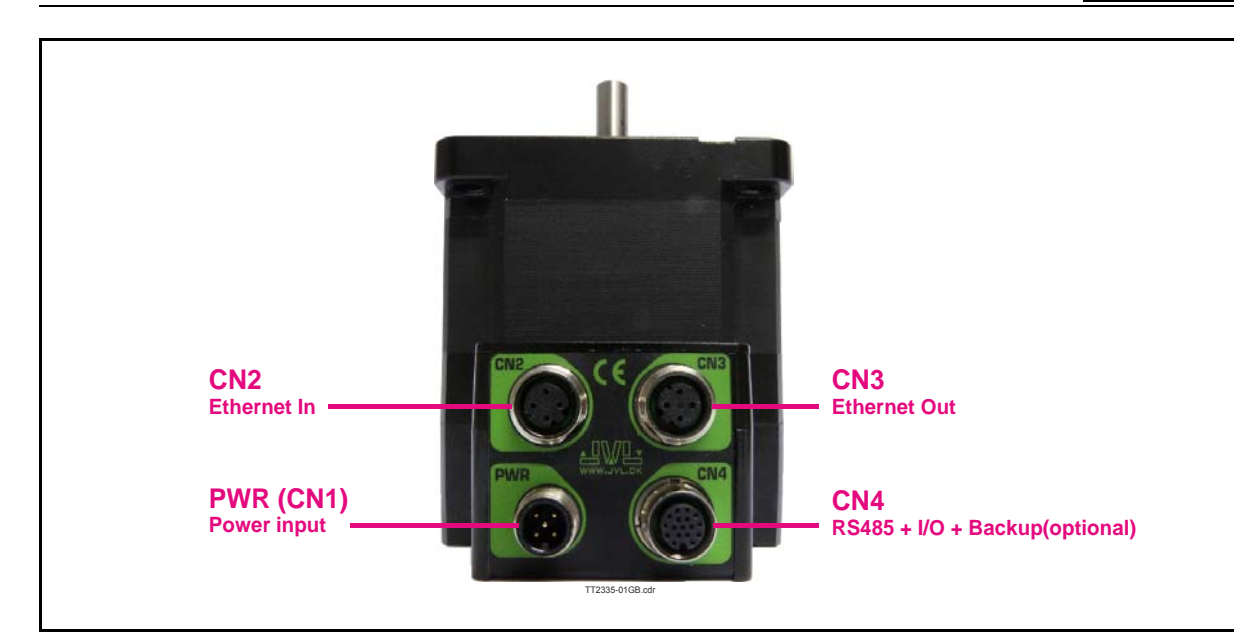

#### **2.11.6 MIS34xxxxExxxxx connector description.**

Hardware wise all the MIS34x motors with the Ethernet option are equal and offer the connectivity shown in the table below. The following Ethernet protocols are supported in this moment:

MIS34xxxxEPxxxx : ProfiNet

MIS34xxxxEIxxxx : EtherNetIP

MIS34xxxxECxxxx : EtherCAT

MIS34xxxxELxxxx : Ethernet POWERLINK MIS34xxxxEMxxxx : Modbus TCP

Following Ethernet protocols are supported in the near future: MIS34xxxxESxxxx : Sercos III

he MIS34x offers robust M12 connectors which makes it ideal for automation applications. The M12 connectors offer solid mechanical protection and are easy operate. Following scheme gives the relevant information about each connector and the pins, wire colours and a short description of the signals available.

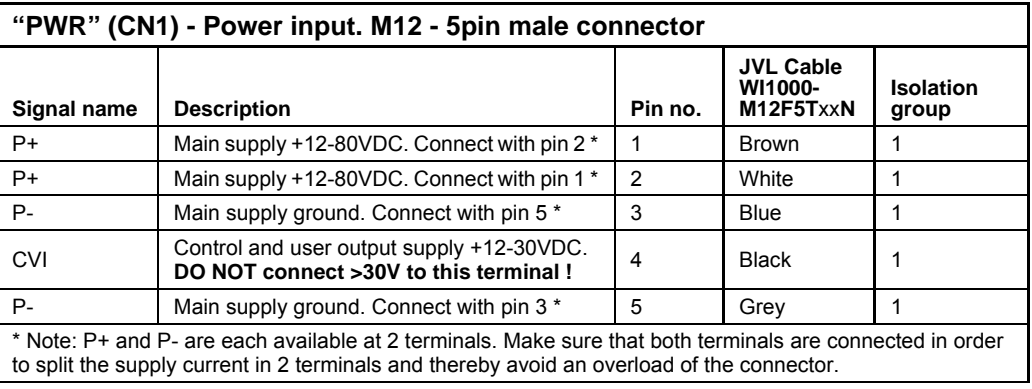

The connector layout:

(Continued next page)

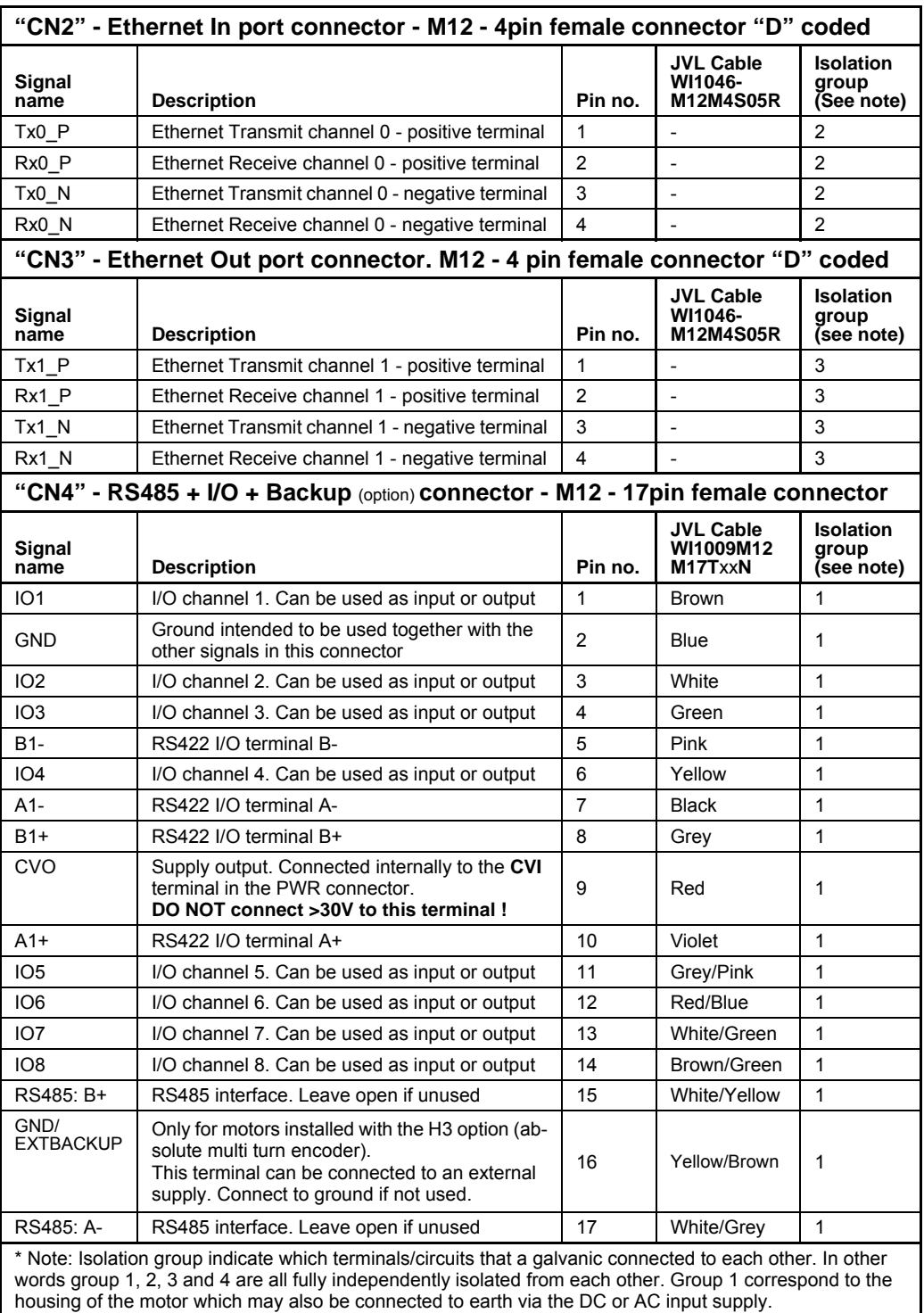

# **[2.11 How to connect MIS34x](#page-36-0)**

### **2.11.7 Cables for the MIS34xxxxExxxxx**

The following cables equipped with M12 connector can be supplied by JVL.

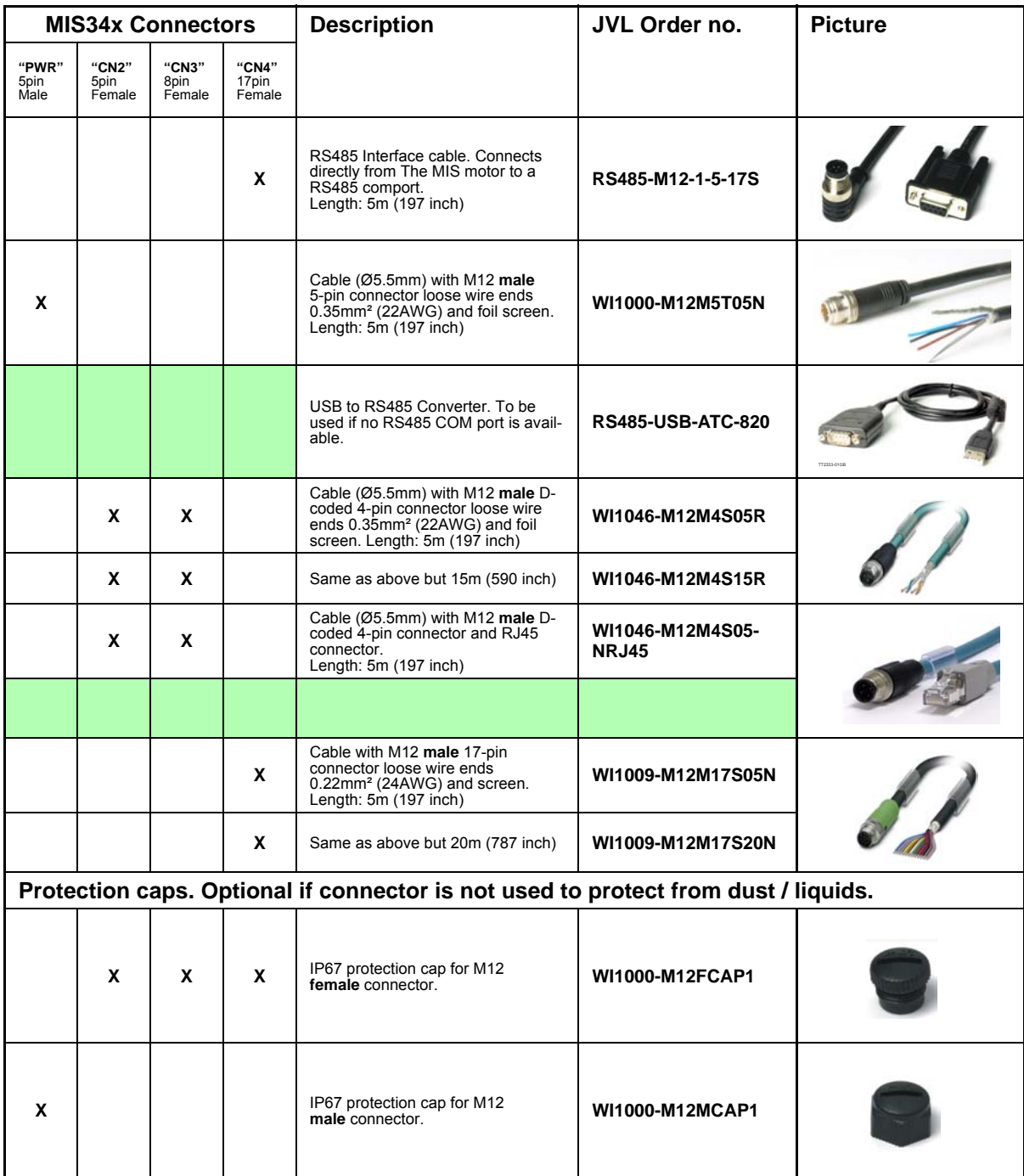

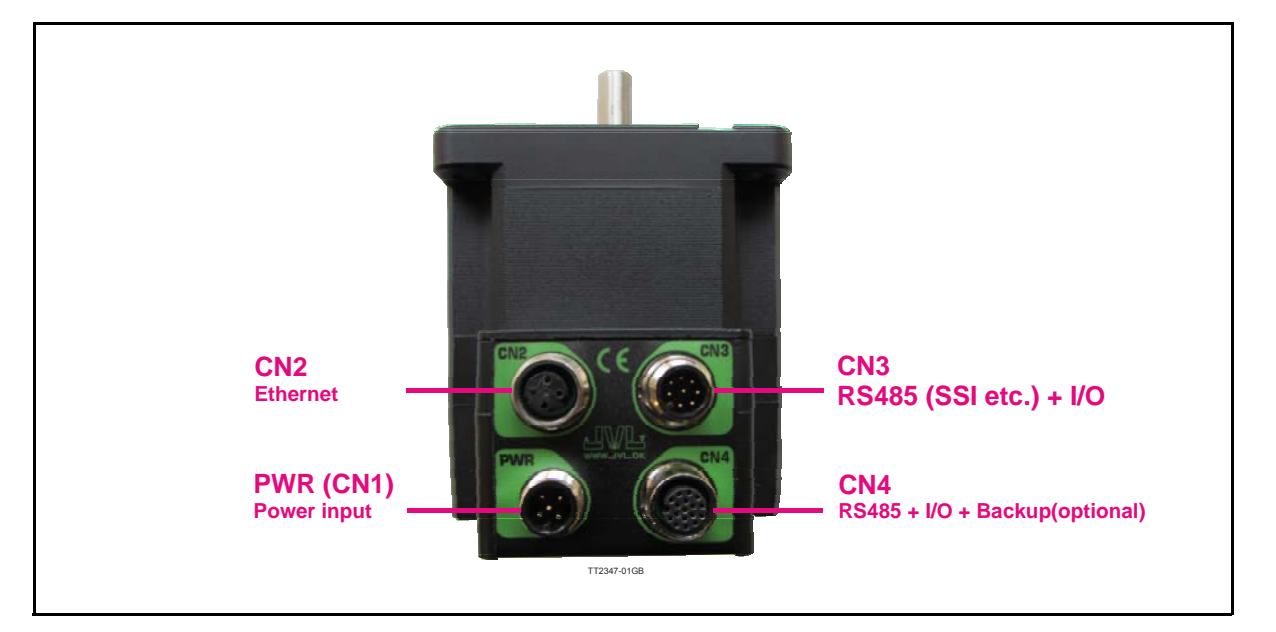

#### **2.11.8 MIS34xxxxE(2-7)xxxx connector description.**

Hardware wise all the MIS34x motors with the Ethernet option are equal and offer the connectivity shown in the table below.

The following Ethernet protocols are supported in this moment:

MIS34xxxxE2xxxx : EtherCAT

MIS34xxxxE3xxxx : EtherNetIP

MIS34xxxxE4xxxx : Ethernet POWERLINK

MIS34xxxxE5xxxx : Modbus TCP

MIS34xxxxE6xxxx : ProfiNet

Following Ethernet protocols are supported in the near future: MIS34xxxxE7xxxx : Sercos III

he MIS34x offers robust M12 connectors which makes it ideal for automation applications. The M12 connectors offer solid mechanical protection and are easy operate. Following scheme gives the relevant information about each connector and the pins, wire colours and a short description of the signals available.

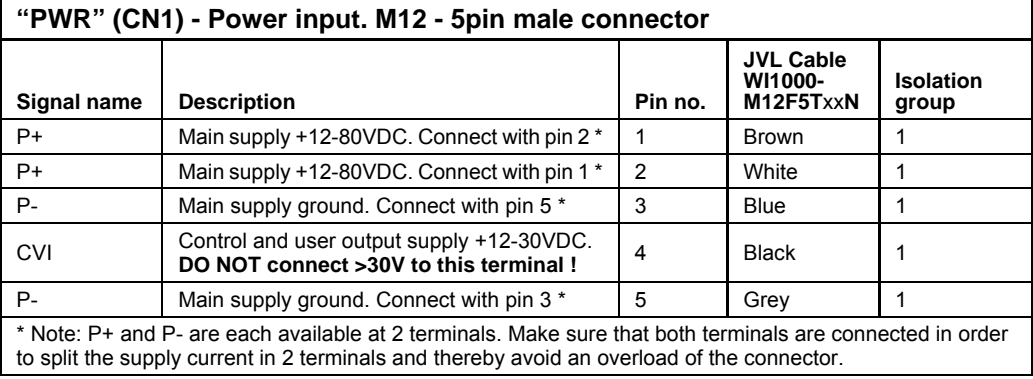

The connector layout:

(Continued next page)

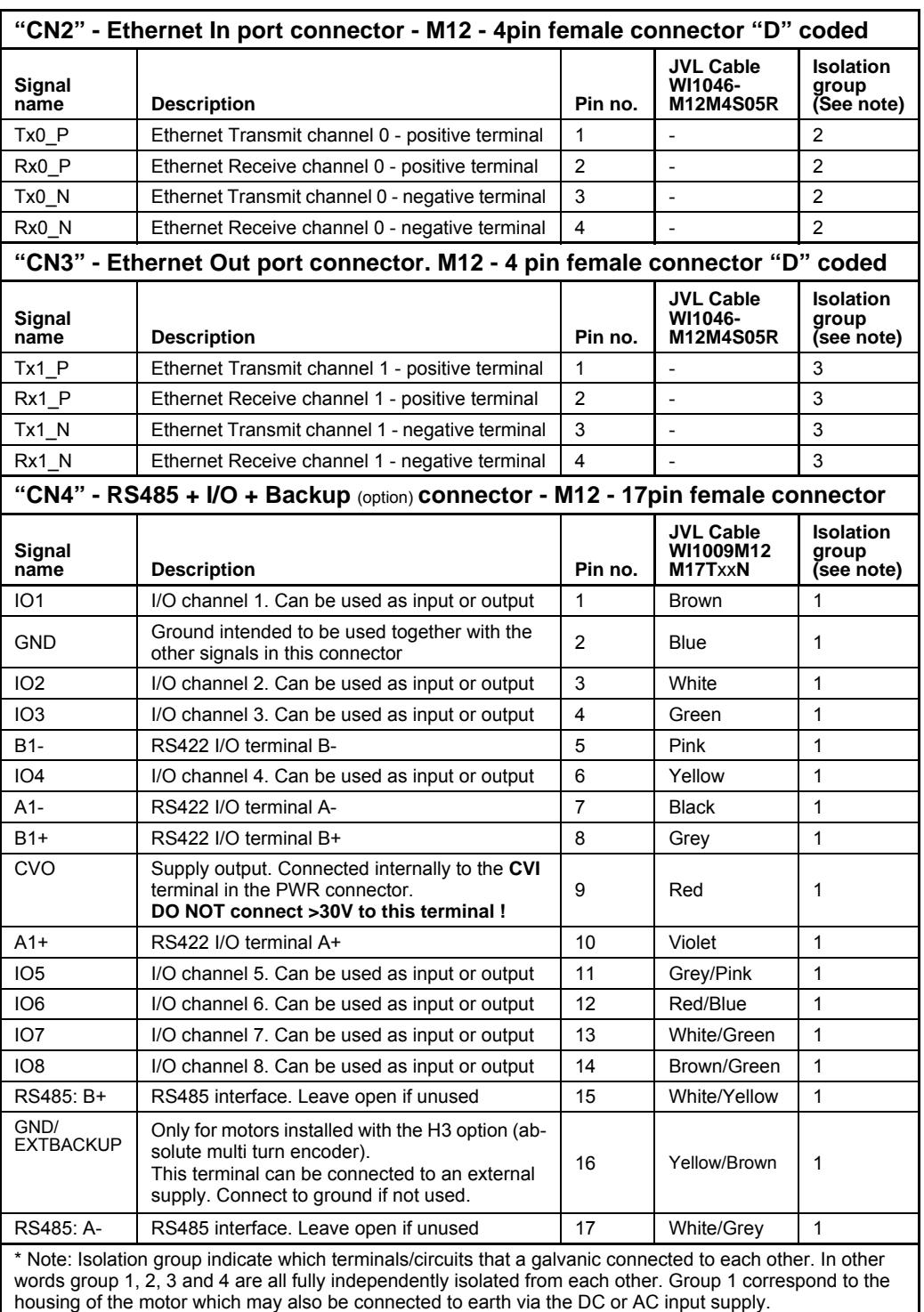

# **[2.11 How to connect MIS34x](#page-36-0)**

**Only MIS34x**

### **2.11.9 Cables for the MIS34xxxxE6xxxx**

The following cables equipped with M12 connector can be supplied by JVL.

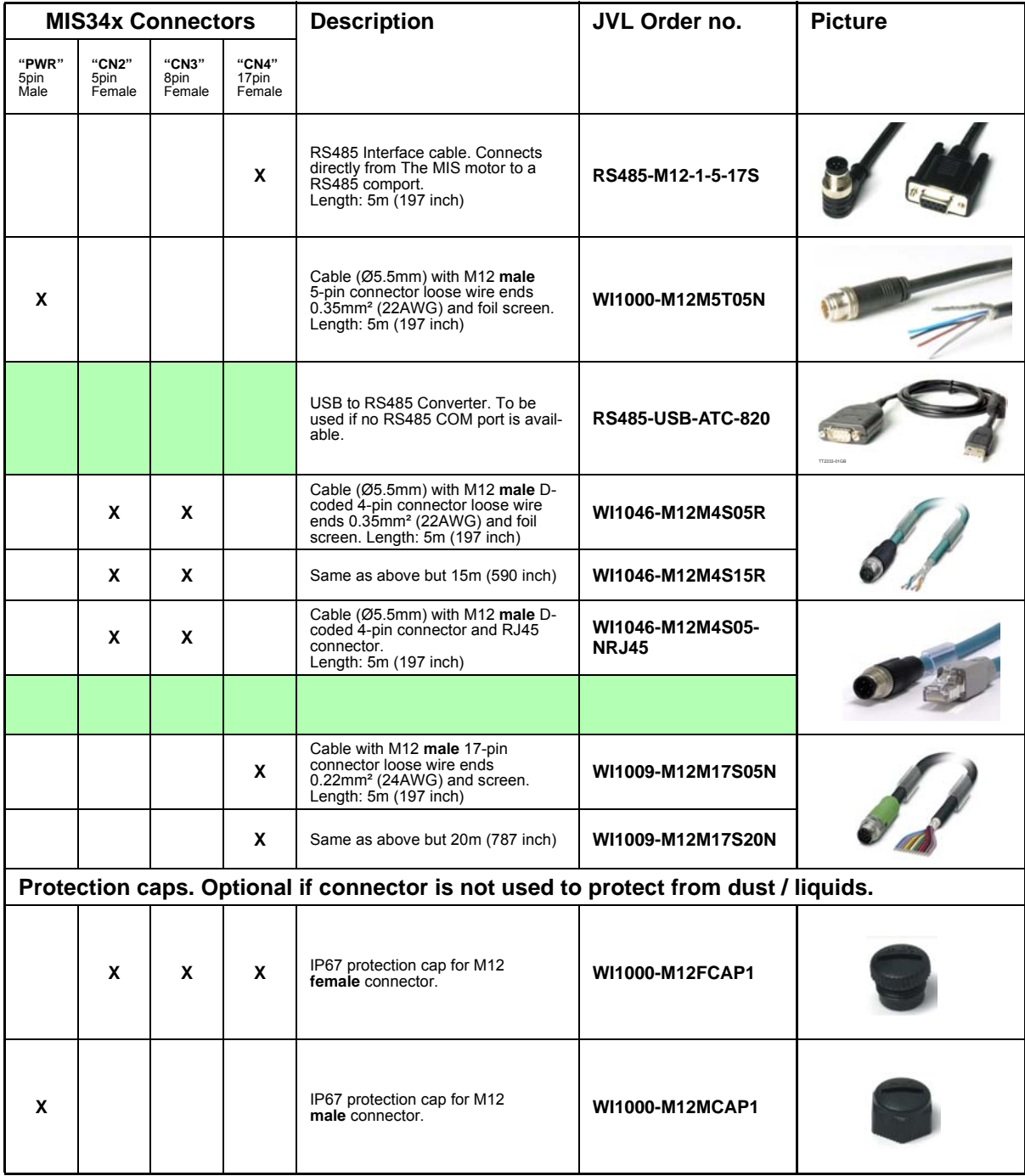

# **[2.11 How to connect MIS34x](#page-36-0)**

### **2.11.10 Drawing and description of PA0190**

Junction box that splits the connects the signals in the **MIS34x** "CN4" 17 pin I/O connector into 4 individual connectors giving an easy and more flexible installation.

### **Usage hints:**

The LED's will only work with a MIS motor where the OUT + and IO- is supplied from the CN4 connector. See also the I/O description for the module.

If a cable is connected to the "BYPASS" then the Communication pins and GND must be properly connected to valid signals (pins 2,15,17). AND "COM" must not be used. In other words use EITHER the "BYPASS" OR the "COM" connector. Not both.

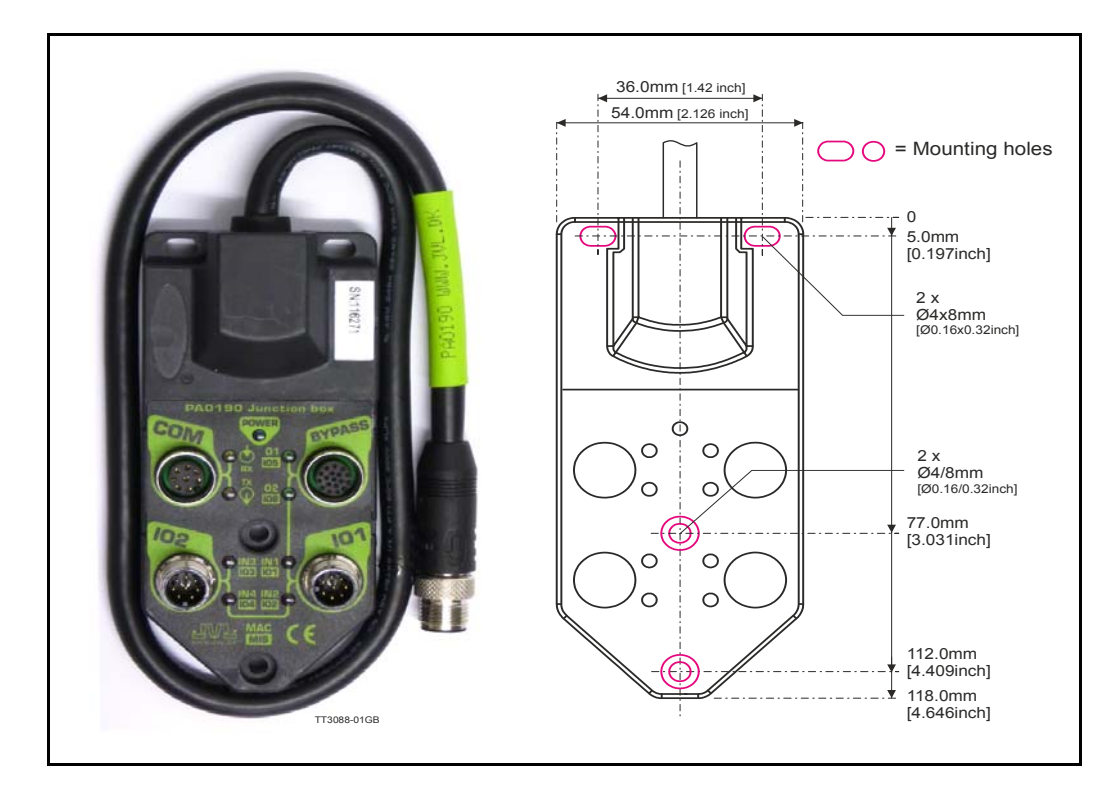

Terminal and LED description of the PA0190 Junction box.

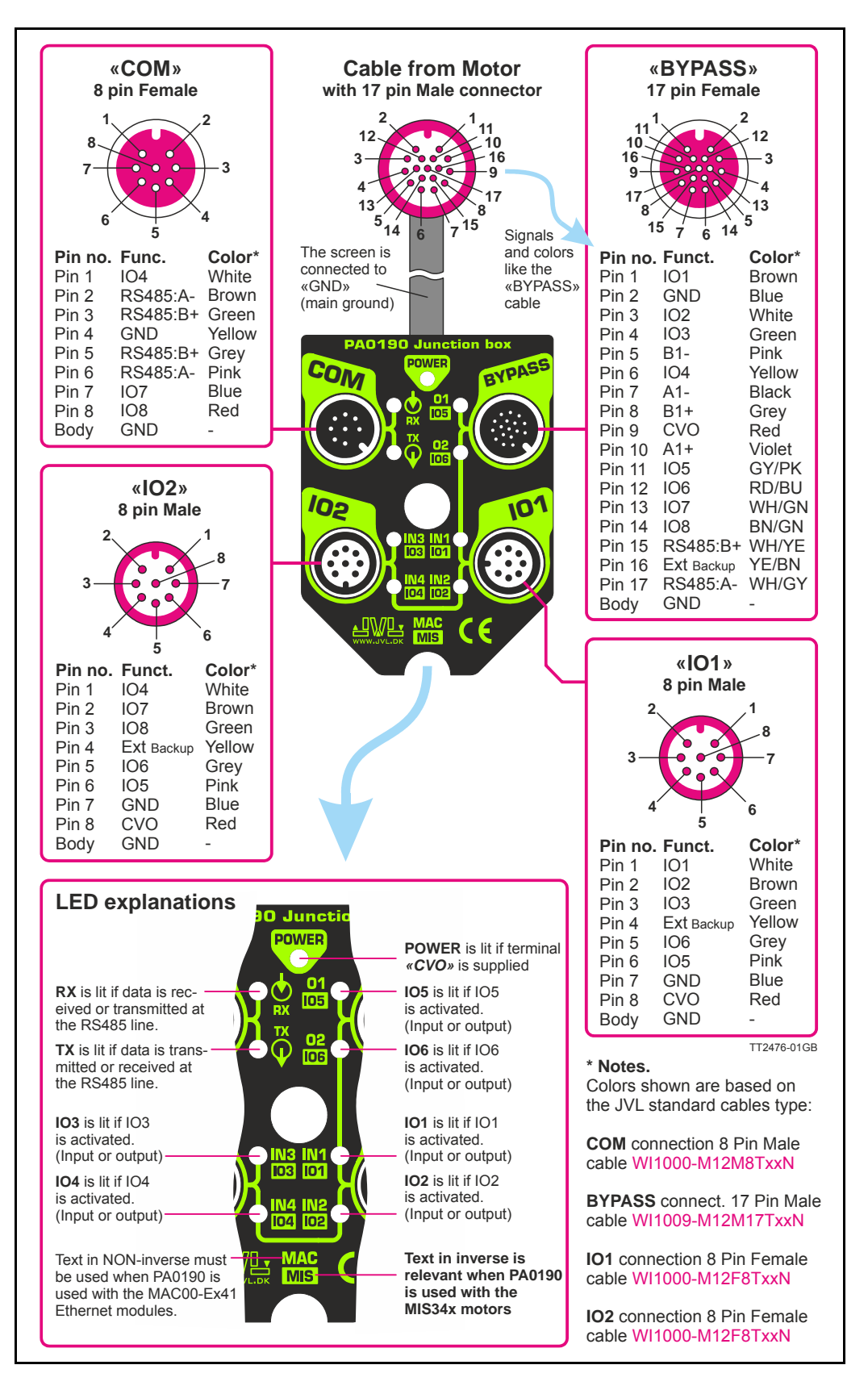

Diagram of the internal details in the PA0190 Junction Box.

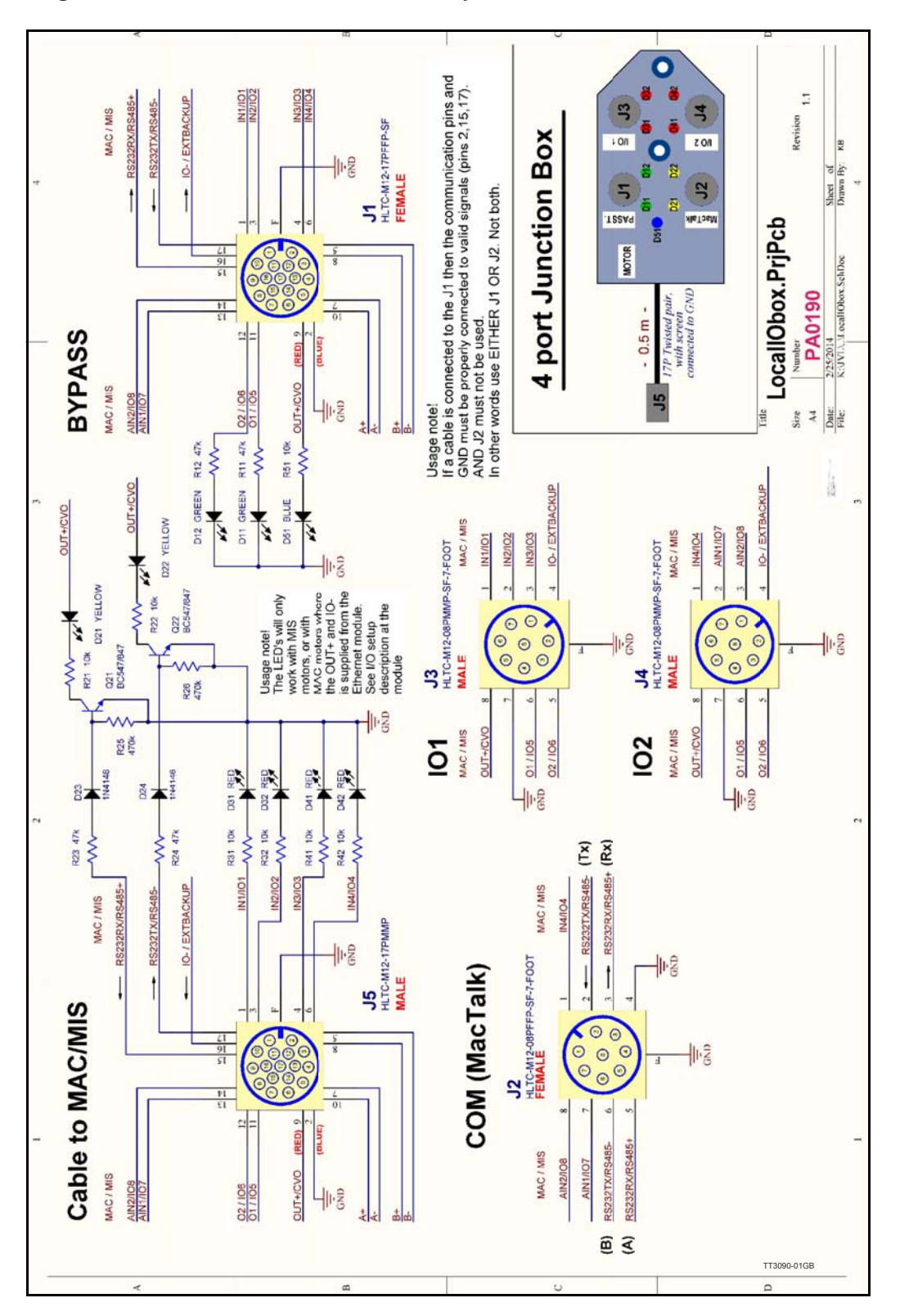

# **2.12 LED indicators at the MIS34x**

### **2.12.1 LED's - description for products without Ethernet or CANopen.**

This description covers all MIS34x products with basic configuration without any Ethernet or CANopen such as MIS34xxxxQ5xxxx, MIS34xxxxQ9xxxx, MIS34xxxxFBxxxx, or MIS34xxxxEWxxxx.

The LED's are used for indicating states and faults.

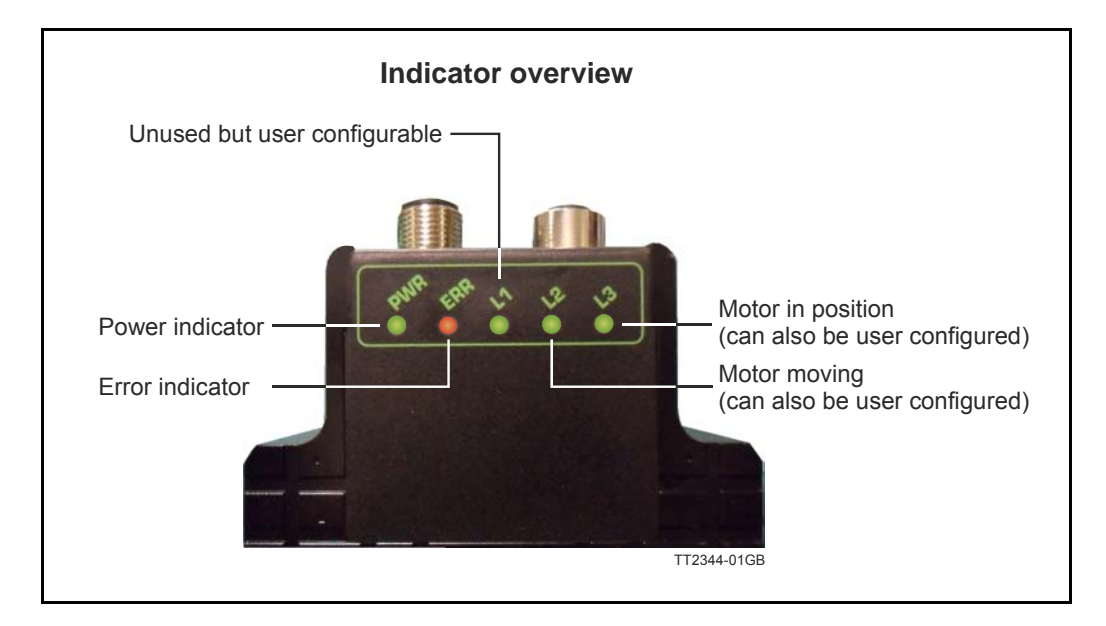

#### LED indicator descriptions (default setup)

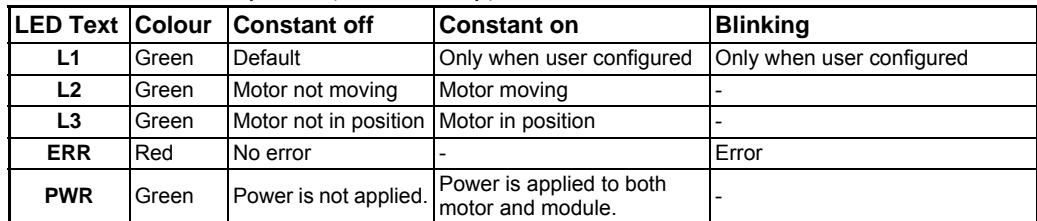

# **2.13 LED indicators at the MIS34x**

### **2.13.1 Indicator LED's - description for products with CANopen.**

This description covers all MIS34x products with build in Ethernet such as MIS34xxxxP6xxxx.

The LED's are used for indicating states and faults.

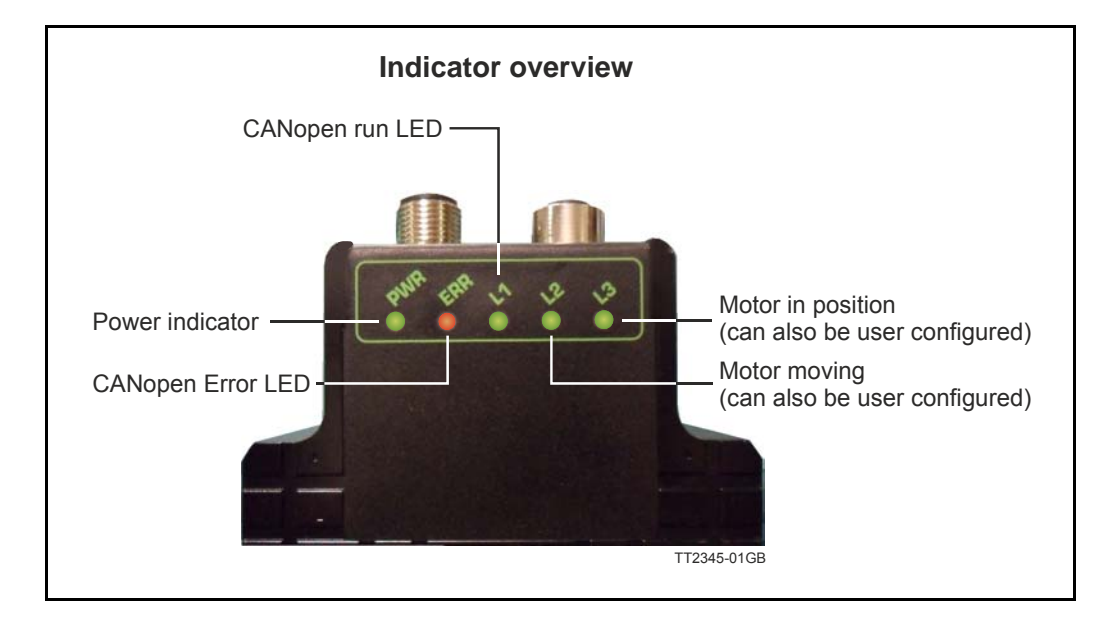

LED indicator descriptions (default setup)

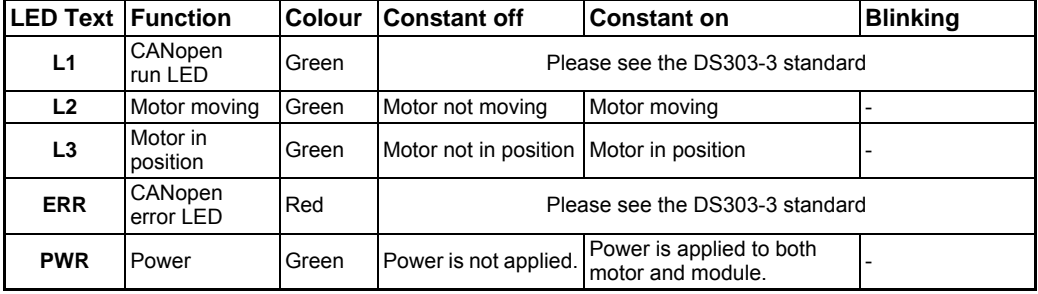

# **2.14 LED indicators at the MIS34x**

### **2.14.1 Indicator LED's - description for products with Ethernet.**

This description covers all MIS34x products with build in Ethernet such as MIS34xxxxExxxxx (except MIS34xxxxEWxxxx The LED's are used for indicating states and faults. There is one power LED, two link/ activity LED's (one for each Ethernet connector), and 2 status LED's.

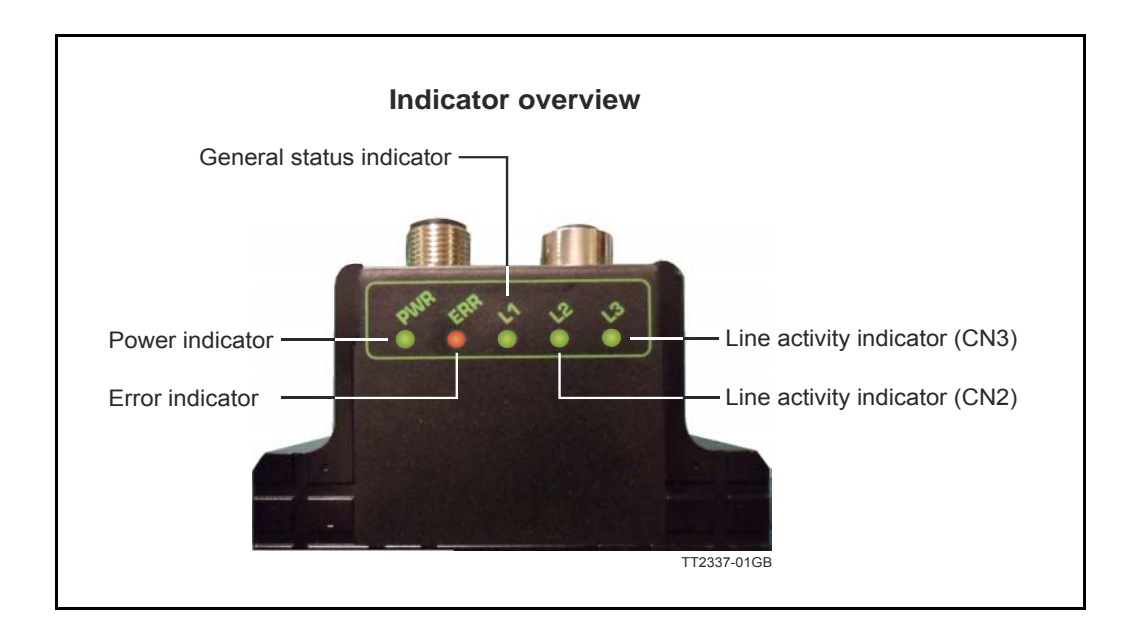

#### LED indicator descriptions

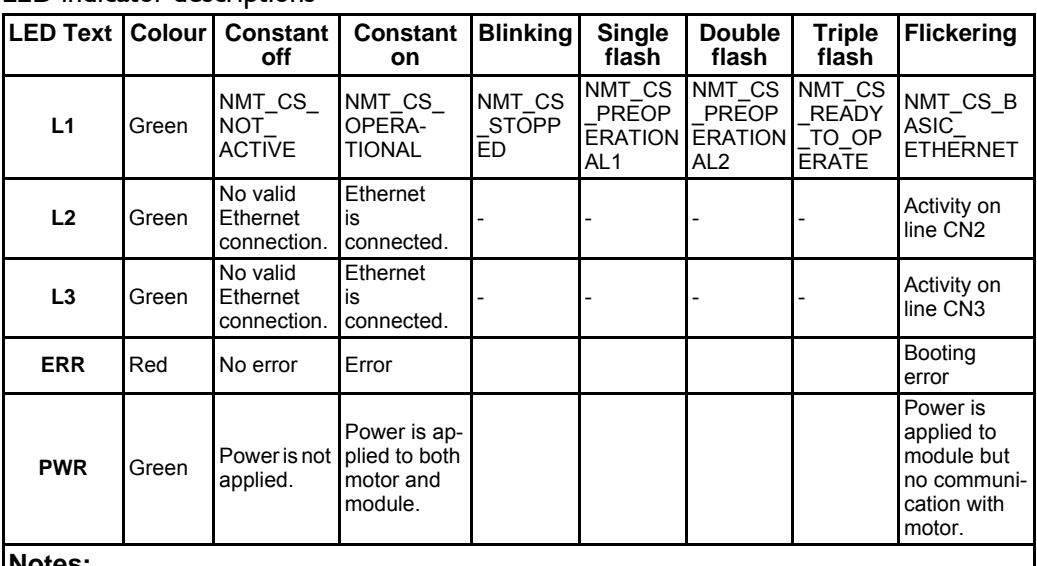

**Notes:**

**Blinking:** Flashing with equal on and off periods of 200ms (2.5Hz). **Single flash:** Repeating on for 200ms and off for 1s. **Double flash:** Two flashes with a period of 200ms followed by 1s off period. **Triple flash:** Two flashes with a period of 200ms followed by 1s off period.**Flickering:** Rapid flashing with a period of approximately 50ms (10 Hz).

**Please contact your JVL distributor for further information.**

<span id="page-59-0"></span>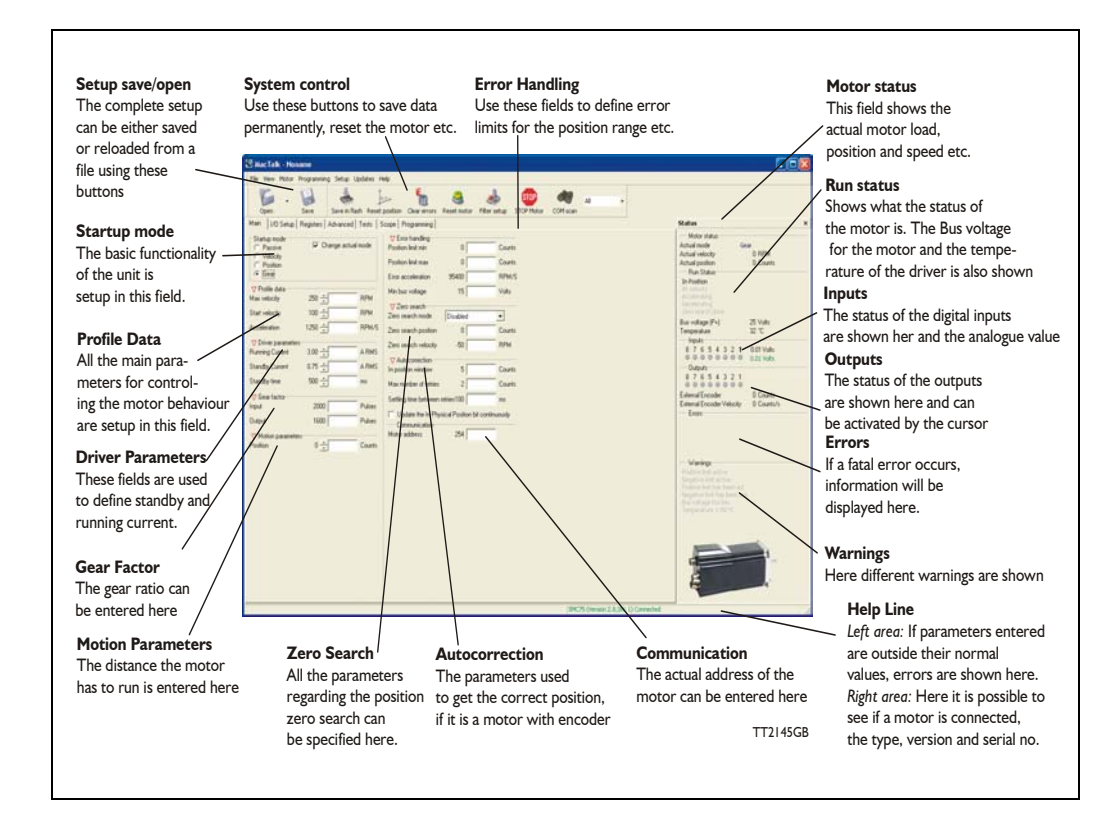

### **4.1.1 MacTalk introduction**

The MacTalk software is the main interface for setting up the MIS motor for a specific application.

The program offers the following features:

- Selection of operating mode of the MIS motor.
- Changing main parameters such as speed, motor current, zero search type, etc.
- Monitoring in real time the actual motor parameters, such as supply voltage, input status, etc.
- Changing protection limits such as position limits.
- Saving all current parameters to disc.
- Restoring all parameters from disc.
- Saving all parameters permanently in the motor.
- Updating the motor firmware or MacTalk software from the internet or a file.

The main window of the program changes according to the selected mode, thus only showing the relevant parameters for operation in the selected mode.

The following pages describe the actual window for each mode and how the parameters affect MIS motor operation.

### **4.1.2 Toolbar description**

The toolbar at the top of MacTalk contains the most commonly used features.

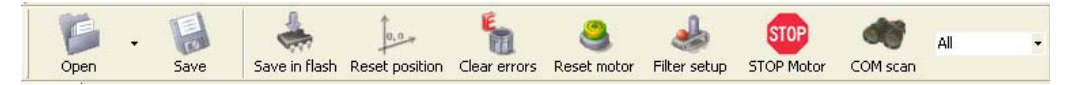

#### **Open**

Opens a setup file from disc and downloads the setup to the motor. If no motor is connected, the setup is shown in MacTalk and can be edited and saved to disc again.

#### **Save**

Saves the actual setup from the motor to a file. If no motor is connected, the actual offline settings (including module setups and program) are saved.

#### **Save in flash**

The complete actual setup in the basic motor will be saved permanently in the flash memory. If the motor is powered down or reset, the saved setup will be used.

#### **Reset position**

Resets the position counter to 0. The content of the position counter can be monitored in the right side of the main screen as "Actual position".

#### **Clear errors**

Clears all the errors (if any). Please note that if an error is still present, the motor will remain in the actual error state.

#### **Reset motor**

Reset the motor. Same as performing a power off / on operation.

#### **Filter Setup**

For specifying the filter setup of the analogue inputs.

#### **STOP motor**

Stops the motor immediately using a controlled deceleration ramp and puts the motor into passive mode. If a program is present this is stopped as well.

This button shall be considered a functional stop button and is available using the keyboard shortcut CTRL+F8.

Pressing the "Stop" button will immediately stop the motor by changing the currently running mode to "passive" using a fast controlled deceleration curve.

Using a quickstep motor or a module that enables the user to execute RxP programs this execution is also halted to prevent the motor from starting up if a startup-mode is setup from a program.

#### **Warning! Do not consider this button as an appropriate Emergency stop. Always fit an Emergency stop circuitry to your motor setup.**

#### **MacTalk Address**

Only if more than one motor is connected to the same interface. The address specified in this field will determine which motor is communicated with.

### **4.1.3 Saving or opening a setup file to/from disc**

The complete motor setup can be saved to disc or opened from disc and transferred to the motor. The setup files can be saved anywhere on the hard disc or a floppy disc. Saving and opening a file over a network is also possible.

The setup files use the extension *MAC.* By default, the setup files are saved in the same directory in which MacTalk itself is also installed. Other directories can be selected.

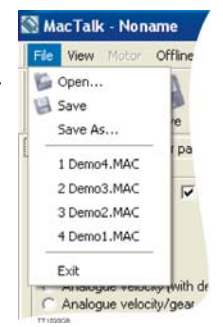

In case a motor is present and a disc file is opened the user is prompted for keeping the connection or going offline and displaying the file-content.

The following message box appears.

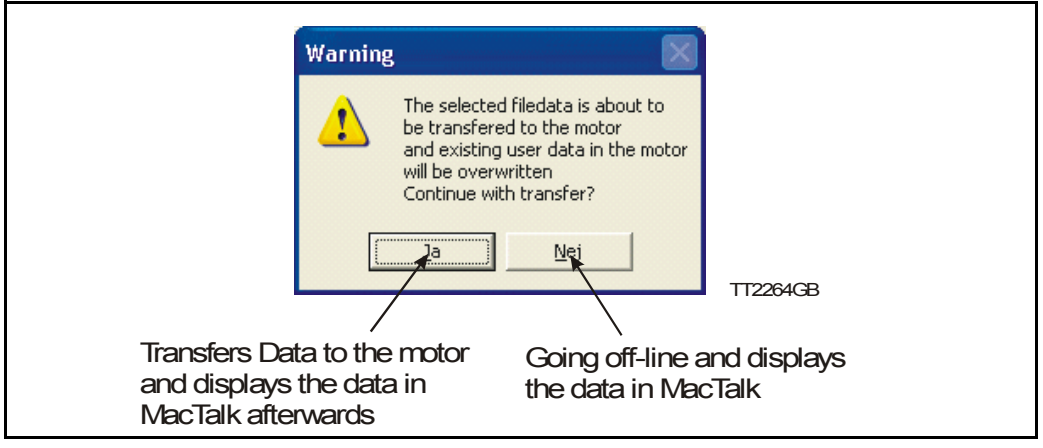

If the user decides to go offline the following text box is presented.

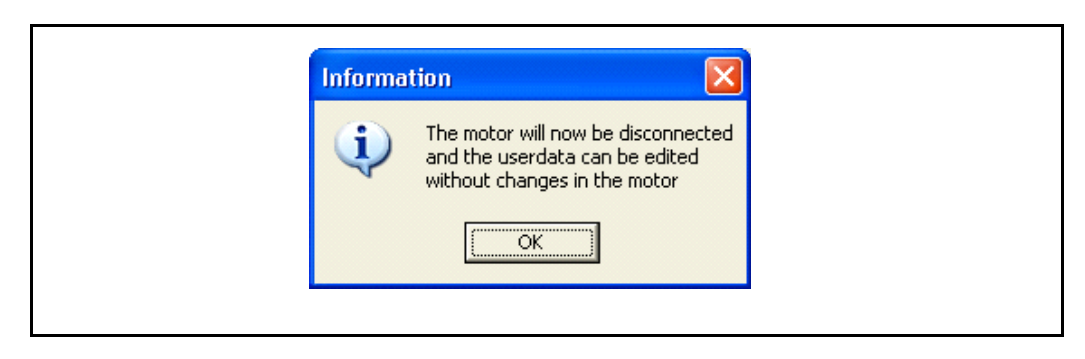

Pressing "OK" disconnects the motor from the PC-application and all data can be edited without any interruption in the motor.

The following MacTalk view is presented.

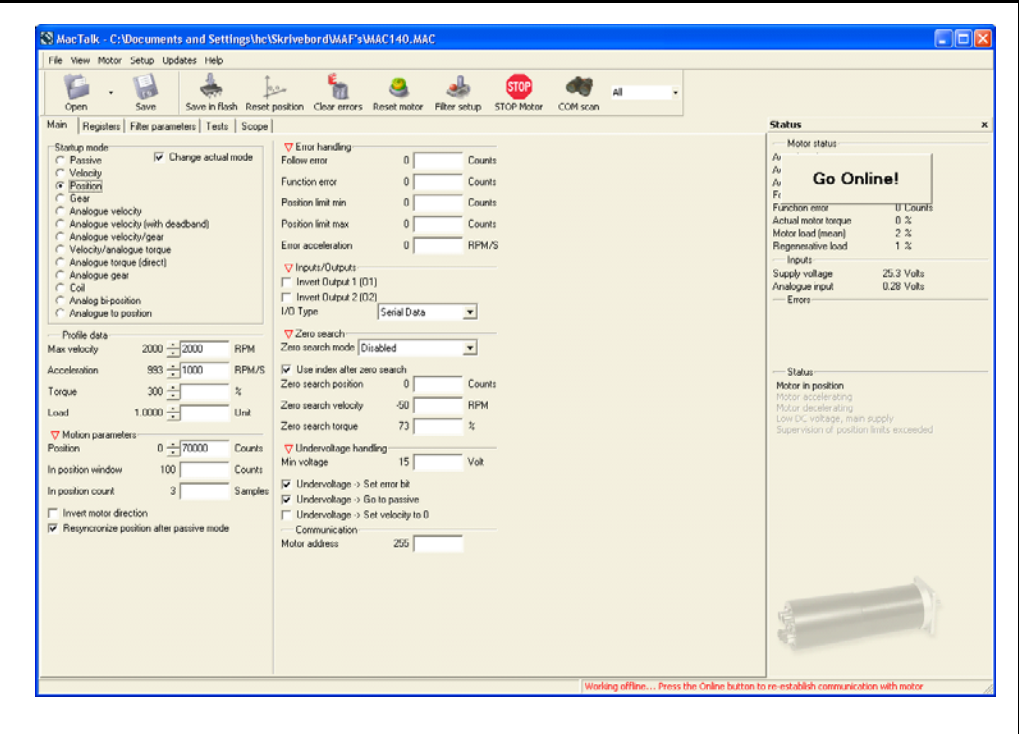

As seen in the bottom info line, the motor is disconnected and the file data is currently present in Mactalk. To re-establish communication with the motor, simply press the "Go Online" -button and if any data has been changed a warning box appears enabling the user to save current data before re-establishing communication with the motor as this will overwrite existing data in MacTalk.

If data is changed in MacTalk the user is warned that current data in MacTalk may be overwritten and needs to be saved. The following warning box is presented.

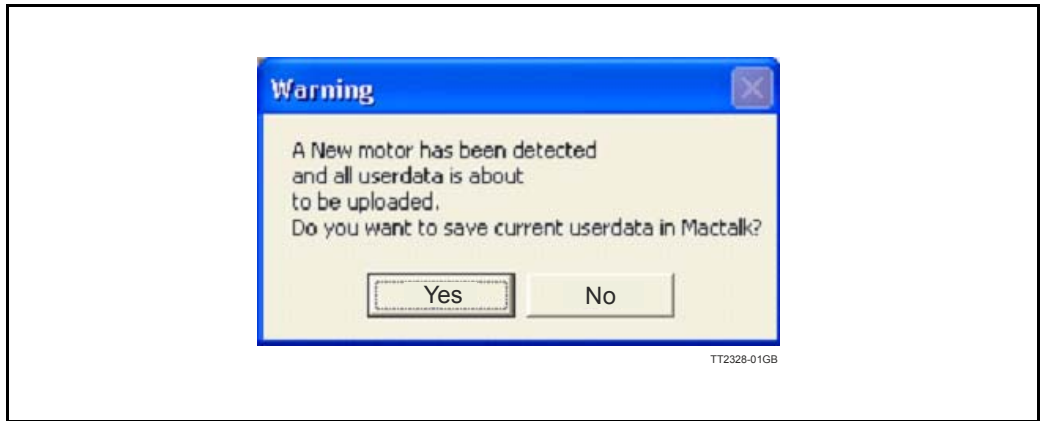

Choosing "No" will immediately upload all motor data, pressing "yes" will save all data in the open file.

### **4.1.4 Main Screen**

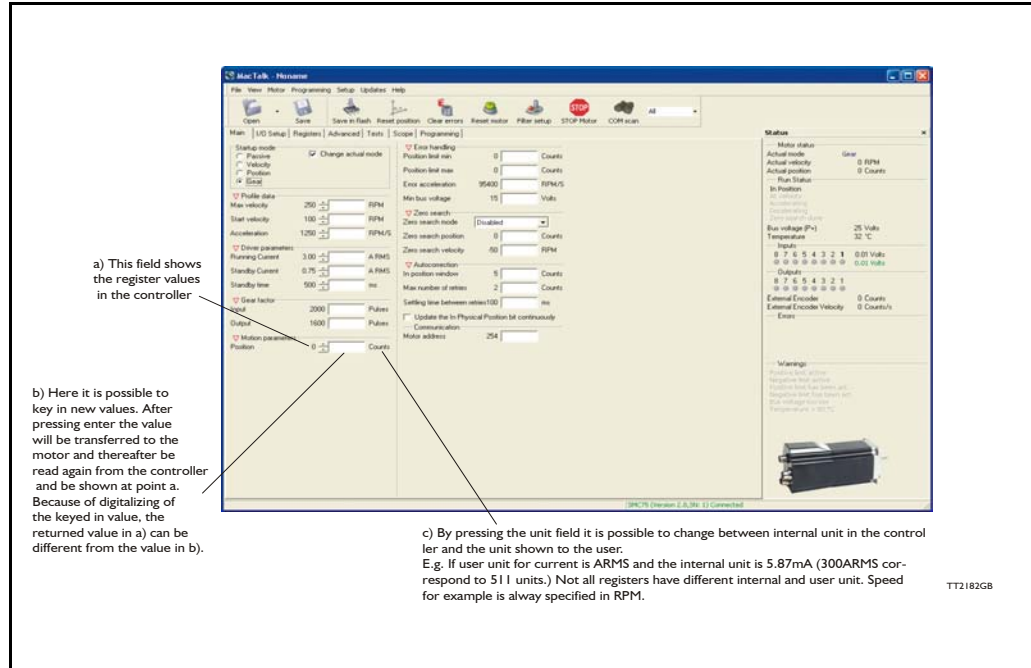

### **4.1.5 I/O Setup tab**

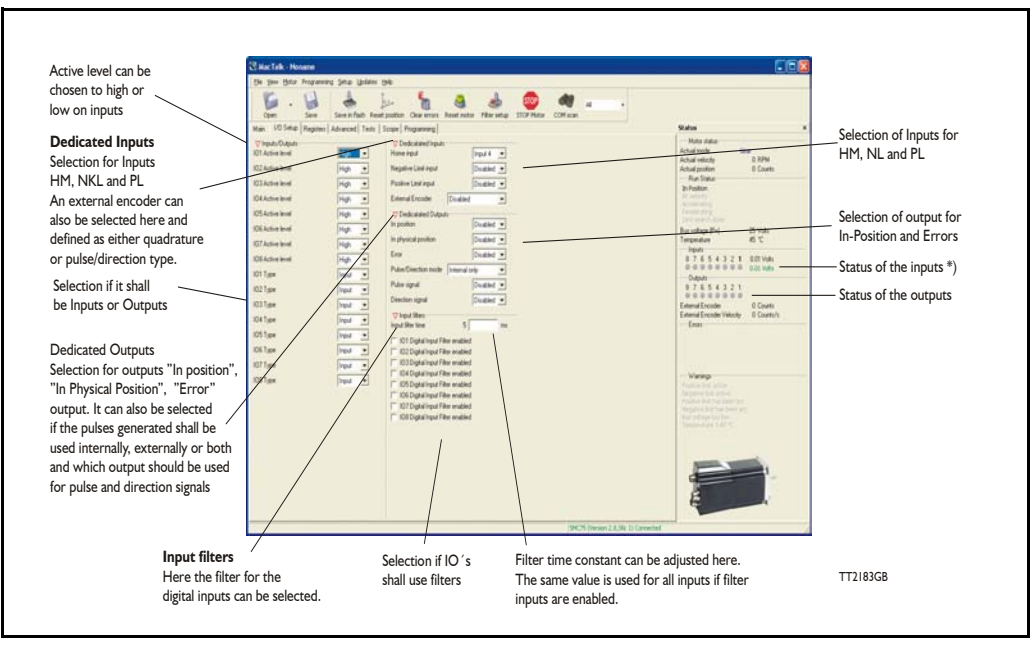

\*) The analogue value of certain inputs can be read. Click at the input lamp and the analogue value will be shown. The upper value is the actual value and the lower value the filtered value.

### **4.1.6 Register Screen**

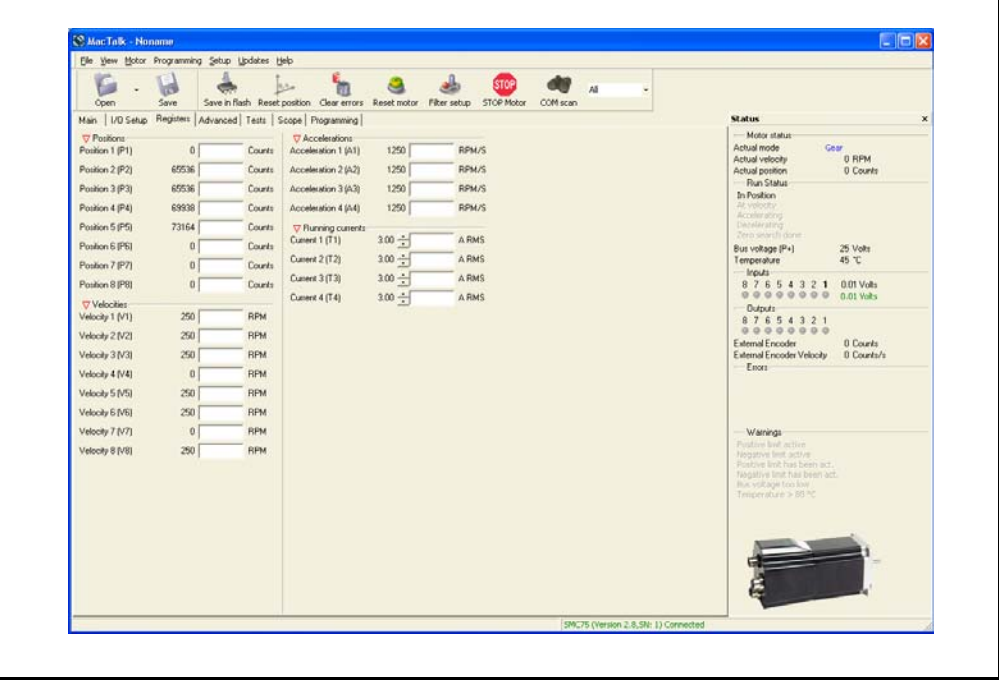

These registers can be used with FastMac commands. For example, the motor can run to position P2 using velocity V2, acceleration/deceleration A2, running current T2, using only a one byte command.

These values are not updated automatically. To update, place the cursor at the specific register value to the left of the box for new values, and click. Otherwise they only update at motor reset or power up.

### **4.1.7 Advanced Screen**

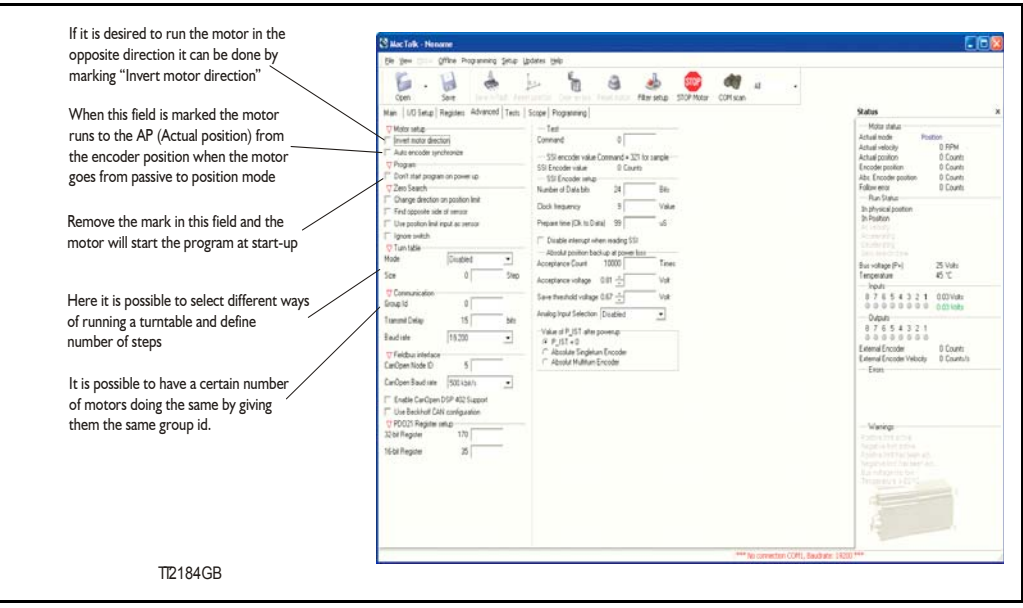

### **4.1.8 Test Screen**

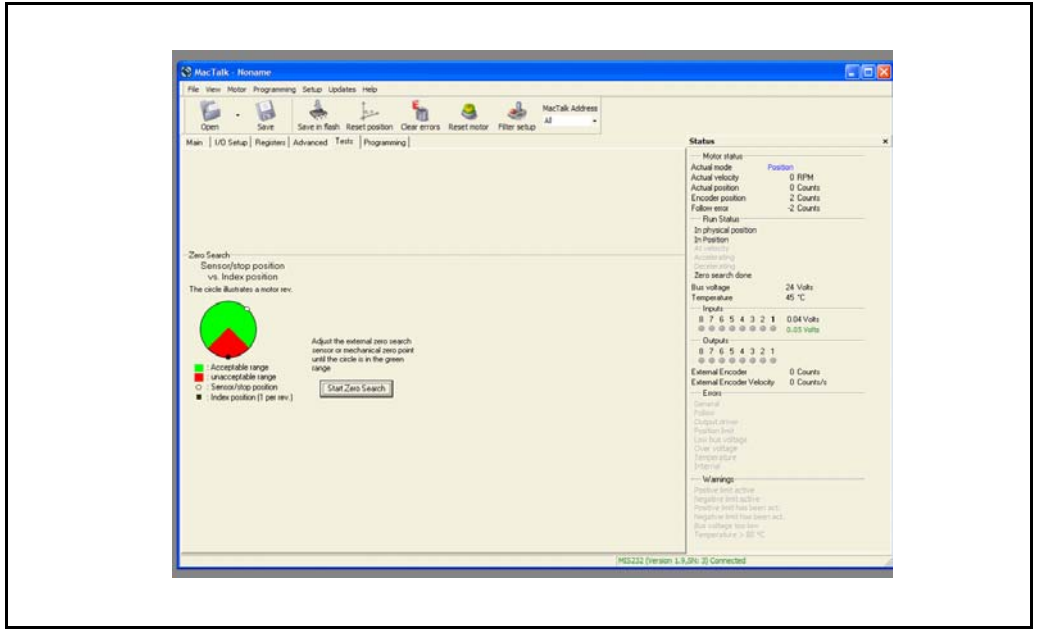

This screen is used for adjusting the Zero search sensor to the correct position when using the index pulse of an encoder. The index pulse should be in the green area. If not, the sensor has to be adjusted.

### **4.1.9 Scope Function**

The Scope function is an excellent and necessary function for testing a new application or finding errors in an existing system.

The Setup has to be selected to set up the Scope function correctly before use. Most registers in SMC75 can be selected for viewing, different trigger functions can be selected, saving and loading scope pictures is possible, etc.

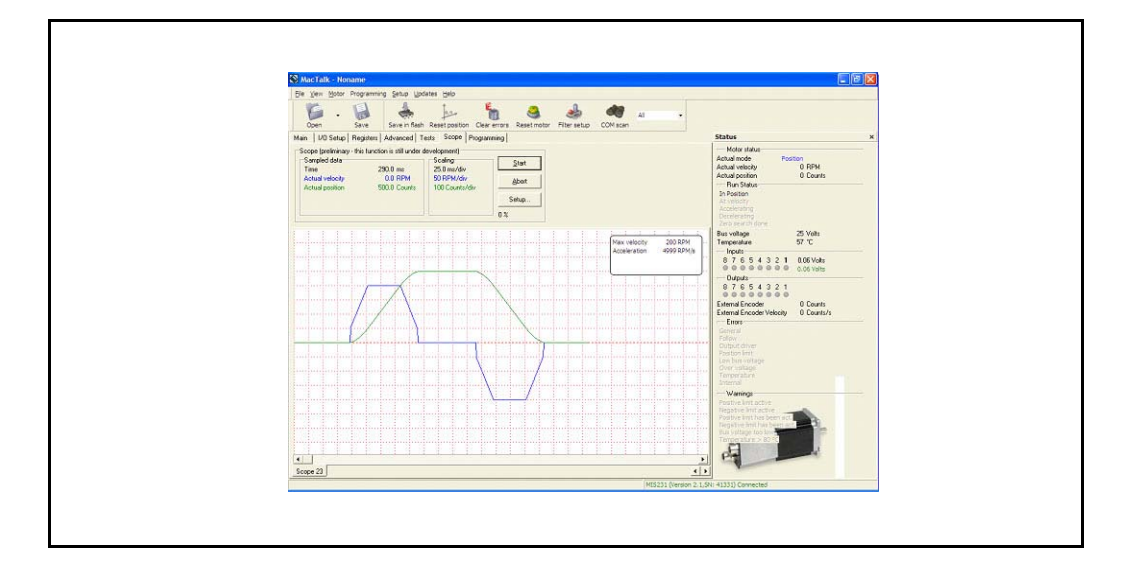

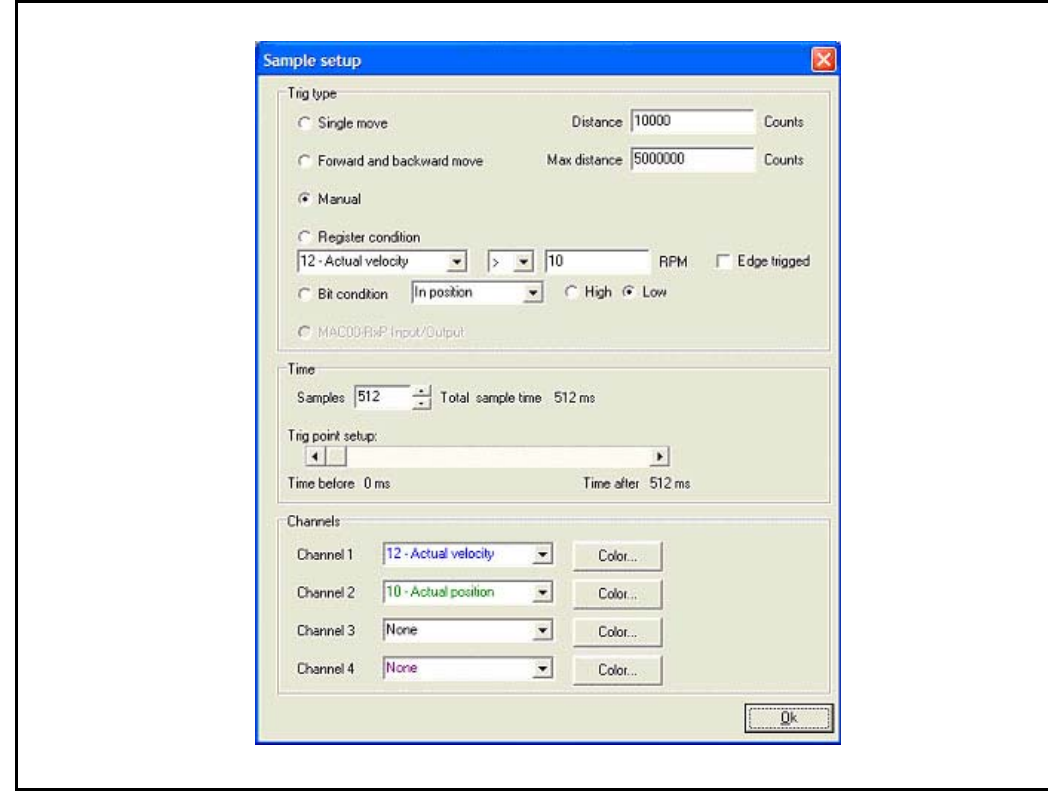

MacTalk can be updated directly from the internet at any time. It is recommended always to use the latest version of MacTalk since it support the latest features and bugs may have been found and corrected. Below is shown how to make an update of MacTalk.

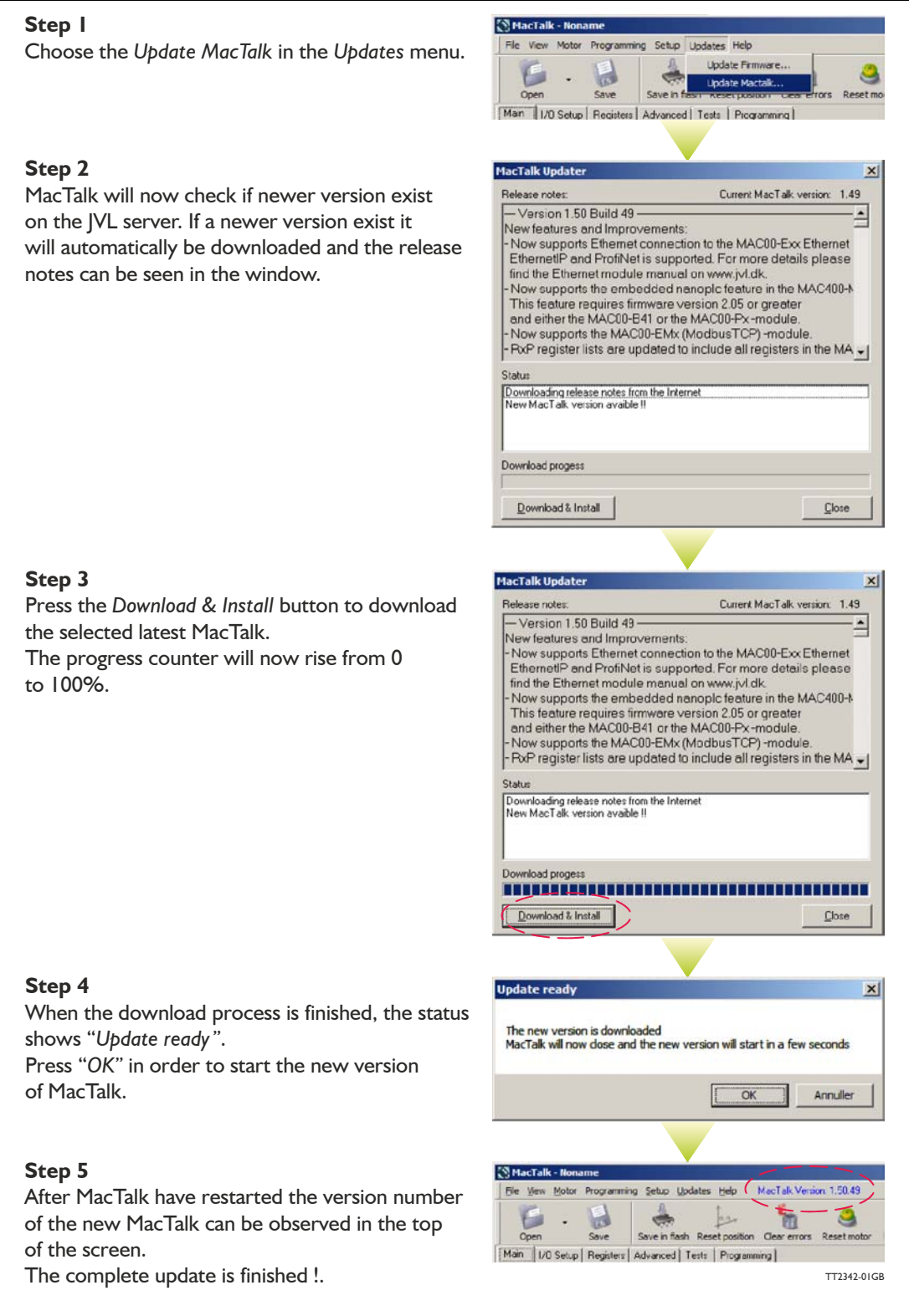

# **4.3 How to update the motor firmware**

The firmware in the motor can be updated directly from the internet at any time by using MacTalk.

It is recommended always to use the latest version of the firmware available for the actual MIS motor used since it will contain the latest features and bugs may have been found and corrected. Below is shown how to make an update of the firmware. Notice that the screen dumps below is based on the update of a MIS34x but could be any other size of MIS motor.

#### **Step 1**

**Step 2**

to 100%. **Step 3**

**Step 4**

shows "Done".

The firmware update will erase the existing user setup of the motor. Use the Save button to save the existing setup before updating the motor. Then choose the Update Firmware in the Updates menu.

related to the actual motor connected. It may also contains encoder and/or Ethernet firmware if these features are present. To see all files also older versions enable the

The progress counter will now rise from 0

The firmware update is now fully completed.

checkbox *"Show all files".*

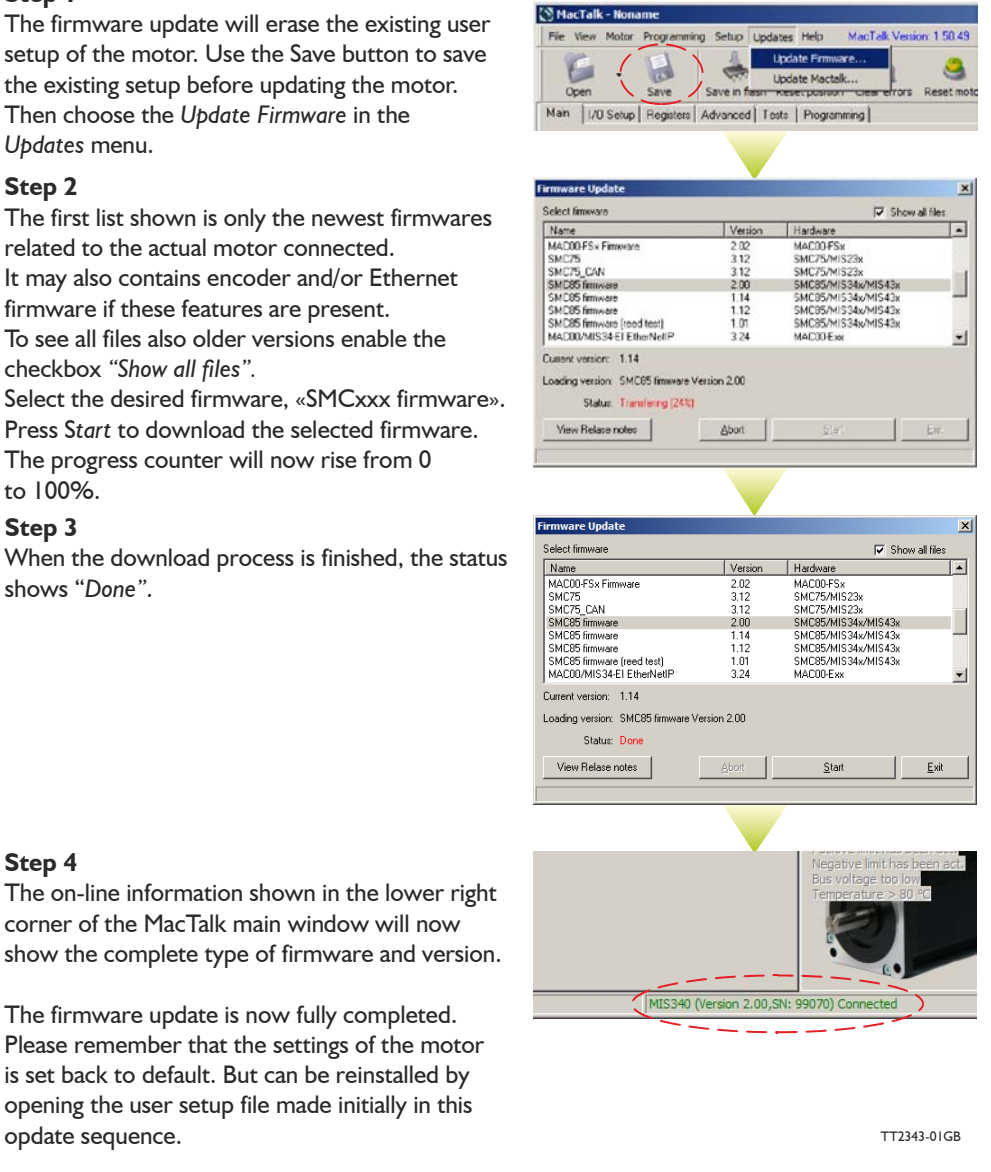

Hint !: Some older products may not start after pushing the "start" button showed above. If this is the case simply swich off power wait 5 seconds and reapply power. The update should now start.

# **4.4 How to update the encoder**

# **firmware**

If the motor has the H3 (absolute multiturn encoder feature) then the firmware can be updated directly from the internet very easy at any time by using MacTalk. It is recommended always to use the latest version of the firmware available for the actual

MIS motor used since it will contain the latest features and bugs may have been found and corrected. Below is shown how to make an update of the encoder firmware.

#### **Step 1**

The encoder firmware update will erase the existing user setup of the motor. Use the *Save* button to save the existing setup before updating the motor. Then choose the *Update Firmware* in the Updates menu.

#### **Step 2**

The first list shown is only the newest encoder firmwares related to the actual motor connected. It may also contains main and/or Ethernet firmware if these features are present.

To see all files also older versions enable the checkbox *"Show all files".*

Select the desired firmware, «SMC... encoder firmware». Press Start to download the selected firmware. The progress status counter will now rise from 0 to 100%.

#### **Step 3**

When the download process is finished, the status shows "Done".

If the download process for some reason did NOT start/succed start from step 1 in this guide but switch off power until the «Start» botton have been activated and then switch on power.

#### **Step 4**

The on-line information shown in the lower right corner of the MacTalk main window will now show the complete type of main firmware and optionally the ethernet firmware version (if ethernet is present) including version. The encoder firmware version is shown by placing the mouse curser at top of the motor for a short while.

The firmware update is now fully completed. Please remember that the settings of the motor is set back to default. But can be reinstalled by opening the user setup file made initially in this opdate sequence.

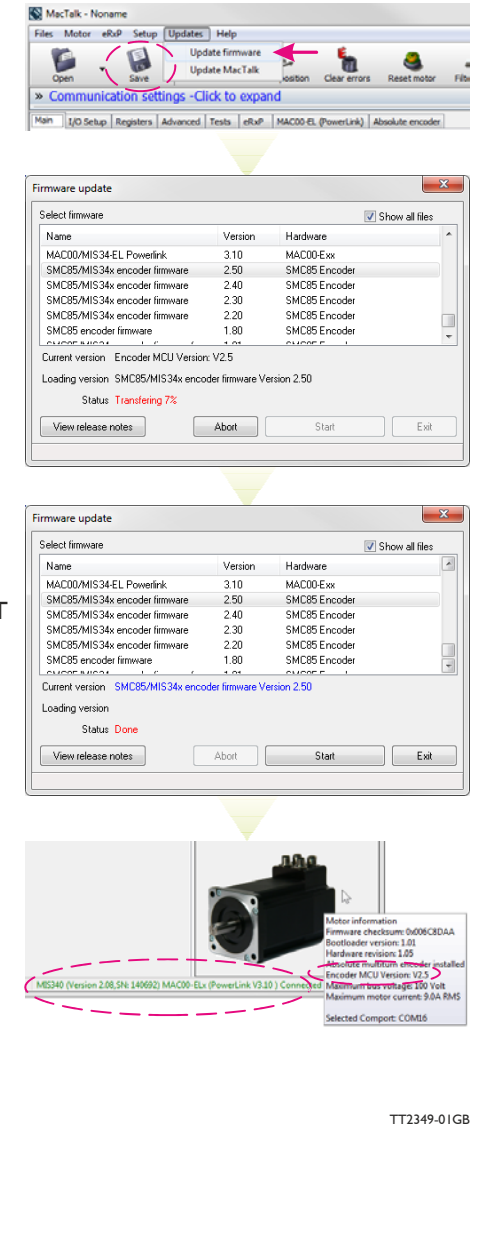

Hint !: Some older products may not start after pushing the "start" button showed above. If this is the case simply swich off power wait 5 seconds and re-apply power. The update should now start.

## **5.1 Adjusting the motor current**

The current supplied to each of the step motor's phases can be adjusted for standby and running currents by changing the values of standby and running currents under "Driver parameters" in the MacTalk program. The register is also accessible in general through the serial interface.

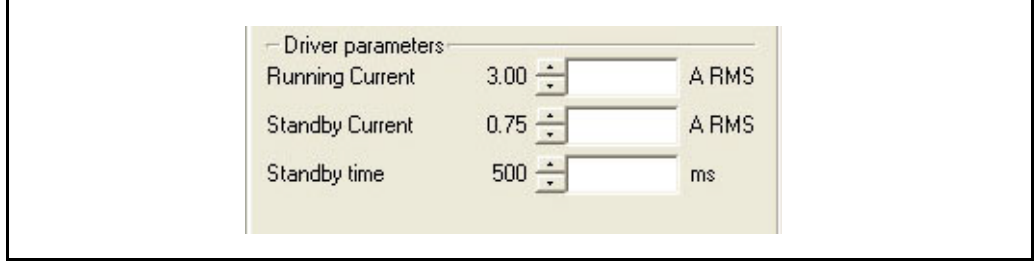

The electronics automatically switches between the two currents by detecting the presence of step-pulses. If a rising edge is detected at the step-clock, the "Move current" is selected. If no rising edge is detected during the period specified by "Standby time" at the step-clock input, the current is automatically switched back to "Standby current".

Values for the two currents are typically adjusted so that the Operating Current is significantly higher than the Standby Current, since the motor must be supplied with more power to drive its load during acceleration and constant operation than when it is stationary.

Note that the maximum Standby Current normally will be set to 50% or lower of the maximum current for the actual driver type. The only overriding consideration that must be made in the adjustment of motor phase currents is that the thermal output of the motor must not exceed the maximum operating temperature of the step motor.

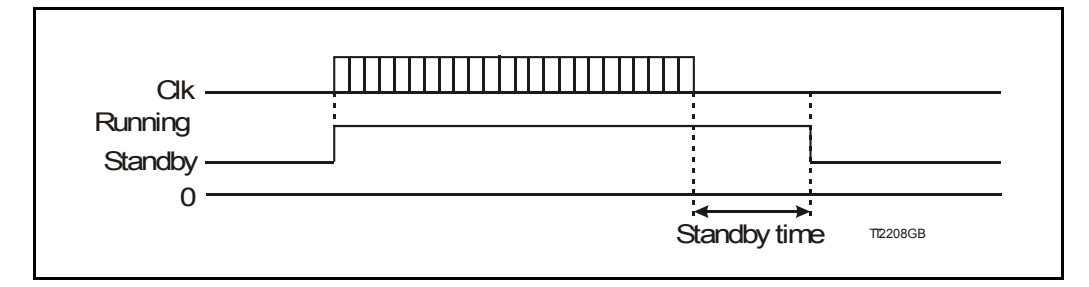

Current overview

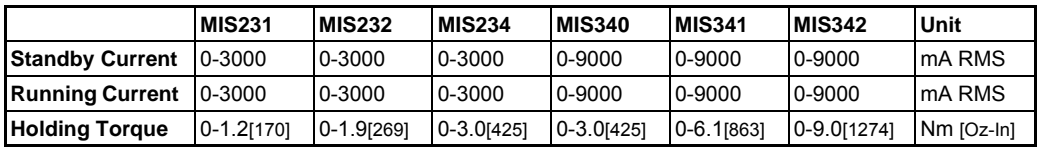

If a MIS232 motor is used and the current is set to 3000 mA, the motor will be able to deliver a torque of 1.6 Nm at low speed. If the current is set to 1000 mA, the motor will be able to deliver 0.53Nm.

See *[Run\\_Current](#page-125-0)*, page 124 for information about Running Current and *[Standby\\_Current](#page-126-0)*, [page 125](#page-126-0) for information about Standby Current.
## <span id="page-72-0"></span>**5.2.1 Auto correction**

Auto Correction is used in motors with a built-in encoder only. It is only used in position mode to re-try a movement if the decoder position is too far from the target after the pulse generator has stopped moving the motor – this will happen for instance if the movement was physically blocked, the torque of the motor was insufficient, or a bad value for start velocity or acceleration were used. It might also be used to handle occasional mechanical oscillations.

The AutoCorrection system will first wait (unconditionally) for a certain time to allow the initial movement to settle mechanically before testing for the target position. It will then attempt a normal movement, using the same values for velocities and acceleration as the movement that failed. It will continue until the encoder position is within the target window, or the selected number of retries has expired.

Note that AutoCorrection will only start after the value of the P\_SOLL register is changed. In other words, changing P SOLL (not just writing the same value again) will reload the maximum number of retries and set the Auto Correction Active status bit. The Auto Correction Active status bit will remain set until either the position is within the target window or the max number of retries has been exhausted.

Also note that if the motor is used to control other motors by sending out the pulse and direction signals on digital outputs, any extra movements caused by AutoCorrection will send out additional steps to the other motors.

### **Registers affected:**

- Register 33, IN\_POSITION\_WINDOW, specifies how many steps from the target position the encoder must report before AutoCorrection is attempted.
- Register 34, IN\_POSITION\_COUNT, specifies the maximum number of retries. A value of 0 (zero) effectively disables AutoCorrection.
- Register 110, SETTLING TIME, specifies the number of milli-seconds to wait after a movement before testing the encoder position against IN\_POSITION\_WINDOW. In the present firmware versions, SETTLING TIME will be used in AutoCorrection mode only.
- Register 25, STATUSBITS, will still set bit 4 after the pulse generator has output all the pulses to reach the target position (a theoretical In-Position). In AutoCorrection mode, bit 2 will be set to reflect if the internal encoder position is within +/- IN\_POSITION\_WINDOW steps from the target position P\_SOLL (a physical In-Position). Also bit 1 will be set when AutoCorrection is active. Higher layer software can

use this bit to detect when AutoCorrection has either completed or given up.

• Register 124, SetupBits, bit 1 can be set to have the firmware maintain the InPhysical Position bit 1 in register 25 all the time, also during a movement. If this bit is not set, the InPhysicalPosition bit will only be maintained after the motor has stopped moving.

Continued next page

• Register 137, INPOS Mask, is used to select the outputs to reflect the status of the two bits InPosition (bit 4 in the STATUSBITS register) and InPhysical Position (bit 2 in the STATUSBITS register). The 8 lowest bits will select the mask for InPosition and the 8 highest bits will select the mask for InPhysicalPosition. Any combination of bits can be set to have zero, one or more outputs reflect each of the two InPosition bits. The MacTalk program only supports setting a single output for each bit, however, since this is the normal case.

<span id="page-74-0"></span>The absolute position backup system is activated when a voltage goes under a preset value. Then all absolute multi turn information is saved to flash at once.

All data are then recalled from flash memory at startup and the motor has the absolute position information saved at power down.

The input on which the voltage drop is monitored, is selected between all standard I/O's, the  $P+$  (12-48V power supply MIS23x or 12-80V MIS34x) and a special input (see the "registers involved –section" later in this chapter).

When the operation is triggered, the motor will not be able to work at all until the power has been cycled off and on again.

It is required that the supply control voltage drops relatively slowly to allow time to save the values to flash memory. This can be secured by adding, if necessary, a large capacitor on the CV supply voltage and powering on/off the external power supply on the AC side.

Beside the position information also error tracking information is saved. This is very helpful for later troubleshooting.

### **5.3.1 Registers involved**

**Register 142**, Analogue Input Selection, selects which analogue input to use for measuring the power supply. It can be:

1 to 8 for analogue inputs IO1 to IO8, using the unfiltered values for fast response. 81 to 88 for analogue inputs IO1 to IO8, using the filtered values for noise immunity. 12 for the 12-48V (12-80V MIS34x) power supply P+ and finally 13 for a special input developed for this feature alone (from HW rev. 1.7 and up). Any other value will disable the flash backup system.

When running the motor from 30 Volts or less, it can be convenient to connect the bus voltage with the control voltage (CV) supply, and use the value 12 in register 142 to monitor the control voltage.

When running the motor from 48 Volts, this is not allowed and can damage the controller board if voltage exceeds 30V.

**Register 141**, Save Threshold Voltage, selects the voltage threshold, that will trigger the flash backup save operation (and stop all other motor operation).

When register 142 has the value 12, the scaling/unit of register 141 is the same as register 97, Bus Voltage (1023 =  $111.4V$ ).

The register 142 has the values of 1-8 or 81-88, the scaling/unit of register 141 is the same as registers  $81-96$  (1023 = 5.0V)

**Register 139**, Acceptance Voltage, selects the voltage threshold that defines when the power supply is ready to use for erasing flash memory after power up. The scaling/unit is the same as register 141.

**Register 140**, Acceptance Count, selects the number of times the Acceptance Voltage must be measured after power up before the flash erase operation is started. When using values 1-8 or 12 for register 142, the count is in units of  $\sim$  245 microseconds. When using values 81-88, the count is in units of 10 milliseconds.

**Register 124**, SetupBits, selects to use Flash-based Absolute Multi turn Encoder functionality when bit 11 is set.

# **[5.3 Absolute position back-up](#page-74-0)**

## **5.3.2 Reading the Flash Backup data**

The Error tracking and diagnostics counters can be copied to the general purpose register P1-8 and V1-8 by writing to the Command register 24. This can also be done by writing the value into MacTalk Command field on the Advanced tab and pressing Enter.

Saved positions, Run Seconds and counters

A command value of 260 will result in:

- $PI =$  Last saved values of the Actual Position, P\_IST
- P2 = Total number of times motor has been powered down
- $P3 =$  Total number of seconds the PCB has been running (with a valid CV supply voltage)
- P4 = Total number of times a PLC program has been uploaded.
- $PS = Total$  number of times the motor parameters have been saved to flash (button in MacTalk).
- P6 = Last saved external encoder value
- P7 = Last saved SSI encoder value

 $V3 =$  Last saved Encoder position (internal magnetic encoder)

A command of 265 will result in:

- $PI = Last$  timestamp (in Run Seconds) the Follow Error was set.
- P2 = Last timestamp (in Run Seconds) the Output Driver Error was set.
- P3 = Last timestamp (in Run Seconds) the Position Limits Exceeded Error was set.
- P4 = Last timestamp (in Run Seconds) the Low Bus Voltage Error was set.
- P5 = Last timestamp (in Run Seconds) the Over Voltage Error was set.
- P6 = Last timestamp (in Run Seconds) the Temperature Too High Error was set.
- $P7 =$  Last timestamp (in Run Seconds) the Internal Error (memory test error) was set.
- $V1 =$  Number of times the Follow Error was set since the last Error Reset command.
- $V2 =$  Number of times the Output Driver Error was set since the last Error Reset command.
- $V3 =$  Number of times the Position Limits Exceeded Error was set since the last Error Reset command.
- $V4 =$  Number of times the Low Bus Voltage Error was set since the last Error Log Reset command.
- V5 = Number of times the Over Voltage Error was set since the last Error Log Reset command.
- V6 = Number of times the Temperature Error was set since the last Error Log Reset command.
- $V7 =$  Number of times the Internal Error was set since the last Error Log Reset command.

The command 266 will set all error timestamps and all error counters to zero.

All commands are entered in register 24 or in the Command field in Mactalk

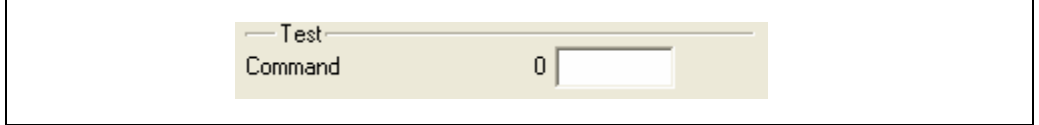

Additional information saved when position backup is activated.

Error tracking where the number of times each type of error has occurred since the last reset error operation is remembered together with a timestamp for the last time the error occurred. The timestamp is in Run seconds.

Monitoring of total run time in seconds, called Run Seconds

Counting of the number of times:

- A new PLC program has been saved.
- The motor parameters have been saved.

### **5.3.3 The Flash backup feature support in MacTalk**

All setup-values are accessible from MacTalk.

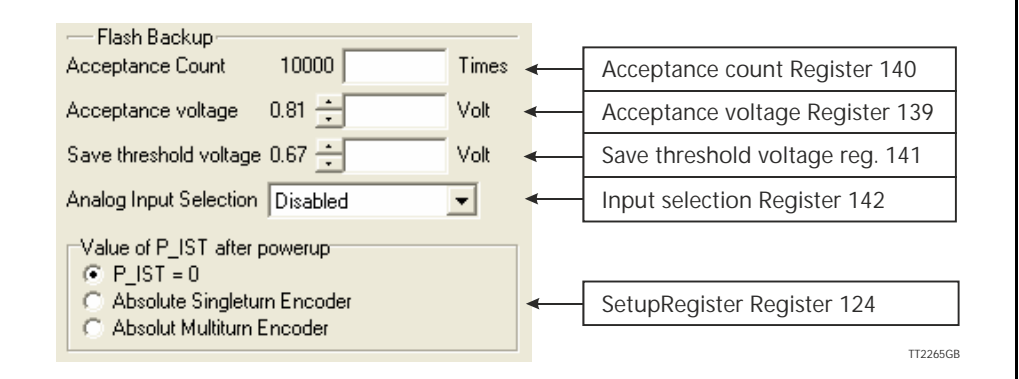

The QuickStep series offers many ways of position control using encoders. From firmware V.2.6 SSI standard encoder is supported, and linear absolute positioning is possible using a SSI-encoder.

### <span id="page-77-0"></span>**5.4.1 General information on how to connect the SSI device.**

The SSI interface is based on 2 differential lines.Both lines are available in the M12 connectors and are named  $AI +$ ,  $AI -$  and  $BI +$ ,  $BI -$  (4 wires) -In order to see the exact physical location of the signals please consult the pages:

- *[Connector overview for the MIS23x](#page-34-0)*, page 33 and
- *[Connector overview for the MIS34x](#page-36-0)*, page 35

The function of the signals is as follows:

- Line **A1+** and **A1-** transmit a clock signal to the SSI device.
- Line **B1+** and **B1-** receives the data stream from the SSI device.

### **5.4.2 Setup and operation of the SSI function when using MacTalk.**

When using the MacTalk Windows program supplied by JVL the following descriptions must be used.

There are a few differences between the different members of the MIS family.

### **MIS23x / SMC75:**

No special setup is required. A read command will simply take care of reading data from the SSI device if its connected as described above.

#### **MIS34x / MIS43x / SMC85:**

These products offer a very flexible interface for connecting many different devices. In order to setup these members for SSI support 2 codes need to be executed in a RxP program. These 2 commands setup the RS485 interface covering the 4 lines to the SSI device for transmitting a clock and receiving data from to/from the SSI device.

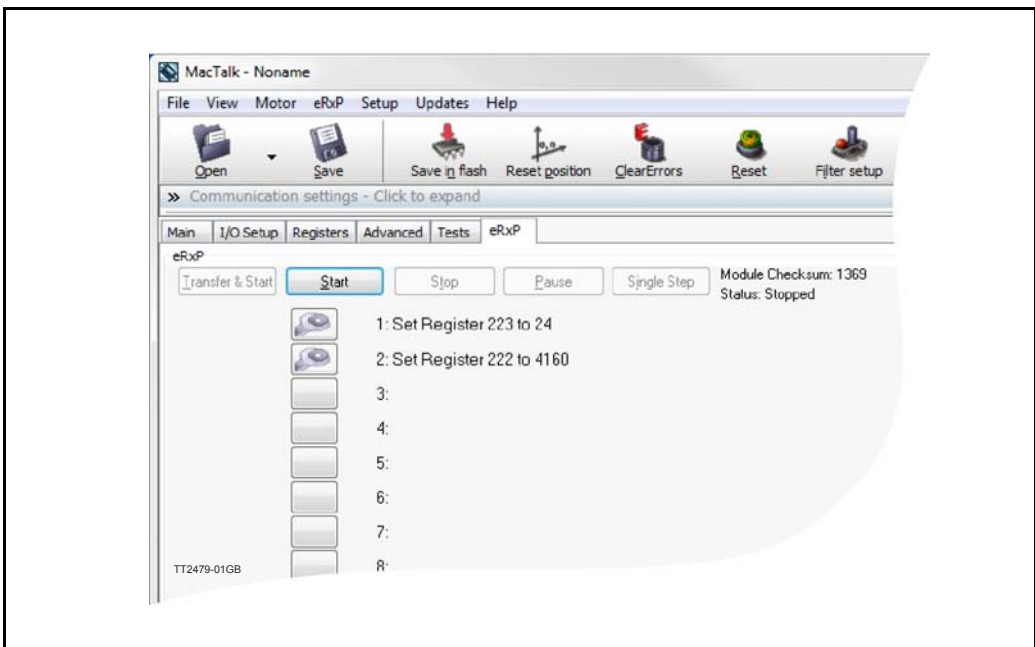

### **5.4.3 MacTalk SSI Setup - only MIS23x and SMC75.**

From MacTalk all configurations and settings are accessible.

Choosing the **"Advanced"** -Tab gives access to the "SSI encoder value" and the "SSI encoder setup".

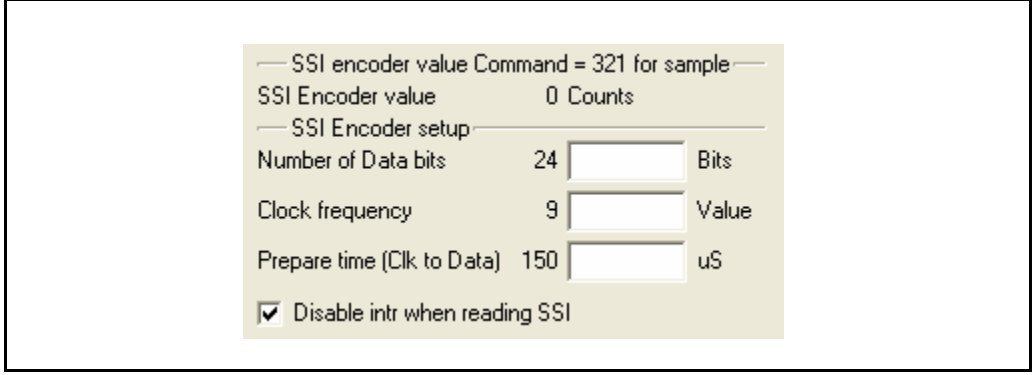

The SSI encoder value is sampled by typing in the 321 into the command field. This can also be done from an RxP program or the serial interface from a master controller connected to the RS485 interface.

#### **Field: "Number of Data bits"**

Selects the number of data bits in each SSI transfer. The valid range is 0 to 31, corresponding to 1 to 32 data bits. Set this value according to the actual SSI device connected. Please consult the data sheet for the actual SSI device concerning which value to be used.

### **Field: "Clock frequency"**

Selects the maximum clock speed in units of 10 kHz. The valid range is 0 to 59, corresponding to 10 kHz to 600 kHz.

Set this value according to the actual SSI device connected.

Please consult the data sheet for the actual SSI device concerning which value to be used.

#### **Field: "Prepare time"** (Clk to Data)

Selects the prepare time in micro seconds at the start of an SSI transfer, corresponding to time **t1** - please see *[The SSI interface principle of operation.](#page-83-0)*, page 82. The valid range is 0 to 255 corresponding to 1 to 256 micro seconds.

#### **Field: "Disable intr. when reading SSI"**

Because of the special timing requirements of the SSI standard it is sometimes required to disable all interrupts in the quickstep-processor.

This must be done in order to prevent false encoder data when reading because of other processes in the processor absorbing time during the SSI read cycle.

To disable all interrupts in the processor while reading the encoder value, simply check this box.

The SSI encoder reading is supported in QuickStep firmware from V2.7.

#### **MIS34x / MIS43x / SMC85 :**

The interface for these devices is different, primarily because of the data validation function.

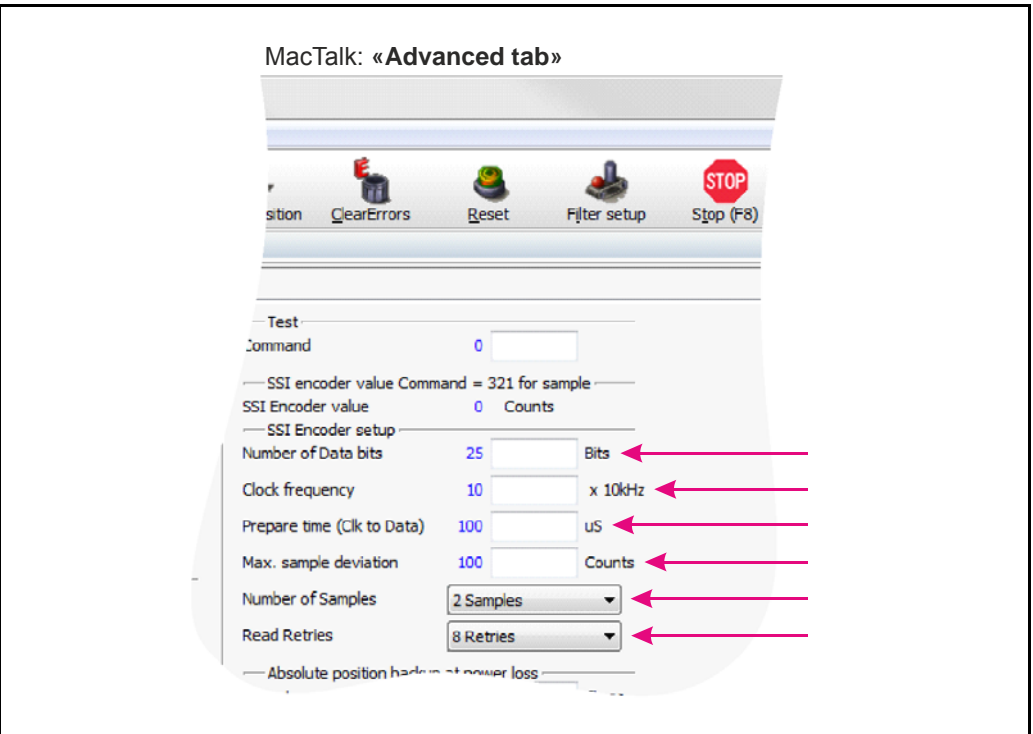

### **Field: "Number of Data bits"**

Selects the number of data bits in each SSI transfer. The valid range is 1 to 31. Set this value according to the actual SSI device connected. Please consult the data sheet for the actual SSI device concerning which value to be used.

#### **Field: "Clock frequency"**

Selects the maximum clock speed in units of 10 kHz. The valid range is 1 to 255, corresponding to 10 kHz to 2.55 MHz.

Set this value according to the actual SSI device connected. Please consult the data sheet for the actual SSI device concerning which value to be used.

#### **Field: "Prepare time"** (Clk to Data)

A typical SSI device needs a so called prepare time to sample the position data before transfer. This field is dedicated to type in the prepare time in micro seconds at the start of an SSI transfer. The valid range is 1 to 255, corresponding to 1 to 255 micro seconds. Set this value according to the actual SSI device connected. Please consult the data sheet for the actual SSI device concerning which value to be used.

#### **Field "Max. sample deviation"**

Selects the maximum allowed deviation between two samples. The valid range is 1 to 8191. This function is ment to be an extra safety to avoid invalid reading of position data caused by noise influencing the signal. Please bear in mind that if the external SSI device is tracking the position of something that moves the value and thereby the deviation from one sample to the next can be significant.

### **Field: "Number of Samples"**

Selects the number of samples in each SSI measurement. If all samples stay below the "Max. sample deviation" value (described earlier in this text), no retry is required. If one pair of samples fails the whole measurement fails and a retry is attempted if allowed according to the "Read Retries" parameter.

#### **Field: "Read Retries"**

Selects the number of retries before time out and reporting an error.

The MIS34x / MIS43x and SMC85 has a build in data validation function which automatically compares the current sample with the previous and makes sure that the deviation is within the "Max. sample deviation" limit. "Number of samples" determines how many samples one measurement contains. If the measurement fails, a retry is attempted if number of retries has not exceeded the "Read Retries" value.

```
|Sample(x) - Sample(x+1)| < (Max sample deviation) = OK|Sample(x) - Sample(x+1)| > (Max-sample deviation) = ERROR
```
If the number of retries has exceeded the "Read Retries" value and the measurement still reports an error, the reading will be discarded and "SSI Encoder value" still shows the last correct measurement.

An error bit will be set in the ERR BITS register (34) on position 11.

MacTalk will report this error :

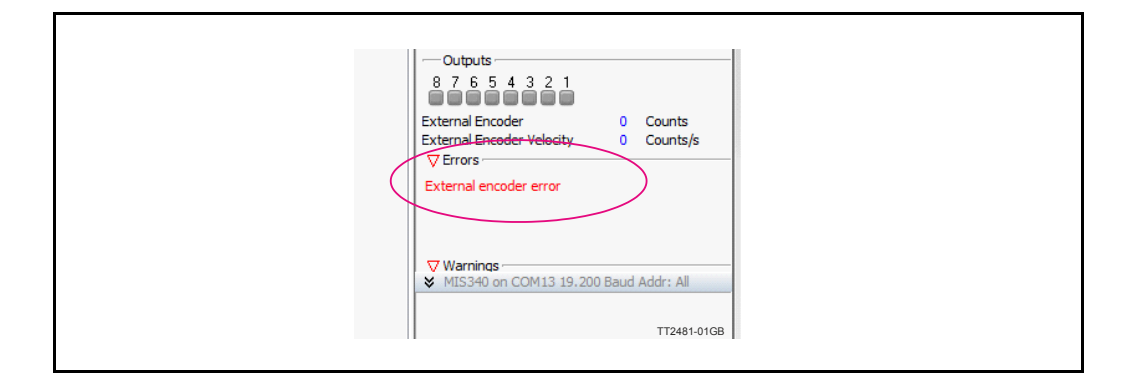

### **Additional hardware settings:**

Some LIKA SSI encoders offer 2 additional hardware settings, for instance "Zero Setting" and "Invert Counting Direction". These settings can be controlled by having user I/O 5 and 6 set as output. Consult the datasheet for the specific encoder to read more about the behaviour of these settings and to make sure they are available.

## **5.4.4 Setup and operation of the SSI function when NOT using MacTalk.**

(below descr. covers all MIS and SMC products)

Following lines describe how to access relevant registers when having a SSI device connected.

When reading the data from the SSI device the data will be places as a signed 32 bit integer in register 47 shortly after the read command have been executed. The time before data is present can be calculated after following formular:

Total time from the read command 321 is executed until valid data is present is equal:

Time = Prepare time (timer) + (1/ **Clock frequency** \* (**Number of Data bits**+1))

#### **Exampel:**

Encoder used have following setup: Prepare time  $= 100uS(0.0001 \text{ sec.})$  $Clock frequency = 10kHz (10000Hz)$ Number of data bits  $= 25$ 

 $0.0001 + (1/10000 * (25 + 1) = 0.0027$  sec. = 2.7ms

**Note:** (only for MIS34x/MIS43x and SMC85)

If noise have affected the signal the time before valid data is presented will be longer. Depending on the specific setting for the data validation function.

The position data from the encoder is presented in register 47 as shown below.

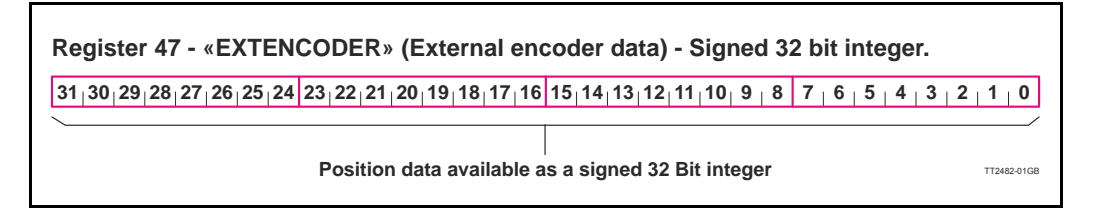

A few differences exist between the product families concerning following registers.

#### **MIS23x / SMC75:**

Register description.

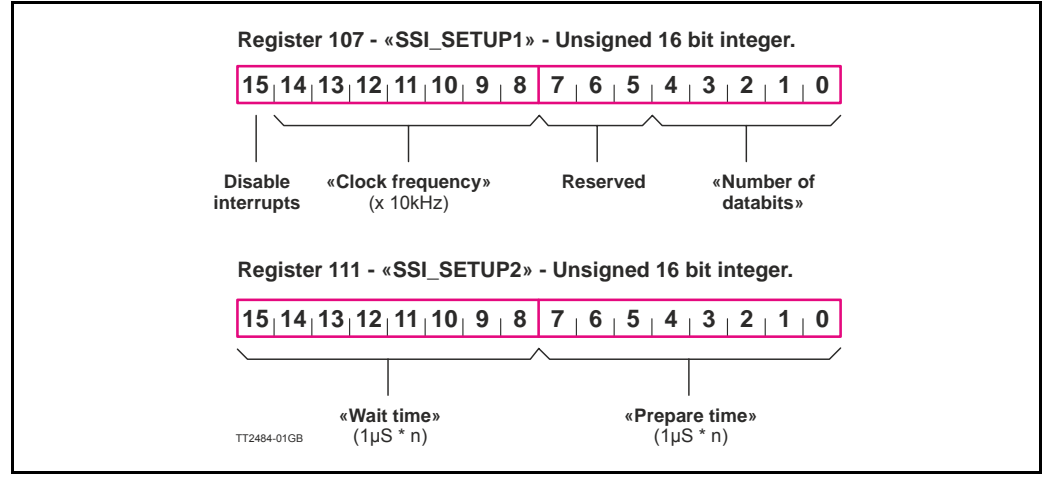

### **MIS34x / MIS43x / SMC85 :**

These products offer a more advanced SSI implementation with a data validation function. This requires more parameters to be set up before an SSI transfer.

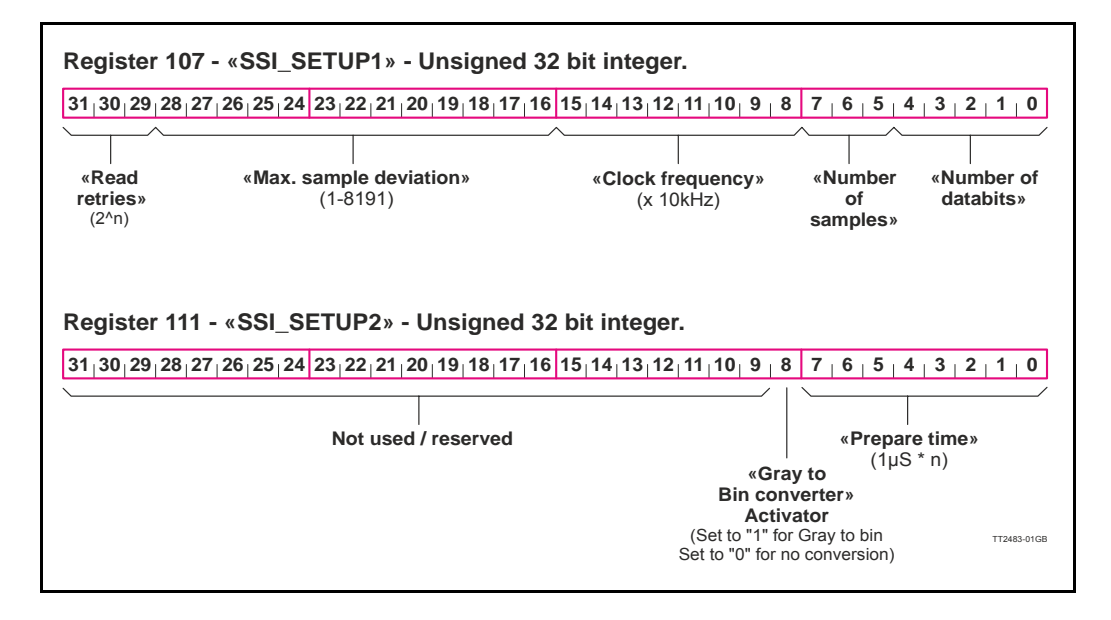

## <span id="page-83-0"></span>**5.4.5 The SSI interface principle of operation.**

When the differential lines are used for SSI, the A1 +/- lines work as a clock signal to the encoder, while the B1+/- signals work as a data signal from the encoder to the controller (MISxxx/SMCxx).

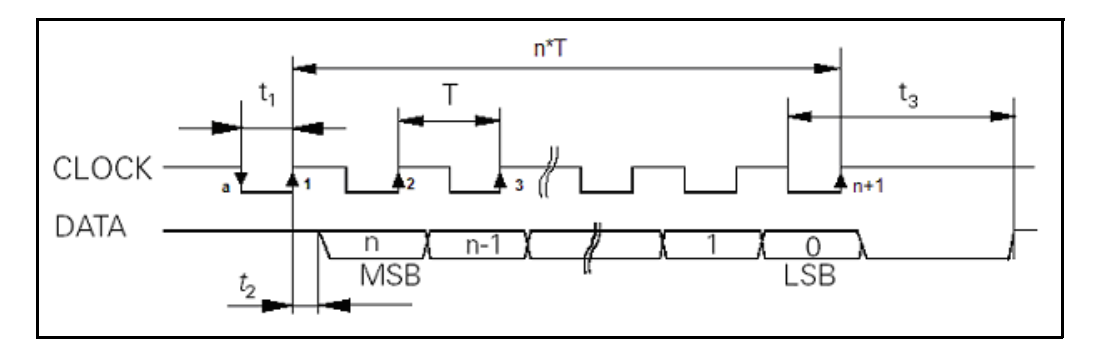

The figure above shows the SSI protocol principle.

The clock line is normally high. When a reading is requested, the clock goes low for **t1** micro seconds (see illu. above) to allow the encoder to sample and prepare a value. On the first rising edge of the clock (1), no sampling is done but on the second rising edge of the clock (2) the first data bit is read from the data line.

Shortly after reading the bit value, the MISxxx/SMCxx will set the clock high and execute another cycle, where the data bit is sampled just before each rising clock. After the last data bit has been sampled, the clock stays high.

## <span id="page-84-0"></span>**5.5.1 Introduction**

MIS34x motors equipped with the optional absolute multi-turn encoder (H3xx option) offer the possibility to keep track of the position regardless if power is connected or not. When this option is present a mechanical zero search is only necessary one time after installation and the system will keep track of the actual motor position at any time afterwards.

The encoder is based on a magnetic principle which do not offer the same resolution and precision as the more expensive optical based solutions. It do however offer the advantage to keep track of the position without power applied. The magnet principle is also much more tolerant to mechanical stress such as shock and extreme temperatures.

The absolute multi-turn option offers the following main features.

#### **Encoder:**

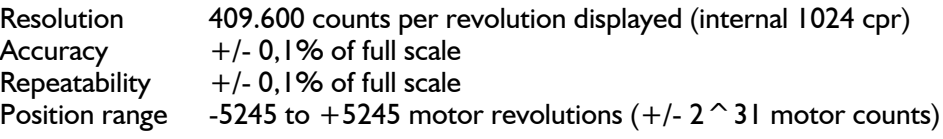

#### **Motor:**

Resolution 409.600 counts per revolution (standard)

As seen above the motor resolution is much higher than the encoder resolution. The encoder option is however mostly used for stall detection at the motor (motor loose its position) and for this situation the encoder will be adequate since the motor can only stall in multiples of a 1/50 shaft revolution corresponding to 7.2 mechanical degrees.

**Only MISxxx---H3--**

## <span id="page-85-0"></span>**5.5.2 How to Preset the encoder position.**

After installing the motor it is normally desired to make an alignment of the encoder position which represent the "Actual position" compared to the actual physical position of the motor and its load.

This operation is recommended to do in the following manner.

- 1. Set the motor in a known position
- 2. Insert the corresponding position value as shown below.
- 3. Press the "Set position" button to preset the new position value.
- 4. The encoder position and all other relevant position registers are now preset with the new value. No further action is needed. The motor will remember this change also during power off.

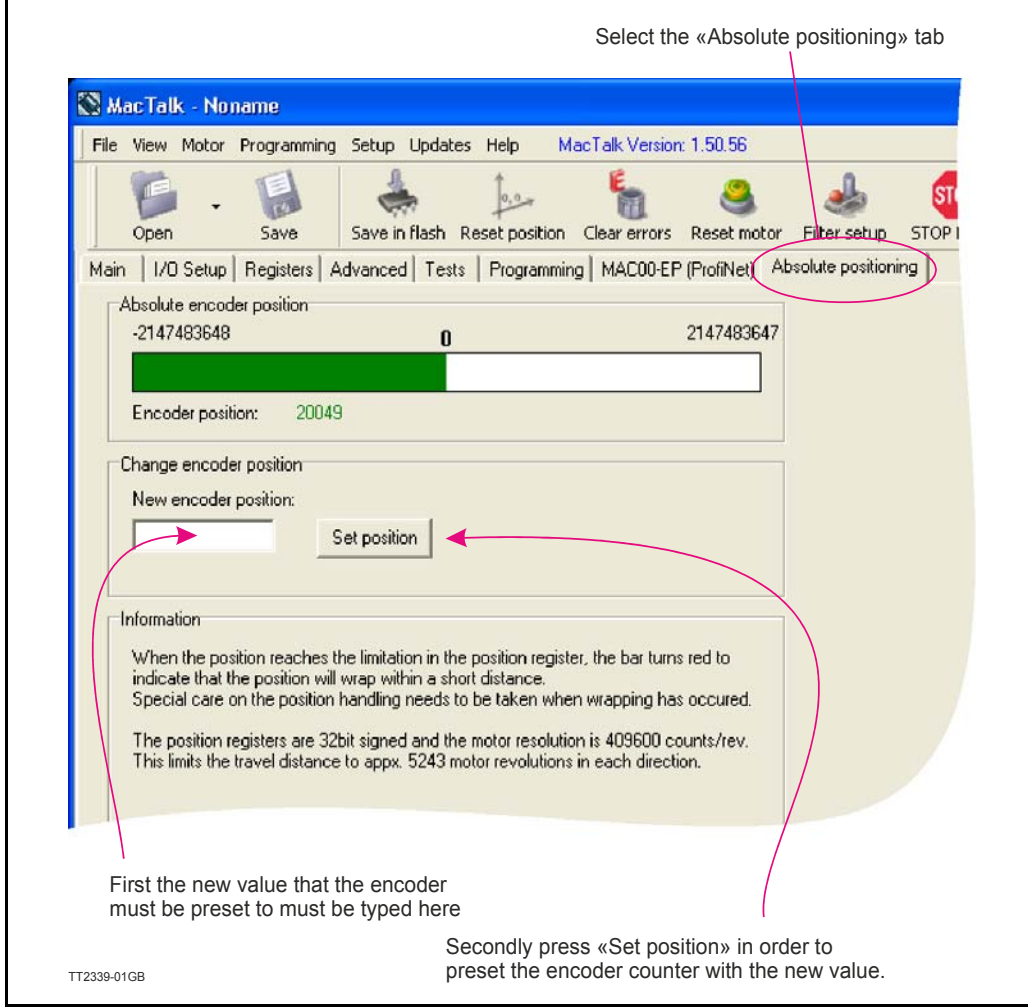

## **5.5.3 Position "Auto-correction"**

This feature is only active when the motor is in position mode. The auto-correction feature is only used when the motor has stalled and not reached its final target position within the given position window.

Each time the motor has done a movement the "Actual position" counter and the "Encoder position" counter is compared.

If the difference without sign is within the value specified in the "In position window" as shown below no further action is taken.

If the difference is larger than the value in the "In position window" the motor will try to correct the position by doing a new motor movement. The "Max number of retries" is the number of times the motor will try to correct the position, and the "Settling time between retries" is the time the motor will wait between each retry.

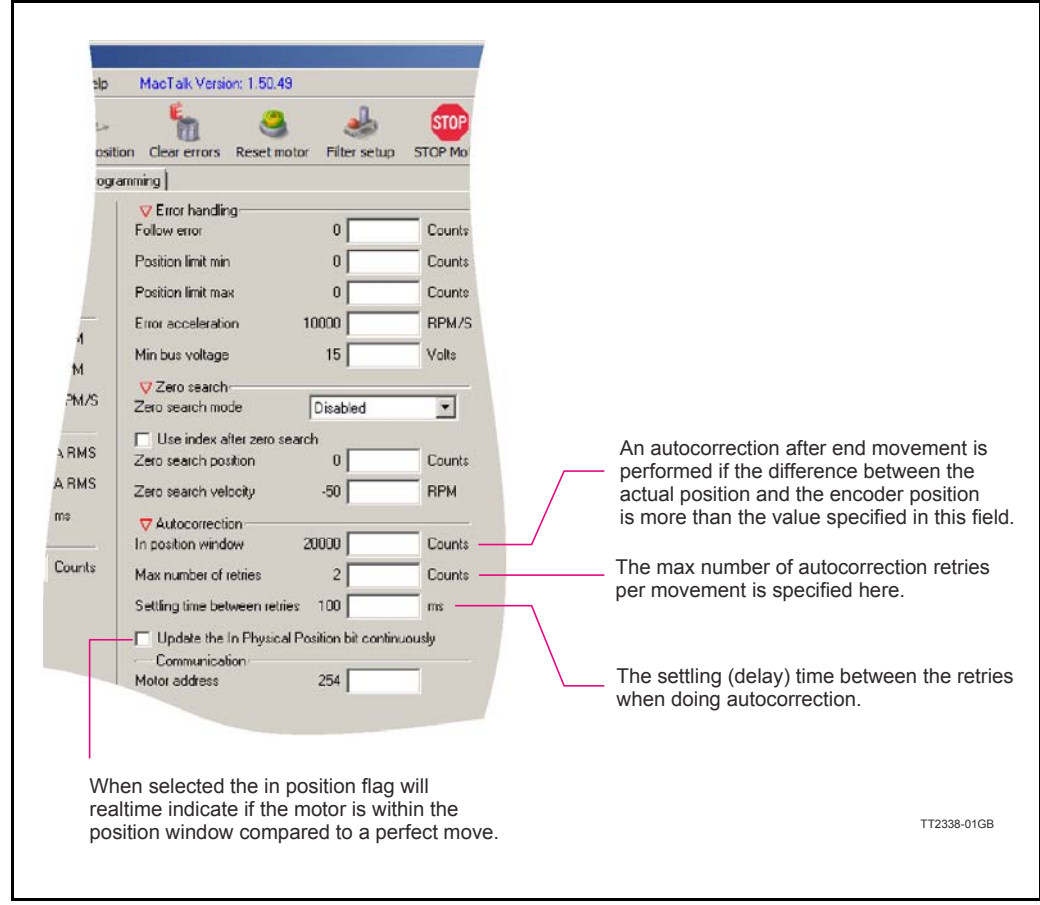

## **5.5.4 Operation of the encoder when NOT using MacTalk.**

The following description is useful for reading the encoder or presetting a new encoder value if MacTalk is not used for the communication. This could for example be when using one of the Ethernet options.

### **Reading the encoder position.**

The encoder position is read from the register 46 (AbsEncPos). The value is scaled to match the motor resolution which means 409600 counts per motor revolution.

### **Presetting a new encoder position.**

Write the new encoder value to register 144 (P\_NEW) and afterward write 316 into the register 24 (Command reg). Notice that this value must match the motor resolution which means 409600 counts per motor revolution.

Optionally the desired position value (P\_SOLL and P\_IST) can be set to the same position by writing the value 119 to the register 24 (Command reg).

### **5.5.5 Position retention time**

A special high temperature "Poly-carbon mono fluoride" lithium cell is used as backup for the absolute multi-turn encoder. Compared to standard cells this one has extremely good performance at high temperatures up to 125 degrees Celsius.

Normal lithium cells self-discharge very rapidly just being exposed to a temperature of 60 degree celsius.

The retention time of the position when the motor is not supplied is better than **10 years**. This depends of how long time the motor is in use and the temperature.

The self-discharge at 85 degrees celsius (185 degrees Fahrenheit) is 6% per year, and 2% per year at 40 degrees celsius (104 degrees Fahrenheit).

Concerning the retention time, there is no big difference if the motor is in use at a high temperature or it is powered down (low temperature).

The absolute multi-turn encoder's current consumption from the battery when the motor is not externally powered, is max. 1.5µA.

The curves below shows what is considered as a worst case scenario for the retention time. The curves are based on 40 and 85 degree celsius (108/185F) **without any external power applied to the motor** meaning that the internal battery have to supply current to the encoder circuitry all the time. The current consumption of the encoder circuitry is however not dominant compared to the internal leakage current in the battery.

#### **Hints to optimise the battery lifetime:**

- 1. Avoid to place the motor in an environment with high temperatures.
- 2. Set the running and especially the standby motor current as low as possible in order not to heat up the motor unnecessarily.

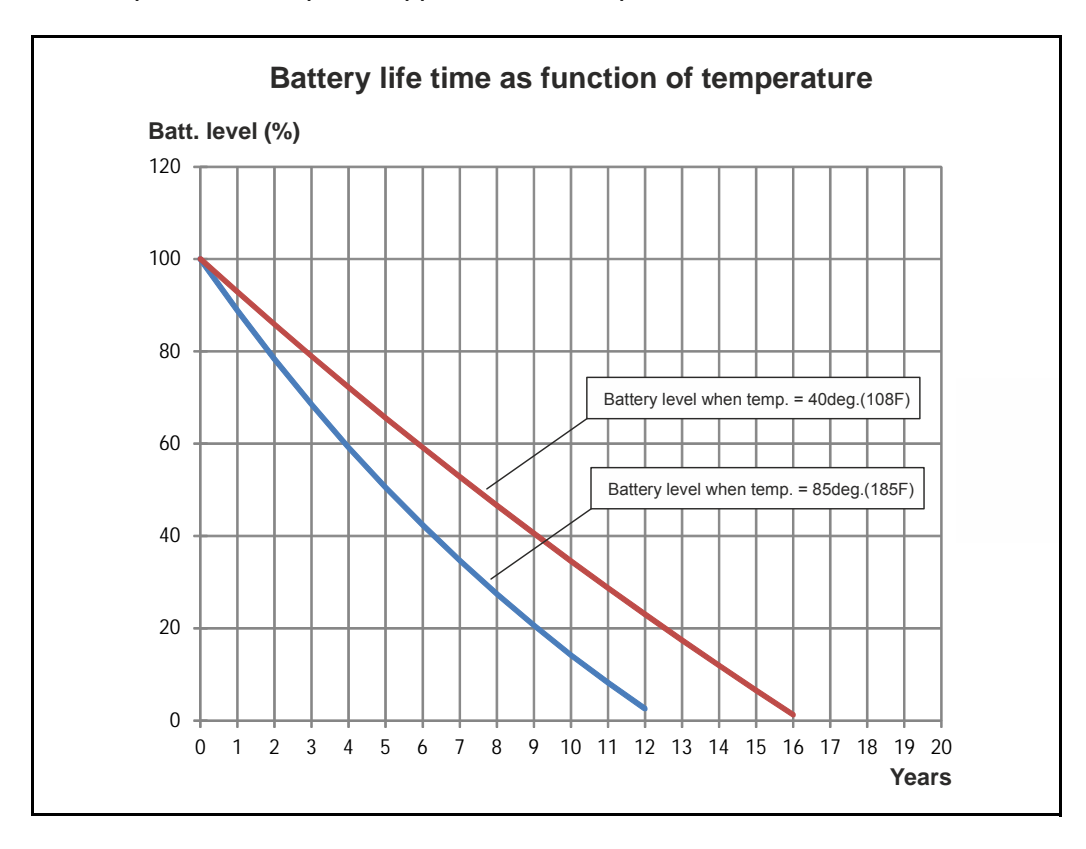

3. Keep the external power applied as much as possible.

## **5.5.6 Firmware Upgrade (version 2.20 and earlier)**

In MacTalk, select "Updates", "Update Firmware" to open the Firmware Upgrade window.

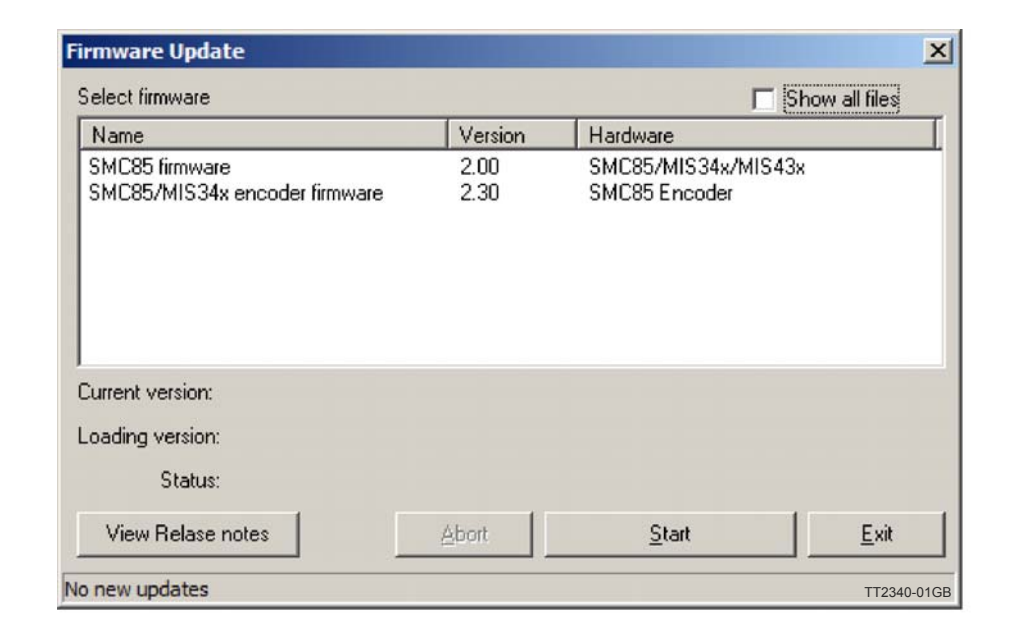

Important !: If the motor contains main firmware (SMC85 firmware) older than version 2.00 it is necessary to update the encoder firmware before updating the main firmware (SMC85 firmware). See chapter [How to update the](#page-68-0)  [motor firmware, page 67.](#page-68-0)

### **Updating the encoder firmware:**

- 1. Select the latest version of "SMC85/MIS34x encoder firmware".
- 2. Press "Start" to begin loading the new firmware.<br>3. When done, press "Exit" and wait for the motor
- When done, press "Exit" and wait for the motor to restart.

#### After motor restart

- 4. Since the encoder position is not valid after a firmware update please follow the chapter - [How to Preset the encoder position., page 84.](#page-85-0)
- 5. Finally press the "Clear Error" button in the main toolbar in order to clear any errors caused by the update.

## <span id="page-90-0"></span>**5.6.1 Position limitation features.**

The MIS motor family offers 2 different methods of limiting the movement of the motor. In some applications it may be fatal or critical if the position of the motor passes a certain mechanical position range.

The 2 methods are as follows:

#### • **End of Travel Limit Inputs.**

Limit switch inputs for detecting the physical position of the mechanics.

### • **Software Position Limits.**

Limits in software to prevent the motor to move outside a certain position range.

The next pages describe the function and how to use these 2 methods.

## **5.6.2 End-of Travel Limit Inputs**

Any of the 8 general inputs (IO1 to IO8) can be used as limit inputs. The input can be set from MacTalk or via register *NL\_Mask*[, page 141](#page-142-0) or *PL\_Mask*[, page 142.](#page-143-0)

### **Positive limit (PL)**

Activation of the Positive limit (*PL)* Input will halt motor operation if the motor is moving in a positive direction. The motor can however operate in a negative direction even if the *PL* Input is activated.

#### **Negative limit (NL)**

Activation of the Negative limit (*NL)* Input will halt motor operation if the motor is moving in a negative direction. The motor can however operate in a positive direction even if the *NL* Input is activated.

Below is shown how to select the desired input(s) to be used for the limit switch(es). Notice that the inputs default are set to disabled. Its also possible to select only one input for one of the directions and keeping the opposite input disabled.

Please use the general chapter *[I/O Setup tab](#page-63-0)*, page 62 for setting up the active level, optional input filter etc.

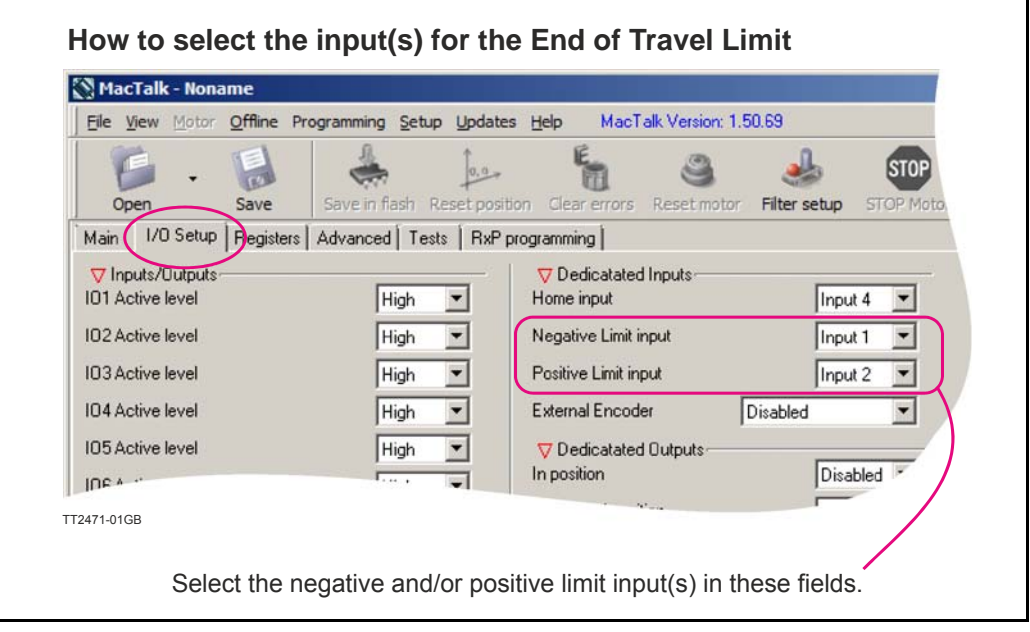

# **[5.6 Position Limits](#page-90-0)**

The following illustration shows the timing and motor behaviour when the limit switch inputs are activated.

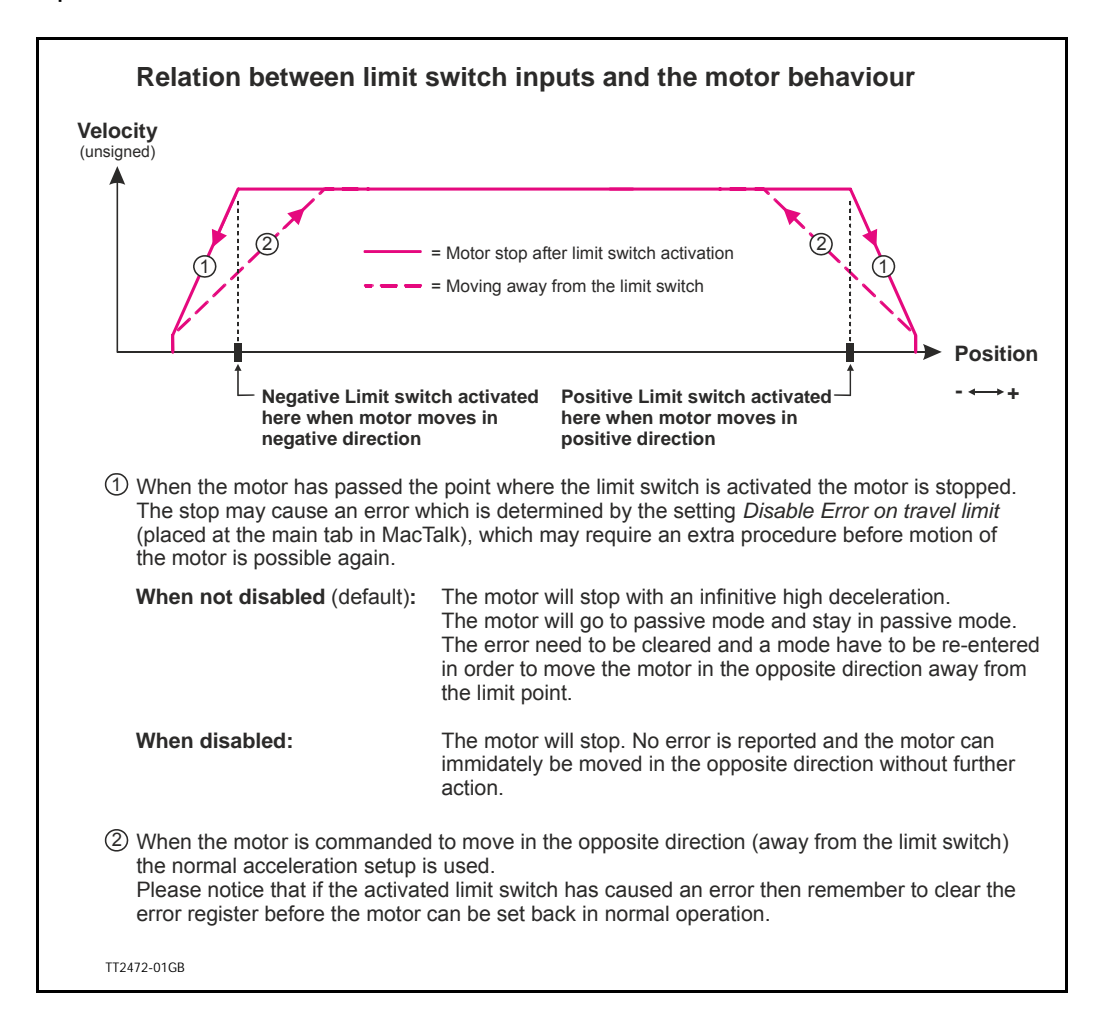

## **5.6.3 Software Position Limits.**

These limits are software limits and are can optionally be used to prevent the motor to move outside a certain position range in cases where for example faulty position commands are send to the motor or similar cases.

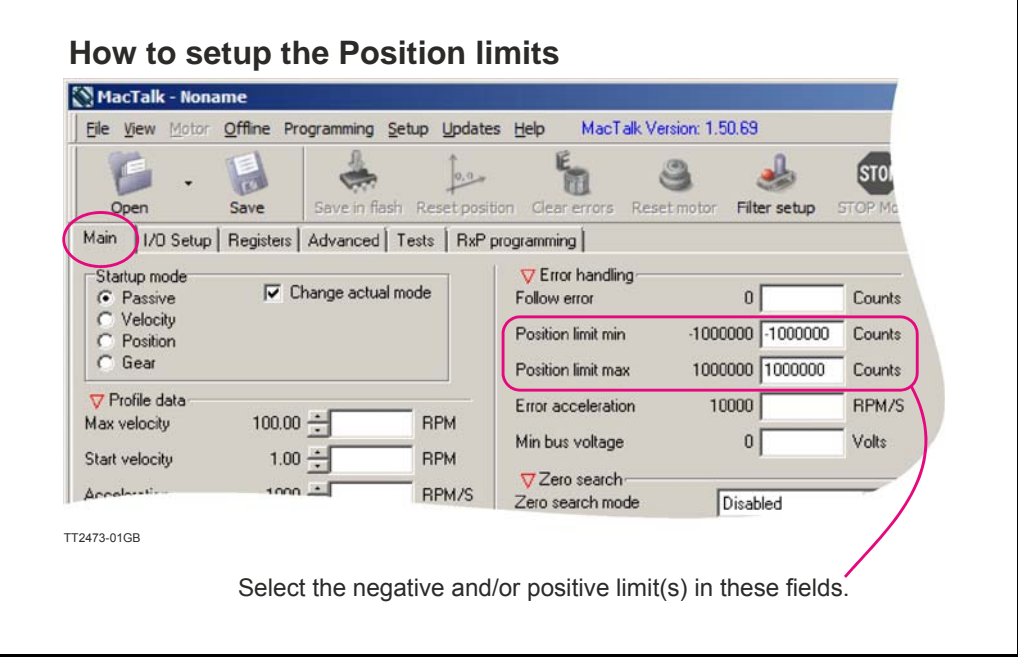

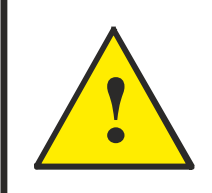

**CAUTION - Please notice that the motor may start to move if the position limits are changed after a situation where they have been passed and have forced the motor to stop. Its recommended to set the motor in passive mode before changing the limits in order to avoid personal injuries.**

The limits has the same function as the physical End of travel inputs but is a pure software limitation. Default for both parameters is 0 meaning that the feature is disabled. Notice that if one of the parameters are different from 0, both values are activated.

## **Positive Position Limit (PLS)**

When the motor is moving in a positive direction in position mode or gear mode, the motor will stop at Position Limit Max. In velocity mode the speed will internally be set to 0 when passing Position Limit Max, causing the motor to decelerate and stop.

### **Negative Position Limit (NLS)**

When the motor is moving in a negative direction in position mode or gear mode, the motor will stop at Position Limit Min. In velocity mode the speed will internally be set to 0 when passing Position Limit Min, causing the motor to decelerate and stop.

# **[5.6 Position Limits](#page-90-0)**

The illustration below shows how the software limits take effect at the motor movement.

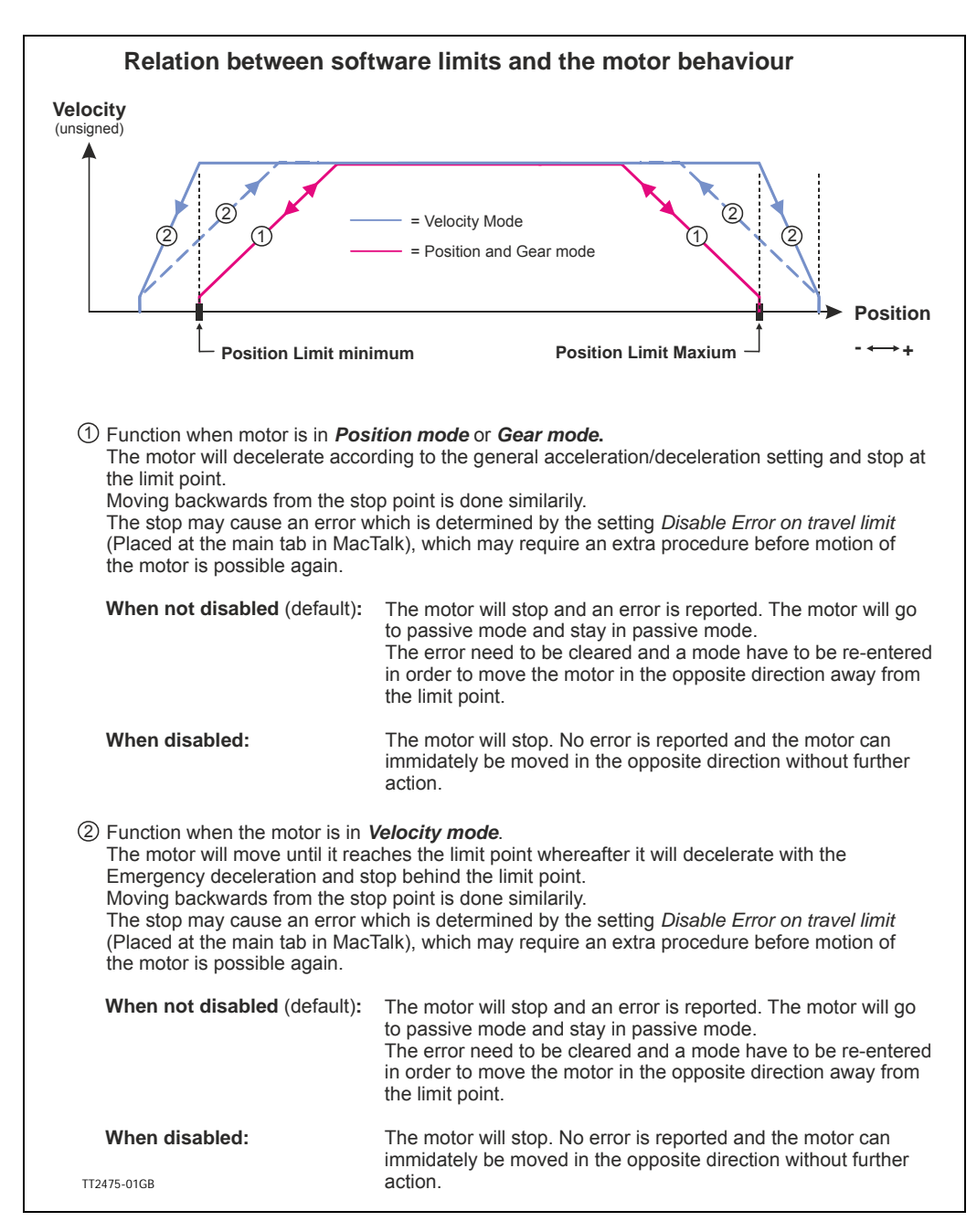

For further information about the internal registers that are behind the fields in MacTalk see also

**MIS23x:** *Min\_P\_IST*[, page 128](#page-129-0) and *[Max\\_P\\_IST](#page-130-0)*, page 129. **MIS34x/43x:** *Min\_P\_IST*[, page 163](#page-164-0) and *[Max\\_P\\_IST](#page-165-0)*, page 164.

## **5.6.4 Limit Error handling**

A bit will be set in the Controller's warning register if either the NL, PL, NLS or PLS has been activated or are active. See *[Warn\\_Bits](#page-131-0)*, page 130 (MIS23x) and *[Warn\\_Bits](#page-166-0)*, page 165 (MIS34x and MIS43x).

Bits 0 and 2 are common for PL and PLS. Bits 1 and 3 are common for NL and NLS.

The motor will stop and activate an error, when reaching a limit. When a limit error is active the motor is forced into passive mode, and further movements are impossible. To reset the error press the *"Clear Errors"* button in MacTalk. Clearing errors automatically also clears warnings too.

## **5.6.5 Limit handling optional only for MIS34x/43x**

The MIS34x and MIS43x motors can be configured to stop and stay in the current mode when reaching a limit. This can be done by setting the *DisableErrorOnTravelLimit-bit* in the *SETUP\_BITS* register. See *Setup\_Bits*[, page 174](#page-175-0).

When the NoErrorOnPositionLimit-bit is set the motor decelerates with the "Error deceleration" on travel limits in all modes and on position limits in velocity mode. The normal acceleration is used on position limits in position and gear mode.

# **5.7 Mechanical Zero search**

## **5.7.1 Zero search Input**

Any of the 8 inputs can be used as Home input for the zero search function. A zerosearch occurs when the Controller receives the seek zero search command by changing Mode\_Reg (*[Section 8.2.3](#page-123-0)*, page 122)

The Home Input can be set from MacTalk or via register Home\_Mask (*[Section 8.2.68](#page-143-1)*, [page 142](#page-143-1))

It is possible to see when a zero-search is finished by reading a bit in Status bits (*[Sec](#page-129-1)[tion 8.2.21](#page-129-1)*, page 128

The QuickStep motor offers the following modes of operation:

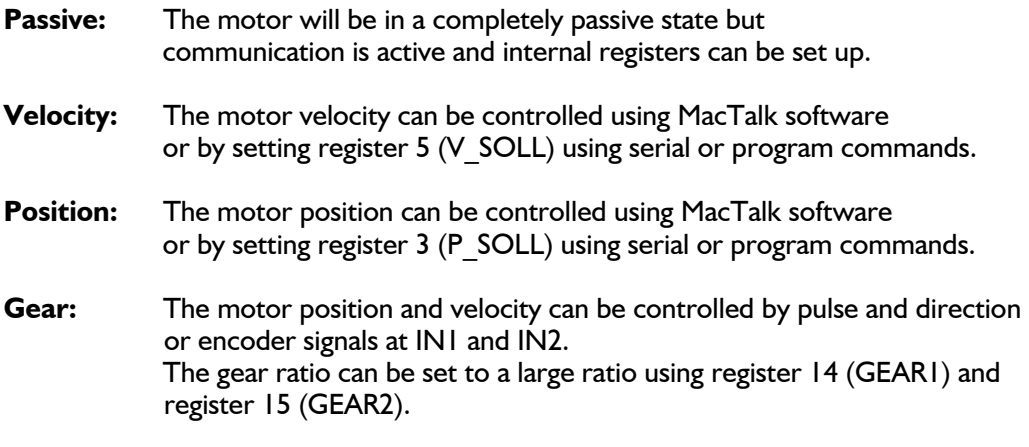

**Zero search type 1 and type2:**

Searches for sensor to define a zero position (Reference point).

# **6.1.1 Passive Mode**

After power up, the controller will start up in passive mode. This means that it is possible to communicate and read/write to/from registers, but no current is supplied to the motor. It should thus be possible to turn the motor shaft as no voltage is connected to the motor. If there is encoder feed-back, the encoder counter will always register the correct position.

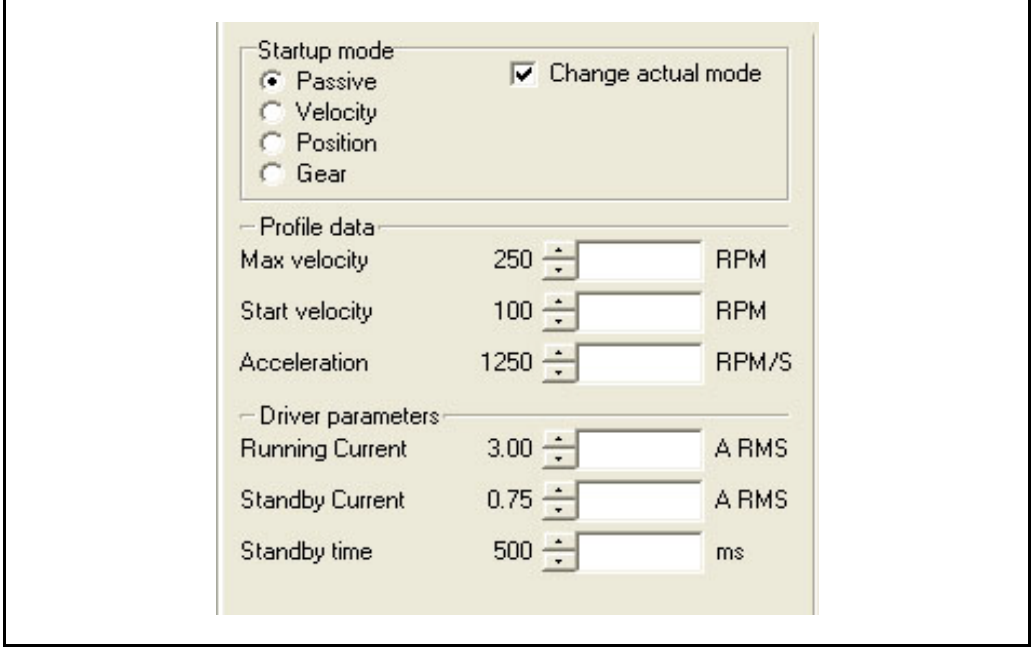

## **6.2.1 Velocity Mode**

In this mode, the QuickStep motor controls the motor velocity via the Max Velocity setting. This mode is typically used for simple tasks or for applications in which an overall unit, such as a PC-board or PLC, controls velocity and positioning.

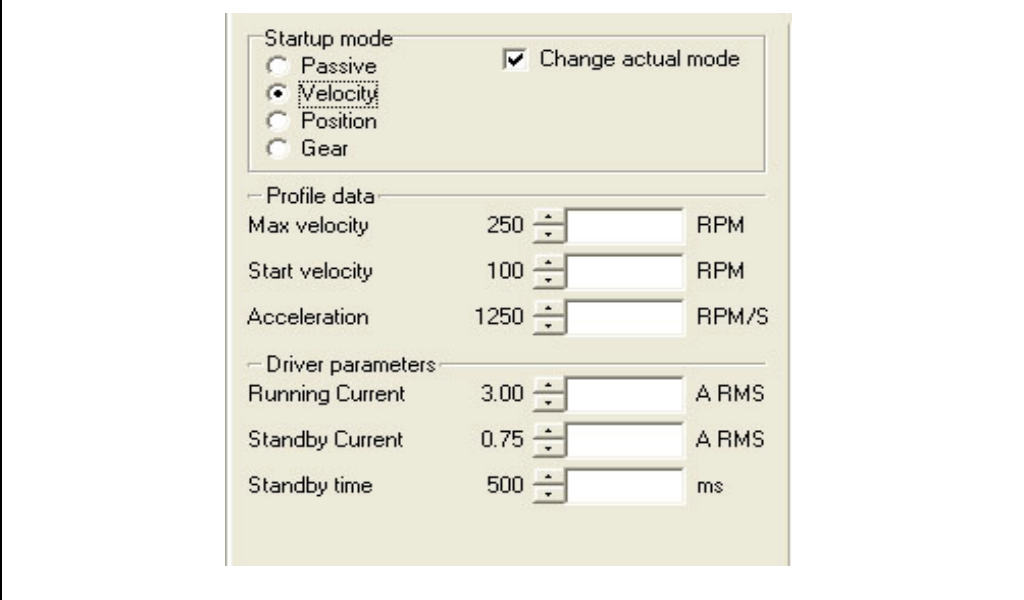

# **6.3.1 Positioning Mode**

In this mode, the QuickStep motor positions the motor via commands sent over the serial interface. Various operating parameters can be changed continuously while the motor is running. This mode of operation is used primarily in systems where the Controller is permanently connected to a PC/PLC via the interface. This mode is also well suited for setting up and testing systems. The mode is also used when programming is done.

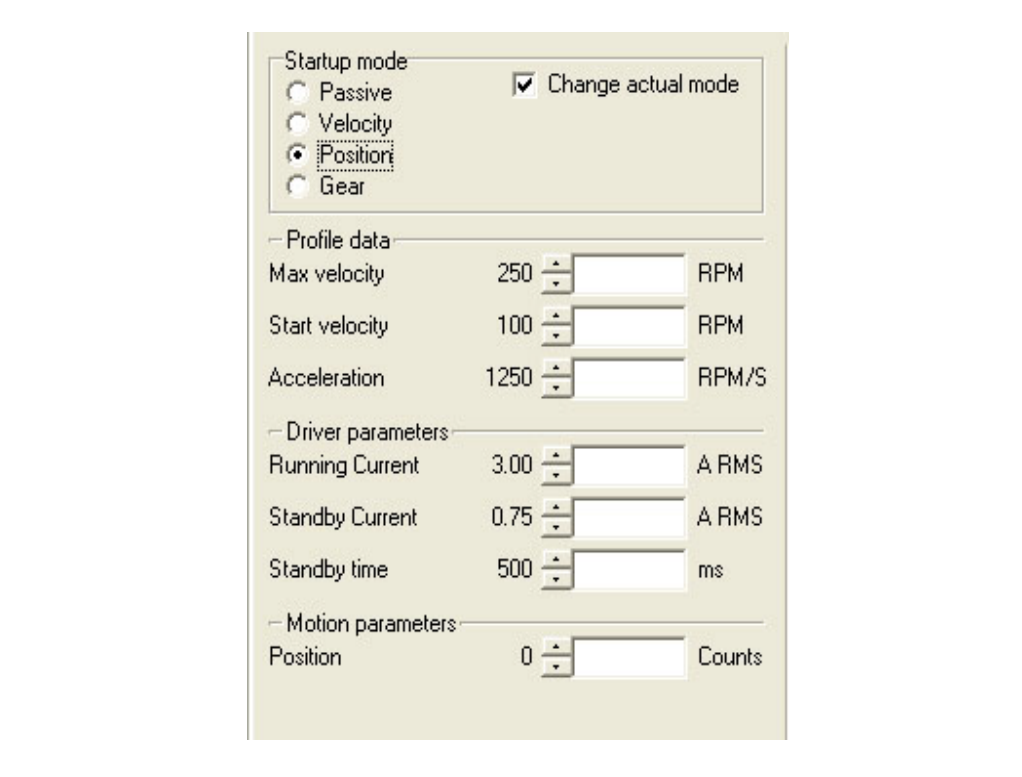

## <span id="page-100-1"></span><span id="page-100-0"></span>**6.4.1 Gear Mode.**

In this mode, the QuickStep motor functions as in a step motor driver. The motor moves one step each time a pulse is applied to an input.

Velocity, acceleration and deceleration are determined by the external frequency but can be limited and controlled by the QuickStep motor. In addition, the QuickStep motor also provides a facility for electronic gearing at a keyed-in ratio in the following intervals:

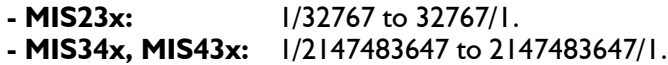

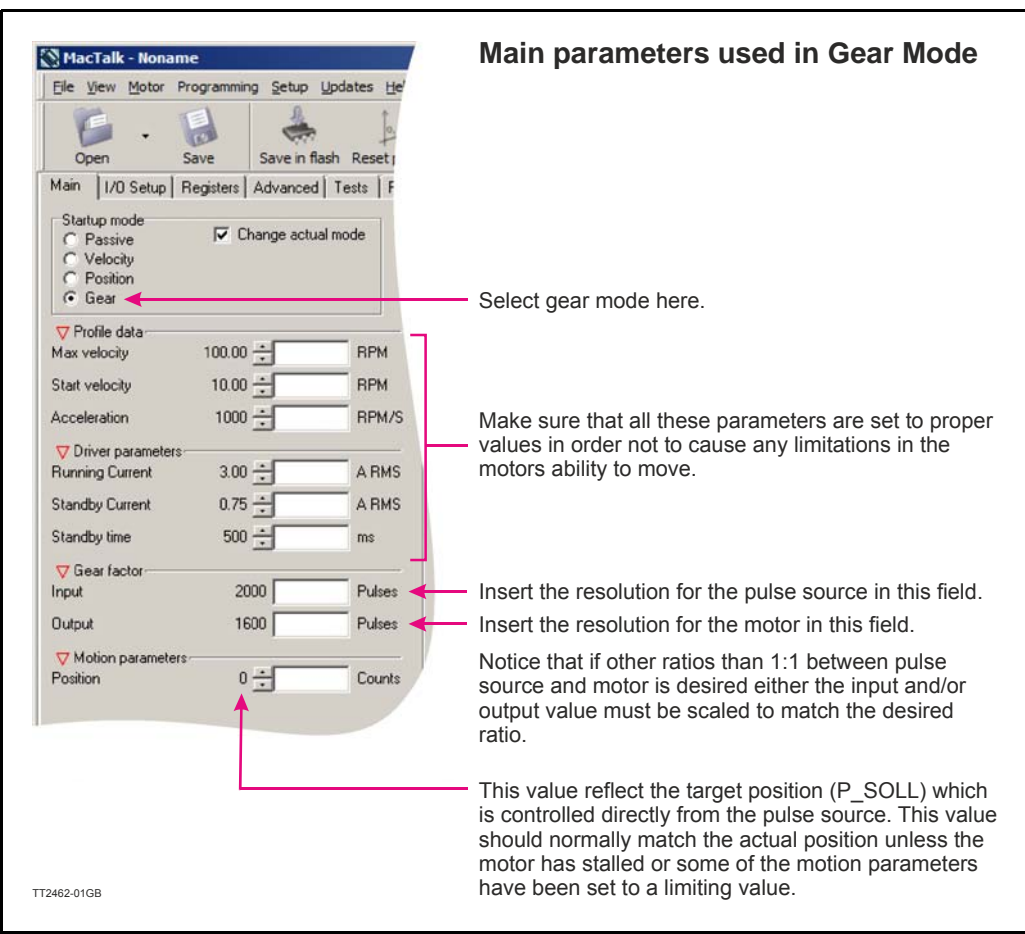

### **Example:**

A MIS231motor has a resolution of1600 steps/rev. and an encoder is connected which has a resolution of 2000 counts/rev. (500 pulses per rev.).

If one revolution of the encoder should result in one motor revolution the Input must be set to 2000 and the Output to1600.

If the motor must run 5 revolutions because there is a gear with a reduction of 5:1 the output must be set to  $5x1600 = 8000$  instead.

### **Only MIS23x/SMC75:**

Start velocity is not used in this mode and the digital input filter is not used in this mode at input 1 and 2.

## <span id="page-101-0"></span>**6.4.2 Signal formats supported.**

If gear mode is selected an external pulse source can control the position of the motor. Following 2 formats are supported in all the MIS motors:

### **1. Pulse and direction control**

One input is applied with a pulse signal. Each rising edge at this input will cause the motor to move with a certain ratio (length) according to the gear registers "input" and "output" described at the previous page (see *[Section 6.4.1](#page-100-1)*, page 99). A secondary input controls in which direction the motor moves.

### **2. Quadrature control**

When selecting this format 2 square wave signals (channel A and B) 90 degree phase shifted is applied to 2 inputs. Each transition (count) at the A or B channel will cause the motor to move with a certain ratio (length) according to the gear registers "input" and "output" described at the previous page (see *[Section 6.4.1](#page-100-1)*, page 99).

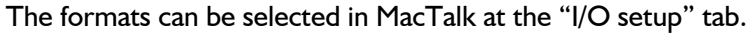

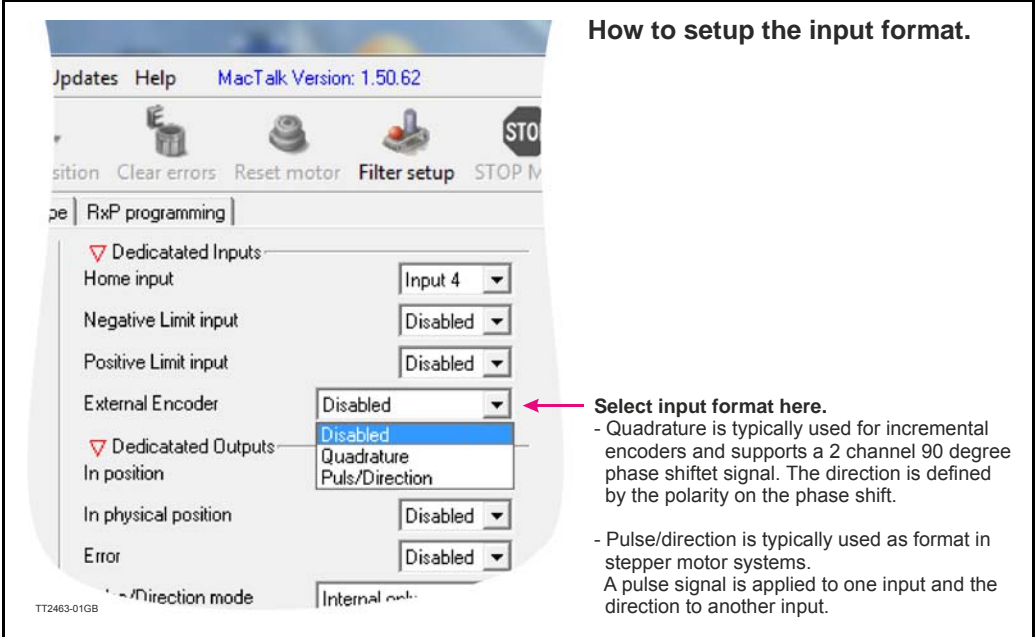

## **6.4.3 How to connect the pulse source.**

The present firmware require that the external pulse source is applied to specific inputs. These inputs differ from motor family to motor family.

Other input options are under development.

The external source must be connected to the following inputs:

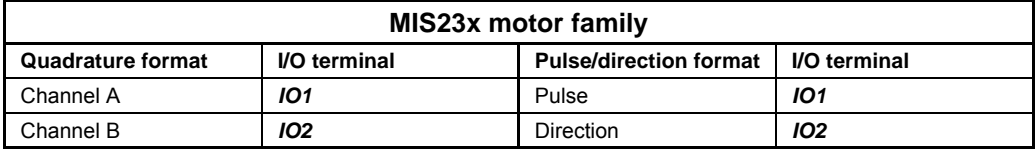

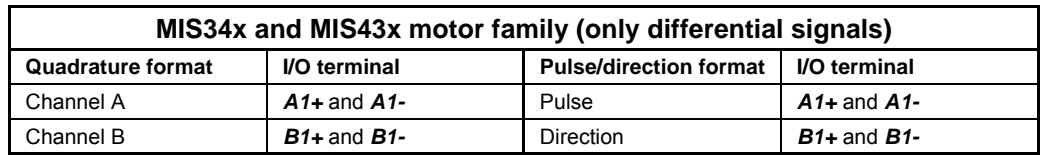

## **6.4.4 Single ended signals (only MIS34x and MIS43x)**

If the external encoder signals are only available as single ended and with voltage levels up to CVO (typical 24V) it is possible to use  $IO2+3$  as inputs.

To make this change, a small RxP program is required in addition to the settings in *[Section](#page-101-0)  6.4.2*[, page 100](#page-101-0) Signal formats supported:

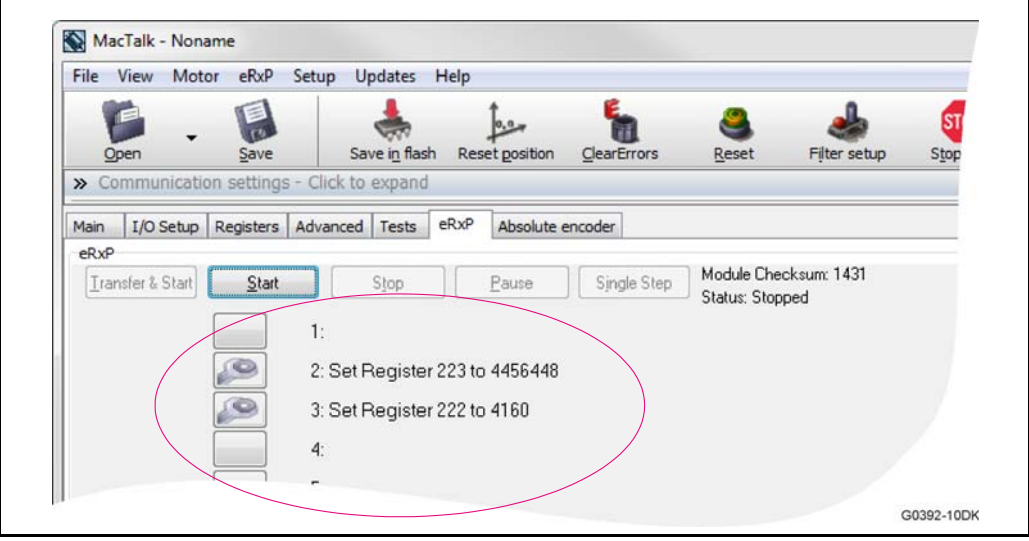

Continued next page

After this program has been executed, the external source must be connected to the following inputs:

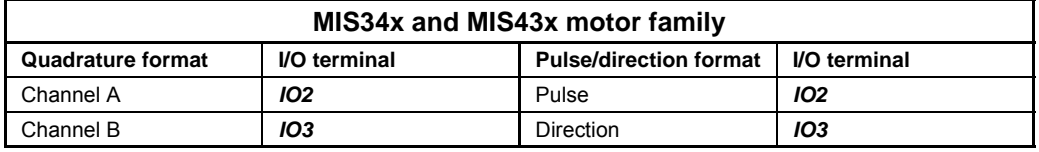

Please note that the MIS motor family offers different connector configurations. For specific details about at which connectors the I/O terminals are available please consult:

- *[Connector overview for the MIS23x](#page-34-0)*, page 33 - or

- *[Connector overview for the MIS34x](#page-36-0)*, page 35.

## **6.4.5 General considerations concerning cabling.**

It is strongly recommended that shielded cable is always used when connecting the external pulse source to the pulse input to ensure that no noise from the surroundings affect the quality of the signal and worst case cause the motor movement to get affected. Also a good, solid ground wire between the motor and the source is recommended since any differences in the potential between the pulse source and the motor can affect the motor movement.

General guidelines concerning the I/O's are given in the following chapters:

- *Inputs*[, page 16](#page-17-0) or *General*[, page 24.](#page-25-0)

## **6.4.6 Signal function and timing (only MIS23x).**

The description below shows how to connect the pulse source when using the pulse and direction format. Also the timing is shown. Please be aware that if the indicated minimum timing is not respected the motor may loose some of the step clocks and the position of the motor will end up being out of synchronism with the pulse generator.

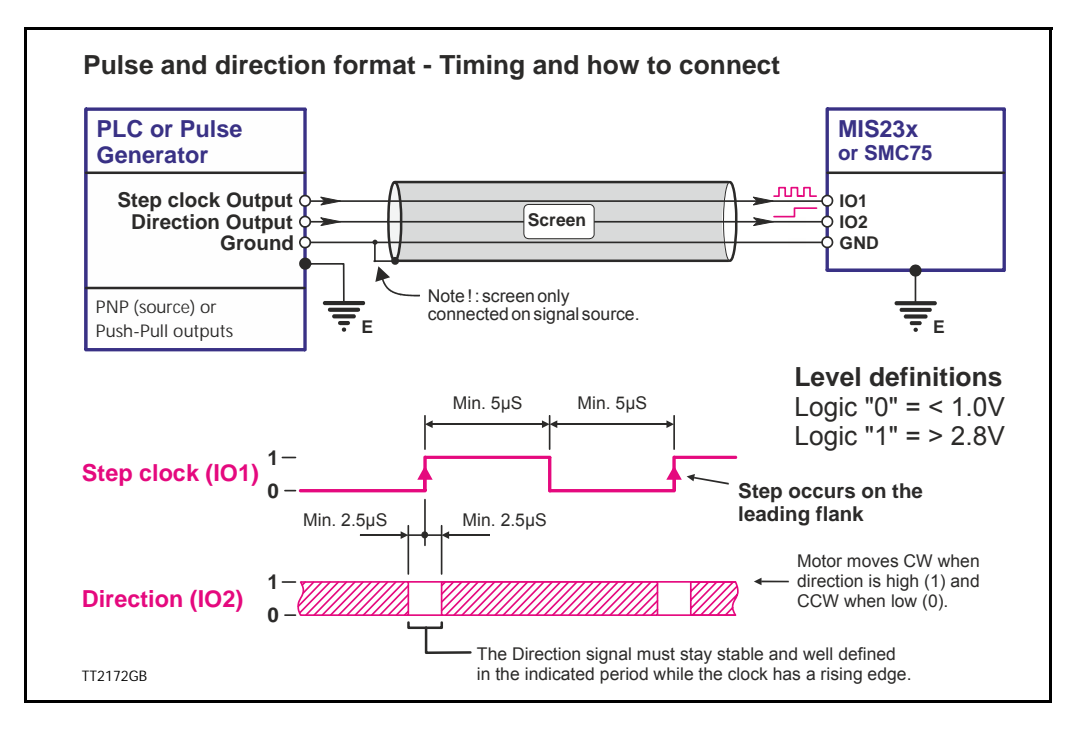

The description below shows how to connect the pulse source when using the quadrature format. Also the timing is shown. Please be aware that if the indicated minimum timing is not respected the motor may loose some of the step clocks and the position of the motor will end up being out of synchronism with the pulse generator.

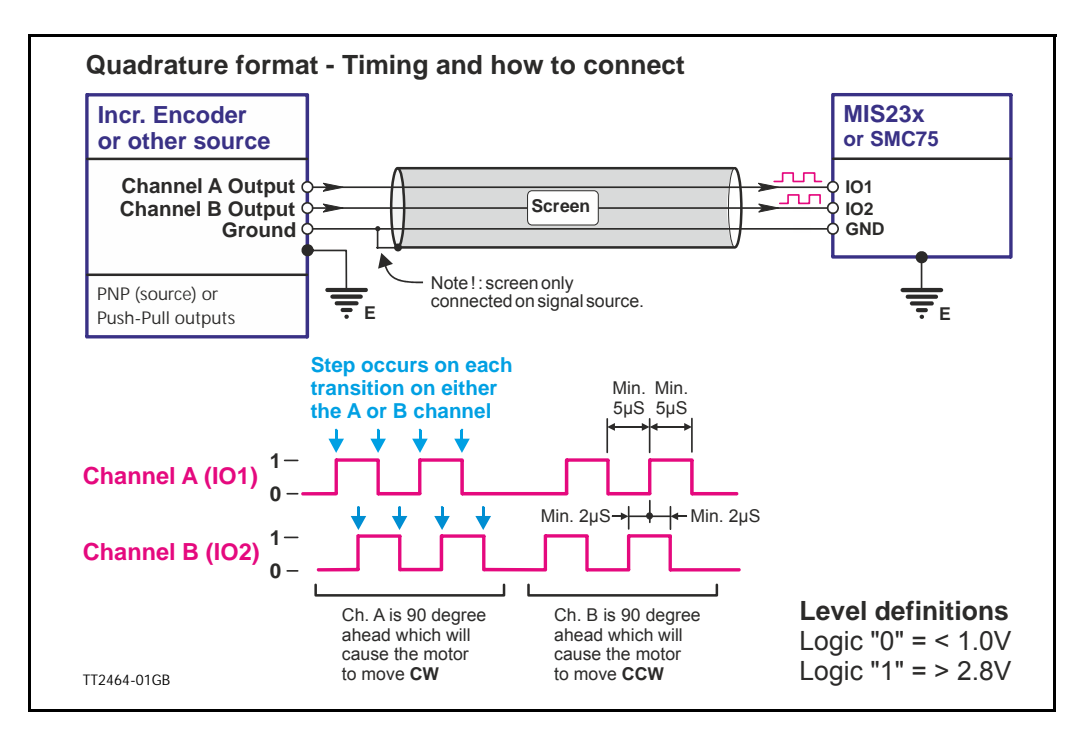

# **6.4.7 Signal function and timing (only MIS34x and MIS43x).**

The description below shows how to connect the pulse source when using the pulse and direction format. Also the timing is shown. Please be aware that if the indicated minimum timing is not respected the motor may loose some of the step clocks and the position of the motor will end up being out of synchronism with the pulse generator.

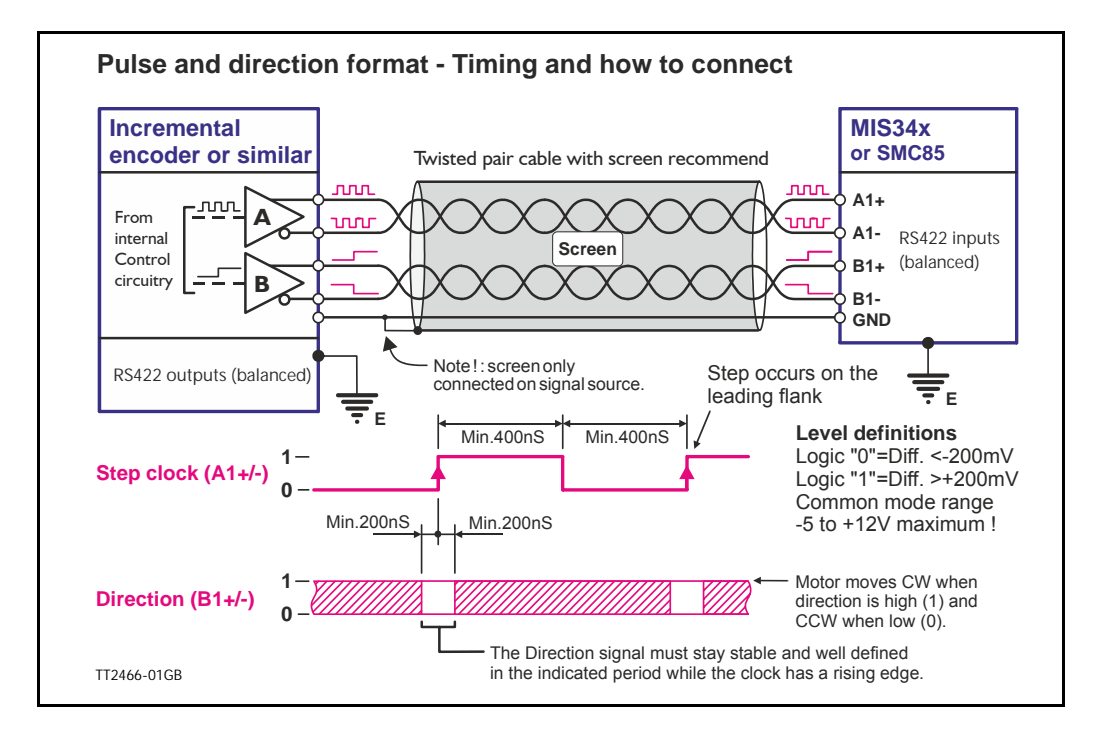

The description below shows how to connect the pulse source when using the quadrature format. Also the timing is shown. Please be aware that if the indicated minimum timing is not respected the motor may loose some of the step clocks and the position of the motor will end up being out of synchronism with the pulse generator.

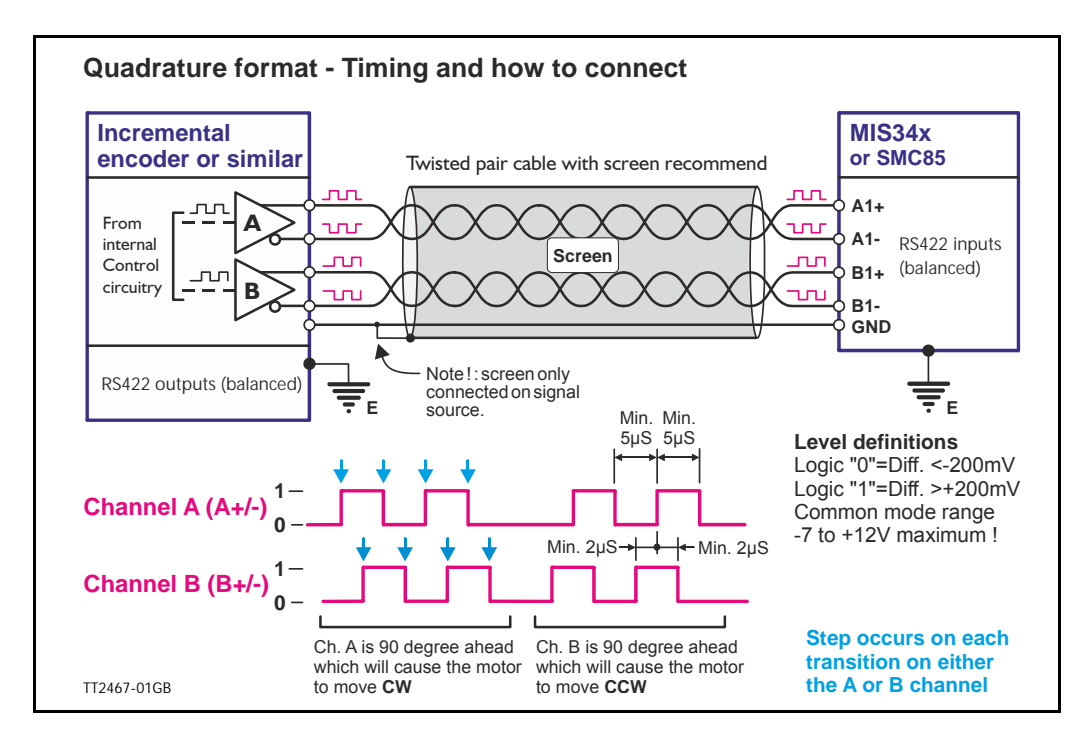

## **6.4.8 Principle of gear mode.**

As mentioned on the previous pages the motor will follow the input signal synchronously to a certain extend according to the gear ratio setup. There are, however, a few other parameters which are vital for success in the actual application. These parameters are:

- **Velocity** The value of the velocity register will be respected at any time when the motor is in gear mode. Therefore, care must be taken if this is set lower than the equivalent speed of the external source producing clocks to the gear input since it will be a limiting factor.
- **Acceleration** Similar to the velocity register the acceleration setting will be respected at any time and if set lower (slower speed rise time) than the external source producing the clocks it will start to be a limiting factor.

Below can be seen an example of the relation between applied clocks and the actual motor movement when having velocity and acceleration set to low values.

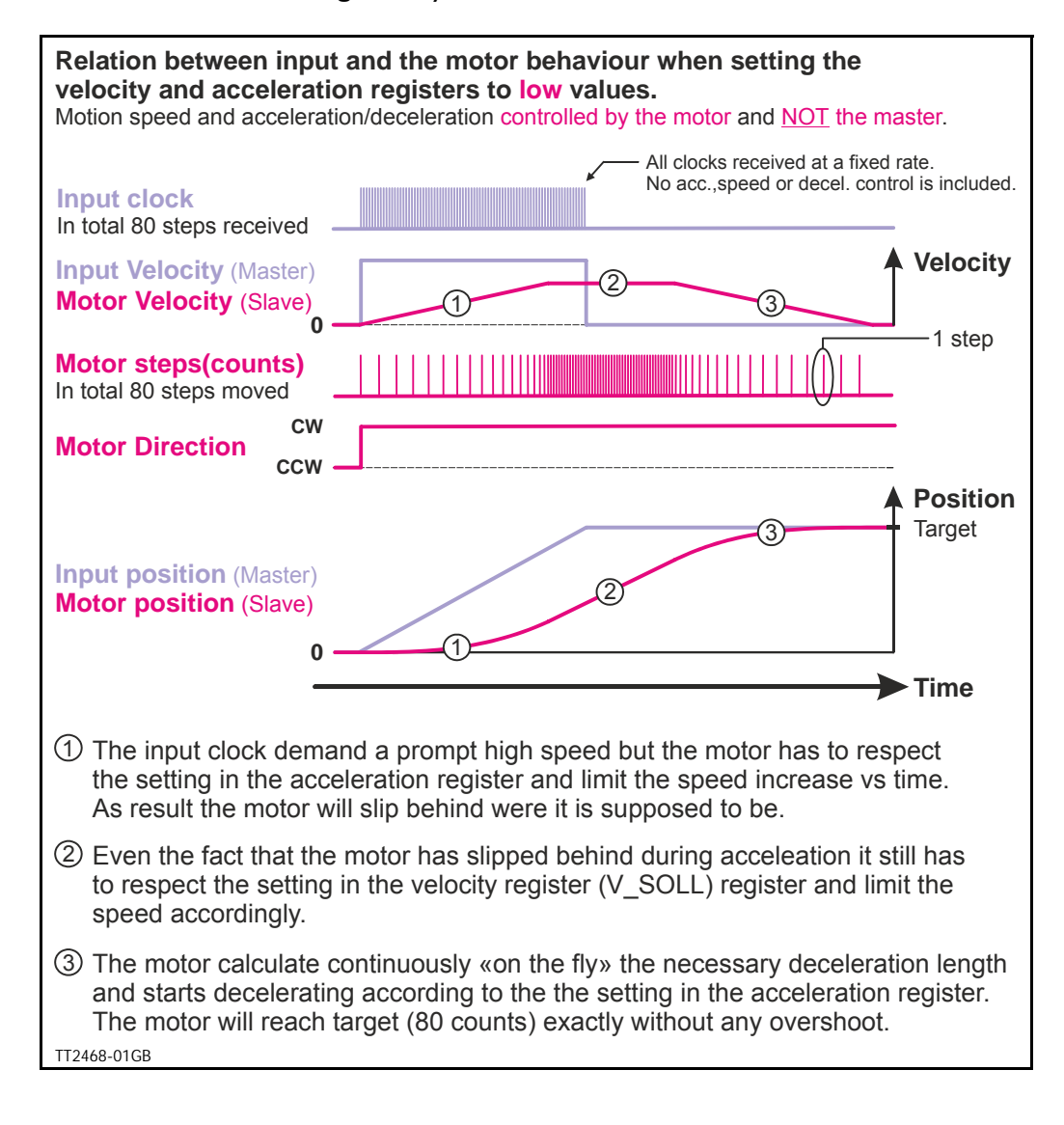

As an alternative to the previous illustration the full control can be done by the master by setting the velocity and acceleration registers to a significant higher value than the equivalent value of the clock source which will assure that the motor follows each clock with a very narrow timing and no delays.

This solution must be used if the master that produces the clocks do generate the full motion profile with acceleration to a desired top speed and make sure to decelerate and hit target.

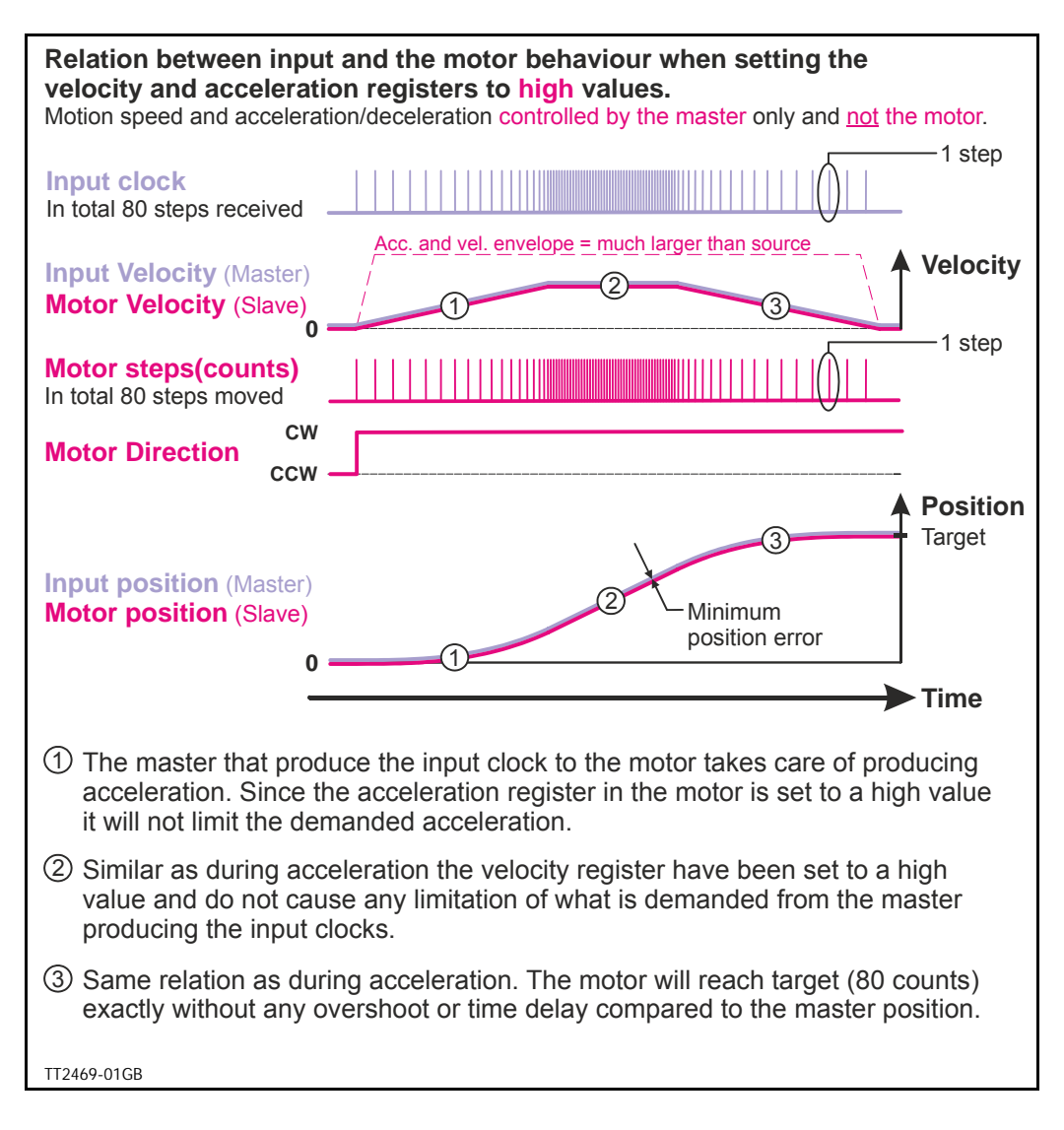
## **[6.4 Gear Mode](#page-100-0)**

#### **Example 1: Encoder (quadrature) input.**

An external encoder feeds the MIS. The I/O type is set to "Pulse input" and "Input type" is set to "Quadrature" in order to decode the encoder signal. The encoder is connected to the 2 pulse input terminals. See also *[How to connect the pulse source.](#page-102-0)*, page 101.

The resolution of the external encoder is 500 ppr. The MIS motor itself has 1600cpr (MIS23x) or 409600 cpr (MIS34x and MIS43x). If this application requires that the MIS motor rotates 1 rev. each time the external encoder has rotated 1 rev., the *Input* parameter is set to 500 (external encoder) and the *Output* parameter is set to 1600 (MIS23x)or 409600 (MIS34x or MIS43x).

Now the ratio between the external encoder and the MIS motor will be 1:1. Ensure the "Profile data" is set to proper values in order not to limit motor operation unintentionally.

#### **Example 2:** Pulse and direction input.

tios:

A traditional step motor system with separate driver and motor is replaced by the integrated MIS motor, meaning that the MIS motor receives a pulse and direction signal which is a very common signal format in step motor applications.

The I/O type is set to "Pulse input" and "Input type" is set to "Pulsedirection" in order to decode the input signal. The pulse signal is connected to the 2 pulse input terminals. See also *[How to connect the](#page-102-0)  [pulse source.](#page-102-0)*, page 101.

The MAC motor is replacing a step motor system with 400 steps per revolution, which means that when the pulse source produce 400 pulses, it expects the MIS motor to rotate one revolution.

The MIS motor itself has 1600cpr (MIS23x) or 409600 cpr (MIS34x and MIS43x). If this application requires that the MIS motor rotates 1 revolution each time 400 pulses are received, the *Input* parameter is set to 400 since the MIS motor interpret every rising edge at the applied pulse signal as one count (step).

The *Output* parameter is set to 1600 (MIS23x) or 409600 (MIS34x or 43x) since this is the number of counts (steps) on one revolution. Now the MIS motor will move 1 revolution for every 400 pulses that

are applied to the pulse input. Ensure the "Profile data" is set to propper values in order not to limit motor operation unintentionally. The following table can be used as guide for setting up typical gear ra

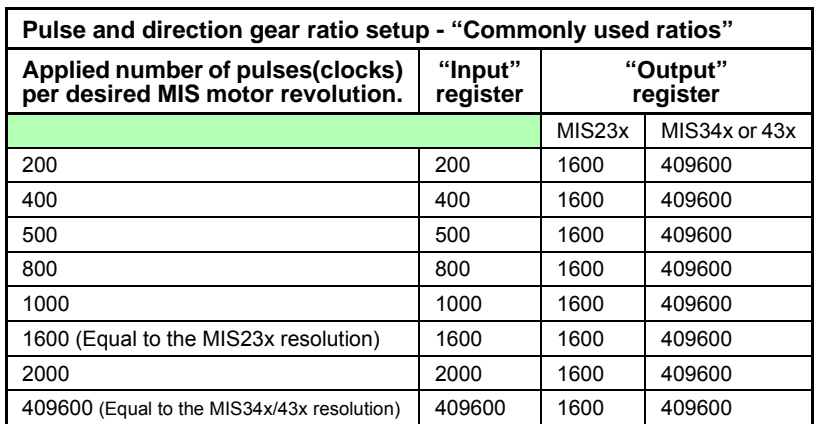

## <span id="page-109-0"></span>**6.5.1 Mechanical zero search modes**

In all positioning systems there is a requirement to be able to find a mechanical zero position after the system is powered up or at specific times during operation. For this purpose the MIS motor offers 2 different Zero search modes which can be selected from the MacTalk main window or by sending a command via one of the serial interfaces.

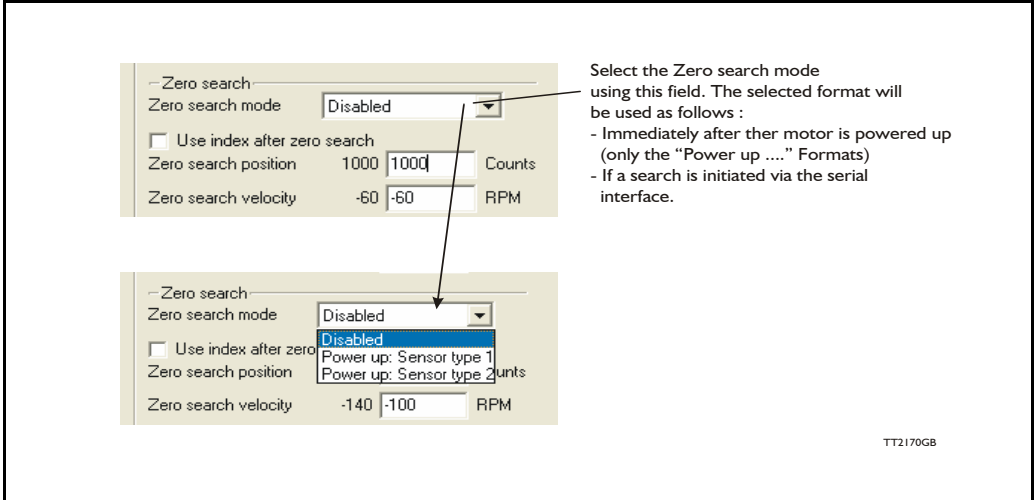

The menu offers 3 options:

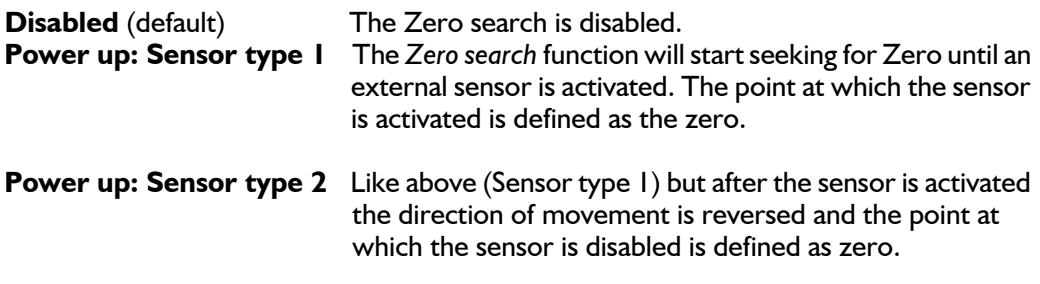

The following sections explain in detail the functionality of the 2 fundamental Zero search modes.

## **6.5.2 Starting a Zero search**

If the Zero search mode is set to *Disabled,* no Zero search is done at any time unless written in a program.

If one of the 2 modes *Power up: Sensor type 1* or *Sensor type 2* is selected, the respective Zero search mode will be executed every time the MIS motor is powered up if no program is started up. If a program has been made and is running, the Zero search command must be executed within the program to execute a Zero search.

The MIS motor´s zero search facility is very flexible. The inputs for reference and limit switches must be set up correctly before use. The active levels must also be set up correctly.

## **6.5.3 Set up the I/O's for zero search**

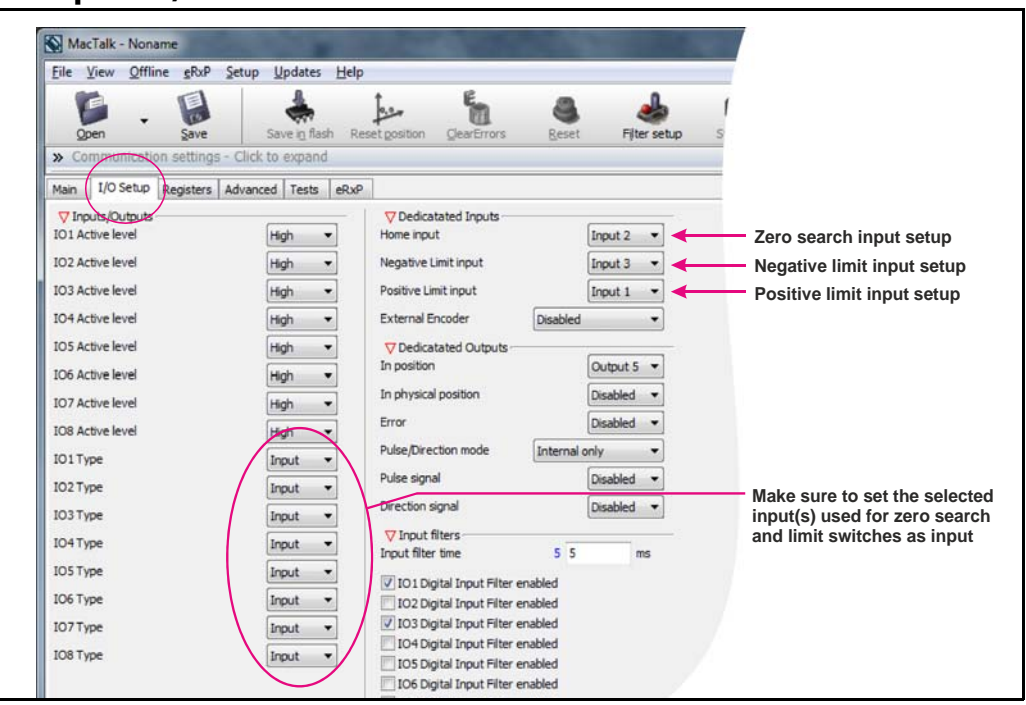

**Important information**: Each of the 8 pins can be defined as inputs or outputs. The active digital input level for each input is also defined in the above screen. Furthermore, it is possible to set up a filter for each input to avoid noise interfering with the program. The inputs for Home, Negative Limit and Positive Limit are selected here.

#### **6.5.4 Advanced settings**

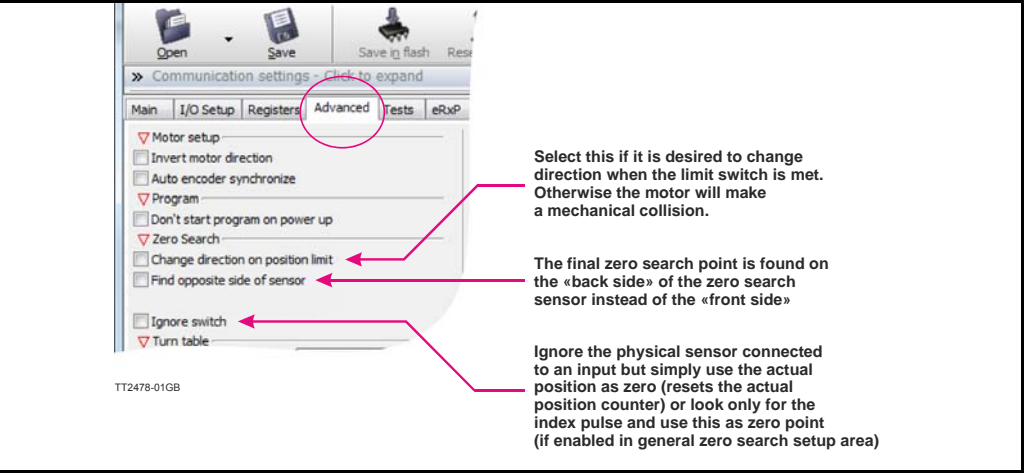

There are several ways to perform a Zero search:

- Start from both sides of the reference sensor in a system with limit switches without having position limit problems.
- to go to the opposite side of the sensor and use this position as zero position.
- use a position limit as reference position. In this case the zero search position must be be different from 0 or the motor enters passive mode.
- ignore the reference switch input and use the actual position or index pulse as zero position before using the zero search position.

## <span id="page-111-0"></span>**6.5.5 "Sensor type 1" Zero search**

Sensor type 1 zero search is carried out according to the following illustration:

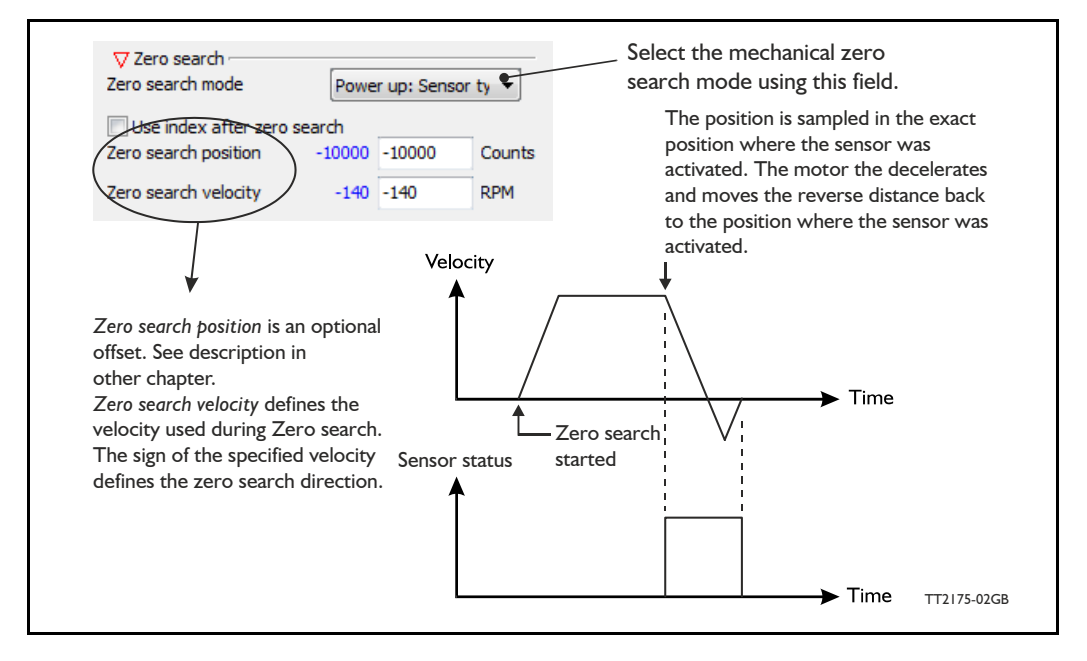

The Zero sensor must be connected to a user input For connection information, see *Inputs*[, page 16](#page-17-0)

## <span id="page-111-1"></span>**6.5.6 "Sensor type 2" Zero search**

Sensor type 2 zero search is carried out according to the following illustration.

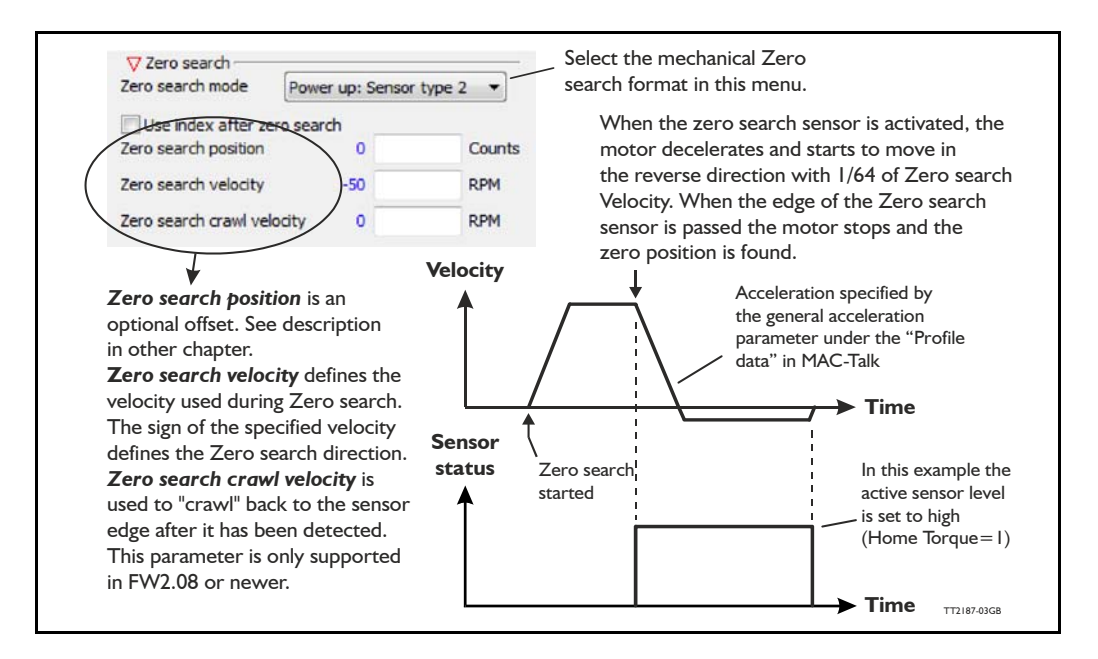

The Zero sensor must be connected to a user input. For connection information, see *[In](#page-17-0)puts*[, page 16.](#page-17-0)

**Hint:** Make sure the acceleration/deceleration is set to an appropriate value which stops the motor when the Zero search switch is detected but before mechanical collision.

## **6.5.7 Making a Zero point offset**

Common for all the zero search modes, it is possible to optionally define the zero point as a value other than zero (position 0).

When is it useful to use the zero point offset?

- If it is required that the position interval under normal operation is always convenient values from 0 to x instead of a mixture of negative and positive values. This can happen if the zero point sensor is placed a long distance away from the normal positioning interval or inside the normal positioning interval.
- If an automatic move to an initial position is desired after a power up zero search.

The offset value must be specified in the "Zero search position" field. The complete zero search will be performed in the following order:

- 1. The zero search is started either automatically (power up) or initiated by a command from the serial interface.
- 2. The basic Zero search is completed and the position counter is set to the value specified in the "Zero search position" field.
- 3. If the zero search position value is different from position, the motor will now move to position 0.
- 4. The zero search is now complete and the motor will switch to normal operation, i.e. the mode selected in the "Start up mode" field in the main window.

The illustration below shows the complete zero search cycle.

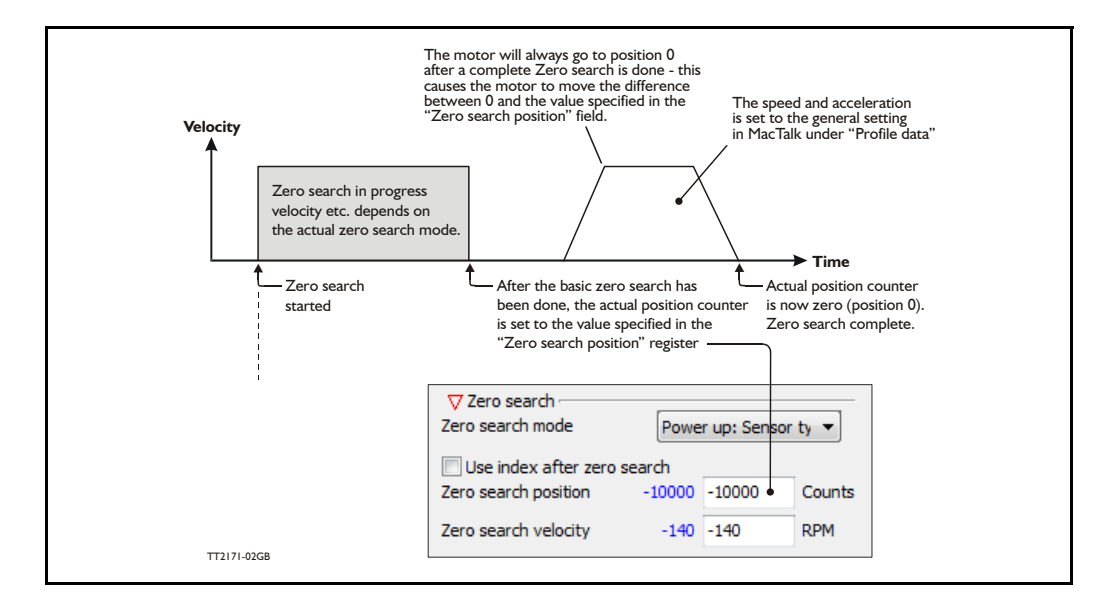

## **Zero point offset Example.**

Setup done before start:

- Zero search velocity  $= -128$  rpm
- Zero search position  $=$  10000 counts

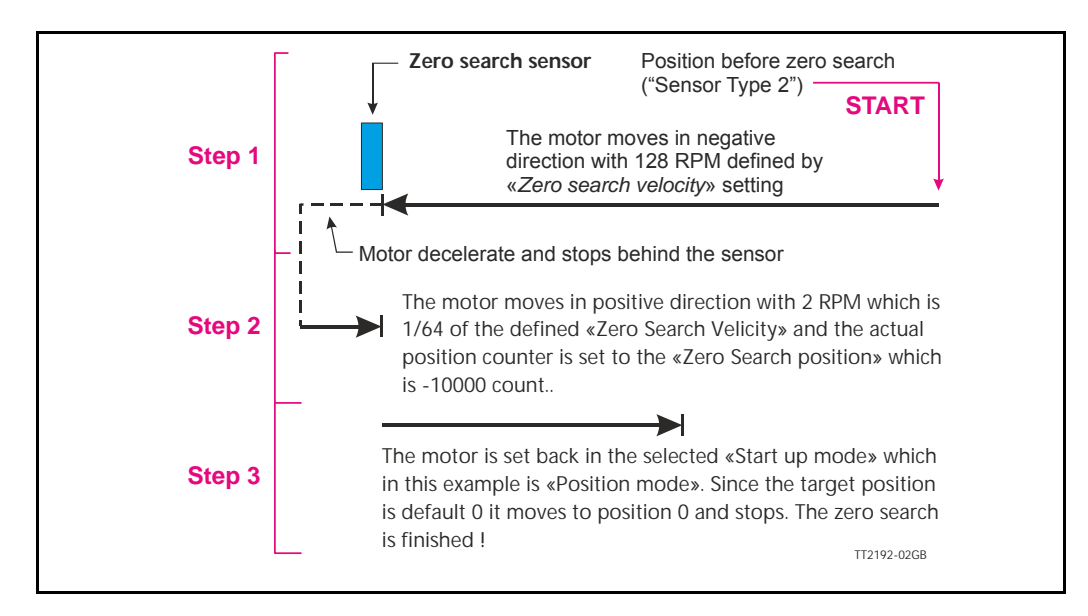

#### **6.5.8 Zero search with index pulse (only MISxxxH2xx)**

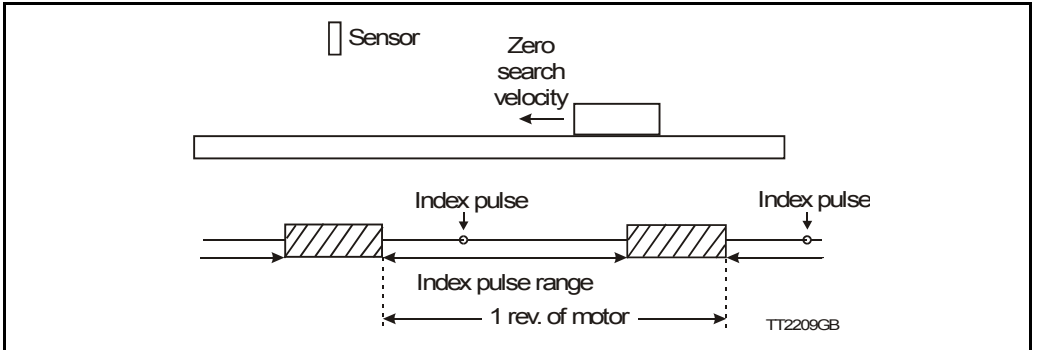

If the MIS motor is equipped with the single turn H2 encoder option, it is also possible to use the index pulse of the encoder. This gives a more precise zero position than just running for a sensor. The accuracy of the sensor signal depends on how far the sensor is located from the measuring item and on the velocity.

The index pulse can be used with or without the sensor. This must be defined on the advanced tab. If the MIS motor is set to use the index pulse, the MIS motor always runs to the sensor first and then the index pulse.

The sensor must be placed at the right position. This can be done using MacTalk. Select the type of sensor movement to be used in the main tab screen. In the advanced tab, choose not to start the program automatically after reset. Then select Save in Flash. Go to the Test tab and press "Start Zero Search". The motor now rotates at the zero search velocity towards the sensor and when this has been found the motor continues to the index pulse. The circle at the Test tab indicates the location of the index pulse according to the sensor. The index pulse must be in the green area. If the index pulse is in the red area, the sensor must be moved slightly and the procedure repeated.

## **7 Error Handling**

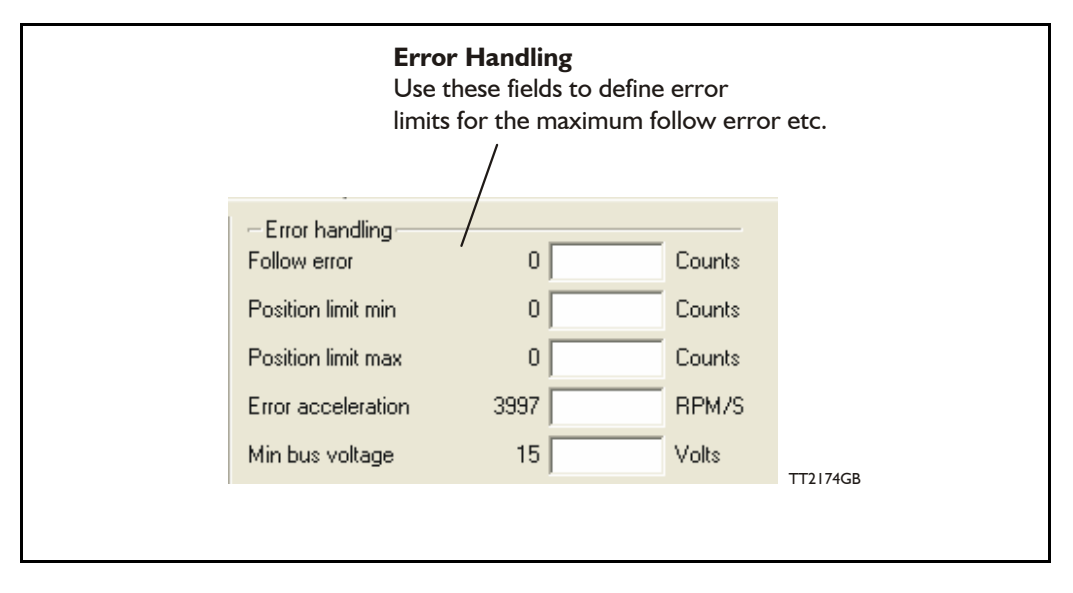

The MIS motor contains 5 fundamental parameters which are used for protection related purposes. They all have effect regardless of which mode of operation the motor is set to use.

#### **Follow error**

(Only for MIS with internal encoder)

Follow error is the difference between the target position and the encoder position. The target position is the position generated. Default is 0. (Function disabled).

#### **Position limit min. and max.**

Same as physical limit switches but implemented in software. Default is 0 meaning that the feature is disabled. If one parameter is different from 0, both values are activated.

#### **Error acceleration**

If a fatal error occurs, it can be convenient to use a controlled deceleration instead of a sudden stop. If the inertia in the system is high and the mechanical parts are weak, a sudden stop can cause damage and unintended behaviour. Use this parameter to define the deceleration used during a fatal error. Default is 0, meaning that the feature is disabled.

#### **Min. bus voltage**

This is the level of  $P+$  at which the motor goes into error state "low bus voltage".

All of the motor registers can be accessed either through the RS485 interface or over CANopen.

When accessing registers over CANopen, they are mapped to object indexes 2012 and 2014 (hex) with the sub-index equal to the register number 1...255. Use index 2012 for the 32-bit registers and index 2014 for the 16-bit registers.

For example to access register 3, P\_SOLL, use index 2012, subindex 3. To access register 5, V\_SOLL, use index 2014, subindex 5. This is described in more detail in *[CANopen](#page-216-0)  [Introduction](#page-216-0)*, page 215.

All of the registers can be accessed over CANopen with the same Read/Write access restrictions as when using the RS485 interface.

Some registers are tagged as R for Read-only. There are different reasons for this, such as protecting the serial number from being changed or indicating that the value in registers, such as analogue Inputs, will never be read by the motor but always overwritten using the latest sampled values.

In the following sections and examples, position, velocity and acceleration values are based on a 200 step motor running with 1/8 steps having 1600 increments per revolution in total.

Due to the fact that the MIS23x and SMC75 is based on a 16bit microprocessor and the larger MIS34x, MIS43x and the SMC85 are based on a 32 bit microprocessor there are some minor differences between the mentioned product families.

To avoid any misunderstandings this chapter is therefore divided into 2 sections.

Chapter 8.2 is containing the register descriptions for MIS23x and SMC75. Chapter 8.3 is containing the register descriptions for MIS34x, MIS43x and SMC85.

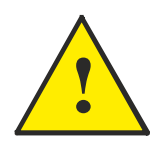

**Please notice:** An detailed register overview for all MISxxx and SMCxxx products exist in the appendix. *[MIS34/43/SMC85 Registers detailed](#page-311-0)*, page 310

## **8.2.1 MIS23x and SMC75 Register Overview.**

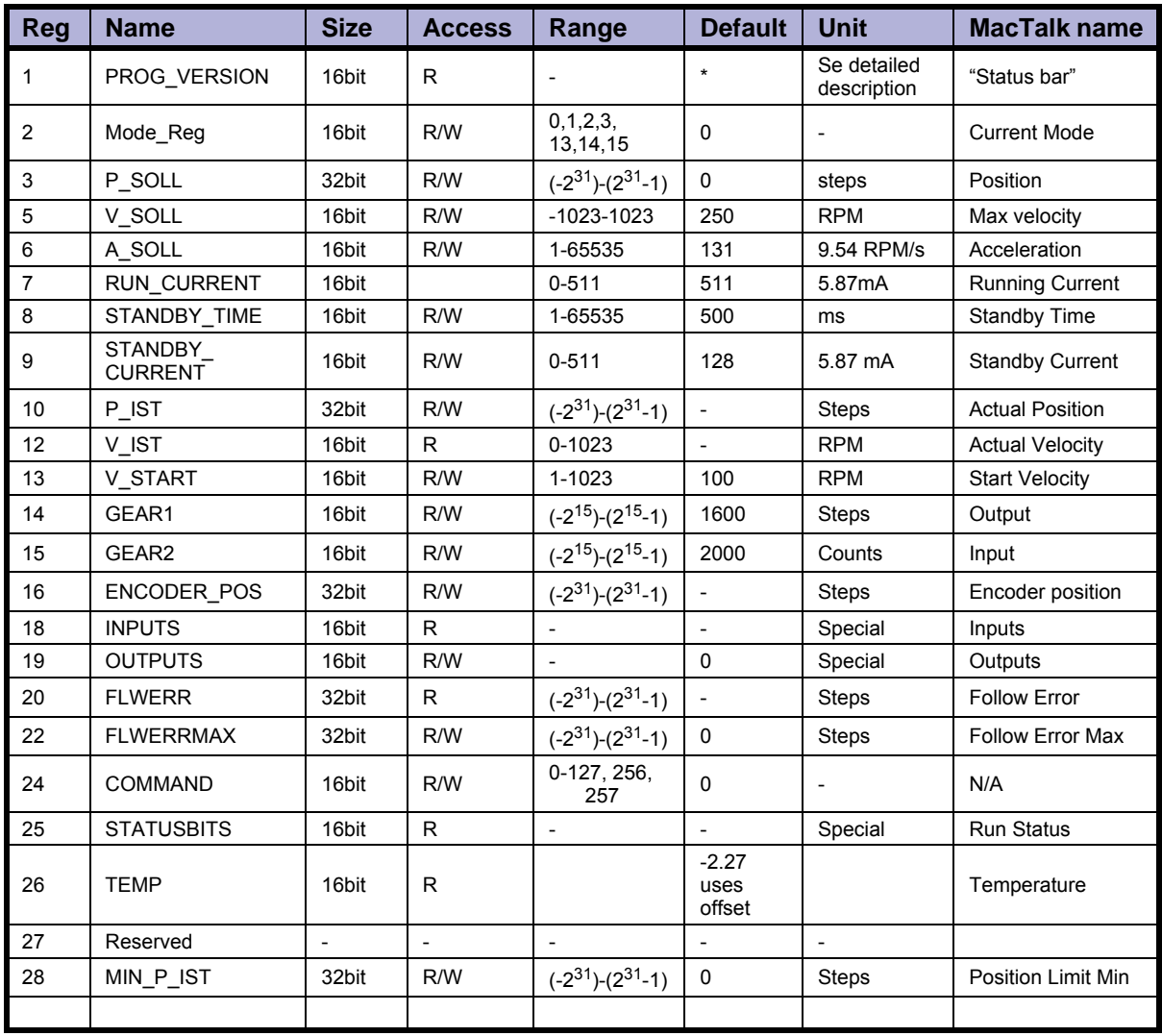

<span id="page-118-0"></span>

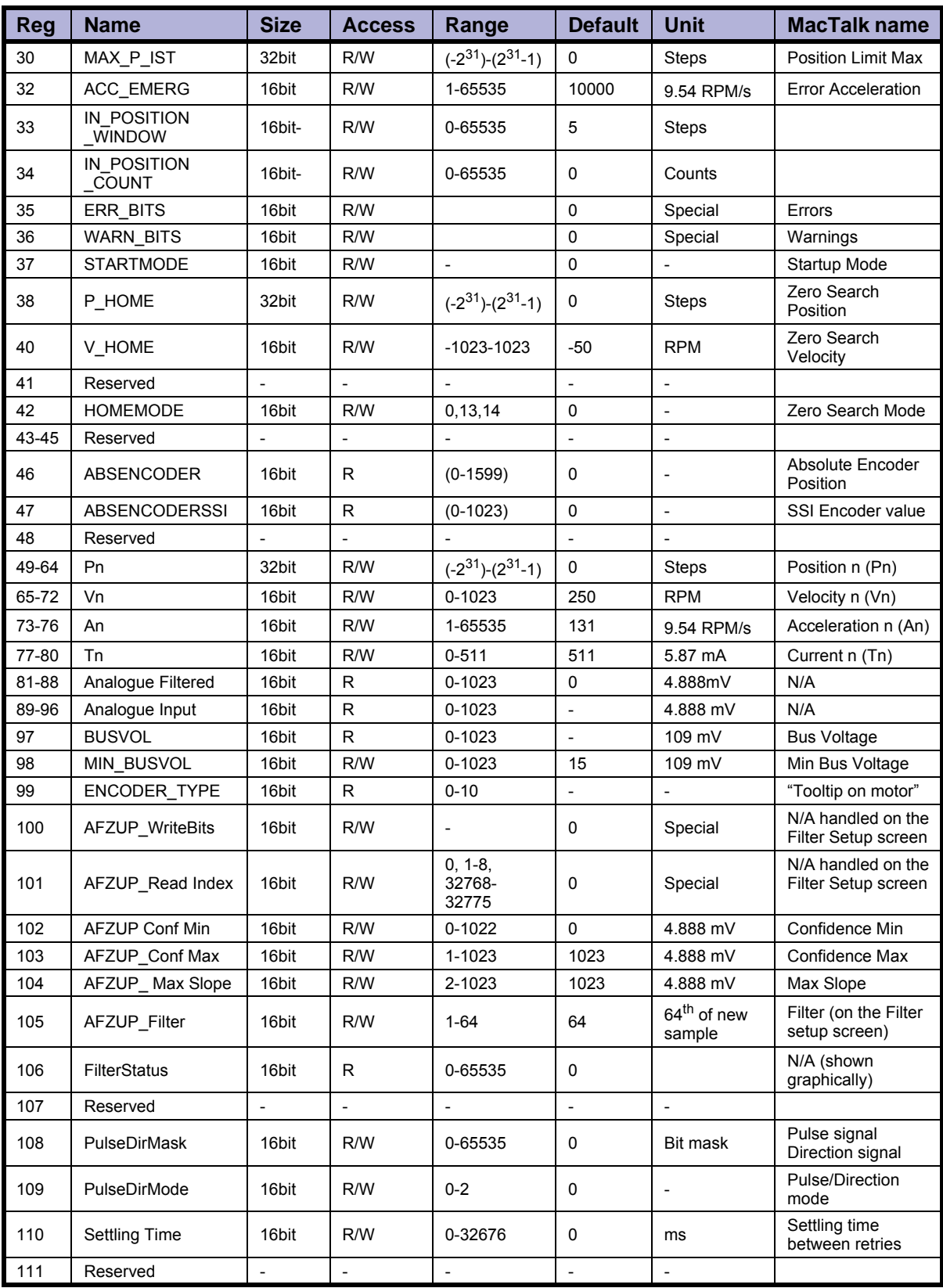

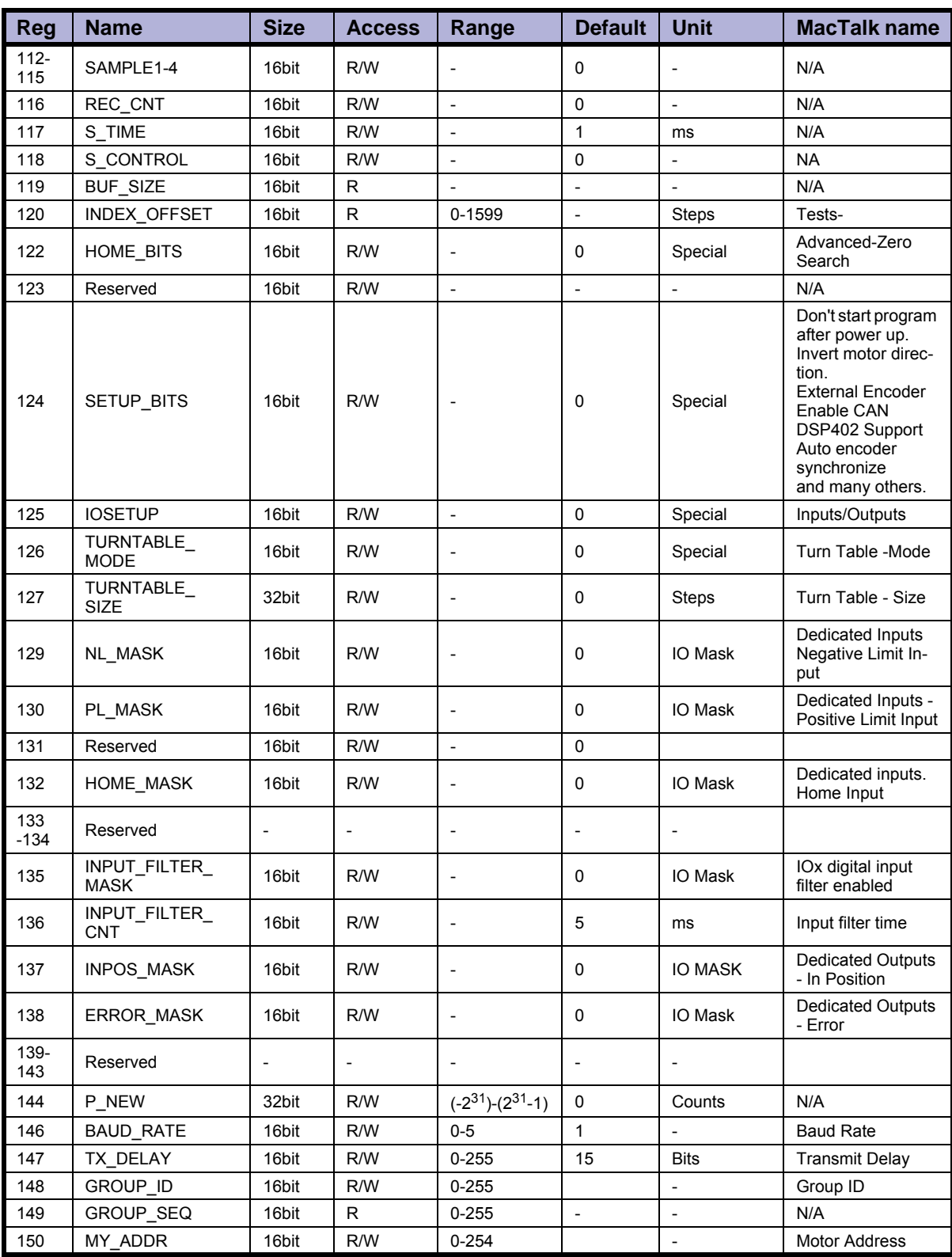

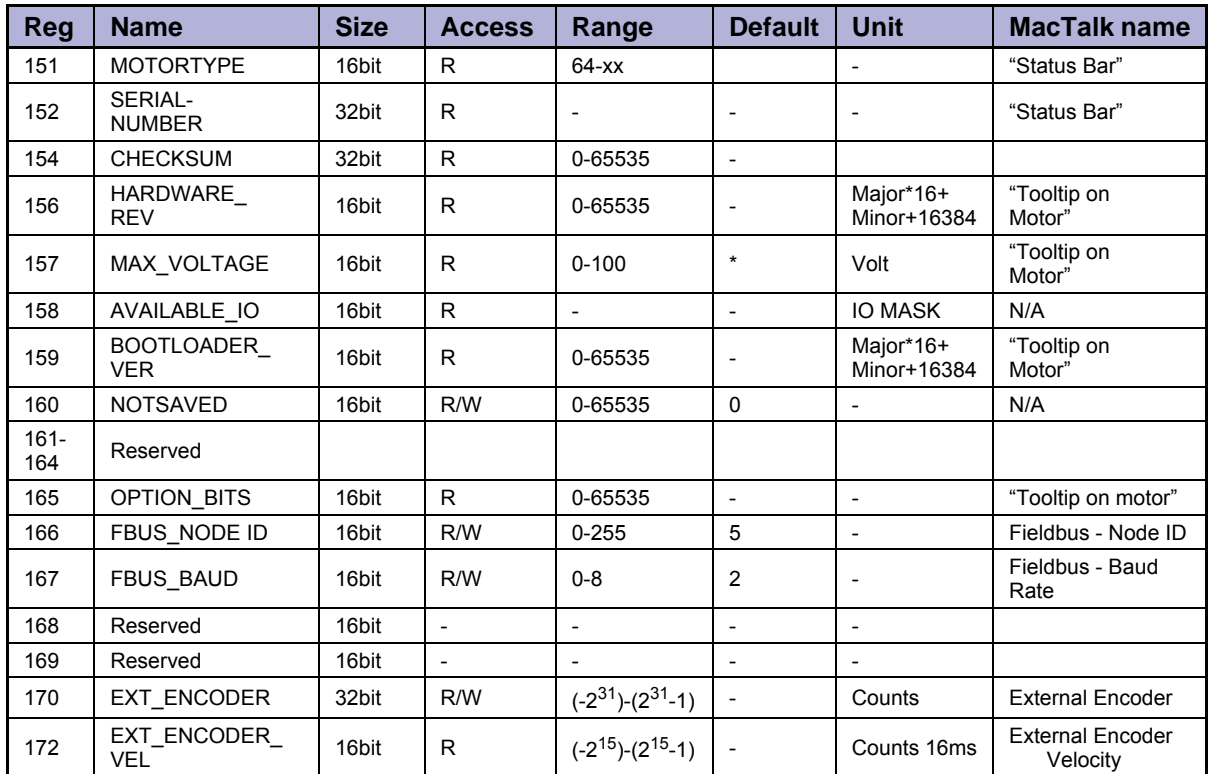

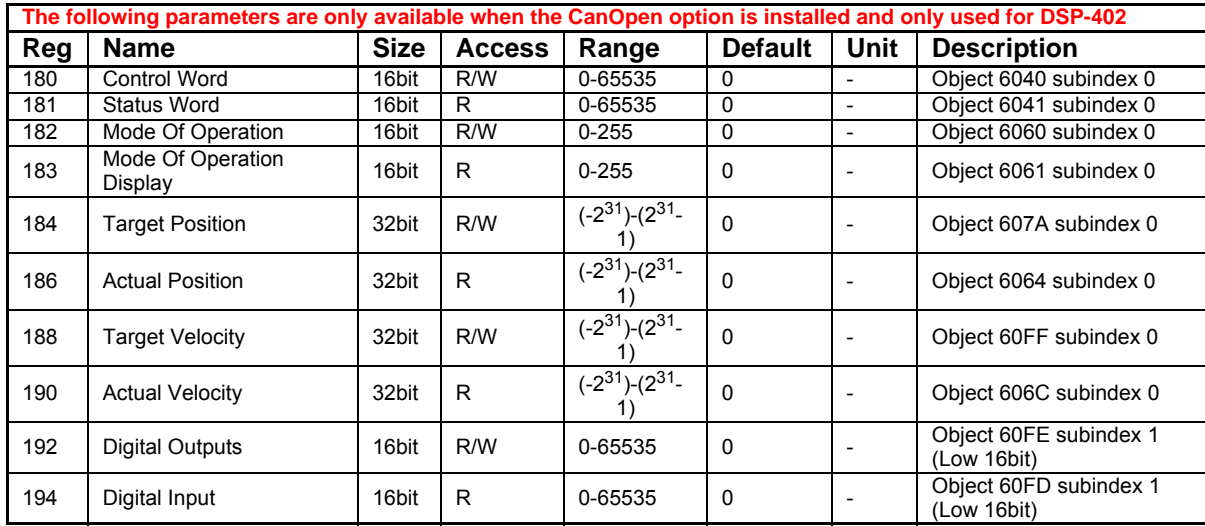

## **8.2.2 Prog\_Vers**

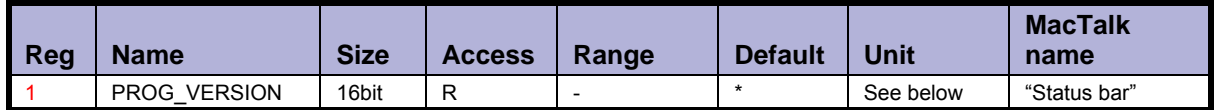

Description: The firmware version. The Bit 14 is set to indicate that the type is SMC75 or SMC85. Bit 0-3 is the minor version and bit 4-12 is the major version.

Bit 13 is set if the actual firmware is a beta version (not officially released).

Bit 14 to 23 indicate the overall motor type. For specific motor type see also the register [Motor type, page 147](#page-148-0)

Detailed description of the individual bits:

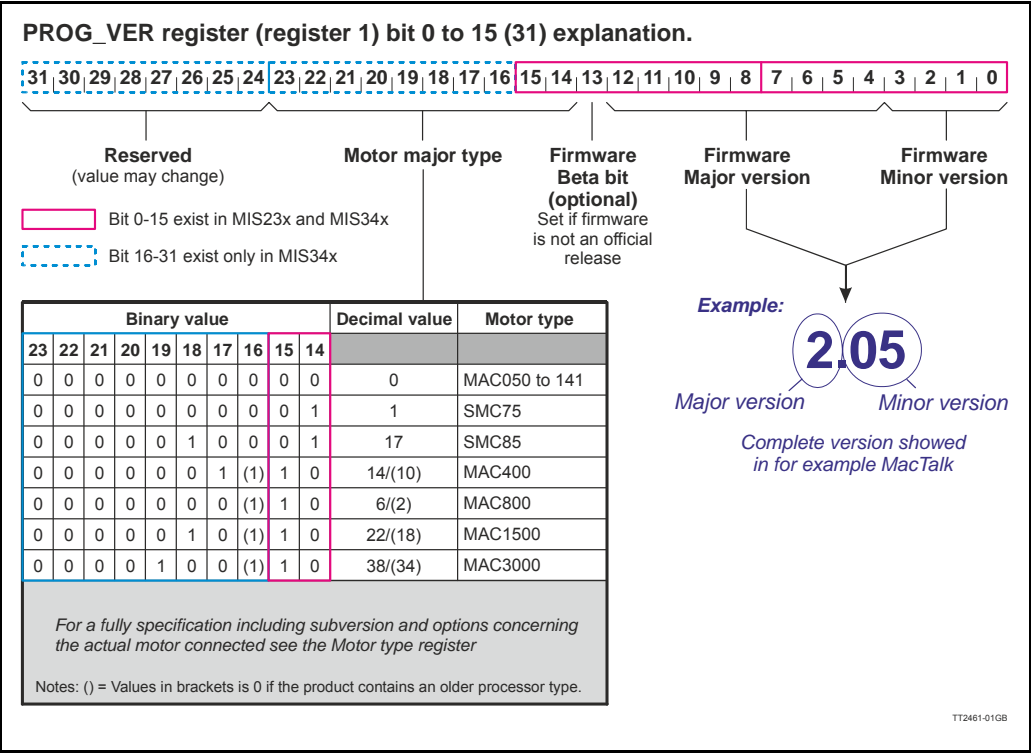

Example: A MIS231 with the firmware version 1.7 will have the value Hex 0x4017 (Decimal 16407 or Binary 0100 0000 0001 0111)

## <span id="page-123-0"></span>**8.2.3 Mode\_Reg**

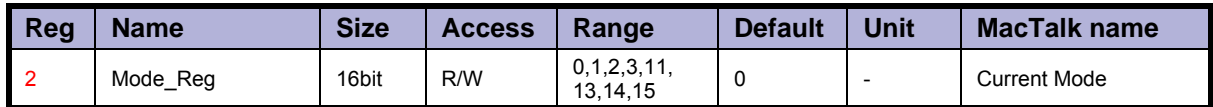

Description: Controls the operating mode of the motor. The following modes can be selected:

- 0: Passive
- 1: Velocity mode
- 2: Position mode
- 3: Gear mode
- 13: Zero search type 1
- 14: Zero search type 2
- 15: Safe mode

#### **Passive mode (0)**

In this mode, the motor current is turned off and the motor will not react to any position/ velocity commands.

#### **Velocity mode (1)**

When the motor is in velocity mode, the controller accelerates the motor to the velocity in V\_SOLL. V\_SOLL can be changed at any time and the move will decelerate/accelerate accordingly.

It is permissible to change A\_SOLL and V\_START during a movement, but the changes will first take effect after the motor has stopped. Please note that if the motor needs to change direction, it will decelerate and stop, and the new A\_SOLL and V\_START will be activated.

#### **Position mode (2)**

When the motor is in position mode, the controller will always try to move until P\_IST  $=$  P SOLL.

The movement will follow the profile specified by V\_SOLL, A\_SOLL and V\_START.

P SOLL can be changed at any time and the motor will move accordingly.

 $\sqrt{\ }$  SOLL can also be changed during a movement.

It is permissible to change A\_SOLL and V\_START during a movement, but the changes will first take effect after the motor has stopped. Please note that if the motor needs to change direction, it will decelerate and stop, and the new A\_SOLL and V\_START will be active.

#### **Gear mode (3)**

The GEAR mode works as position mode, but has an additional feature. The input on the external encoder is multiplied with GEAR1/GEAR2 and added to P\_SOLL. Any remainder of the result is saved and used next time the external encoder changes. The result is that this mode can be used as an electronic gear.

When using gear mode, it is not recommend to set  $V$  START below 10 rpm. This can gives problems at low speeds, because the motor will lag behind when doing the first step. It will then accelerate in order to catch up.

**NOTE:** Time from the first input pulse to the first step is typically 30-60µs if not on standby. 72-102µs if on standby.

#### **Zero search type 1 (13)**

When the operation mode is set to 13, the controller will start the search for the zero point. See *["Sensor type 1" Zero search](#page-111-0)*, page 110 for details.

#### **Zero search type 2 (14)**

When the operation mode is set to 15, the controller will start the search for the zero point. See *["Sensor type 2" Zero search](#page-111-1)*, page 110 for details.

#### **Safe mode (15)**

This mode is similar to passive mode, but also allows the "save in flash" and "reset" commands. Safe mode cannot be entered/exited directly; this must be done using the serial commands ENTER/EXIT SAFEMODE.

#### Example:

Writing MODE\_REG=2 will set the motor in position mode. When P\_SOLL is changed, the motor will move to this position with the specified max velocity (V\_SOLL) and acceleration (A\_SOLL).

Writing MODE\_REG=13 will start a zero search for a sensor. When the search is completed, the MODE REG will automatically be changed to the mode specified in START\_MODE.

## **8.2.4 P\_SOLL**

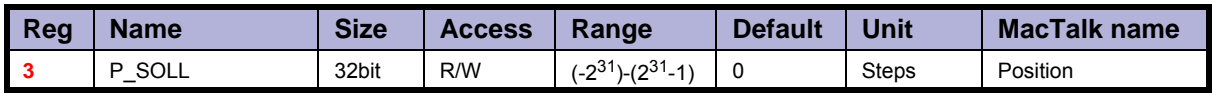

Description: The desired position. When in position mode, the motor will move to this position. This value can be changed at any time. The maximum possible position difference is 231-1. If relative movement is used, the P\_SOLL will just wrap at 231-1 and the motor will move correctly. Please note that the turntable function changes the behaviour of P\_SOLL. See *[Turntable\\_Mode](#page-142-0)*, page 141.

Example: If P SOLL = -800 and then P SOLL is set to 800, the motor moves one revolution forward. If P\_IST = 231-100 (2147483548) and P\_SOLL is set to -231+100 (2147483548), the

motor will move 200 steps in the positive direction.

## **8.2.5 V\_SOLL**

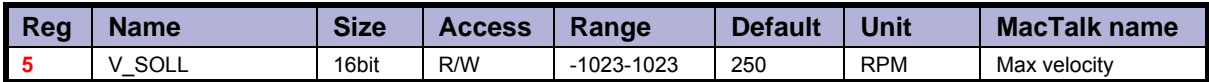

Description: The maximum velocity allowed. When in velocity mode, the motor will run constantly at this velocity. Specify a negative velocity to invert the direction. This value can be changed at any time.

Example:  $V$  SOLL = 250, will limit the velocity to 250 RPM.

## **8.2.6 A\_SOLL**

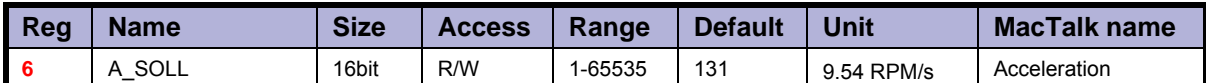

Description: The acceleration/deceleration ramp to use. If this value is changed during at movement, it will first be active when the motor stops or changes direction.

Example: A SOLL = 105, will set the acceleration to 1000 RPM/s.

#### **8.2.7 Run\_Current**

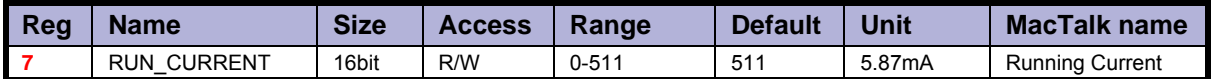

Description: This register sets the running current for the motor. 511 is the maximum possible current, corresponding to 3A RMS. The running current is active when the motor is running and after it stops until the specified standby time has elapsed. See *[Standby\\_Time](#page-125-0)*, page 124. When the RUN CURRENT is changed, the new motor current will be set instantly.

Example: RUN CURRENT = 100, will set the running current to 0.59A RMS.

## <span id="page-125-0"></span>**8.2.8 Standby\_Time**

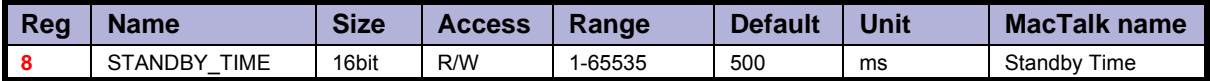

**Description:** This register sets the standby time. This time is the time from the last step has been performed until the current changes from running to standby. When a new request for a move is received the current changes from standby to running with no delay.

Example: STANDBY TIME  $= 200$ , will result in the controller switching to the standby current after 200ms.

#### **8.2.9 Standby\_Current**

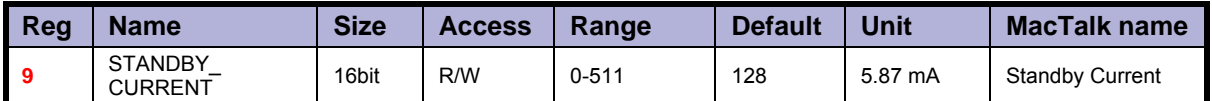

Description: This register set the standby current for the motor. 511 is the maximum possible value, corresponding to 3A RMS. The standby current is active when the motor has stopped and the specified Standby time has elapsed. See *[Standby\\_Time](#page-125-0)*, page 124. When the STANDBY CURRENT is changed, the new motor current will be set instantly.

Example: STANDBY CURRENT = 50, will set the running current to 0.29A RMS.

## **8.2.10 P\_IST**

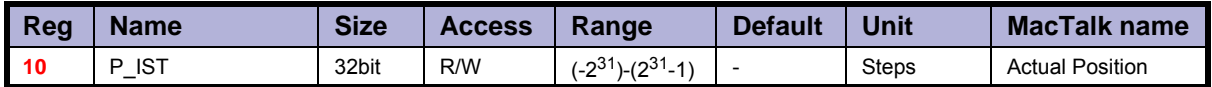

Description: This register shows the actual position of the motor. This is updated each time the motor makes a step. If P\_IST is changed when in position mode or gear mode, the motor will move until P\_IST = P\_SOLL. When P\_IST reaches  $2^{31}$ -1, it will wrap around to - $2^{31}$ . Please note that the turntable function changes the behaviour of  $P$  IST. See *[Turntable\\_Mode](#page-142-0)*, page 141.

Example: P\_IST = 1000, P\_SOLL = 1000. P\_IST is set to 500. The motor will move 500 steps forward and P\_IST will again be  $1000$ .

## **8.2.11 V\_IST**

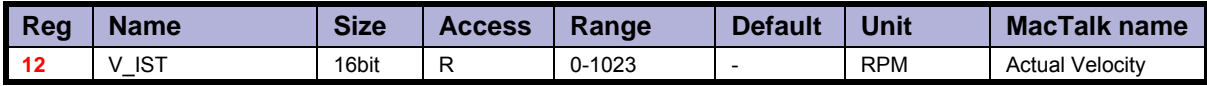

Description: This register shows the actual velocity of the motor. The velocity is positive when run-<br>ning in a positive direction and negative when running in a negative direction.

Example: If V\_SOLL = 400 and a movement of -10000 steps is done, V\_IST will be -400 during the move and when the move is complete  $V$  IST will be 0.

## **8.2.12 V\_START**

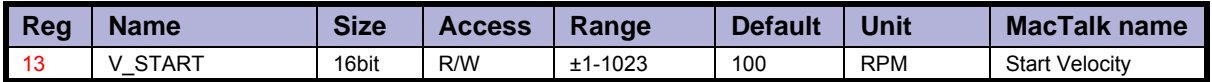

Description: The start velocity. The motor will start the acceleration at this velocity. It will also stop the deceleration at this velocity. If  $|V\>\text{ SOLL}\>$  is lower that V START the motor will not accelerate at all, but start to run at  $\mathsf{V}\bar{\mathsf{SOLL}}$  instantly. The motor will actually start the movement with an internal  $V_{\text{.}}START = V_{\text{.}}SOLL$ . If V\_START is changed during a movement, it will first be active when the motor stops or changes direction. This also means that if V\_SOLL is changed to a value below V START, while the motor is in motion, the motor will decelerate to V START

Example: V START = 100, V SOLL = 200, MODE REG = 1. The motor will accelerate from 100 RPM to 200 RPM. V SOLL is now changed to 50. The motor will decelerate to 100 RPM and continue  $a\bar{t}$  100 RPM.

V SOLL is now changed to -50 RPM. The motor will stop and start at -50 RPM.

## **8.2.13 GEAR1**

and run at that velocity.

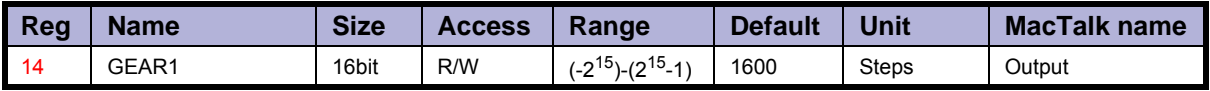

Description: When the gear mode is active, the input from the external encoder is multiplied by GEAR1 and divided by GEAR2.

Example: GEAR1 =  $1600$ , GEAR2 = 2000. If 2000 steps are applied to the input, the motor will turn 1 revolution. If one step is applied, the motor will not move (but the remainder will be 0.8) If another step is applied, the motor will move 1 step (and the remainder will be  $0.6$ ). If another step is applied, the motor will move 1 step (and the remainder will be  $0.4$ ) And so on.

## **8.2.14 GEAR2**

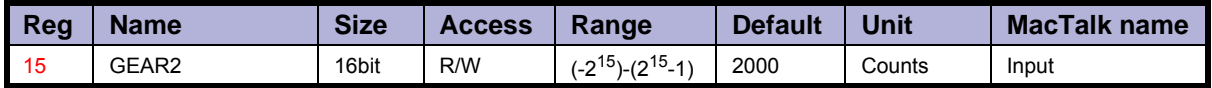

Description: The denominator of the gear factor. See GEAR1 for details.

#### **8.2.15 Encoder\_Pos**

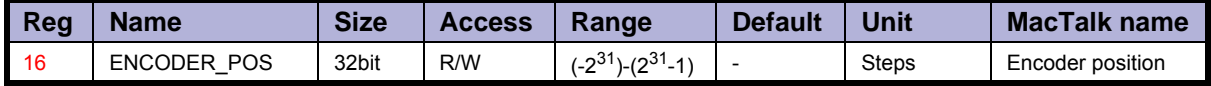

Description: If the internal encoder option is installed, this register shows the position feedback from the encoder. This value is initialized to zero at power-up and modified by the firmware when a zero search is performed. The value can be used internally by the AutoCorrec- tion system to retry a movement in position and gear modes.

### **8.2.16 Inputs**

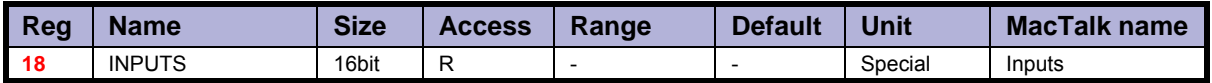

Description: This register shows the status of the digital inputs. Bit 0-7 shows whether IO 1-8 is active or inactive. The active level can be set using IOSETUP. See *IOsetup*[, page 140.](#page-141-0) Bits 8-15 are not used and will always be 0. The inputs can be filtered or unfiltered. See *[Input\\_Filter\\_Mask](#page-144-0)*, page 143.

Note that all of the inputs have a digital state and an analogue value at the same time. This register shows their digital state only. Note that the digital inputs can be filtered by setting bits in register 135 (*[Input\\_Filter\\_Mask](#page-144-0)*, page 143).

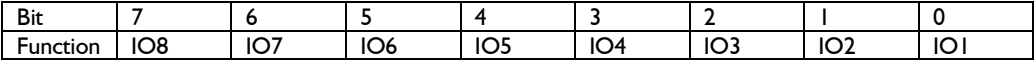

## **8.2.17 Outputs**

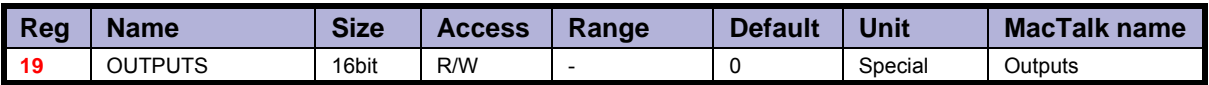

Description: This register shows the status of the outputs. Bit 0-7 shows whether IO 1-8 is active or inactive. The active level can be set using IOSETUP. See *IOsetup*[, page 140.](#page-141-0) Please note that the output driver for each output also has to be enabled. This is also done using IOSETUP. The register can be changed in order to change the status of the outputs.

#### **8.2.18 Flwerr**

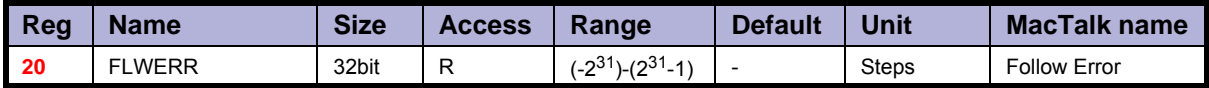

Description: When the encoder option is installed, this register shows the encoder deviation from the calculated position  $(\dot{P}$  IST).

#### **8.2.19 Flwerrmax**

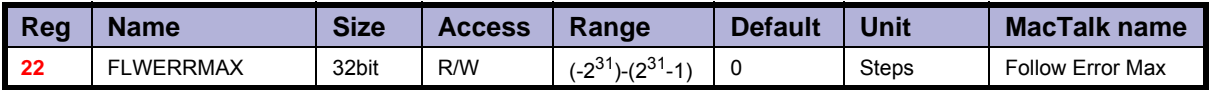

Description: The maximum allowed value in FLWERR before an error is triggered. If FLWERRMAX = 0, the error is disabled. See register 35 (*Err\_Bits*[, page 129](#page-130-0)) for a description of the error bit.

## **8.2.20 Command**

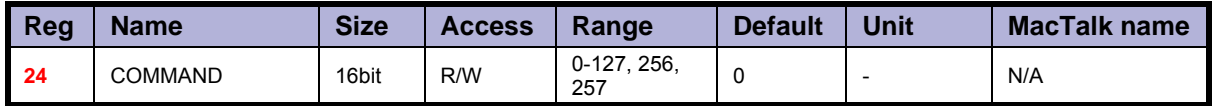

Description: Used to issue commands to the motor. 0-128 are the normal FastMac commands. The values 128-255 are reserved.

Command 256 will activate a new baud rate on the serial ports, and command 257 will synchronize the internal encoder position to the actual motor position.

## **8.2.21 Status bits**

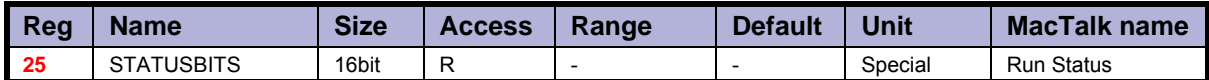

## Description: Status bits:<br>Bit 0: Re

Bit 0: Reserved<br>Bit 1: AutoCorr Bit 1: AutoCorrection Active<br>Bit 2: In Physical Position In Physical Position Bit 3: At velocity Bit 4: In position<br>Bit 5: Acceleratin Accelerating Bit 6: Decelerating Bit 7: Zero search done Bit 8-15: Reserved Actual run status bits for the motor.

## **8.2.22 Temp**

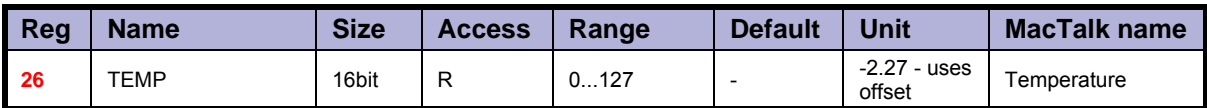

Description: Temperature measured inside the motor electronics. The approximate temperature in degrees Celsius is calculated from the value in this reg- ister using the formula:  $Tc = 2.27 * Value$ .

## **8.2.23 Min\_P\_IST**

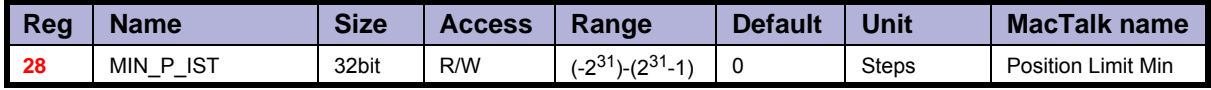

Description: Position limit for movement in the negative direction. The motor can be configured to stop automatically when it reaches this position.

## **8.2.24 Max\_P\_IST**

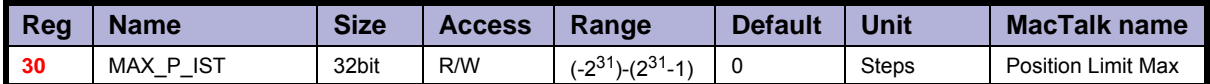

Description: Position limit for movement in the positive direction. The motor can be configured to stop automatically when it reaches this position.

#### **8.2.25 Acc\_Emerg**

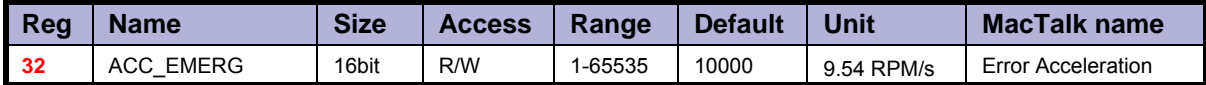

Description: The motor will use this acceleration during an emergency stop.

#### <span id="page-130-0"></span>**8.2.26 Err\_Bits**

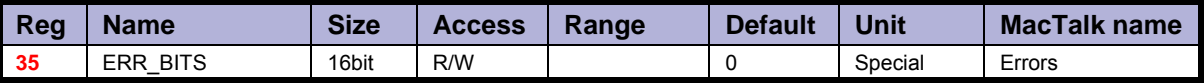

#### Description: Error bits:

- Bit 0: General error. Will always be set together with one of the other bits.<br>Bit 1: Follow error
- Bit 1: Follow error<br>Bit 2: Output drive
- Output driver error. Bit is set if one of the outputs is short circuited.
- Bit 3: Position Limit error<br>Bit 4: Low bus voltage err
- Bit 4: Low bus voltage error<br>Bit 5: Over voltage error
- Over voltage error
- Bit 6: Temperature too high (90°C)<br>Bit 7: Internal error (Self diagnostics
- Internal error (Self diagnostics failed)

If any of these bits are set, the motor is in a state of error, and will not move until all the errors have been cleared. Some of the errors can be cleared by writing zero to this register. Other errors will require hardware fixes or intervention, such as allowing the motor cool down or adjusting the power supply voltage.

#### **8.2.27 Warn\_Bits**

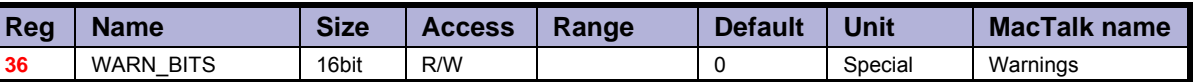

Description: Warning bits:

Bit 0: Positive limit active. This bit will be set as long as the positive limit is active.

Bit 1: Negative limit active. This bit will be set as long as the negative limit is active.<br>Bit 2: Positive limit has been active

Positive limit has been active

Bit 3: Negative limit has been active

Bit 4: Low bus voltage<br>Bit 5: Reserved

Bit 5: Reserved<br>Bit 6: Temperat

Temperature has been above 80°C

These bits provide information on both the actual state and remembered state of the end position limits, the supply voltage and the temperature. These are used for diagnostic purposes as well as handling position limit stops, also after the motor may have left the end position mechanically.

#### **8.2.28 Start mode**

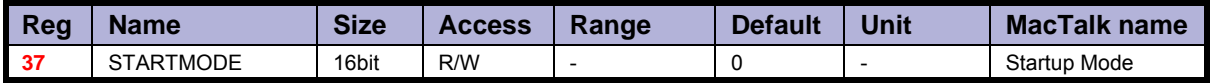

Description: The motor will switch to this mode after power up. This is also the mode that is used when a zero search has been completed. See *Mode\_Reg*[, page 122](#page-123-0) for a list of possible modes.

## **8.2.29 P\_Home**

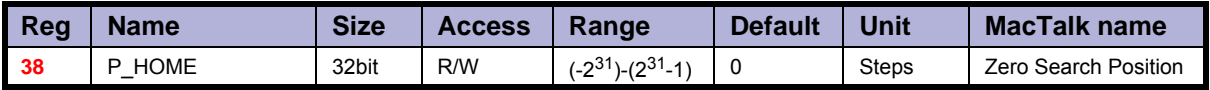

Description: The zero point found is offset with this value.

## **8.2.30 V\_Home**

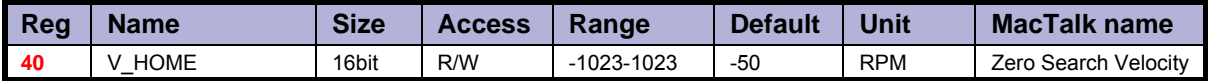

Description: The velocity used during zero search. Set a negative velocity to search in the negative direction.

## **8.2.31 Home mode**

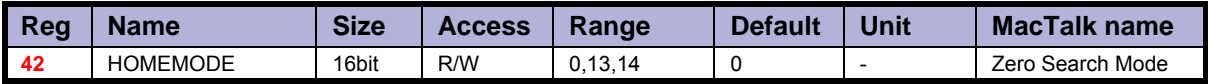

Description: Selects the zero search that should start on power up.

A value of 13 will use sensor type 1, while a value of 14 will use sensor type 2.

## **8.2.32 Absolute encoder position**

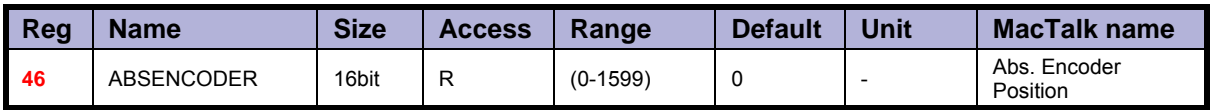

Description: This is the absolute magnetic encoder position.

It is only a single turn value in the range 0 to 1599. Please notice that this value is extracted from the physical internal encoder which have an resolution of 0-1023 counts (10 bits) therefore some values are truncated to the nearest count.

The background for doing this truncation is to align the operation range of the internal encoder to the motors physical resolution (1600 mini steps per rev.)

## **8.2.33 SSI encoder value**

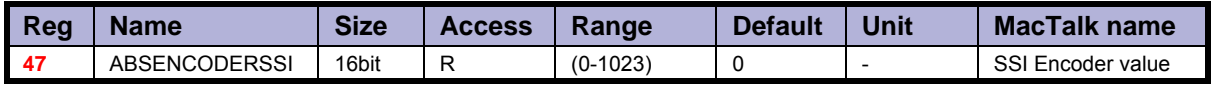

Description: This is the actual encoder position data received from the external SSI encoder. This value is typically gray-coded. The firmware offers the possibility to do the Gray conversion but requires that some RxP programming is done as this feature is only available as a RxP program command.

Example: An SSI encoder is chosen using 25 bit data. We want to sample and convert the SSI data value from register 47 and put the converted value into Register 61 (P2). To get the actual value from the SSI encoder we use a special command 321. The new data is placed in register 47. Now we want to convert the data from Gray-code to conventional binary format. To do this we use a Binary command instruction. The command is 0x0C (12d) From register 0x2F (47d) To register  $0x3D(6d)$ 25bits 0x19 (25d)

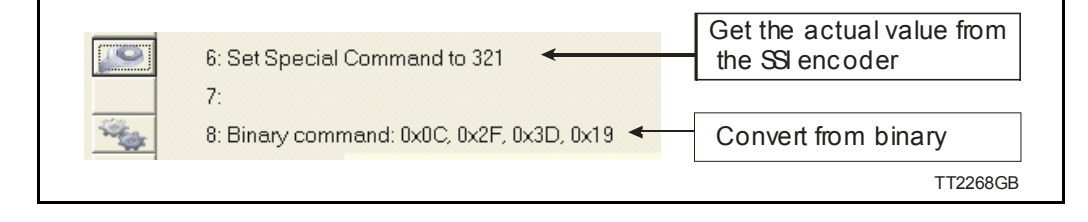

## **8.2.34 Pn**

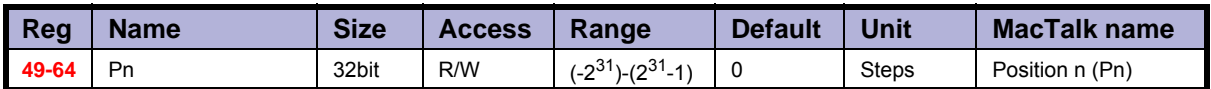

Description: These eight general-purpose position registers are referred to as P1... P8 and can be used to make absolute or relative movements in several different ways, either from the user program or via the serial interfaces. See also the sections on FastMac commands, and the P\_NEW register description (*P\_New*[, page 145](#page-146-0)).

## **8.2.35 Vn**

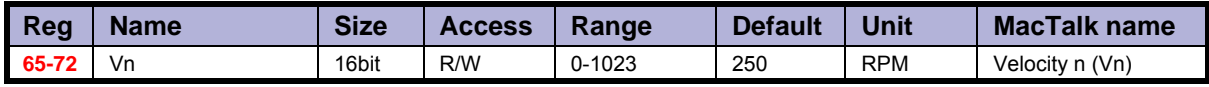

Description: These eight general-purpose Velocity registers are referred to as V1...V8 and can be used to change the velocity in several different ways, either from the user program or via the serial interfaces. See also the sections on FastMac commands.

## **8.2.36 An**

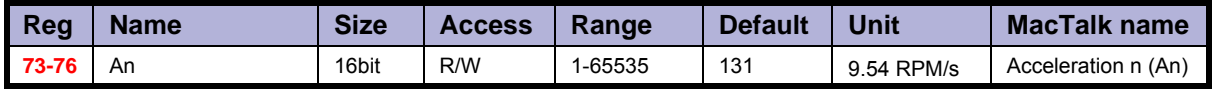

Description: These four general-purpose Acceleration registers are referred to as A1... A4 and can be used to change the acceleration in several different ways, either from the user program or via the serial interfaces. See also the sections on FastMac commands.

## **8.2.37 Tn**

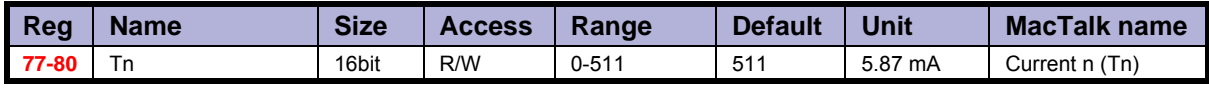

Description: These four general-purpose Torque registers are referred to as T1...T4 and can be used to change the velocity in several different ways, either from the user program or via the serial interfaces. See also the sections on FastMac commands. They select the current in the motor windings used during movement.

### <span id="page-134-1"></span>**8.2.38 Analogue Filtered**

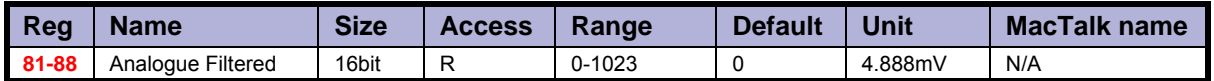

Description: These eight registers hold the software-filtered analogue value of each of the eight I/Os: IO-1 to IO-8. Their values are updated every ten milliseconds. See the AFZUP\_xx registers 100-106 for the filter parameters. Important: Also read the section on analogue filters in this manual. To use the unfiltered values of the inputs for faster updates, but with no noise immunity,

use registers 89-96 instead (*[Analogue In](#page-134-0)*, page 133).

An input voltage of 5.00 Volts corresponds to a register value of 1023.

#### <span id="page-134-0"></span>**8.2.39 Analogue In**

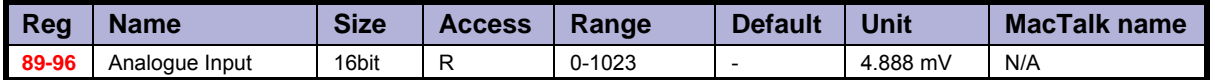

Description: These eight registers hold the unfiltered analogue value of each of the eight I/Os: IO-1 to IO-8. Their values are updated approximately every 182 micro-seconds. To use the filtered values of the inputs for better noise immunity, use registers 81-88 instead (*[Analogue Filtered](#page-134-1)*, page 133). An input voltage of 5.00 Volts corresponds to a register value of 1023.

#### **8.2.40 Busvol**

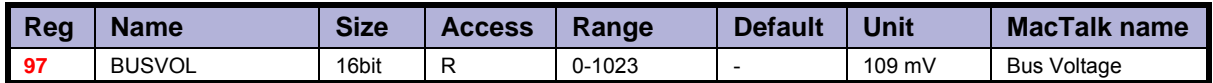

Description: The supply voltage inside the motor is continually measured and stored in this register. This value is the basis for the warnings and errors of Low Bus Voltage and Over Voltage.

#### **8.2.41 Min\_Busvol**

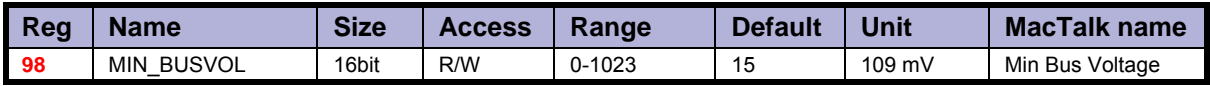

Description: Trigger point for under-voltage

## **8.2.42 Encoder\_Typ**

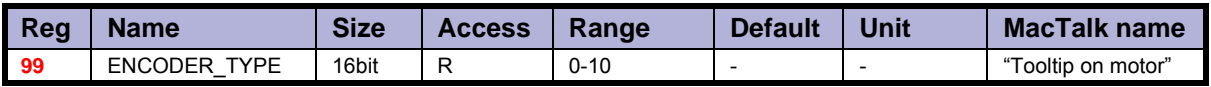

#### **8.2.43 Afzup\_WriteBits**

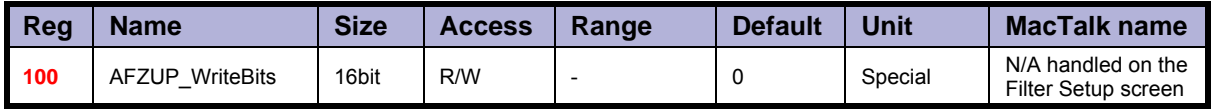

Description: When changing values for the analogue input filter parameters, this register is used in combination with registers 102-106. First, all of the registers 102-106 must be loaded with the values to be used for one or more analogue input filters.

Then the lower eight bits in this register are set to select which inputs the parameters in registers 102-106 should control. The firmware will detect this and copy the parameter values from registers 102-106 to internal storage. Once this has been completed, the firmware sets bit 15 in this register to show that registers 102-106 are free to receive new values for programming the remaining inputs with other filter parameters. To use the same filtering for all analogue inputs, this register can be loaded with 255 (hex FF).

## **8.2.44 Afzup\_ReadIndex**

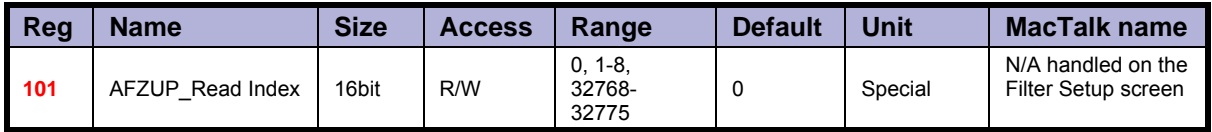

Description: This register makes it possible to read back the analogue input filter parameters for one analogue input at a time. To select a new input, write a value of 1 to 8 to this register and wait for bit 15 to be set high.

When bit 15 has been set by the firmware, the registers 102-106 have been loaded with the filter parameters currently used by that analogue input.

## **8.2.45 Afzup\_ConfMin**

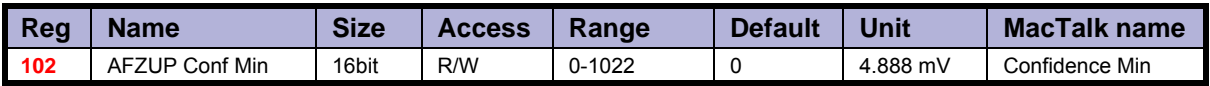

Description: The minimum confidence limits for analogue inputs are set and read back using this reg-<br>ister in combination with the read and write 'command' registers 100 and 101. If a new raw sample value is less than the value in this register, it is simply discarded and the filtered input value in registers 81-88 will not change. A value of zero in this register will effectively disable the minimum confidence check.

## **8.2.46 Afzup\_ConfMax**

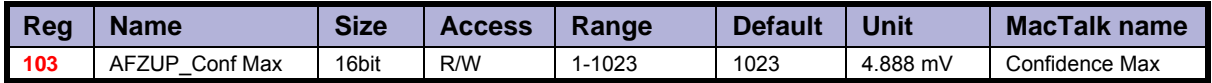

Description: The maximum confidence limits for analogue inputs are set and read back using this register in combination with the read and write 'command' registers 100 and 101. If a new raw sample value is larger than the value in this register, it is simply discarded and the filtered input value in registers 81-88 will not change. A value of 1023 in this register will effectively disable the maximum confidence check.

## **8.2.47 Afzup\_MaxSlope**

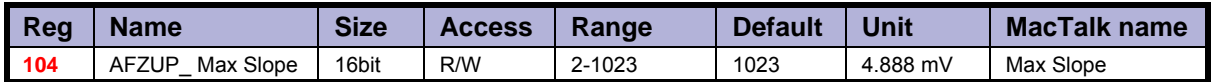

Description: The maximum slopes per sample for analogue inputs are set and read back using this register in combination with the read and write 'command' registers 100 and 101. If a new raw sample value on an analogue input lies farther from the previous filtered value in registers 81-88, the new sample will be modified to lie at most MaxSlope units from the filtered value. This is used to suppress noise and limit acceleration. Note that the value is optionally filtered after being slope limited, in which case the effective slope limitation will be divided by the filter ratio. A value of 1023 will effectively disable slope limitation.

## **8.2.48 Afzup\_Filter**

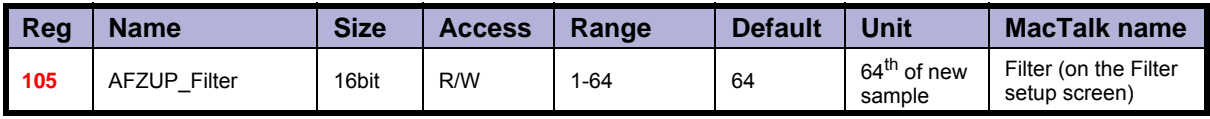

Description: The final filtering of new samples on the analogue inputs can be selected using this register in combination with the read and write 'command' registers 100 and 101. The final filtered value results from taking Filter/64 of the new sample plus (64-Filter)/64 of the old value and storing the result in registers 81-88. A value of 64 effectively disables this filtering, so the new sample simply replaces the old value.

## **8.2.49 FilterStatus**

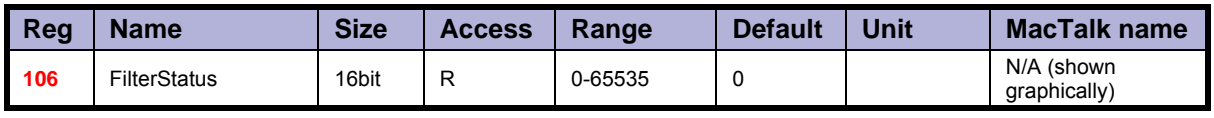

Description: This register contains status bits for the analogue input filters. The lowest eight bits hold confidence errors for each of the eight inputs, while the highest eight bits hold the status of their slope errors.

The filter status is updated each second. The confidence error bit will be set if more than half of the samples within the last second fell outside either of the confidence limits. The slope errors will be set if more than half of the samples within the last second were slope limited.

## **8.2.50 SSI\_SETUP1**

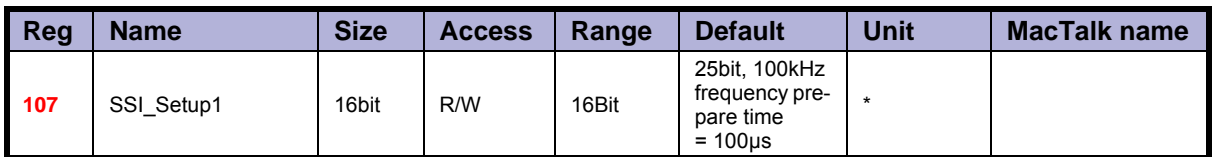

\* Number of data bits. Clock frequency, Disable interrupts when Reading SSI

Description: This register contains status bits for the analogue input filters. The lowest eight bits hold Register 107, SSI\_Setup1, 16 bits: The low byte selects the number of data bits in each SSI transfer. The valid range is 0 to 31, corresponding to 1 to 32 data bits. The high byte selects the maximum clock speed in units of 10 kHz. The valid range is 0 to 59, corresponding to 10 kHz to 600 kHz.

Due to the nature of the firmware timing some timing jitter can occur while reading SSI data. Some encoders doesn't allow this or run with a very tight bit timing so that the firmware timing jitter causes trouble. To prevent this, interrupts during SSI reading can be disabled by setting the MSB of the high byte. In this way the timing is strictly control led. If the timing isn't critical and the motor velocity is high we recommend that the interrupts isn't disabled.

#### **8.2.51 PulseDirMask**

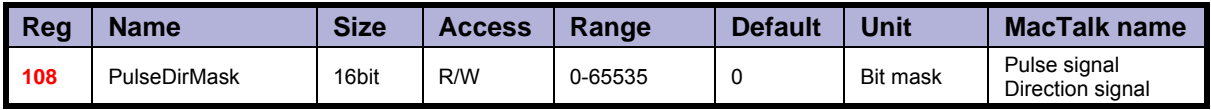

Description: The pulse and direction signals used to control the motor directly attached to the SMC75 board can also be optionally output to digital outputs and used to control other stepper motors. The value in this register selects one of three operating modes: Mode 0 in which the pulse/direction signals are used only internally to control the motor attached directly to the SMC75 board. Mode 1 in which the signals are not used internally but output to the digital outputs selected in register 109. Mode 2 where the signals are used both internally and sent out on the digital outputs.

See register 109 (*[PulseDirMod](#page-137-0)*, page 136) for more information.

#### <span id="page-137-0"></span>**8.2.52 PulseDirMod**

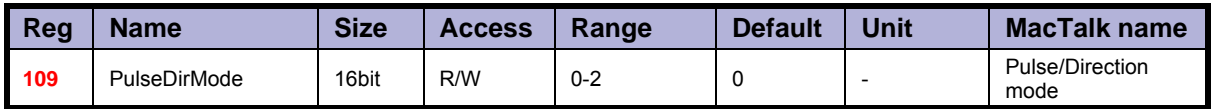

Description: When enabled by register 108, this register defines which of the eight digital outputs are used to transmit the pulse and direction signals. The lowest eight bits select which outputs will carry the pulse signal, while the highest eight bits select the outputs that carry the direction signal. More than one output can be selected for each type of signal, but the MacTalk program supports only one output for each signal. The outputs selected here must be manually configured to operate as outputs using register 125 (*IOsetup*[, page 140\)](#page-141-0).

## **8.2.53 Settling Time**

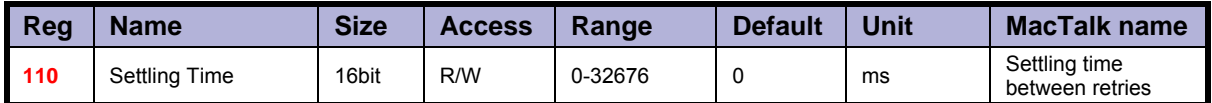

Description: When the internal encoder option is installed and register 34, InPositionCount, is nonzero so AutoCorrection is enabled, the value in this register defines how many milliseconds to wait after each movement attempt before testing whether the encoder position is within the target window as defined in register 33. This waiting time is often necessary to allow mechanical oscillations to die out.

## **8.2.54 SSI\_SETUP2**

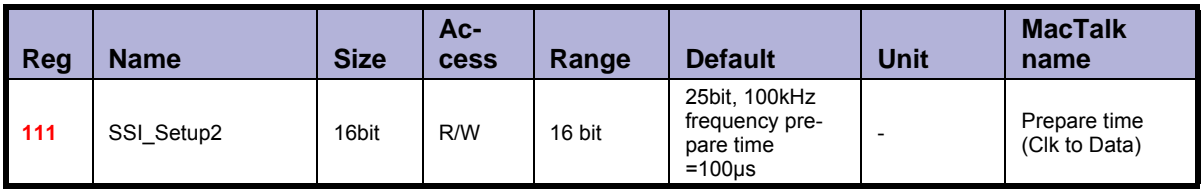

Description: Register III, SSI Setup2, 16 bits: The low byte selects the prepare time in micro seconds at the start of an SSI transfer, corresponding to t1 in the figure. The valid range is 0 to 255 corresponding to 1 to 256 microseconds.

## **8.2.55 Sample 1-4**

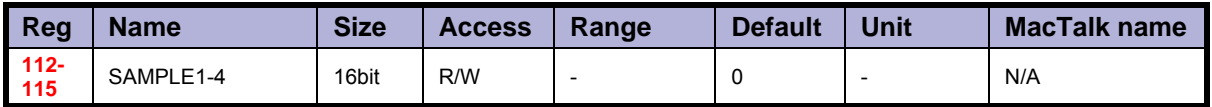

Description: Up to four registers can be set up to be sampled into buffers for diagnostic purposes. These registers define which registers are sampled. All of the registers 1-255 can be sampled. A value of zero in any of these four registers will cause the corresponding sample buffer to contain zeroes.<br>See registers 116-119 for more information on the sampling system.

Most users will use MacTalk to handle sampling.

## **8.2.56 Rec\_Cnt**

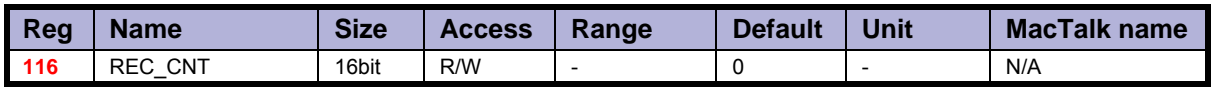

Description: This value specifies the number of samples to take for each of the sampled registers selected in registers 112-115. This value must never be set larger than the value in the read-only register 119. Sampling will stop automatically after the specified number of samples has been taken.

## **8.2.57 S\_Time**

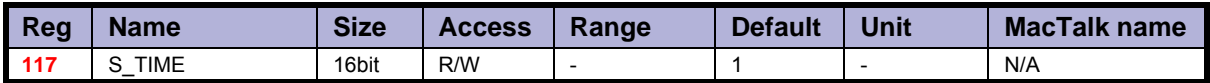

Description: This value selects the time in milliseconds between samples of the registers selected in registers 112-115.

## **8.2.58 S\_Control**

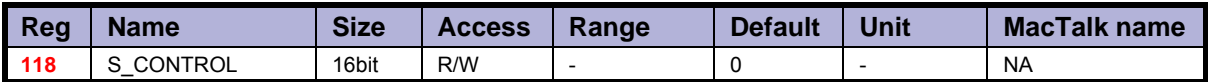

Description: This value controls the sample system. It can assume three different values:

A value of zero is set by the firmware after all sampling has completed.

A value of one will initialize the sample system.

A value of two will start a new sample sequence and set this register to zero at completion.

The sampled values are read back using the command hex 53 SMC75 READSAMPLE.

## **8.2.59 Buf\_Size**

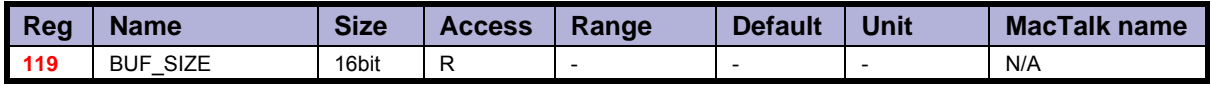

Description: This read-only register contains the maximum length of the sample buffers used to sample the registers selected in registers 112-115. Register 116 should never be set to a value higher than the value in this register.

## **8.2.60 Index\_Offset**

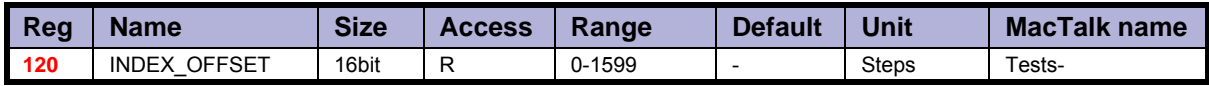

Description: This register can be selected to receive the absolute value of the internal encoder where the Zero search/home position was found during Zero Search. This is selected by bit 0, Use Index, in register 122. It requires that the internal encoder option is installed.

### **8.2.61 Home\_Bits**

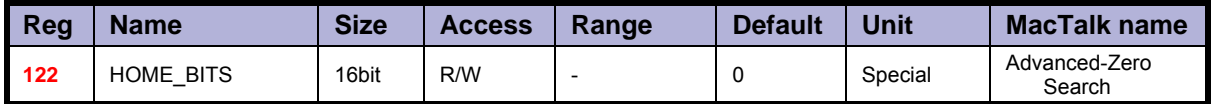

Description: Bit 0: Search for index

Bit 1: Change direction on limit.

Bit 2: Search for opposite side of sensor

Bit 3: Use Limit switch as sensor

Bit 4: Ignore switch (Used for searching only for index)

Contains configuration bits, that define how Zero Search should be carried out.

#### **8.2.62 Setup\_Bits**

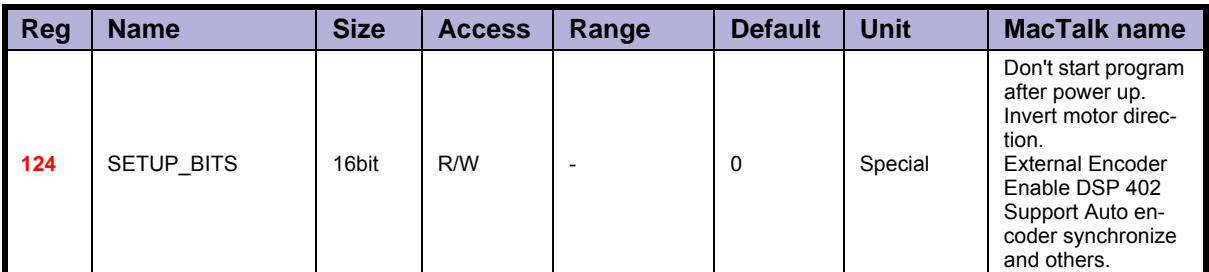

Description: These individual bits are used to control various functions in the firmware.

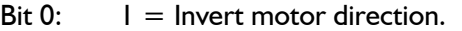

Bit  $1:$   $1 =$  Don't start program after power up.<br>Bit 3.2: Select external encoder input format type

Select external encoder input format type.

- $0 =$  Disabled,
- $1 =$  Quadrature,
- $2 =$  Pulse/direction
- Bit 4: 1 = Enable DSP 402 support / 0 (default) disables DSP402 support.<br>Bit 5: AutoEncoderSynchronize
	- AutoEncoderSynchronize
	- $1 =$  Synchronize to encoder after passive
- Bit 6: InPhysPosMode
- Bit 7: EncoderAout.

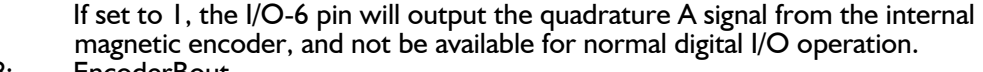

- Bit 8: EncoderBout.
	- If set to 1, the I/O-7 pin will output the quadrature B signal from the internal magnetic encoder, and not be available for normal digital I/O operation.

Bit 9: Encoderlout.

If set to 1, the I/O-8 pin will output the Index signal from the internal magnetic encoder, and not be available for normal digital I/O operation.

- Bit 10: EncoderToP\_IST: Activate the function that initializes both Register 10, P\_IST, and register 16, Encoder Pos, to the value from register 46, AbsEncoderPos, at start up, instead of initializing them to zero.
- Bit 11: Multiturn.
- Bit 12: KeepExtEncoder.

Do not zero the external encoder count in register 170, External Encoder, on startup, but use the value loaded from flash memory.

*(Continued next page)*

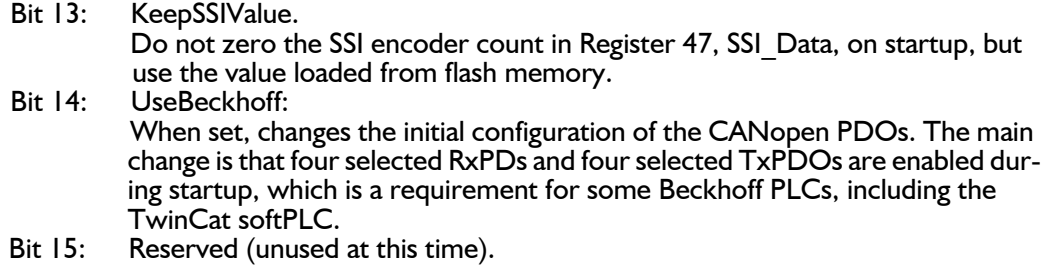

#### <span id="page-141-0"></span>**8.2.63 IOsetup**

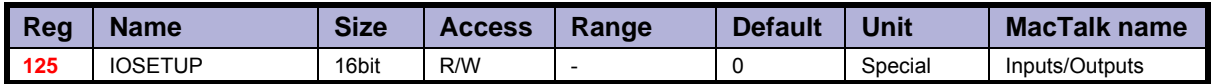

Description: This register controls the eight IO's: IO-1 to OI-8. These pins can be used either in input mode as combined digital and analogue inputs or used in output mode as digital outputs. The lowest eight bits in this register can be used to individually invert the active level of the digital inputs. The highest eight bits are used to select the corresponding pin as an output.

#### <span id="page-142-0"></span>**8.2.64 Turntable\_Mode**

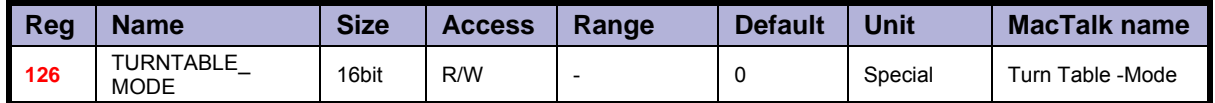

Description: In turntable mode, the motor controls the revolution of a turntable that has the number of positions specified in register 127, Turntable Size. This means the same position will be reached after rotating this number of steps in either direction. This register selects one of three modes that define how the motor should move to a new position when the P SOLL register is changed.

If the value of this register is zero, the motor will not operate in turntable mode.

In mode 1, the motor will always move to a new position by turning in a positive direction. So to move one step backwards, it must instead move Turntable\_Size-1 steps forward.

In mode 2, the motor will always move to a new position by turning in a negative direction.

In mode 3, the motor will move in the direction that takes the smallest number of steps to reach the new position.

Note that the motor will not move at all if the new position in register P SOLL is either negative or larger than the value of register 127, Turntable Size.

#### **8.2.65 Turntable\_Size**

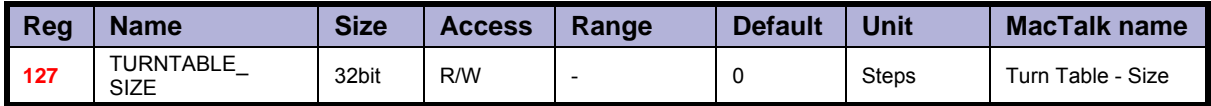

Description: If turntable mode is selected in register 126, the number of steps needed for a full revolution of the turntable is set in this register. Note that the register P\_SOLL must always have a value between zero and the value in this register minus one. Negative values are not allowed for P\_SOLL or Turntable\_Size.

#### **8.2.66 NL\_Mask**

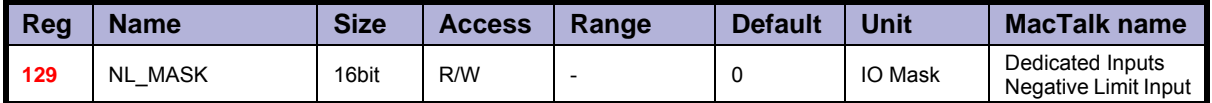

Description: Selects which one of the eight IO pins to use for the dedicated function of Negative Po-<br>sition Limit.

Exactly one bit must be set, and the IO pin must be configured in register 125 as an input.

Example: If input 7 is to be used for the Negative Input Limit, write  $26 = 64$  to this register.

## **8.2.67 PL\_Mask**

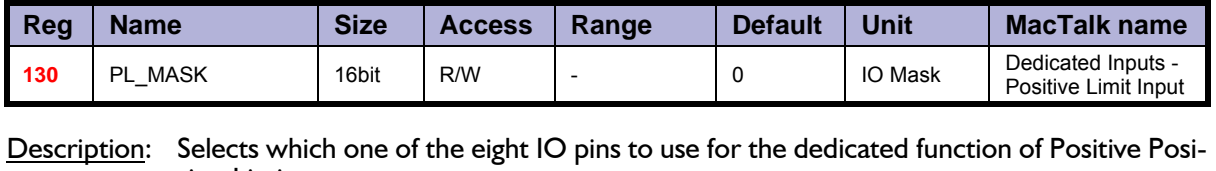

tion Limit. Exactly one bit must be set, and the IO pin must be configured in register 125 as an input.

**Example:** If input 8 is to be used for the Positive Input Limit, write  $27 = 128$  to this register.

## **8.2.68 Home\_Mask**

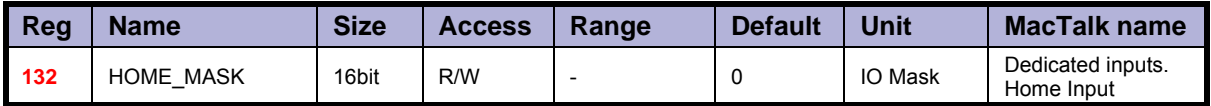

Description: Selects which one of the eight IO pins to use for the dedicated function of Home Input. Exactly one bit must be set, and the IO pin must be configured in register 125 as an input.

Example: If input 2 is to be used for the Home Input, write  $21 = 2$  to this register.

## **8.2.69 CAN\_Setup1**

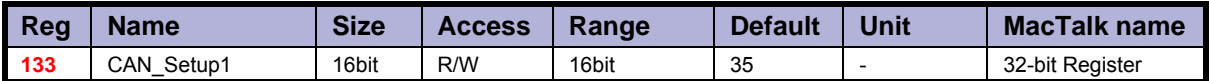

Description: Register 133 holds the user selectable 32-bit register number that is transferred in PDO22 or PDO4 (Beckhoff). Please observe that this is not working with DSP402. Example: Register 133 = 10 will transfer register 10 (P\_IST actual position, 32bit value) in PDO22 or PDO4.

## **8.2.70 CAN\_Setup2**

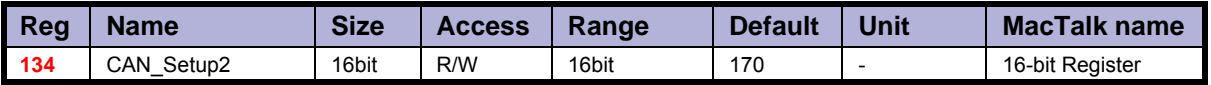

Description: Register 134 holds the user selectable 16-bit register number that is transferred in PDO22 or PDO4 (Beckhoff). Please observe that this is not working with DSP402. Example: Register 133=5 will transfer register 5 (V\_IST actual velocity, 16bit value) in PDO22 or PDO4.
## <span id="page-144-0"></span>**8.2.71 Input\_Filter\_Mask**

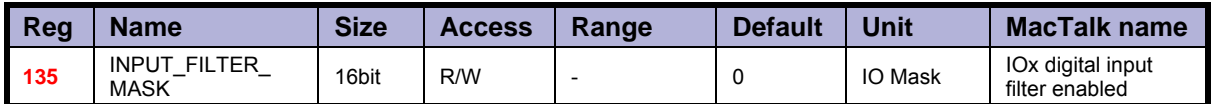

Description: This register controls filtering of each of the eight IO pins that are used as digital inputs. If the bit corresponding to the input number is set in this register, the input value will be filtered to a new logical level is only accepted after that level has been measured on the hardware pin for the number of milliseconds specified in register 136. If the bit is not set, the input will be updated directly from the hardware value every 100 microseconds. Please read the section on Digital Input filters in this manual.

#### **8.2.72 Input\_Filter\_Cnt**

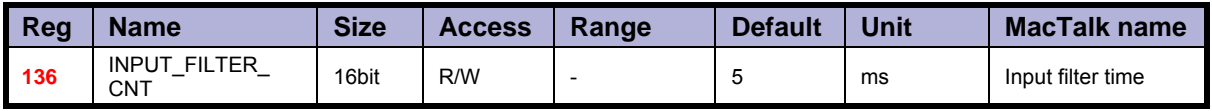

Description: The filtering of all of the eight digital inputs is controlled by the value in this register together with register 135. The input must be sampled at the same value for the specified number of milliseconds in this register to be accepted as the new filtered value. See also the section on Digital Input Filters in this manual.

#### **8.2.73 Inpos\_Mask**

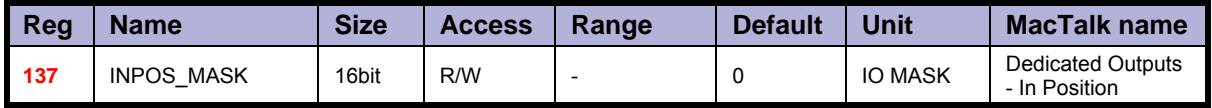

Description: Selects which one of the eight IO pins to use for the dedicated function of In Position Output.

Exactly one bit must be set, and the IO pin must be configured in register 125 as an output.

The In Position output will then be set after a movement has completed.

Example: If output 1 is to be used for the In Position Output, write  $20 = 1$  to this register.

#### **8.2.74 Error\_Mask**

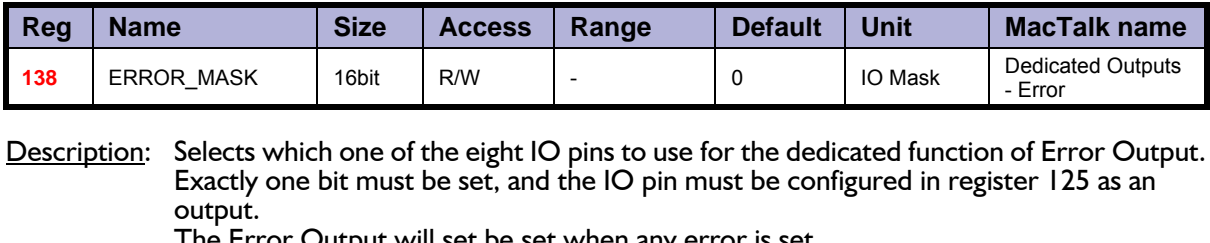

e Error Output will set be set when any error is set.

See register 35 (*Err\_Bits*[, page 129](#page-130-0)) for more information on errors.

Example: If output 3 is to be used for the Error Output, write  $22 = 4$  to this register.

#### **8.2.75 Acceptance voltage**

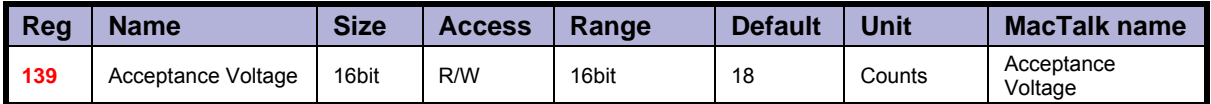

Description: Acceptance Voltage, selects the voltage threshold that defines when the power supply is ready to use for erasing the used flash memory sector after power up.

> The scaling/unit is as follows ( $1023 = 111.4V$ ) this is of cause a theoretical value and will greatly depends on which input that is used (setup using register 142).

> Due to the HW variation on inputs, different threshold values must be used. The following table will indicate which values to be used in combination with which input that is used.

> For IO1-IO8 (Filtered or Non-filtered) an analogue voltage of 0-5V is sampled. Anything above this will result in a 5V reading.

IO1-IO8 5V = 1023 Counts

For Bus voltage and the CVI -selection the scaling is as follows:

 $1023 = 111.2V$  (in theory) so  $48V = 441.6$  (approximately due to component tolerances etc.)

Please observe that CVI measurements are only available from HW. Rev. 1.7 and up. The HW rev. can be observed in the tooltip over the motor displayed in MacTalk.

#### **8.2.76 Acceptance count**

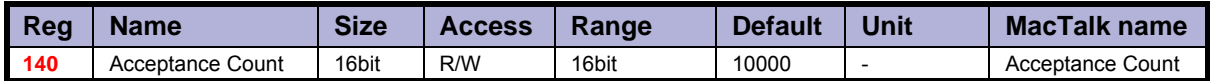

Description: Acceptance Count, selects the number of times the Acceptance Voltage must be measured after power up before the flash erase operation is started.

When using values 1-8 or 12 for register 142, the count is in units of  $\sim$  245 microseconds. When using values 81-88, the count is in units of 10 milliseconds.

The flash memory sector holding the absolute position information is erased at startup to save critical time when the absolute information is about to be saved to flash memory again.

This register selects when to consider the startup as completed and supply voltage as stable.

#### **8.2.77 Save threshold voltage**

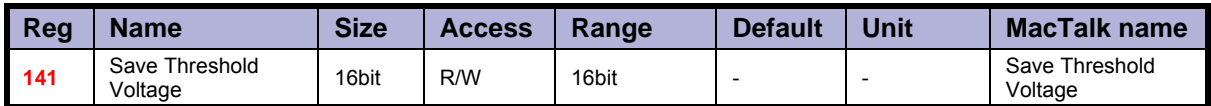

Description: When voltage drops below the selected value the absolute position information (and other information) is instantly saved to flash memory.

Save Threshold Voltage, selects the voltage threshold, that will trigger the flash save operation (and stop all other motor operation).

When register 142 has the value 12, the scaling/unit of register 141 is the same as register 97, Bus Voltage ( $1023 = 111.4$ V).

The register 142 has the values of 1-8 or 81-88, the scaling/unit of register 141 is the same as registers  $81-96$  (1023 = 5.0V)

The scaling of this value follows the one of the Acceptance Voltage, register 139.

#### **8.2.78 Analogue input selection**

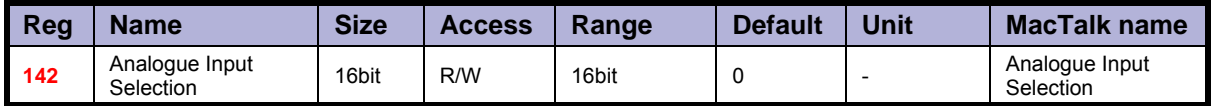

Description: Analogue input selection, selects which analogue input to use for measuring the power supply. It can be:

> 1 to 8 for analogue inputs IO1 to IO8, using the unfiltered values for fast response. 81 to 88 for analogue inputs IO1 to IO8, using the filtered values for noise immunity.

12 for the bus voltage used for motor supply

and finally 13 for CVI measurement (from HW rev. 1.7 and up).

Any other value will disable the flash backup system.

When running the motor from 30 Volts or less, it can be convenient to connect the bus voltage with the control voltage (CV) supply, and use the value 12 in register 142 to monitor the control voltage.

When running the motor from 48 Volts, this is not allowed and can damage the controller board if voltage exceeds 30V

#### <span id="page-146-0"></span>**8.2.79 P\_New**

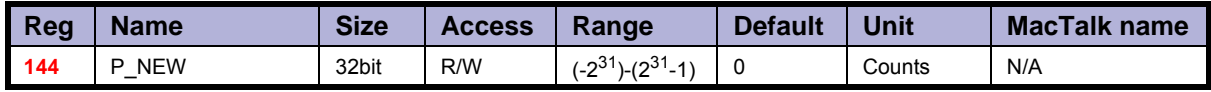

Description: This register can be used to change both of the registers P\_SOLL and P\_IST in one op-<br>eration. This can be used to correct or offset the current position without performing a movement. The register value can be copied to P\_IST and P\_SOLL using FastMac command 23, or it can be added with sign to both of these registers using FastMac command 24.

# **[8.2 MIS23x Registers](#page-118-0)**

### **8.2.80 Baud\_Rate**

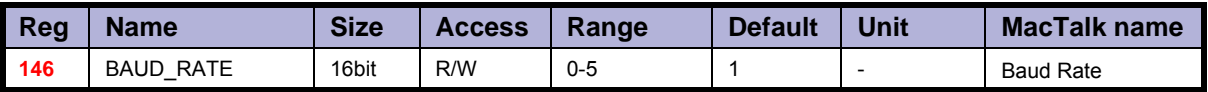

Description: The baud rate on the serial port.<br>0: 9600 baud

- 0: 9600 baud
- 1: 19200 baud (default)<br>2: 38400 baud
- 2: 38400 baud<br>3: 57600 baud
- 57600 baud
- 4: 115200 baud<br>5: 230400 baud
- 230400 baud
- 6: 460800 baud
- 7: 921600 baud

The firmware will automatically update the baud rate after this value is changed over the serial interface (RS485) once the motor has finished transmitting all data bytes that are queued.

## **8.2.81 Tx\_Delay**

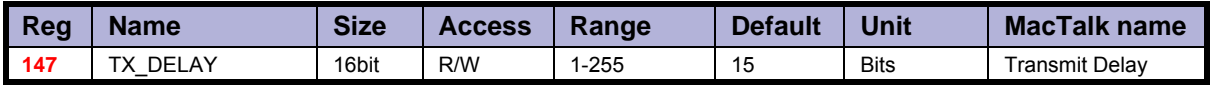

Description: The time to wait before the response is transmitted. The unit corresponds to the time of one bit at the current baud rate.

Many PLCs and communications processors require a minimum delay after they have sent a command to the motor before they are able to receive the response.

# **8.2.82 Group\_Id**

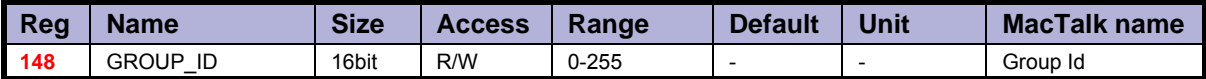

Description: The group ID of the motor. The motor will accept data from a group write command only if the group ID number in the command matches this number. The idea is that several motors can have the same group ID so they can be updated with new register values in parallel to save transmission time.

### **8.2.83 Group\_Seq**

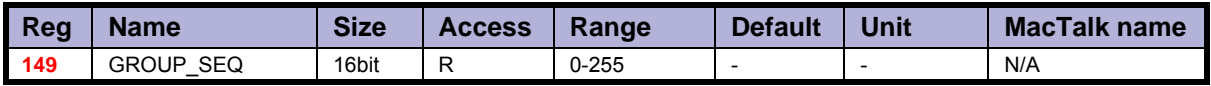

Description: The last received group write sequence.

#### **8.2.84 My\_Addr**

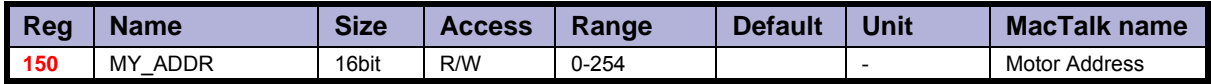

Description: The motor address. Data communicated over the serial interface will only be accepted if the address byte in the command is either equal to this value or has the value 255, which means broadcast to all motors.

#### **8.2.85 Motor type**

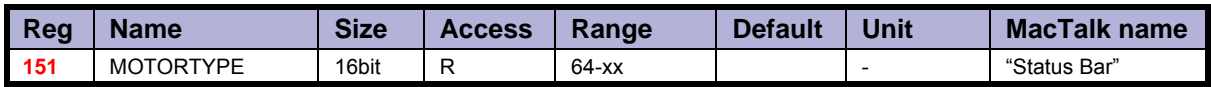

Description: The actual motor type. Please notice that this register is in common for all motor families and sizes from JVL. The list show all available types including versions with build in brake (extension - B). This description primary covers the SMC75, MIS231, 232 and 234 where the Motor type register is only 16 bits. On other motor types such as the MIS34x (Nema<br>34 size) the register is 32 bits but the least significant 16 bits are still having the same function. The motor type register will contain the following values dependent at the actual motor type.

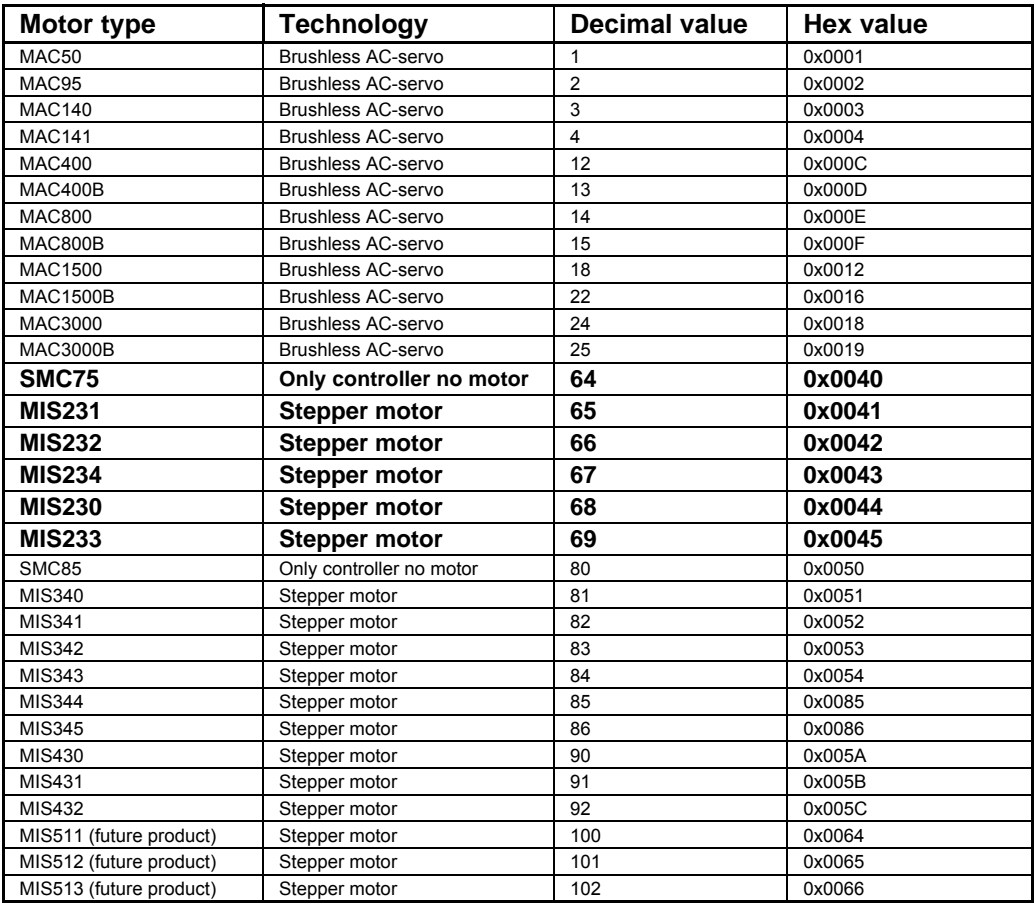

This value is read-only and is programmed into the motor during manufacturing.

# **[8.2 MIS23x Registers](#page-118-0)**

# **8.2.86 Serial\_Number**

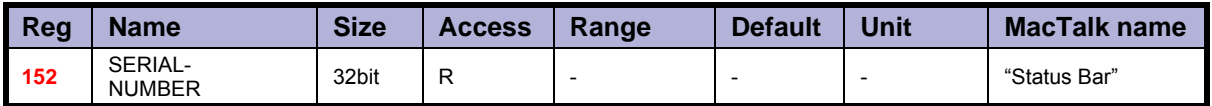

Description: The serial number of the motor.

This value is read-only and is programmed into the motor during manufacturing.

# **8.2.87 Checksum**

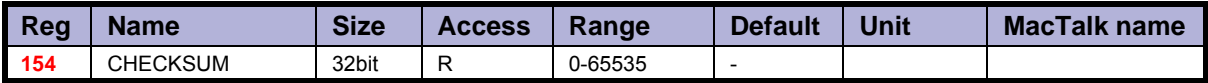

Description: Firmware checksum.

This value is read-only and is programmed into the motor during firmware update.

# **8.2.88 Hardware\_Rev**

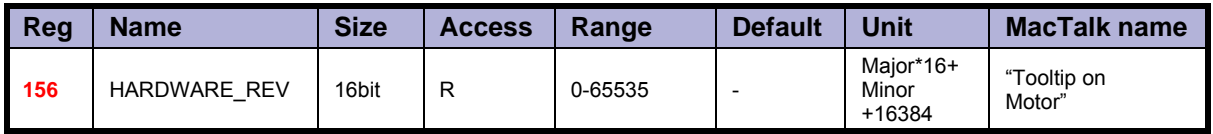

Description: The revision of the hardware. This value is read-only and is programmed into the motor during manufacturing.

### **8.2.89 Max\_Voltage**

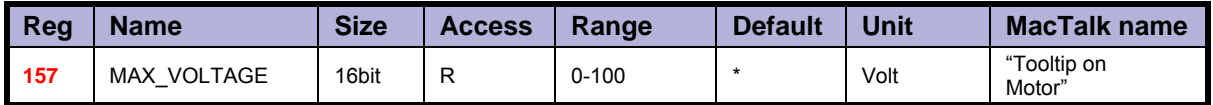

Description: The maximum allowed voltage on the bus. If the bus voltage exceeds this value, the motor will enter an error state.<br>This value is read-only and is programmed into the motor during manufacturing. It re-

flects the rating of the hardware components. Supplying a higher voltage can damage the electronics components permanently. If in doubt, it is strongly recommended to first supply 24 Volts and connect the motor to MacTalk. In MacTalk this value can be read by holding the mouse cursor over the image of the motor in the lower right of the main win- dow.

## **8.2.90 Available\_IO**

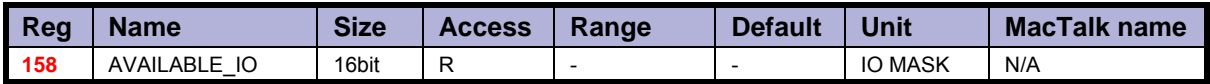

Description: Defines what IO that are available on the connector.

This value is read-only and is programmed into the motor during manufacturing. Service personnel may ask for this value to identify the type of connector board mounted on the motor. The values are not documented here.

### **8.2.91 Bootloader\_Ver**

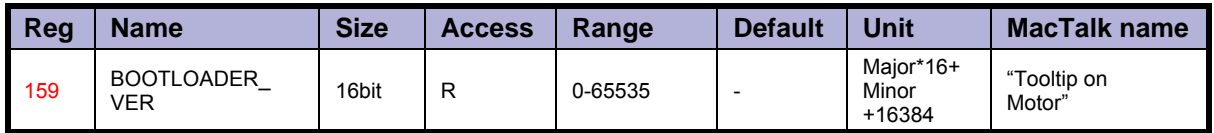

Description: The version of the boot-loader.

This value is read-only and is programmed into the motor during manufacturing

#### **8.2.92 Not saved**

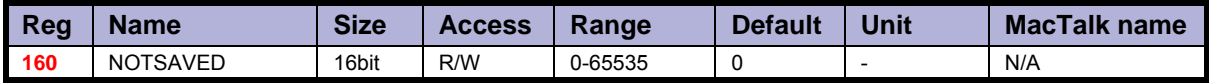

Description: This register is not used internally, but will always be 0 after power on. Please note that MacTalk uses this register

# **[8.2 MIS23x Registers](#page-118-0)**

## **8.2.93 Option\_Bits**

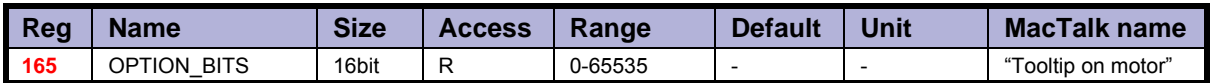

Description: This register contains information about what options are available. Bit 0-7 defines the options available in the hardware (or licensed). Bit 8-15 defines the options available in the firmware.

> Bit 0,8: CanOpen fieldbus Bit 1,9: DeviceNet fieldbus

#### **8.2.94 Fbus\_Node\_Id**

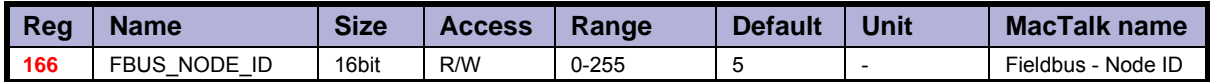

Description: The node id on the fieldbus interface.

#### **8.2.95 Fbus\_Baud**

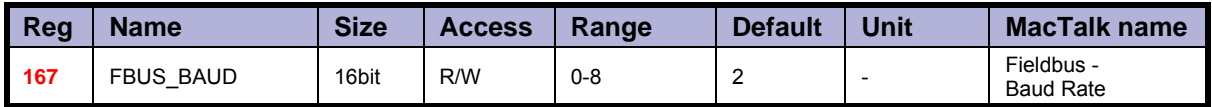

Description: The baudrate used on the fieldbus interface.

0: 1000 kbit/s 1: 800 kbit/s (unsupported) 2: 500 kbit/s 3: 250 kbit/s 4: 125 kbit/s 5: 100 kbit/s 6: 50 kbit/s 7: 20 kbit/s 8: 10 kbit/s

#### **8.2.96 Ext\_Encoder**

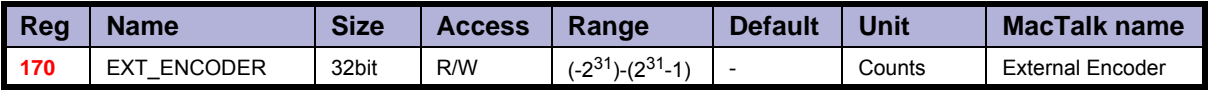

Description: This register counts the encoder input on  $INI + IN2$ . The type of input is selected using SETUP\_BITS bit  $2+3$ .

# **8.2.97 Ext\_Encoder\_Vel**

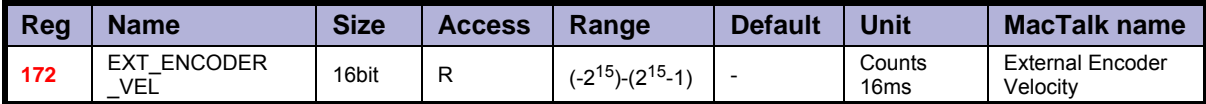

Description: This register is updated with the velocity of the external encoder input. The velocity is measured every 16ms.

# <span id="page-153-0"></span>**8.3.1 MIS34x, MIS43x and SMC85 Register Overview.**

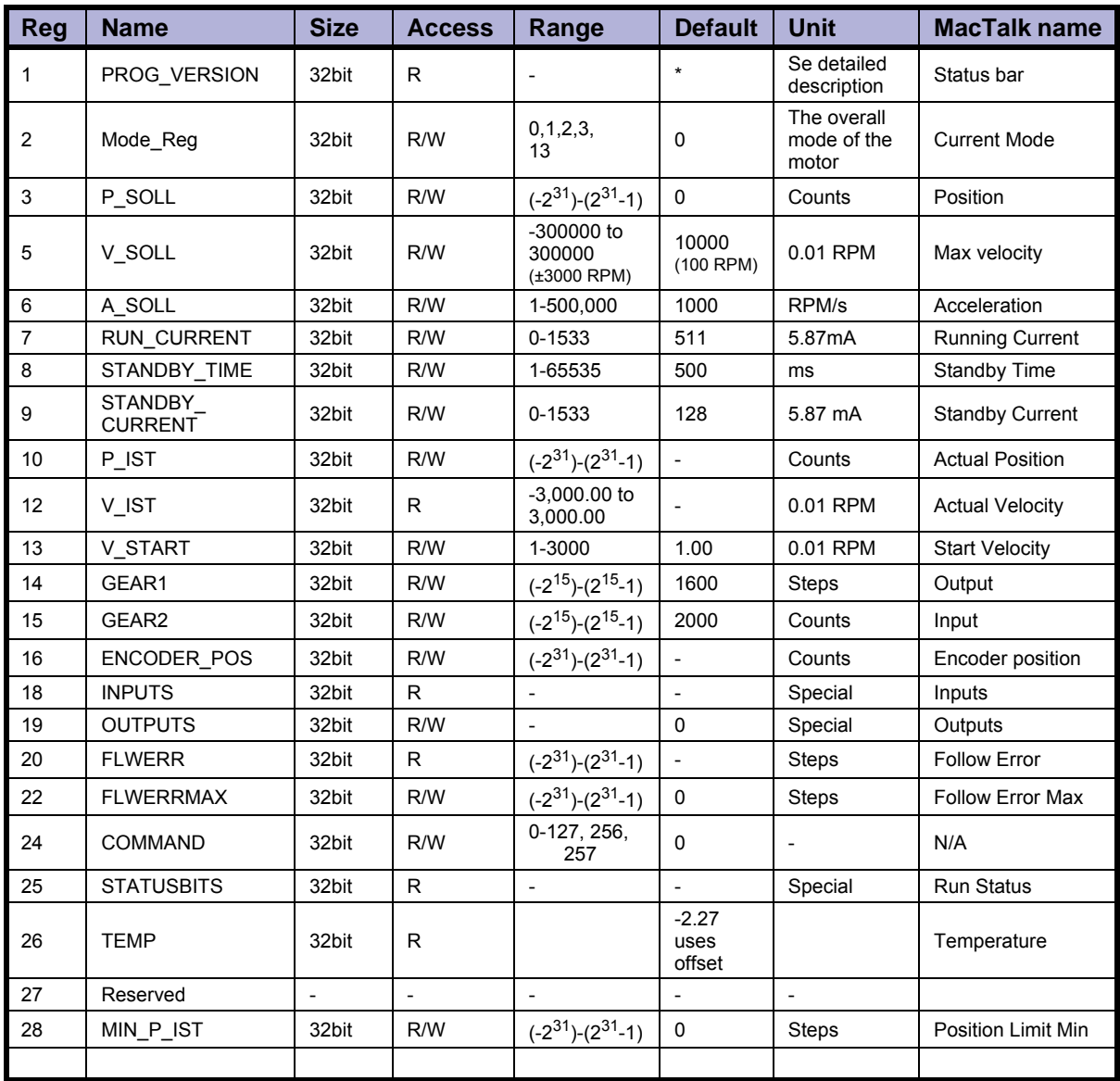

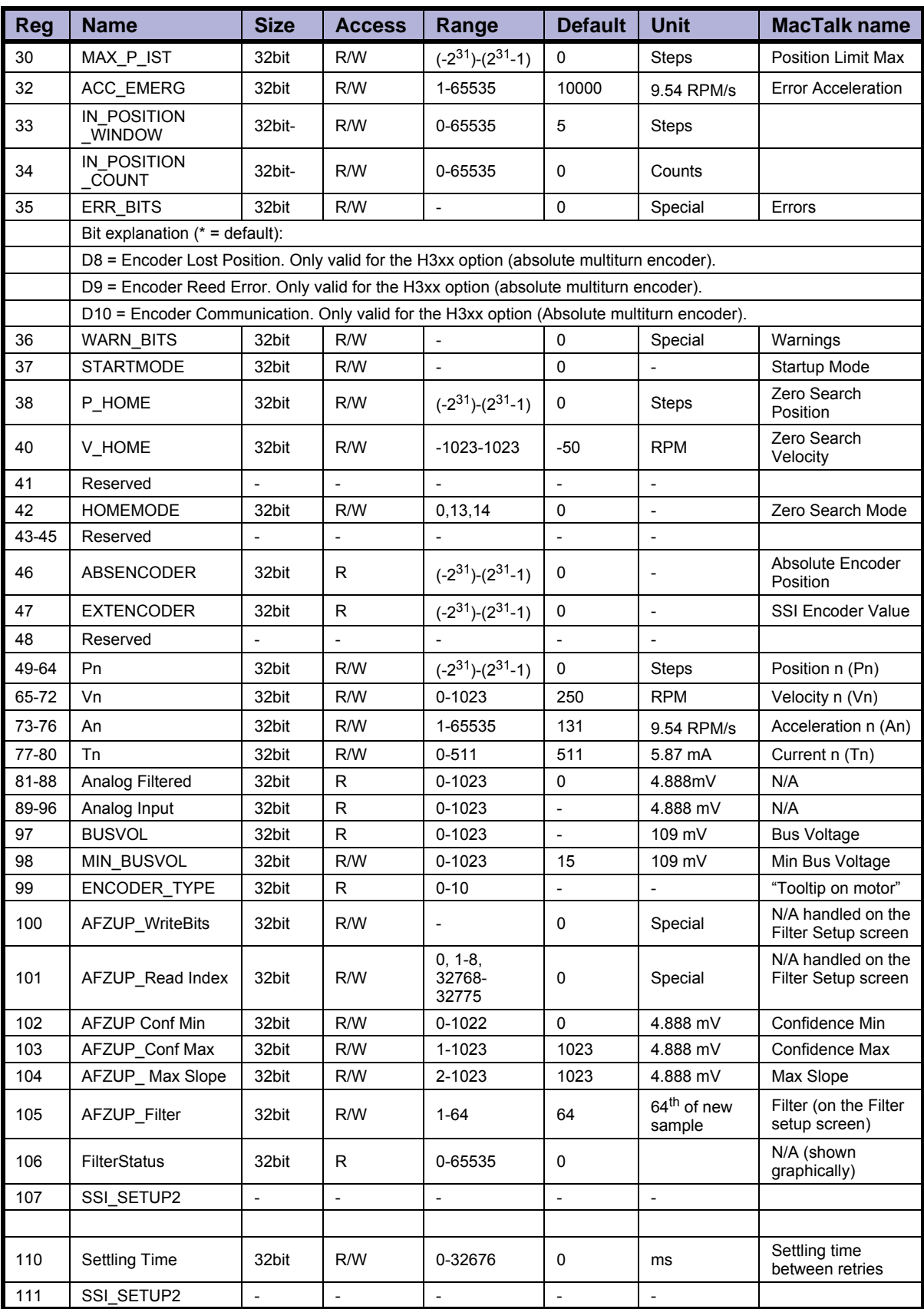

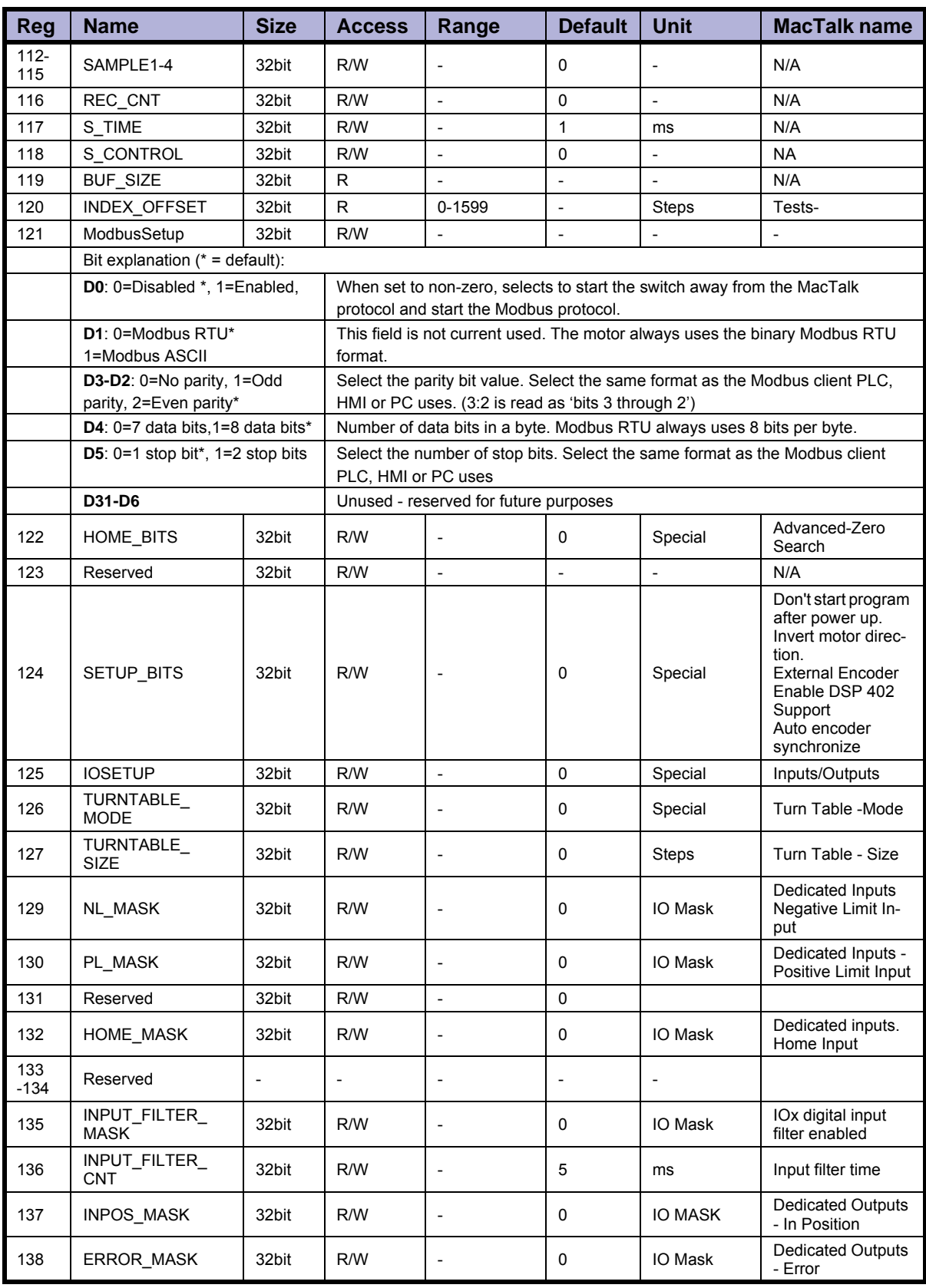

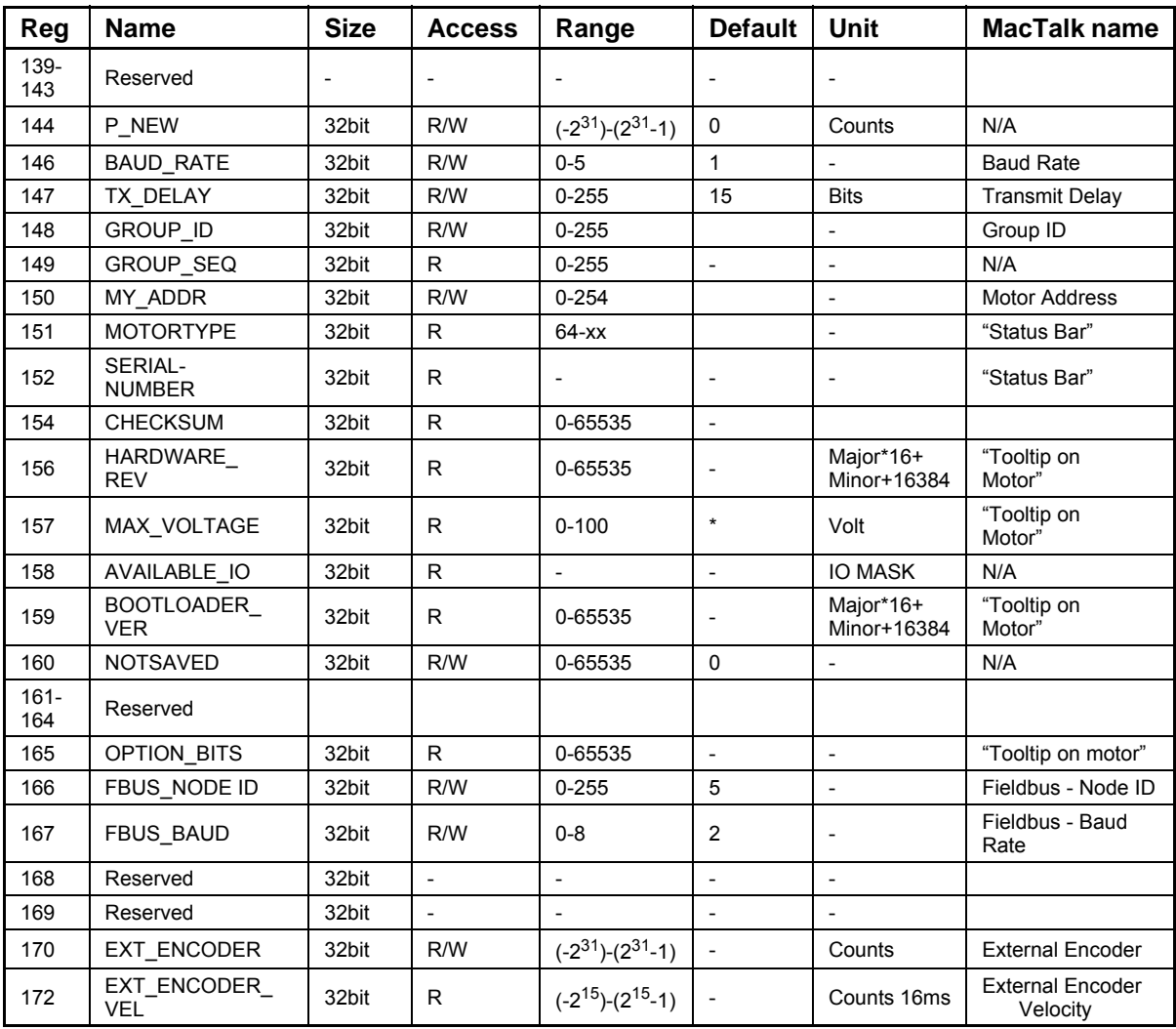

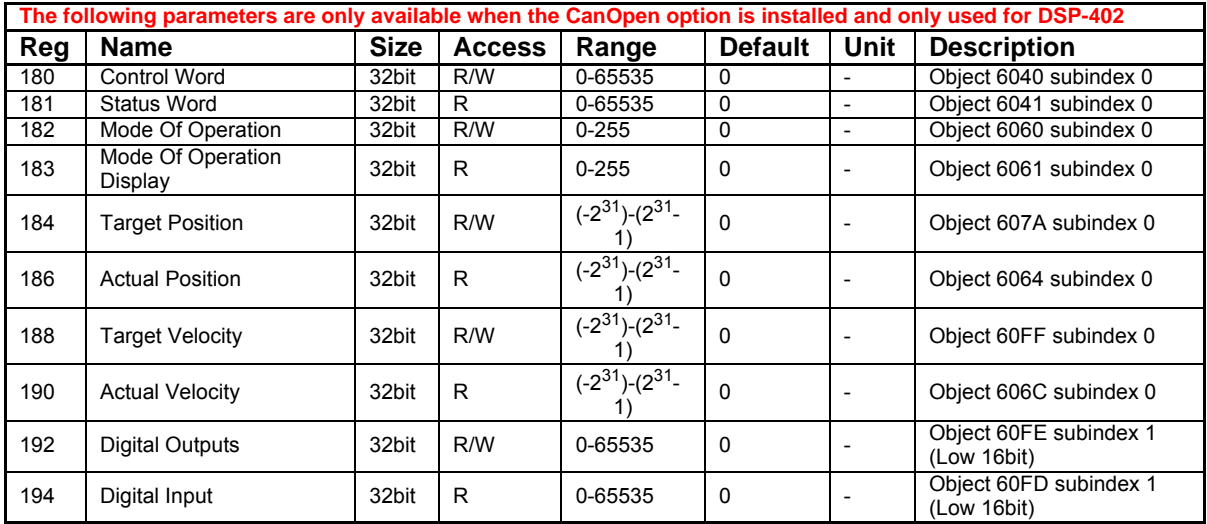

## **8.3.2 Prog\_Vers**

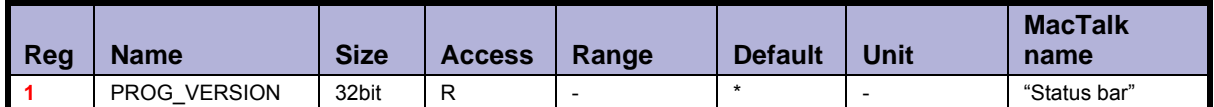

Description: The firmware version. The Bit 14 is set to indicate that the type is SMC75 or SMC85. Bit 0-3 is the minor version and bit 4-12 is the major version. Bit 13 is set if the actual firmware is a beta version (not officially released).

Bit 14 to 23 indicate the overall motor type. For specific motor type see also the register [Motor type, page 181](#page-182-0)

Detailed description of the individual bits:

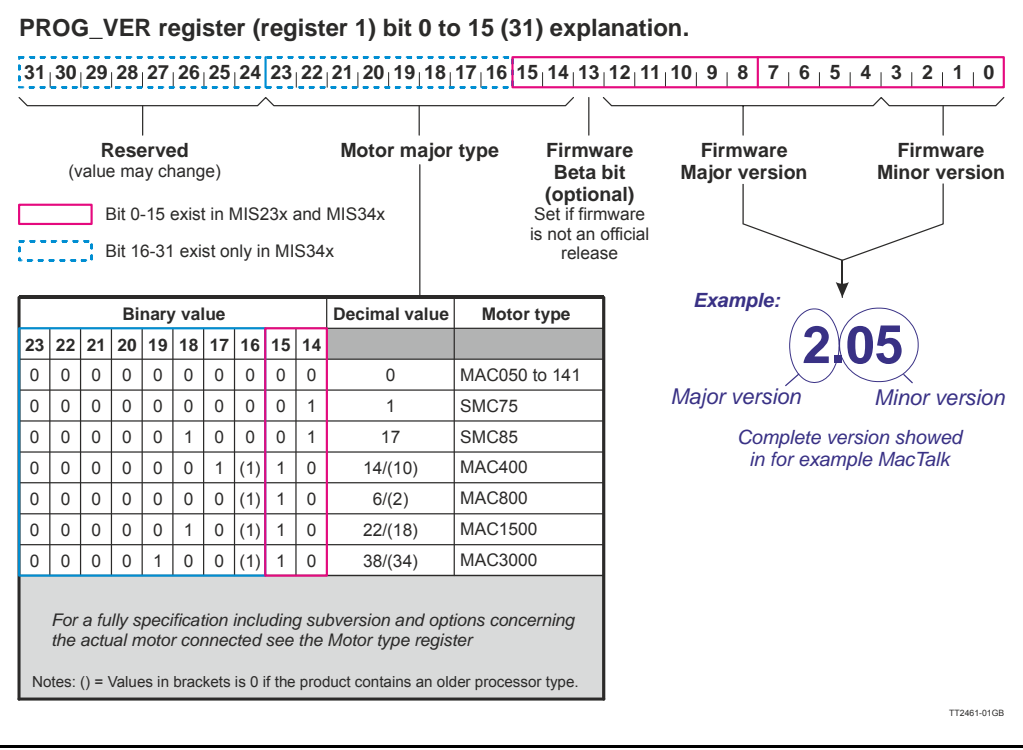

Example: A MIS231 with the firmware version 1.7 will have the value Hex 0x4017 (Decimal 16407 or Binary 0100 0000 0001 0111)

# **8.3.3 Mode\_Reg**

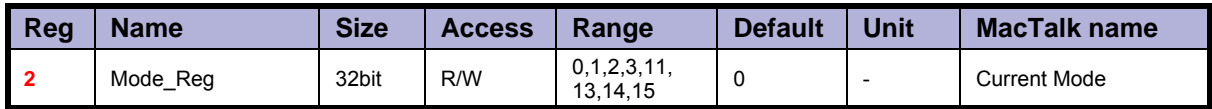

Description: Controls the operating mode of the motor. The following modes can be selected:

- 0: Passive
- 1: Velocity mode
- 2: Position mode
- 3: Gear mode
- 13: Zero search type 1
- 14: Zero search type 2
- 15: Safe mode

#### **Passive mode (0)**

In this mode, the motor current is turned off and the motor will not react to any position/ velocity commands.

#### **Velocity mode (1)**

When the motor is in velocity mode, the controller accelerates the motor to the velocity in V SOLL. V SOLL can be changed at any time and the move will decelerate/accelerate accordingly.

It is permissible to change A SOLL and V START during a movement, but the changes will first take effect after the motor has stopped. Please note that if the motor needs to change direction, it will decelerate and stop, and the new A\_SOLL and V\_START will be activated.

#### **Position mode (2)**

When the motor is in position mode, the controller will always try to move until P\_IST  $=$  P SOLL.

The movement will follow the profile specified by V\_SOLL, A\_SOLL and V\_START. P SOLL can be changed at any time and the motor will move accordingly.

 $\overline{V}$  SOLL can also be changed during a movement.

It is permissible to change A SOLL and V START during a movement, but the changes will first take effect after the motor has stopped. Please note that if the motor needs to change direction, it will decelerate and stop, and the new A\_SOLL and V\_START will be active.

#### **Gear mode (3)**

The GEAR mode works as position mode, but has an additional feature. The input on the external encoder is multiplied with GEAR1/GEAR2 and added to P\_SOLL. Any remainder of the result is saved and used next time the external encoder changes. The result is that this mode can be used as an electronic gear.

When using gear mode, it is not recommend to set V START below 10 rpm. This can gives problems at low speeds, because the motor will lag behind when doing the first step. It will then accelerate in order to catch up.

**NOTE:** Time from the first input pulse to the first step is typically 30-60µs if not on standby. 72-102µs if on standby.

#### **Zero search type 1 (13)**

When the operation mode is set to 13, the controller will start the search for the zero point. See *["Sensor type 1" Zero search](#page-111-0)*, page 110 for details.

#### **Zero search type 2 (14)**

When the operation mode is set to 15, the controller will start the search for the zero point. See *["Sensor type 2" Zero search](#page-111-1)*, page 110 for details.

#### **Safe mode (15)**

This mode is similar to passive mode, but also allows the "save in flash" and "reset" commands. Safe mode cannot be entered/exited directly; this must be done using the serial commands ENTER/EXIT SAFEMODE.

#### Example:

Writing MODE\_REG=2 will set the motor in position mode. When P\_SOLL is changed, the motor will move to this position with the specified max velocity (V\_SOLL) and acceleration (A\_SOLL).

Writing MODE\_REG=13 will start a zero search for a sensor. When the search is completed, the MODE REG will automatically be changed to the mode specified in START\_MODE.

#### **8.3.4 P\_SOLL**

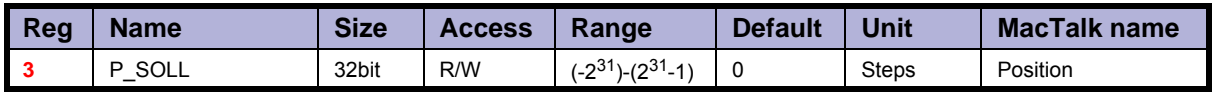

Description: The desired position. When in position mode, the motor will move to this position. This value can be changed at any time. The maximum possible position difference is 231-1. If relative movement is used, the P\_SOLL will just wrap at 231-1 and the motor will move correctly. Please note that the turntable function changes the behaviour of P\_SOLL. See *[Turntable\\_Mode](#page-142-0)*, page 141.

Example: If P SOLL = -800 and then P SOLL is set to 800, the motor moves one revolution forward. If P\_IST = 231-100 (2147483548) and P\_SOLL is set to -231+100 (2147483548), the motor will move 200 steps in the positive direction.

#### **8.3.5 V\_SOLL**

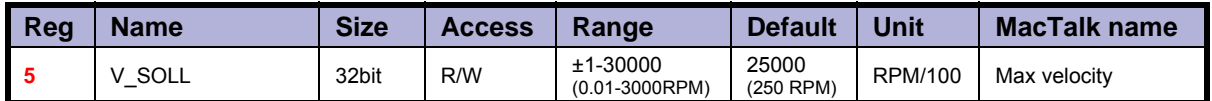

Description: The maximum velocity allowed. When in velocity mode, the motor will run constantly at this velocity. Specify a negative velocity to invert the direction. This value can be changed at any time.

Example:  $V$  SOLL = 25000, will limit the velocity to 250 RPM.

## **8.3.6 A\_SOLL**

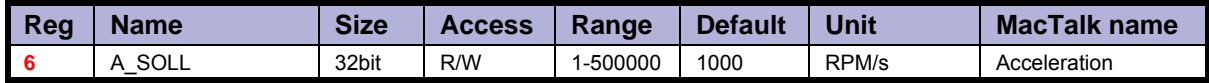

Description: The acceleration/deceleration ramp to use. If this value is changed during at movement, it will first be active when the motor stops or changes direction.

Example: A SOLL = 100, will set the acceleration to 100 RPM/s.

#### **8.3.7 Run\_Current**

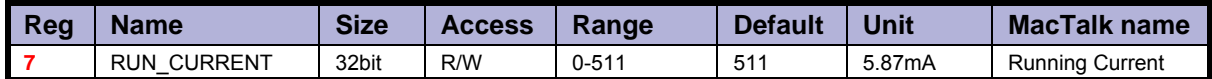

Description: This register sets the running current for the motor. 511 is the maximum possible current, corresponding to 3A RMS. The running current is active when the motor is running and after it stops until the specified standby time has elapsed.<br>See Standby Time, page 124. Wh[en the RUN\\_CURRENT](#page-125-0) is changed, the new motor current will be set instantly.

Example: RUN CURRENT = 100, will set the running current to 0.59A RMS.

#### **8.3.8 Standby\_Time**

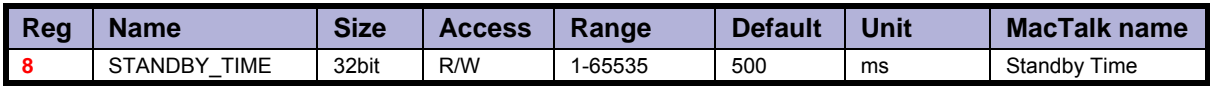

Description: This register sets the standby time. This time is the time from the last step has been performed until the current changes from running to standby. When a new request for a move is received the current changes from standby to running with no delay.

Example: STANDBY TIME = 200, will result in the controller switching to the standby current after 200<sub>ms</sub>.

#### **8.3.9 Standby\_Current**

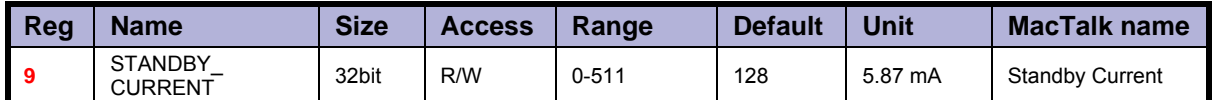

Description: This register set the standby current for the motor. 511 is the maximum possible value, corresponding to 3A RMS. The standby current is active when the motor has stopped and the specified Standby time has elapsed. See *[Standby\\_Time](#page-125-0)*, page 124. When the STANDBY CURRENT is changed, the new motor current will be set instantly.

Example: STANDBY CURRENT = 50, will set the running current to 0.29A RMS.

#### **8.3.10 P\_IST**

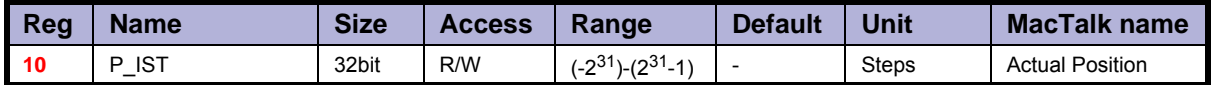

Description: This register shows the actual position of the motor. This is updated each time the motor makes a step. If P\_IST is changed when in position mode or gear mode, the motor will move until P\_IST = P\_SOLL. When P\_IST reaches  $2^{31}$ -1, it will wrap around to - $2^{31}$ . Please note that the turntable function changes the behaviour of  $P$  IST. See *[Turntable\\_Mode](#page-142-0)*, page 141.

Example: P\_IST = 1000, P\_SOLL = 1000. P\_IST is set to 500. The motor will move 500 steps forward and P\_IST will again be  $1000$ .

#### **8.3.11 V\_IST**

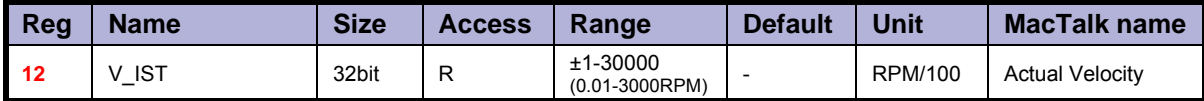

Description: This register shows the actual velocity of the motor. The velocity is positive when running in a positive direction and negative when running in a negative direction.

Example: If V\_SOLL = 40000 (400 RPM) and a movement of -10000 steps is done, V\_IST will be -40000 (400 RPM) during the move and when the move is complete V IST will be 0.

## **8.3.12 V\_START**

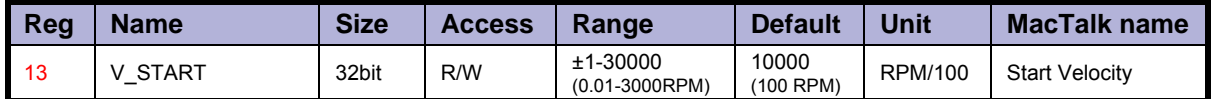

Description: The start velocity. The motor will start the acceleration at this velocity. It will also stop the deceleration at this velocity. If  $|{\sf V}$  SOLL $|$  is lower that  ${\sf V}$  START the motor will not accelerate at all, but start to run at <code>V\_SOLL</code> instantly. The motor will actually start the movement with an internal V START = V SOLL. If V START is changed during a movement, it will first be active when the motor stops

or changes direction. This also means that if V\_SOLL is changed to a value below V START, while the motor is in motion, the motor will decelerate to V START and run at that velocity.

Example: V START = 10000 (100 RPM), V SOLL = 20000 (200 RPM), MODE\_REG = 1. The motor will accelerate from 100 RPM to 200 RPM. V SOLL is now changed to 5000 (50RPM). The motor will decelerate to 100 RPM and continue at 100 RPM.

V SOLL is now changed to -50 RPM. The motor will stop and start at -50 RPM.

#### **8.3.13 GEAR1**

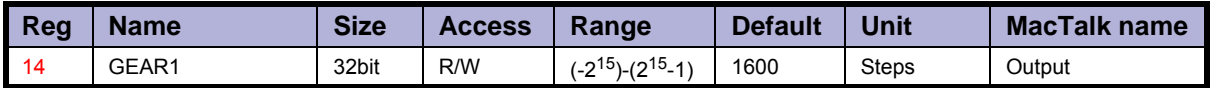

Description: When the gear mode is active, the input from the external encoder is multiplied by GEAR1 and divided by GEAR2.

Example: GEAR1 = 1600, GEAR2 = 2000. If 2000 steps are applied to the input, the motor will turn 1 revolution. If one step is applied, the motor will not move (but the remainder will be 0.8) If another step is applied, the motor will move  $\overline{1}$  step (and the remainder will be 0.6). If another step is applied, the motor will move 1 step (and the remainder will be  $0.4$ ) And so on.

#### **8.3.14 GEAR2**

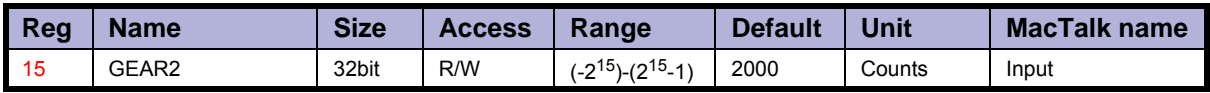

Description: The denominator of the gear factor. See GEAR1 for details.

# **8.3.15 Encoder\_Pos**

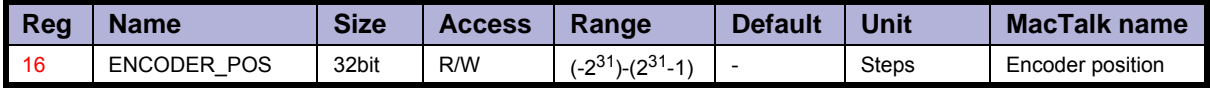

Description: If the internal encoder option is installed, this register shows the position feedback from the encoder. This value is initialized to zero at power-up and modified by the firmware when a zero search is performed. The value can be used internally by the AutoCorrection system to retry a movement in position and gear modes.

#### **8.3.16 Inputs**

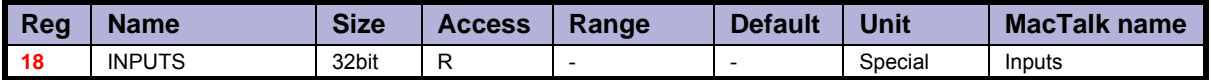

Description: This register shows the status of the digital inputs. Bit 0-7 shows whether IO 1-8 is active or inactive. The active level can be set using IOSETUP. See *IOsetup*[, page 140](#page-141-0). Bits 8-15 are not used and will always be 0. The inputs can be filtered or unfiltered. See *[Input\\_Filter\\_Mask](#page-144-0)*, page 143.

Note that all of the inputs have a digital state and an analogue value at the same time. This register shows their digital state only. Note that the digital inputs can be filtered by setting bits in register 135 (*[Input\\_Filter\\_Mask](#page-144-0)*, page 143).

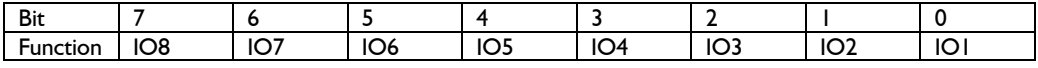

#### **8.3.17 Outputs**

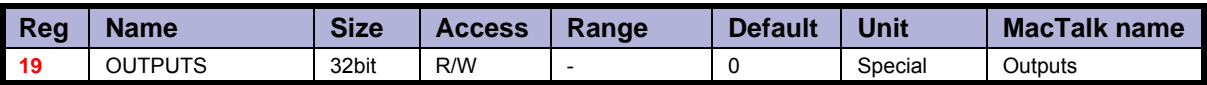

Description: This register shows the status of the outputs. Bit 0-7 shows whether IO 1-8 is active or inactive. The active level can be set using IOSETUP. See *IOsetup*[, page 140.](#page-141-0) Please note that the output driver for each output also has to be enabled. This is also done using IOSETUP. The register can be changed in order to change the status of the outputs.

#### **8.3.18 Flwerr**

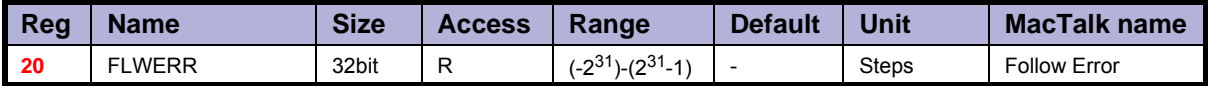

Description: When the encoder option is installed, this register shows the encoder deviation from the calculated position  $(\dot{P}$  IST).

#### **8.3.19 Flwerrmax**

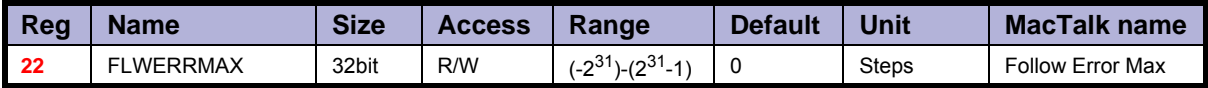

Description: The maximum allowed value in FLWERR before an error is triggered. If FLWERRMAX = 0, the error is disabled. See register 35 (*Err\_Bits*[, page 129\)](#page-130-0) for a description of the error bit.

## **8.3.20 Command**

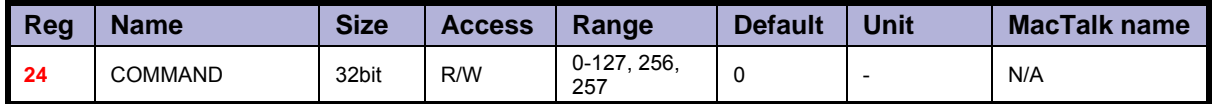

Description: Used to issue commands to the motor. 0-128 are the normal FastMac commands. The values 128-255 are reserved.

Command 256 will activate a new baud rate on the serial ports, and command 257 will synchronize the internal encoder position to the actual motor position.

#### **8.3.21 Status bits**

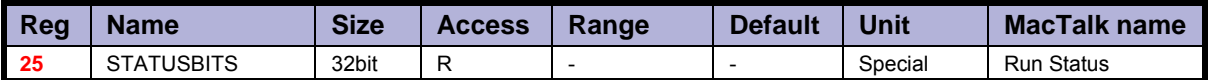

Description: Status bits:

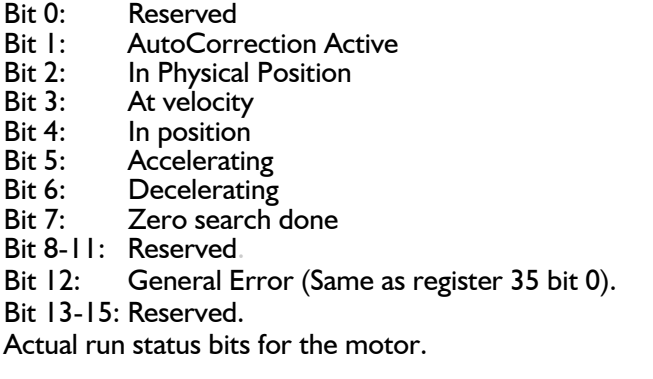

#### **8.3.22 Temp**

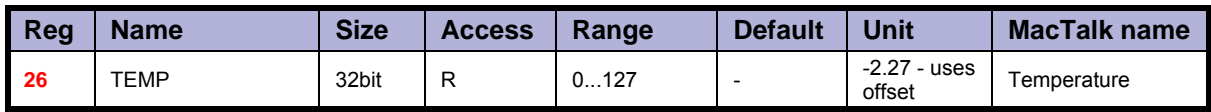

Description: Temperature measured inside the motor electronics.

The approximate temperature in degrees Celsius is calculated from the value in this reg- ister using the formula:  $Tc = 2.27 * Value$ .

#### **8.3.23 Min\_P\_IST**

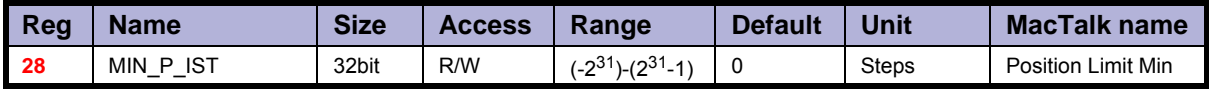

Description: Position limit for movement in the negative direction. The motor can be configured to stop automatically when it reaches this position.

# **8.3.24 Max\_P\_IST**

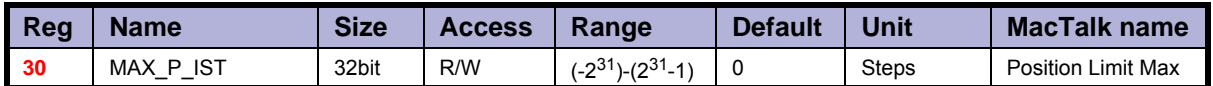

Description: Position limit for movement in the positive direction. The motor can be configured to stop automatically when it reaches this position.

#### **8.3.25 Acc\_Emerg**

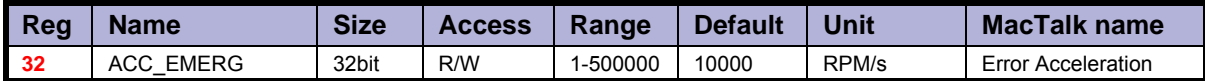

Description: The motor will use this acceleration during an emergency stop.

# **8.3.26 Err\_Bits**

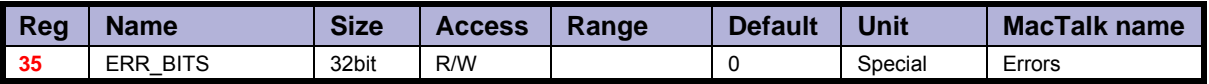

# Description: Error bits:<br>Bit 0: G

- General error. Will always be set together with one of the other bits.
- Bit 1: Follow error
- Bit 2: Output driver error. Bit is set if one of the outputs is short circuited.
- Bit 3: Position Limit error
- Bit 4: Low bus voltage error<br>Bit 5: Over voltage error
- Bit 5: Over voltage error<br>Bit 6: Temperature too h
- Bit 6: Temperature too high (90°C)<br>Bit 7: Internal error (Self diagnostics
- Bit 7: Internal error (Self diagnostics failed)<br>Bit 8: Encoder Lost Position (only valid for
- Encoder Lost Position (only valid for the Absolute Multi-turn Encoder option).
- Bit 9: Encoder Reed Error (only valid for the Absolute Multi-turn Encoder option).
- Bit 10: Encoder Communication Error (only valid for the Absolute Multi-turn Encoder option).

If any of these bits are set, the motor is in a state of error, and will not move until all the errors have been cleared.

Some of the errors can be cleared by writing zero to this register.

Other errors will require hardware fixes or intervention, such as allowing the motor cool down or adjusting the power supply voltage.

#### **8.3.27 Warn\_Bits**

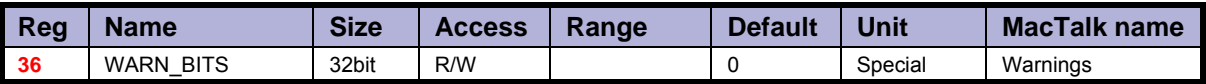

Description: Warning bits:

Bit 0: Positive limit active. This bit will be set as long as the positive limit is active.

Bit 1: Negative limit active. This bit will be set as long as the negative limit is active.

Bit 2: Positive limit has been active

Bit 3: Negative limit has been active

- Bit 4: Low bus voltage<br>Bit 5: Reserved
- Bit 5: Reserved<br>Bit 6: Temperat
- Temperature has been above 80°C

These bits provide information on both the actual state and remembered state of the end position limits, the supply voltage and the temperature. These are used for diagnostic purposes as well as handling position limit stops, also after the motor may have left the end position mechanically.

#### **8.3.28 Start mode**

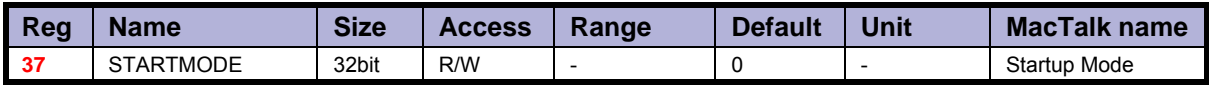

Description: The motor will switch to this mode after power up. This is also the mode that is used when a zero search has been completed. See *Mode\_Reg*[, page 122](#page-123-0) for a list of possible modes.

#### **8.3.29 P\_Home**

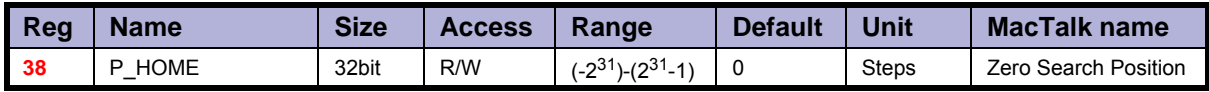

Description: The zero point found is offset with this value.

#### **8.3.30 V\_Home**

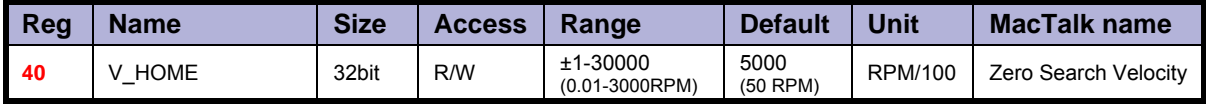

Description: The velocity used during zero search. Set a negative velocity to search in the negative direction.

### **8.3.31 Home mode**

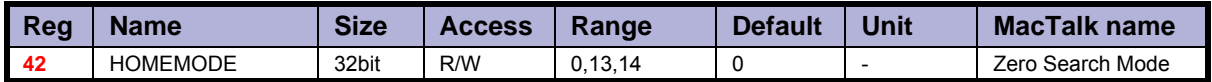

Description: Selects the zero search that should start on power up.

A value of 13 will use sensor type 1, while a value of 14 will use sensor type 2.

#### **8.3.32 Absolute encoder position**

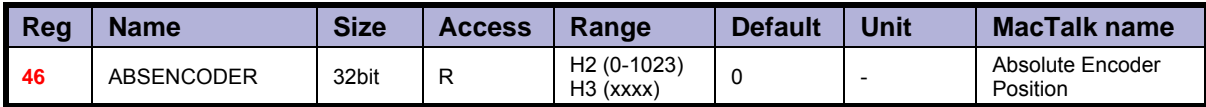

Description: Description for the H2 encoder option:

This is the absolute magnetic encoder position, this is only a singlet turn value and the resolution is 10bit. That is 360 degree/1023 = 1 count = approximately 0.35 degree.

#### **8.3.33 SSI encoder value**

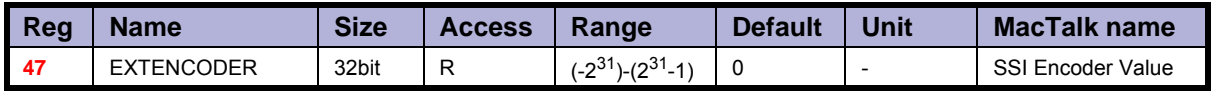

Description: This is the actual encoder position data received from the external SSI encoder. Some SSI encoders output Gray coded values. The firmware offers the possibility to do the Gray code to binary conversion before updating the EXTENCODER register with the actual position.

Example: An SSI encoder outputs the position in binary. We want to sample, and update the EXTENCODER register 47 without any conversion. This can be done by use command 321.

> If the SSI encoder outputs the position in Gray code, the value can be converted to binary before updating the EXTENCODER register by using command 322 instead.

> For further description of the external encoder interface using SSI format please consult *[The SSI interface principle of operation.](#page-83-0)*, page 82

### **8.3.34 Pn**

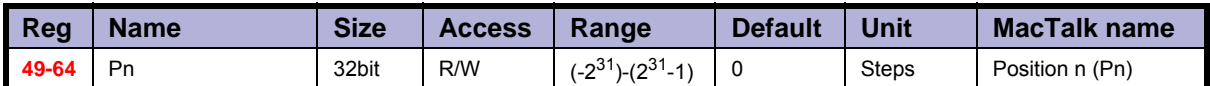

Description: These eight general-purpose position registers are referred to as P1... P8 and can be used to make absolute or relative movements in several different ways, either from the user program or via the serial interfaces. See also the sections on FastMac commands, and the P\_NEW register description (P\_New[, page 145\)](#page-146-0).

#### **8.3.35 Vn**

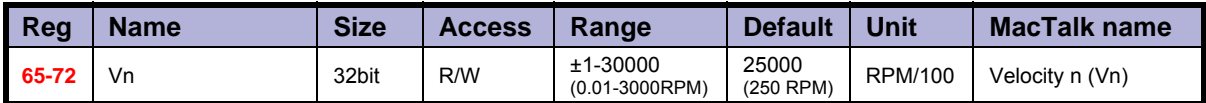

Description: These eight general-purpose Velocity registers are referred to as VI... V8 and can be used to change the velocity in several different ways, either from the user program or via the serial interfaces. See also the sections on FastMac commands.

## **8.3.36 An**

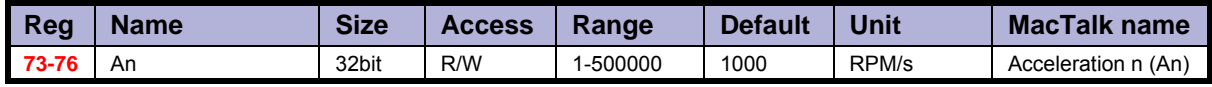

Description: These four general-purpose Acceleration registers are referred to as A1... A4 and can be used to change the acceleration in several different ways, either from the user program or via the serial interfaces. See also the sections on FastMac commands.

# **8.3.37 Tn**

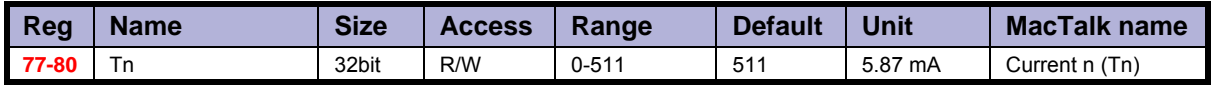

Description: These four general-purpose Torque registers are referred to as T1...T4 and can be used to change the velocity in several different ways, either from the user program or via the serial interfaces. See also the sections on FastMac commands. They select the current in the motor windings used during movement.

#### **8.3.38 Analogue Filtered**

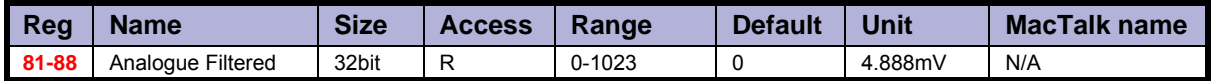

Description: These eight registers hold the software-filtered analogue value of each of the eight I/O's: IO-1 to IO-8. Their values are updated every ten milliseconds. See the AFZUP xx registers 100-106 for the filter parameters. Important: Also read the section on analogue filters in this manual.

To use the unfiltered values of the inputs for faster updates, but with no noise immunity, use registers 89-96 instead (*[Analogue In](#page-134-0)*, page 133).

An input voltage of 5.00 Volts corresponds to a register value of 1023.

## **8.3.39 Analogue In**

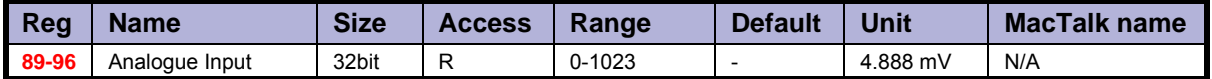

Description: These eight registers hold the unfiltered analogue value of each of the eight I/Os: IO-1 to IO-8. Their values are updated approximately every 182 micro-seconds. To use the filtered values of the inputs for better noise immunity, use registers 81-88 instead (*[Analogue Filtered](#page-134-1)*, page 133). An input voltage of 5.00 Volts corresponds to a register value of 1023.

#### **8.3.40 Busvol**

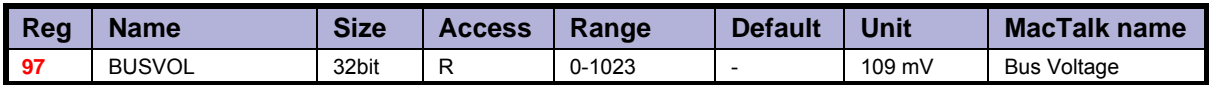

Description: The supply voltage inside the motor is continually measured and stored in this register. This value is the basis for the warnings and errors of Low Bus Voltage and Over Voltage.

#### **8.3.41 Min\_Busvol**

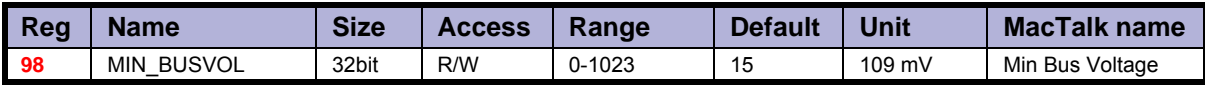

Description: Trigger point for under-voltage

### **8.3.42 Encoder\_Typ**

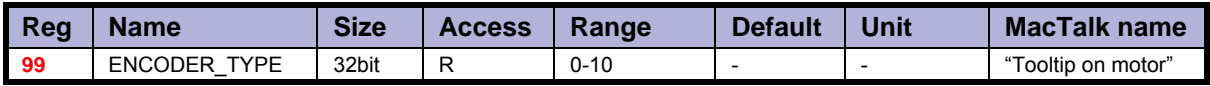

#### **8.3.43 Afzup\_WriteBits**

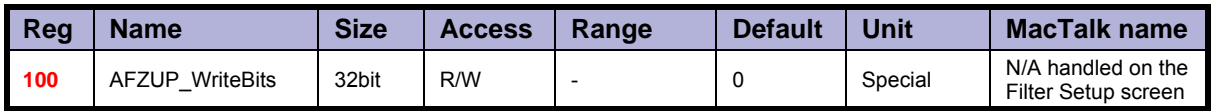

Description: When changing values for the analogue input filter parameters, this register is used in combination with registers 102-106. First, all of the registers 102-106 must be loaded with the values to be used for one or more analogue input filters. Then the lower eight bits in this register are set to select which inputs the parameters in registers 102-106 should control.

The firmware will detect this and copy the parameter values from registers 102-106 to internal storage. Once this has been completed, the firmware sets bit 15 in this regis- ter to show that registers 102-106 are free to receive new values for programming the remaining inputs with other filter parameters. To use the same filtering for all analogue inputs, this register can be loaded with 255 (hex FF).

#### **8.3.44 Afzup\_ReadIndex**

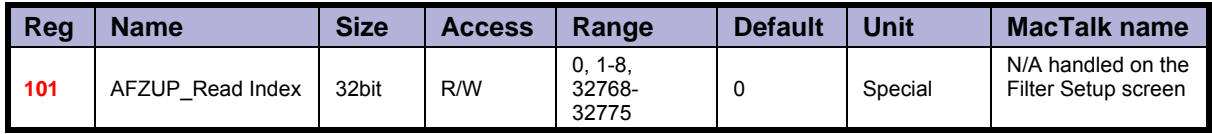

Description: This register makes it possible to read back the analogue input filter parameters for one analogue input at a time. To select a new input, write a value of 1 to 8 to this register and wait for bit 15 to be set high. When bit 15 has been set by the firmware, the registers 102-106 have been loaded with the filter parameters currently used by that analogue input.

#### **8.3.45 Afzup\_ConfMin**

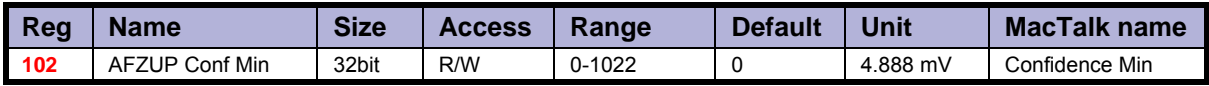

Description: The minimum confidence limits for analogue inputs are set and read back using this register in combination with the read and write 'command' registers 100 and 101. If a new raw sample value is less than the value in this register, it is simply discarded and the filtered input value in registers 81-88 will not change. A value of zero in this register will effectively disable the minimum confidence check.

## **8.3.46 Afzup\_ConfMax**

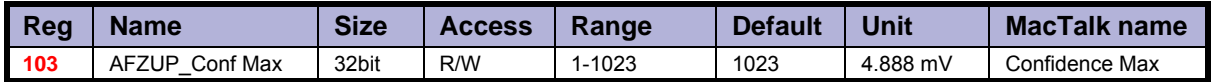

Description: The maximum confidence limits for analogue inputs are set and read back using this register in combination with the read and write 'command' registers 100 and 101. If a new raw sample value is larger than the value in this register, it is simply discarded and the filtered input value in registers 81-88 will not change. A value of 1023 in this register will effectively disable the maximum confidence check.

## **8.3.47 Afzup\_MaxSlope**

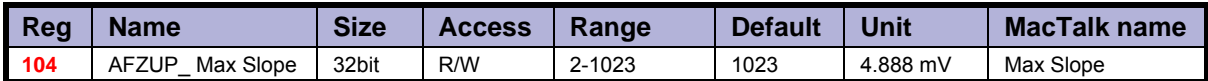

Description: The maximum slopes per sample for analogue inputs are set and read back using this register in combination with the read and write 'command' registers 100 and 101. If a new raw sample value on an analogue input lies farther from the previous filtered value in registers 81-88, the new sample will be modified to lie at most MaxSlope units from the filtered value. This is used to suppress noise and limit acceleration. Note that the value is optionally filtered after being slope limited, in which case the effective slope limitation will be divided by the filter ratio. A value of 1023 will effectively disable slope limitation.

### **8.3.48 Afzup\_Filter**

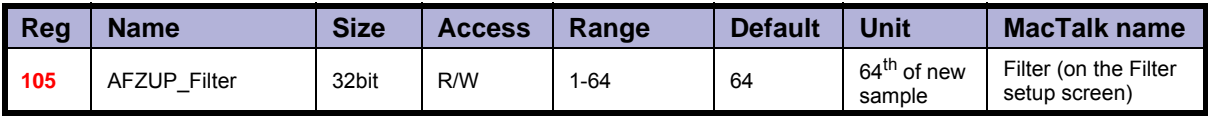

Description: The final filtering of new samples on the analogue inputs can be selected using this register in combination with the read and write 'command' registers 100 and 101. The final filtered value results from taking Filter/64 of the new sample plus (64-Filter)/64 of the old value and storing the result in registers 81-88. A value of 64 effectively disables this filtering, so the new sample simply replaces the old value.

# **8.3.49 FilterStatus**

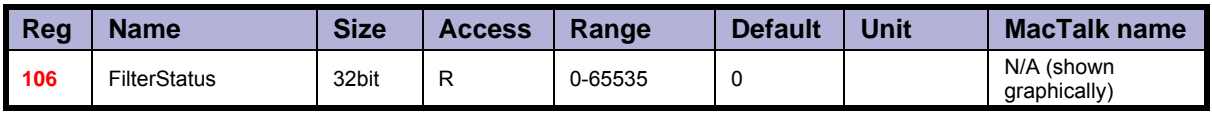

Description: This register contains status bits for the analogue input filters. The lowest eight bits hold confidence errors for each of the eight inputs, while the highest eight bits hold the status of their slope errors.

The filter status is updated each second. The confidence error bit will be set if more than half of the samples within the last second fell outside either of the confidence limits. The slope errors will be set if more than half of the samples within the last second were slope limited.

# **8.3.50 SSI\_SETUP1**

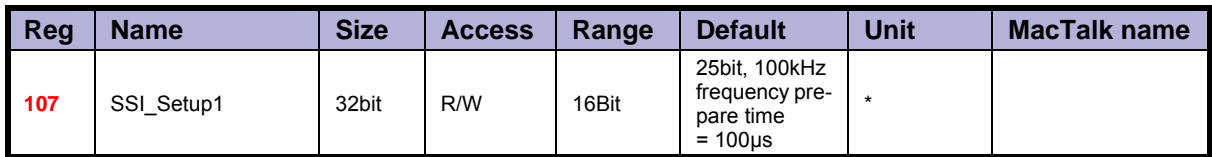

\* Number of data bits. Clock frequency, Disable interrupts when Reading SSI

Description: This register contains status bits for the analogue input filters. The lowest eight bits hold Register 107, SSI Setup1, 16 bits: The low byte selects the number of data bits in each SSI transfer. The valid range is 0 to 31, corresponding to 1 to 32 data bits. The high byte selects the maximum clock speed in units of 10 kHz. The valid range is 0 to 59, corresponding to 10 kHz to 600 kHz.

> Due to the nature of the firmware timing some timing jitter can occur while reading SSI data. Some encoders doesn't allow this or run with a very tight bit timing so that the firmware timing jitter causes trouble. To prevent this, interrupts during SSI reading can be disabled by setting the MSB of the high byte. In this way the timing is strictly control led. If the timing isn't critical and the motor velocity is high we recommend that the interrupts isn't disabled.

Register 108 and 109 below is not supported in the existing firmware but will be supported soon.

#### **8.3.51 PulseDirMask**

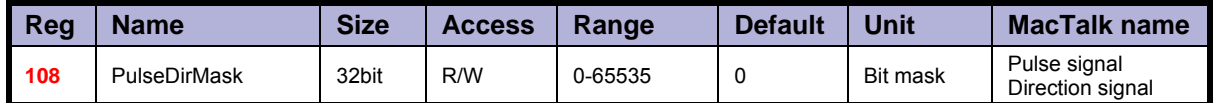

Description: The pulse and direction signals used to control the motor directly attached to the SMC85 board can also be optionally output to digital outputs and used to control other stepper motors. The value in this register selects one of three operating modes: Mode 0 in which the pulse/direction signals are used only internally to control the motor attached directly to the SMC75 board. Mode 1 in which the signals are not used internally but output to the digital outputs selected in register 109. Mode 2 where the signals are used both internally and sent out on the digital outputs.

See register 109 (*[PulseDirMod](#page-137-0)*, page 136) for more information.

#### **8.3.52 PulseDirMod**

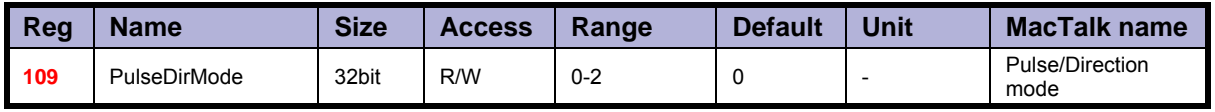

Description: When enabled by register 108, this register defines which of the eight digital outputs are used to transmit the pulse and direction signals. The lowest eight bits select which outputs will carry the pulse signal, while the highest eight bits select the outputs that carry the direction signal. More than one output can be selected for each type of signal, but the MacTalk program supports only one output for each signal. The outputs selected here must be manually configured to operate as outputs using register 125 (*IOsetup*[, page 140](#page-141-0)).

## **8.3.53 Settling Time**

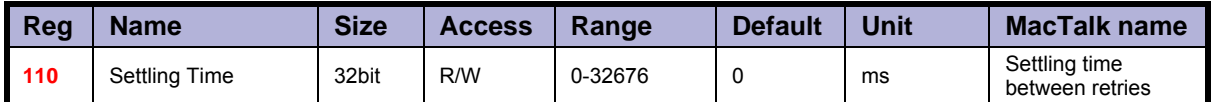

Description: When the internal encoder option is installed and register 34, InPositionCount, is nonzero so AutoCorrection is enabled, the value in this register defines how many milliseconds to wait after each movement attempt before testing whether the encoder position is within the target window as defined in register 33. This waiting time is often necessary to allow mechanical oscillations to die out.

# **8.3.54 SSI\_SETUP2**

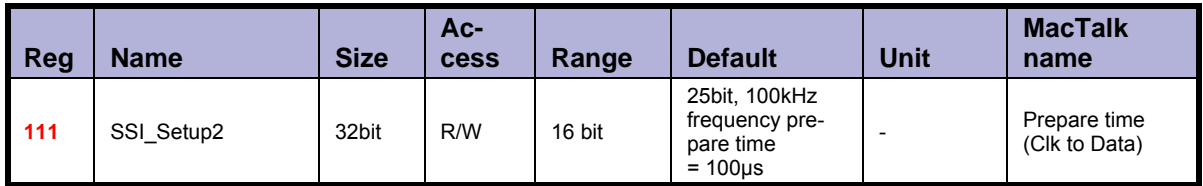

Description: Register 111, SSI Setup2, 16 bits: The low byte selects the prepare time in micro seconds at the start of an SSI transfer, corresponding to t1 in the figure. The valid range is 0 to 255 corresponding to 1 to 256 microseconds.

# **8.3.55 Sample 1-4**

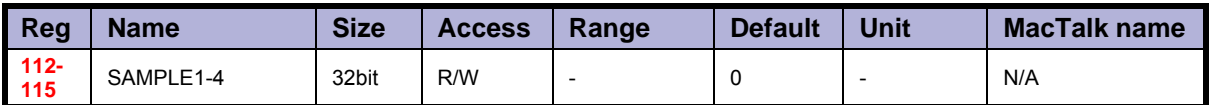

Description: Up to four registers can be set up to be sampled into buffers for diagnostic purposes. These registers define which registers are sampled. All of the registers 1-255 can be sampled.

A value of zero in any of these four registers will cause the corresponding sample buffer to contain zeroes.

See registers 116-119 for more information on the sampling system. Most users will use MacTalk to handle sampling.

#### **8.3.56 Rec\_Cnt**

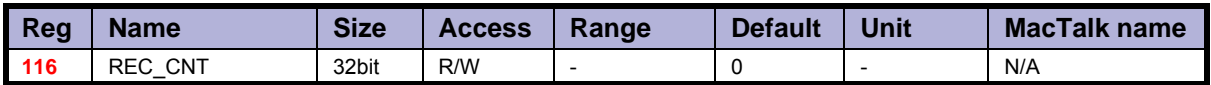

Description: This value specifies the number of samples to take for each of the sampled registers selected in registers 112-115. This value must never be set larger than the value in the read-only register 119. Sampling will stop automatically after the specified number of samples has been taken.

### **8.3.57 S\_Time**

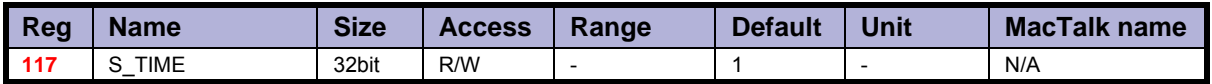

Description: This value selects the time in milliseconds between samples of the registers selected in registers 112-115.

### **8.3.58 S\_Control**

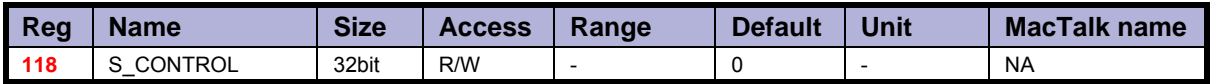

Description: This value controls the sample system. It can assume three different values:

A value of zero is set by the firmware after all sampling has completed.

A value of one will initialize the sample system.

A value of two will start a new sample sequence and set this register to zero at completion.

The sampled values are read back using the command hex 53 SMC75 READSAMPLE.

# **8.3.59 Buf\_Size**

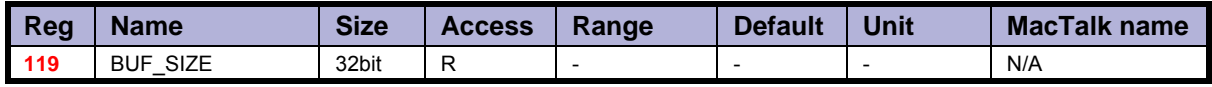

Description: This read-only register contains the maximum length of the sample buffers used to sample the registers selected in registers 112-115.

Register 116 should never be set to a value higher than the value in this register.

# **8.3.60 Index\_Offset**

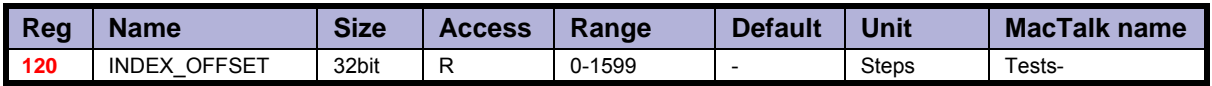

Description: This register can be selected to receive the absolute value of the internal encoder where the Zero search/home position was found during Zero Search. This is selected by bit 0, Use Index, in register 122. It requires that the internal encoder option is installed.

#### **8.3.61 Home\_Bits**

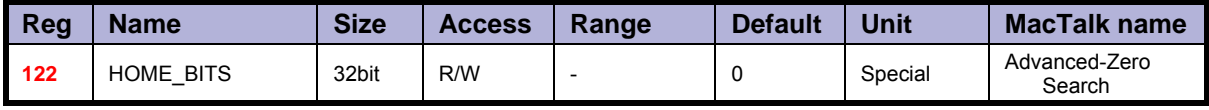

Description: Bit 0: Search for index

Bit 1: Change direction on limit.

Bit 2: Search for opposite side of sensor

Bit 3: (Use Limit switch as sensor) - Not available in MIS34x and MIS43x.

Bit 4: Ignore switch (Used for searching only for index)

Contains configuration bits, that define how Zero search should be carried out.

## **8.3.62 Setup\_Bits**

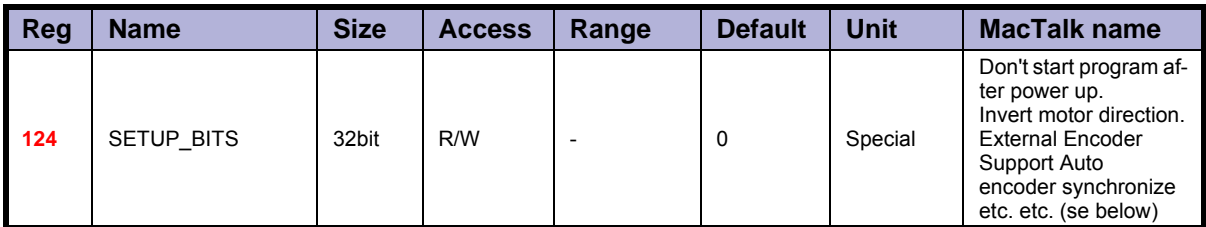

Description: Bit 0: Invert direction.

- Bit 1: Do not start program after power up.
- Bit 3,2: Select encoder input type.  $0 =$  Disabled,  $1 =$  Quadrature, 2 = Pulse/direction Bit 4: Enable DSP 402 support (only MIS23x)
- Bit 5: Synchronize to encoder after passive.
- Bit 6: InPhysPosMode (If set, recalc InPhysPos continuously. If 0, only after stop)<br>Bit 7: EncoderAout (Send the A-output from the internal magnetic encoder to I/
- EncoderAout (Send the A-output from the internal magnetic encoder to I/O-6)
- **Bit 8:** EncoderBout (Send the B-output from the internal magnetic encoder to I/O-7)
- **Bit 9:** Encoderlout (Send the I-output from the internal magnetic encoder to I/O-8)
- Bit 10: EncoderToP IST (Automatically transfer the absolute encoder position to P\_IST at power up)
- Bit 11: Multiturn (Automatically transfer the encoder-adjusted saved P\_IST to actual P\_IST at power up)
- Bit 12: KeepExtEncoder (Do not zero the external encoder count on startup)
- **Bit 13:** KeepSSIValue (Do not zero the SSI data register on startup)
- **Bit 14:** useBeckhoff (use the Beckhoff variant of CAN)
- Bit 15: Reserved for future use
- Bit 16: ExtEncoderDirection
- Bit 17: DisableErrorOnTravelLimit
- Bit 31-18: Do not use Reserved for future use

These individual bits are used to control various functions in the firmware. Bits marked in grey are not fully available - consult JVL !.

#### **8.3.63 IOsetup**

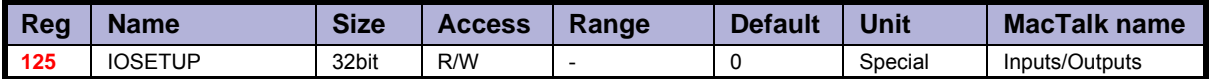

Description: This register controls the eight IO's: IO-1 to OI-8. These pins can be used either in input mode as combined digital and analogue inputs or used in output mode as digital outputs. The lowest eight bits in this register can be used to individually invert the active level of the digital inputs. The highest eight bits are used to select the corresponding pin as an output.

#### **8.3.64 Turntable\_Mode**

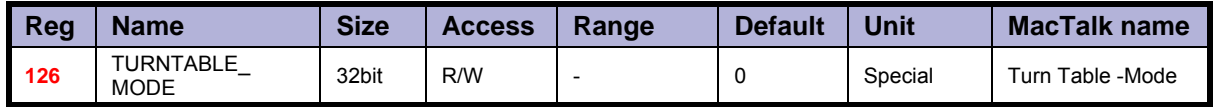

Description: In turntable mode, the motor controls the revolution of a turntable that has the number of positions specified in register 127, Turntable Size.

This means the same position will be reached after rotating this number of steps in either direction.

This register selects one of three modes that define how the motor should move to a new position when the P SOLL register is changed.

If the value of this register is zero, the motor will not operate in turntable mode.

In mode 1, the motor will always move to a new position by turning in a positive direction. So to move one step backwards, it must instead move Turntable Size-1 steps forward.

In mode 2, the motor will always move to a new position by turning in a negative direction.

In mode 3, the motor will move in the direction that takes the smallest number of steps to reach the new position.

Note that the motor will not move at all if the new position in register P SOLL is either negative or larger than the value of register 127, Turntable\_Size.

#### **8.3.65 Turntable\_Size**

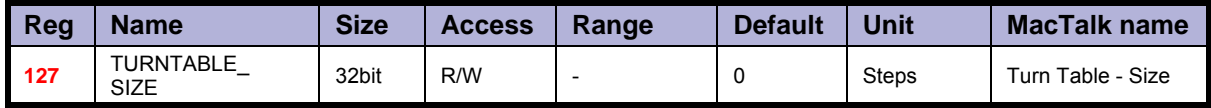

Description: If turntable mode is selected in register 126, the number of steps needed for a full revo-<br>lution of the turntable is set in this register. Note that the register P\_SOLL must always have a value between zero and the value in this register minus one. Negative values are not allowed for P\_SOLL or Turntable\_Size.

#### **8.3.66 NL\_Mask**

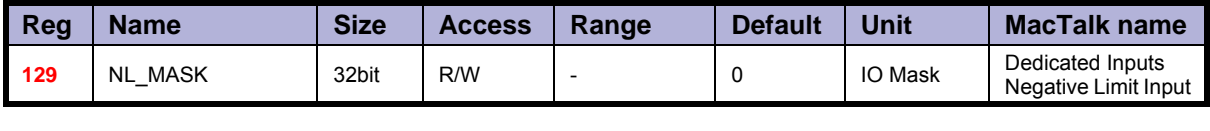

Description: Selects which one of the eight IO pins to use for the dedicated function of Negative Position Limit.

Exactly one bit must be set, and the IO pin must be configured in register 125 as an input.

**Example:** If input 7 is to be used for the Negative Input Limit, write  $26 = 64$  to this register.

# **8.3.67 PL\_Mask**

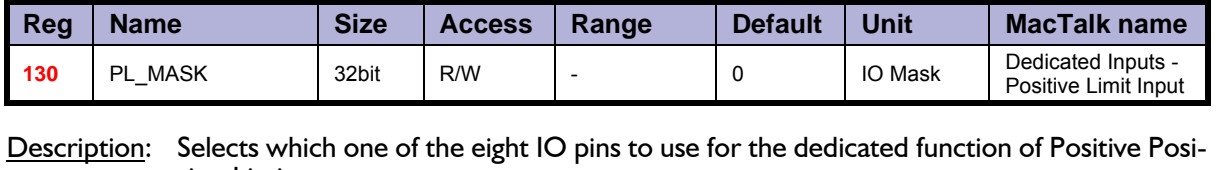

tion Limit. Exactly one bit must be set, and the IO pin must be configured in register 125 as an input.

**Example:** If input 8 is to be used for the Positive Input Limit, write  $27 = 128$  to this register.

## **8.3.68 Home\_Mask**

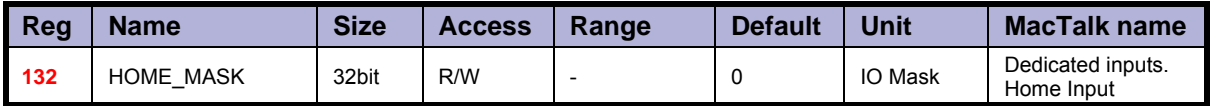

Description: Selects which one of the eight IO pins to use for the dedicated function of Home Input. Exactly one bit must be set, and the IO pin must be configured in register 125 as an input.

Example: If input 2 is to be used for the Home Input, write  $21 = 2$  to this register.

# **8.3.69 CAN\_Setup1**

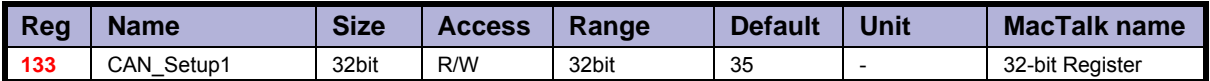

Description: Register 133 holds the user selectable 32-bit register number that is transferred in PDO22 or PDO4 (Beckhoff). Please observe that this is not working with DSP402. Example: Register 133 = 10 will transfer register 10 (P\_IST actual position, 32bit value) in PDO22 or PDO4.

# **8.3.70 CAN\_Setup2**

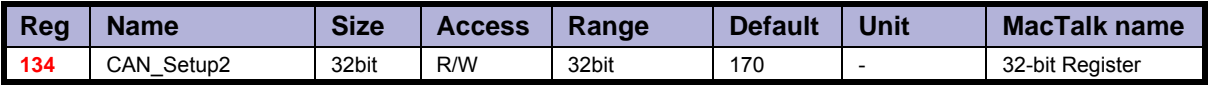

Description: Register 134 holds the user selectable 32-bit register number that is transferred in PDO22 or PDO4 (Beckhoff). Please observe that this is not working with DSP402. Example: Register  $133=5$  will transfer register 5 (V\_IST actual velocity, 32bit value) in PDO22 or PDO4.

## **8.3.71 Input\_Filter\_Mask**

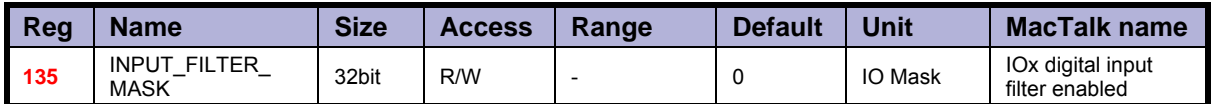

Description: This register controls filtering of each of the eight IO pins that are used as digital inputs. If the bit corresponding to the input number is set in this register, the input value will be filtered to a new logical level is only accepted after that level has been measured on the hardware pin for the number of milliseconds specified in register 136. If the bit is not set, the input will be updated directly from the hardware value every 100 microseconds. Please read the section on Digital Input filters in this manual.

## **8.3.72 Input\_Filter\_Cnt**

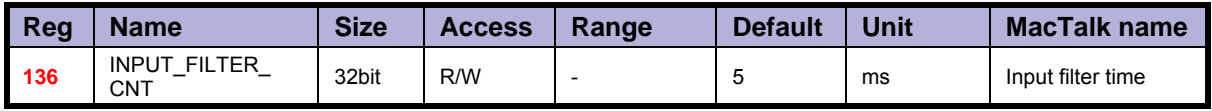

Description: The filtering of all of the eight digital inputs is controlled by the value in this register together with register 135. The input must be sampled at the same value for the specified number of milliseconds in this register to be accepted as the new filtered value. See also the section on Digital Input Filters in this manual.

#### **8.3.73 Inpos\_Mask**

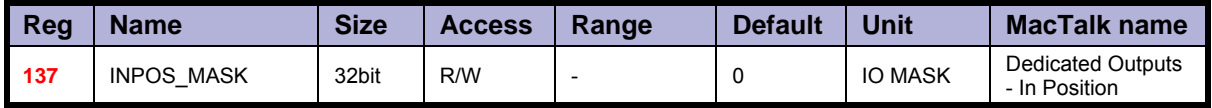

Description: Selects which one of the eight IO pins to use for the dedicated function of In Position Output.

Exactly one bit must be set, and the IO pin must be configured in register 125 as an output.

The In Position output will then be set after a movement has completed.

Example: If output 1 is to be used for the In Position Output, write  $20 = 1$  to this register.

#### **8.3.74 Error\_Mask**

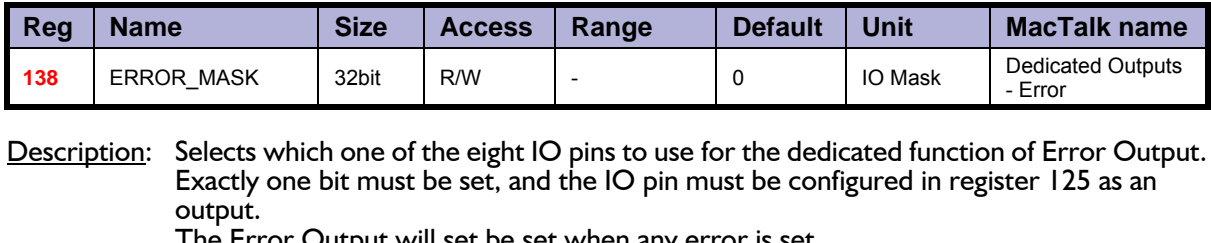

e Error Output will set be set when any error is set.

See register 35 (*Err\_Bits*[, page 129](#page-130-0)) for more information on errors.

Example: If output 3 is to be used for the Error Output, write  $22 = 4$  to this register.

#### **8.3.75 Acceptance voltage**

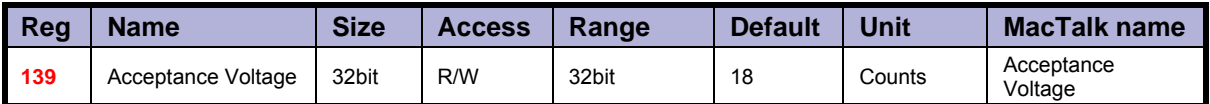

Description: Acceptance Voltage, selects the voltage threshold that defines when the power supply is ready to use for erasing the used flash memory sector after power up.

The scaling/unit is as follows (1023 =  $111.4V$ ) this is of cause a theoretical value and will greatly depends on which input that is used (setup using register 142).

Due to the HW variation on inputs, different threshold values must be used. The following table will indicate which values to be used in combination with which input that is used.

For IO1-IO8 (Filtered or non-filtered) an analogue voltage of 0-5V is sampled. Anything above this will result in a 5V reading.

IO1-IO8 5V = 1023 Counts

For Bus voltage and the CVI -selection the scaling is as follows:

 $1023 = 111.2V$  (in theory) so  $48V = 441.6$  (approximately due to component tolerances etc.)

Please observe that CVI measurements are only available from HW. Rev. 1.7 and up. The HW rev. can be observed in the tooltip over the motor displayed in MacTalk.

#### **8.3.76 Acceptance count**

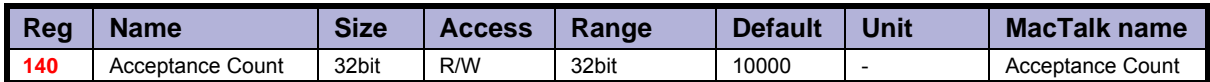

Description: Acceptance Count, selects the number of times the Acceptance Voltage must be measured after power up before the flash erase operation is started.

When using values 1-8 or 12 for register 142, the count is in units of  $\sim$  245 microseconds. When using values 81-88, the count is in units of 10 milliseconds.

The flash memory sector holding the absolute position information is erased at startup to save critical time when the absolute information is about to be saved to flash memory again.

This register selects when to consider the startup as completed and supply voltage as stable.
#### **8.3.77 Save threshold voltage**

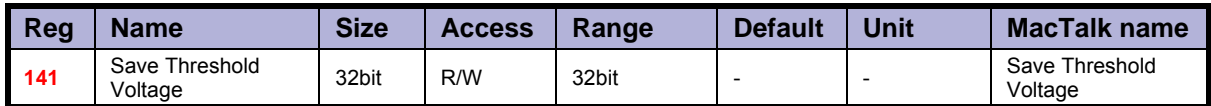

Description: When voltage drops below the selected value the absolute position information (and other information) is instantly saved to flash memory.

> Save Threshold Voltage, selects the voltage threshold, that will trigger the flash save operation (and stop all other motor operation).

> When register 142 has the value 12, the scaling/unit of register 141 is the same as register 97, Bus Voltage ( $1023 = 111.4$ V).

The register 142 has the values of 1-8 or 81-88, the scaling/unit of register 141 is the same as registers  $81-96$  (1023 = 5.0V)

The scaling of this value follows the one of the Acceptance Voltage, register 139.

#### **8.3.78 Analogue input selection**

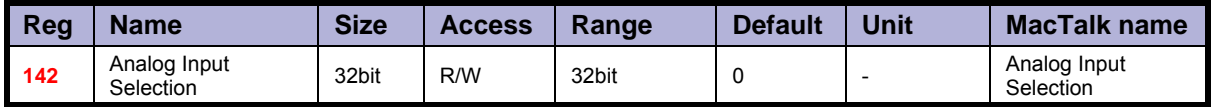

Description: Analogue input selection, selects which analogue input to use for measuring the power supply. It can be:

> 1 to 8 for analogue inputs IO1 to IO8, using the unfiltered values for fast response. 81 to 88 for analogue inputs IO1 to IO8, using the filtered values for noise immunity.

12 for the bus voltage used for motor supply

and finally 13 for CVI measurement (from HW rev. 1.7 and up).

Any other value will disable the flash backup system.

When running the motor from 30 Volts or less, it can be convenient to connect the bus voltage with the control voltage (CV) supply, and use the value 12 in register 142 to monitor the control voltage.

When running the motor from 48 Volts, this is not allowed and can damage the controller board if voltage exceeds 30V

#### **8.3.79 P\_New**

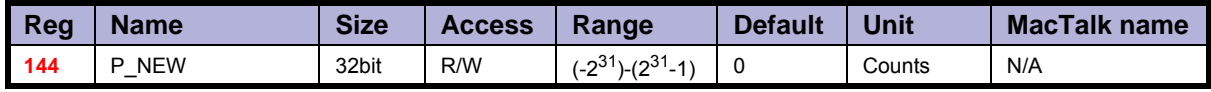

Description: This register can be used to change both of the registers P\_SOLL and P\_IST in one op-<br>eration. This can be used to correct or offset the current position without performing a movement. The register value can be copied to P\_IST and P\_SOLL using FastMac command 23, or it can be added with sign to both of these registers using FastMac command 24.

#### **8.3.80 Baud\_Rate**

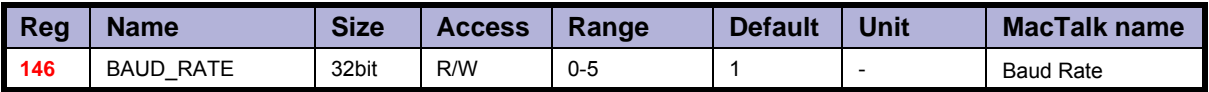

Description: The baud rate on the serial port.

- 0: 9600 baud
- 1: 19200 baud (default)<br>2: 38400 baud
- 2: 38400 baud<br>3: 57600 baud
- 57600 baud
- 4: 115200 baud<br>5: 230400 baud
- 230400 baud
- 6: 460800 baud
- 7: 921600 baud

The firmware will automatically update the baud rate after this value is changed over the serial interface (RS485) once the motor has finished transmitting all data bytes that are queued.

#### **8.3.81 Tx\_Delay**

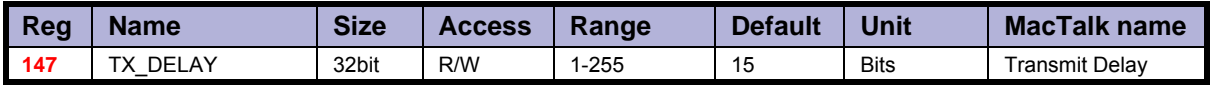

Description: The time to wait before the response is transmitted. The unit corresponds to the time of one bit at the current baud rate.

Many PLCs and communications processors require a minimum delay after they have sent a command to the motor before they are able to receive the response.

#### **8.3.82 Group\_Id**

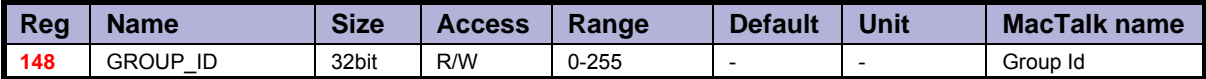

Description: The group ID of the motor. The motor will accept data from a group write command only if the group ID number in the command matches this number. The idea is that several motors can have the same group ID so they can be updated with new register values in parallel to save transmission time.

#### **8.3.83 Group\_Seq**

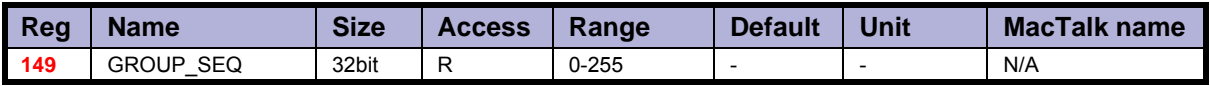

Description: The last received group write sequence.

#### **8.3.84 My\_Addr**

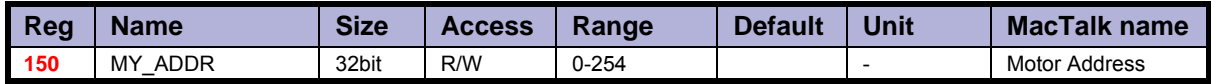

Description: The motor address. Data communicated over the serial interface will only be accepted if the address byte in the command is either equal to this value or has the value 255, which means broadcast to all motors.

#### **8.3.85 Motor type**

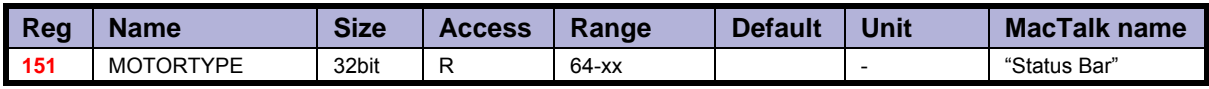

Description: The actual motor type. Please notice that this register is in common for all motor families and sizes from JVL. The list show all available types including versions with build in brake (extension - B). This description primary covers the SMC85, and the MIS34x family. At these products the Motor type register is 32 bits. On other motor types such as the MIS23x (Nema 23 size) the register is only 16 bits but the least significant 16 bits are still having the same function. The motor type register will contain the following values de- pendent at the actual motor type.

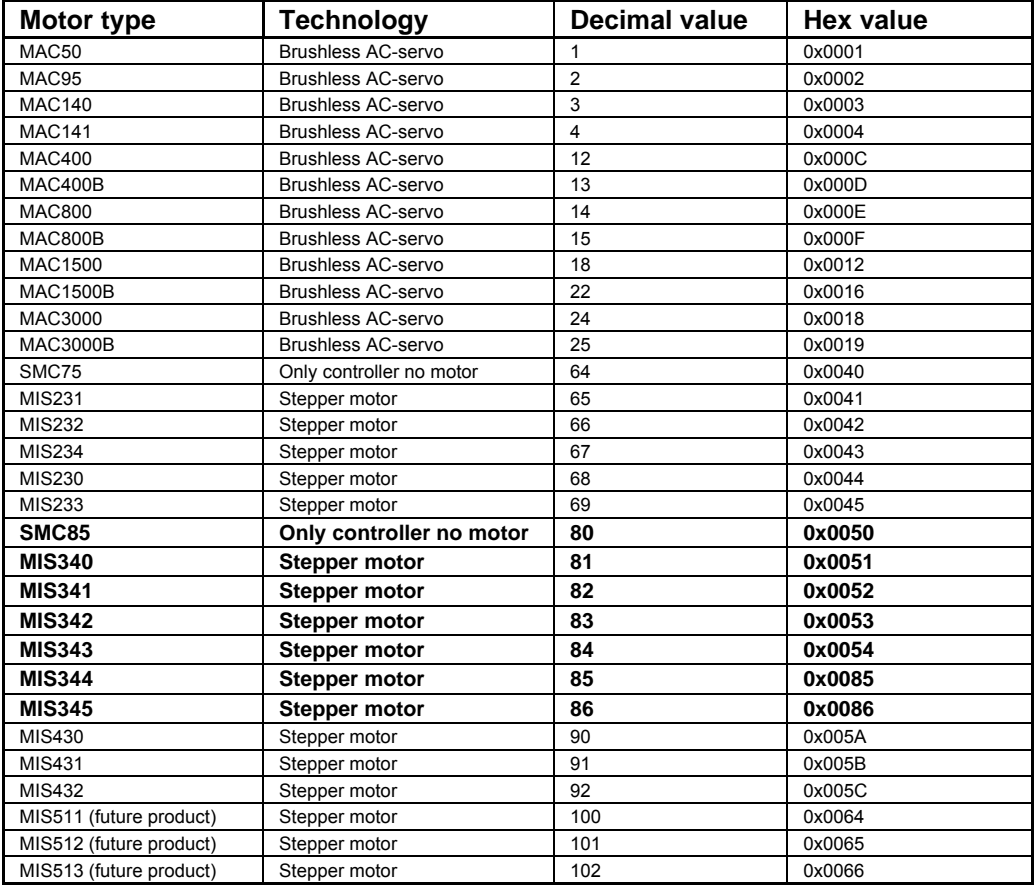

This value is read-only and is programmed into the motor during manufacturing.

#### **8.3.86 Serial\_Number**

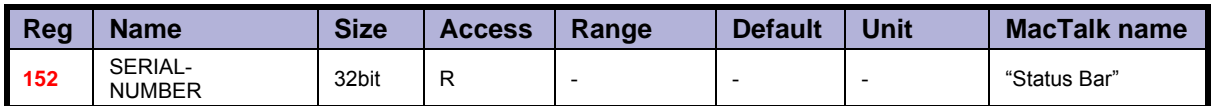

Description: The serial number of the motor.

This value is read-only and is programmed into the motor during manufacturing.

#### **8.3.87 Checksum**

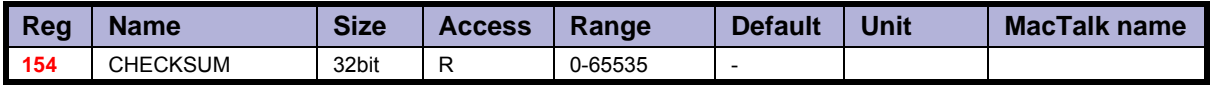

Description: Firmware checksum.

This value is read-only and is programmed into the motor during firmware update.

#### **8.3.88 Hardware\_Rev**

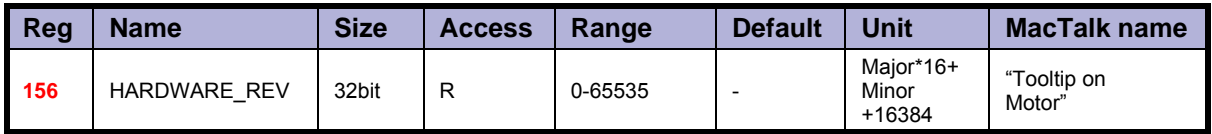

Description: The revision of the hardware. This value is read-only and is programmed into the motor during manufacturing.

#### **8.3.89 Max\_Voltage**

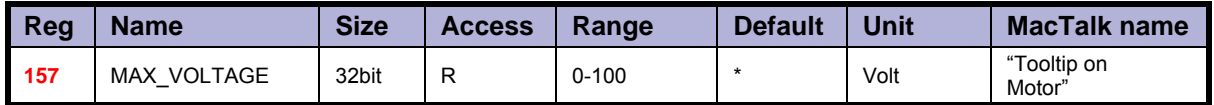

Description: The maximum allowed voltage on the bus. If the bus voltage exceeds this value, the motor will enter an error state.<br>This value is read-only and is programmed into the motor during manufacturing. It re-

flects the rating of the hardware components. Supplying a higher voltage can damage the electronics components permanently. If in doubt, it is strongly recommended to first supply 24 Volts and connect the motor to MacTalk. In MacTalk this value can be read by holding the mouse cursor over the image of the motor in the lower right of the main win- dow.

#### **8.3.90 Available\_IO**

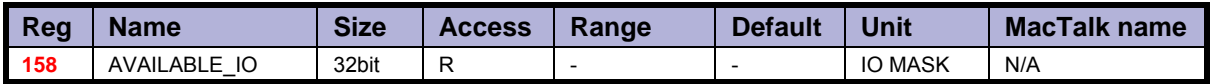

Description: Defines what IO that are available on the connector.

This value is read-only and is programmed into the motor during manufacturing. Service personnel may ask for this value to identify the type of connector board mounted on the motor. The values are not documented here.

#### **8.3.91 Bootloader\_Ver**

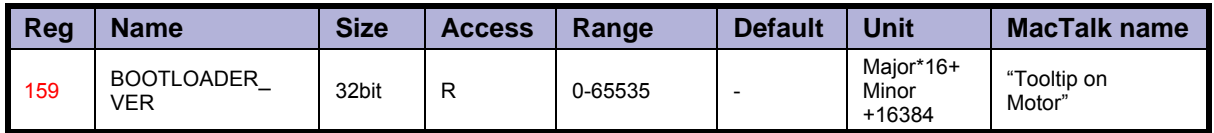

Description: The version of the boot-loader.

This value is read-only and is programmed into the motor during manufacturing

#### **8.3.92 Not saved**

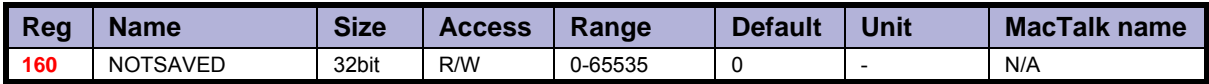

Description: This register is not used internally, but will always be 0 after power on. Please note that MacTalk uses this register

#### **8.3.93 Option\_Bits**

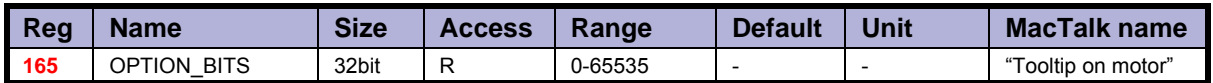

Description: This register contains information about what options are available. Bit 0-7 defines the options available in the hardware (or licensed). Bit 8-15 defines the options available in the firmware.

> Bit 0,8: CanOpen fieldbus Bit 1,9: DeviceNet fieldbus

#### **8.3.94 Fbus\_Node\_Id**

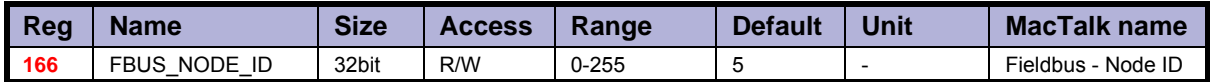

Description: The node id on the fieldbus interface.

#### **8.3.95 Fbus\_Baud**

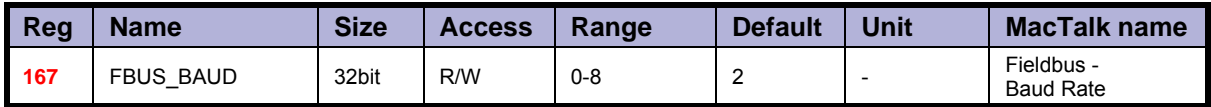

Description: The baudrate used on the fieldbus interface.

0: 1000 kbit/s 1: 800 kbit/s (unsupported) 2: 500 kbit/s 3: 250 kbit/s 4: 125 kbit/s 5: 100 kbit/s 6: 50 kbit/s 7: 20 kbit/s 8: 10 kbit/s

#### **8.3.96 Ext\_Encoder**

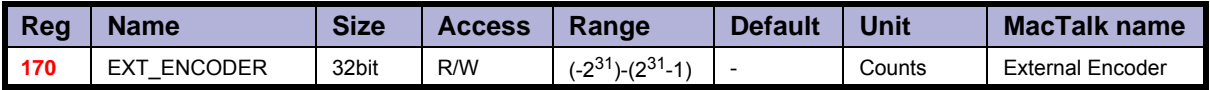

Description: This register counts the encoder input on  $INI + IN2$ . The type of input is selected using SETUP\_BITS bit  $2+3$ .

#### **8.3.97 Ext\_Encoder\_Vel**

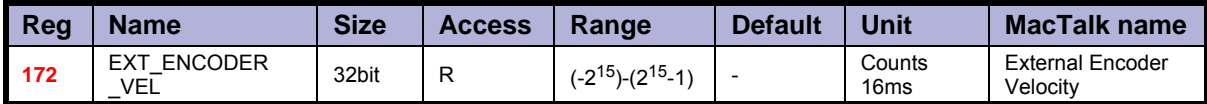

Description: This register is updated with the velocity of the external encoder input. The velocity is measured every 16ms.

# **9.1 Getting started with programming**

When using the SMC75, almost any kind of program can be created using a set of user friendly icons.

S MacTalk - Noname File View Motor Programming Setup Updates Help H 'n ъ  $\Rightarrow$  $2 -$ Open Save Save in flash Reset position Clear errors Main | I/O Setup | Registers | Advanced | Tests (Programming) | MAC00-Rx Programmable New program It will possible to use both absolute and Choose here to make a new program New program relative positioning. Program Use this to upload a program previously<br>downloaded to the module. Optionally uploads the actual program - Upload from module previously stored in the module.TT2188GB

Make the required choice on the Programming tab.

After making one of these 2 choices, the program window will be opened.

# **9.2 Programming Main window**

The main window for creating a new program or editing a program is shown below:

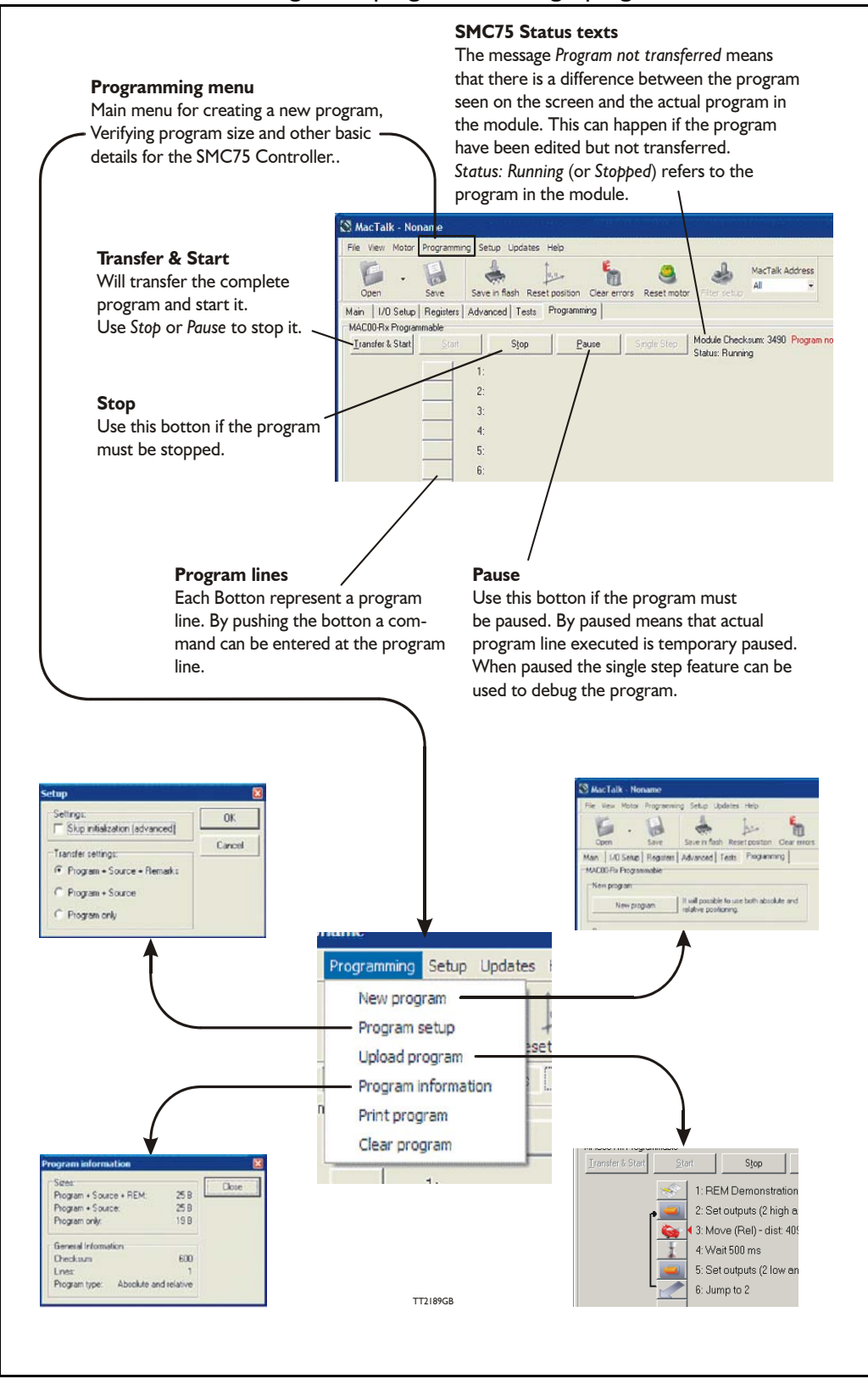

The menu found at the top of the main window gives access to the following options:

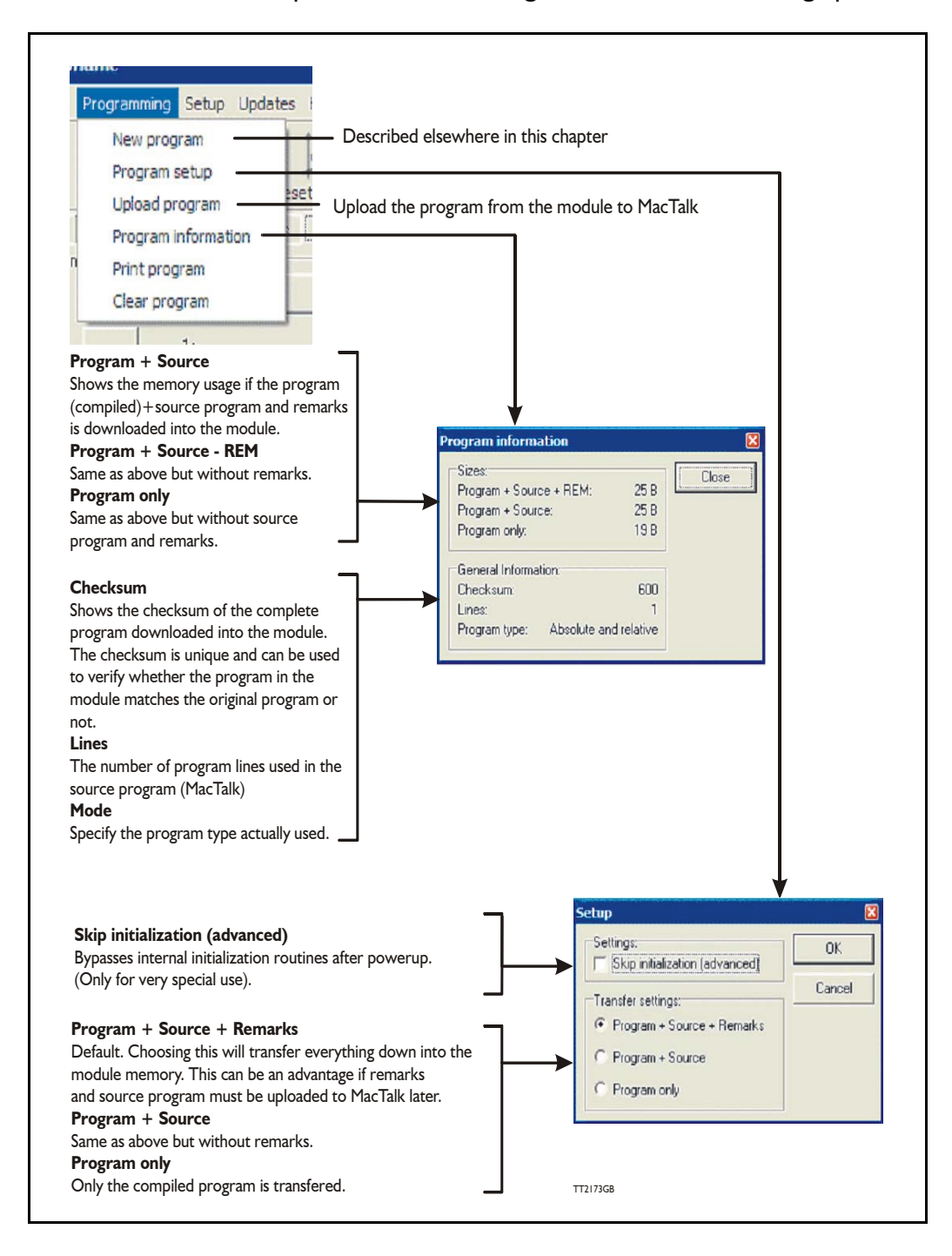

<span id="page-192-0"></span>When choosing New program in the Programming menu or entering MacTalk for the first time, programming can be started.

Press the button at line 1 and a tool box will pop up.

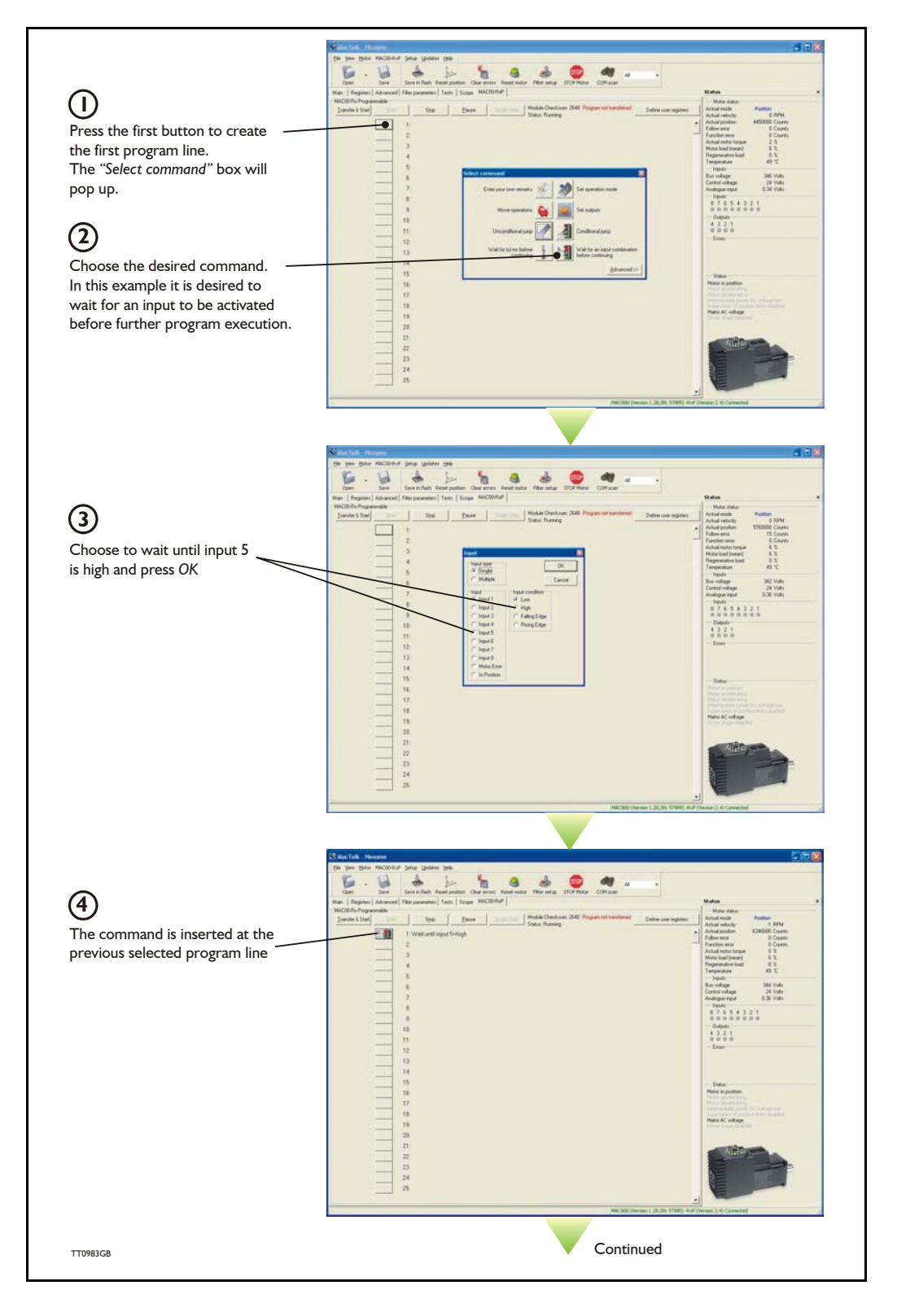

# **[9.4 How to build a program](#page-192-0)**

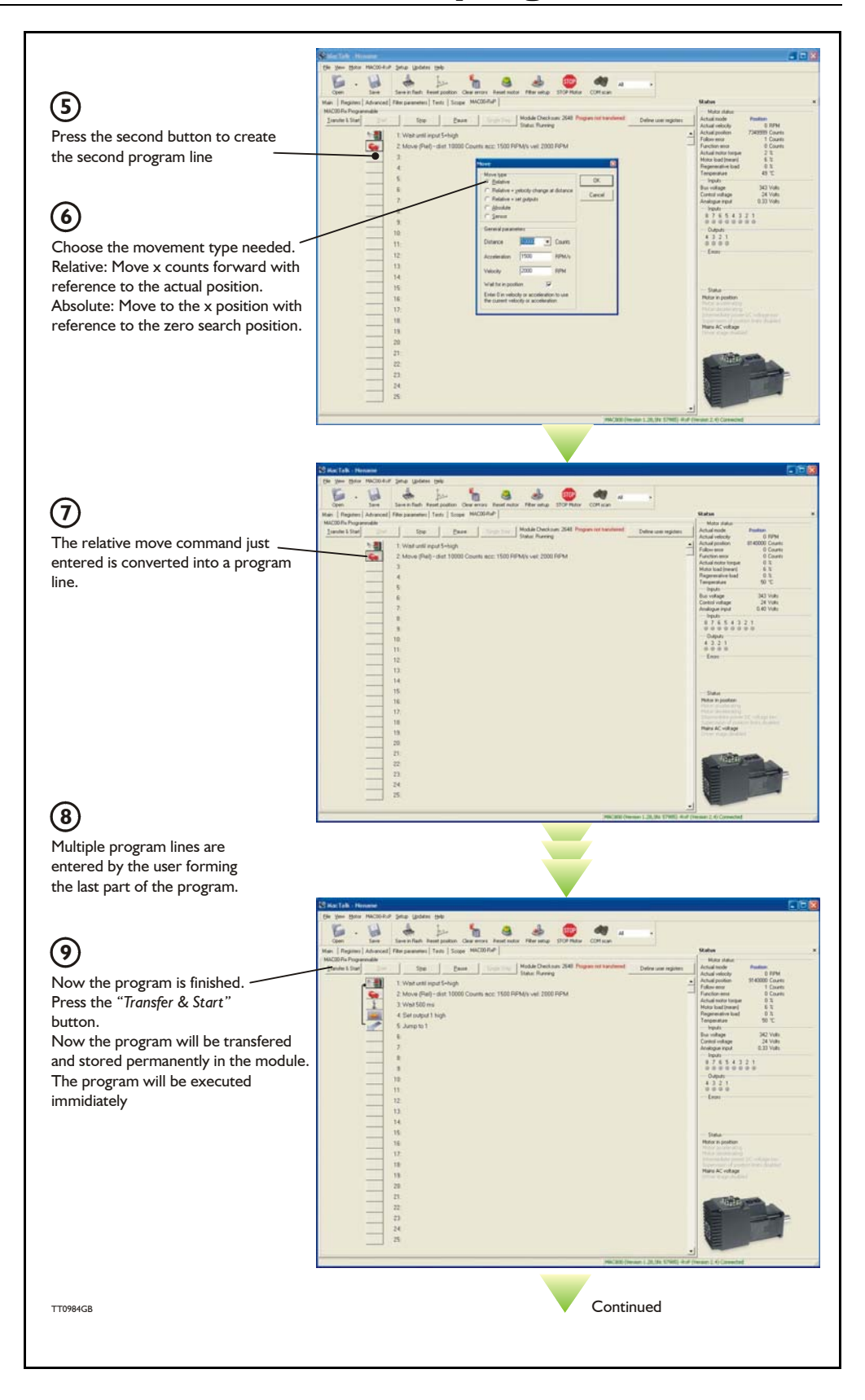

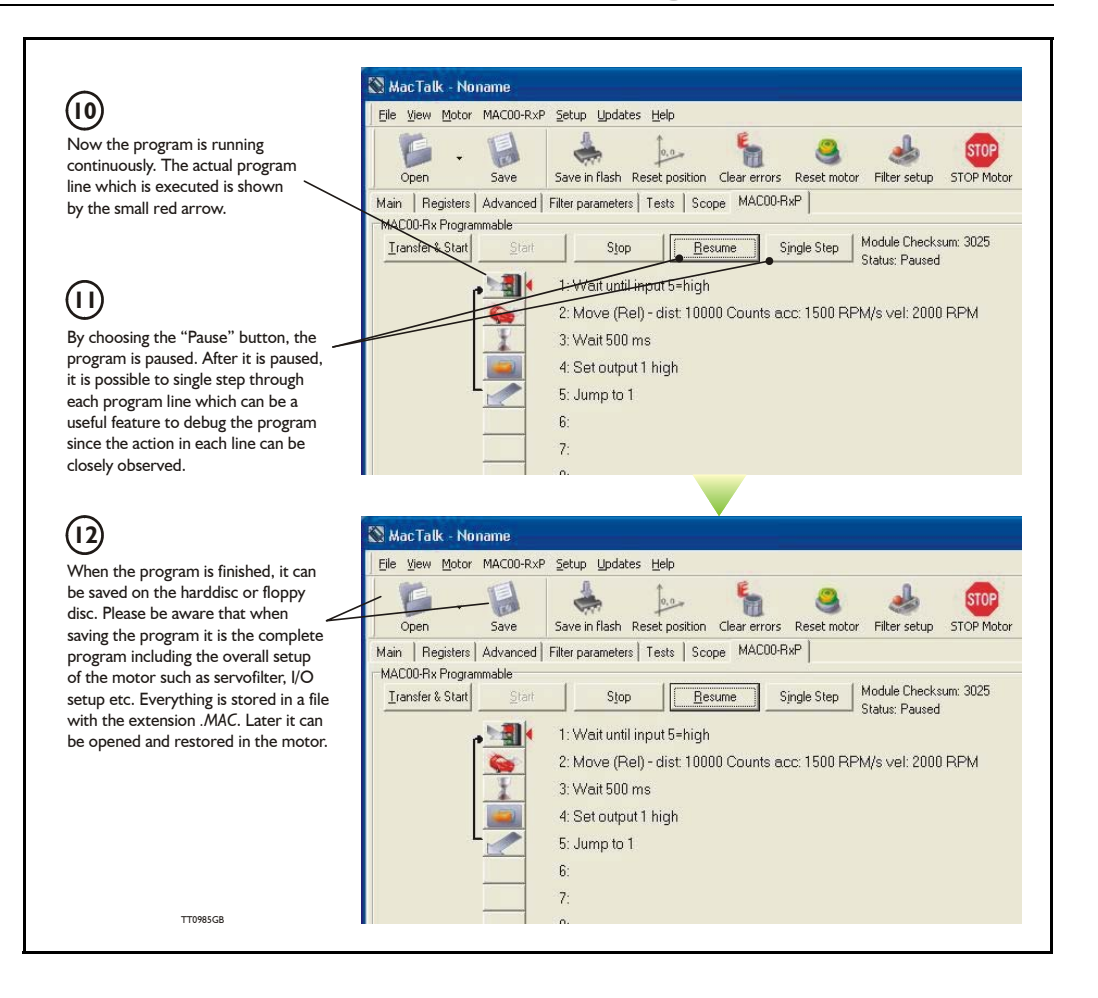

When programming and saving programs the following hints may be useful to ensure that the program behaves as expected.

- 1. When transferring the program to the module, it is saved permanently in memory and the program will be executed each time the motor is switched on.
- 2. Before beginning to program, ensure that the basic parameters for controlling acceleration, torque, safety limits, etc. are set to proper values. When saving the program on the hard-disk or to floppy disc, all of these basic parameter settings will be saved together with the program as a complete motor setup package.
- 3. A program line can be edited by double-clicking on the command text.
- 4. When the cursor is placed on top of the command icon, an edit menu will be shown by right-clicking.

The toolbox used for programming covers 14 different command types.

The basic idea of the commands is to provide easy access to the most common functions of the motor. Some functions may seem to be missing at first glance, but the buttons "Set register in the QuickStep motor" or "Wait for a register value before continuing" give direct access to 50 registers in the basic QuickStep motor, such as the gear ratio or the actual torque register.

In total, this gives a very powerful programming tool since >95% of a typical program can be built using the simple command icons, while the remaining 5% is typically achieved by accessing the basic motor registers directly.

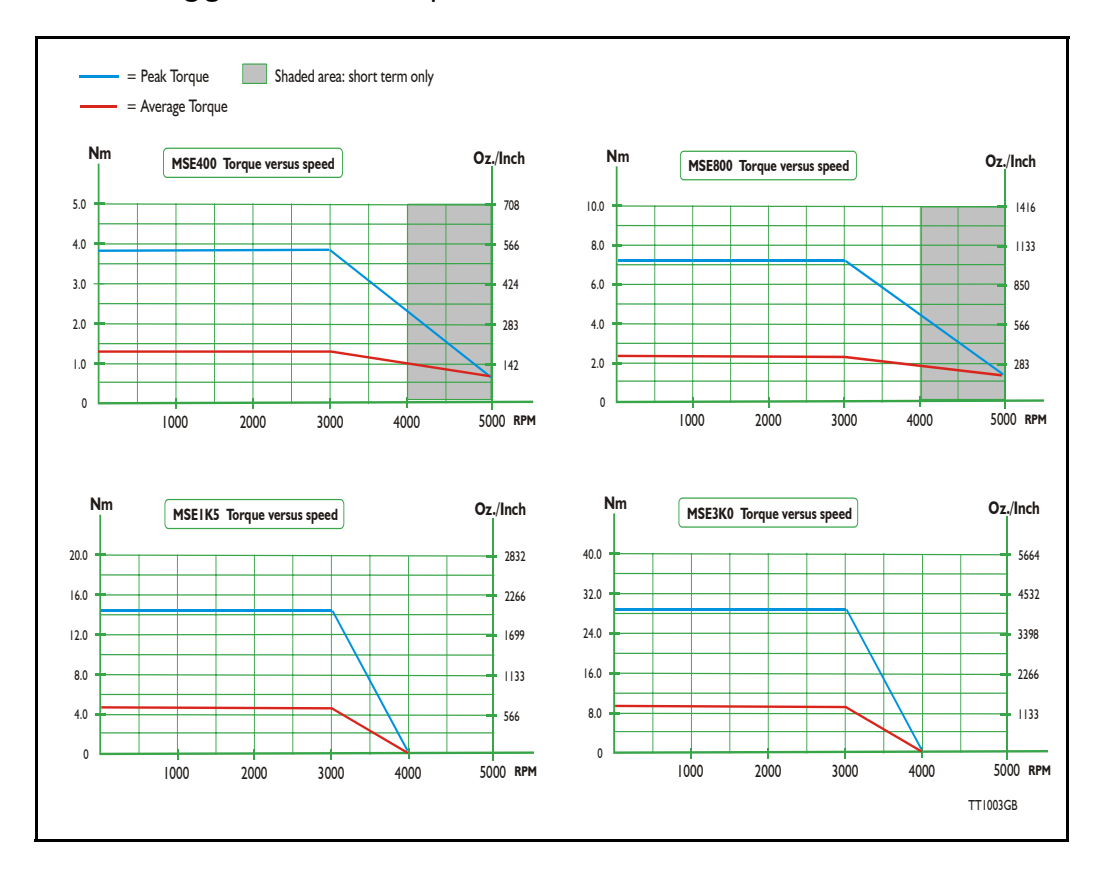

The following gives a short description of all 14 command icons.

### <span id="page-197-0"></span>**9.7.1 Enter your own remarks**

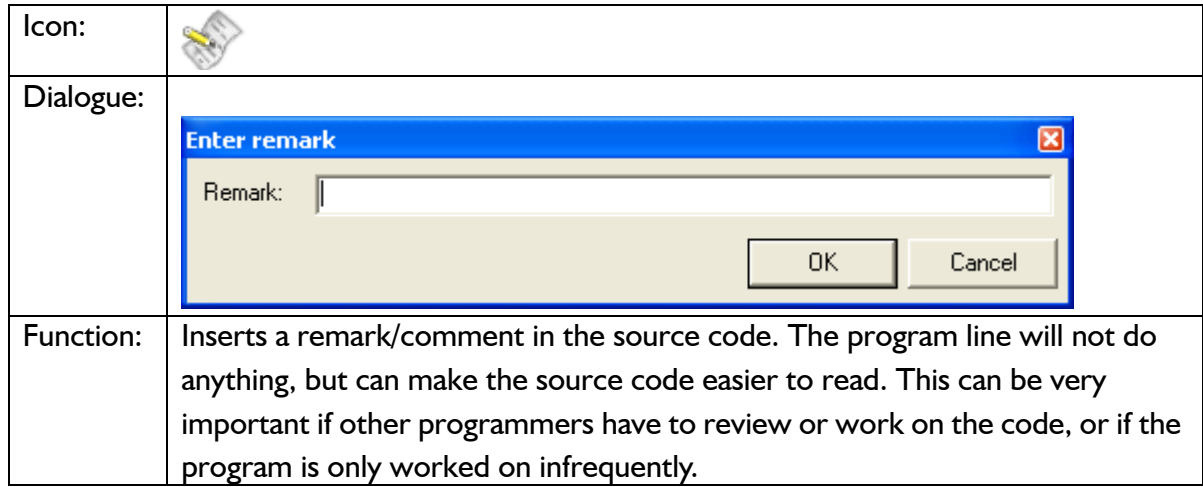

### **9.7.2 Set operation mode**

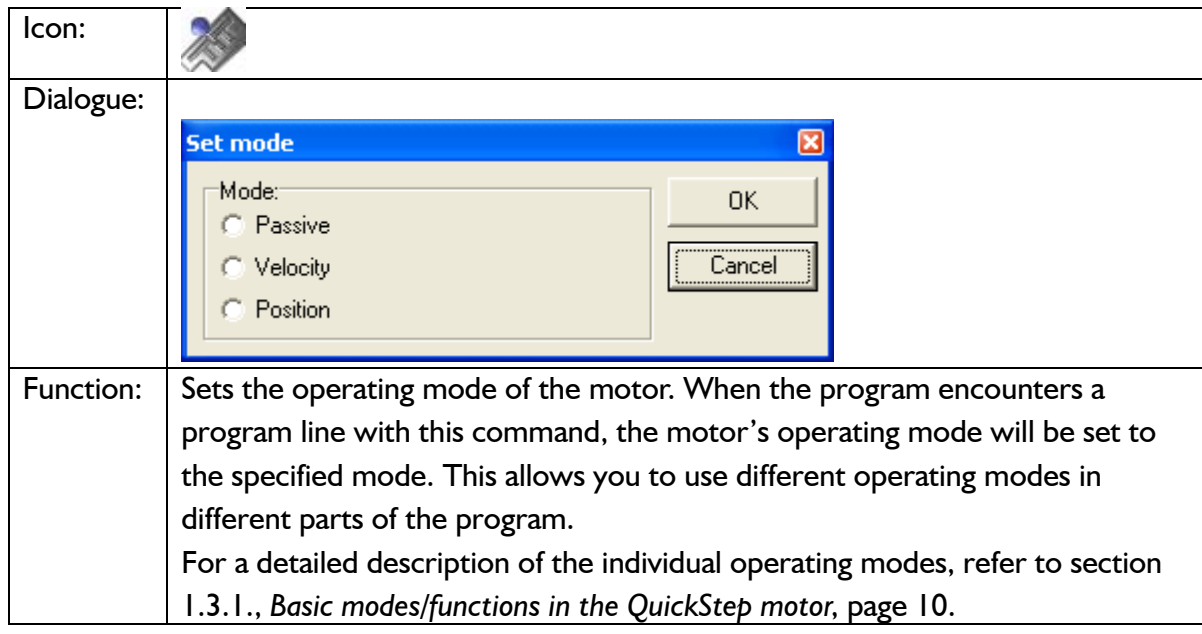

### **9.7.3 Move operations**

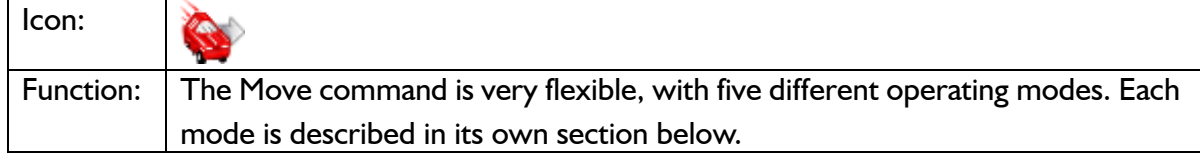

## **9.7.4 Move (Relative)**

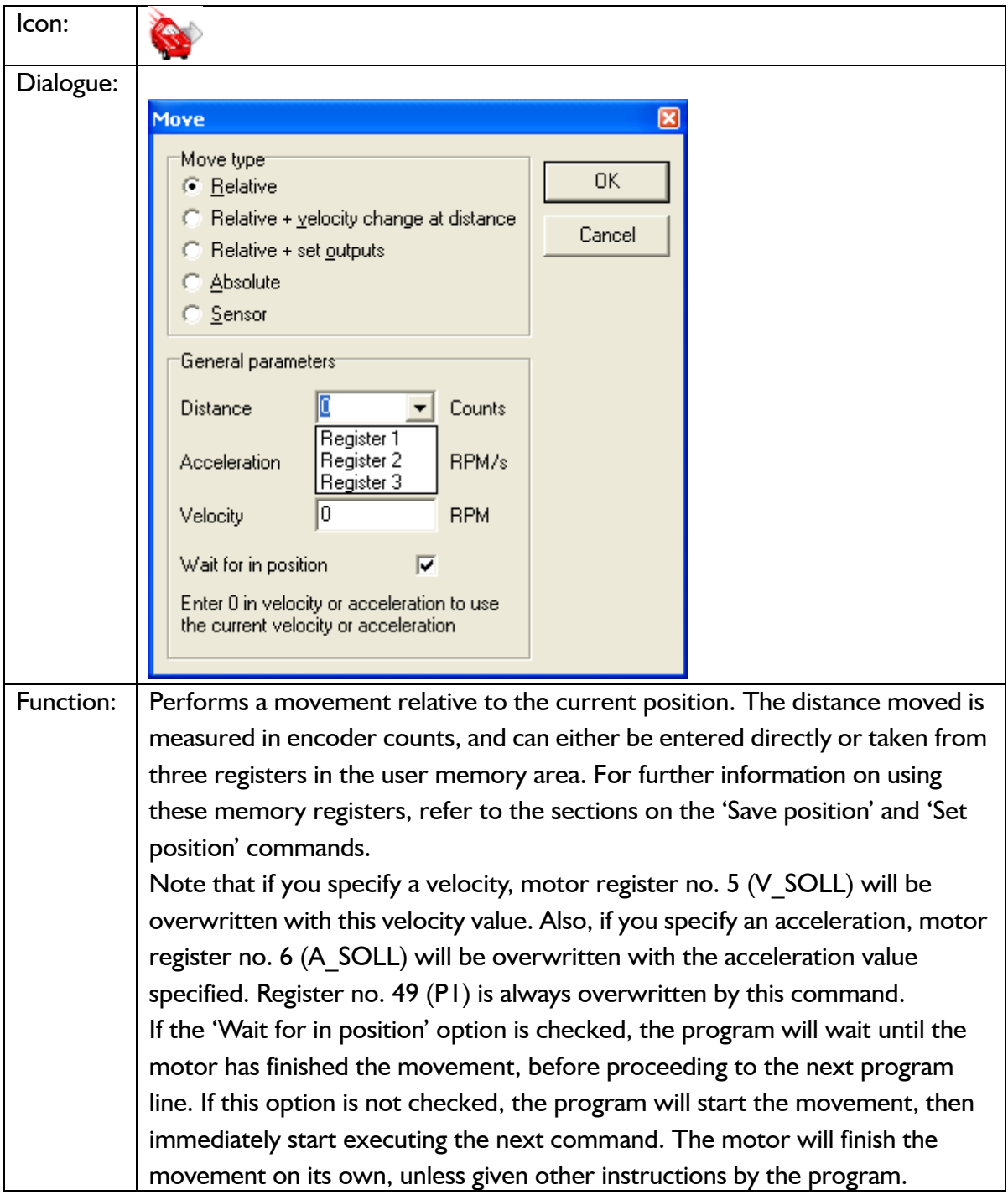

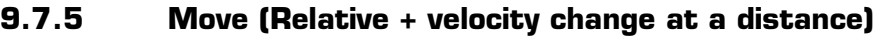

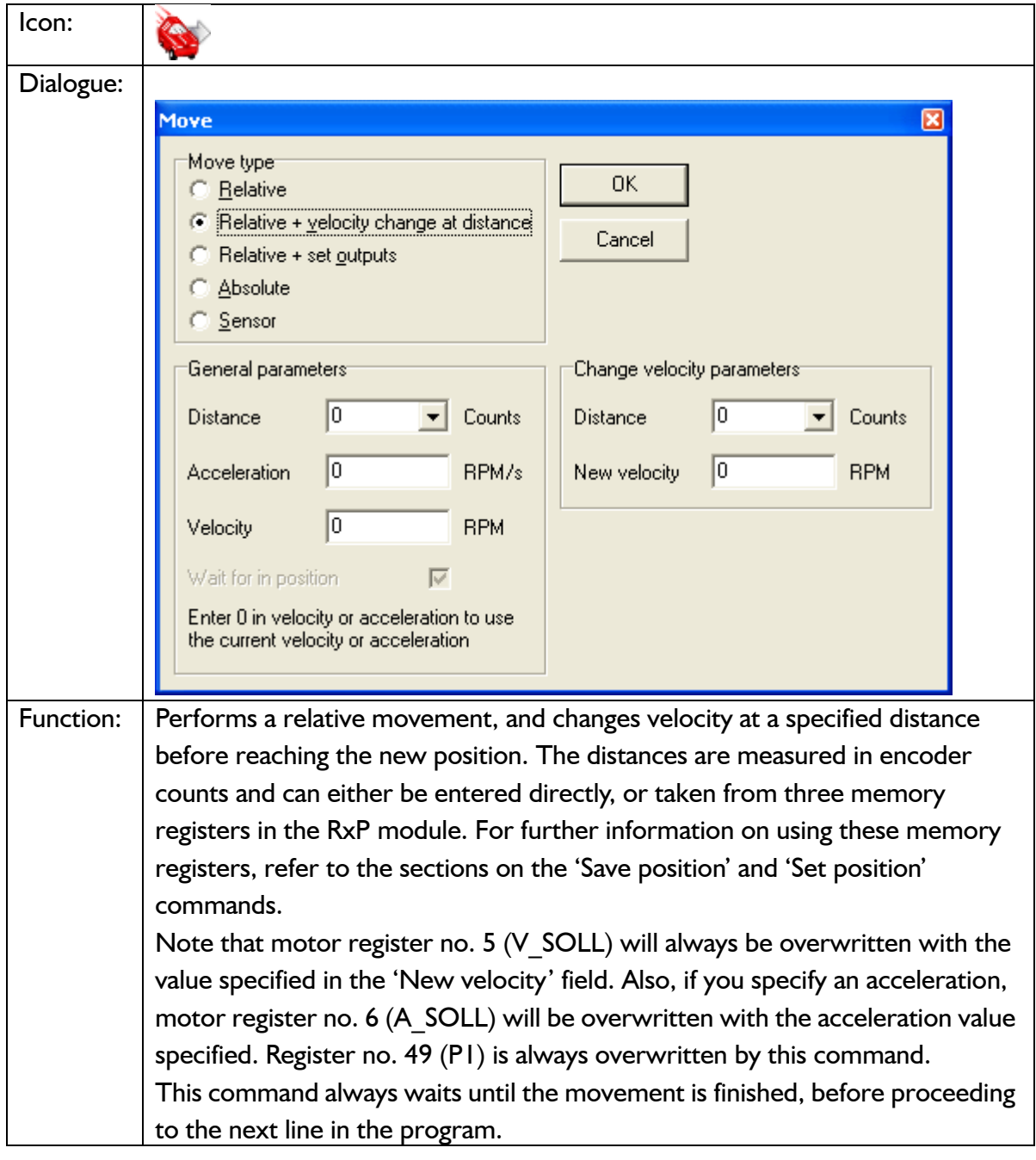

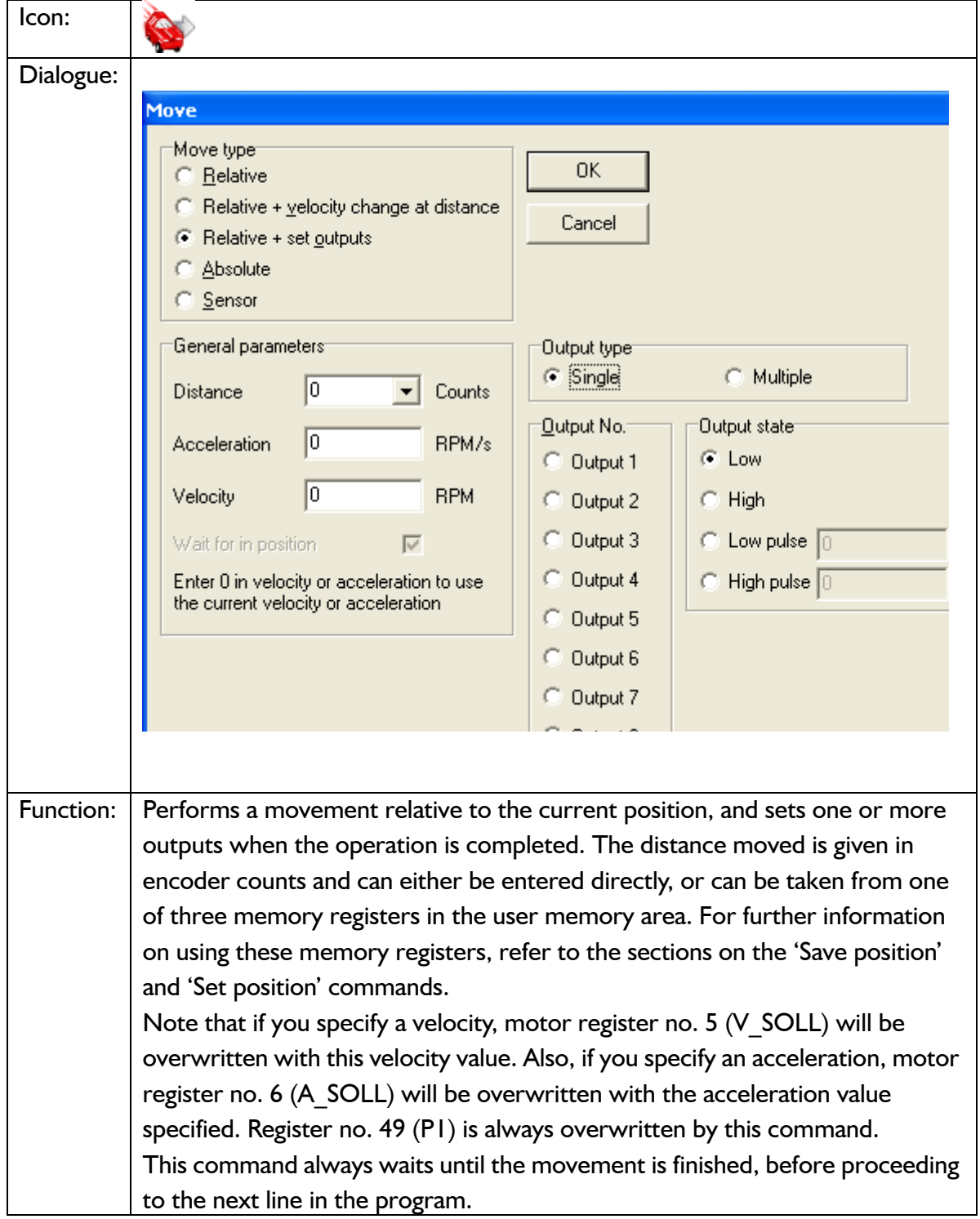

**9.7.6 Move (Relative + set outputs)**

## **9.7.7 Move (Absolute)**

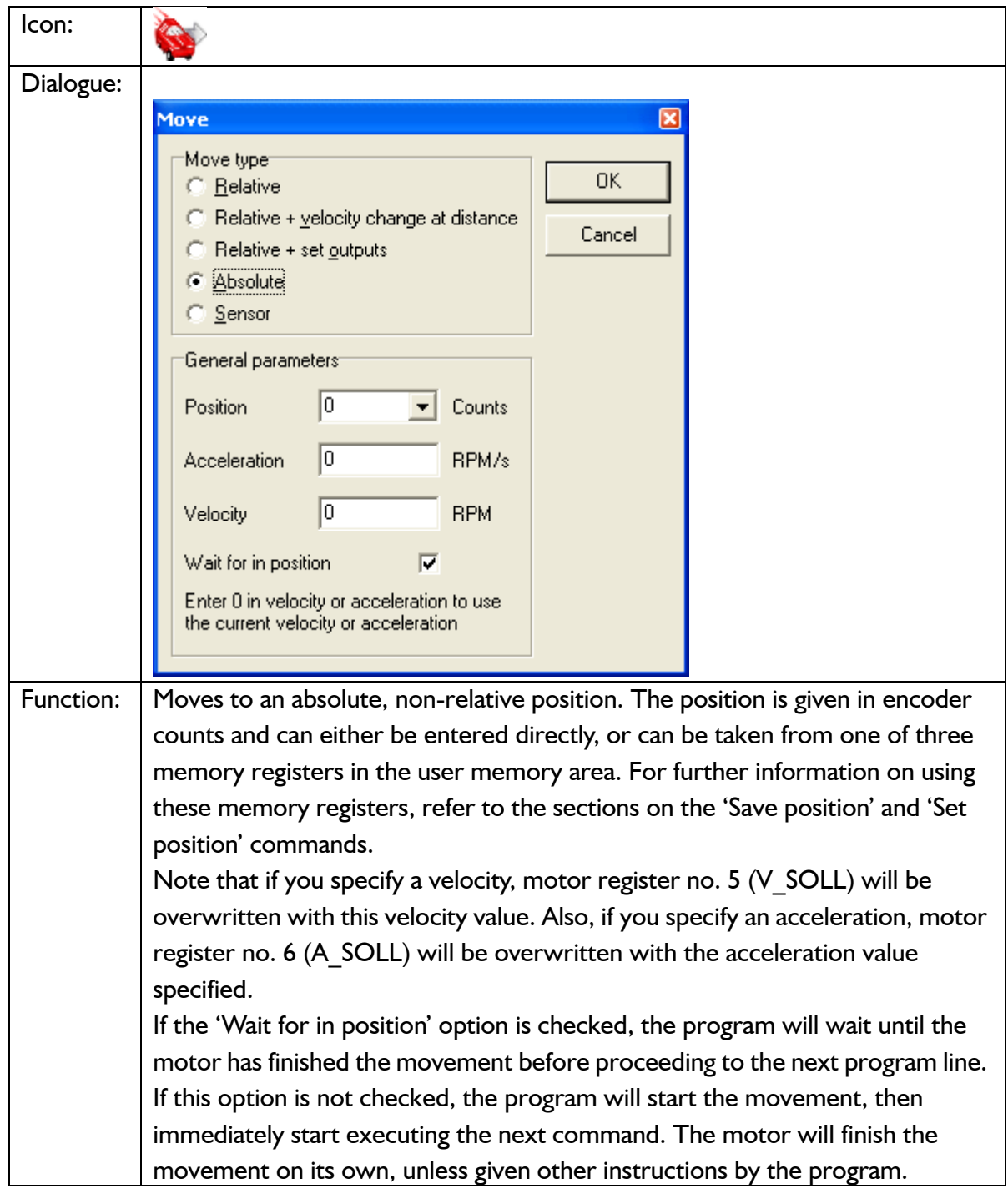

### **9.7.8 Move (Sensor)**

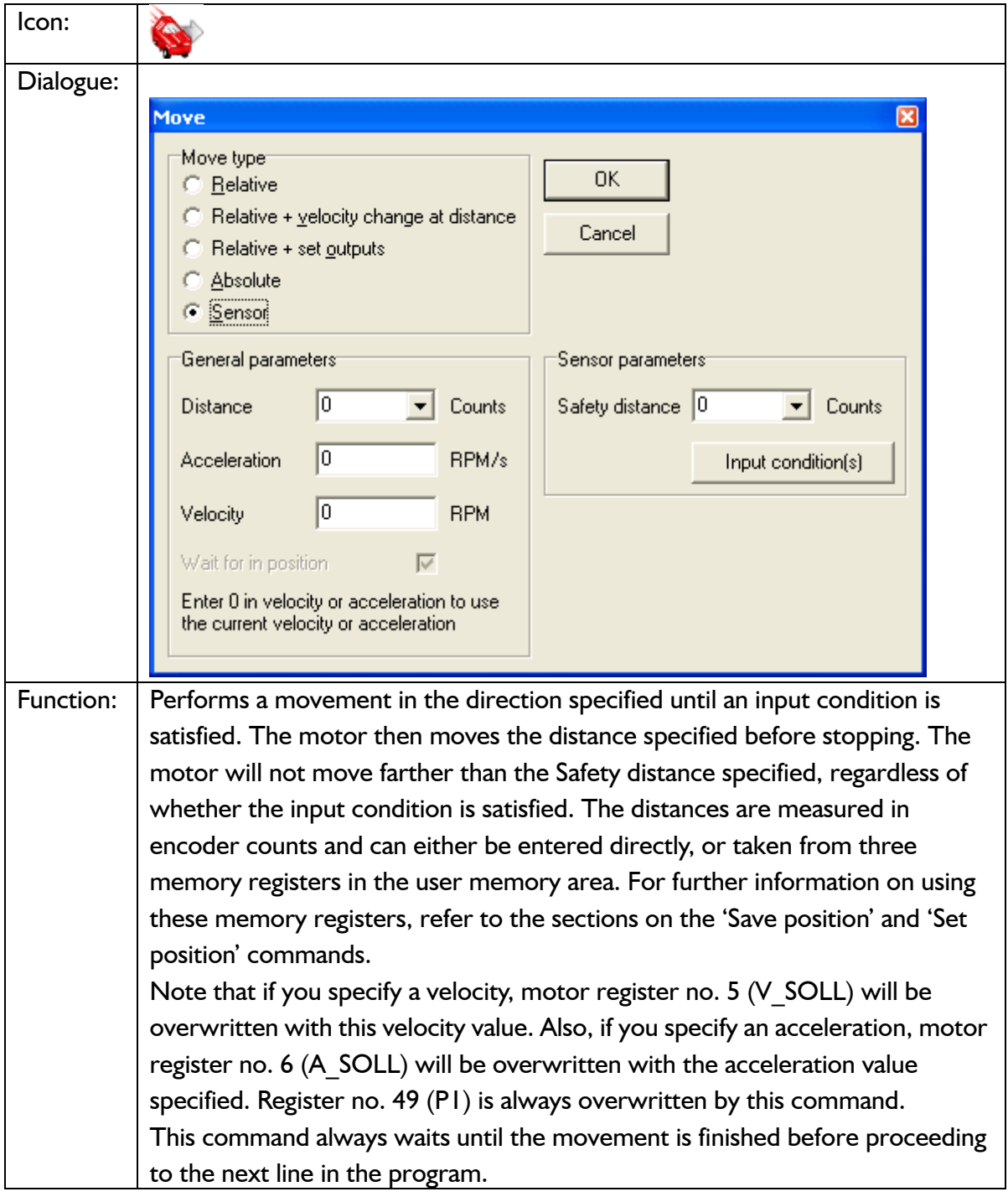

## **9.7.9 Set outputs**

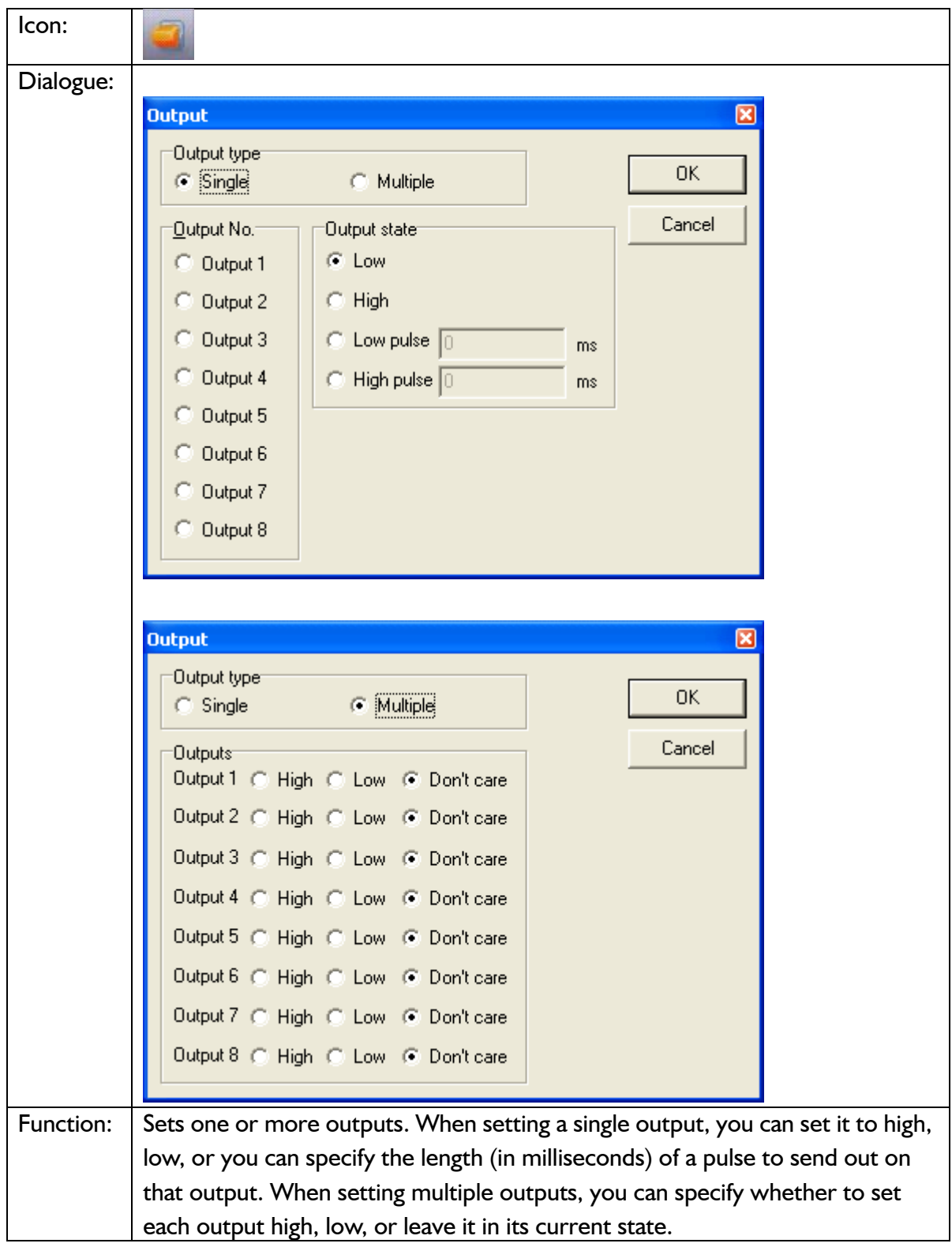

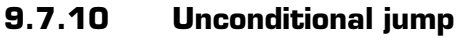

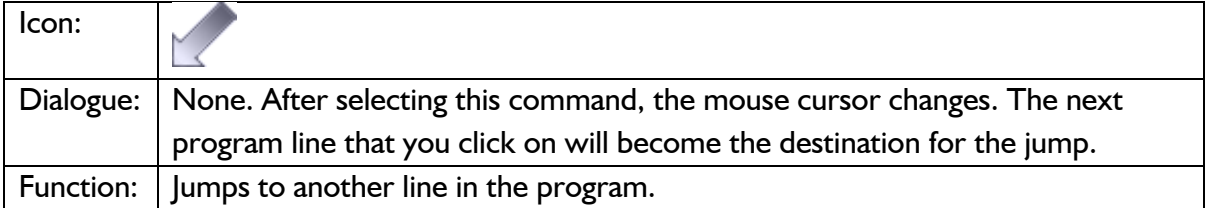

### **9.7.11 Conditional jump (single input)**

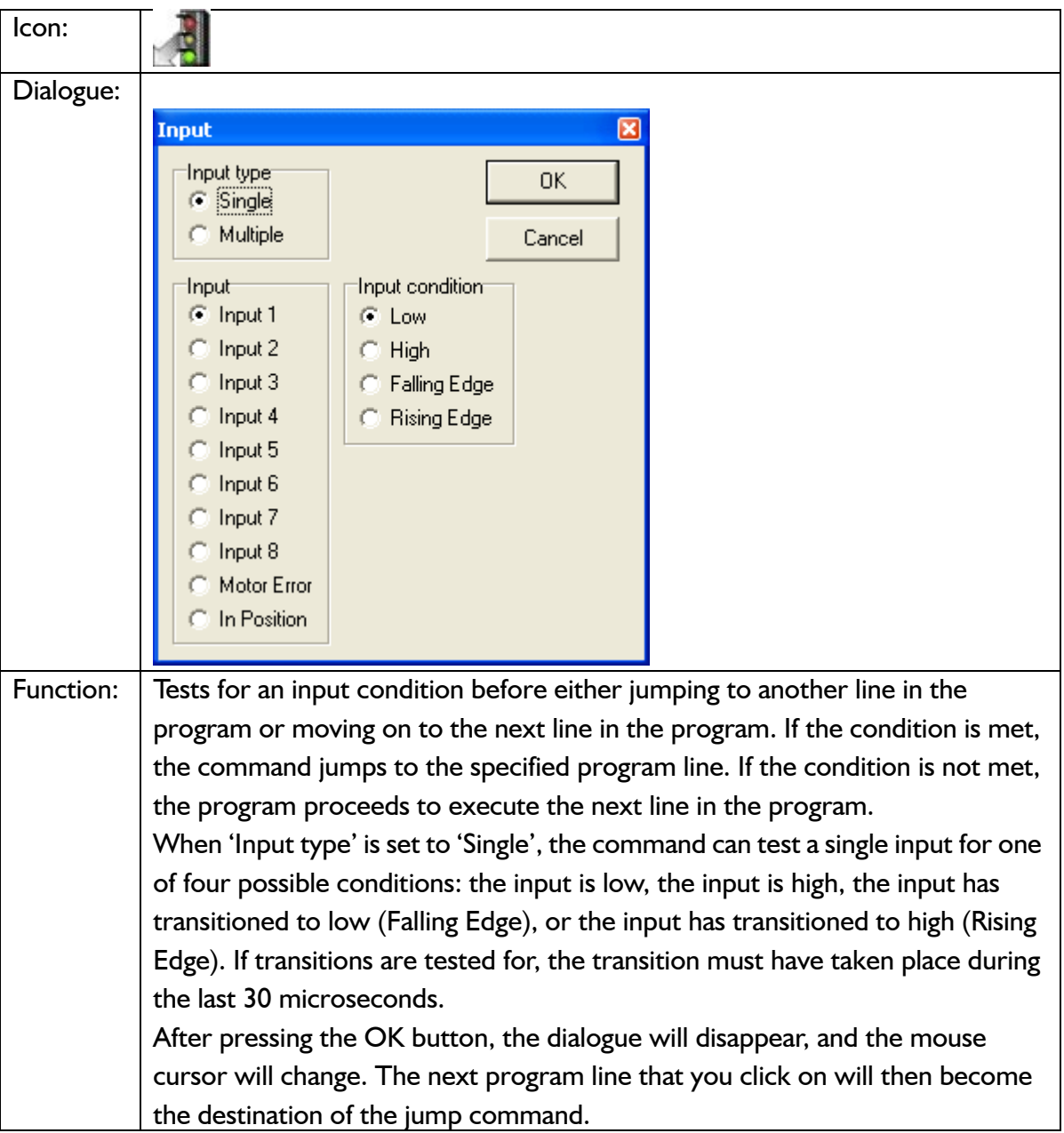

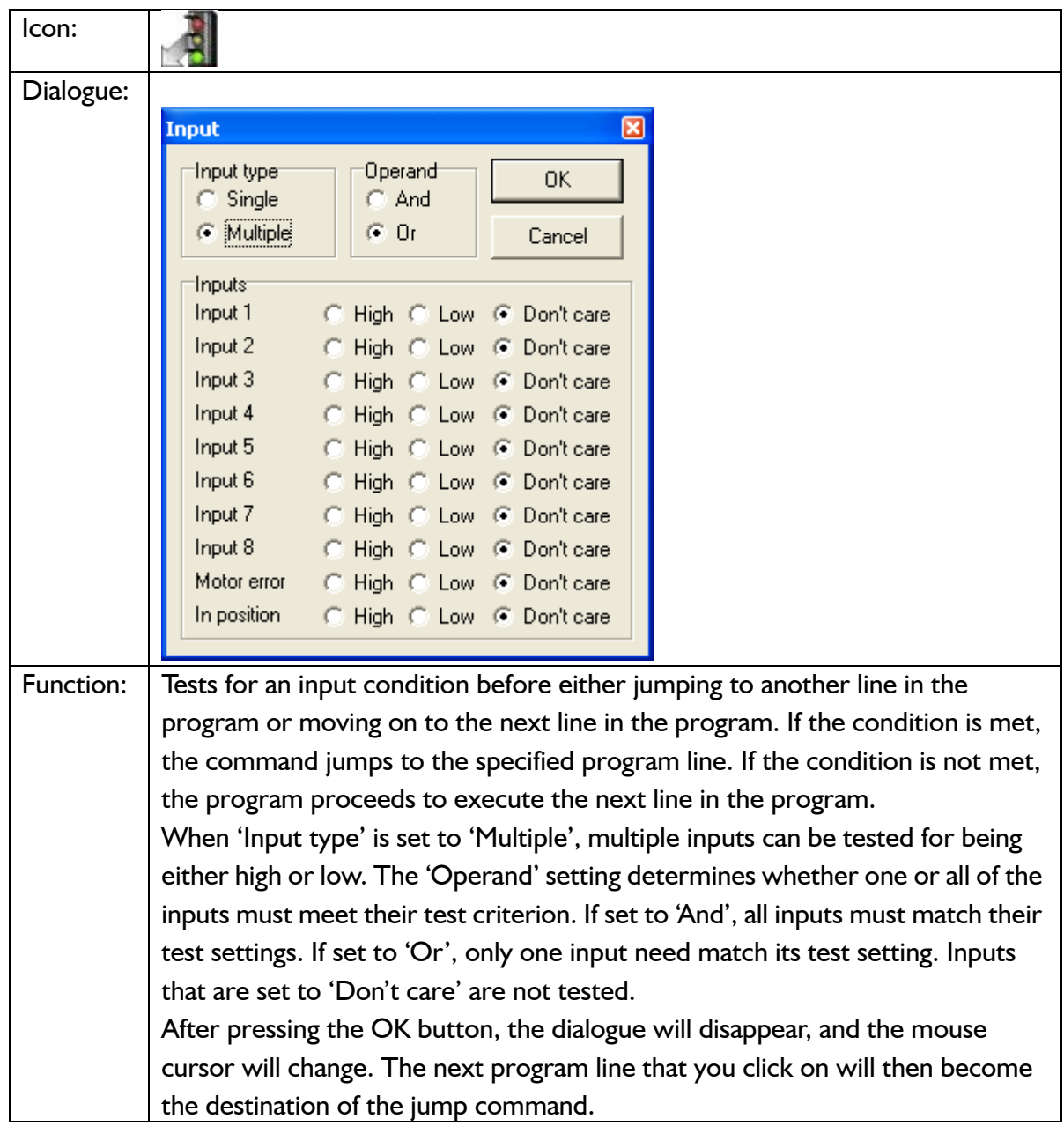

**9.7.12 Conditional jump (multiple inputs)**

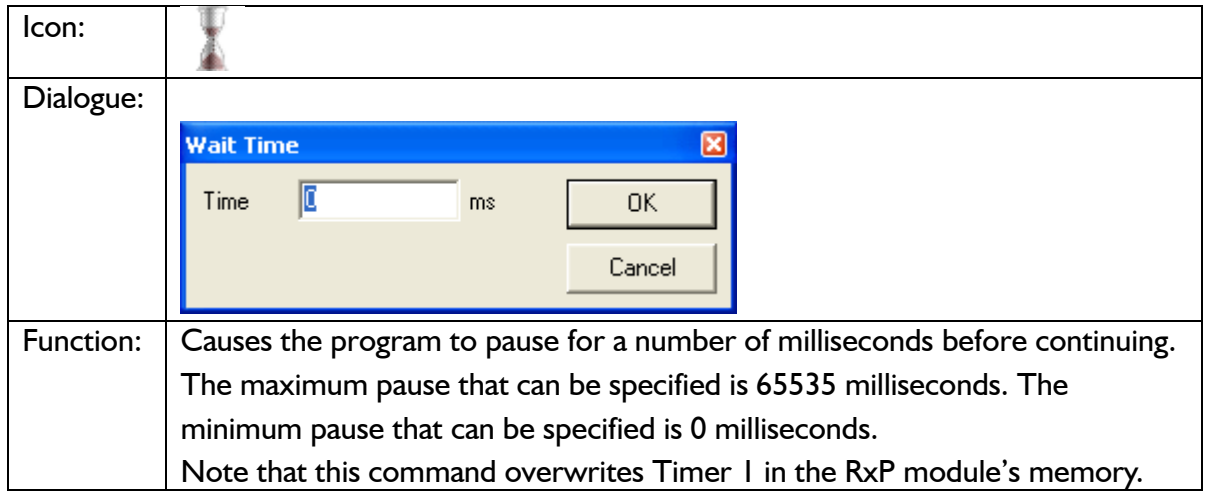

### **9.7.13 Wait for (x) ms before continuing**

### **9.7.14 Wait for an input combination before continuing (single input)**

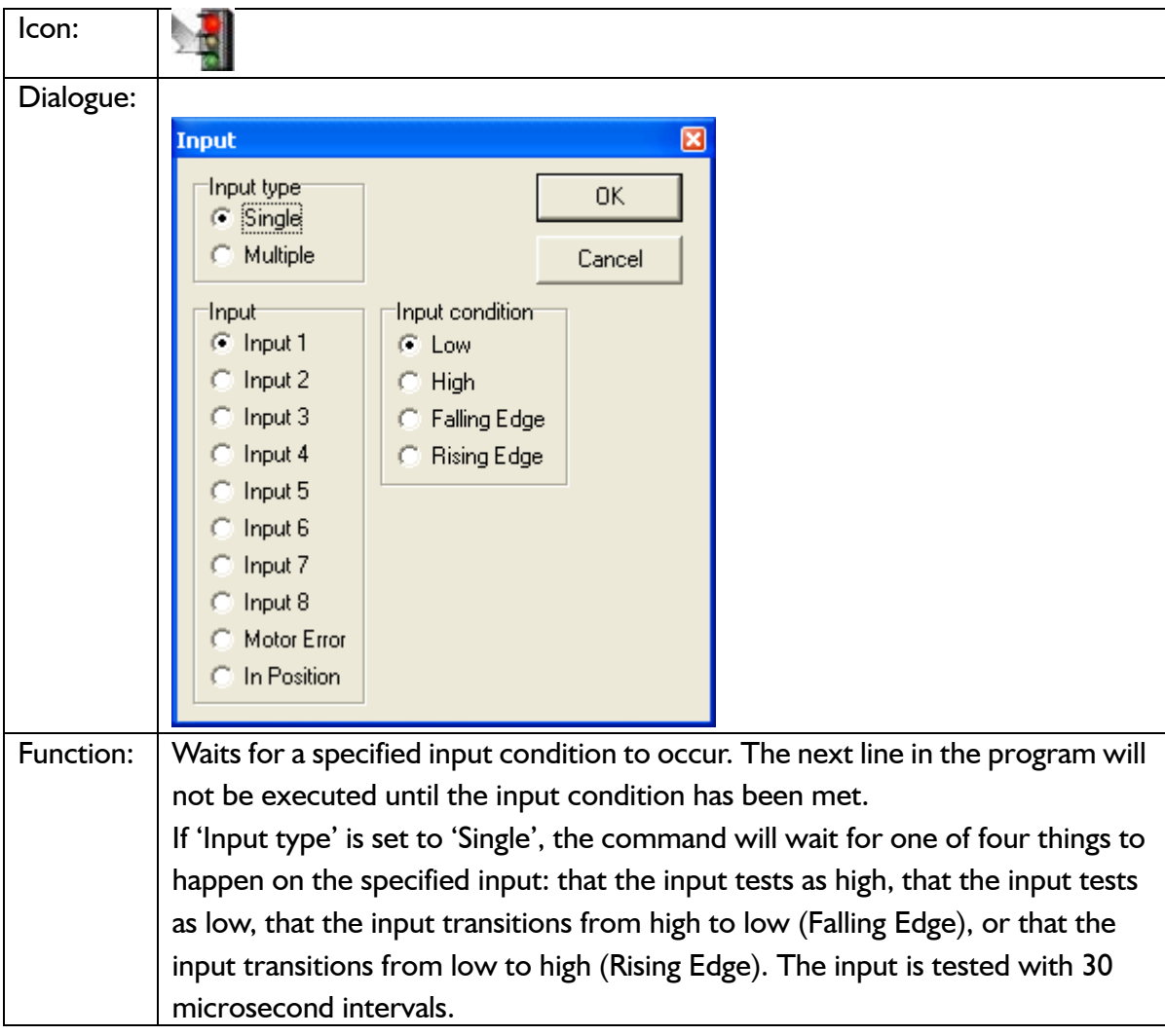

## **9.7.15 Wait for an input combination before continuing (multiple inputs)**

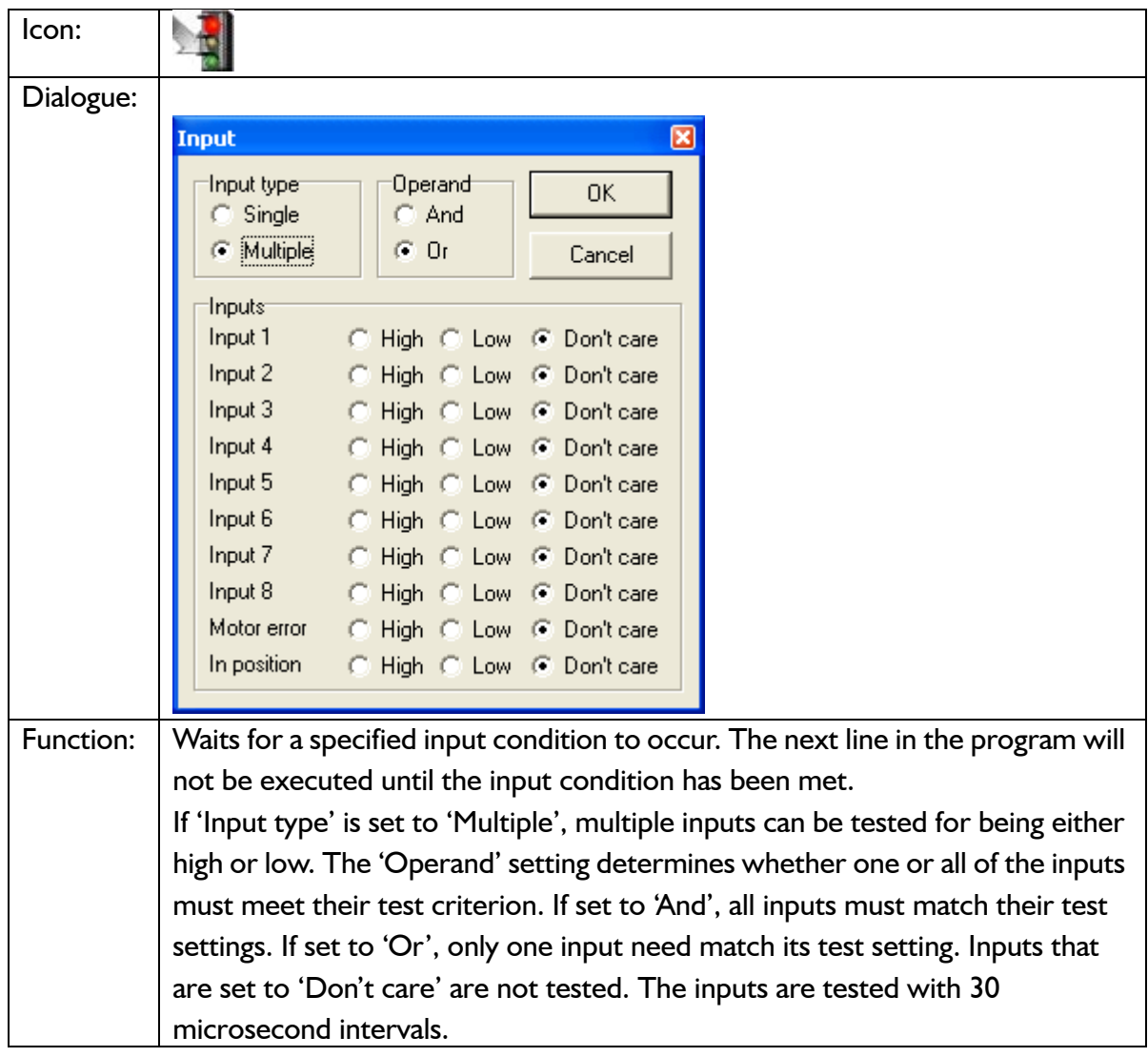

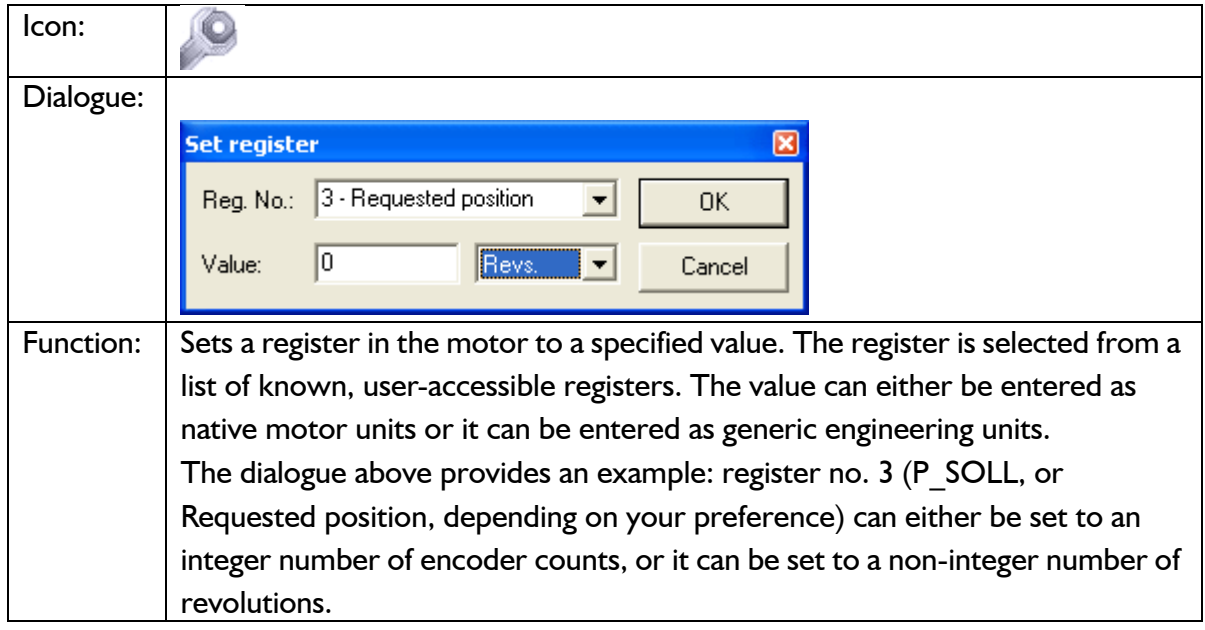

### **9.7.16 Set a register in the MIS motor**

## **9.7.17 Jump according to a register in the MAC motor**

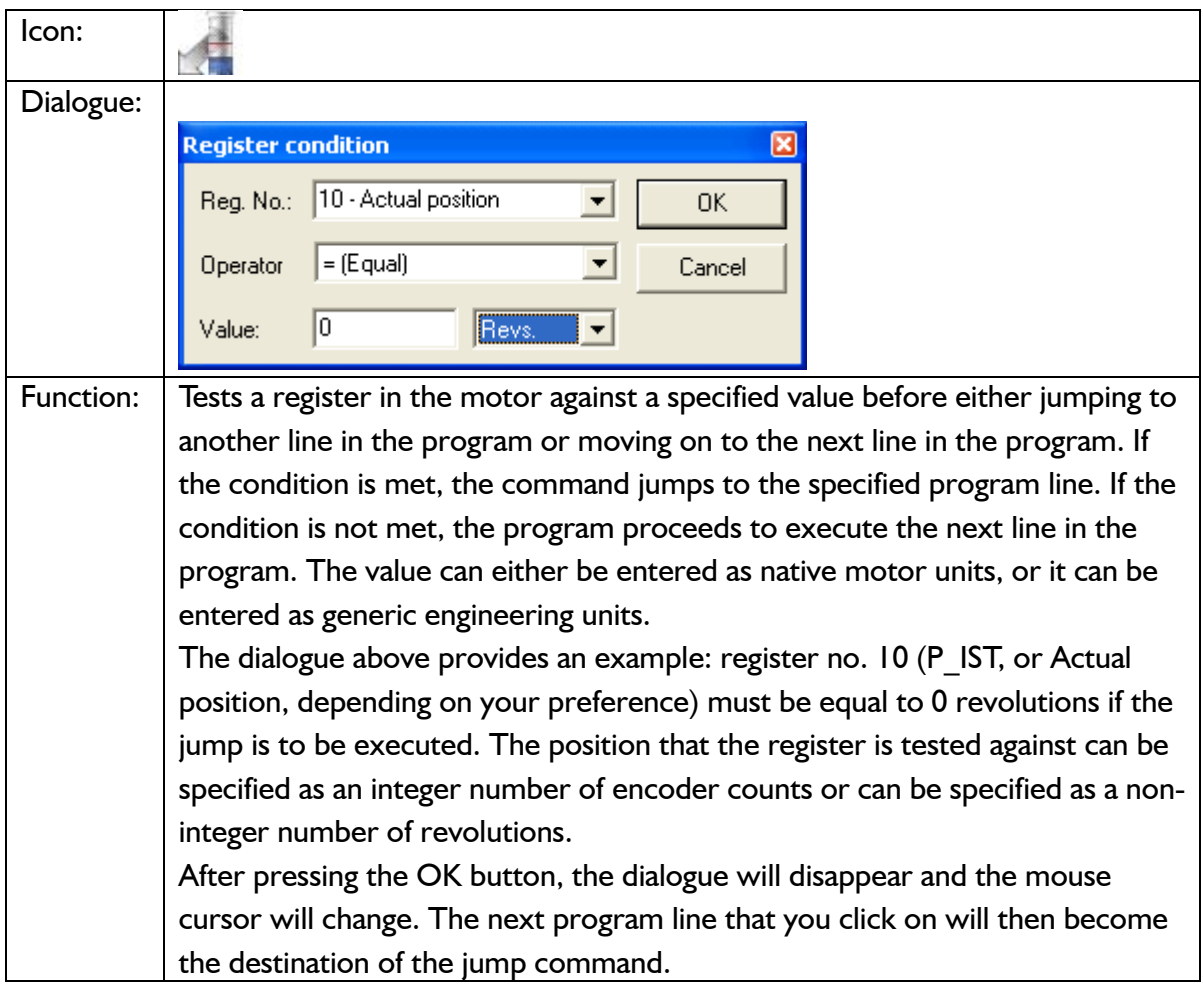

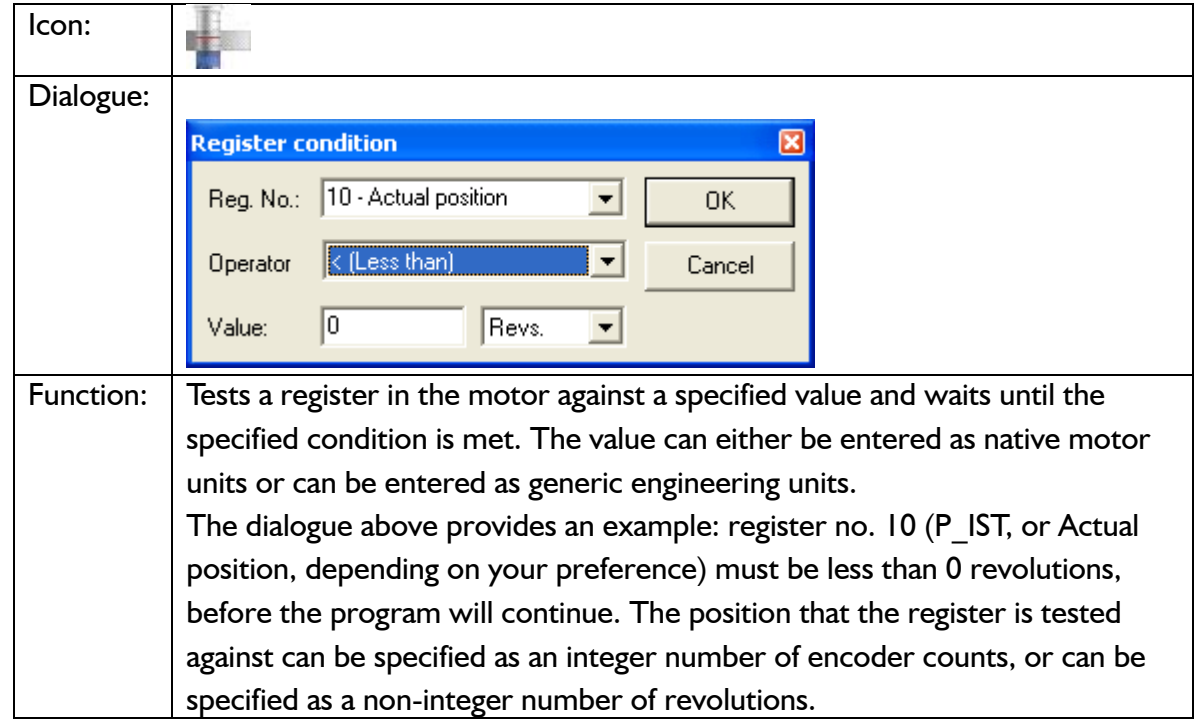

## **9.7.18 Wait for a register value before continuing**

### **9.7.19 Save position**

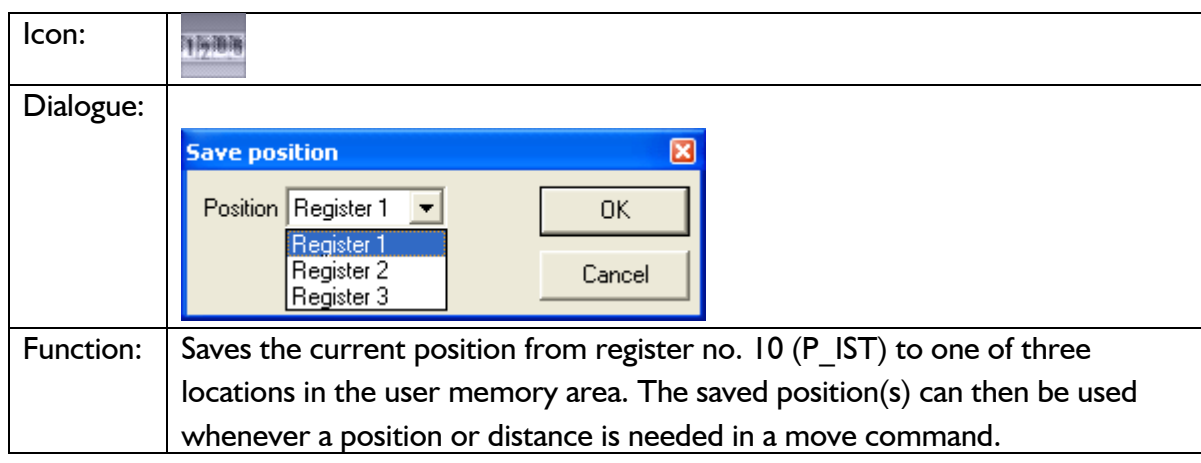

### **9.7.20 Set position**

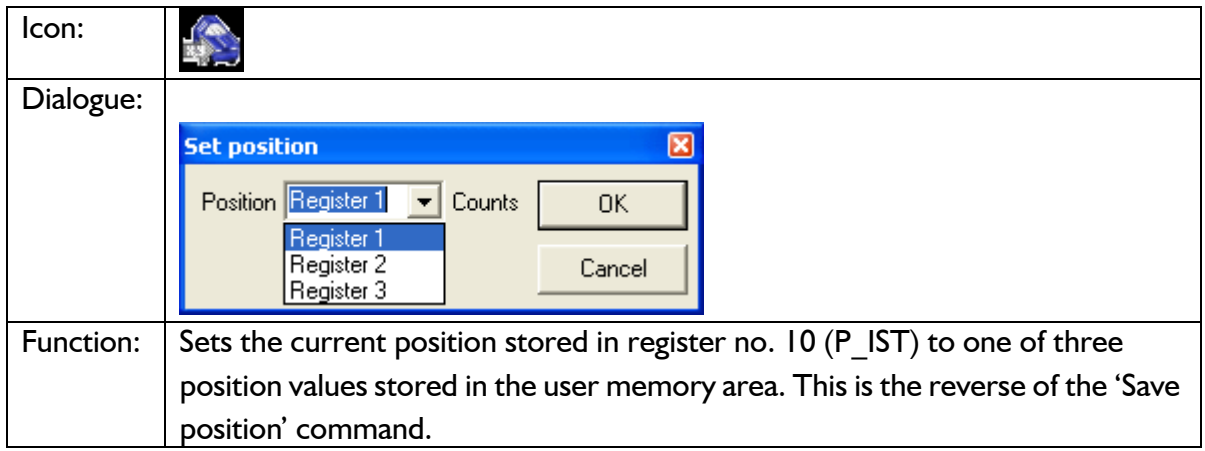

### **9.7.21 Zero search**

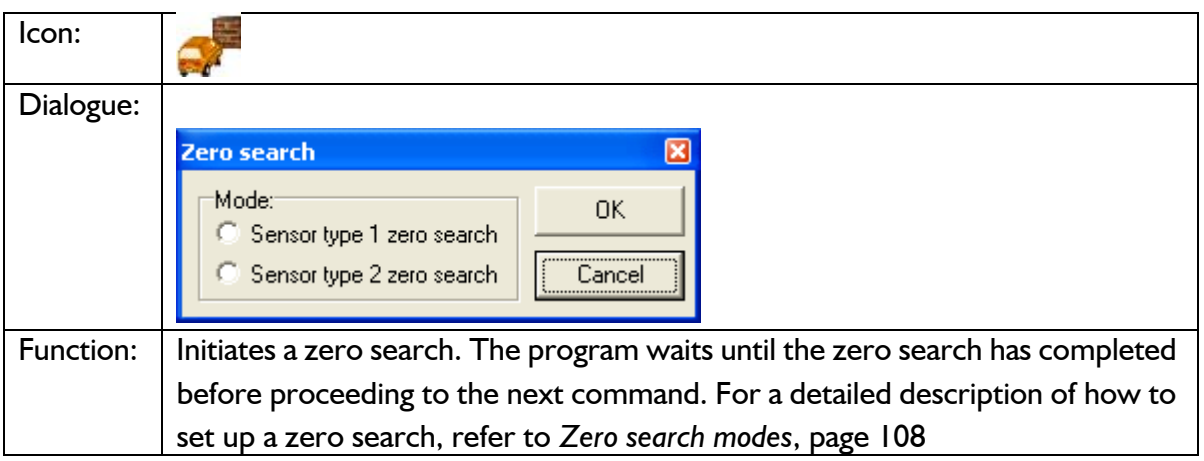

#### Icon: Dialogue: FastMAC  $\overline{\mathbf{x}}$ Number Mode Register 0K C Position Number  $\boxed{1}$ C Passive  $\blacktriangledown$ Cancel C Velocity C Velocity  $\frac{2}{3}$ <br> $\frac{3}{5}$ <br> $\frac{4}{5}$ <br> $\frac{5}{7}$ C Position C Acceleration Command C Torque  $\subset L$ oad 8 C In position window Function: FastMAC commands are also sometimes referred to as FlexMAC commands. The advantage of these commands is a very low communication overhead. FastMAC/FlexMAC commands are described in detail in section 4.5.7 of the MAC user manual, JVL publication no. LB0047-20GB. However, a brief summary is in order. If 'Mode' is set to 'Passive', 'Velocity', or 'Position', the motor will switch to that mode. Also, one of the passive motor registers will be activated, in the sense that its value will be written to the corresponding active motor register, which actually controls motor behaviour. In the example above, the value in register no. 65 (V1) will be written to register no. 5 (V\_SOLL). Move operations will then take place at that velocity.

#### **9.7.22 Send FastMAC command (change mode and activate register)**

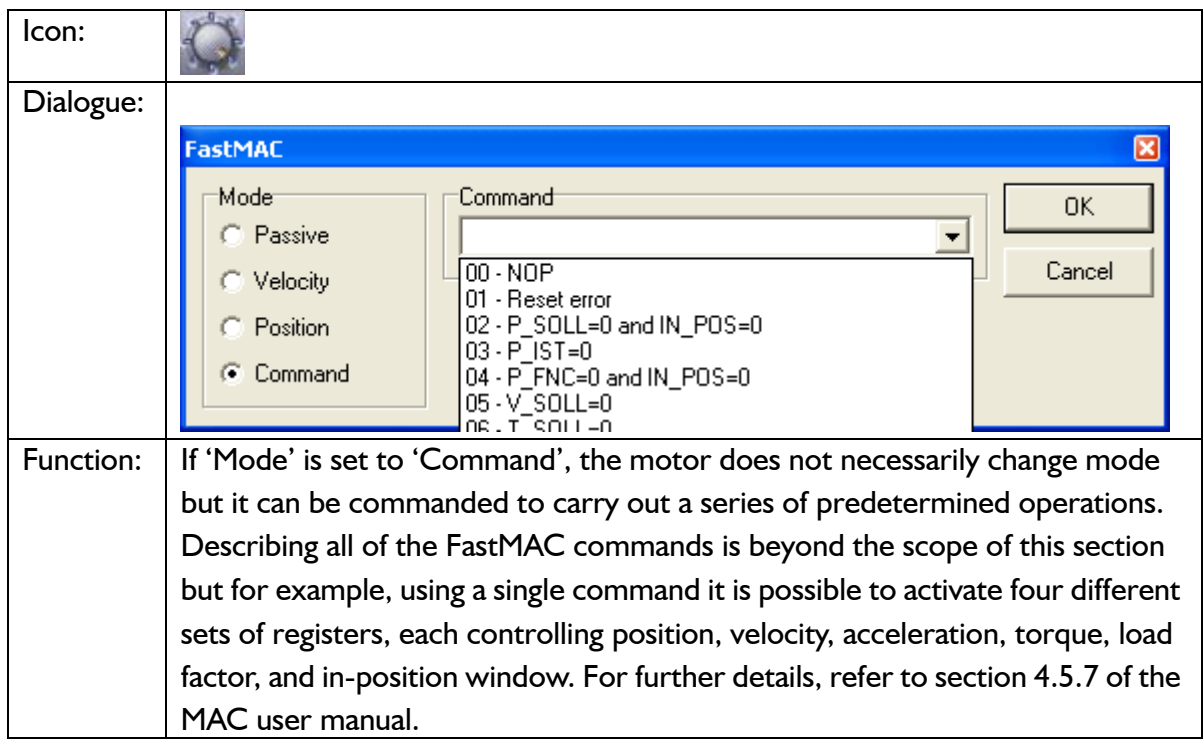

## **9.7.23 Send FastMAC command (macro command)**

### **9.7.24 Binary command**

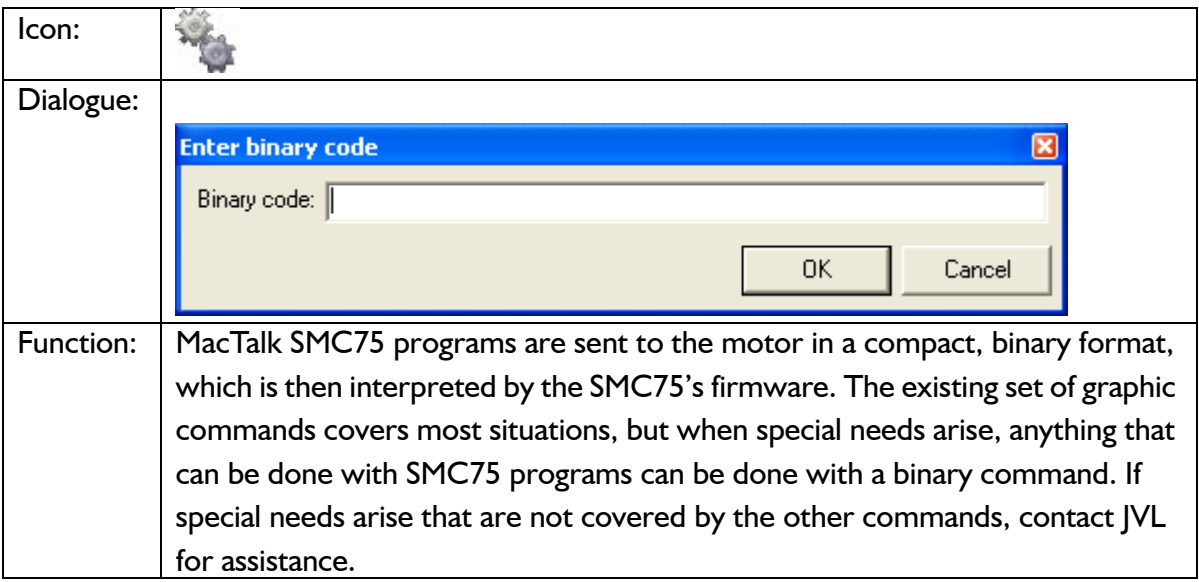

## **9.7.25 Calculator (basic)**

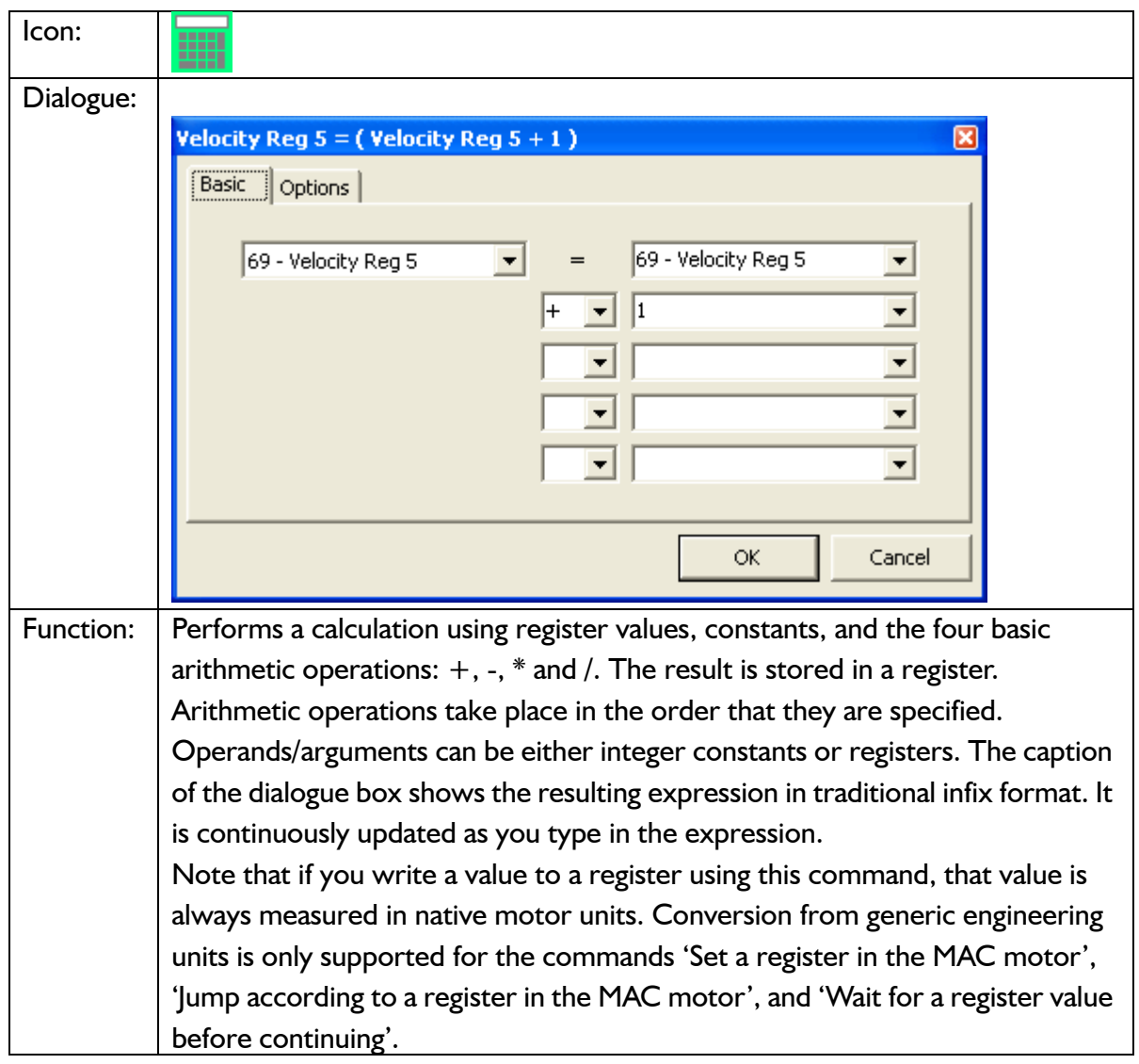

## **9.7.26 Calculator (options)**

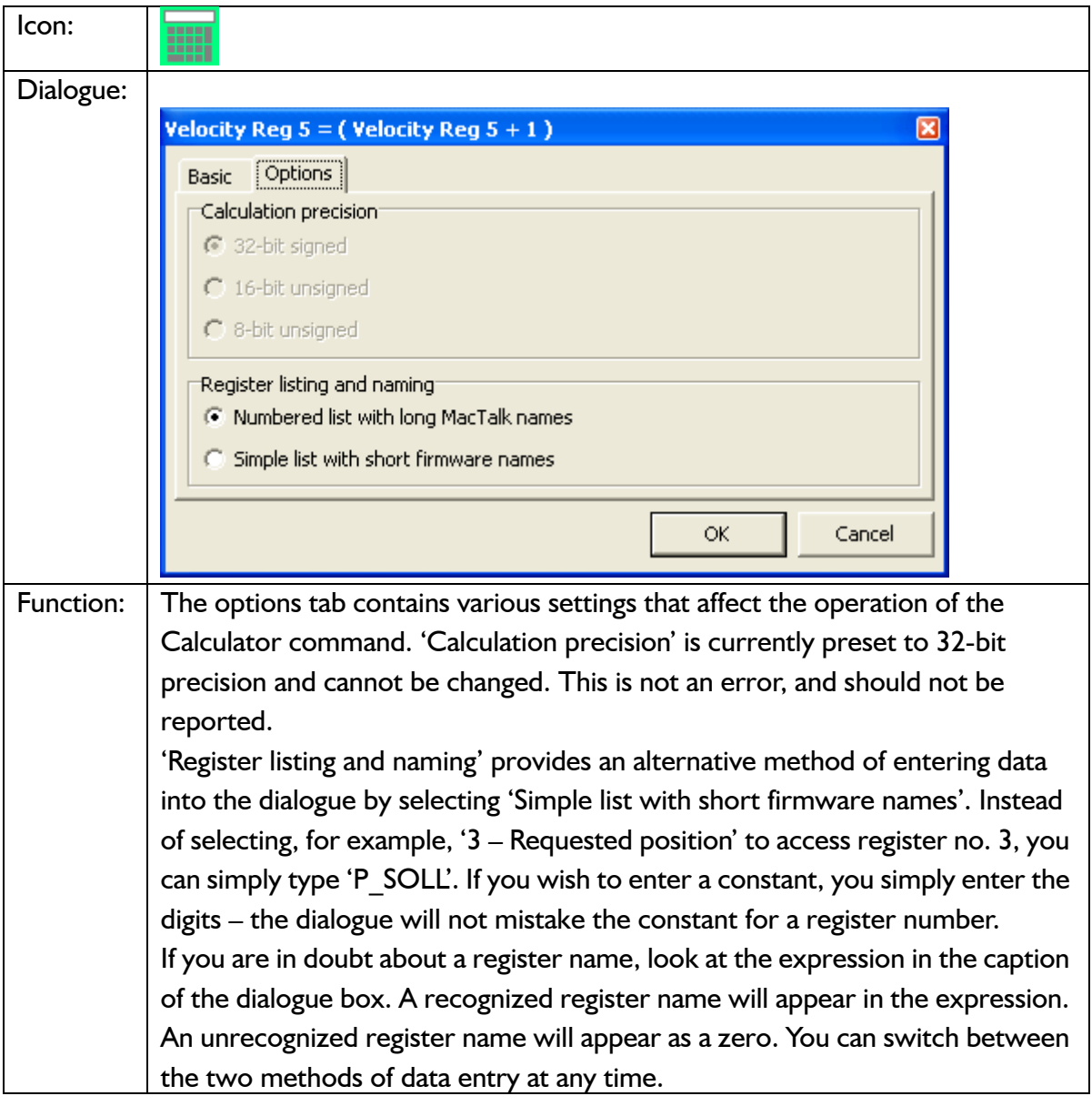

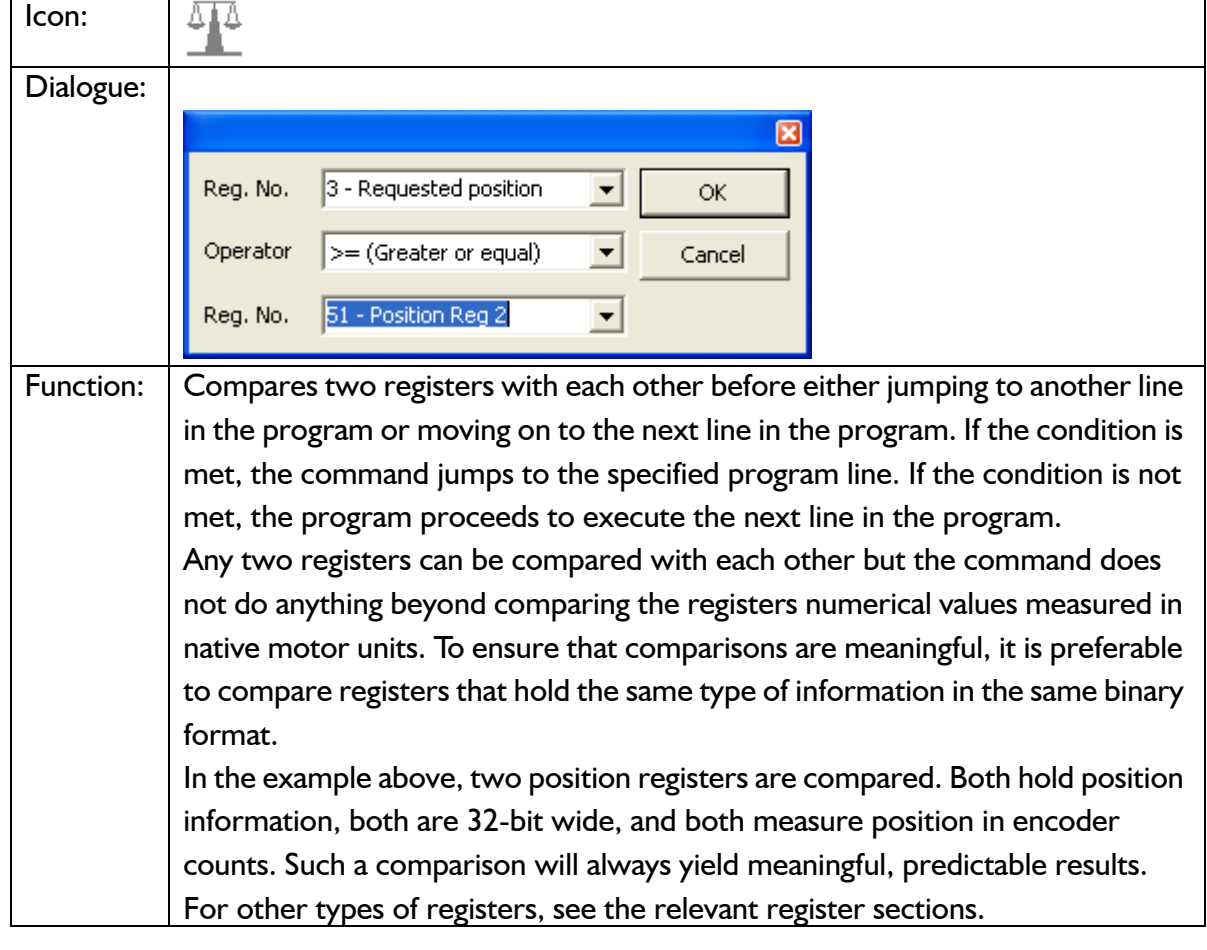

### **9.7.27 Jump according to a comparison**
This chapter deals with JVL's Step motor controller SMC75 and SMC85 which are used with the MIS23x and the MIS34x motor series on a CANopen network.

The chapter covers the following main topics:

- General introduction: a section with general information about CANopen. See [section 10.1.1](#page-217-0) to [section 10.1.5](#page-219-0).
- Setting up the Baud-rate, node-id and termination of the CAN bus. Covers also the wiring of the CAN bus. See [section 10.2.1](#page-221-0) to [section 10.2.6](#page-224-0).
- Using CANopenExplorer. See [section 10.3.1](#page-225-0) to [section 10.3.3.](#page-228-0)
- Survey of Communication specific objects and manufacturer specific objects in the DS301standard. Communication objects consist of the general information about the settings in the module, while the Manufacturer specific objects consist of the settings of input/output and the motor parameters. This section also covers the settings of the transmit and receive PDOs in the module. See [section 10.4.1](#page-230-0) to [section 10.4.7](#page-236-0).
- Survey of objects which are used in the DSP-402 standard. See [section 10.5.1](#page-240-0) to [section 10.5.7](#page-246-0).
- Section with more detailed explanations of the CANopen theory, particularly DS-301. See [section 10.7.1](#page-248-0) to [section 10.7.7.](#page-256-0)

# <span id="page-217-1"></span><span id="page-217-0"></span>**10.1.1 Introduction**

A CANopen option is available for the MIS23x (SMC75) and MIS34x, MIS43x (SMC85). When this option is installed, the controllers include a CANopen slave. Through the CANopen slave, all the registers of the controller can be accessed. Both implement object dictionaries that follow the CiA DS-301 standard.

The controllers are designed to be used on a CANbus, CANopen DS-301 and CANopen DSP-402. Do not use the modules together with CANKingdom or DeviceNet.

### **MIS23x (SMC75)**

The MIS23x (SMC75) contains a number of statically mapped PDOs that can be used to access the most common registers. It also supports the DSP-402 (motion profile) standard, and the motor can be controlled using this as well.

### **MIS34x (SMC85)**

The MIS34x (SMC85) supports dynamic mapping of all objects in both 16- and 32-bit. The data field length of a PDO can be between 1 and 8 bytes so the user can decide how to combine these objects to obtain the most efficient packed amount of information in order to decrease bus load. Please consult the section *[Dynamic Mapping \(Only MIS34x](#page-233-0)  [and SMC85\)](#page-233-0)*, page 232 to learn how to construct these PDO's. MIS34x (SMC85) also supports default mapping, which makes it compatible with MIS23x (SMC75) if no changes in the PDO mapping have been made by the user or EDS-file.

Furthermore it is possible to implement a flexible register, which is fully user customizable so that the user can select single bits to monitor by a TxPDO. Read more about this in the section *[Flexible Register setup](#page-247-0)*, page 246.

# **10.1.2 CiA membership**

CiA (CAN in Automation) is a non-profit society. The object of the society is to promote CAN (Controller-Area-Network) and to provide a path for future developments of the CAN protocol. CiA specifications cover physical layer definitions as well as application layer and device profile descriptions.

In order to receive the CAN standard, is it necessary to obtain CiA membership. The membership fee depends on a company's number of employees. Membership runs from January  $1<sup>st</sup>$  until December 31<sup>st</sup> and is renewed automatically unless cancelled in writing by the end of a calendar year. Companies applying for membership after July 1<sup>st</sup> pay 50% of annual membership.

A PDF application form can be downloaded from http://www.can-cia.org/cia/application.html.

Note: Once you have received a license from CIA, standards will be sent on a CD and are downloadable via member login. All of the CiA specifications can be ordered from the following URL: www.can-cia.org/downloads/ciaspecifications/

# **10.1.3 CANopen network**

The CAN bus is a serial bus with multi-master capabilities where different products from different manufacturers can communicate with each other. These include, for example, devices such as PLCs, motors, sensors and actuators. Some message types have higher priority and are sent first, for time-critical applications. New devices can easily be integrated on an existing bus, without the need to reconfigure the entire network. The devices are connected through a 2-wire bus cable with ground, and data is transmitted serially.

# **[10.1 General information about CANopen](#page-217-1)**

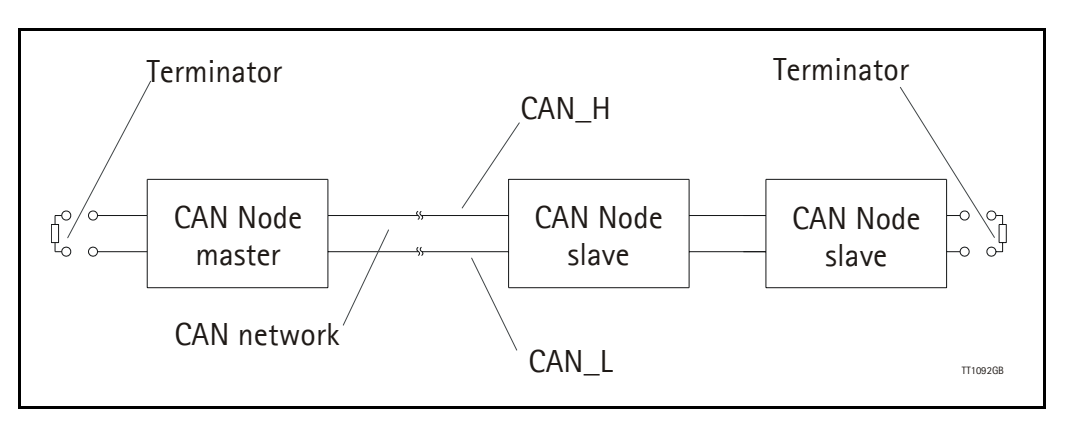

### **10.1.4 CANopen, general information**

CANopen is a CAN-based, higher-level protocol. The purpose of CANopen is to give an understandable and unique behaviour on the CAN network. The CAN network is the hardware level of the system, and CANopen is the software level. CANopen is based on the communication profile described in CiA DS-301, and specifies all of the basic communication mechanisms.

CiA DS-301contains message types on the lowest software level. The DSP-402 CANopen standard defines the device profile and the functional behaviour for servo drive controllers, frequency inverters and stepper motors. The DSP-402 constitutes a higher software level, and it uses the DS-301 communication, but makes the device independent of the manufacturer. Not all JVL functionality is available.

The CANbus with real-time capabilities works in accordance with the ISO11898 standard. The major performance features and characteristic of the CANopen protocol are described below:

#### **Message-oriented protocol:**

The CANopen protocol does not exchange data by addressing the recipient of the message, but rather marks each transmitted message with a message identifier. All nodes in the network check the identifier when they receive a message to see whether it is relevant for them. Messages can therefore, be accepted by none, one, several or all participants.

#### **Prioritisation of messages:**

As the identifier in a message also determines its priority for accessing the bus, it is possible to specify a correspondingly rapid bus access for messages according to their importance. Especially important messages can thus gain access to the bus without a prolonged wait-time, regardless of the loading on the bus at any instant.

This characteristic means that important messages are transmitted with high priority even in exceptional situations, thereby ensuring proper functioning of a system even during phases of restricted transmission capacity.

# **[10.1 General information about CANopen](#page-217-1)**

### **Multi-Master capability:**

Bus access rights are not issued by a mean-level control unit (bus master) per network. Instead, each network node can start to send a message with equal rights as soon as the bus has become free. If several participants access the bus at the same time, an arbitration process allocates each participant the bus access right in line with the priority of the message they want to send at that particular moment. Each participant can therefore communicate directly with every other participant. As the transmission of a message can be initiated by the message source itself, then in the case of event-controlled transmission of messages, the bus is only occupied when a new message is on-hand.

#### **No-loss bus arbitration:**

As the bus is accessed at random under the CANopen protocol, it is possible that several participants try to occupy the bus at the same time. In other random bus access routines, this causes the destruction of suppressed messages. In order to solve such a bus access conflict, a repeated occupation of the bus is required using an appropriate triggering strategy. The CANopen protocol therefore deploys a routine to ensure that the message with the highest priority at any given time is sent without any destruction of message contents.

#### **Short block length:**

The maximum data length of a CAN message is limited to 8 bytes. This data length is usually sufficient to transmit the information occurring in the lowest field area in a CAN message.

### <span id="page-219-0"></span>**10.1.5 Header**

A CAN message transmits the communications object and a variety of management and control information. The management and control information bits are used to ensure error-free data transmission, and are automatically removed from the received message and inserted before a message is sent. A simplified CANopen message could be as in the figure below:

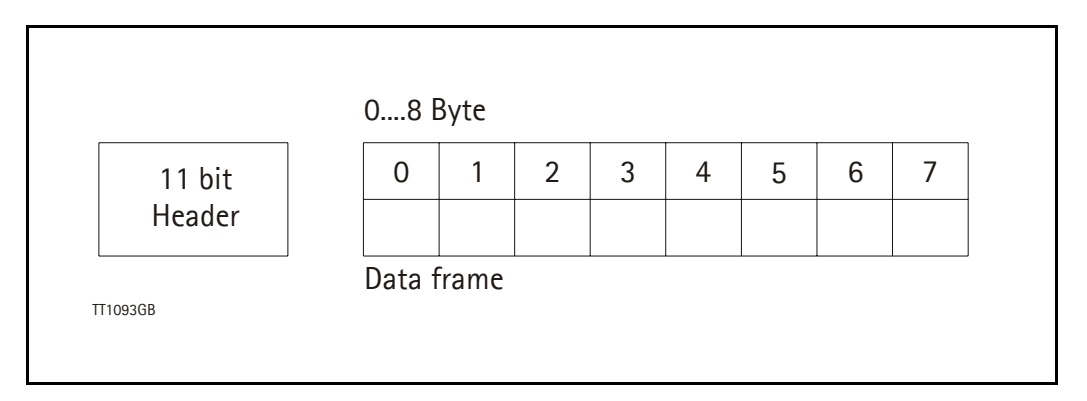

The two bit fields "Header" and "Data" form the simplified CANopen message. The 11 bit Header is also designated as the identifier or as the COB-ID (Communication Object identifier).

# **[10.1 General information about CANopen](#page-217-1)**

JVL uses the 11-bit format type CAN A, but not the 29-bit format type CAN B.

The COB-ID carries out two tasks for the controller communications object.

- Bus arbitration: Specification of transmission priorities.
- Identification of communications objects.

The COB-ID comprises two sections:

- Function code, 4 bits in size (0....15)
- Node address (Node ID), 7 bits in size (0....127).

The function code classifies the communications objects, and controls the transmission priorities. Objects with a small function code are transmitted with high priority. For example, in the case of simultaneous bus access an object with the function code "1" is sent before an object with the function code "3".

#### **Node address:**

Every device is configured before network operation with a unique 7-bit long node address between 1 and 127. The device address "0" is reserved for broadcast transmissions, in which messages are sent simultaneously to all devices.

PDO, SDO, EMCY, NMT and heartbeat use the header frame for communication on the CANopen bus.

# <span id="page-221-1"></span>**10.2 Connection and setup of the CAN bus**

# <span id="page-221-0"></span>**10.2.1 Connecting the MIS23x (SMC75) to the CAN bus**

Before you connect the MIS23x (SMC75) to the CAN-bus, the Baud-rate, the Node-ID and the termination must be selected.

On the serial bus it is possible to set a transmission speed (Baud-rate) of max.1000 Kbit/ s and a min. of 10 Kbit/s. The Baud-rate depends on the cable length, and the wire crosssection. The table below gives some recommendations for networks with less than 64 nodes. Recommended bus cable cross-sections are according to CIA. :

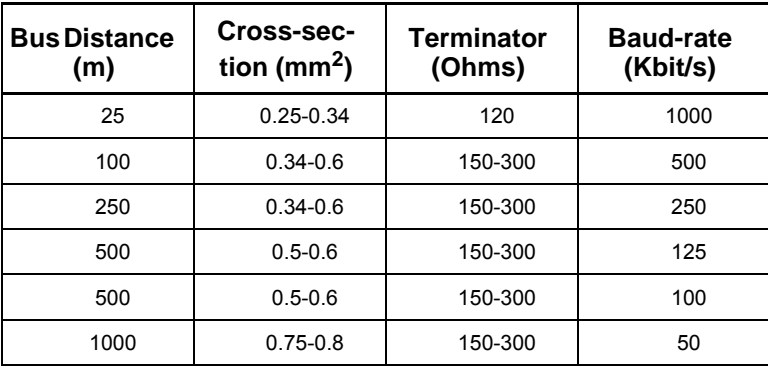

The bus wires may be routed in parallel, twisted and/or shielded, depending on EMC requirements. The layout of the wiring should be as close as possible to a single line structure in order to minimize reflections. The cable stubs for connection of the bus node must be as short as possible, especially at high bit rates. The cable shielding in the housing must have a large contact area. For a drop cable, a wire cross-section of 0.25 to 0.34 mm² would be an appropriate choice in many cases.

For bus lengths greater than 1 km, a bridge or repeater device is recommended. Galvanic isolation between the bus nodes is optional.

### <span id="page-221-2"></span>**10.2.2 Necessary accessories for MIS23x (SMC75):**

The EDS file for the MIS23x (SMC75) is available for download at JVL's web-site, http:// www.jvl.dk, under the downloads menu, Field bus Interface Specifications Files. EDS means Electronic Data Sheet. This file contains the information about MIS23x (SMC75) settings that are required to configure the setup and program in the master. The MIS23x (SMC75) is a slave module on the CAN-bus. The master can, for example, be a PLC or a PC.

If you are using a PLC as master, then make sure it is provided with a CANopen communications module, and that the correct programming tools are available. For support of the PLC master, the PLC vendor is recommended.

If you are using a PC as master, JVL provides some tools that can help when installing and using the MIS23x (SMC75).

# **[10.2 Connection and setup of the CAN bus](#page-221-1)**

The latest firmware for the MIS23x (SMC75) is available at JVL's web-site under the menu downloads/firmware. In the site's programs menu, the software CANopenExplorer is also available, but note that this is not a free-ware program. Please contact your JVL representative for further information.

CANopenExplorer can be used to load the EDS file and operate with the motor. The CANopenExplorer software must use a special dongle for communication with the PC. For further information about the dongle, see *[An overall method for communication test](#page-225-1)*, [page 224](#page-225-1). The PC must be provided with a CANopen communications module.

# **10.2.3 EDS (Electronic data Sheet)**

In order to give the user of CANopen more support, the device description is available in a standardised way, and gives the opportunity to create standardised tools for configuration of CANopen devices, designing networks with CANopen devices, and managing project information on different platforms. The EDS file are ASCII-coded.

# <span id="page-222-0"></span>**10.2.4 Setting the node id and baud rate**

The node id is set using MacTalk. It is located in register 162. The baud rate is also set using MacTalk and is located in register 163.

# **10.2.5 Bus termination**

In order to guarantee correct operation of the CAN bus, bus terminating resistors must be provided at both ends of the bus cable.

### **CAN bus connectors:**

The MIS23x (SMC75) does not use 9-pin D-sub connectors and none of the cables JVL supplies are provided with a 9-pin D-sub connector, but the PIN configuration is also shown in the table below.

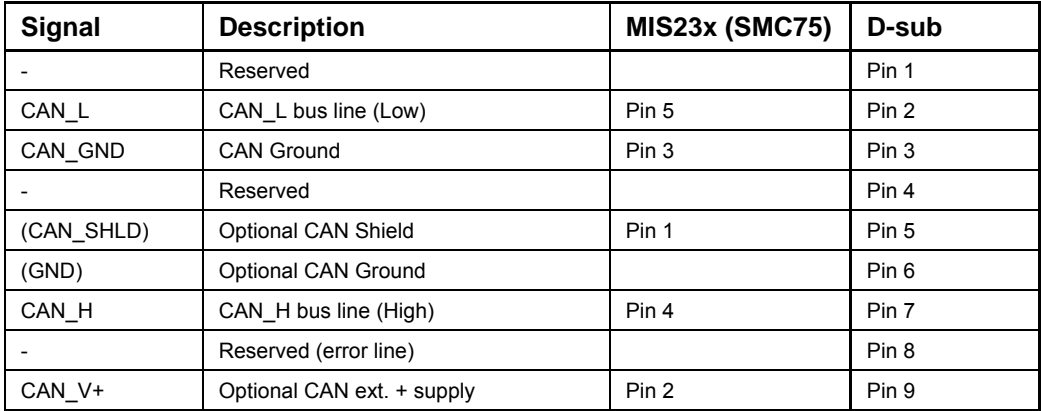

The figure below shows the 9-pin D-sub and 5-pin style connectors.

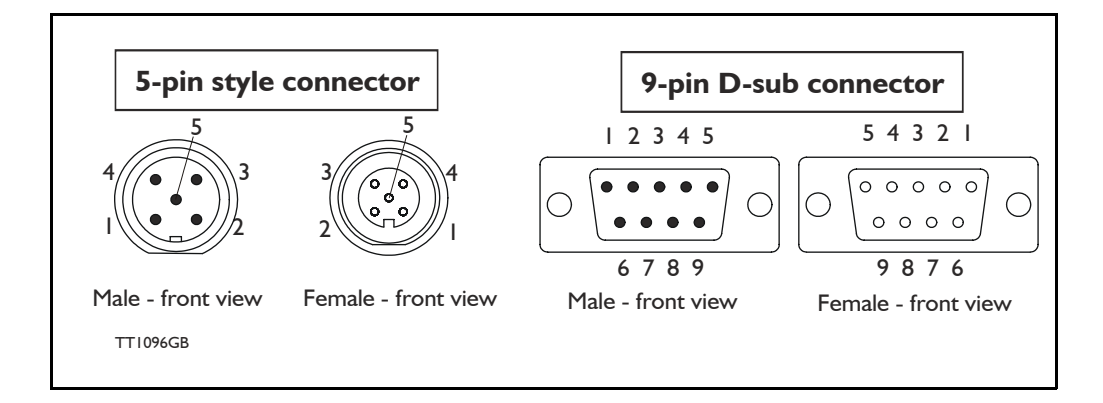

# **[10.2 Connection and setup of the CAN bus](#page-221-1)**

# <span id="page-224-0"></span>**10.2.6 MIS23x connectors, rear plate layout**

The MIS motors offer IP67 protection and M12 connectors which make them ideal for automation applications where no additional protection is desired. The M12 connectors offer solid mechanical protection and are easy to unplug.

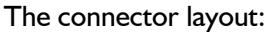

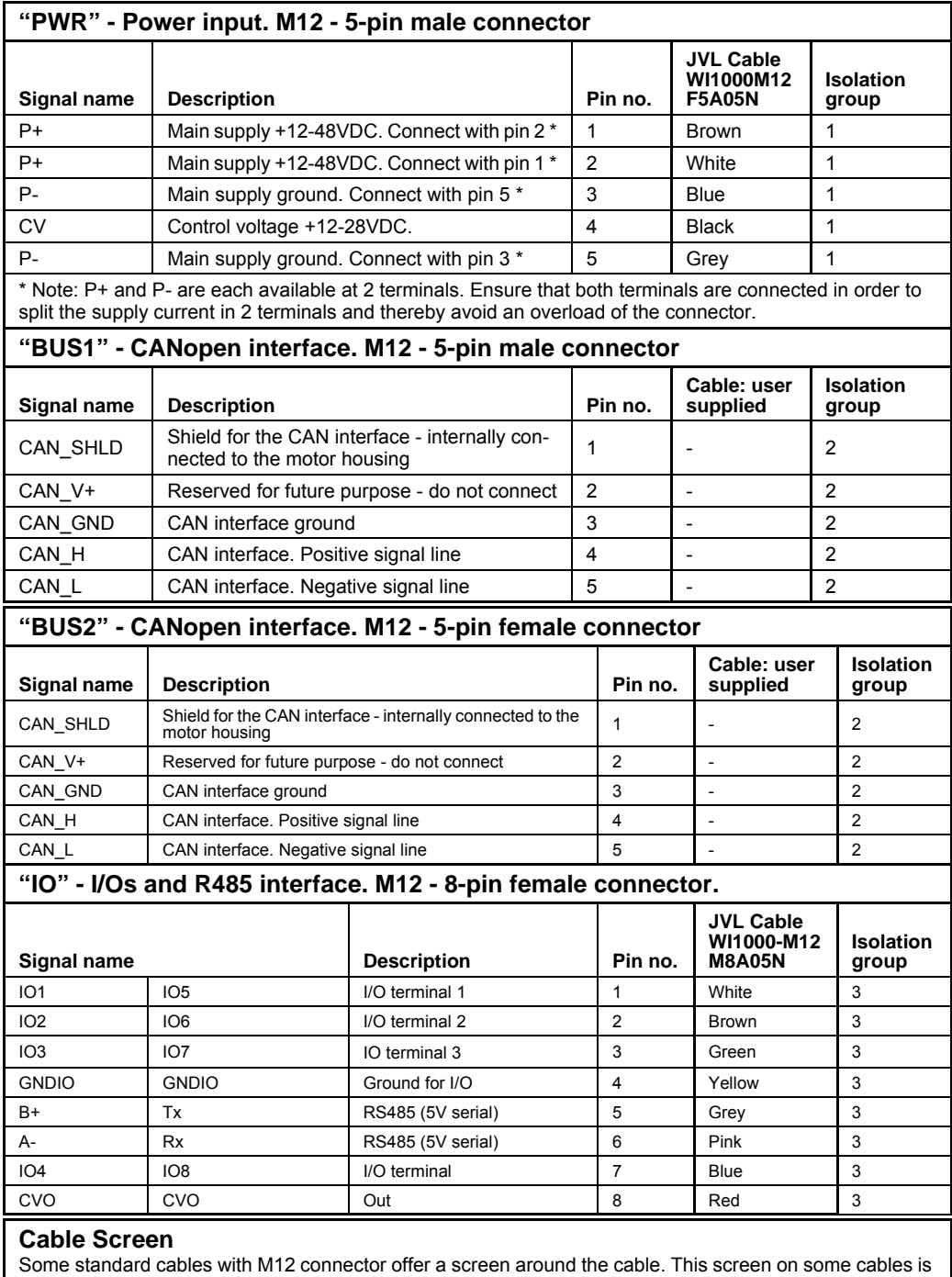

fitted to the outer metal at the M12 connector. When fitted to the SMC75 controller, this means that the screen will have contact with the complete motor housing and thereby also the power ground (main ground).

# <span id="page-225-2"></span><span id="page-225-0"></span>**10.3.1 The CANopenExplorer program**

The CANopenExplorer is a program that was developed for internal use only, especially in production, but the program offers features that are very convenient and which make it very easy to start up the MIS motor when this is supplied with an SMC75 CANopen Controller module.

The program can write and send SDOs, PDOs, SYNC and heartbeat messages, and also can read EDS files.

# <span id="page-225-1"></span>**10.3.2 An overall method for communication test**

Depending on the type of master and software solution available, the following components must be available:

PLC: PLC with a CANopen module and software that can communicate with this module.

The CANopen module must be connected to a CAN bus, as shown in [section](#page-224-0)  [10.2.6.](#page-224-0) To set up the master, download the EDS file from the JVL web site (see [section 10.2.2](#page-221-2)). This file contains all register set-up data for the MIS23x (SMC75). For details of the node-ID and the Baud-rate, see [section 10.2.4](#page-222-0). The power supply must be connected to the motor as shown in [section 10.2.6.](#page-224-0)

PC: PC with a CAN adaptor and software that can communicate with this module, or if the CANopenExplorer software is used, the PCAN-USB Dongle from Peaksystem that is connected to a USB port on the PC. The Peak systems web site address is http://www.peak-system.com. This includes a list of distributors. To set up the master, download the EDS file from the JVL web-page, see [section](#page-221-2)  [10.2.2.](#page-221-2) This file contains all register set-up data for the MIS23x (SMC75). For details of the node-ID and the Baud-rate, see [section 10.2.4](#page-222-0). The power supply must be connected to the motor as shown in [section 10.2.6](#page-224-0).

If CANopenExplorer is used, see the following method for testing the motor communication:

-Install CANopenExplorer

- -Connect the motor to the USB port via the Dongle.
- -Connect power supply, see section [section 10.2.6](#page-224-0) or section 2.
- -Run the CANopenExplorer program on the PC.
- 1: Select the correct node ID in the slave using MacTalk. See [section 10.2.4.](#page-222-0)
- 2: Select the EDS file. For all the MIS motors this file is SMC75\_V3\_03\_S.eds or newer.
- 3: Load the EDS file by pressing load.

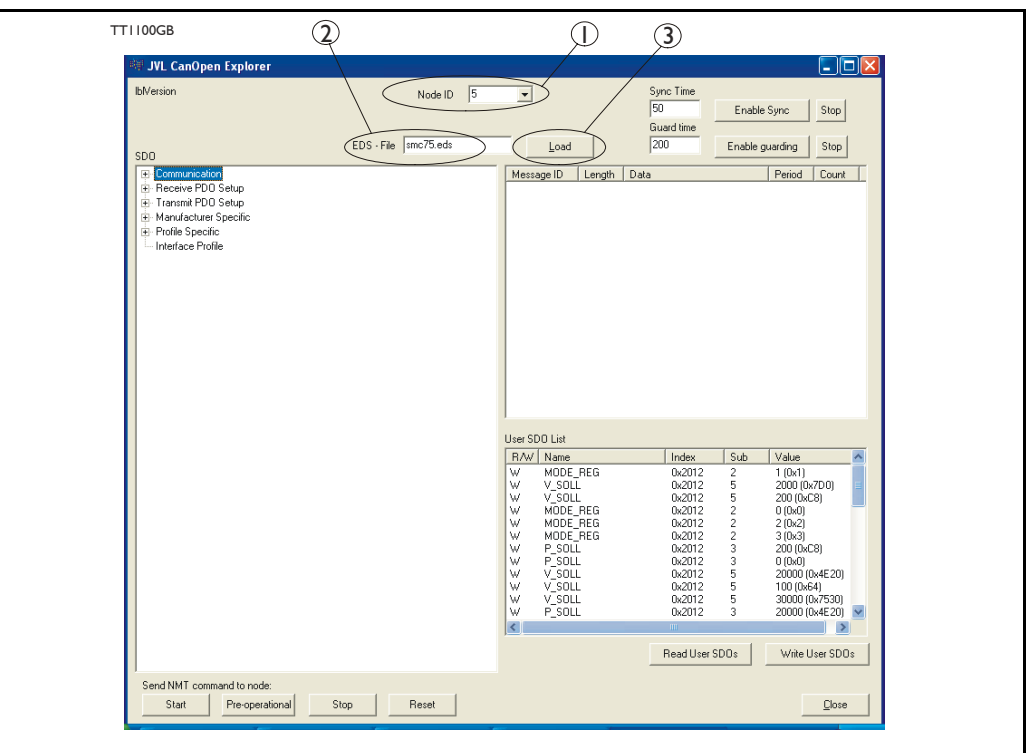

- 4: Select here on the +the manufacturer specific register.
- 5: Select thereafter the object 0x2012. Object 0x2012 contains the motor parameters.

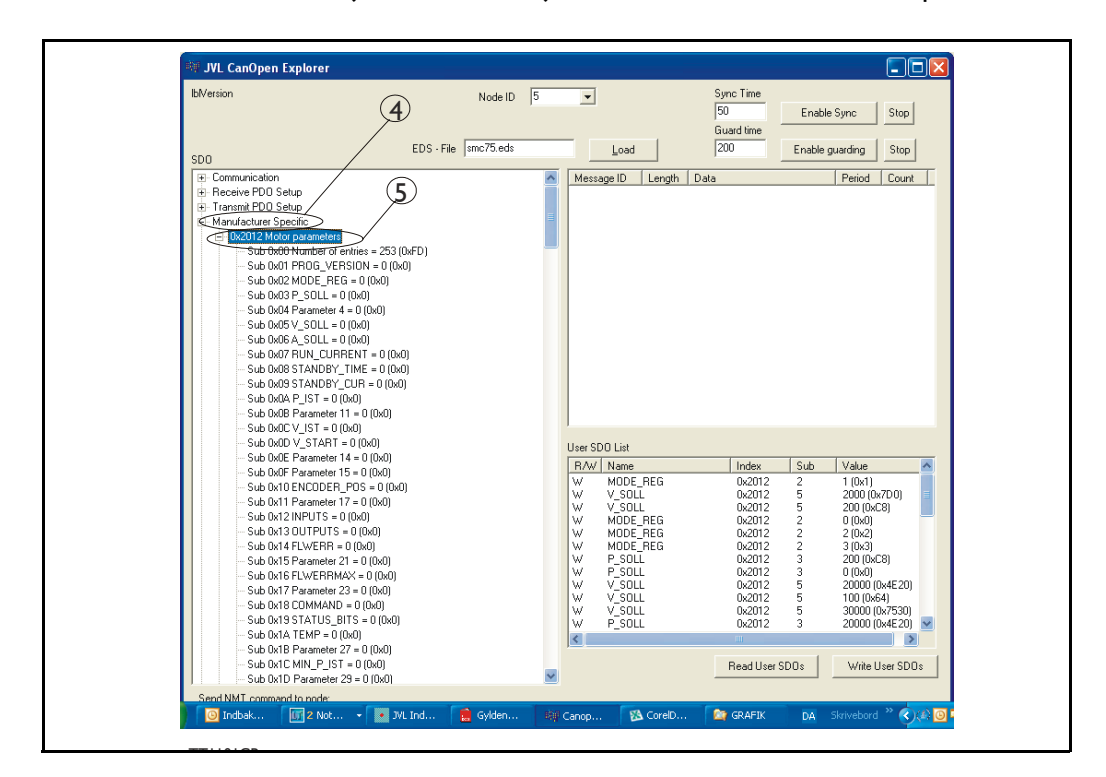

6: Point to the sub register 0x02, which is the register that determines in which mode the motor will operate.

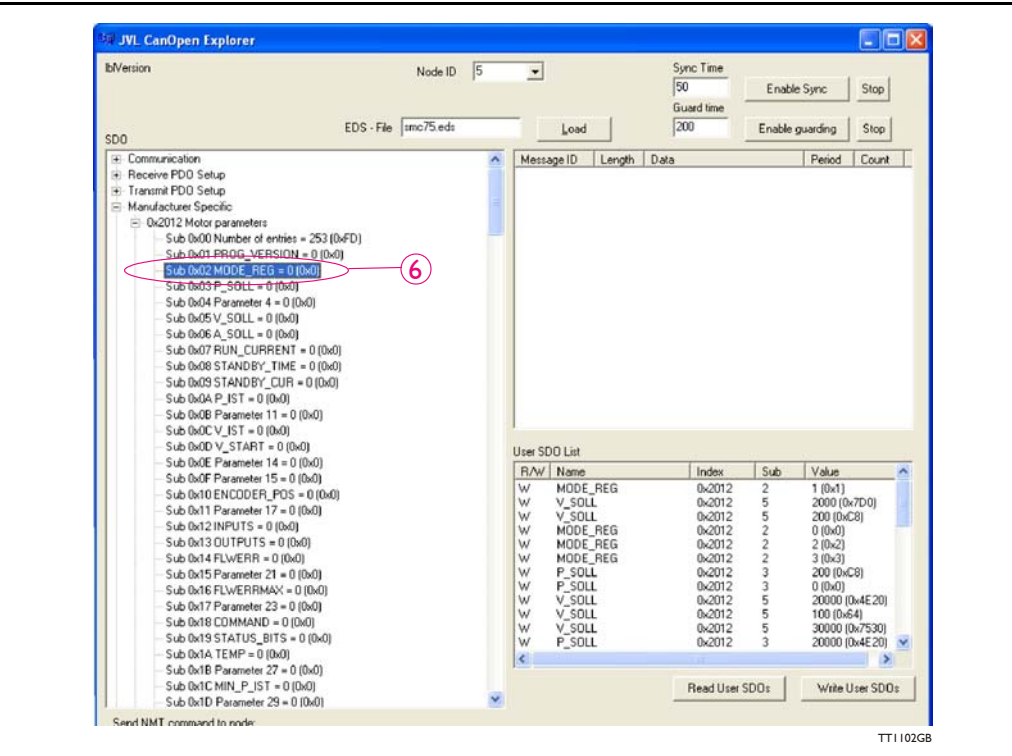

Press W on the keyboard. The following screen appears:

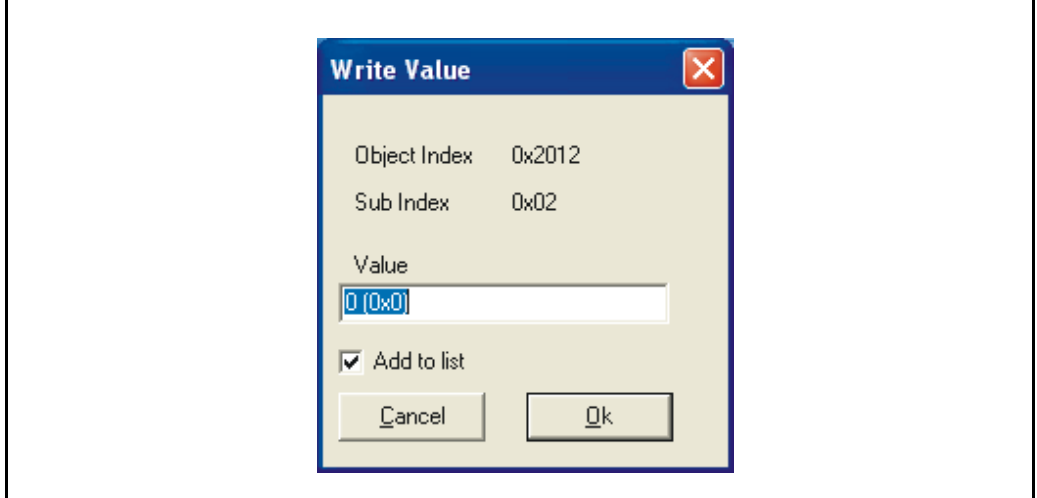

7: Type 02 in the window, and press OK.

TT1076GB

- 8: Click on the sub register 0x05, which is the register to choose the velocity the motor will use. Press W on the keyboard, type 100 in the window, and press OK. The value 100 is in RPM.
- 9: Click on the sub register 0x03, which is the register to choose the distance the motor will run. Press W on the keyboard, type 20000 in the window, and type OK. The value 20000 is in Steps

Now the motor shaft will rotate slowly, until the motor has counted 20000 Encoder pulses. If you want to stop the motor, then click on sub register 0x02 and write 0 in the window, and the motor will switch to passive mode. If using other software, the test could be described as, (using object 2012h):

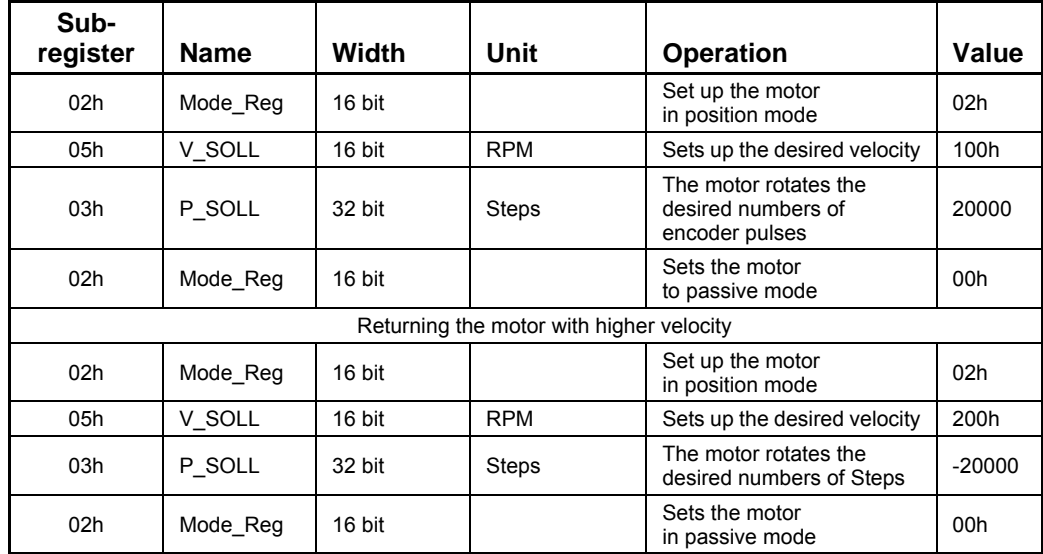

# <span id="page-228-0"></span>**10.3.3 How to use CANopenExplorer**

After startup, the name and details of the HW-interface, such as PCAN USB should appear upper left.

When you turn on a motor/CAN node after having started CANopenExplorer, the Data Window (large centre right), will contain a message with the number 0x7xx, where xx is the node ID. For example: 0x704 will indicate node 4. Set the Node ID field top centre to that value (4).

Ensure that the correct EDS\_file is loaded. The program loads a hard-coded default file - either smc75\_V3\_03\_S.eds (or newer) or MAC00-FC.eds. It is also possible to load another EDS file by writing the file name in the "EDS file" field, top centre, and pressing the load button. Note that the EDS view (large centre left panel) will add the new file at the bottom but will not clear any existing file(s) that are loaded.

Normal operation will be to select an object in the EDS view pane, and press either R for read or W for write. Pressing R should read the value (successful if no error pops up). Pressing W for write will pop up a small window in which the present value is displayed in both decimal and hex. It is then possible to write a new value either in decimal or hex using a 0x prefix, such as 0x185 to enable the first TPDO on node 5 (by clearing the high bit). If the "Add to list" checkbox is checked, the object will be added to the user SDO list as a write SDO. Pressing A performs a read and adds it to the user SDO list pane (lower right) as a read SDO.

The SDOs in the user SDO pane can be rearranged by dragging them with the mouse. Double-clicking on a user SDO list will execute the operation, either reading or writing. The bus state can be changed using the NMT buttons, lower left, e.g. to Operational to enable PDOs.

# **[10.3 Using CANopenExplorer](#page-225-2)**

The button Read User SDOs will read all of the "R" type objects in the user SDO list. This is useful for updating a large number of values in the EDS view.

The button Write User SDOs will write all of the "W" type objects in the user SDO list. This is useful for automated testing.

Entries can be deleted from the user SDO list by selecting them with the mouse and pressing the delete key.

The sync Time field (top right) sets the time in milliseconds for the SYNC messages to be sent out. SYNCs can be started and stopped using the buttons Enable Sync and the Stop button to the right.

The Guard Time field below the Sync Time field works like SYNC - just for the Guarding message.

The close button exits the program after saving the list of user SDOs, which will be automatically reloaded at the next program start.

# <span id="page-230-1"></span><span id="page-230-0"></span>**10.4.1 DS301 specified Communications objects**

The DS301 specified Communications objects are shown in the table below. To obtain the default value in CANopenExplorer, press R on the keyboard, and the actual value will be shown.

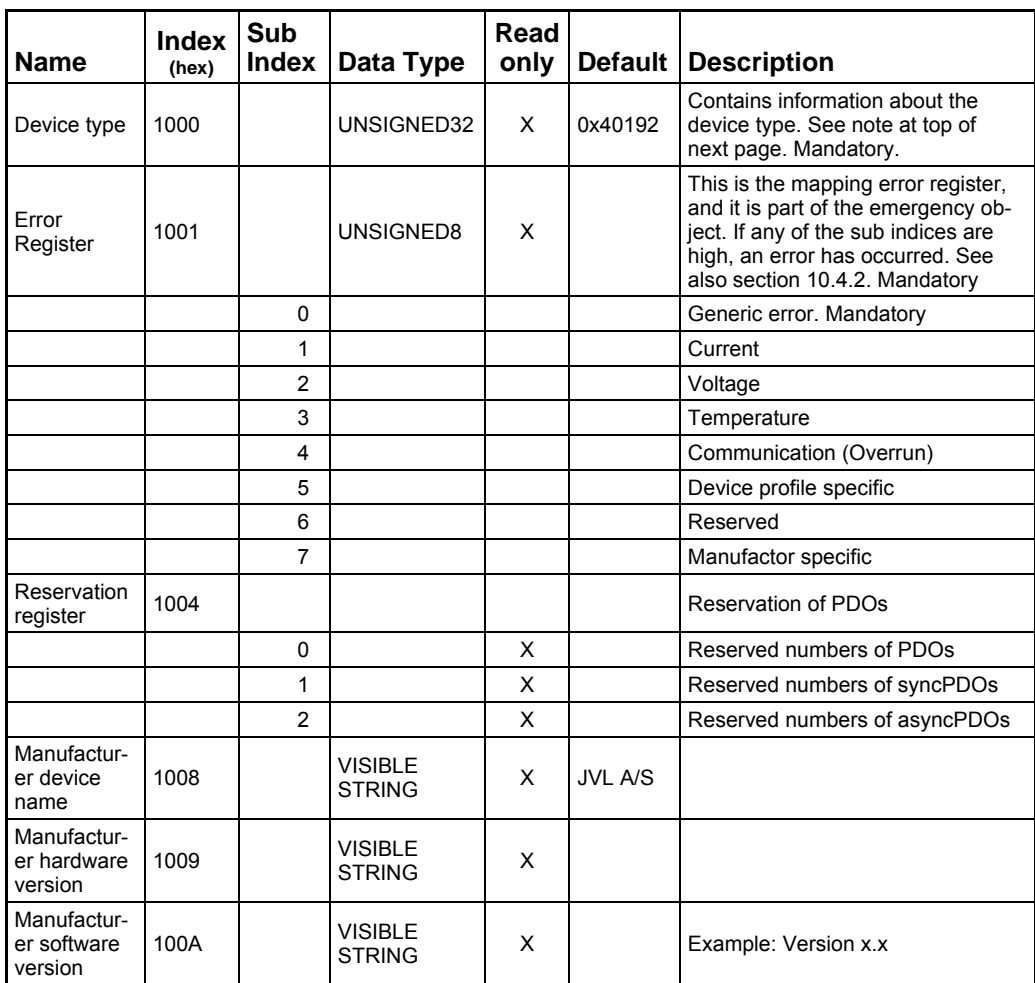

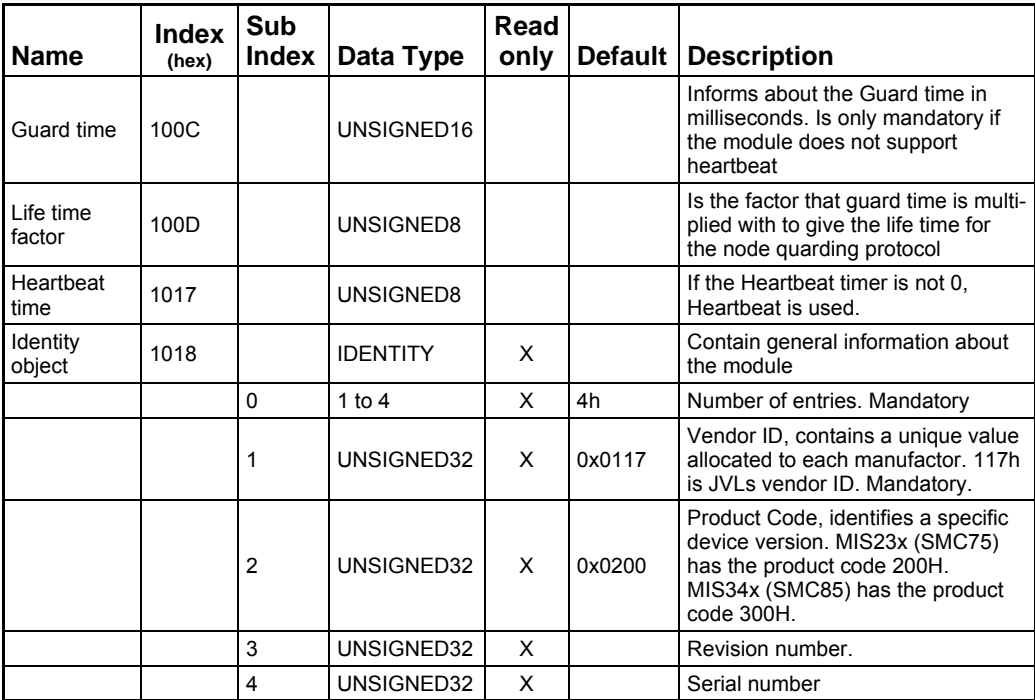

#### **Note regarding "device type" (index 1000):**

The device type register is composed of 2 16-bit registers. One register describes which device profile the module supports, and the other states which type of motors the module supports, and possible I/O module. The default value 0192h denotes that the DSP402 Device profile is supported, and the value 0004h denotes that the SMC75 (used in the MIS23x) Controller supports stepper motors.

### <span id="page-231-0"></span>**10.4.2 Emergency object**

The EMCY (emergency) object is used to transfer an error message to the CANopen master, or also to another node which can process the error message. The reaction on the emergency object is not specified. An emergency object is transmitted only once per "error event".

The MIS23x (SMC75) supports the EMC object (Emergency). The following error codes can be generated:

Error code 1001h: Generic error - Motor error Error code 1002h: Generic error - Position error Error code 1003h: Generic error - Follow error Error code 1004h: Generic error - Low

Transmit PDO25: Use Transmit PDO25 in asynchronous mode to read the status of the error.

In the MIS23x (SMC75), no error control is enabled when the modules are started up because if there is any fault in the system, it is impossible to get in contact with the module. After the module has started up and there is communication between the master and the slave, turn on the required error control mechanism in the communication objects, see [section 10.4.1.](#page-230-0)

# **10.4.3 Object dictionary**

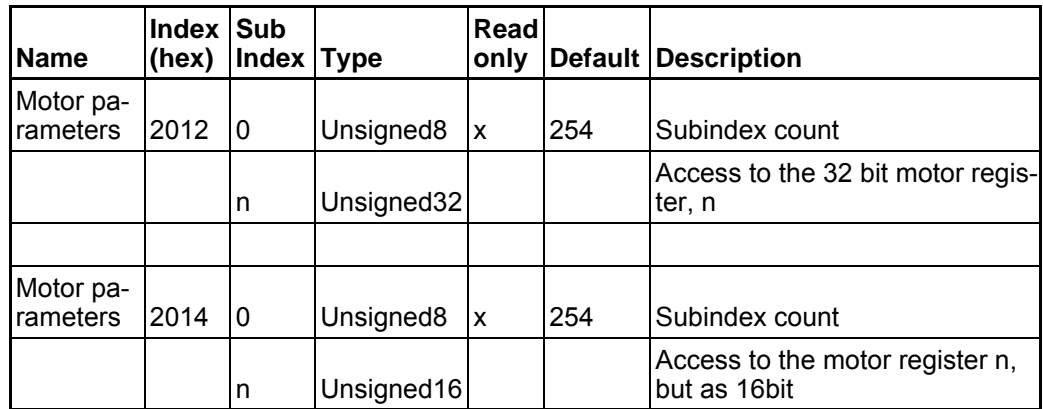

Writing to these objects in CANopenExplorer is done by pressing W on the keyboard when the register in folder Manufacturer is selected. Reading is done by pressing R.

### **Object 2012h – Motor parameters**

With this object, all the registers of the MIS motor can be accessed. All the registers are accessed as 32 bit. When reading and writing to 16-bit registers, the values are automatically converted in the module.

#### **Object 2014h – Motor parameters (16 bit)**

Works as 2012h, but the parameters are accessed as 16-bit. If writing to a 32bit parameter, the 16-bit value will be treated as signed.

# **10.4.4 Enable and Disable PDOs**

In the CANopen profile, it is only possible to have four transmit and four receive PDOs enabled at the same time. In the MIS23x (SMC75), all PDOs are disabled when the module is booted up. The user must choose which PDOs the application will use and enable these.

To enable or disable a PDO, it is necessary to write to the MSB (bit 31) in the PDO COB-ID entry in the PDO communication parameter Record. The COB-ID register is sub-index 1h, and the value range of this register is UNSIGNED32.

The PDOs are enabled when bit 31 is 0, and is disabled when bit 31 is 1.

# <span id="page-233-0"></span>**10.4.5 Dynamic Mapping (Only MIS34x and SMC85)**

All motor registers are available in the "Manufacturer Specific" objects.

Example: Dynamic Mapping in CANopenExplorer

CANopenExplorer shows that TxPDO1 is mapped to transmit object 0x2012, sub 0x02, 32 bit.

If the user wants to map to another object, following procedure must be followed:

- De-activate the PDO by writing 1 to MSB of the COB-ID: 0x80000185 see #1 at the illustration below.
- Write 0 in Number of Entries.
- Remap to another object by writing to PDO Mapping Entry 1: 0x20140510.
- Write I in Number of Entries.

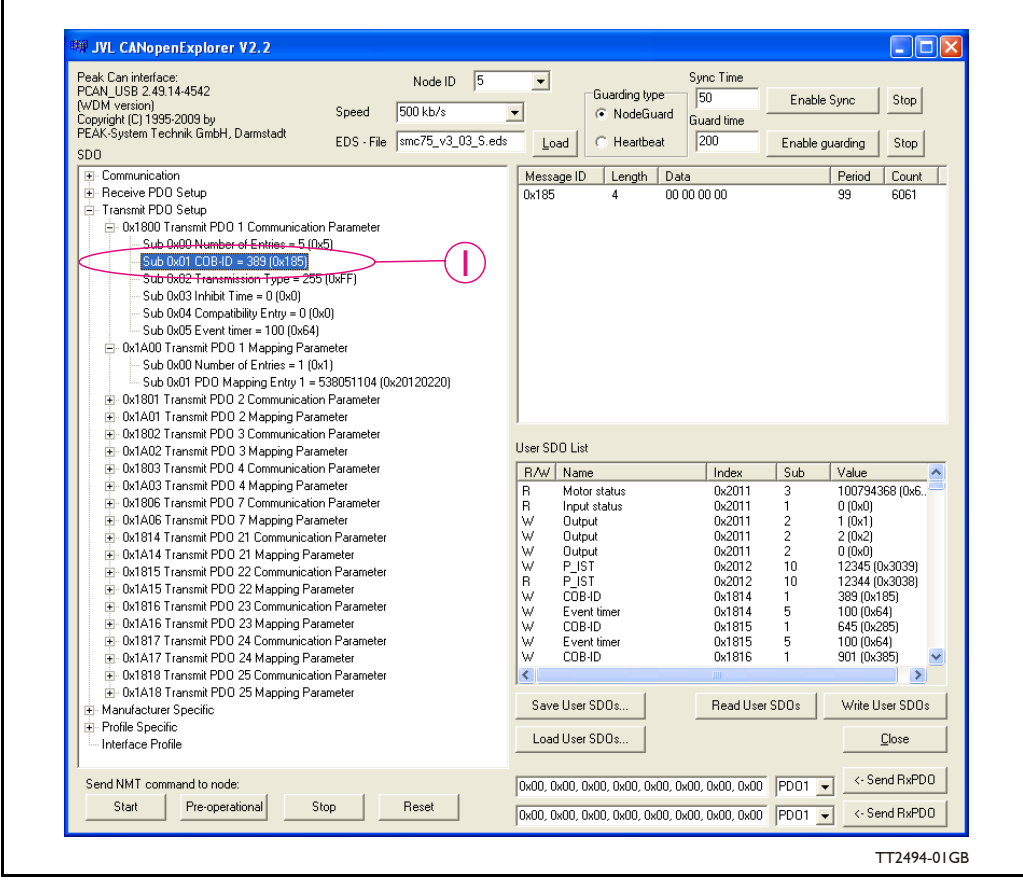

- Activate the PDO by writing 0 to MSB of the COB-ID: 0x185 see #2 at the illustration below.
- Now we receive the lower 16 bit of the V SOLL register (0x05): 0x2710 = 10000 = 100 RPM - see #3 at the illustration below.

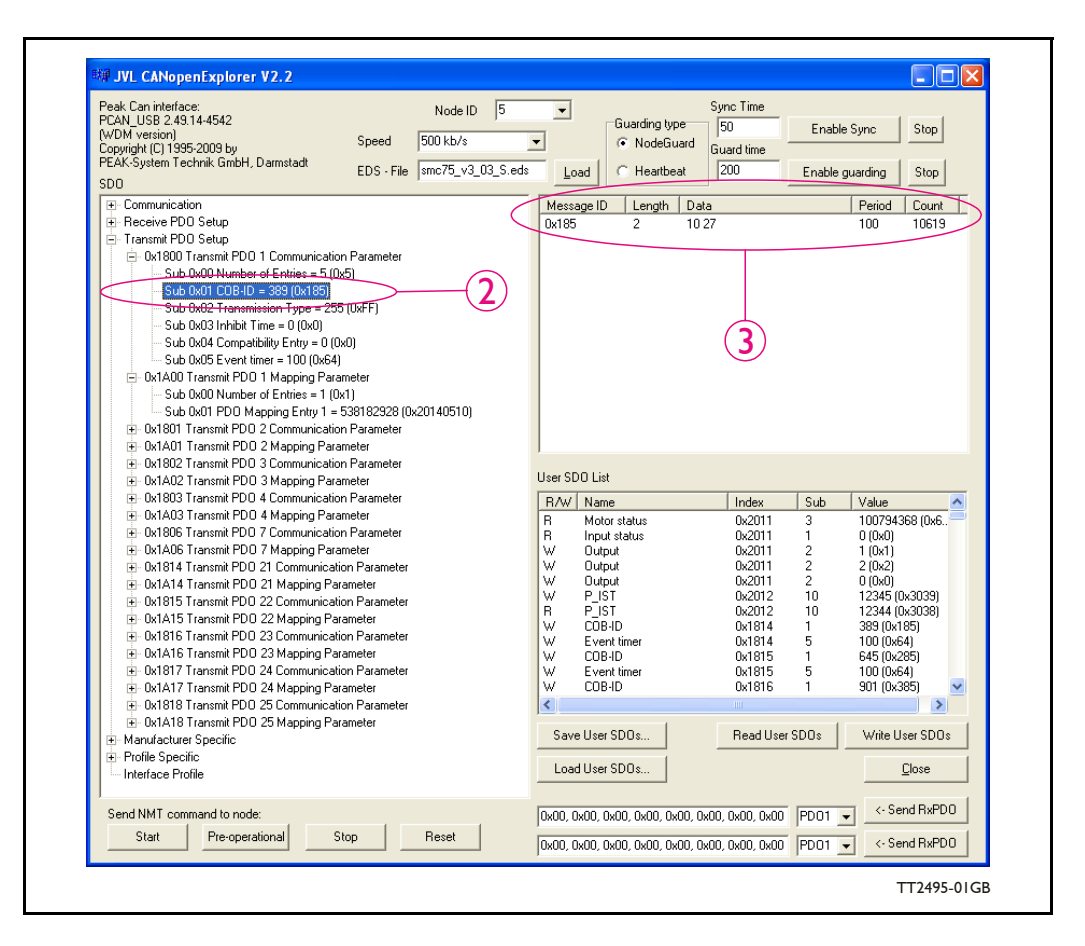

### **10.4.6 Receive PDOs**

The PDO 1-20 are reserved for use with DSP-402. The following receive PDOs are available:

#### Receive PDO 21:

This PDO can be used to update the position, velocity and acceleration. The data in the PDO is written directly to the position register and if the motor is in position mode, it will start moving to that position.

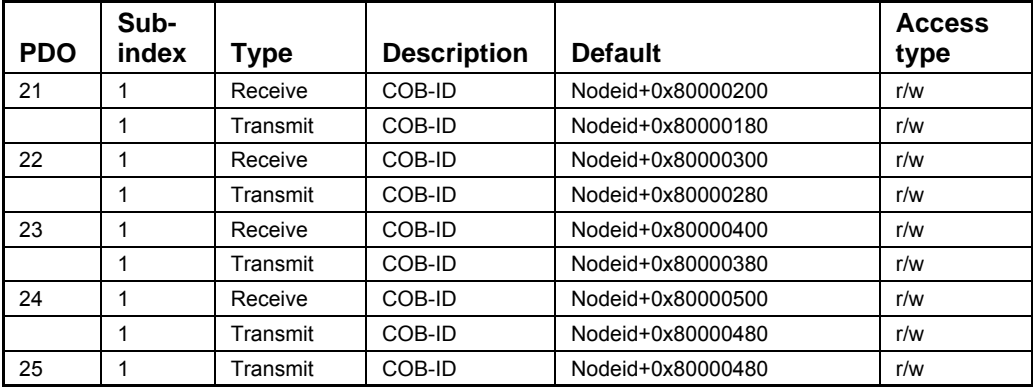

The table below shows default values of the COB-ID:

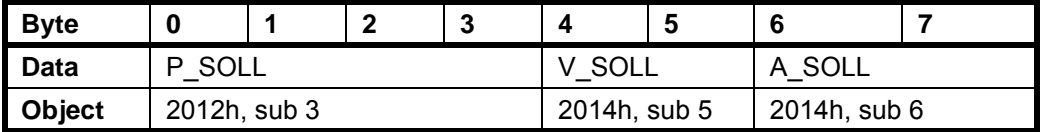

Receive PDO 22:

With this PDO it is possible to update the running current and operating mode.

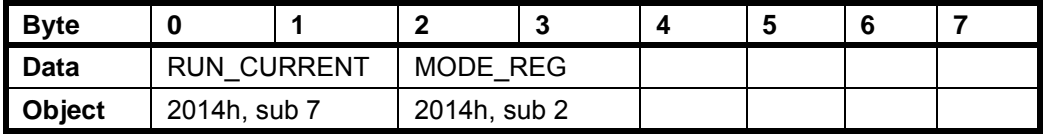

Receive PDO 23:

This PDO can be used to issue a Motor command.

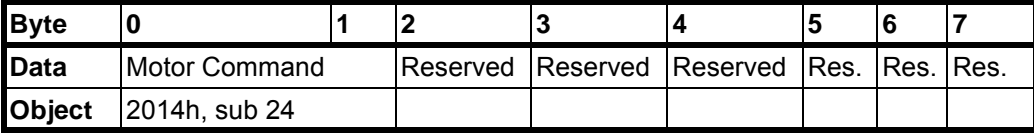

Receive PDO 24: This PDO updates the outputs.

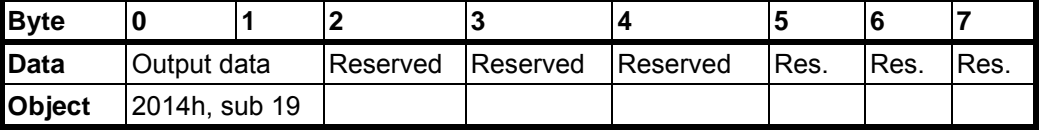

# <span id="page-236-0"></span>**10.4.7 Transmit PDOs**

The PDOs 1-20 are reserved for use with DSP-402. All of the transmit PDOs support synchronous transmission. PDO 25 also supports asynchronous transmission.

From firmware V2.8 some new features has been developed in the CANopen support. From MacTalk both a 16-bit and 32-bit user selectable register can be setup to be transmitted in PDO22 when using DSP-301.

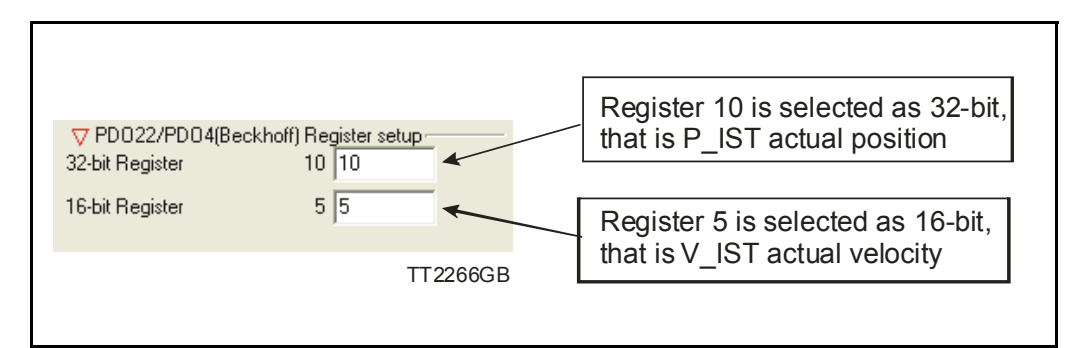

Transmit PDO 21:

With this PDO the actual position can be read.

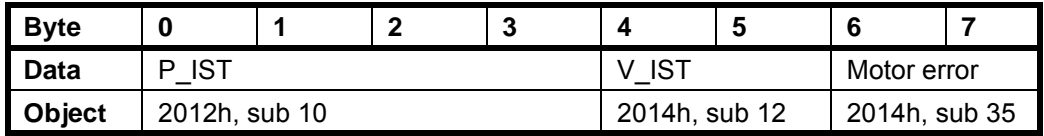

Transmit PDO 22:

With this PDO the actual velocity can be read.

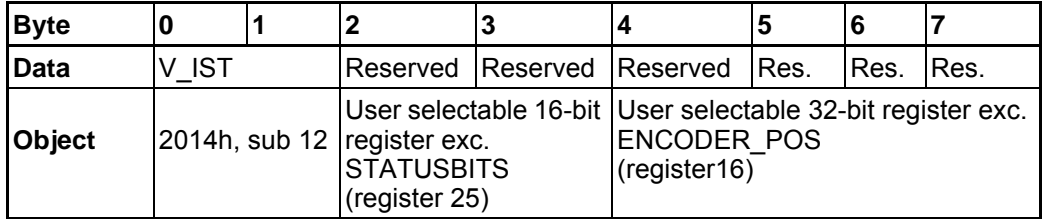

Transmit PDO 23:

With this PDO the value of the analogue inputs 1-4 can be read.

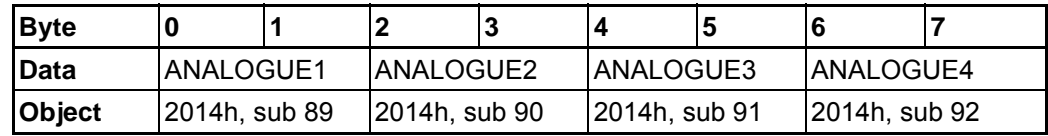

### Transmit PDO 24:

With this PDO the value of the analogue inputs 4-8 can be read.

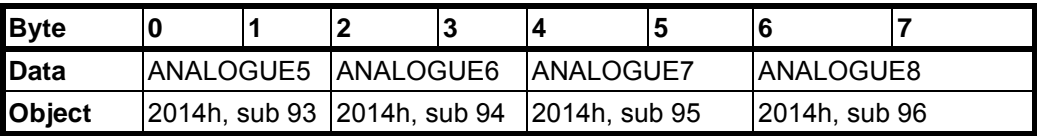

Transmit PDO 25:

With this PDO the motor status, inputs and last error can be read. This PDO also supports asynchronous transmission. If this PDO is in asynchronous mode, it will be transmitted every time the run status or inputs are changed.

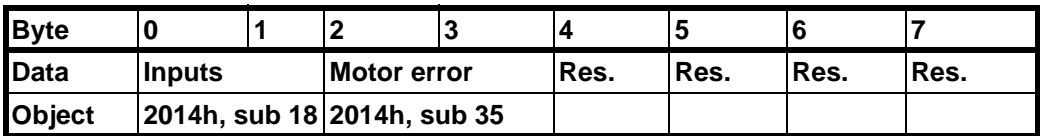

# **10.4.8 Beckhoff support**

The MIS23x (SMC75) supports running CAN with Beckhoff PLC. In this mode, 4 receive and transmit PDO's are enabled from startup and are configured as PDO 1-4.

 $COB$  ID = 0x800000xxx: NOT ENABLED  $COB$  $ID = 0x000000xxx$ : ENABLED

# **10.4.9 PDO setup in Beckhoff mode**

Normally each selected PDO needs to be enabled after power up and initialization but in Beckhoff mode PDO 1-4 is automatically enabled at power up.

The 2 dynamic registers are put into PDO4. Default the 16-bit register is set to 35 (motor error) and the 32-bit register is set to (170 external encoder).

To setup and use the Beckhoff mode, enable the Beckhoff support from MacTalk and press the Save in flash -button.

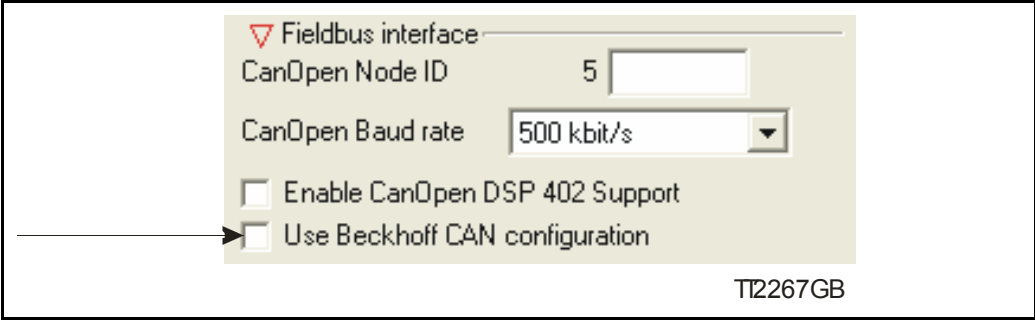

# **10.4.10 Beckhoff receive PDO setup**

The table below shows default values of the COB-ID:

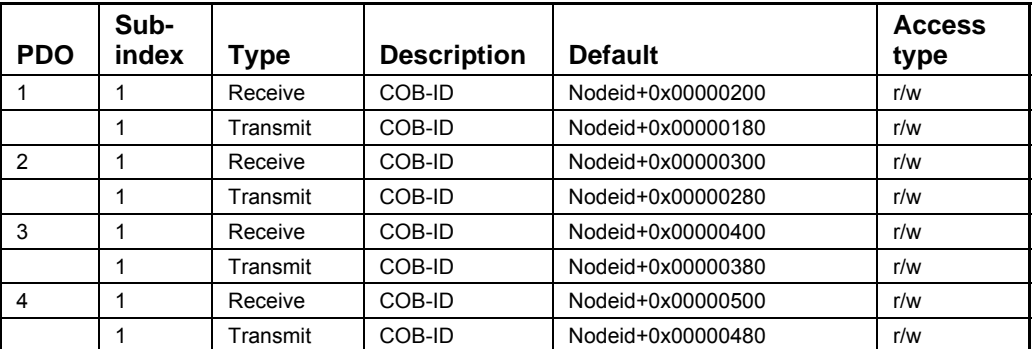

Receive PDO1

| <b>Byte</b>   | 0            |  | ີ | ◠ |              | 5 |              |  |
|---------------|--------------|--|---|---|--------------|---|--------------|--|
| Data          | SOLL         |  |   |   | SOLL         |   | SOLL<br>A    |  |
| <b>Object</b> | 2012h, sub 3 |  |   |   | 2014h, sub 5 |   | 2014h, sub 6 |  |

Receive PDO 2:

With this PDO it is possible to update the running current and operating mode.

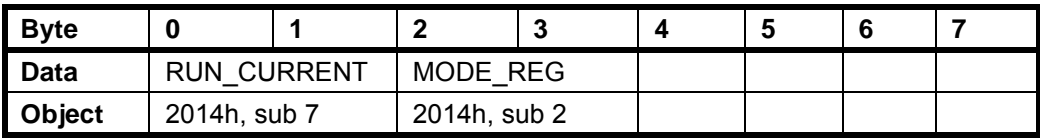

### Receive PDO 3:

This PDO can be used to issue a Motor command.

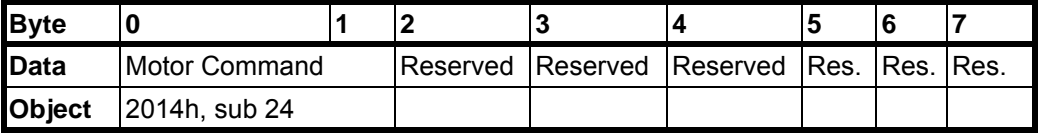

Receive PDO 4:

This PDO updates the outputs.

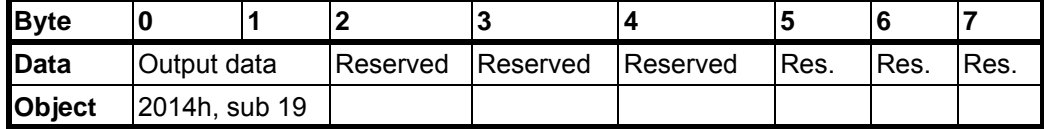

# **10.4.11 Beckhoff transmit PDO setup**

Transmit PDO 1:

With this PDO the actual position can be read.

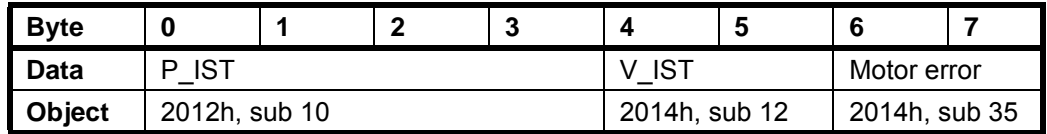

Transmit PDO 2:

With this PDO the value of the analogue inputs 1-4 can be read.

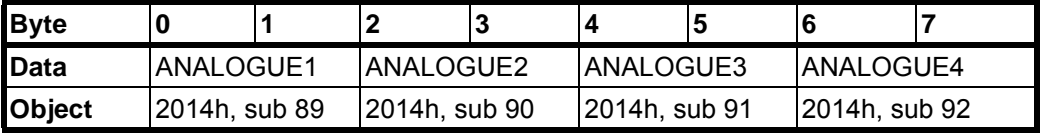

Transmit PDO 3:

With this PDO the value of the analogue inputs 4-8 can be read.

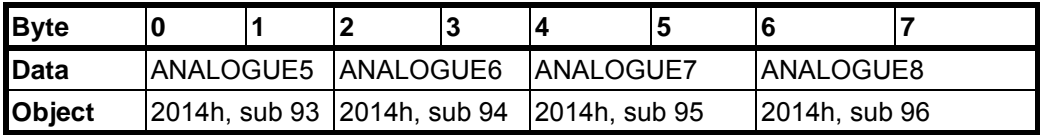

Transmit PDO 4:

With this PDO the actual velocity can be read.

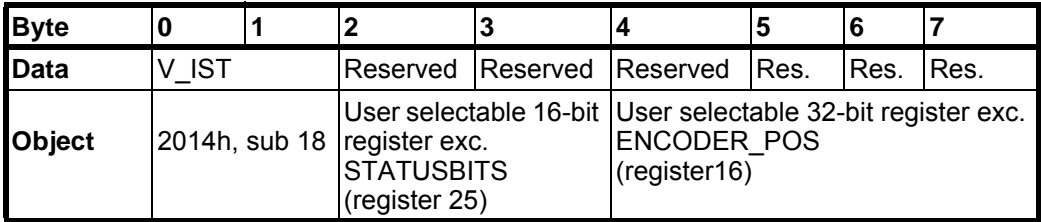

# <span id="page-240-1"></span><span id="page-240-0"></span>**10.5.1 DSP-402 Support**

#### **Introduction**

The MIS23x (SMC75) supports the DSP-402 standard from CiA (http://www.cancia.com/).

Please refer to this standard for details of the functions.

The DSP-402 is only a standard proposal and might be changed in the future. JVL therefore reserves the right to change future firmware versions to conform to new versions of the standard.

Not all of the functionality described in DSP-402 is supported, but all mandatory functions are supported.

The following operation modes are supported:

- •Profile position mode
- •Velocity mode
- •Zero Search mode

#### **Preconditions**

The start mode of the motor must be set to passive.

No power up zero searches must be selected.

When using the DSP-402 mode, manipulating parameters with object 2012h or 2014h can corrupt the behaviour of the DSP-402 functions. Also be aware that manipulating parameters in MacTalk should be avoided when using DSP-402.

# **Supported objects**

The following table gives the additional object dictionary defined for DSP-402 support.

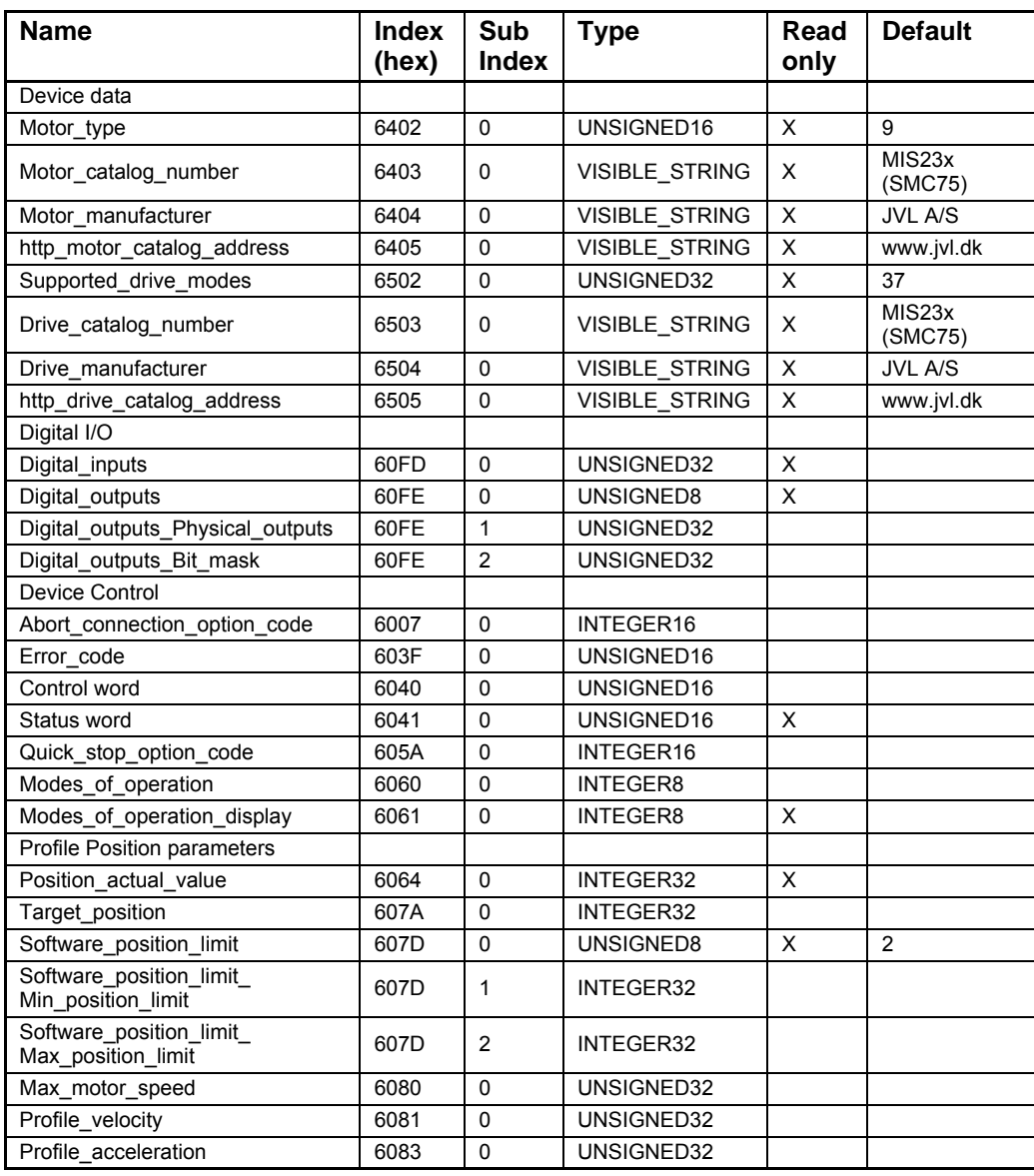

.

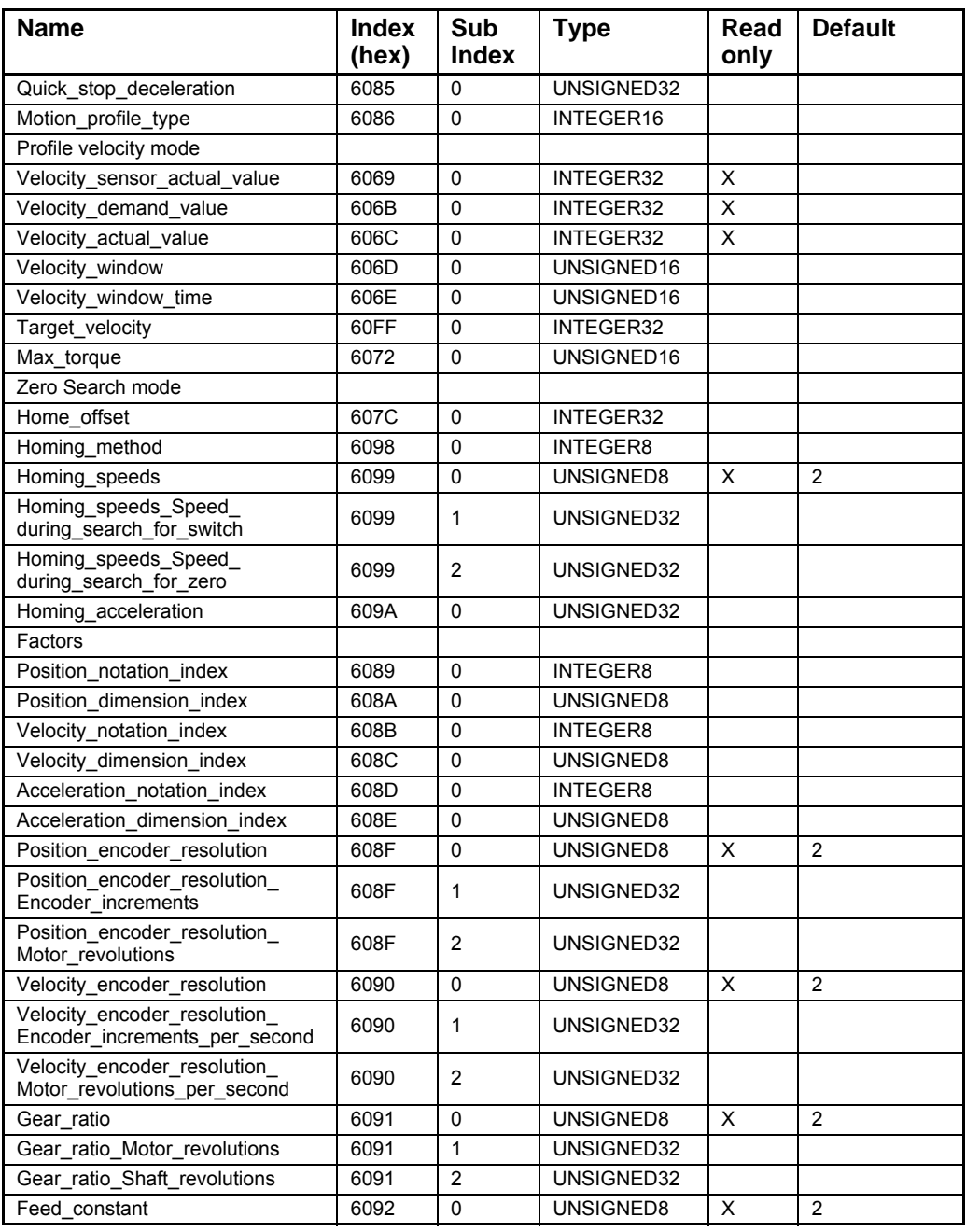

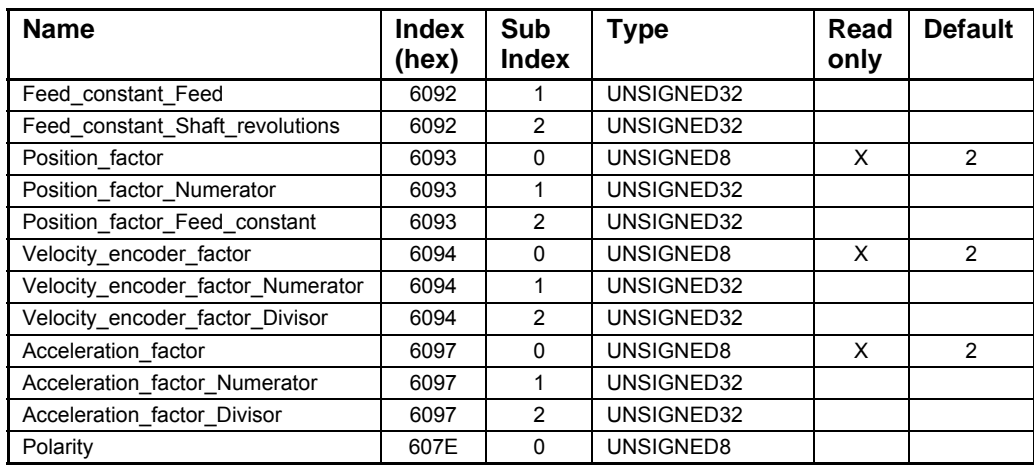

### **10.5.2 Factors**

#### **Position factor**

The position factor is the relation between the user unit and the internal position unit (steps).

The position factor is automatically calculated when the feed constant (Object 6092h) and gear ratio (Object 6091h) are set.

Example:

A MIS232 Motor with a 3.5:1 gear box is connected to a belt drive. The diameter of the drive wheel is 12.4 cm.

The unit of position is required to be in millimetres.

The perimeter of the drive wheel is 389.56mm (124mm\*pi)

The parameters should be set as follows:

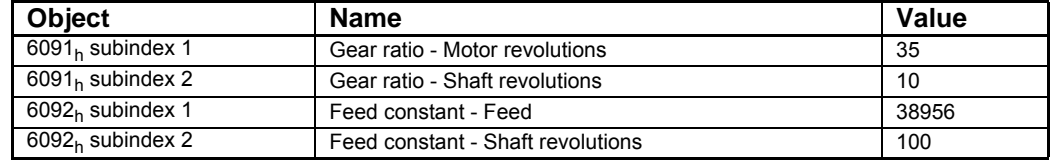

#### **Velocity encoder factor**

This factor is used to convert the user unit into the internal unit (RPM). The factor is adjusted with the object 6094h.

#### Example 1:

An MIS232 has 1600 counts/revolution.

We want the user unit of velocity to be in RPM. This is the same as the internal unit.

The parameters should be set as follows:

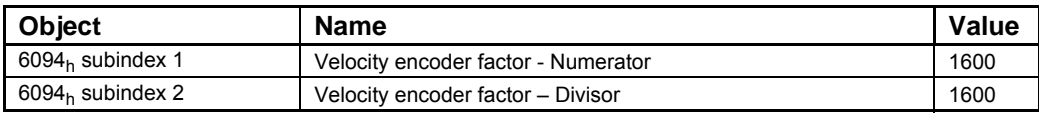

#### Example 2:

We have an MIS232 that uses RPM as the internal velocity and the same belt drive as in the above Position factor example.

We want the user unit of velocity to be in mm/s.

The parameters should be set as follows:

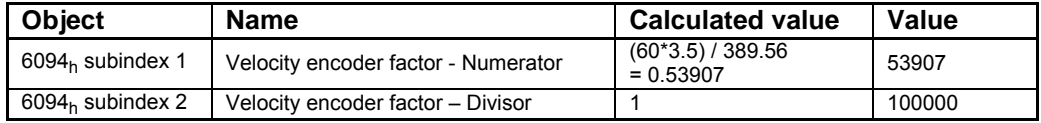

#### **Acceleration factor**

This factor is used to convert the user unit into the internal unit (9.54 RPM/s). The factor is adjusted with the object 6097h.

#### Example 1:

We have an MIS232 with 1600 counts/revolution. We want the user unit of acceleration to be in RPM/s.

The parameters should be set as follows:

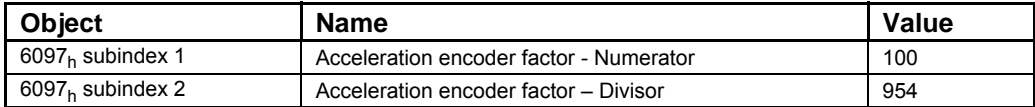

Example 2:

We have an MIS232 with 1600 counts/revolution and the same belt drive as in the above Position factor example.

We want the user unit of acceleration to be in mm/s<sup>2</sup>.

The parameters should be set as follows:

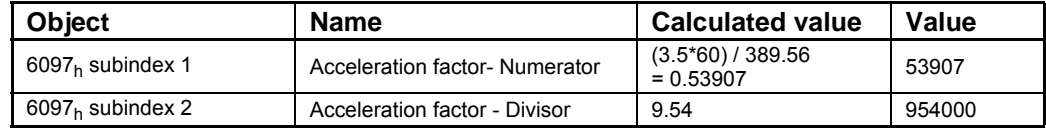

# **10.5.3 Changing operation mode**

Change of operation mode is only possible when the operation mode is not enabled. There is one exception and that is when changing from Zero Search mode to profile position mode. This is possible when the Zero Search sequence is completed and can be done even though the operation mode is enabled.

### **10.5.4 Profile position mode**

This mode can be used for positioning in which a move profile can be set up. The acceleration and maximum velocity can be programmed.

In this mode both absolute and relative movement is supported. This is selected using bit 6 (absolute/relative) in the status word. It is also possible to select different movement modes. This is done with bit 5 (change set immediately) in the status word. When this bit is 0 and a move is in progress, the new set-point is accepted, but the new set-point and profile are not activated until the previous movement is finished. When this bit is 1, the new set-point is activated instantly and the motor will move to the new position with the new profile parameters.

### **10.5.5 Velocity mode**

In this mode the motor runs at a selected velocity. A new velocity can be selected and the motor will then accelerate/decelerate to this velocity. The maximum slippage error is not supported in this mode.

### **10.5.6 Zero Search mode**

Using this mode, different Zero Search sequences can be initiated. The standard Zero Search modes from 1-34 are supported. Before starting the Zero Search, the inputs must be configured properly using MacTalk or parameters 125,129,130,132.

# <span id="page-246-0"></span>**10.5.7 Supported PDOs**

### **Receive PDOs**

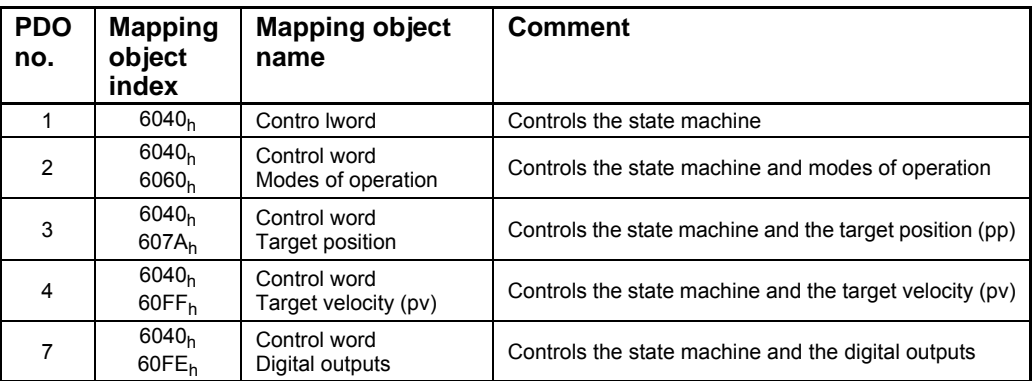

# **Transmit PDOs**

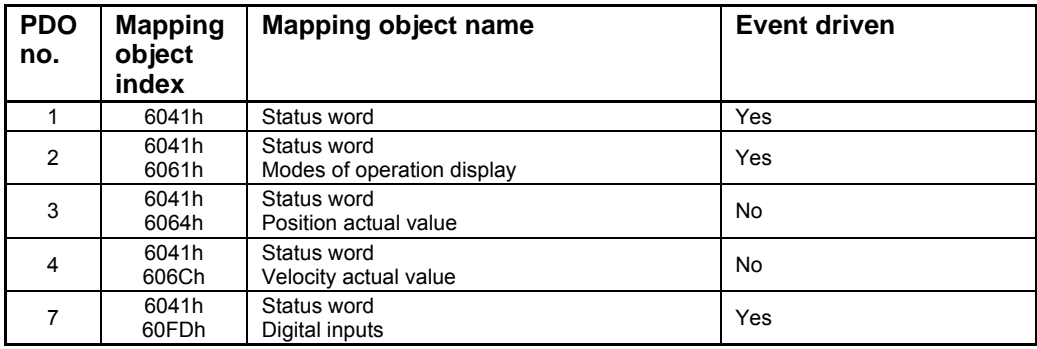

# <span id="page-247-0"></span>**10.6 Flexible Register setup**

# **10.6.1 Introduction.**

Register 48 is a so-called "FlexRegister".

It can be built bit-by-bit from other registers and is therefore fully user customizable. This makes it possible to pack the data more efficient and thereby keeping the CAN bus load at a minimum.

The register is available as 16- (object 2014, sub 48) and 32-bit (object 2012, sub 48).

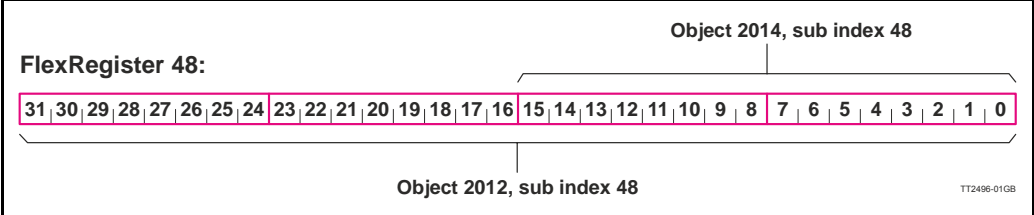

# **10.6.2 How to setup.**

To setup this register use the register 256 to 263.

Register 256 will setup FlexRegister bit 0 and 1 this way:

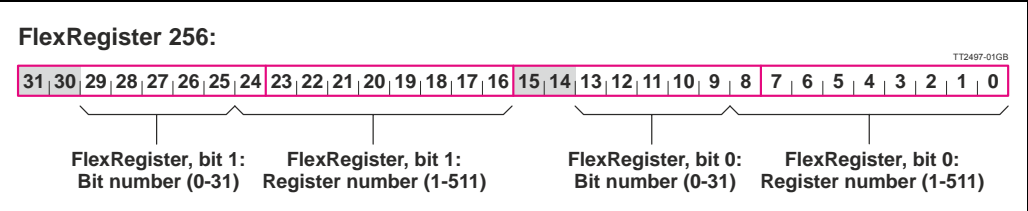

And the rest setup registers follow the same pattern up to 263, which represents FlexRegister bit 14 and 15.

The setup can be done manually with SDO access or directly in MacRegIO.

Please note: The function will only be activated if register 256 (FlexRegister bit 0 and 1) is set.

# <span id="page-248-1"></span><span id="page-248-0"></span>**10.7.1 CANopen DS-301 device profiles**

Standardized devices in CANopen have their characteristics described in a device profile. For each device profile, particular data and parameters are strictly defined. Data and parameters are known as objects in CANopen. Objects perform all processes in CANopen; they can perform various tasks, either as communications objects or as device-specific objects where they are directly related to the device. A communication object can transport data to the bus control and establish connection, or supervise the network devices.

The application layer makes it possible to exchange meaningful real-time-data across the CAN network. The format of this data and its meaning must be known by the producer and the consumer(s). There are encoding rules that define the representation of values of data types and the CAN network transfer syntax for the representations. Values are represented as bit sequences. Bit sequences are transferred in sequences of octets (byte). For numerical data types, the encoding is with the lowest byte first.

Every object is described and classified in the object dictionary (or index) and is accessible via the network. Objects are addressed using a 16-bit index so that the object dictionary may contain a maximum of 65536 entries.

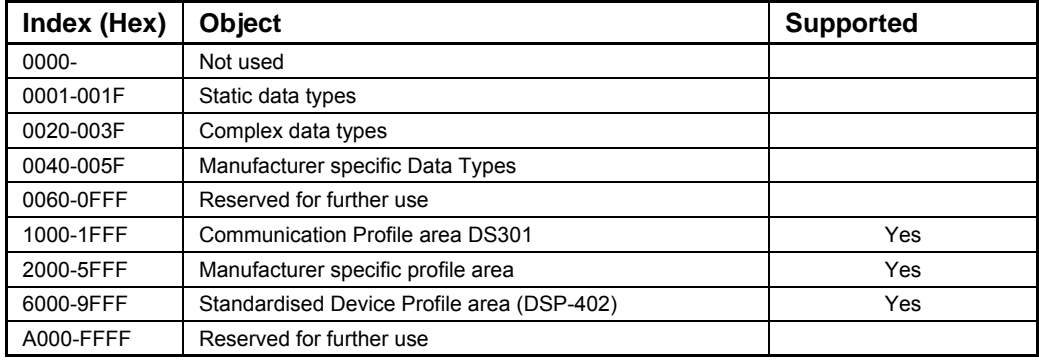

### Index 0001-001F:

Static data types contain type definitions for standard data types like boolean, integer, floating point, etc. These entries are included for reference only, they cannot be read or written.

### Index 0020-003F:

Complex data types are predefined structures that are composed out of standard data types and are common to all devices.

### Index 0040-005F:

Manufacturer-specific data types are also structures composed of standard data types but are specific to a particular device.

### Index 1000-1FFF:

The communication Profile area contains the parameters for the communication profile on the CAN network. These entries are common to all devices.

### Index 2000-5FFF:

The manufacturer-specific profile area, for truly manufacturer-specific functionality.

#### Index 6000-9FFF:

The standardised device profile area contains all data objects common to a class of devices that can be read or written via the network. The drives profile uses entries from 6000h to 9FFFh to describe the drive parameters and the drive functionality. Within this range, up to 8 devices can be described. In such a case, the devices are denominated Multi Device Modules. Multi Device Modules are composed of up to 8 device profile segments. Using this feature it is possible to build devices with multiple functionality. The different device profile entries are shifted with 800h.

A 16-bit index is used to address all entries within the object dictionary. In the case of a simple variable, this index references the value of the variable directly. In the case of records and arrays however, the index addresses the whole data structure. To allow individual elements of structures of data to be accessed via the network, a sub-index has been defined. For single object dictionary entries such as Unsigned8, Boolean, Integer32, the value of the sub-index is always zero. For complex object dictionary entries such as arrays or records with multiple data fields, the sub-index refers to fields within a datastructure pointed to by the main index. Index counting starts with one.

The DS-301standard constitutes the application and the communications profile for a CANopen bus, and is the interface between the devices and the CAN bus. It defines the standard for common data and parameter exchange between other bus devices, and it controls and monitors the devices in the network. The table below lists some of the communications profile objects:

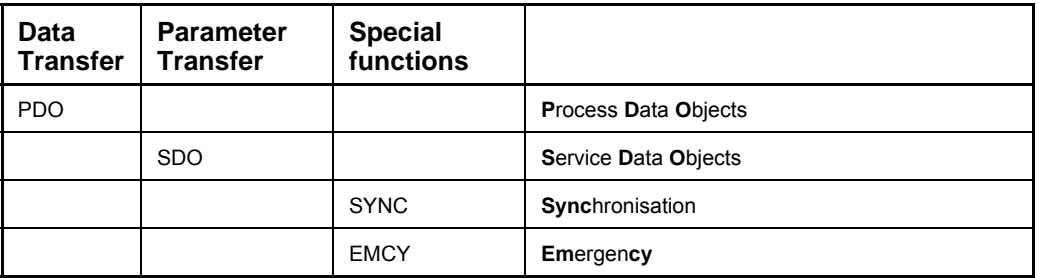

The access from the CAN network is done through data objects PDO (Process Data Object) and SDO (Service Data Object).

### **10.7.2 Boot up telegram**

After the initialization phase, a CANopen slave logs on with a boot up message. The node address of the slave is contained in this. This allows a CANopen master to know which slaves are connected to the network. The protocol uses the same identifier as the error control protocols. See the figure below:

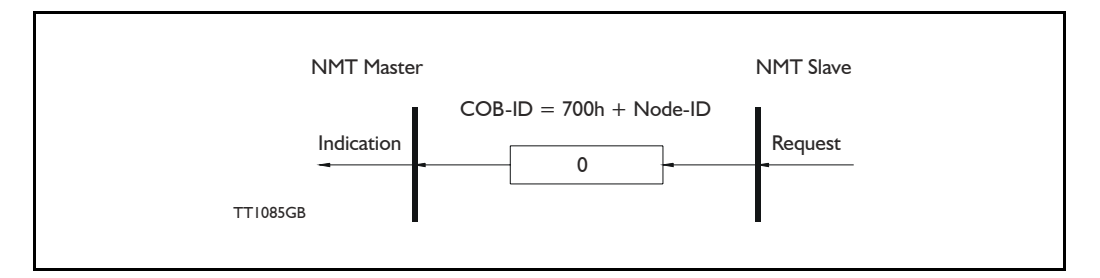

One data byte is transmitted with value 0.

# **[10.7 More details of CANopen Theory](#page-248-1)**

# **10.7.3 PDO (Process Data Object)**

PDO: Performs real-time transfers, and the transfer of PDOs is performed without a protocol. PDOs are used in two ways: for data transmission and for data reception. PDOs can bundle all objects from the object data directory, and a PDO can handle max 8 bytes of data in the same PDO. The PDO can consist of multiple objects. Another PDO characteristic is that it does not reply when it is receiving data, in order to make data transfer fast. It has a high priority identifier.

PDO connections follow the Producer/Consumer model, whereby a normal PDO connection follows the Push model and an RTR connection the Pull model.

Objects are mapped in a PDO. This mapping is an agreement between the sender and receiver regarding which object is located at which position in the PDO. This means that the sender knows at which position in the PDO it should write data and the receiver knows where it should transfer the data to that is received.

The PDOs correspond to entries in the Device Object Dictionary and provide the interface to the application objects. Data type and mapping of application objects into a PDO are determined by a corresponding PDO mapping structure within the Device object Dictionary. The number and length of PDOs of a device are application specific and must be specified within the device profile

#### Write PDO service:

The Write PDO service is unacknowledged. A PDO producer sends its PDO to the PDO consumer. There can be 0 or more consumers in the network. For receive PDOs the MIS23x (SMC75) is the consumer and for Transmit PDOs, the producer. The following figure shows a Write PDO service:

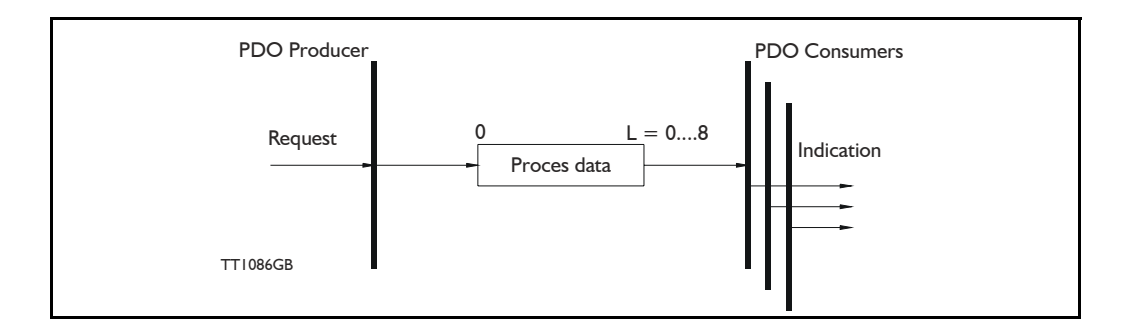

# **[10.7 More details of CANopen Theory](#page-248-1)**

### Read PDO service:

The read PDO service is an acknowledged service. One of the several PDO consumers send an RTR message to the network. After it has received the RTR message, the PDO producer sends the requested PDO. This service is used for RTR queries. Using this service, an actual value can be interrogated independently of the selected cycle time. The following figure shows a read PDO service:

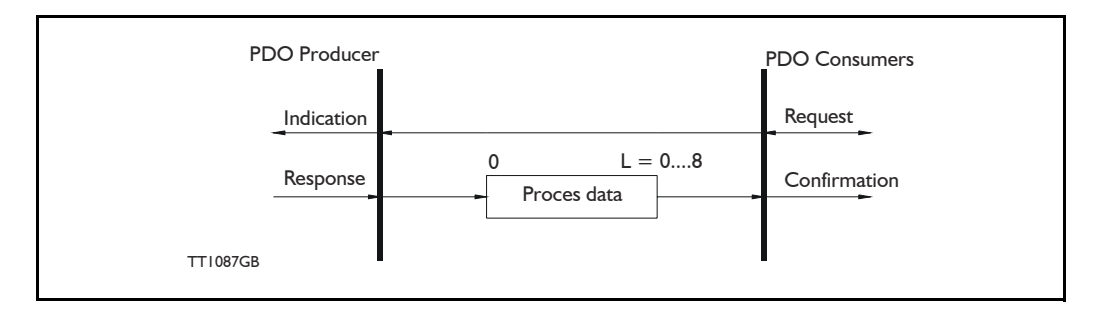

#### PDO identifier:

In the CANopen profile, it is only possible to have four transmit and four receive PDOs enabled at the same time. In the MIS23x (SMC75), all PDOs are disabled when the module is booted up. The user must choose which PDOs the application will use and enable these.

The PDO configuration can be seen either in the EDS-file or in the CANopenExplorer program, where the communication and the mapping parameters are shown.

There are two standard methods to map the PDOs in CANopen: static mapping and dynamic mapping. In static PDO mapping all PDOs are mapped in accordance with some fixed, non-modifiable setting in the relevant PDO. In dynamic PDO mapping, the setting of a PDO can be modified. It is also allowable to have a flexible combination of different process data during operation. The MIS23x (SMC75) uses only static mapping.

# **10.7.4 SDO (Service Data Objects)**

SDO: can access all entries in the object directory but they are normally used in the initialization during the boot up procedure. Some SDOs characteristics are:

- Confirmed transfer of objects
- Data transfer/exchange is always non-synchronous
- Values greater than 4 bytes are transferred (Normal transfer)
- Values not more than 4 bytes are transferred (Expedited transfer)

Basically an SDO is transferred as a sequence of segments. Prior to transferring the segment, there is an initialization phase where client and server prepare themselves for transferring the segment. For SDOs, it is also possible to transfer a dataset of up to four bytes during the initialization phase. This mechanism is called an expedited transfer.

Download SDO protocol:

The download SDO protocol is used to write the values of the object directory into the drive.
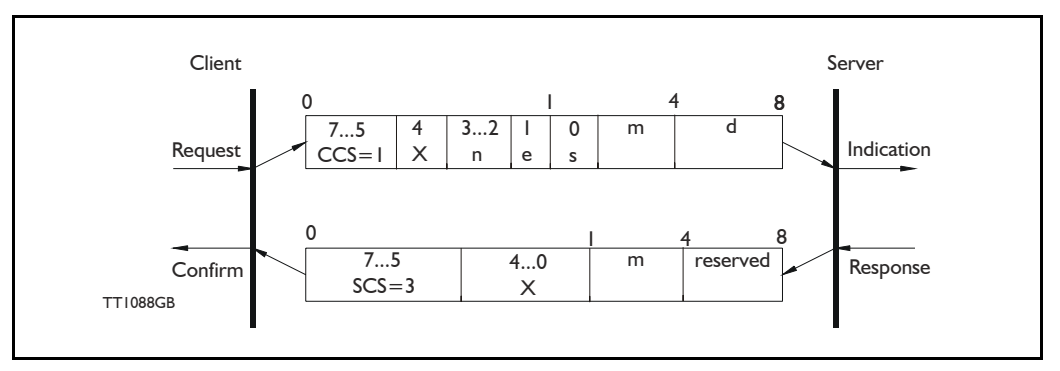

### Upload SDO protocol:

The upload SDO protocol is used to read the values in the object directory of the drive.

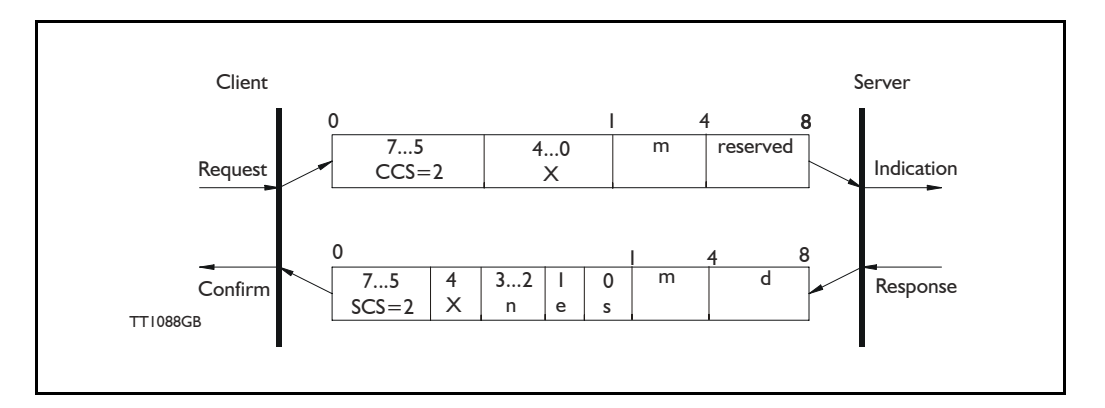

Table for upload and download SDO protocol.

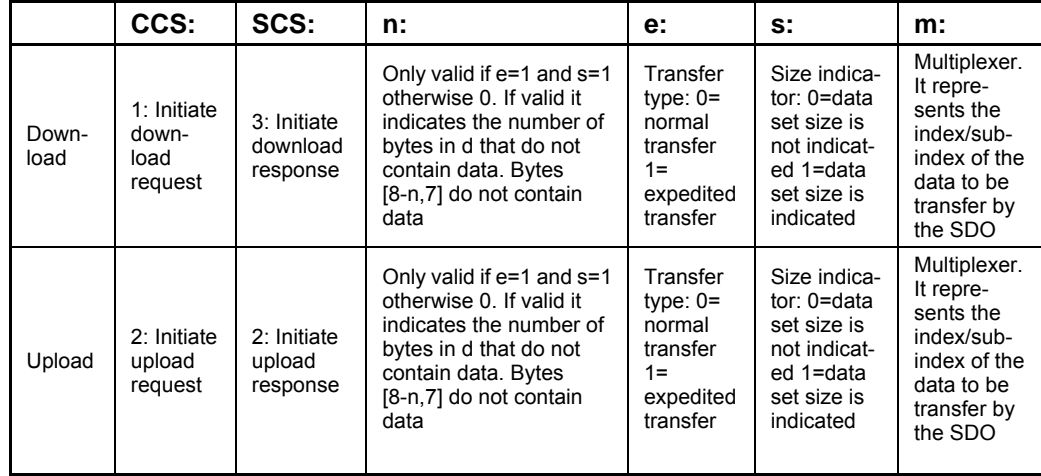

CCS:Client command specified. SCS: Server commander specified. Table for upload and download SDO protocol (continued)

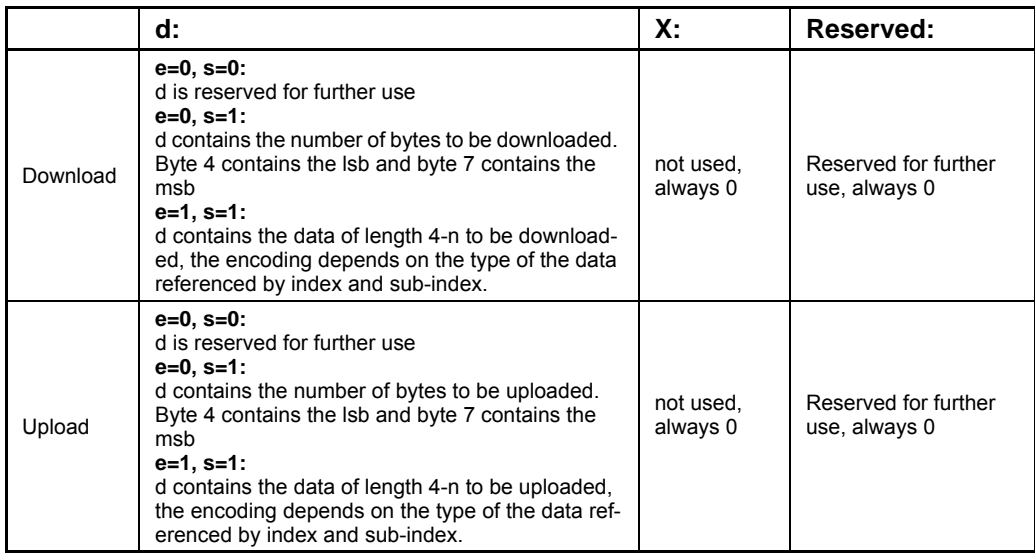

# Abort SDO transfer protocol:

SDO tasks which the MIS23x (SMC75) cannot process are responded to using an abort SDO protocol. If the module does not respond in the expected time, the CANopen master also sends an abort SDO.

The following figure shows an abort SDO transfer protocol:

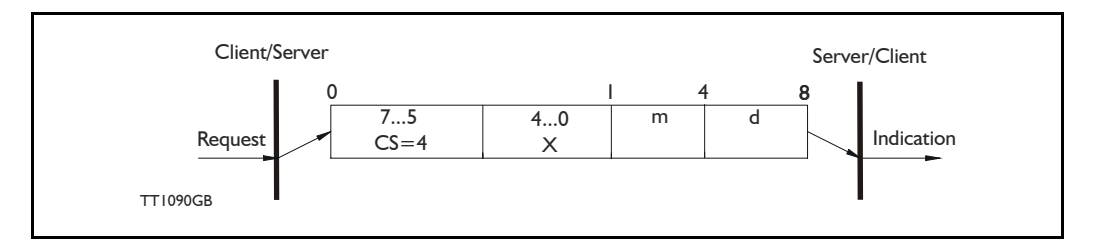

There are various abort codes in CANopen. These are listed in the table below:

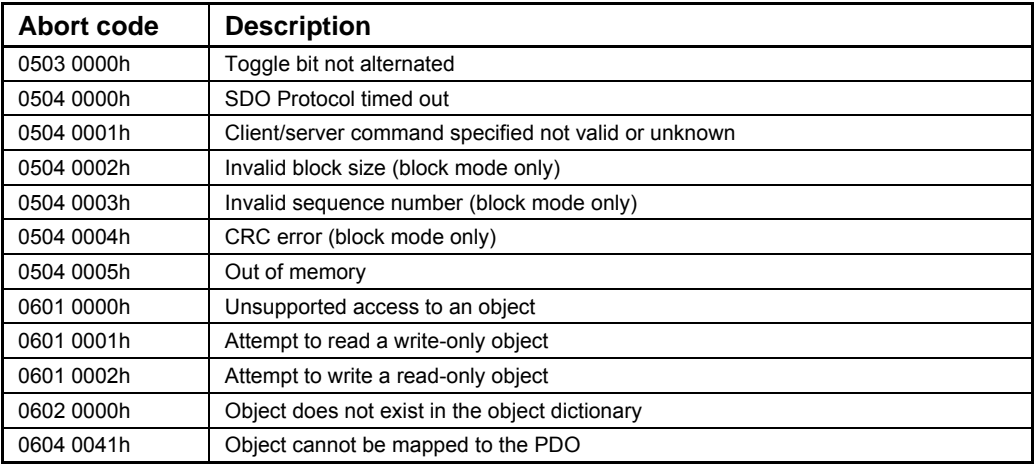

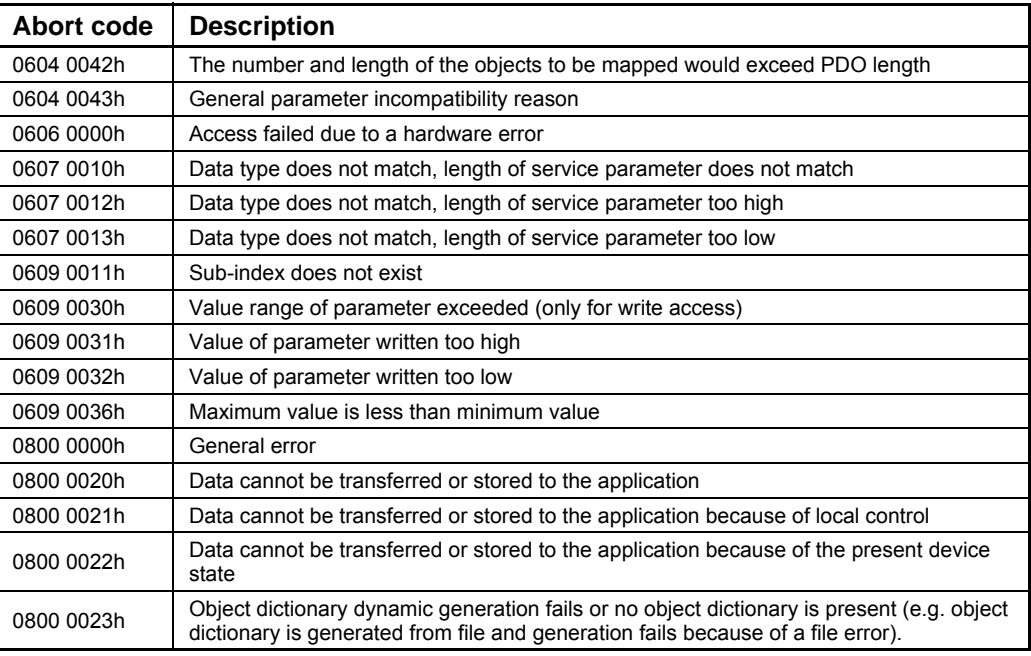

# **10.7.5 SYNC (Synchronisation Object)**

A SYNC producer sends the synchronization object cyclically a broadcast telegram. The SYNC telegram defines the basic clock cycle of the network. The time interval of the SYNC telegram is set using the object Communication Cycle period (1006h). In order to obtain a precise (accurate) cycle between the SYNC signals, the SYNC telegram is sent with a high-priority identifier. This can be modified using the object (1005h). The SYNC transfer applies the producer/consumer push model and is non-confirmed.

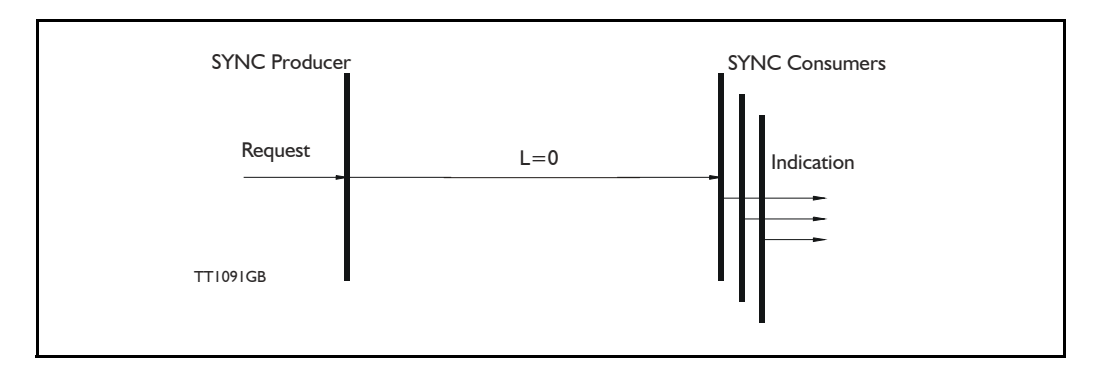

The SYNC does not carry any data  $(L=0)$ . The identifier of the SYNC object is located at object 1005h.

# **10.7.6 NMT (Network Management services)**

The Network Management is structured according to nodes and follows a master-slave structure. NMT objects are used for executing NMT services. Through NMT services, nodes are initialised, started, monitored, reset or stopped. All nodes are regarded as NMT slaves. An NMT slave is uniquely identified in the network by its Node-ID. NMT requires that one device in the network fulfils the function of the NMT master. The NMT master controls the state of the NMT slaves. The state attribute is one of the values (Stopped, Pre-operational, Operational, Initialising). The module control services can be performed with a certain node or with all nodes simultaneously. The NMT master controls its own NMT state machine via local services which are implementation dependent. The Module Control Service, except Start Remote Node, can be initiated by the local application.

### A general NMT protocol:

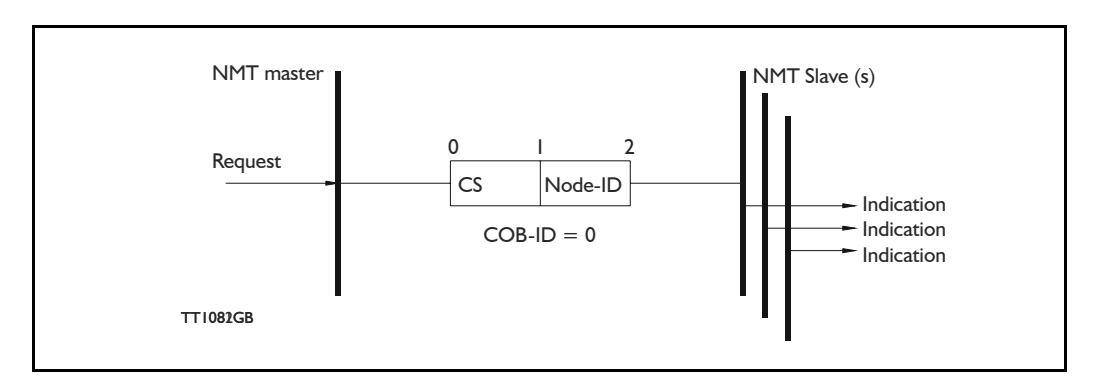

Where **CS** is the NMT command specified. The Node-ID of the NMT slave is assigned by the NMT master in the Node Connect protocol, or 0. If 0, the protocol addresses all NMT slaves.

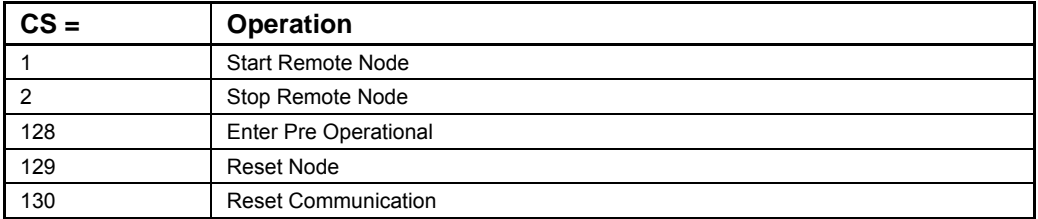

#### Start Remote Node:

This is an instruction for transition from the Pre-Operational to Operational communications state. The drive can only send and receive process data when it is in the Operational state.

### Stop Remote Node:

This is an instruction for transition from either Pre-Operational to stopped or from Operational to Stopped. In the stopped state, the nodes can only process NMT instructions.

#### Enter Pre Operational:

This is an instruction for transition from either Operational or Stopped state to Pre-Operational. In the Pre-Operational state, the node cannot process any PDOs. However, it can be parameterized or operated via SDO. This means set point can also be entered.

#### Reset Node:

This is an instruction for transition from the Operational, Pre-Operational or Stopped states to Initialization. After the Reset Node instruction, all objects (1000h-9FFFh) are reset to the Voltage On stage.

#### Reset Communication:

This is an instruction for transition from Operational or Stopped to Initialization. After the Reset Communication instruction, all communication objects (1000h-1FFFh) are reset to the initial state.

In the various communication states, nodes can only be accessed via CANopen using specific communication services. Further, the nodes in the various states only send specific telegrams. This is clearly shown in the following table:

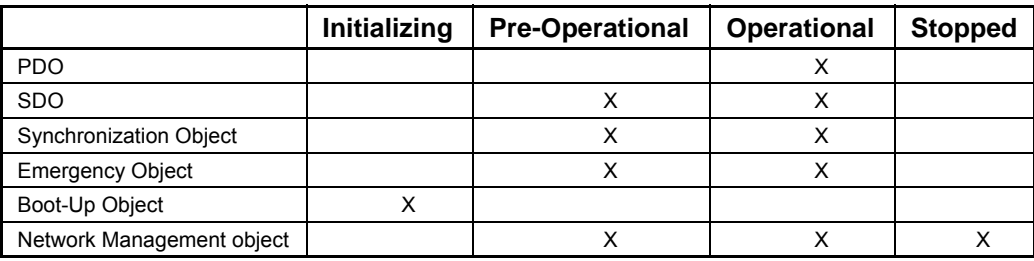

### **10.7.7 Error Control Services**

Two possibilities exist for performing Error Control:

- Node Guarding/Life Guarding
- Heartbeat

#### **Node Guarding/Life Guarding**

With Node Guarding, the CANopen master sends each slave an RTR telegram (Remote Transmit request) with the COB-ID 1792 (700h) + node-ID.

Using the same COB-ID, the slave responds with its communications state, i.e. either Pre-Operational, Operational or stopped.

The CANopen slave also monitors the incoming RTR telegram from the master.

The cycle of the incoming RTR telegrams is set using the Guard Time Object.

The number of RTR telegrams which can fail (at a maximum) before the slave initiates a Life Guarding event is defined using the Life time factor object.

The Node Life Time is calculated from the product of the Guard Time and Life Time Factor. This is the maximum time that the slave waits for an RTR telegram.

The figure below shows a Node Guarding/Life Guarding protocol.

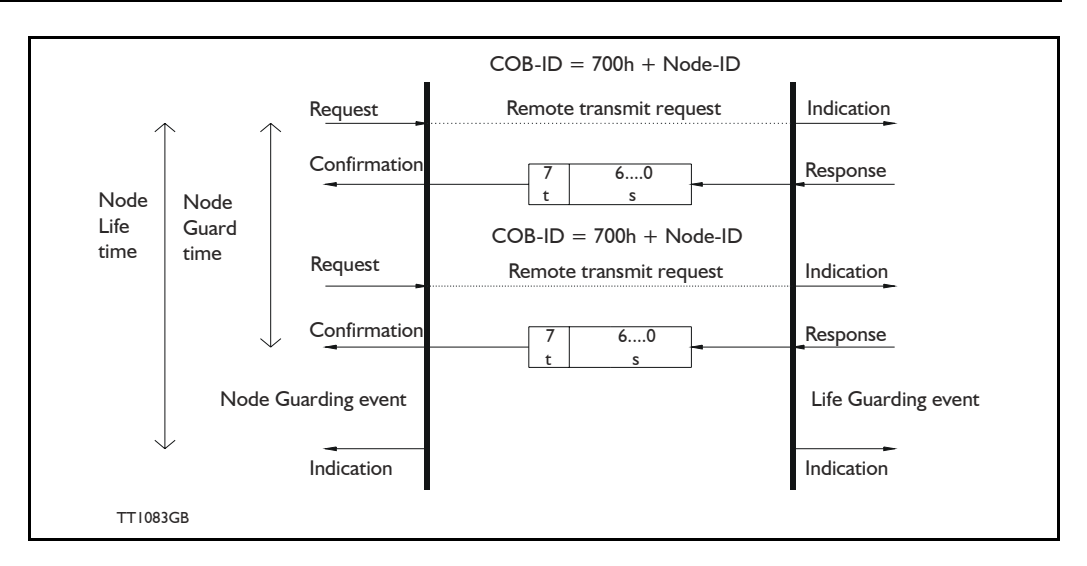

Where s is the state of the NMT slave:

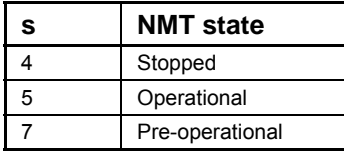

**t:** is the toggle bit. It alternates between 2 consecutive responses from the NMT Slave. The value of the toggle-bit of the first response after the guarding protocol becomes active is 0.

The Toggle Bit in the guarding protocol is only reset to 0 when the NMT message Reset Communication is passed (no other change of state resets the toggle bit).

If a response is received with the same value of the toggle-bit as in the preceding response, then the new response is handled as if it was not received.

### **Heartbeat:**

With the Heartbeat protocol, a Heartbeat Producer cyclically sends its communications state to the CAN bus. One or more Heartbeat Consumers receive the indication. The relationship between producer and consumer is configurable via the object dictionary. The Heartbeat Consumer guards the reception of the Heartbeat within the Heartbeat Consumer time. If the Heartbeat is not received within the Heartbeat Consumer Time, a Heartbeat Event will be generated.

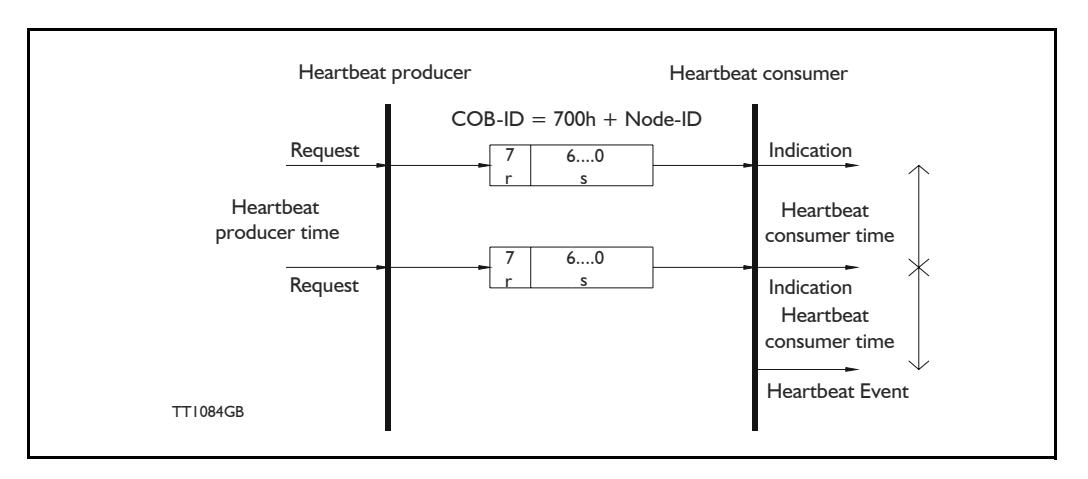

#### Where r is reserved (always 0).

s: is the state of the Heartbeat producer:

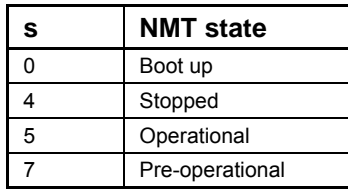

Only one communication monitoring service may be activated. This is either Node Guarding/Life Guarding or Heartbeat. If the Heartbeat Producer Time is configured on a device, the Heartbeat Protocol begins immediately. If a device starts with a value of the Heartbeat Producer Time different from 0, the Heartbeat Protocol starts with the state transition from Initialising to Pre-operational. In this case the Bootup Message is regarded as the first heartbeat message. If the Heartbeat producer time is not 0, the heartbeat protocol is used.

In the MIS23x (SMC75), none of the error control mechanisms is enabled when the modules are started up, because if there is any fault in the system it is impossible to contact the module. After the module has started up and there is communication between the master and the slave, activate the required error control mechanism in the object Dictionary. See [section 10.4.1](#page-230-0).

#### <span id="page-261-0"></span>**11.1 Modbus in MIS34x and SMC85 Only MIS34x**

The Modbus implementation in MIS34x/SMC85 is a subset of the Modbus Specification V1.1b. This standard can be downloaded free of charge from the website www.modbus.org.

Also you may want to download and read the [Modbus Serial Line Protocol and Imple](http://www.modbus.org/docs/Modbus_over_serial_line_V1_02.pdf)[mentation Guide V1.02](http://www.modbus.org/docs/Modbus_over_serial_line_V1_02.pdf), that describes many aspects of the signals, and the details of using and inter-connecting two-wire RS-485.

The serial communications lines normally used for communications between the motor and MacTalk can be configured to use the Modbus protocol instead of the standard Mac-Talk protocol.

The MIS34x/SMC85 firmware supports the two command types Read Holding Registers (3) and Write Multiple Register (0x10). All other commands will result in Exception replies (exception type 1, Illegal Function). Use firmware version 2.04 or later for SMC85.

All registers can be read as well as written over Modbus, but the number of registers per transfer is limited to 16 16-bit registers or 8 32-bit registers. Contact JVL if more registers are needed in a single transfer.

JVL recommends reading and writing as few 32-bit values as possible, normally 4 or maximum 8 at a time. Whenever possible, split long commands into smaller commands. Also, only write the absolutely necessary values to the motor.

All registers in the SMC85 are 32-bits. To comply with the clean 16-bit Modbus standard, a 32-bit register must be read or written as two consecutive 16-bit registers. The register address mapping follows the normal documented register numbers, but the address field but must be multiplied by two, so to read or write register 3, P SOLL, use the address 6.

The address space is mapped to offset 40000, though it is also possible to write to register 3, P SOLL using the address 40006. It is not necessary to do anything to choose between offset 0 and offset 40000, just read or write to desired address.

The setup of the Modbus protocol is done by writing to register 121, called ModbusSetup.

The motor always starts up with the MacTalk protocol enabled. This is to always make it possible for a user to re-connect with MacTalk, if MacTalk is running at the time of a motor power up cycle.

The standard way of switching to Modbus is to write a value to Register 121, Modbus-Setup, that has bit 0 set to one. After a delay where there is no MacTalk communications, the motor will switch to Modbus. Note that MacTalk cannot use the Modbus protocol, and so cannot be used to configure the motor, after Modbus has been activated. That is, until the next power cycle, as described above.

#### **[11.1 Modbus in MIS34x and SMC85](#page-261-0) Only MIS34x**

Often the graphical program in the motor is used to write to Register 121, ModbusSetup, possibly after an initial delay, or as the result of a hardware input.

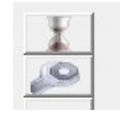

1: Wait 1000 ms 2: Set Register 121 to 25

Set Register 121 to 25 (8 data bits, Even Parity, 1 stop bit).

The baudrate is unchanged after the switch from MacTalk to Modbus. It is recommended to first configure the baudrate using MacTalk, and save this to flash memory.

TT2346-01GB

Register 121, ModbusSetup, supports the following bit-fields (default values marked with \*):

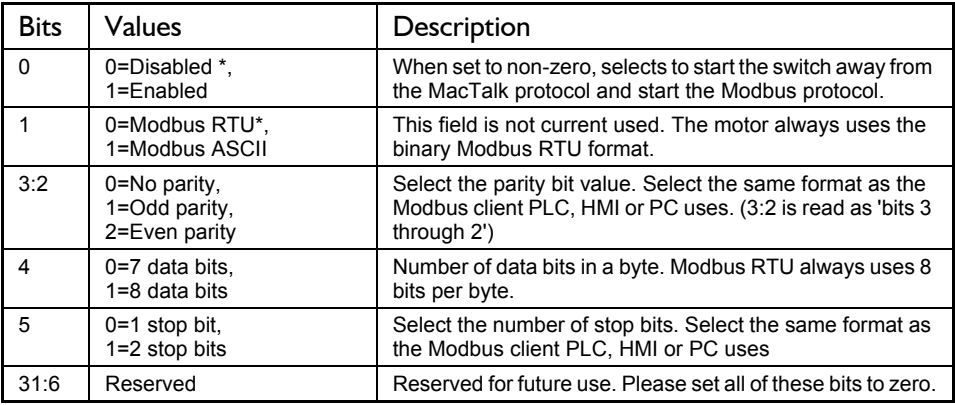

Below is the basic data format for the two supported operations 3 and 16 (0x10 hexadecimal):

Read Holding operation:

Request: <adr>, 0x03, RegHi, RegLo, CountHi, CountLo, CRC1, CRC2 Offset: [0] [1] [2] [3] [4] [5] [6] [7] Reply: <adr>, 0x03, #Bytes, Reg0Hi, Reg0Lo, Reg1Hi, Reg1Lo, ..... CRC1, CRC2

Example to read P\_IST (register 10) from a motor with address 254, values in decimal: 254, 3, 0, 20, 0, 2, NN, MM (NN and MM are the CRC-16 bytes)

Write Multiple Register operation:

Request: <adr>, 0x10, RegHi, RegLo, CountHi, CountLo, NBytes, Val0Hi, Val0Lo, ..., CRC1, CRC2<br>Offset: [0] [1] [2] [3] [4] [5] [6] [7] [8] Offset: [0] [1] [2] [3] [4] [5] [6] [7] [8] Reply: <adr>, 0x10, RegHi, RegLo, CountHi, CountLo, CRC1, CRC2

Example to write P SOLL (register 3) to motor with address 254, values in decimal: 254, 16, 0, 6, 0, 2, 4, bb, aa, dd, cc, NN, MM(NN and MM are the CRC-16 bytes)

# **[11.1 Modbus in MIS34x and SMC85](#page-261-0)**

This would write a 32-bit hexadecimal value of ddccbbaa - note the byte-packing.

Example to write the value 999888 to P SOLL (register 3) using offset 40000, to the motor with address 254. Values in decimal:

Value = 999888, High Word = 15, High Word - High byte = 0, High Word - Low byte =  $15$ Low Word =  $16848$ , Low Word - High byte =  $65$ , Low Word - Low byte =  $208$ 

Address =  $40000 + 2 * 3 = 40006$ High byte  $= 156$ , Low byte  $= 70$ 

Note, that some implementations of the Modbus requires an offset added to the address, eg. to write to P SOLL (register 3) use the address  $2 * 3 + 1 = 7$ , or 40000 + 2  $* 3 +$  $1 = 40007$ . This refers only to the master. It should generate the same command, as below.

The word order for 32-bit values is Low Word, High Word, and the byte order for 16 bit values is High byte, Low byte.

Command: 254, 16, 156, 70, 0, 2, 4, 65, 208, 0, 15, 232, 101

Response: 254, 16, 156, 70, 0, 2, 154, 66

# <span id="page-265-0"></span>**12.1 Step motor drivers (SMDxx)**

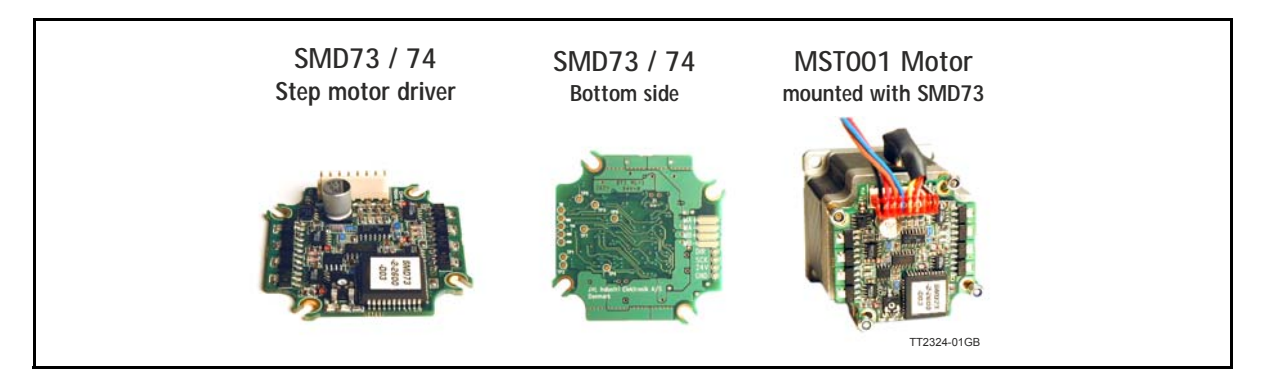

The internal electronics of the QuickStep series of Step- per motors is available as stand alone boards to be used with any stepper motor which require a motor current in a reasonable range within what the board can handle.

The 2 available boards available are the SMD73 and SMD74 which are both non-programmable drivers for stepper motors. The 2 drivers have the following main specifications:

- SMD73 18-28VDC supply motor current 0- 3.0ARMS per motor phase.
- SMD74 18-48VDC supply motor current 0- 3.0ARMS per motor phase. For applications with higher torque performance at higher speeds.

In the past decade, pulse/direction interfaces have become increasingly popular for the control of step and servo motors. This is due to the fact that pulse/direction signals provide a simple and reliable interface which is 100% digital, precise, and offers immediate response. When a pulse is sent, the motor instantaneously moves 1 step forward.

For example, if the motor has a resolution of 200 steps/ revolution, it will move 1.8 degrees. By changing the frequency of the applied pulse signal, it is possible to accelerate the motor.

By counting the number of pulses, the motor's po- sition can be determined without any error whatsoever. The direction input is used to determine the motor's direction of rotation. JVL's QuickStep motors with pulse/direction interface offer the following advantages:

- Very simple technology that is easy to understand and apply.
- High stability and low cost because the technology is simple with few components.
- Only one cable with 8 wires is required, so cabling costs are a minimum.
- No controller in the control cabinet.
- All positioning and control is performed by the PLC, so there is no duplication of software or cabling.
- Option: Build into housing: IP67 protection class for use in demanding environments.
- Thermally protected against current overload and short-circuit.
- Reacts instantaneously. The motor starts within microseconds.
- 5V or 24V PNP/NPN inputs ensure compatibility with any controller.
- Step resolution of 200, 400, 800, 1000 or 1600 pulses/revolution.
- SMD73 family: Supply voltage 18-28 VDC.
- SMD74 family: Supply voltage 18-48VDC.

For special versions please contact your nearest JVL distributor.

**For further information on the pulse/direction driver see also SMD73/74 Data-sheet and Technical Note.**

# **[12.1 Step motor drivers \(SMDxx\)](#page-265-0)**

# **12.1.1 Block diagram, Pulse/Direction Version (SMD73/74)**

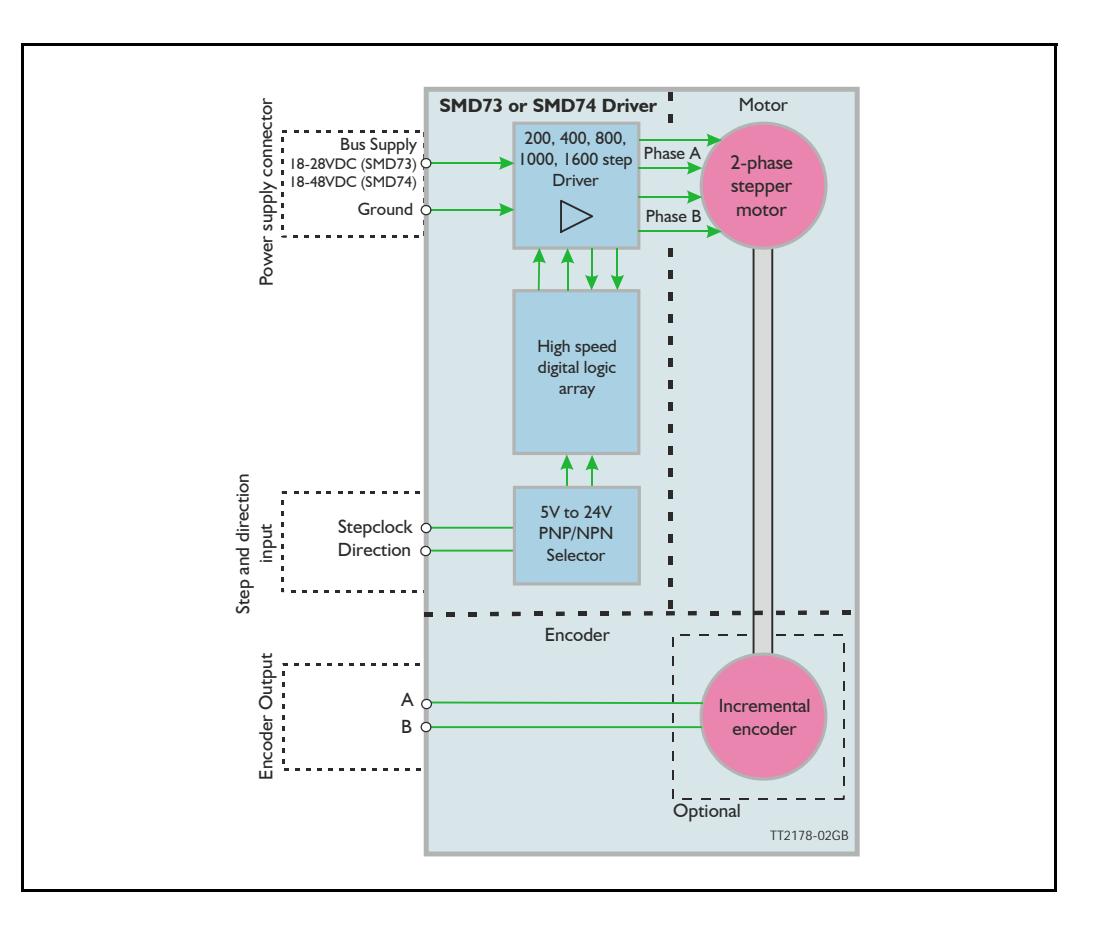

### **12.1.2 Driver Connections**

Versions with pulse and direction control: Connections for versions with 1 M12 connector. (See also SMD73/74 data-sheet)

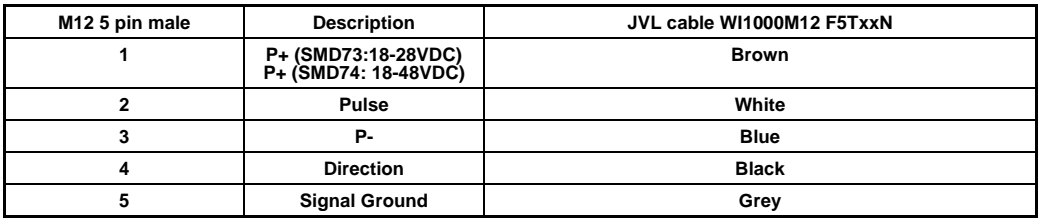

xx: 05 for 5 metre and 20 for 20 metre cable.

Versions with cable glands and 5 m cable

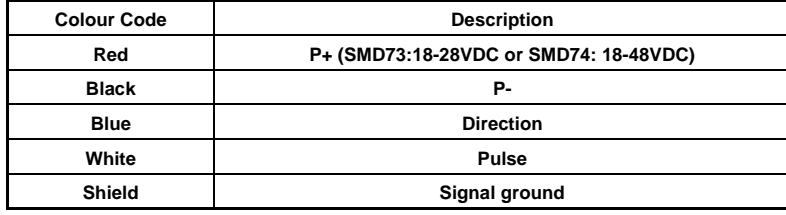

<span id="page-267-0"></span>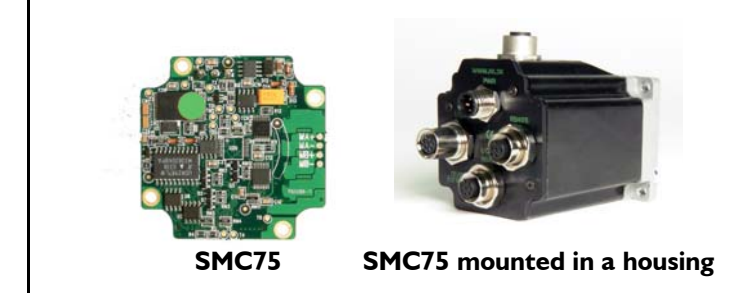

The compact step motor controller SMC75 is designed for positioning and speed control of stepper motors. SMC75 is a PCB with dimensions 57x57mm and mounted with SMD electronics on both sides.

It is mounted directly in the housing of the JVL QuickStep motors MIS 231, 232 and 234, forming a complete integrated step motor. It may also be used with other types of step motors according to customers requirements. The basic features of the controller are:

- Serial RS485 or 5V serial position controller
- Position controller with graphic programming.
- Option for CANbus, CANopen DS-301/ DSP-402 or DeviceNet (under development).
- A dual supply facility is available so that position and parameters are maintained at emergency stop
- Gear mode
- MACmotor protocol so MACmotor and Quickstep motors can be connected on the same RS485 bus
- Command for easy PLC/PC setup and communication
- Power supply 12-48VDC
- Fixed 1600 pulses/rev.
- Built-in  $\mu$  processor with 8 In/Out that can be configured as inputs, PNP outputs or analogue inputs. 5V serial and RS485 interface for set up and programming.
- MODBUS interface.
- 9.6 to IMb communication

Driver technology is improved as compared to SMD73 and supply voltage is 12-48VDC (Control voltage 12- 28VDC).

When used with the QuickStep motor or mounted on any other step motor the advantages of the controller are:

- De-central intelligence.
- Simple installation. No cables between motor and driver.
- EMC safe. Switching noise remains within motor.
- Compact. Does not take space in cabinet.
- Low-cost alternative to separate step or servo motor and driver.
- Stall detect by means of magnetic encoder with resolution of up to 1024 pulses/rev.
- Interface possibilities to the SMC75 controller:
- From PC/PLC with serial commands via 5V serial or RS485.
- Pulse/direction input. Encoder output.
- CANopen, DeviceNet
- 8 I/O, 5-28VDC that can be configured as Inputs, Outputs or analogue inputs
- Future option for Profibus DP, Ethernet, Bluetooth and Zigbee wireless

# **[12.2 Step motor controllers \(SMCxx\)](#page-267-0)**

# **12.2.1 Block diagram, Positioning/Speed Control**

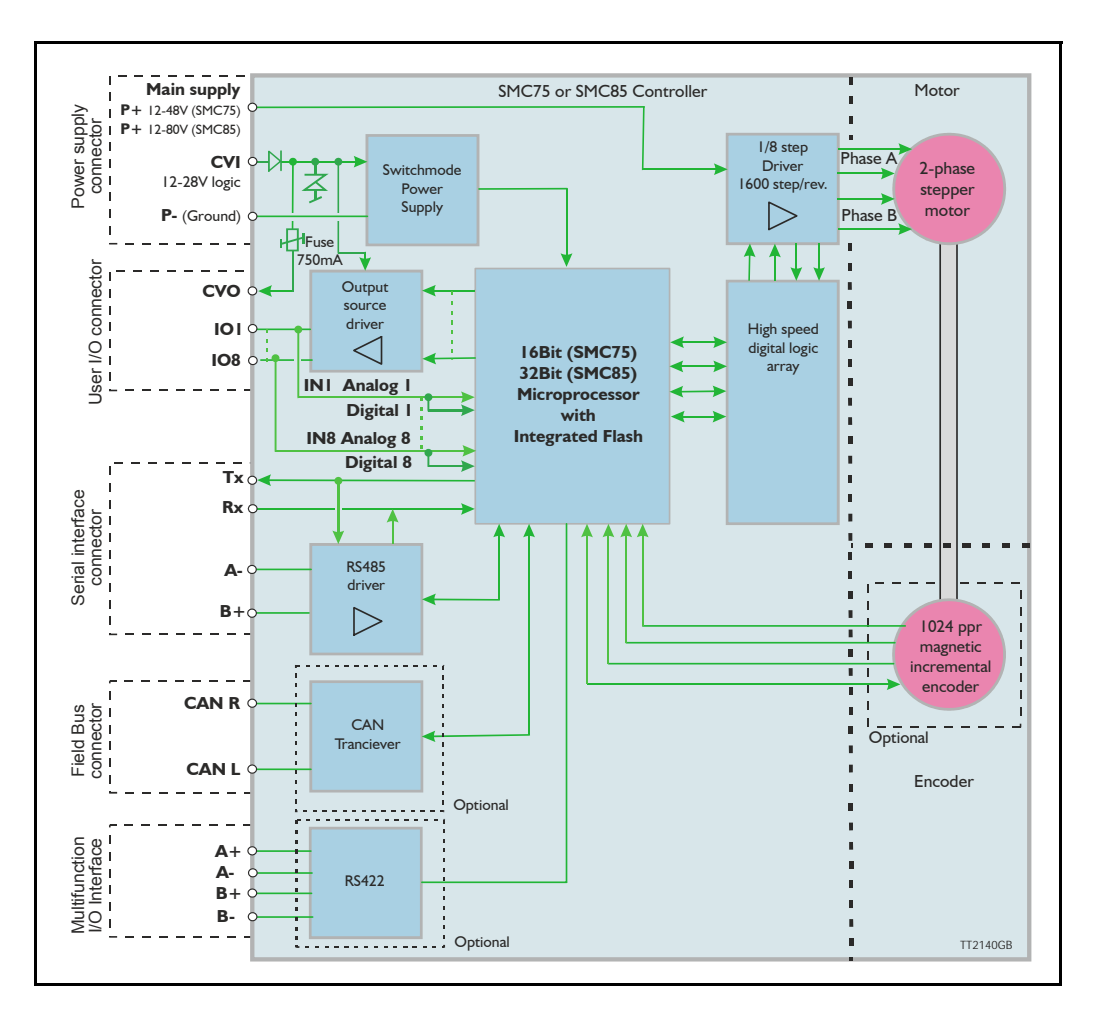

Step Motor Controller SMC75 is a mini-step driver with fixed 1600 pulses/rev., which has been designed for driving step motors with phase currents of up to 3 Amp/phase (RMS).

The Controller SMC75 is available in 2 different versions for various applications. It is built into the QuickStep Integrated Step Motors, but for OEM and low-cost applications it can be delivered as a PCB or in its own housing with M12 connectors. For easy mounting and service, the version with M12 connectors is recommended. A version with cable glands can be used for high volume and low cost applications.

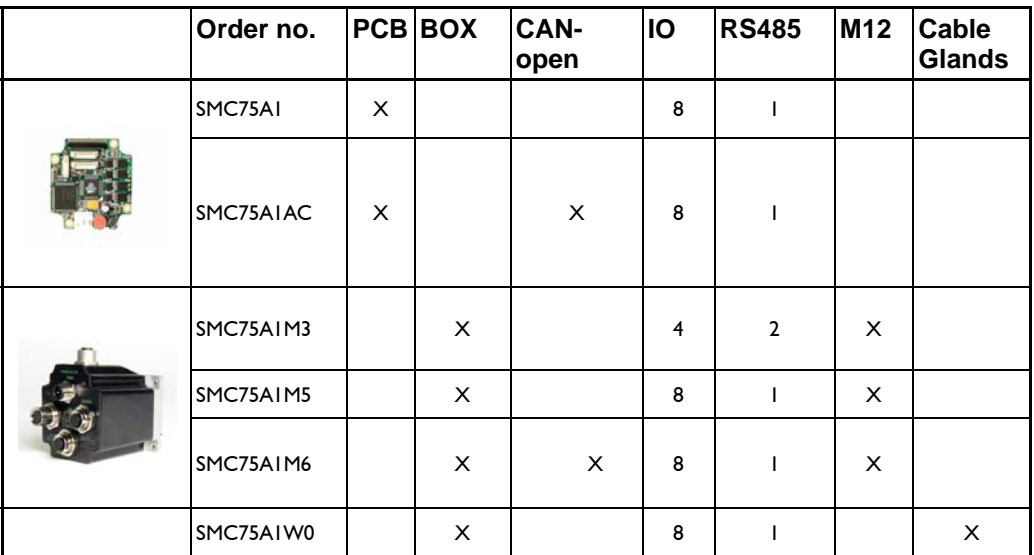

Other combinations and features are also possible for OEM use. [See "Connector over](#page-34-0)[view for the MIS23x" on page](#page-34-0) 33. for further information.

The "box" version which is built into a black aluminium casing provides a very robust construction that is insensitive to mechanical vibration and electrical noise.

The advantage of using a ministep driver instead of a conventional full-step or half-step driver is that mechanical resonance problems are significantly minimised. Resonance most often occurs at slow motor speeds and results either in loss of motor torque or the appearance of significant harmonics. The principle of the ministep technique is to drive the motor using a sinusoidal current in the interval between 2 physical full steps. This reduces the step velocity between each step and thus damps any resonance significantly.

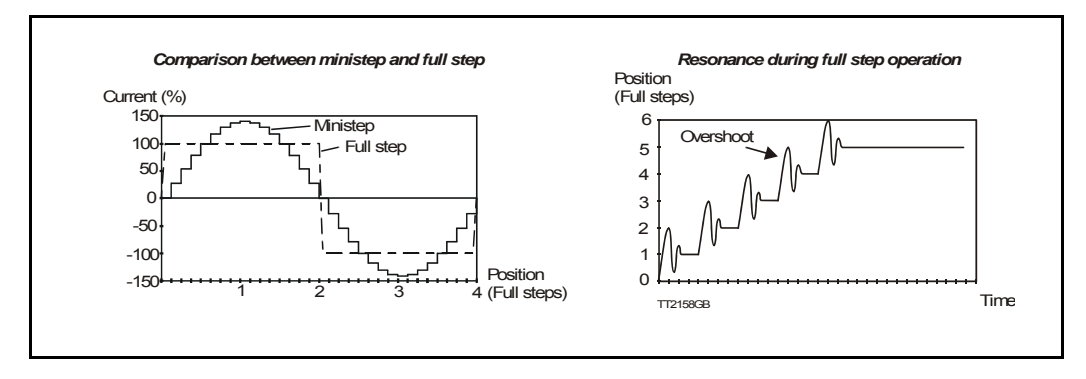

Both 2-phase and 4-phase step motors can be connected to the Controller, which utilises the "Bipolar Chopper" principle of operation, thus giving optimum motor performance.

# **[12.2 Step motor controllers \(SM-](#page-267-0)[Cxx\)](#page-267-0)**

### **12.2.2 SMC75 Connector overview**

The connections to the various connectors of the SMC75 PCB board is shown below. Note that GND and P- are connected together internally.

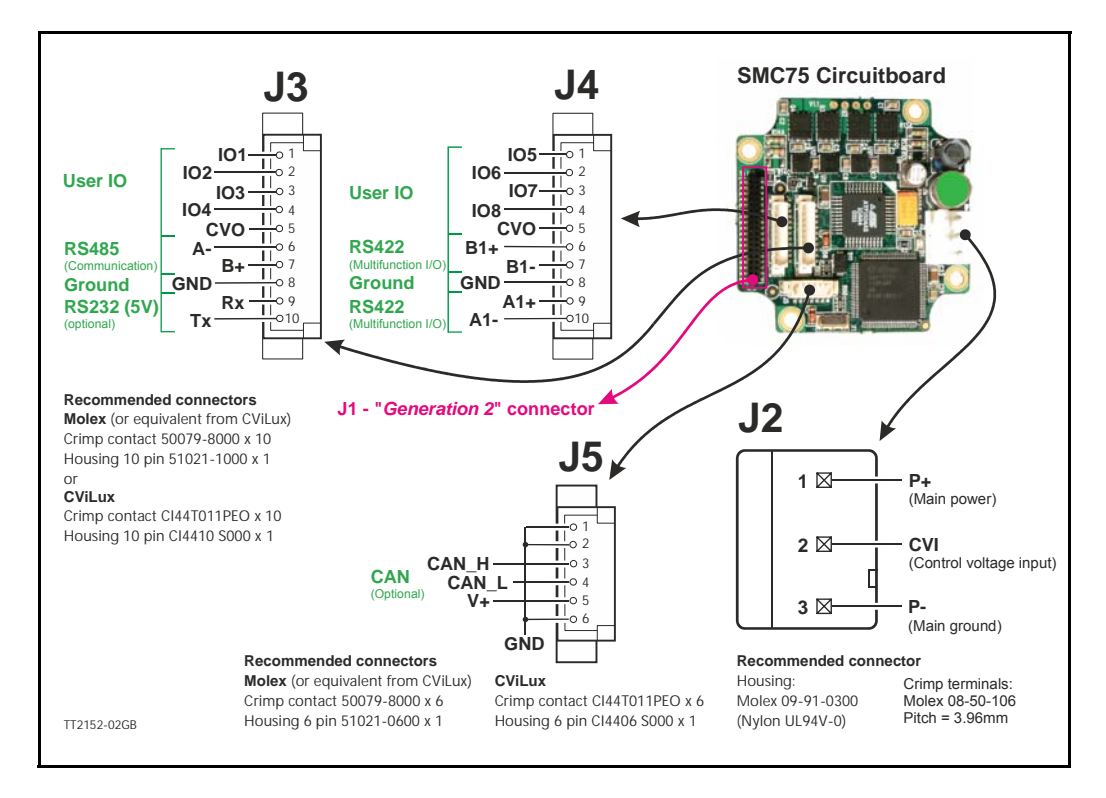

The figure below shows the generation 2 connector for future or special purposes. Please contact JVL for further information.

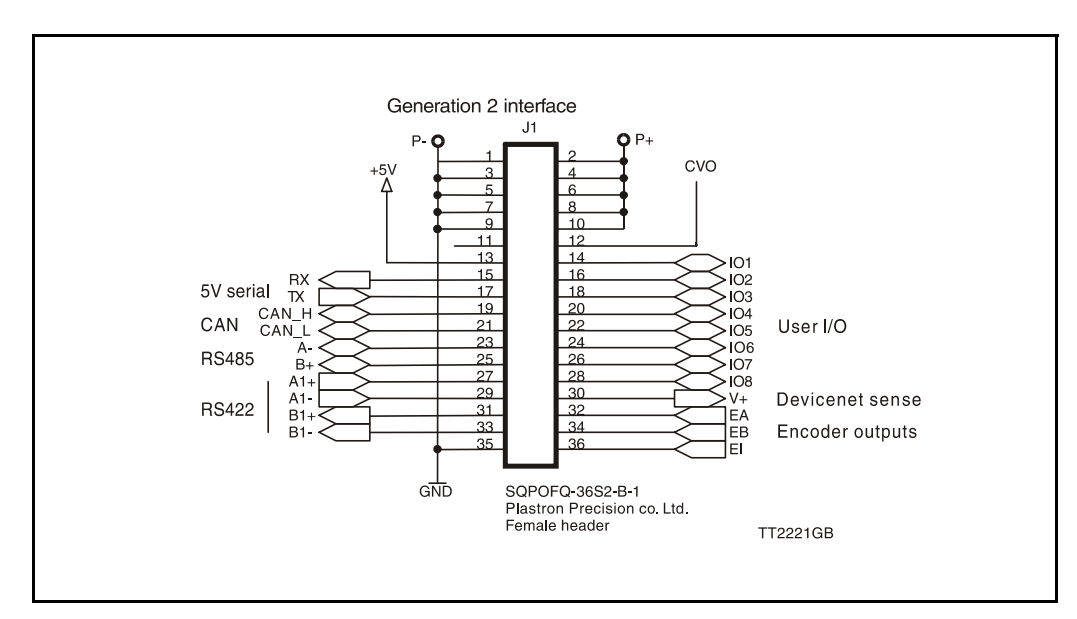

# **[12.2 Step motor controllers \(SMCxx\)](#page-267-0)**

**Only SMC85**

### **12.2.3 SMC85 Connector overview**

The connections to the various connectors of the SMC85 PCB board is shown below. Note that GND and P- are connected together internally.

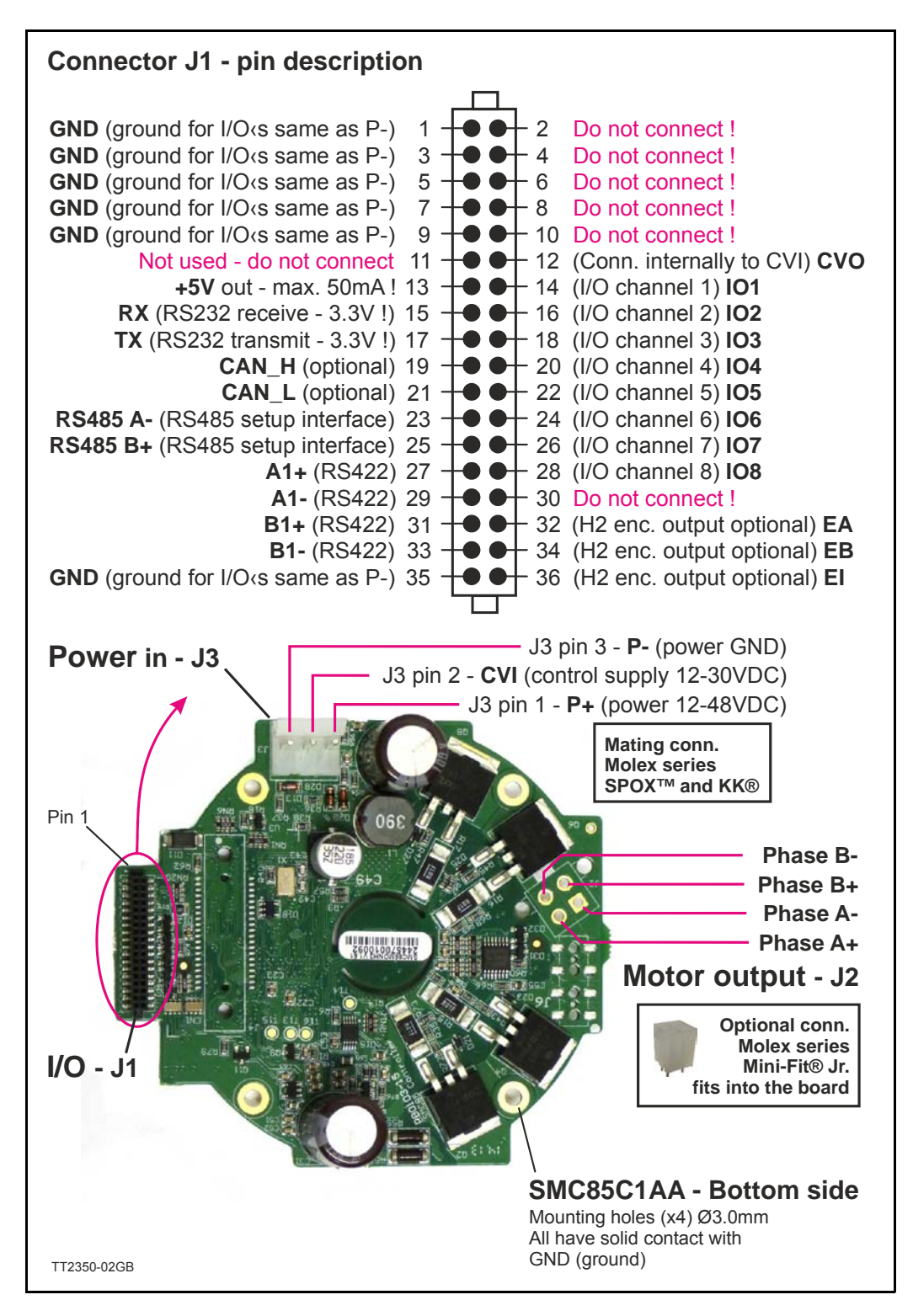

# <span id="page-272-0"></span>**12.3 How to connect the motor**

**Only SMC75**

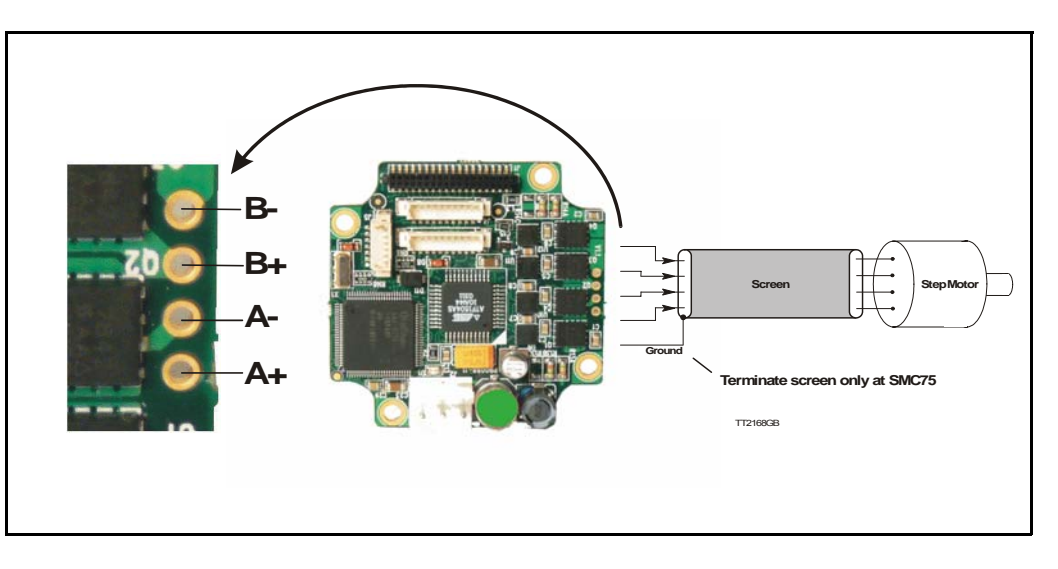

# **12.3.1 Cabling**

For SMC75 controllers that supply a phase current in the range 0 to 3 A, it is recommended that 0.5mm² cable (minimum) is used to connect the motor to the controller. (0.75mm² is recommended.)

Motor cable lengths should not exceed 10 metres because of impedance loss. It is possible to use longer cables but motor performance will decrease.

Cables should be securely connected since a poor connection can cause heating and destruction of the connector. Similarly, tinned conductors should be avoided.

### **Important!**

To minimise spurious noise emission from the motor cables and to fulfil CE requirements, shielded cable must be used.

If shielded cable is not used, other electronic equipment in the vicinity may be adversely affected.

The removable connector must never be removed while a voltage is connected as this will significantly reduce the lifetime of the connector. Note also that the connector's lifetime is reduced by repeated connecting/disconnecting since the contact resistance of the pins is increased.

Note that P- is connected to the chassis and functions as the main ground on the Controller.

See also Motor Connections *[Section 16.6](#page-324-0)*, page 323, which describes how various models of motor should be connected to the Controller.

# **[12.3 How to connect the motor](#page-272-0)**

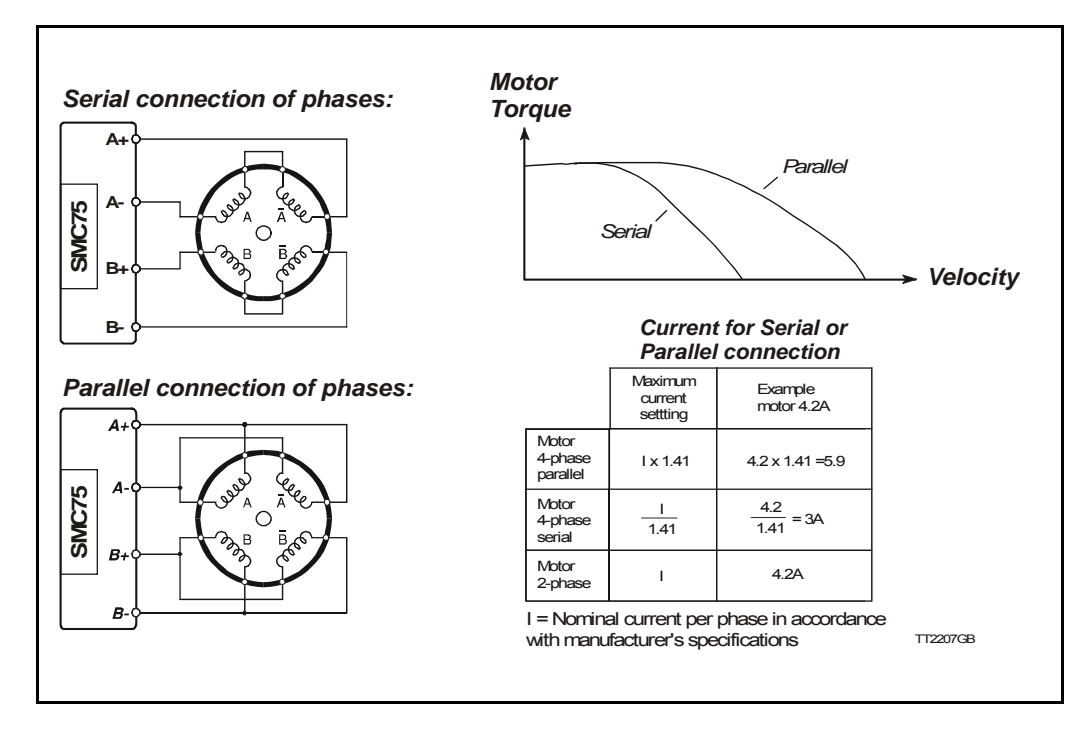

## **12.3.2 Connection of Step Motor**

Various types of step motor are available:

- 1. 2-phase Bipolar (4 connectors)
- 2. 4-phase Bipolar/Unipolar (8 connectors)
- 3. 4-phase Unipolar (6 connectors).

Note that Type 3 motors indicated above (Unipolar motors) produce 40% less torque. This motor type can be used with success but is not recommended if a 4 or 8 wire motor is available instead. This section will not describe the unipolar type further.

2-phase or 4-phase motors can be connected to the Controllers as follows:

### **2-phase Motors** (4 wires).

This type of motor can be directly connected to the Controller's motor terminals. The Controller current adjustment must not exceed the manufacturer's specified rated current for the motor.

### **4-phase Motors** (8 wires).

This type of motor can be connected to the Driver in one of the following two ways:

- 1. Serial connection of phases.
- 2. Parallel connection of phases.

Selection of serial or parallel connection of the motor phases is typically determined by the speed requirements of the actual system.

If slow speeds are required (typically less than 1 kHz), the motor phases can be connected in serial. For operation at higher speeds (greater than 1 kHz), the motor phases can be connected in parallel.

# **12.3.3 Serial Connection**

Using serial connection of the phases, a motor provides the same performance (up to 1kHz) as parallel connection, but using only approximately half the current. This can influence the selection of Controller model and enables a Controller rated for a lower motor current to be used. See illustration on previous page.

 If the phases of a 4-phase step motor are connected in series, the motor's rated phase current should be divided by 1.41. For example, if the rated current is 4.2A, the maximum setting of the Controller phase current must not exceed 3 A when the motor phases are connected in series.

## **12.3.4 Parallel Connection**

With parallel connection of motor phases, a motor will provide better performance at frequencies greater than 1kHz compared to serially connected phases, but requires approximately twice the current. This can influence the choice of Controller since it is necessary to select a Controller that can supply twice the current used for serial phase connection. See illustration on previous page.

When the phases of a 4-phase motor are connected in parallel, the specified rated current of the motor must be multiplied by a factor of 1.41. For example, if the rated current is 2.0A, the maximum setting of the Controller phase current must not exceed 2.83A when the phases are connected in parallel.

It should be noted that the lower the self-induction of the motor the better, since this influences the torque at high speeds. The torque is proportional to the current supplied to the motor.

The applied voltage is regulated by the Controller so that the phase current is adjusted to the selected value. In practice this means that if a motor with a large self-inductance (e.g. 100mH) is used, the Controller cannot supply the required phase current at high speeds (high rotational frequencies) since the output voltage is limited.

# **12.4 How to connect in general**

## **12.4.1 MIS23x: M12 connections**

### M12 connectors

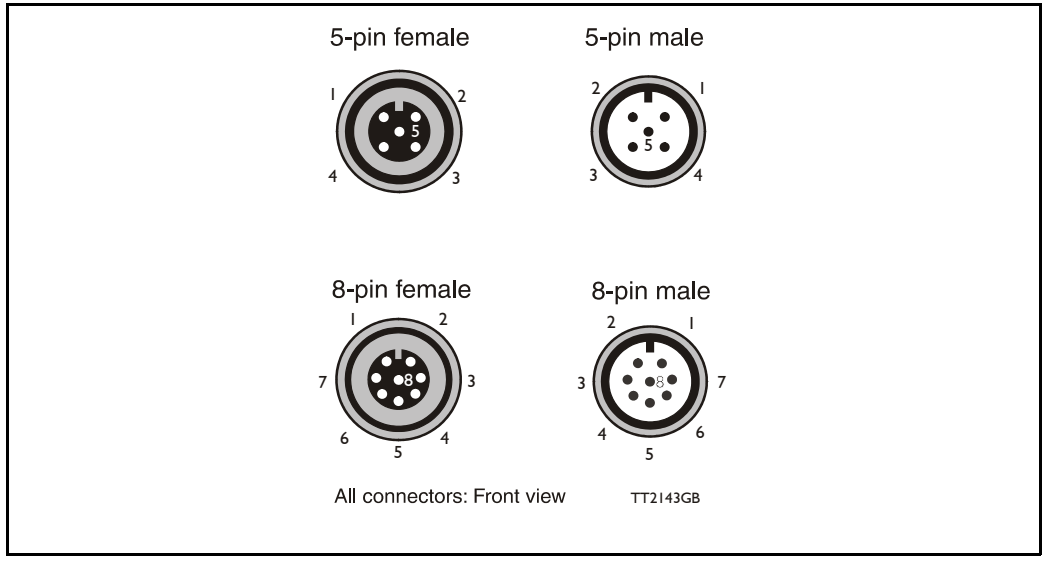

### Example of SMC75 controller connections.

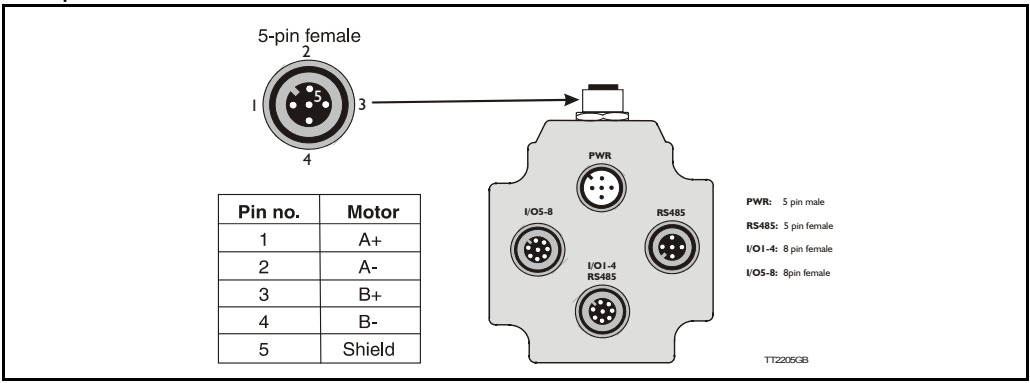

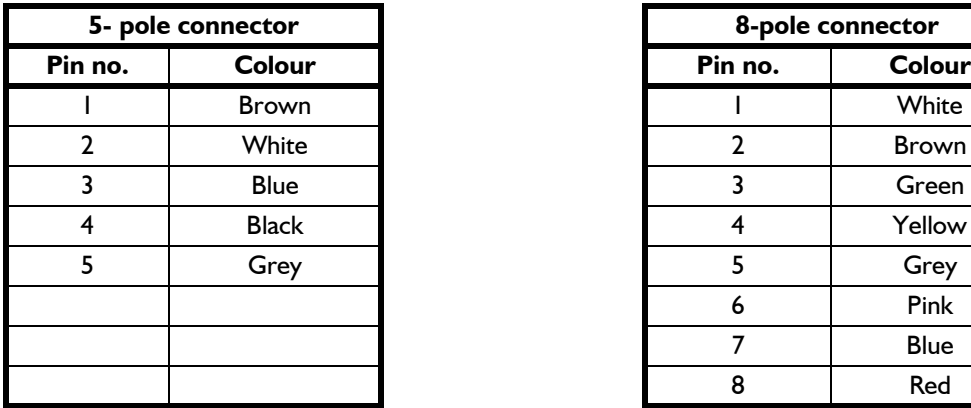

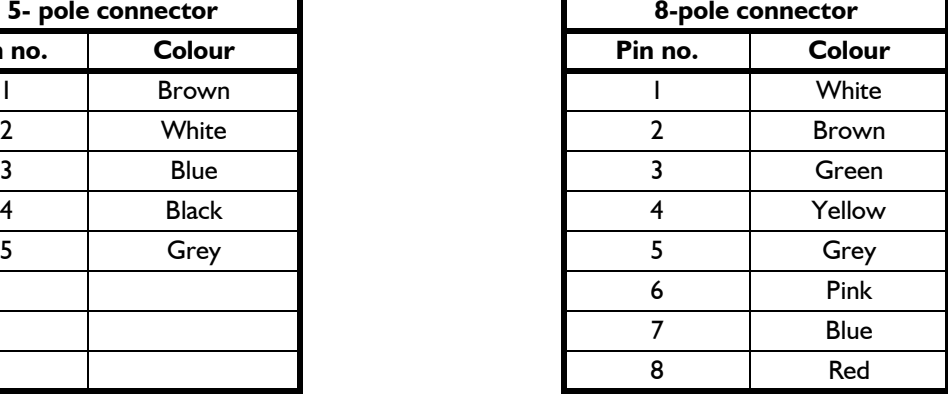

Colour code for standard cables

# **12.5 Quick Start (SMC75A1MxAA)**

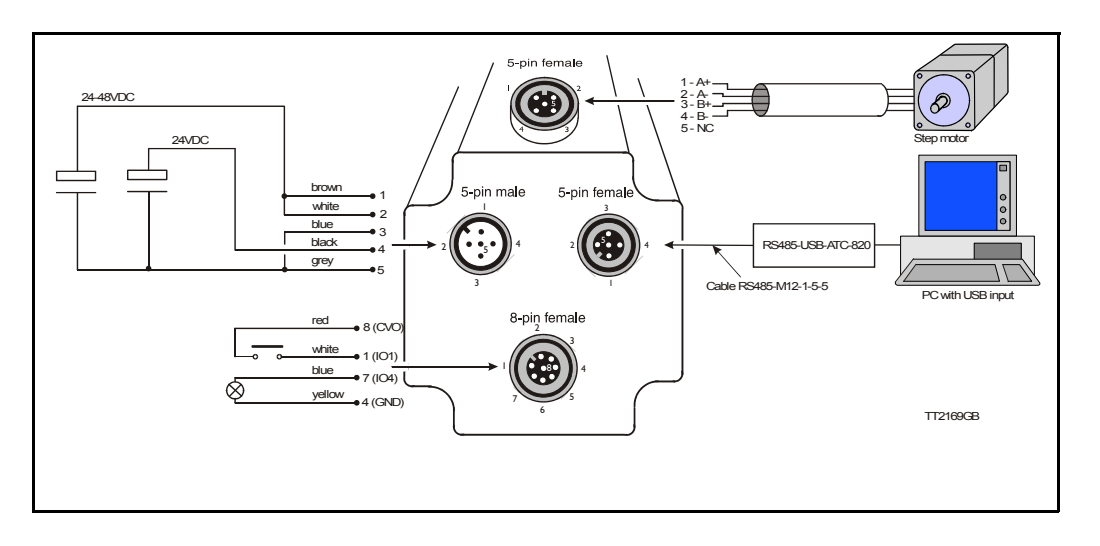

## **12.5.1 Getting started with the SMC75A1MxAA and MacTalk**

- **1.** Connect the cables and Power supply as shown above. Use RS485-M12-1-5-5 cable if the PC has an RS485 interface, or use the converter RS485-USB-ATC-820 if the PC has a USB interface. Please note that other models use an 8-pin female connector and therefore use RS485-M12-1-5-8 cable.
- **2.** Switch on the SMC75.
- **3.** Start MacTalk and wait 5 seconds until it automatically is connected to the motor. If "no connection" occurs, check the serial cables and the Mactalk set-up. The Baud rate should be 19200 and the correct com port selected.
- **4**. When a connection has been established, key in values of "running current" and "standby current" under "Driver Parameters". Remember to press "Enter" after each parameter is keyed in. Actual motor values can be seen to the left of the input field.
- **5.** Set "Startup mode" to select "Position" to enable the motor driver. There should now be current in the motor phases. Depending on the standby current, the motor shaft will be fixed. Some current regulation noise should be heard from the motor.
- **6.** The motor and I/O status can be seen to the left under "Status".
- **7.** At "Motion Parameter", key in 1600 counts at "Position". The motor will now turn one revolution at the speed specified by "Max Velocity".

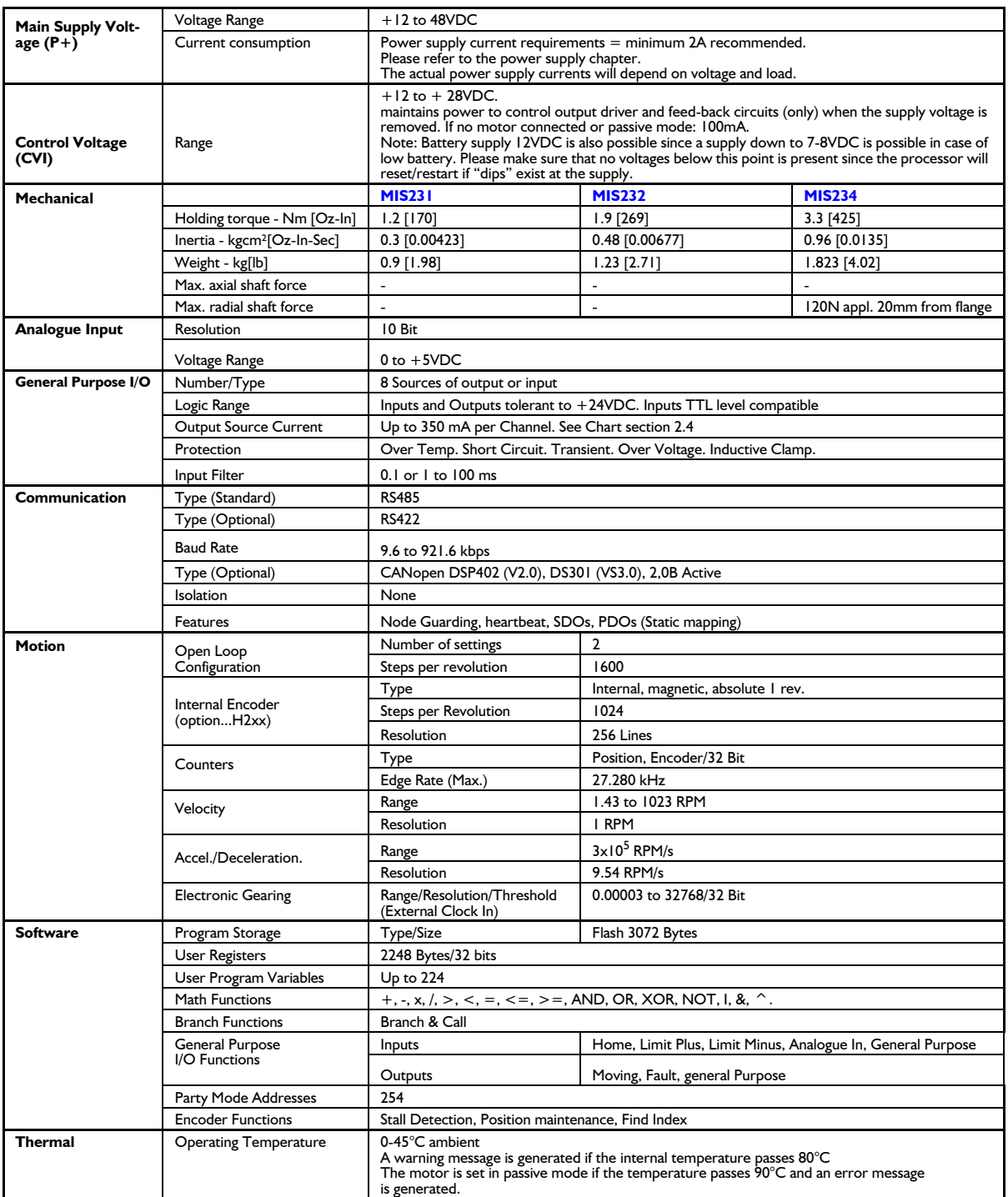

**13.2 MIS34x Technical Data**

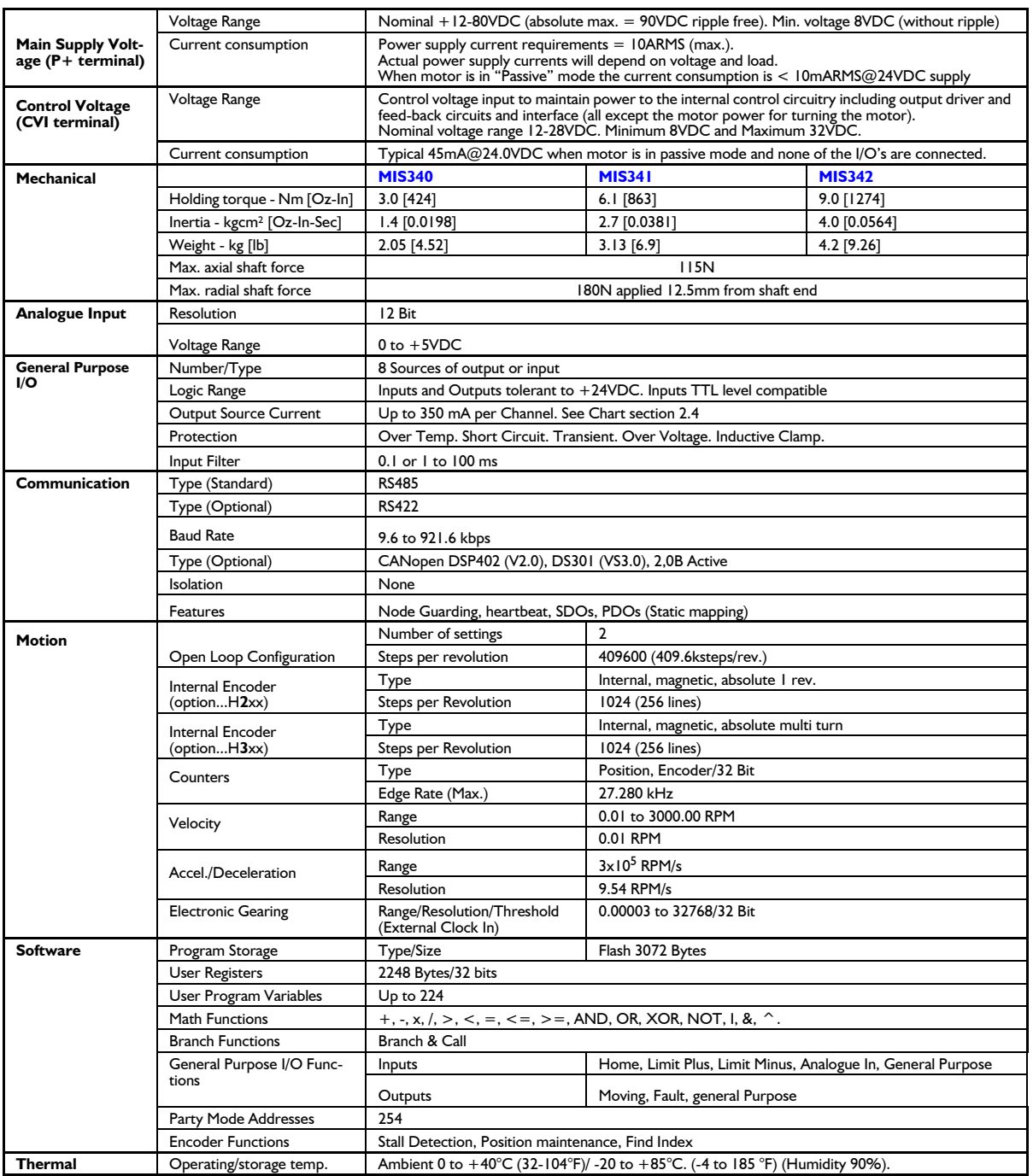

**Only SMC75**

# **13.3.1 SMC75 Technical data**

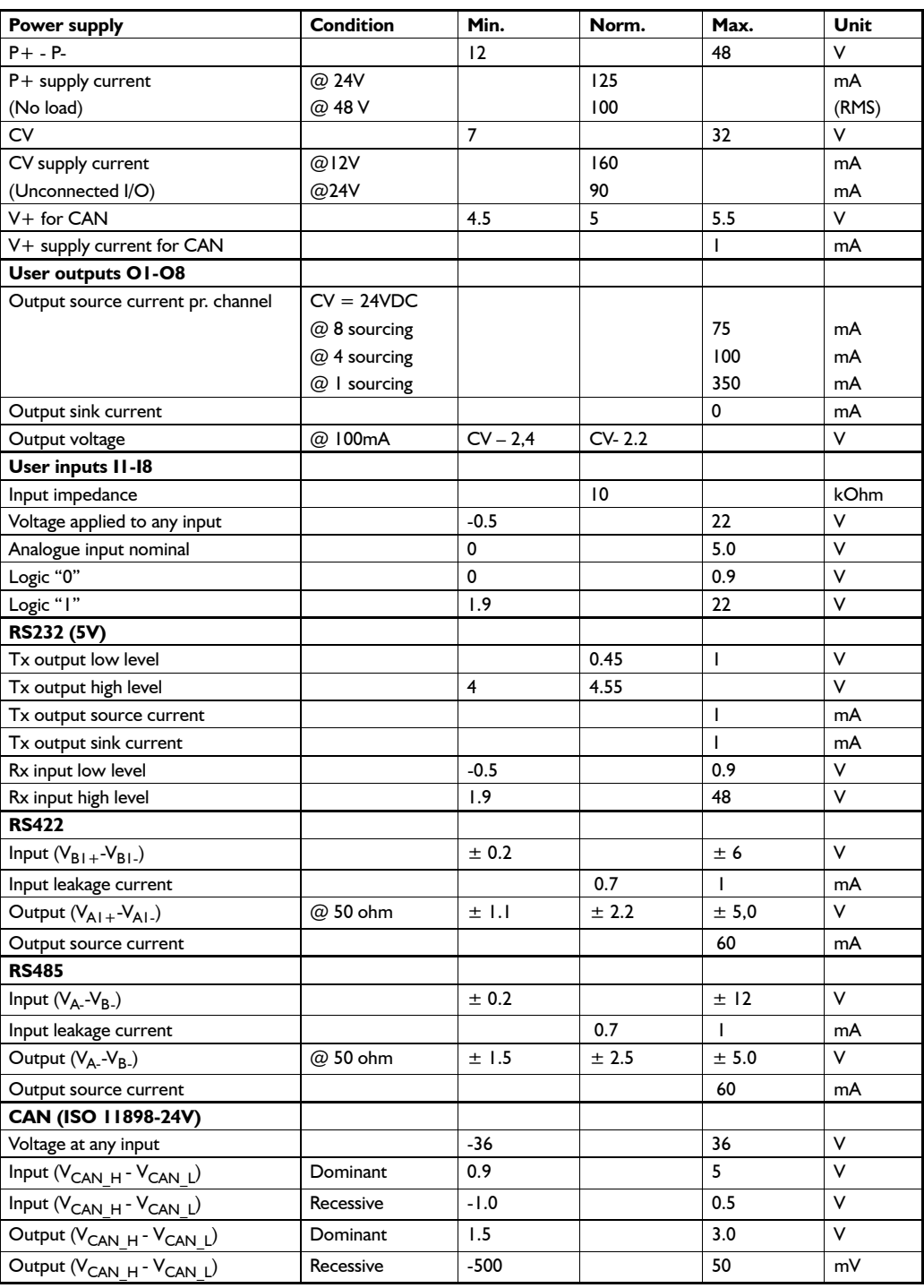

# <span id="page-281-0"></span>**13.4.1 MIS23x and MIS34x Torque curves**

Below the torque performance for both motor families is shown. As it can be seen the supply voltage have a significant influence at the torque performance at higher speeds. Please make sure to use a supply voltage which is appropriate for the actual application. Also make sure that the supply voltage is stable without too much ripple since voltage dips can cause the motor to stall and loose position.

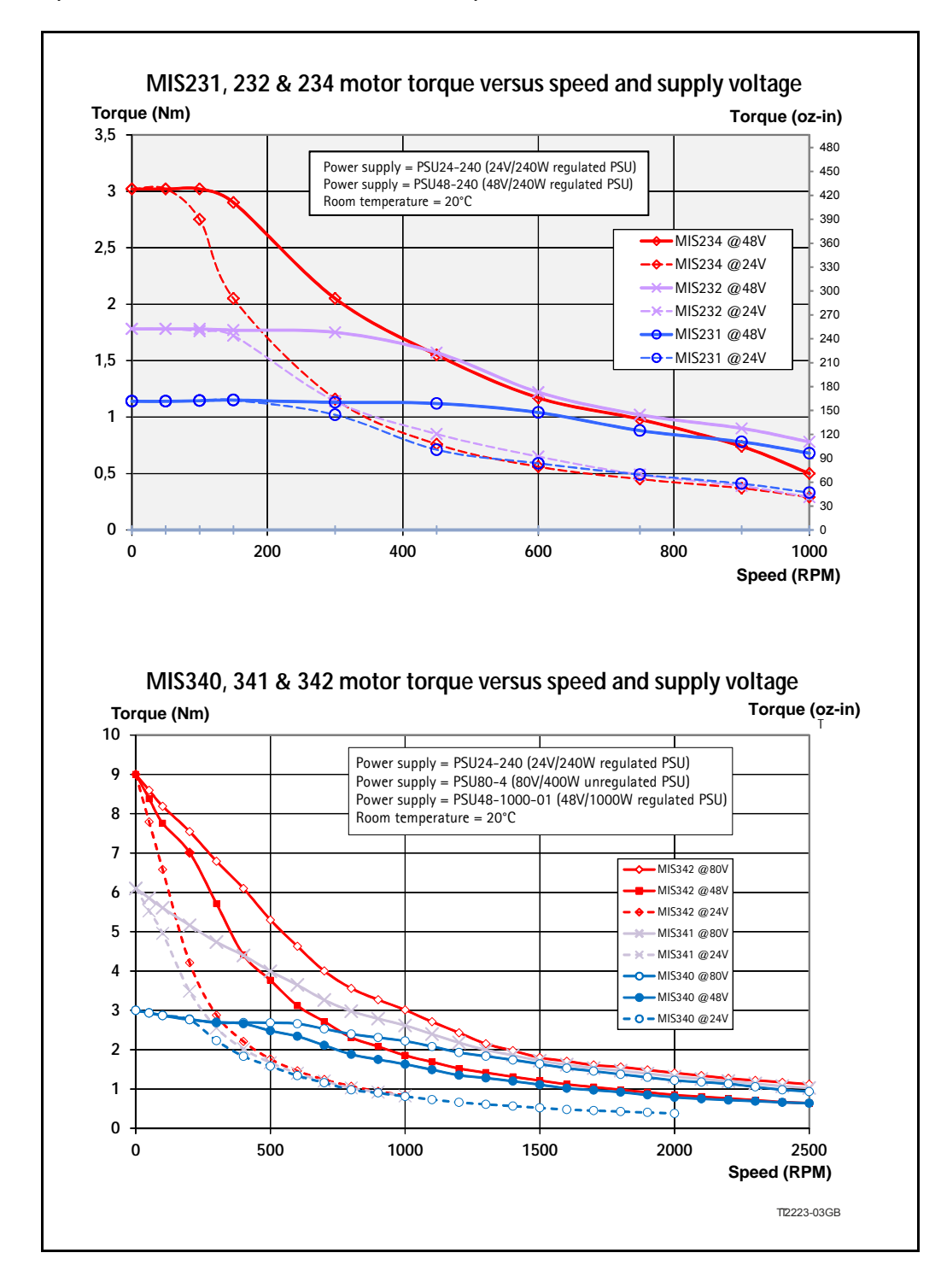

# **13.4.2 MIS430 and MIS432 Torque curves**

Below the torque performance for the MIS43x families is shown. As it can be seen the supply voltage has a significant influence at the torque performance at higher speeds. Please make sure to use a supply voltage which is appropriate for the actual application. Also make sure that the supply voltage is stable without too much ripple since voltage dips can cause the motor to stall and loose position.

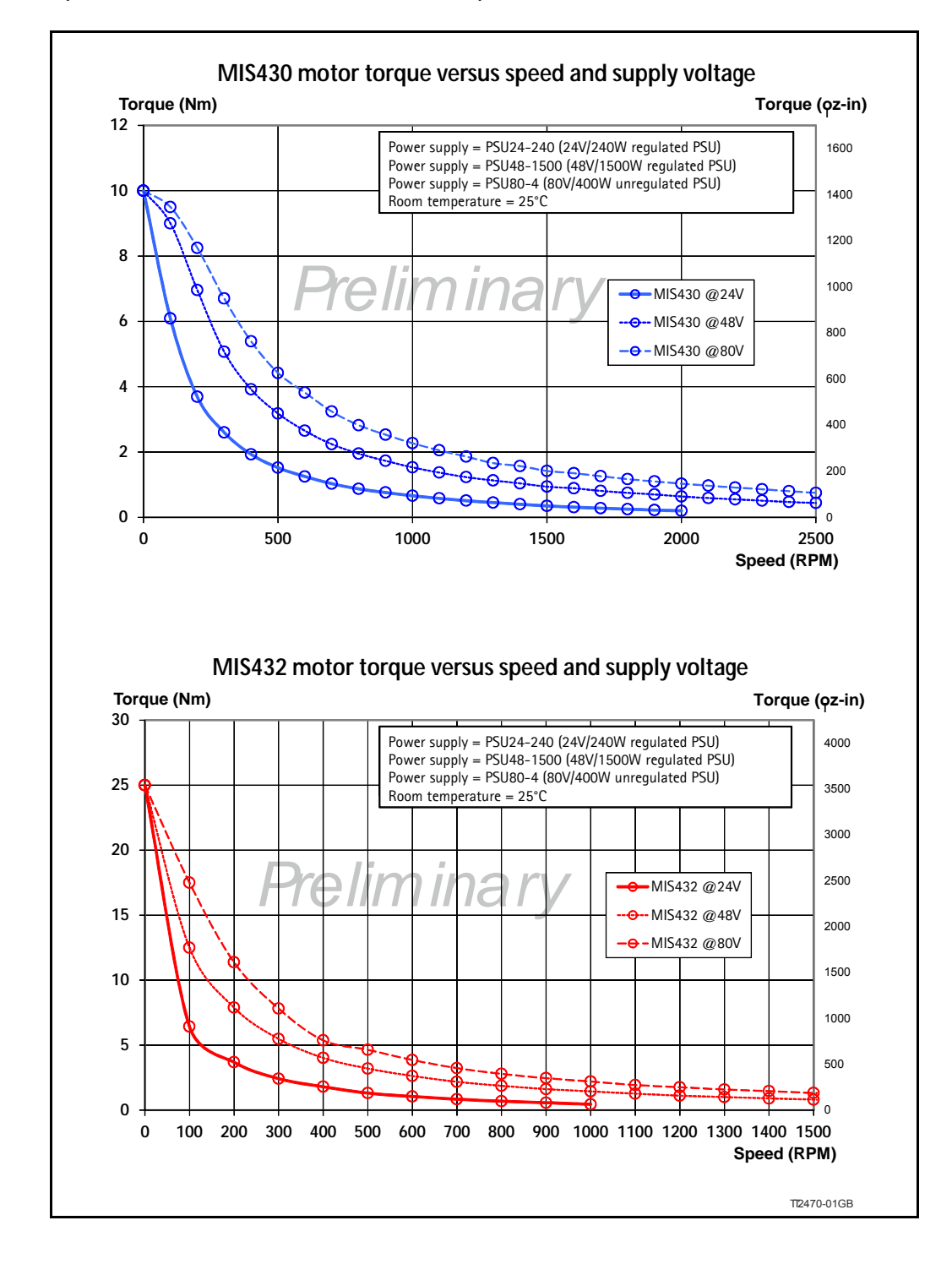

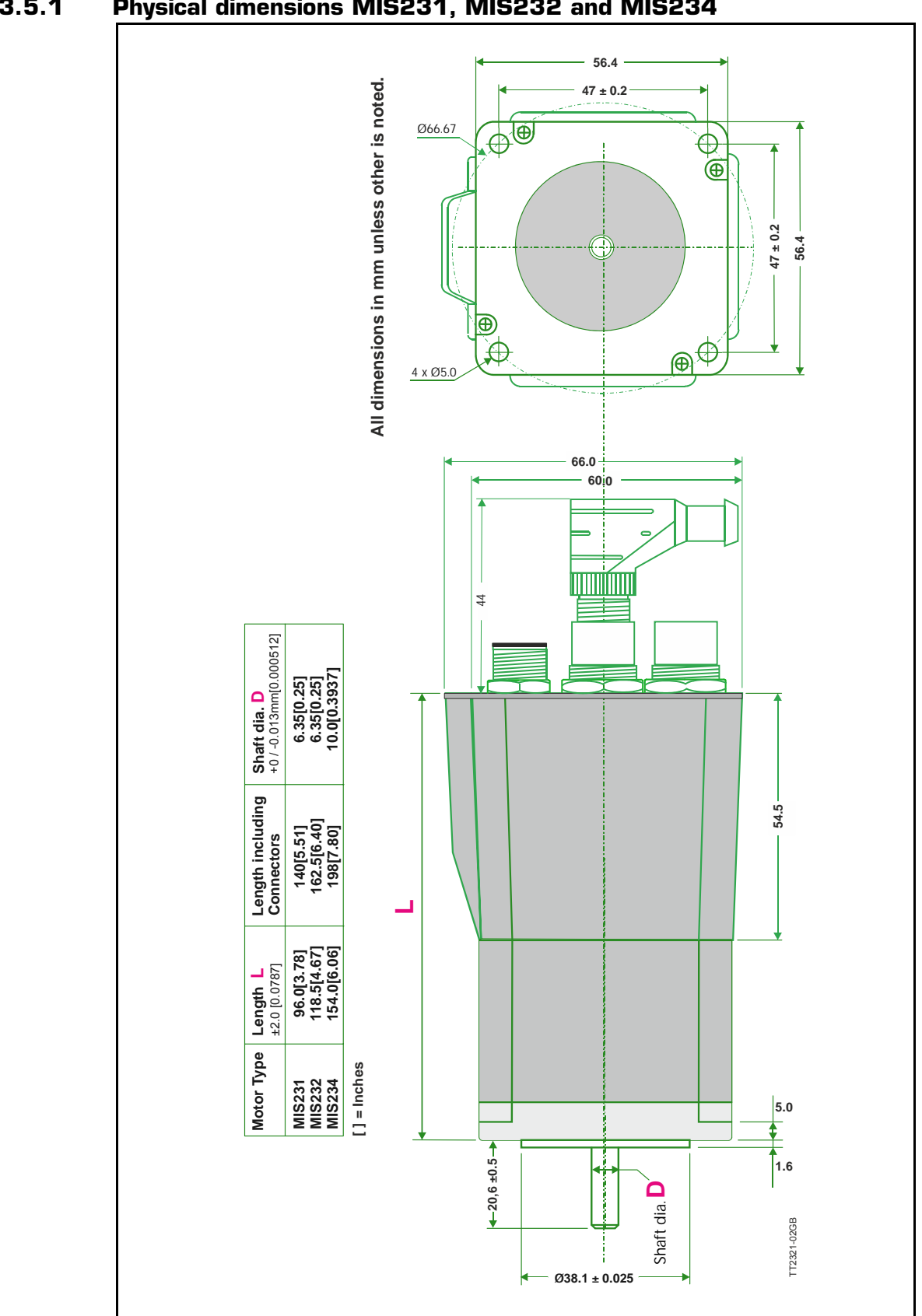

### **13.5.1 Physical dimensions MIS231, MIS232 and MIS234**

<span id="page-283-0"></span>**13.5 Physical Dimensions**

## **13.5.2 Physical dimensions MIS340, MIS341 and MIS342**

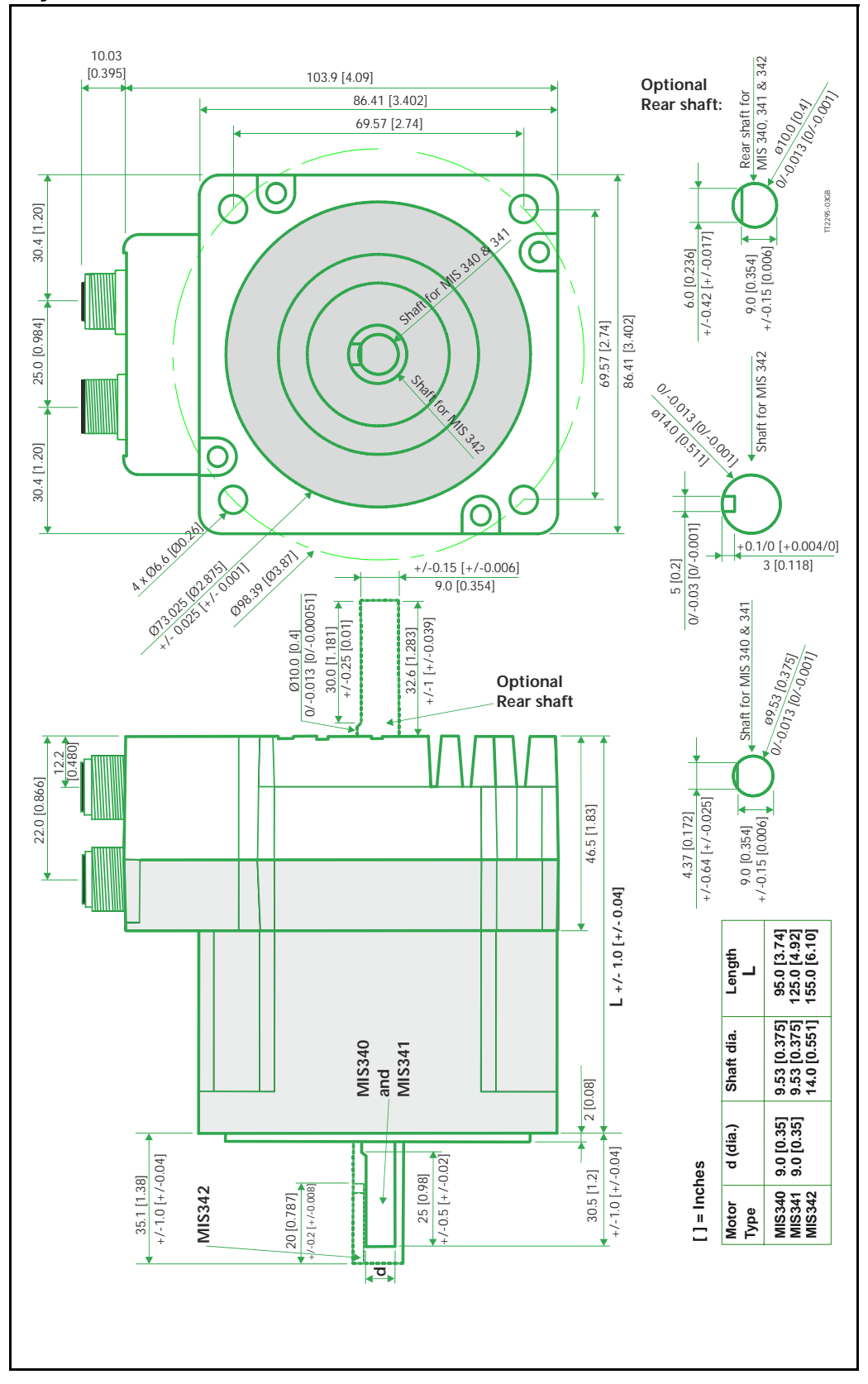

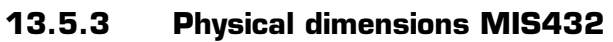

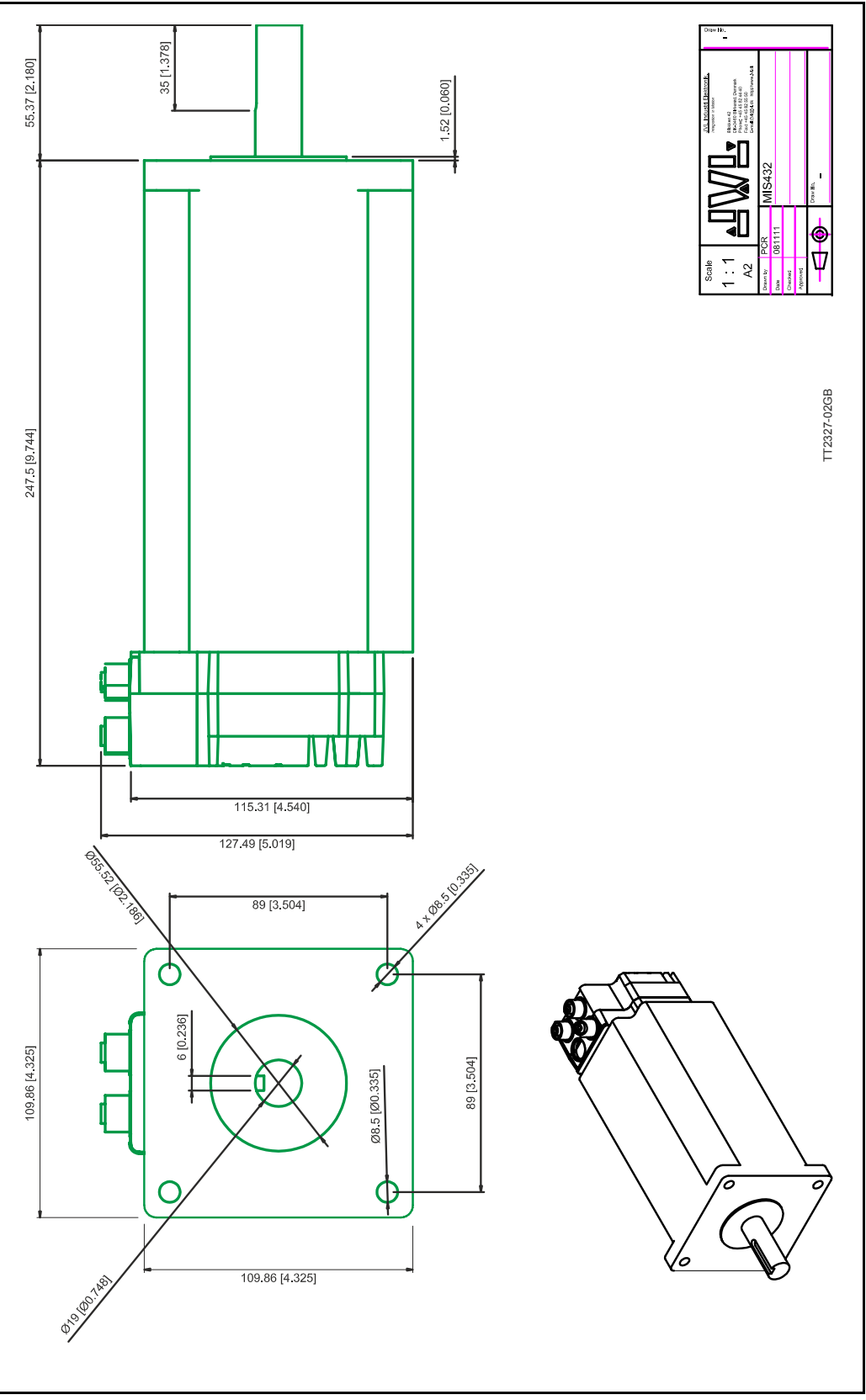

## **13.6.1 Life time of ball bearings in MIS34x**

The curve below can be used to determine the relation between the radial load at the motor output shaft and where the load is placed at the shaft with reference to the flange of the motor.

The curves are based on a continous speed of 3000 RPM.

If the speed is lowered the lifetime will increase inversly proportional.

### **Example:**

A motor is having a radial load of 200N placed with center 15 mm from the flange. According to the curve the lifetime will be 15.050 hours at 3000 RPM. If the speed is lowered to 300 RPM (10 times lower than the curve is specified at) the lifetime will increase 10 times giving a total of 150.500 hours of operation.

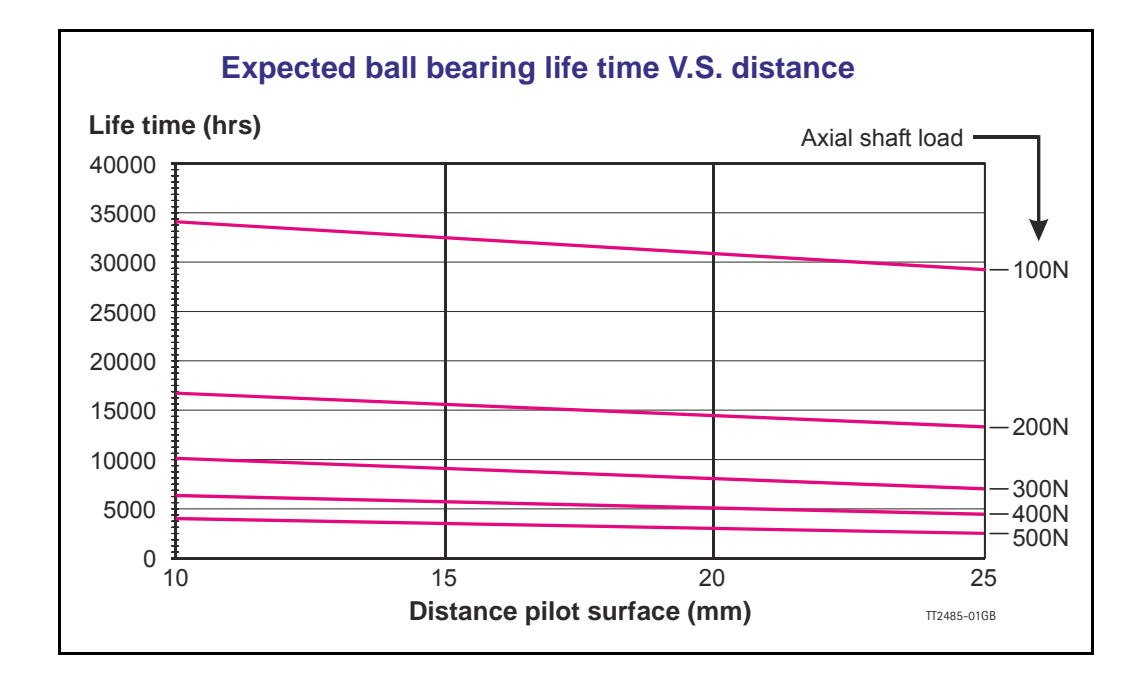
The SMC75 can be connected to other JVL products. These connections are described in the following chapter.

### **14.1 Connecting SMI30/SMC35 to MIS/SMC75**

The SMI3x or the SMC35B can control the MIS/SMC75 in gear mode. Pulse and direction are send from SMi3x to control position and speed.

To do this, some parameters in both the SMI3x and SMC35B must be set up correctly.

In the SMI3x, the definition of the number of pulses per revolution, PR, can be selected freely. So normally it is recommended to set  $PR = 1600$ . The SMI3x has inputs from external drivers for alarm and in Position signals. If these are not connected, set  $CB15=0$ and  $CB16=0$ .

The SMC75 must also be configured correctly. The mode must be set to Gear Mode (Reg.  $2 = 3$ ). If gear factor input = 1 and gear factor output = 1, then the motor will run at  $100$  rpm if velocity = 100 in the SMI3x/SMC35B.

The connection between the SMI3x Indexer or SMC35B Controller should be made according to the following diagram:

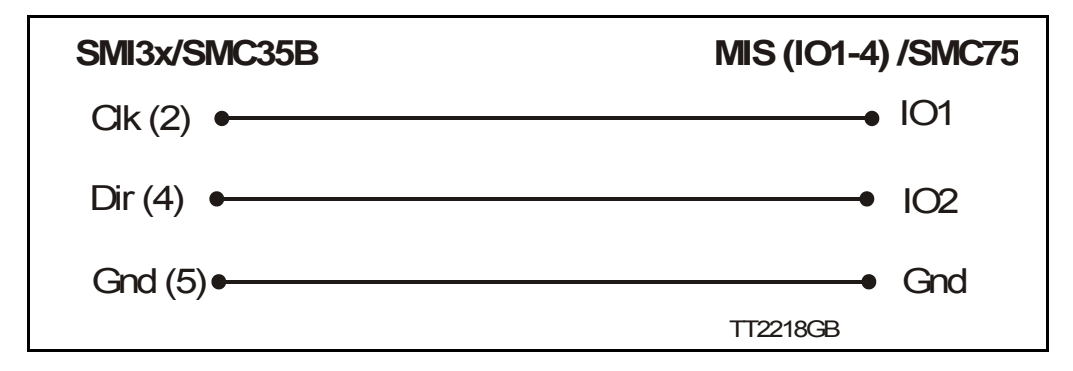

The Controller SMC75 must be set to gear mode and the input and output for gear factor must be adjusted according to the actual application.

## **14.2 Connecting MISxx/SMC75 to SMD73**

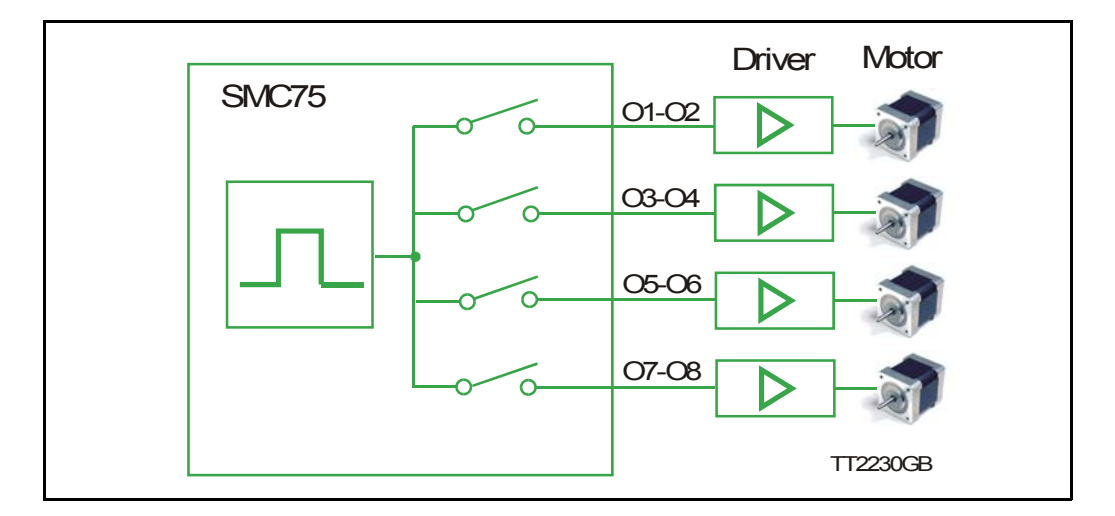

The MISxx/SMC75 can control an external driver with pulse and direction signals for precise positioning and speed control.

The 8 outputs can be used to generate pulse/direction for up to 4 drivers. This can be used for accurate synchronization of two or more motors, based on the same source signal. Use MacTalk "I/O Setup" to set up the outputs to pulse/direction signals.

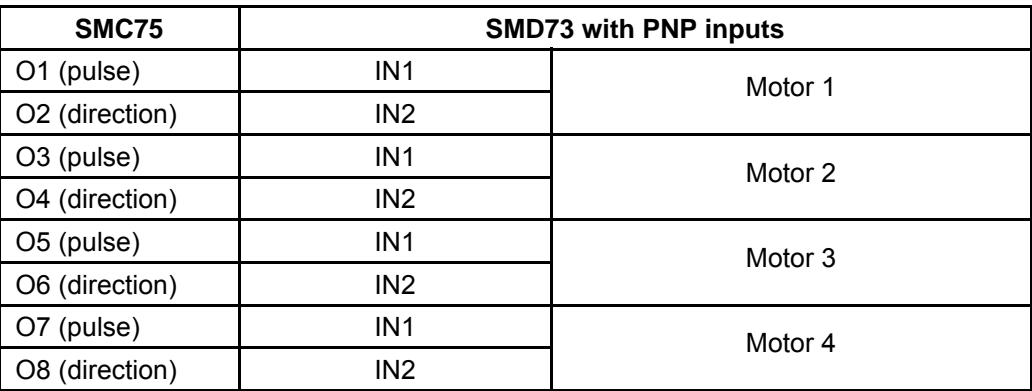

## **14.3 Connecting MISxx/SMC75 to SMD41**

The MISxx/SMC75 can control an external driver with pulse and direction signals for precise positioning and speed control.

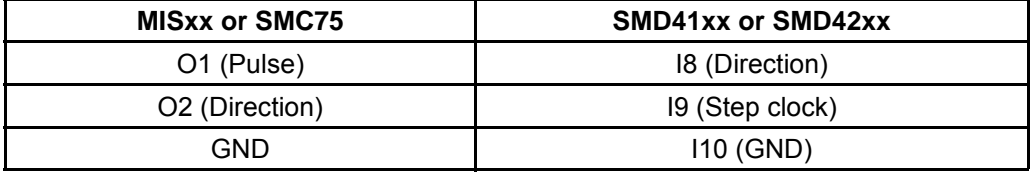

## **14.4 Connecting MISxx/SMC75 to MAC00-Bx**

The stepper motor MIS23x and Controller SMC75 can also be connected with the MAC00-B1, MAC00-B2 and MAC00B4 Expansion Modules. See the MAC motor manual chapter 4.2.10 for further information.

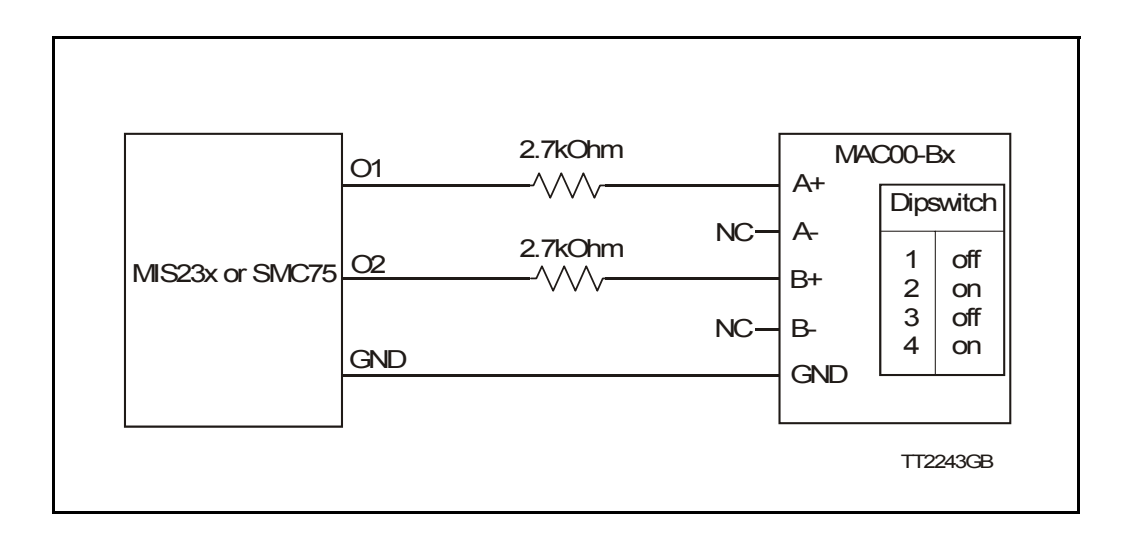

### **15 Accessories**

The following accessories are available for the MIS motor series.

### **15.2.1 PSU00-PD1**

Combined power dump, resistor, and capacitor unit. For a complete power supply system, only a transformer with a secondary winding supplying 32VAC is required.

For systems with up to 5-8 QuickStep motors, this unit can serve as a central power dump unit.

The capacitor offers an efficient and economical way of storing the energy returned from the motors during deceleration of high inertias. See also [www.jvl.dk](http://www.jvl.dk/files/pdf/ld044gb.pdf)

#### **15.2.2 PSU48-240**

A compact switch-mode power supply with 240W output power at 48VDC.

The power supply is UL and CSA approved. It is protected against overvoltage, overtemperature and short-circuit or overload of the output. The power supply can either be mounted on a DIN rail or "wall" mounted. See also the data-sheet LD0047 which can be downloaded from [www.jvl.dk](http://www.jvl.dk/files/pdf/ld047gb.pdf)

#### **15.2.3 Other power supplies**

JVL offers a wide range of power supplies in the power range 45W to 1.5kW with output voltages 24 and 48VDC. They all uses switch-mode technology in order to minimize physical dimensions and for easy adaptation to mains voltages in the range 90 to 240VAC.

The product range covers the following types: PSU05-045, PSU24-075, PSU24-240, PSU48-240, PSU48-800, PSU48-1000, PSU48-1500.

See also the data-sheet LD0058 (overview) or LD0053 (detailed) which can be downloaded from [www.jvl.dk.](http://www.jvl.dk/files/pdf/ld058gb.pdf)

### **15.3 Brakes and shaft reinforcement**

2 brake units are available for the MIS231 and MIS232 motors. MIS234 has a 10 mm output shaft and the MAB23 can therefore not be mounted. The MAB23x-01 offers a 10mm output shaft and MAB23x-02 offers a 6.35mm output shaft. Both types can be mounted directly on all the MIS231 and MIS232 motors and require 24VDC applied to release the motor

See also the data-sheet LD0055-xx which can be downloaded from [www.jvl.dk](http://www.jvl.dk/files/pdf/ld055gb.pdf).

### <span id="page-298-0"></span>**15.4 Gear and brake mounting instruction**

#### **15.4.1 Mounting a gear or a brake at the motor**

When a gear or a brake is to be mounted on the front end of a motor it is very important that this is done in the right way since a wrong way of mounting may have fatal influence at lifetime of the motor or gear/brake and performance.

Please follow this instruction step by step to make sure that the mounting is done with a good result.

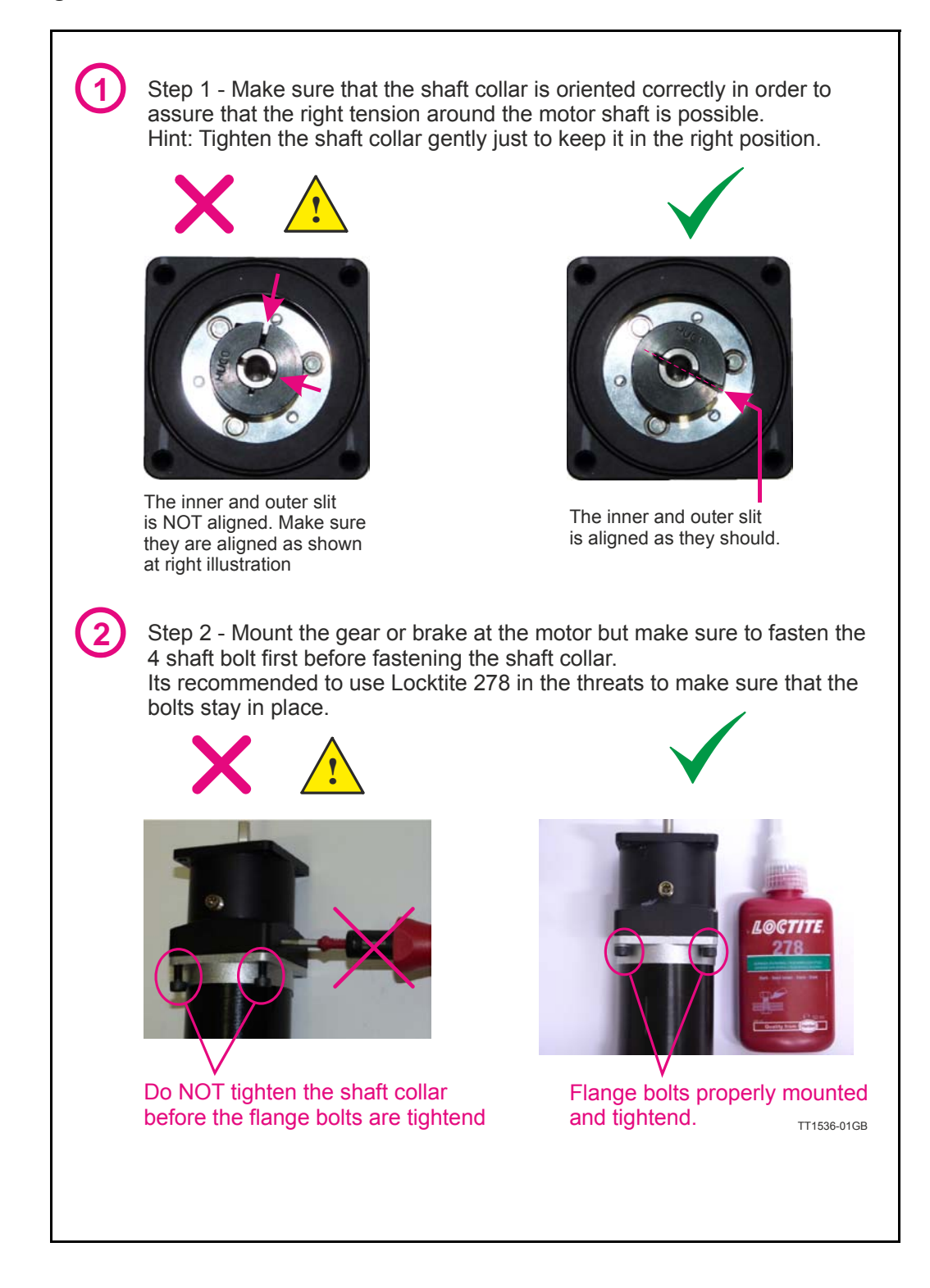

### **[15.4 Gear and brake mounting instruction](#page-298-0)**

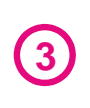

**3** Step 3 - Final stage. Fasten the shaft collar with a torque of according to the scheme below.

Please notice that it can be fatal not to use the specified torque since the shaft may slip over time and cause a position offset.

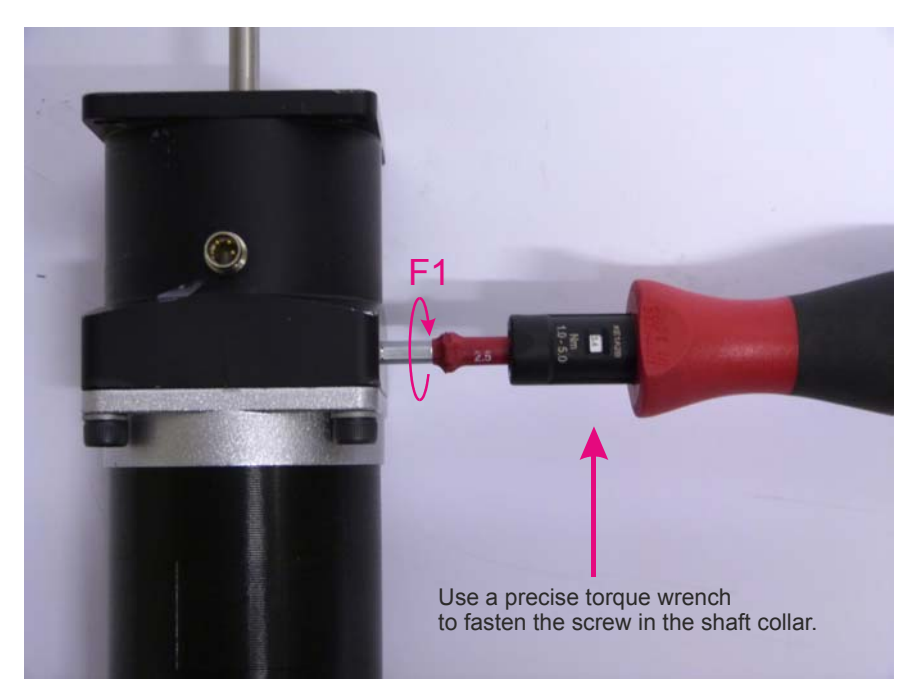

#### **Gears** (Product type to be mounted)

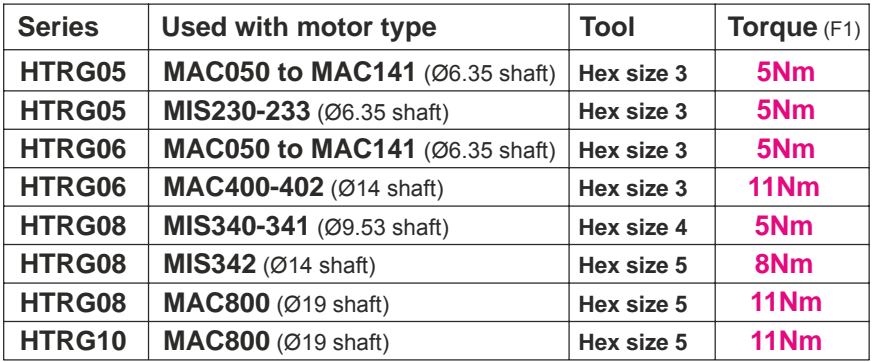

#### **Brakes** (Product type to be mounted)

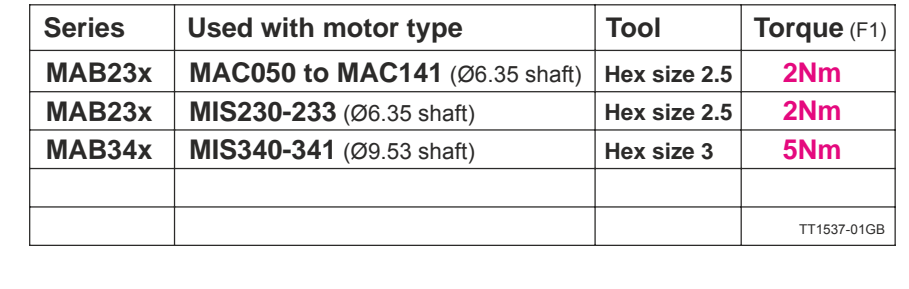

<span id="page-301-0"></span>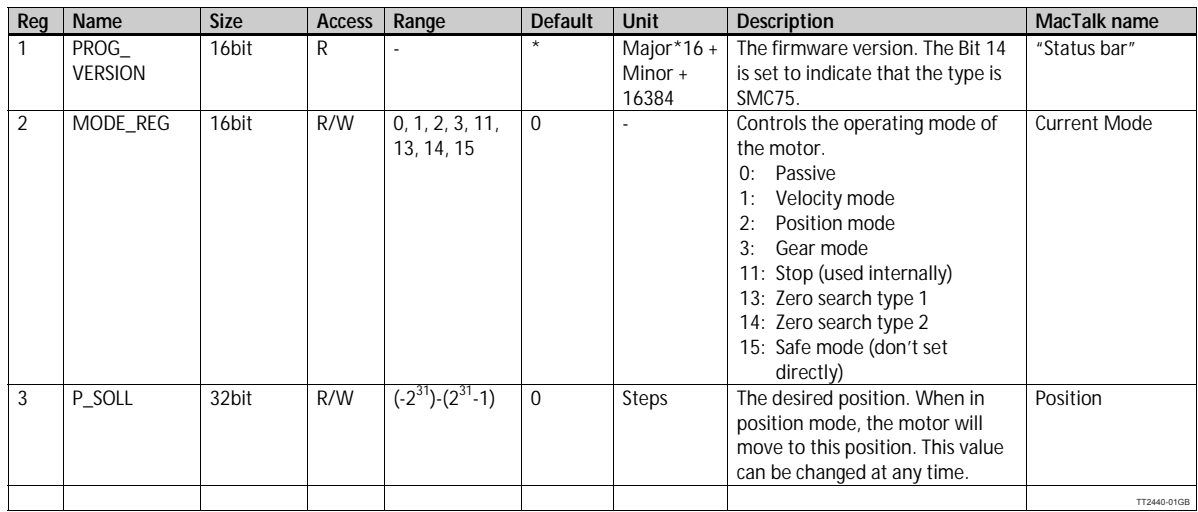

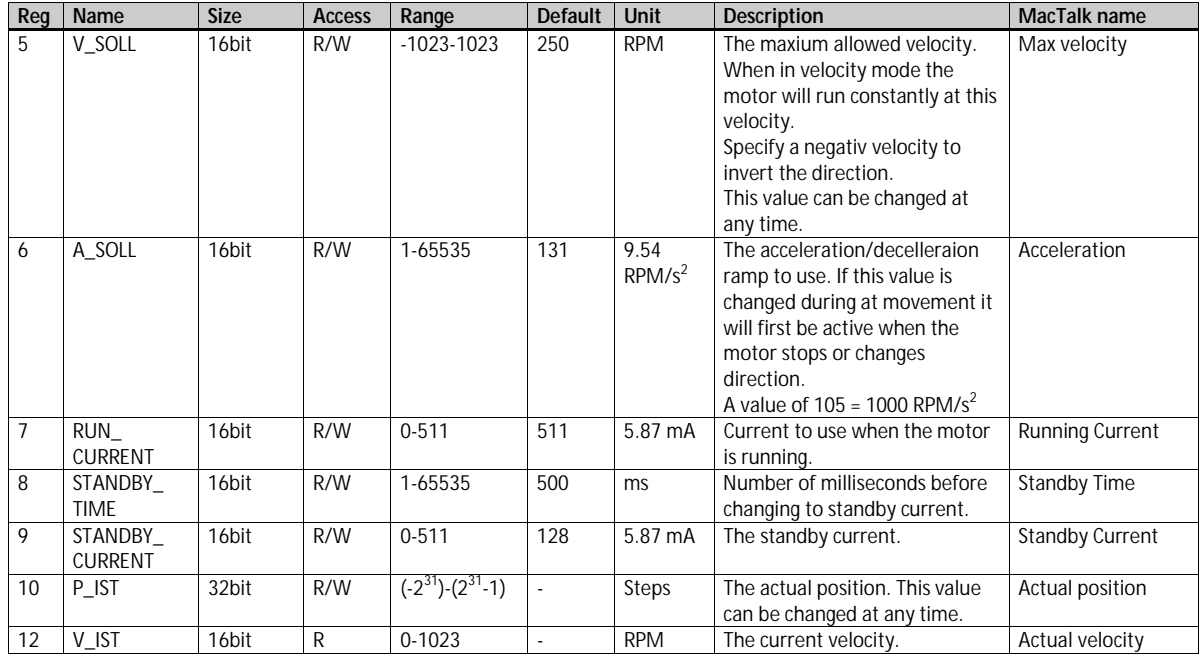

TT2441-01GB

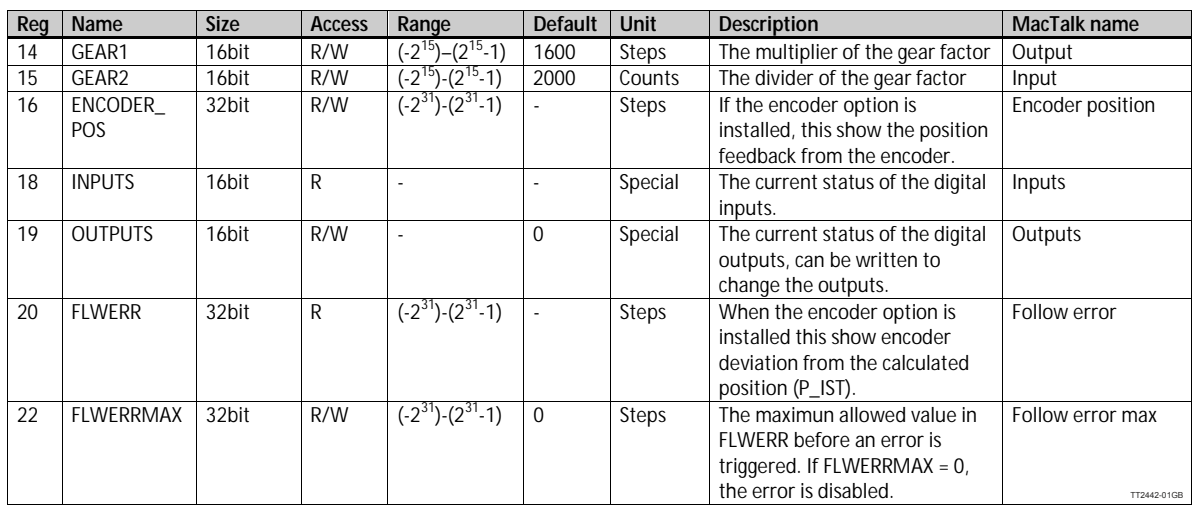

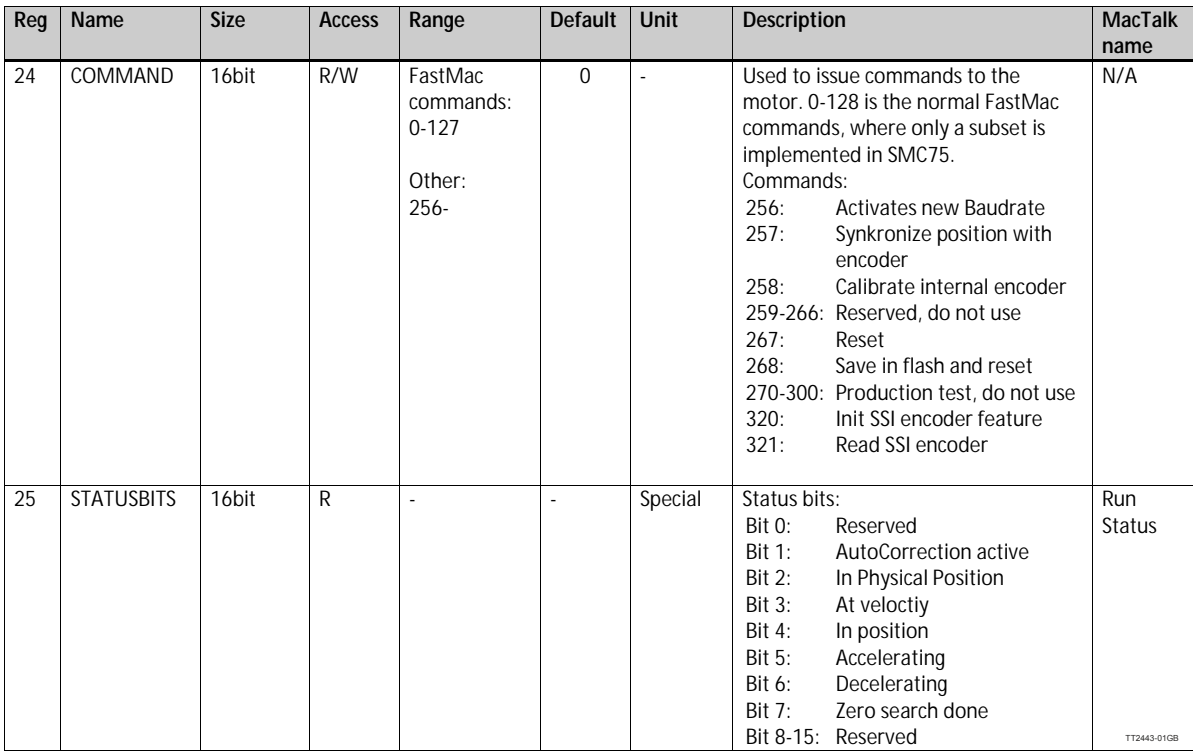

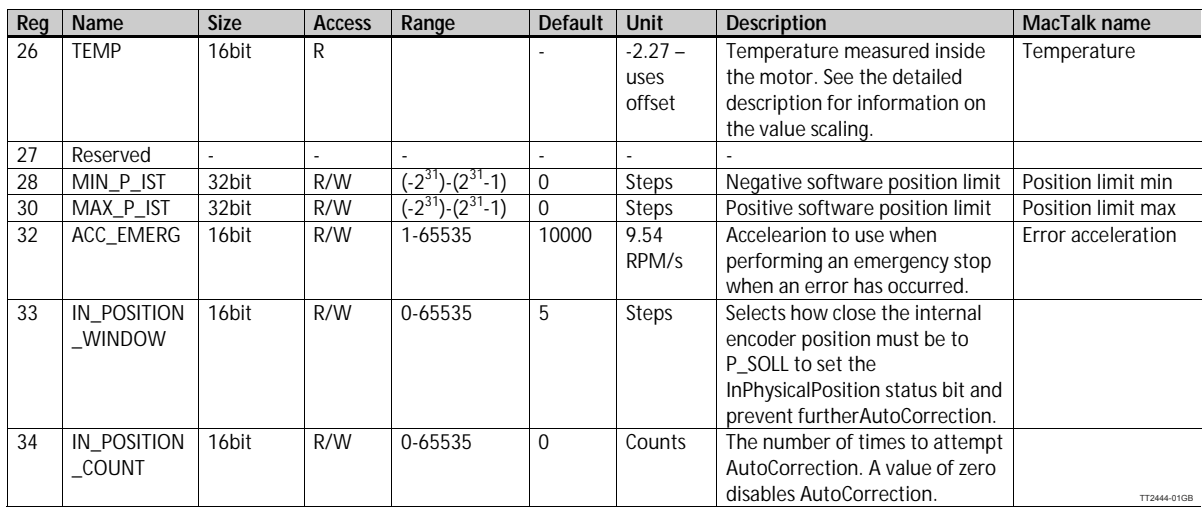

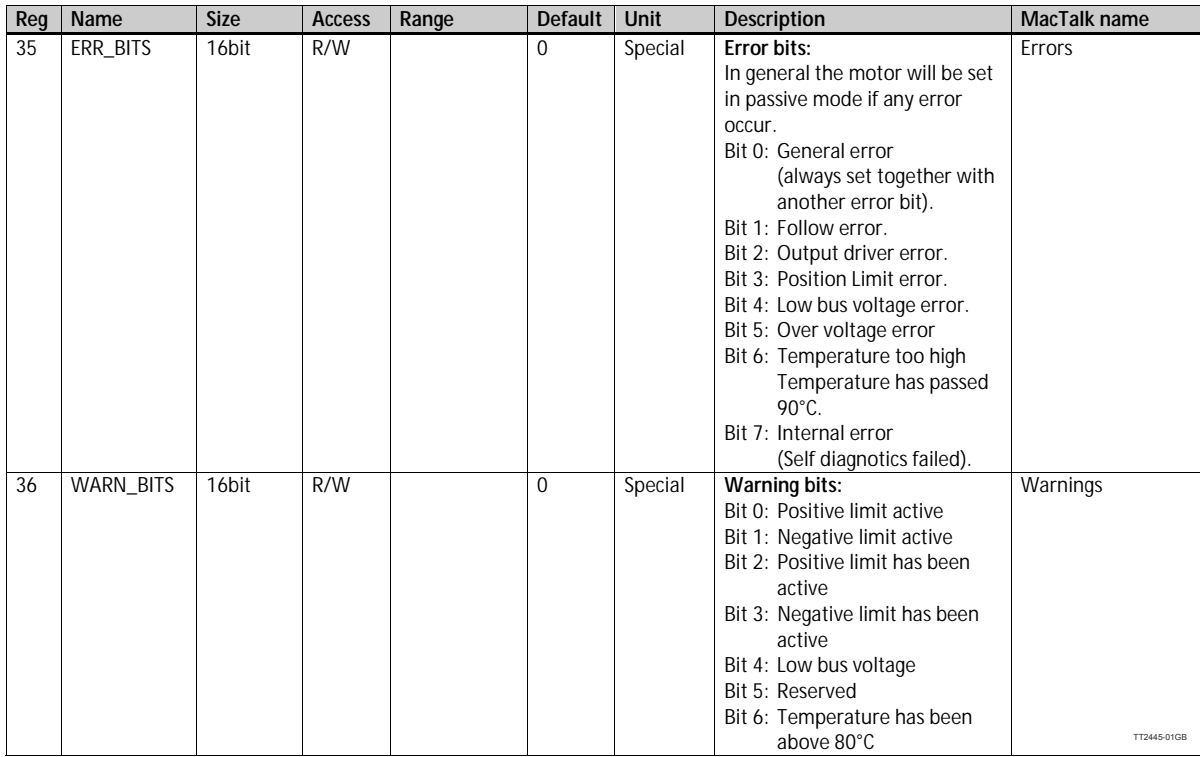

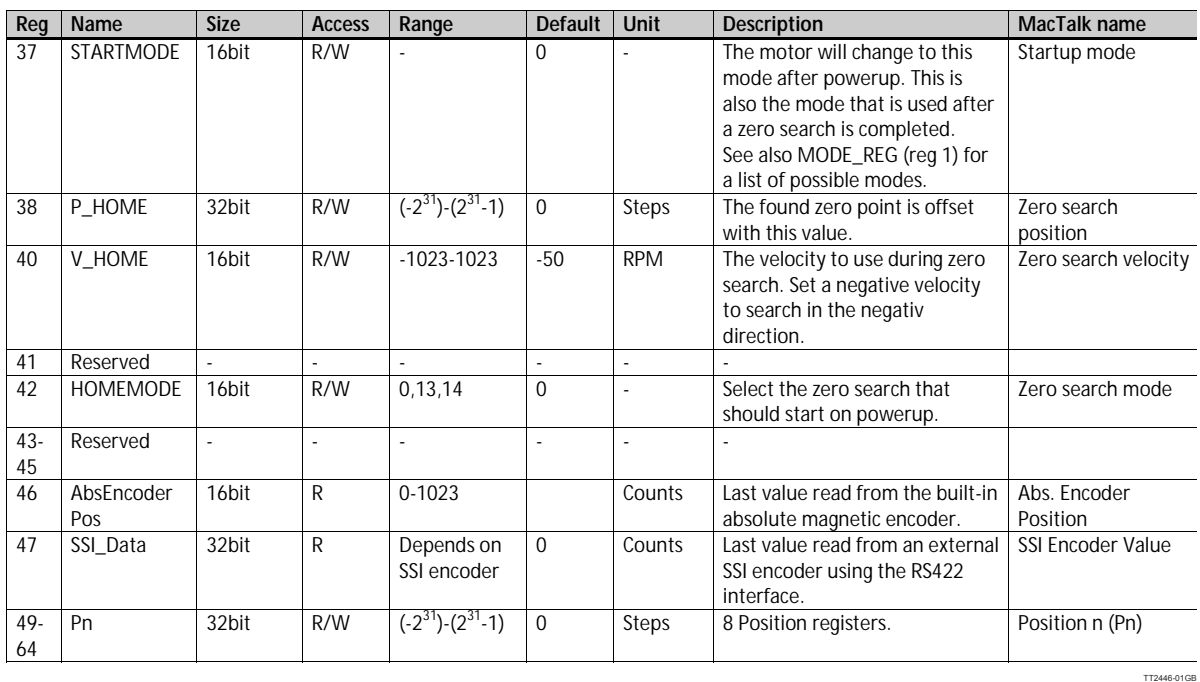

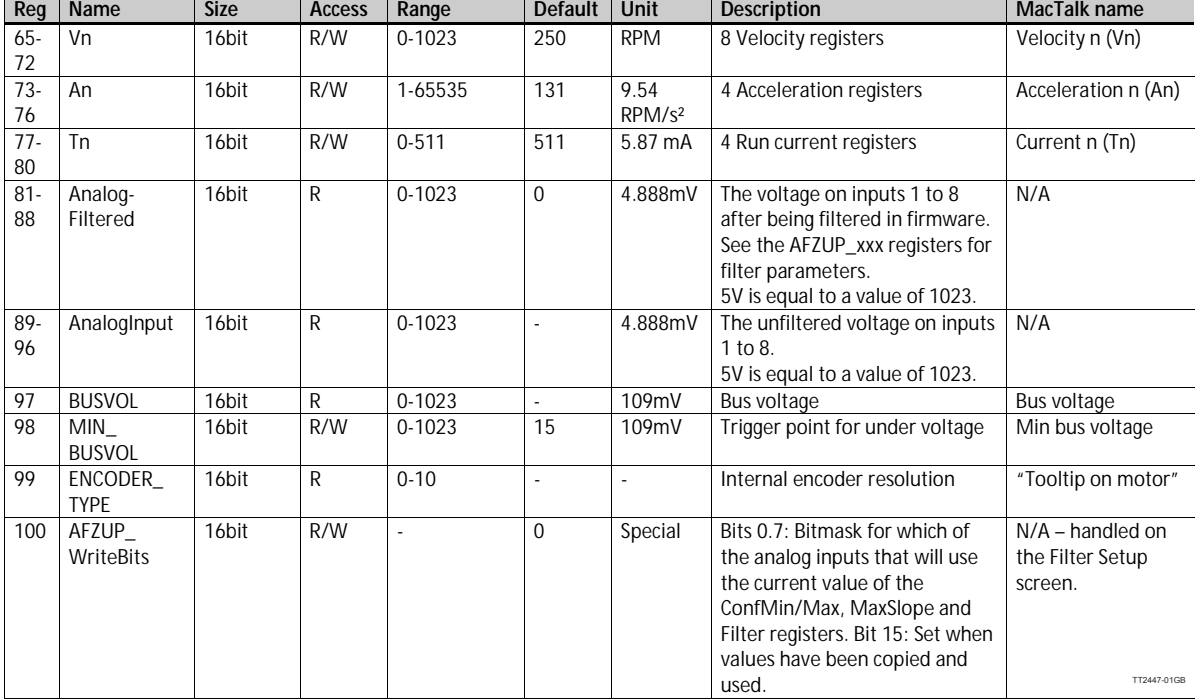

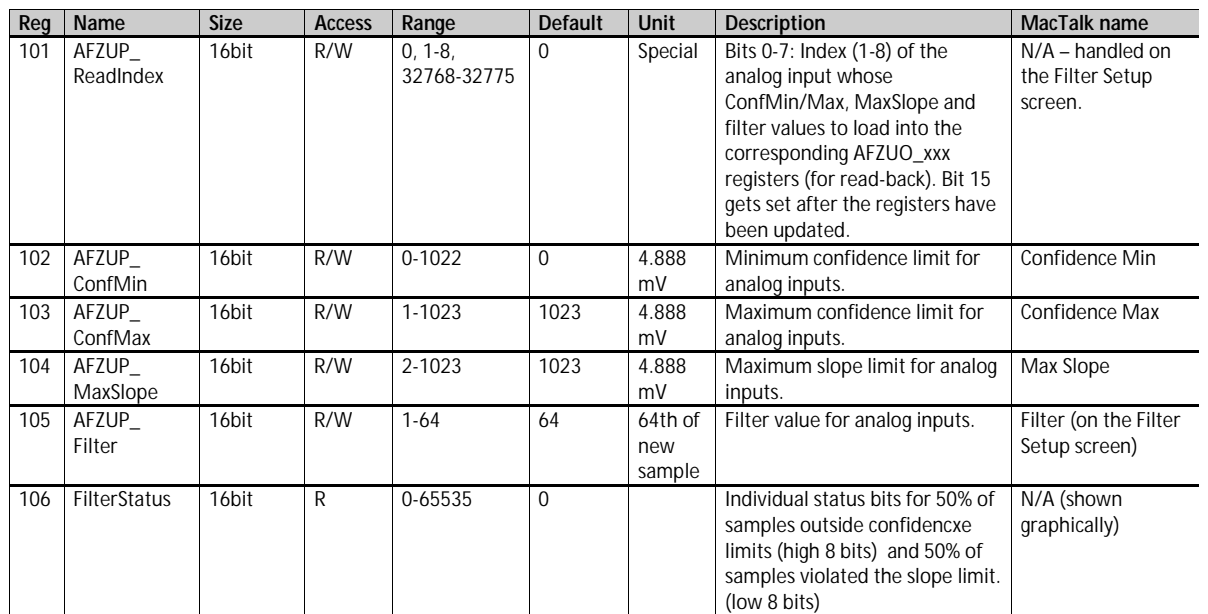

TT2448-01GB

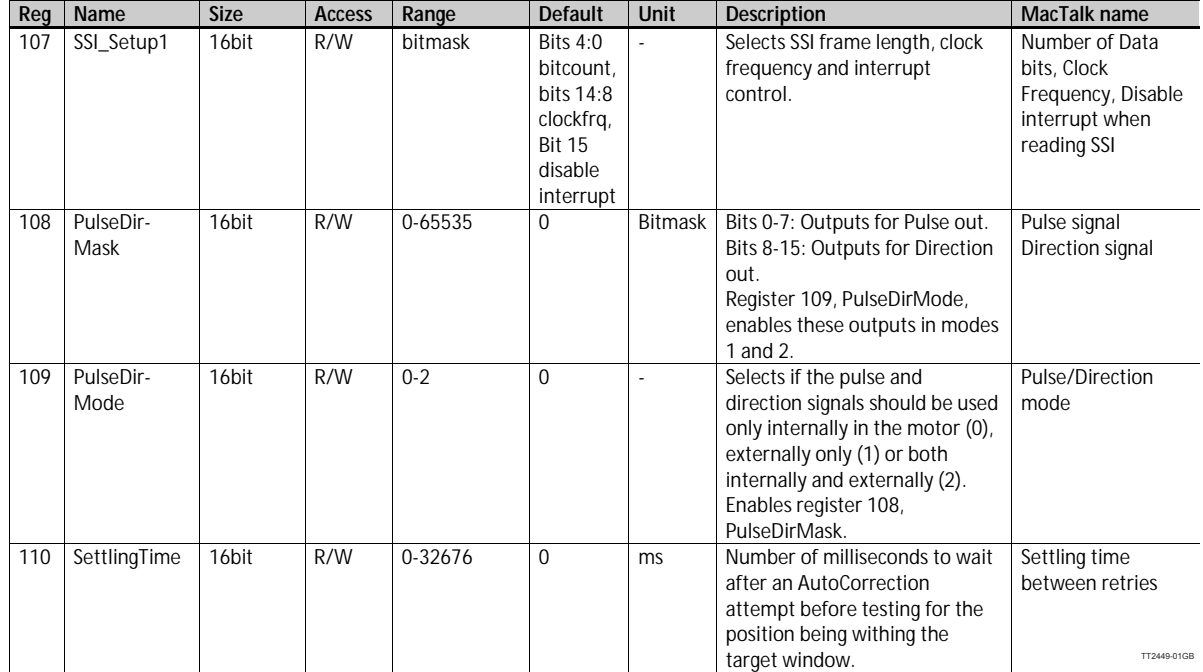

304 JVL Industri Elektronik A/S - User Manual - Integrated Stepper Motors MIS23x, 34x, 43x

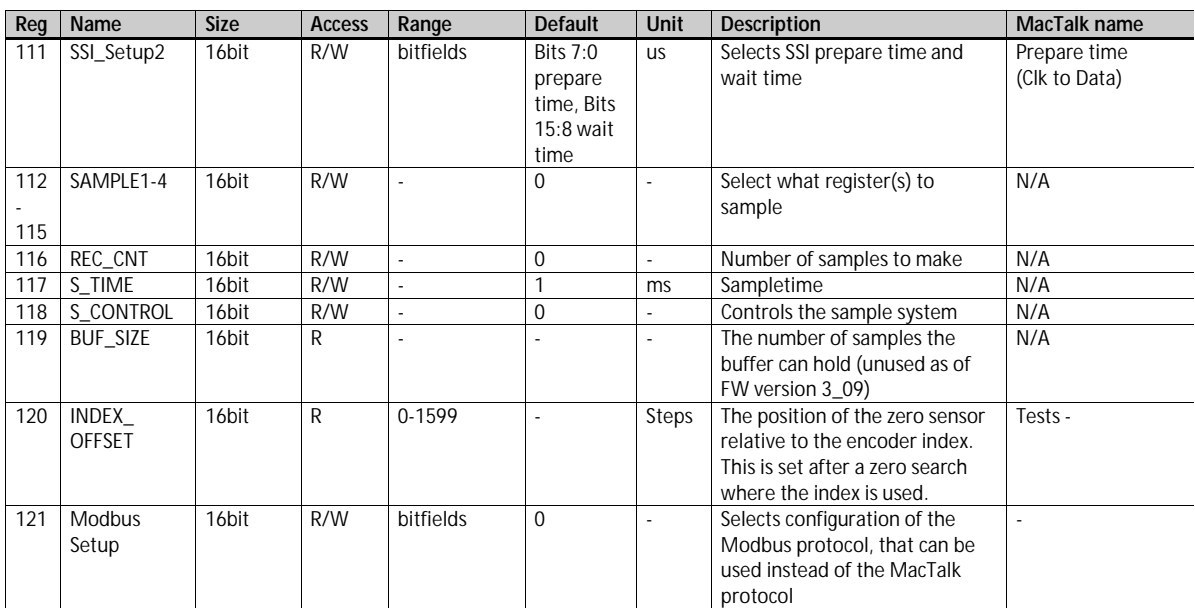

TT2450-01GB

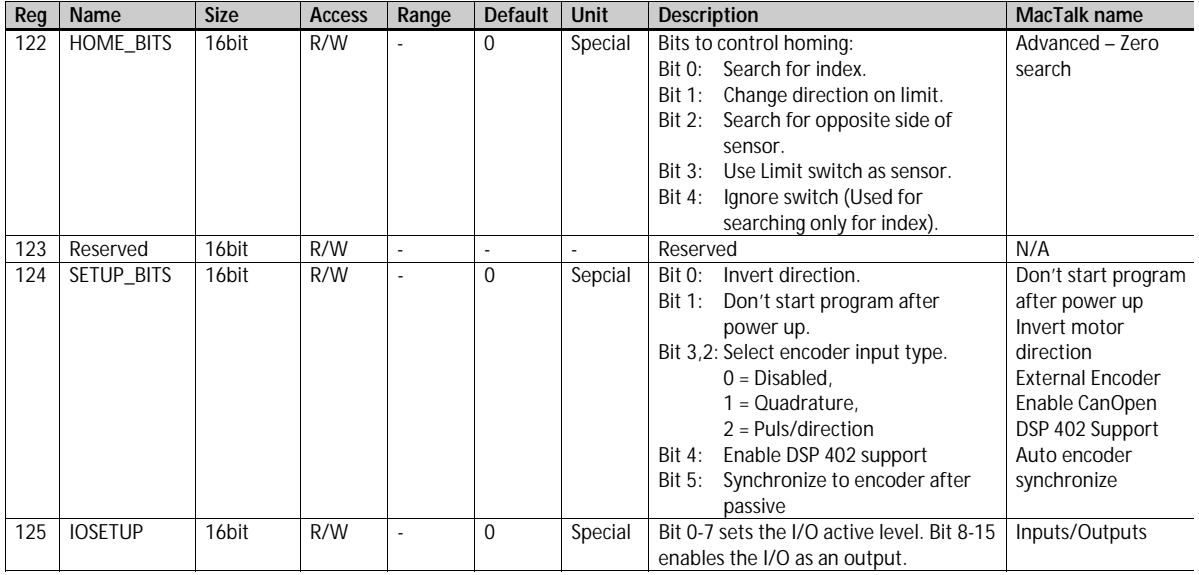

TT2451-01GB

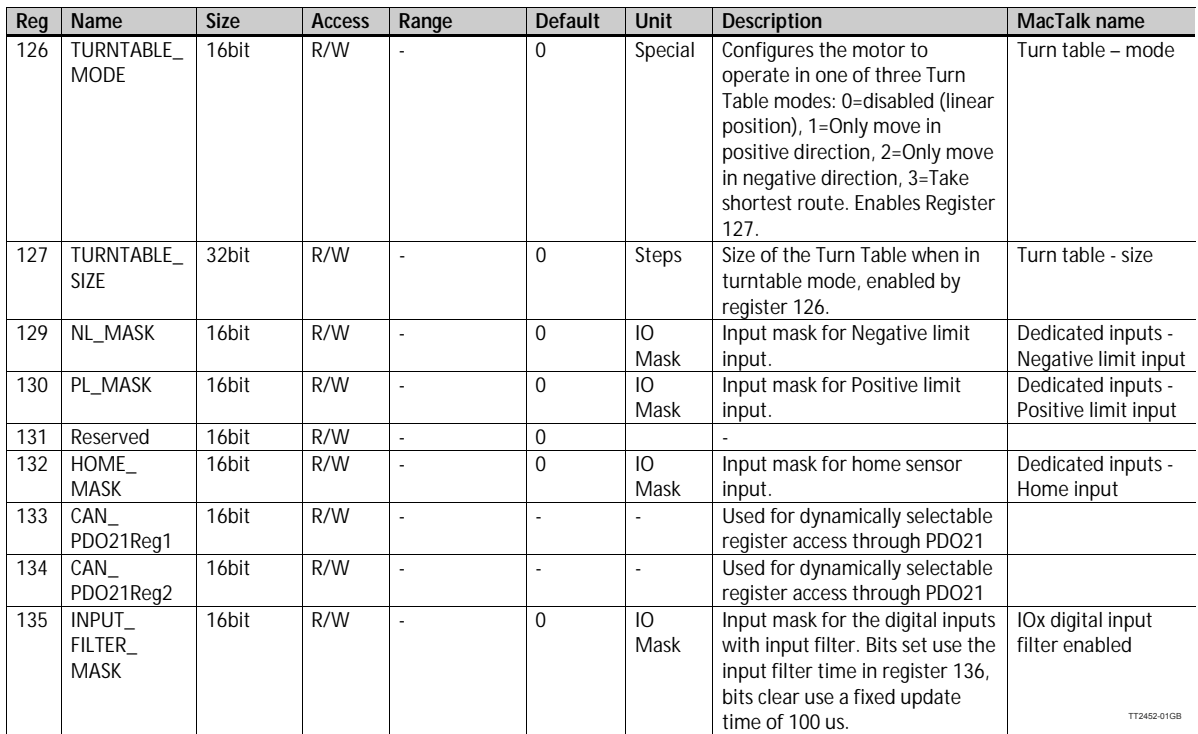

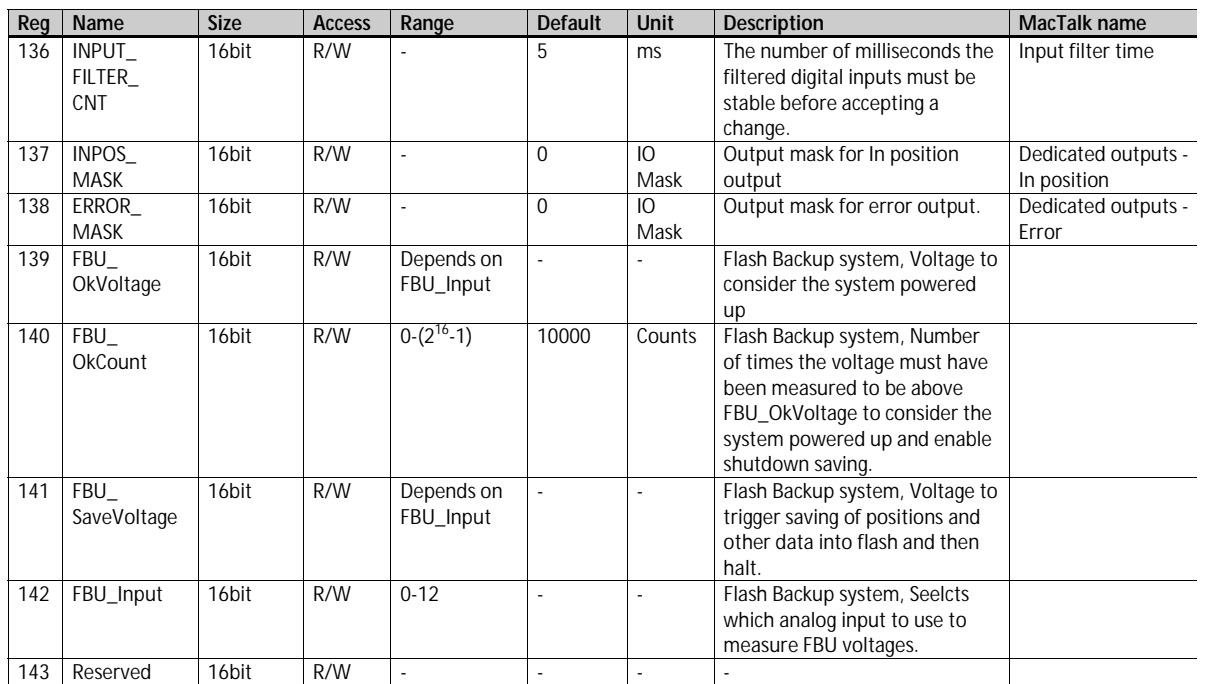

TT2453-01GB

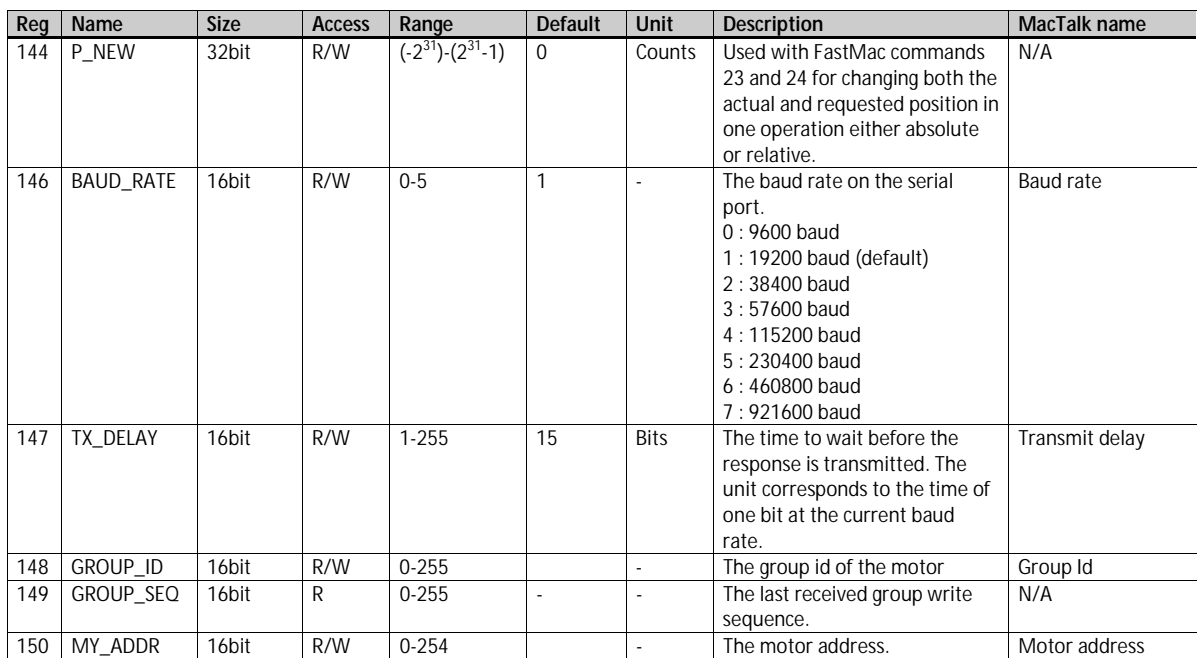

TT2454-01GB

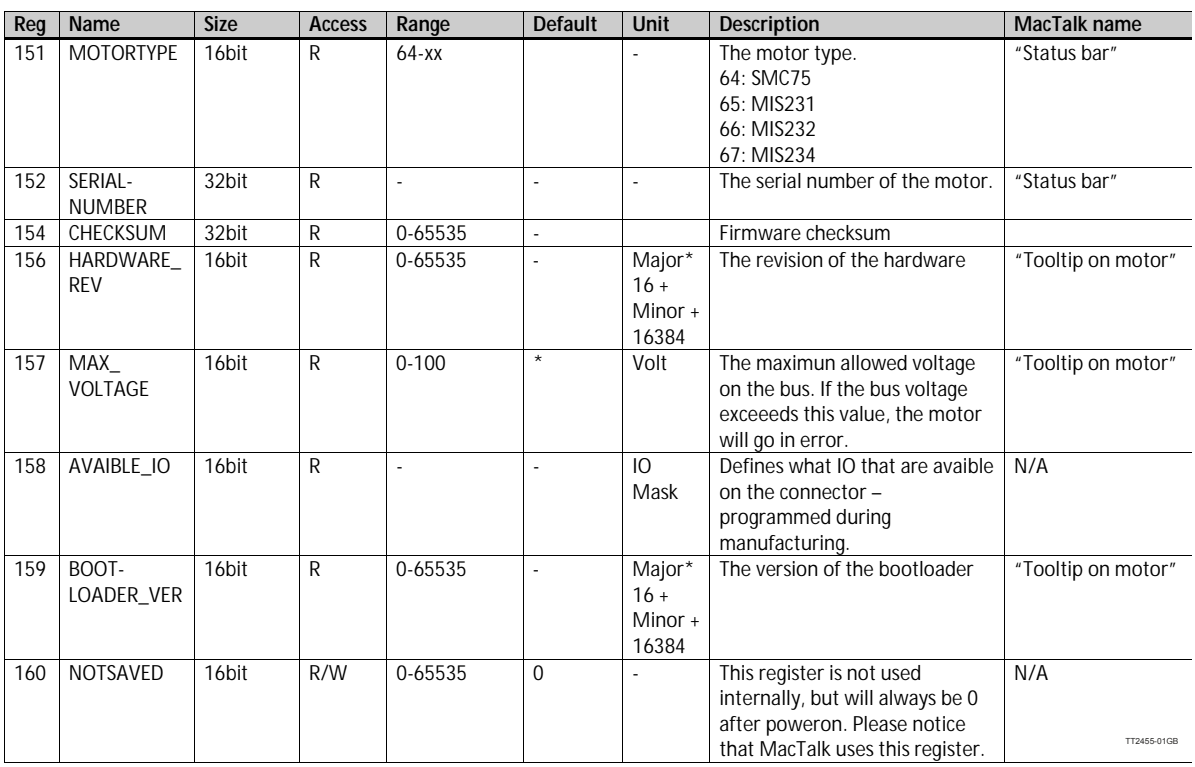

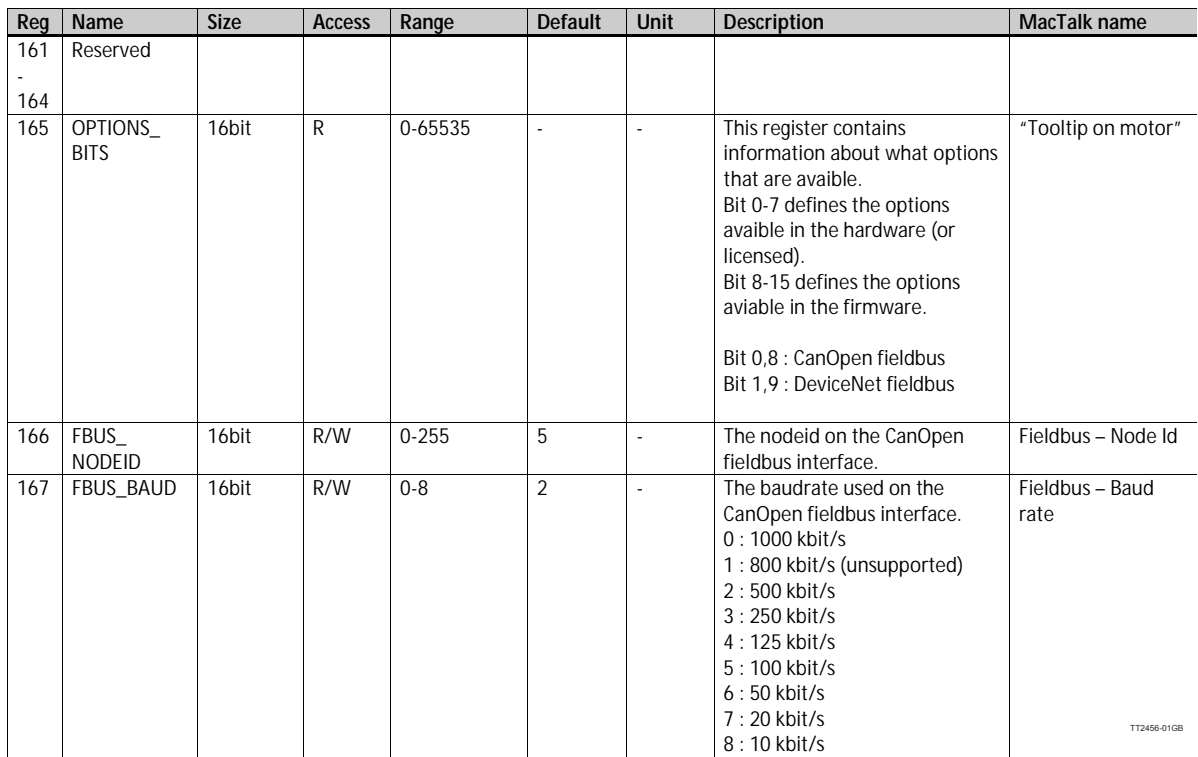

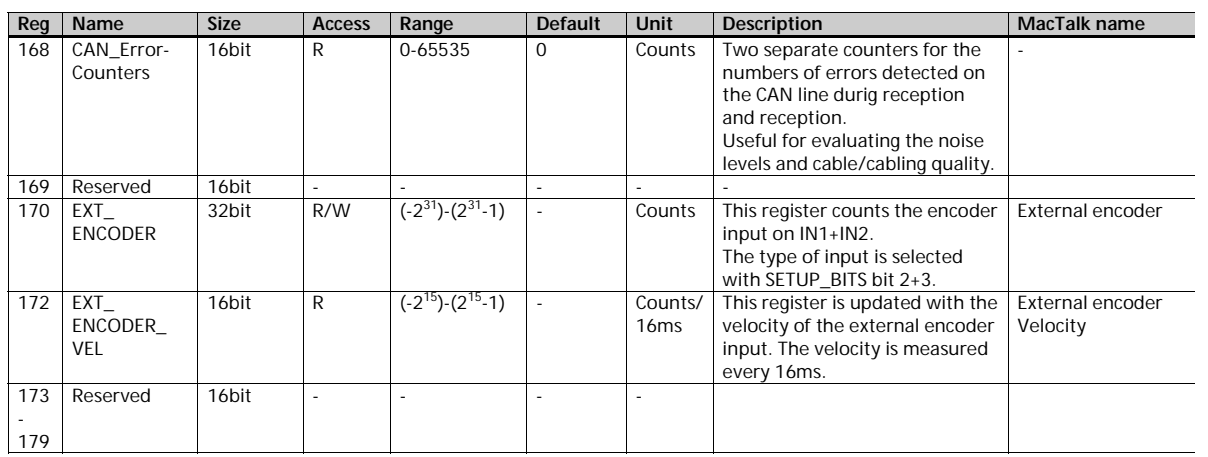

TT2457-01GB

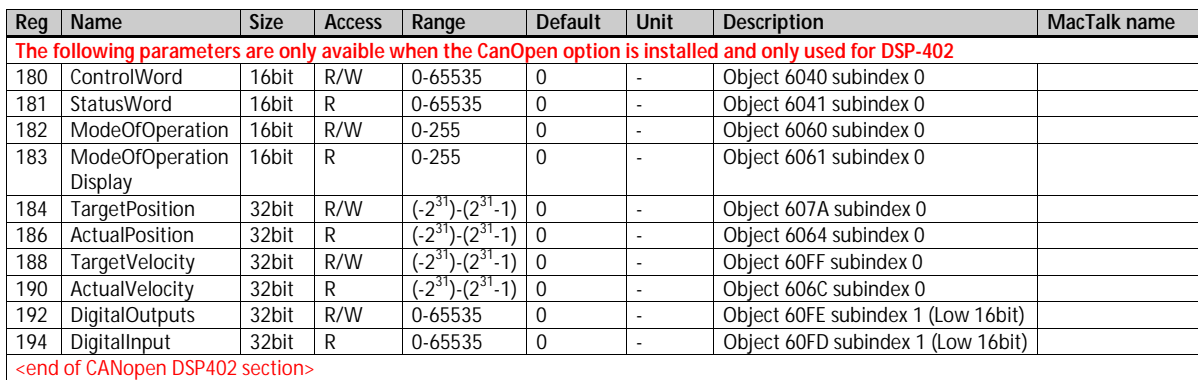

TT2458-01GB

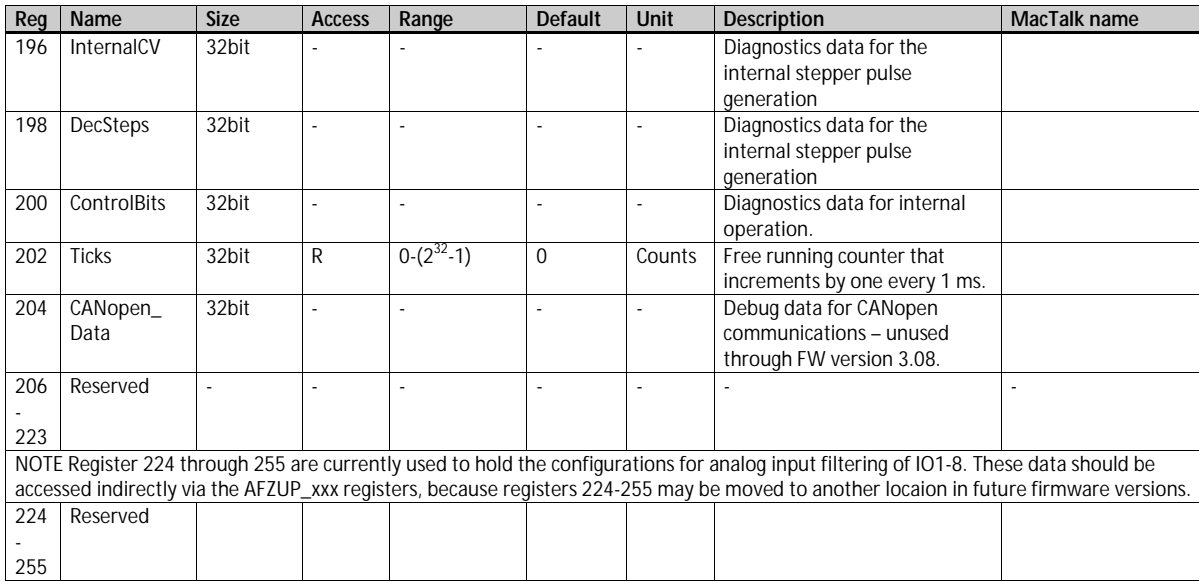

TT2459-01GB

<span id="page-311-0"></span>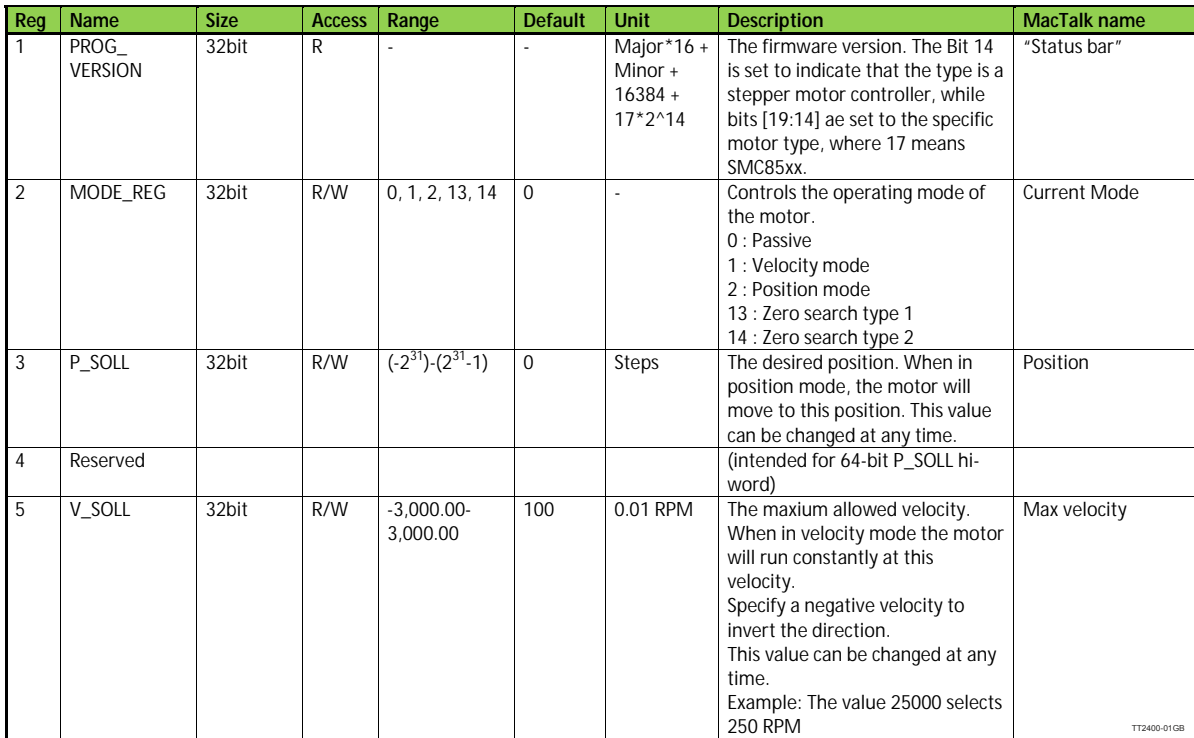

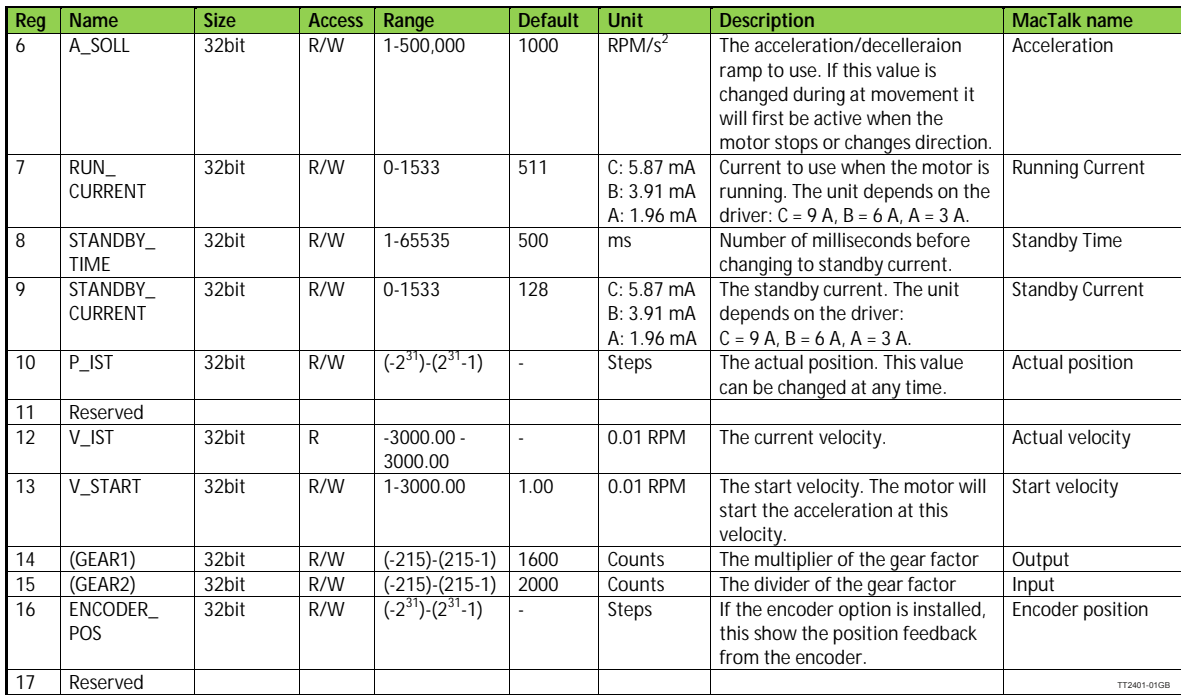

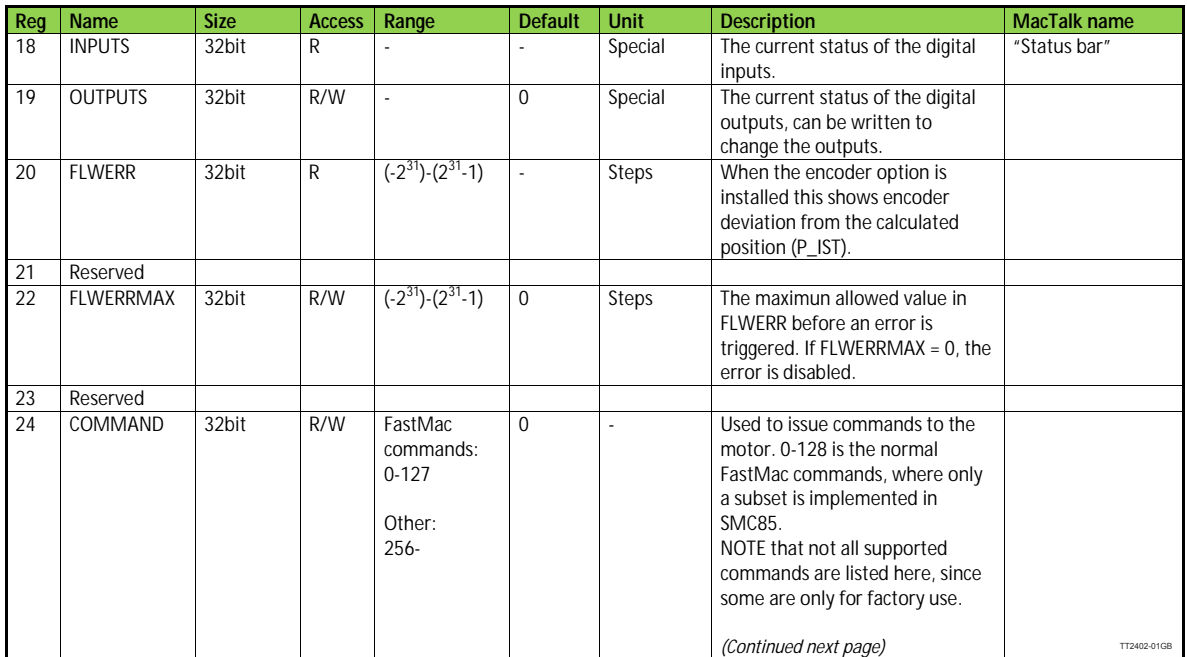

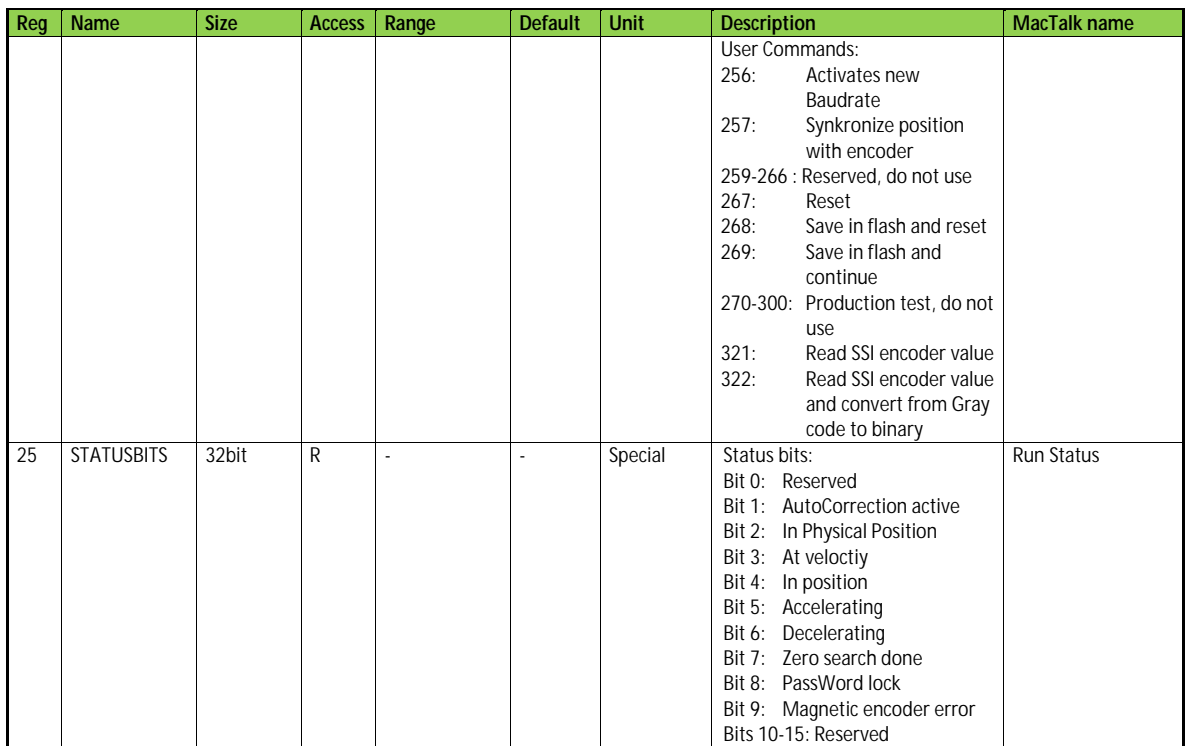

TT2403-01GB

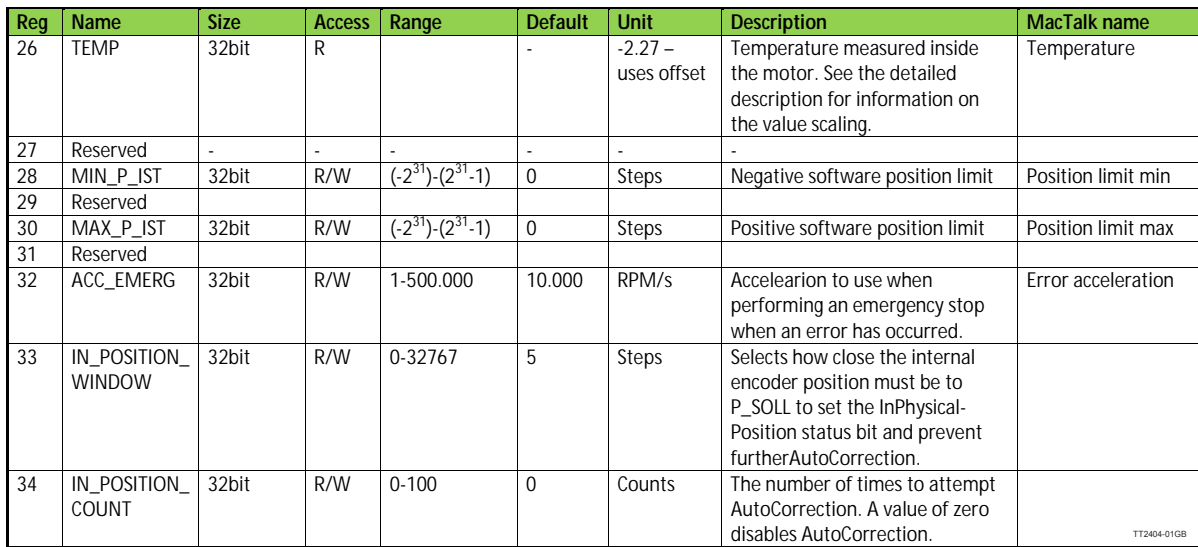

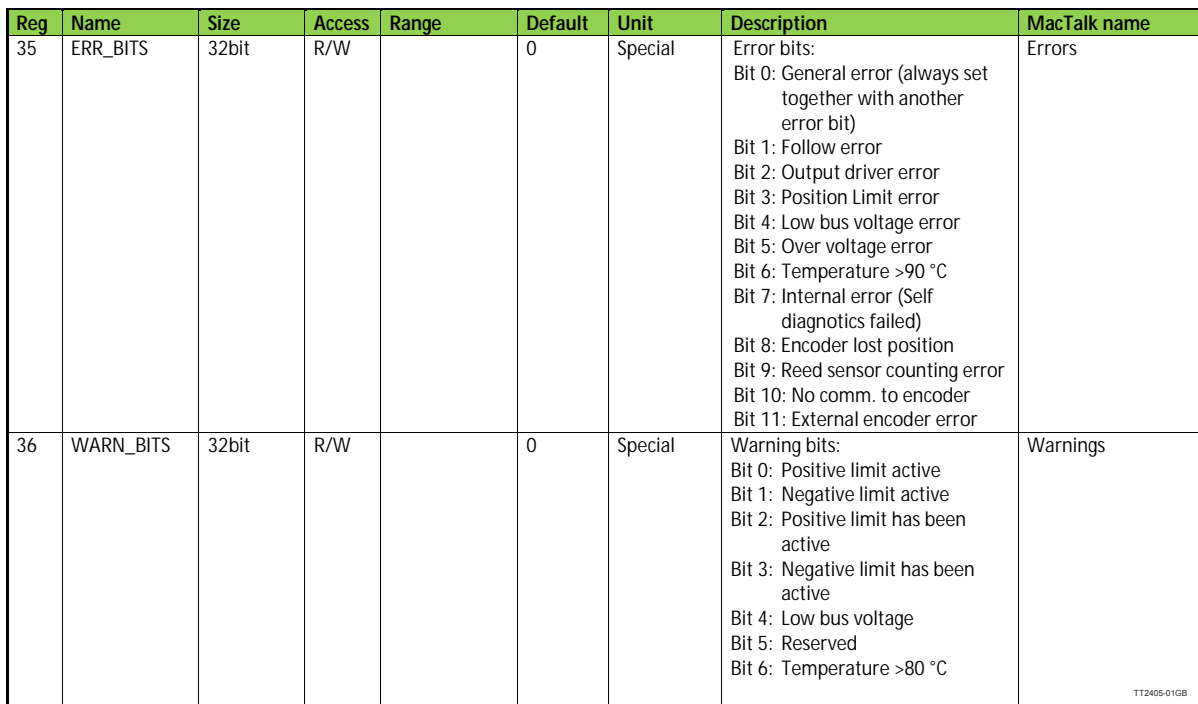

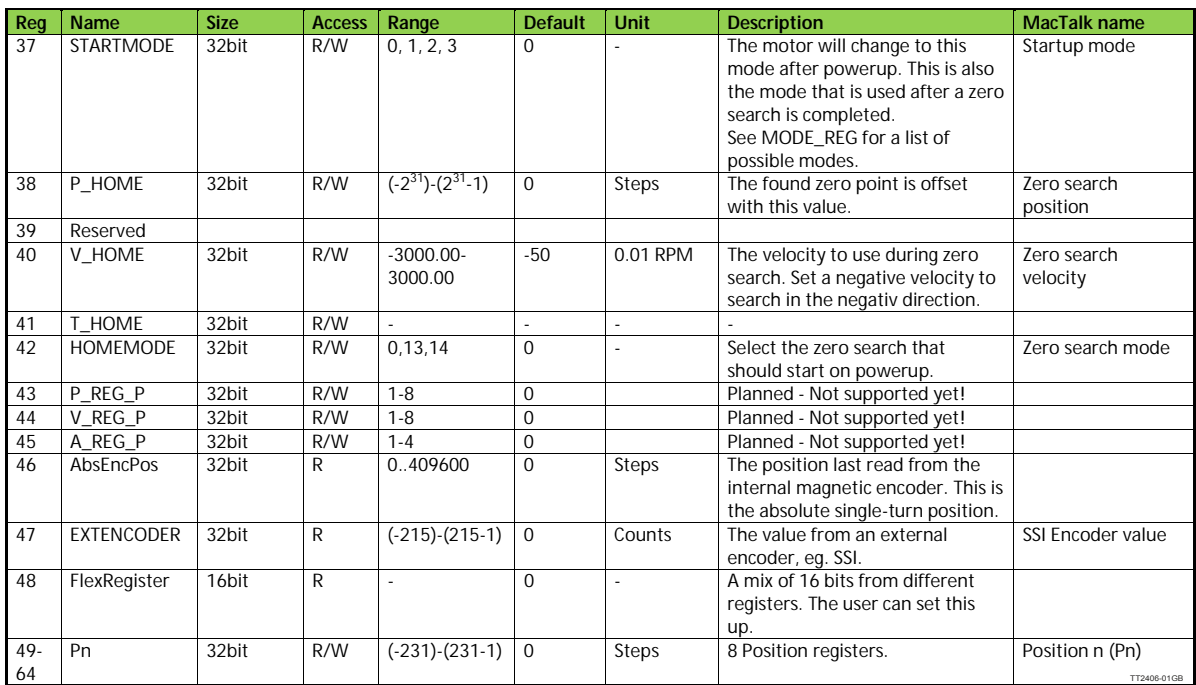

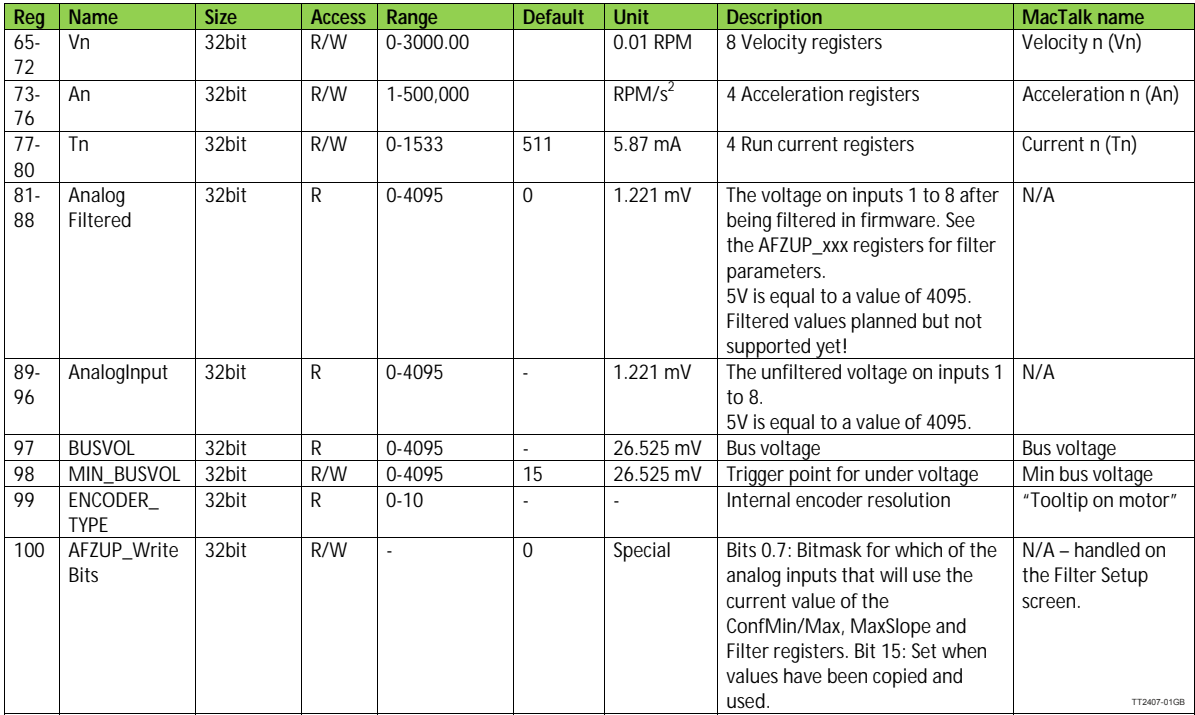

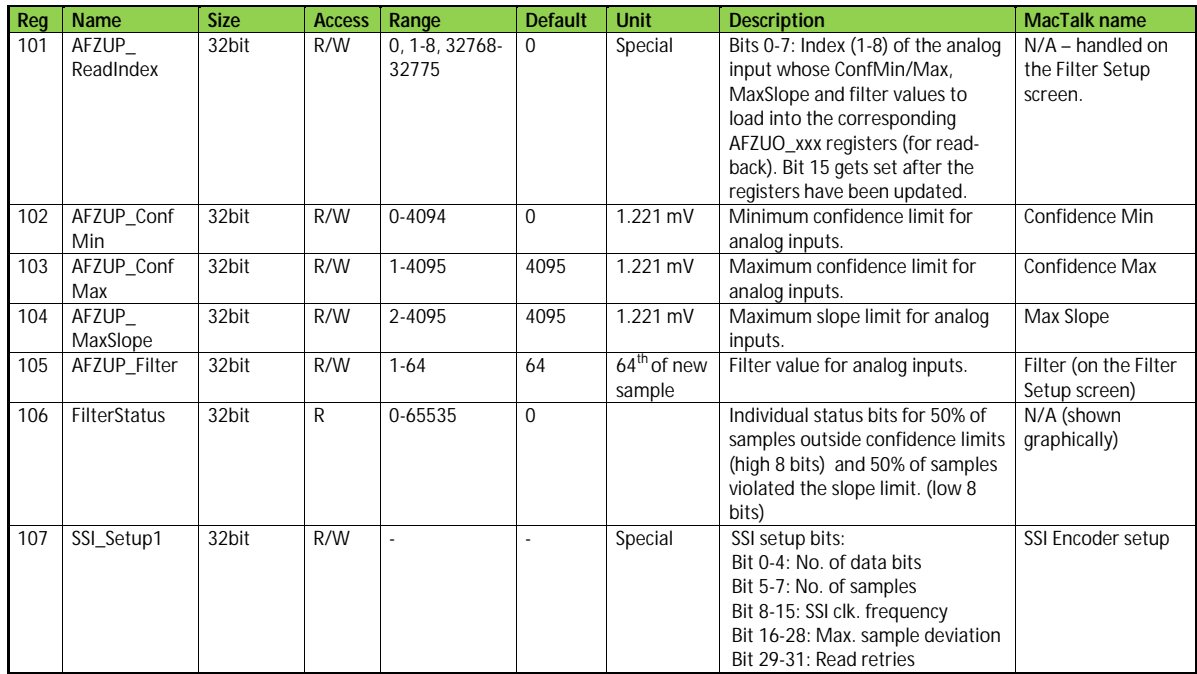

TT2408-01GB

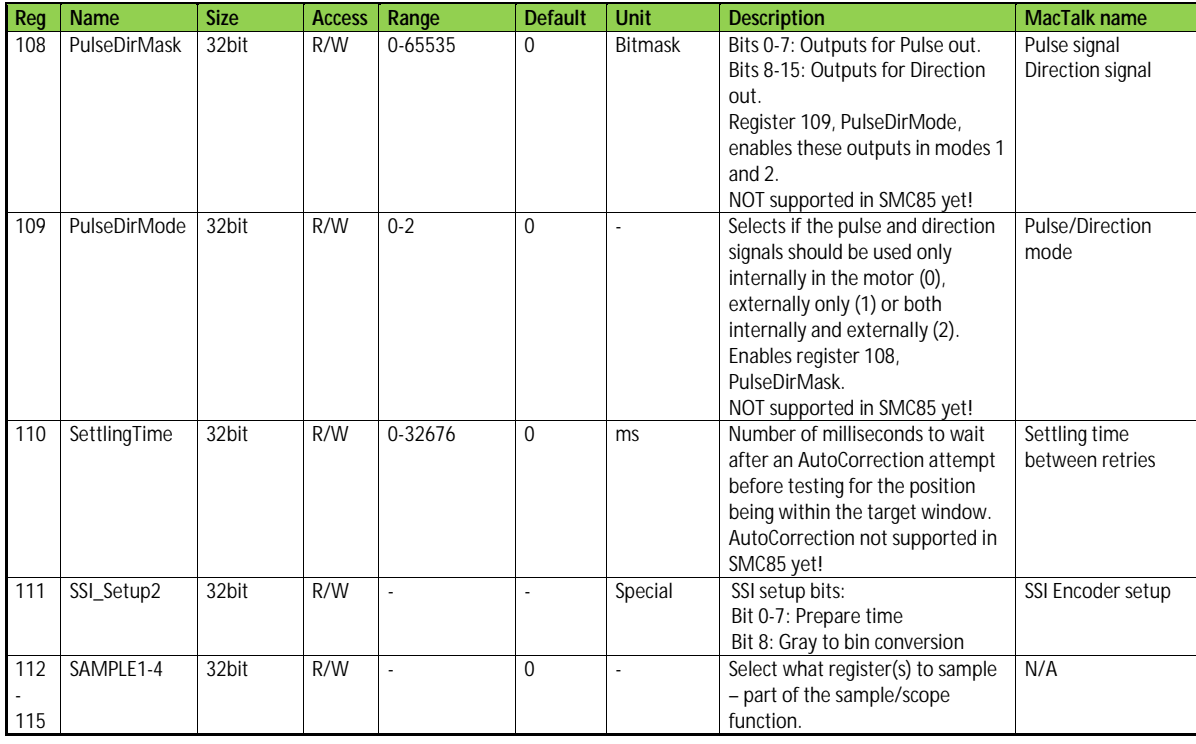

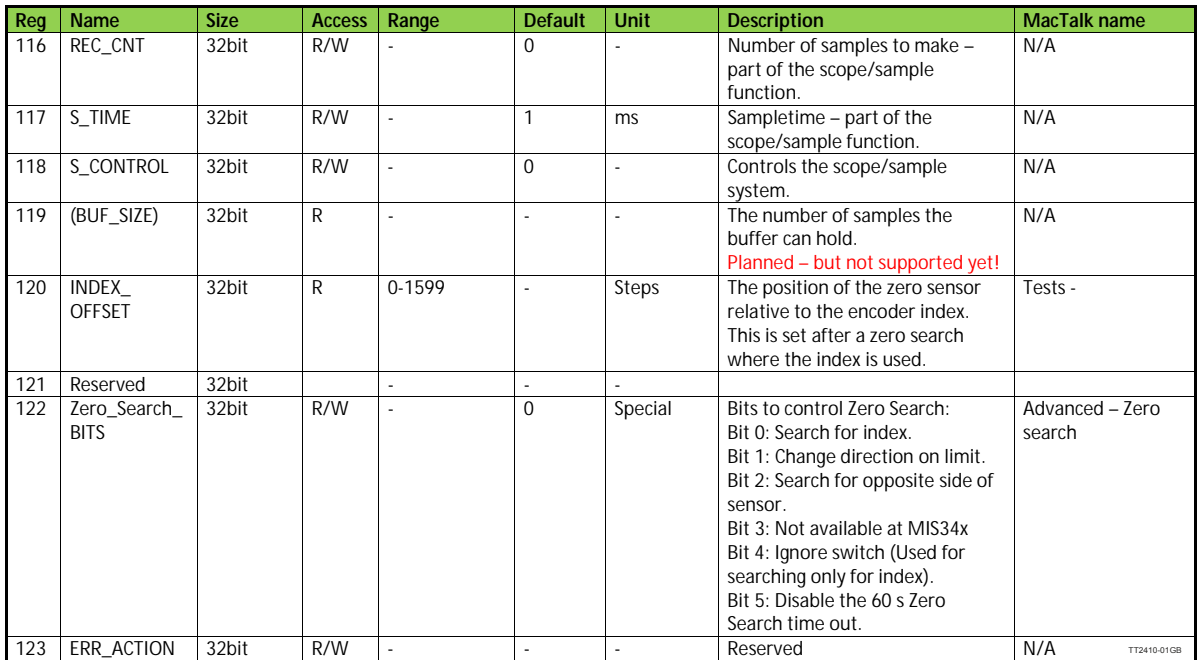

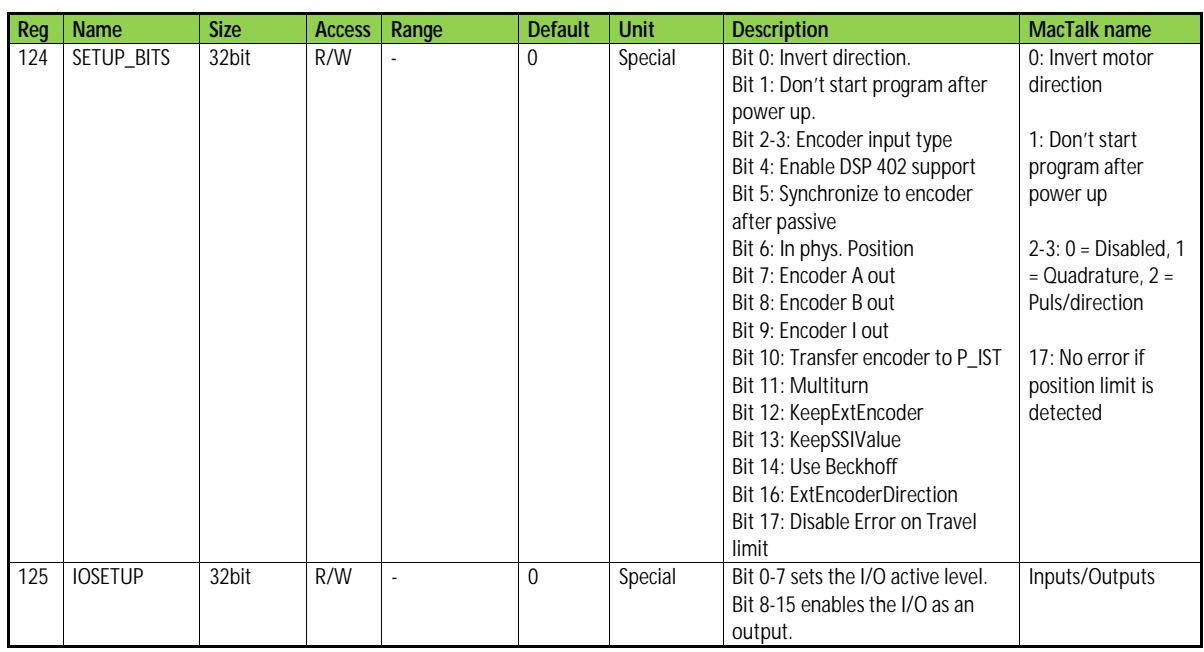

TT2411-01GB

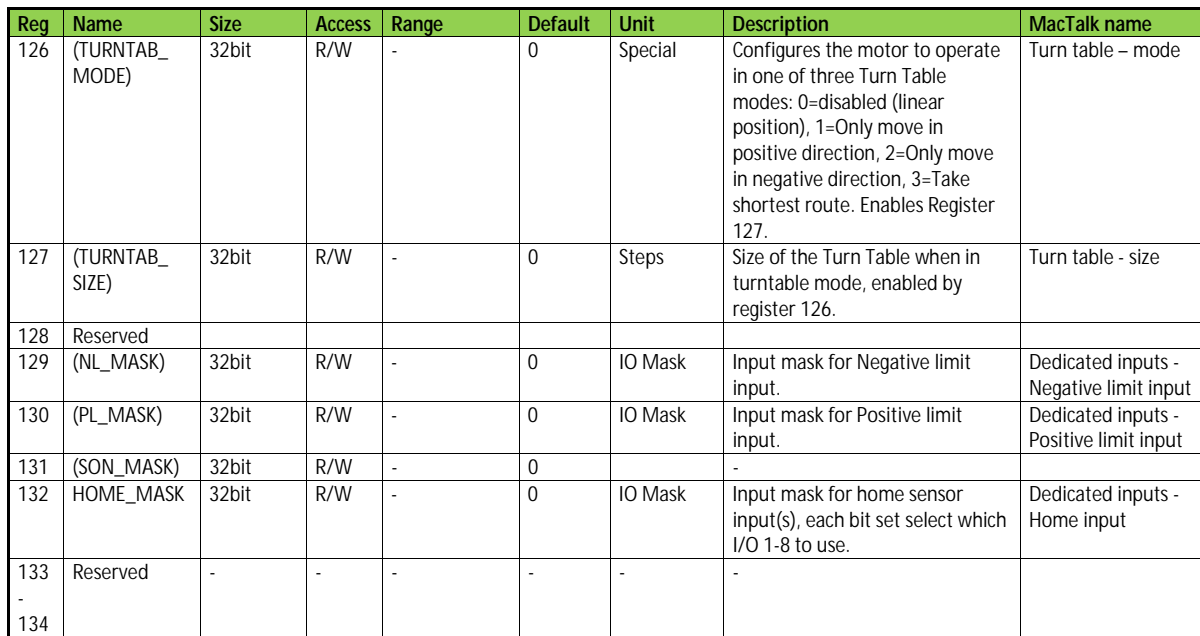

TT2412-01GB

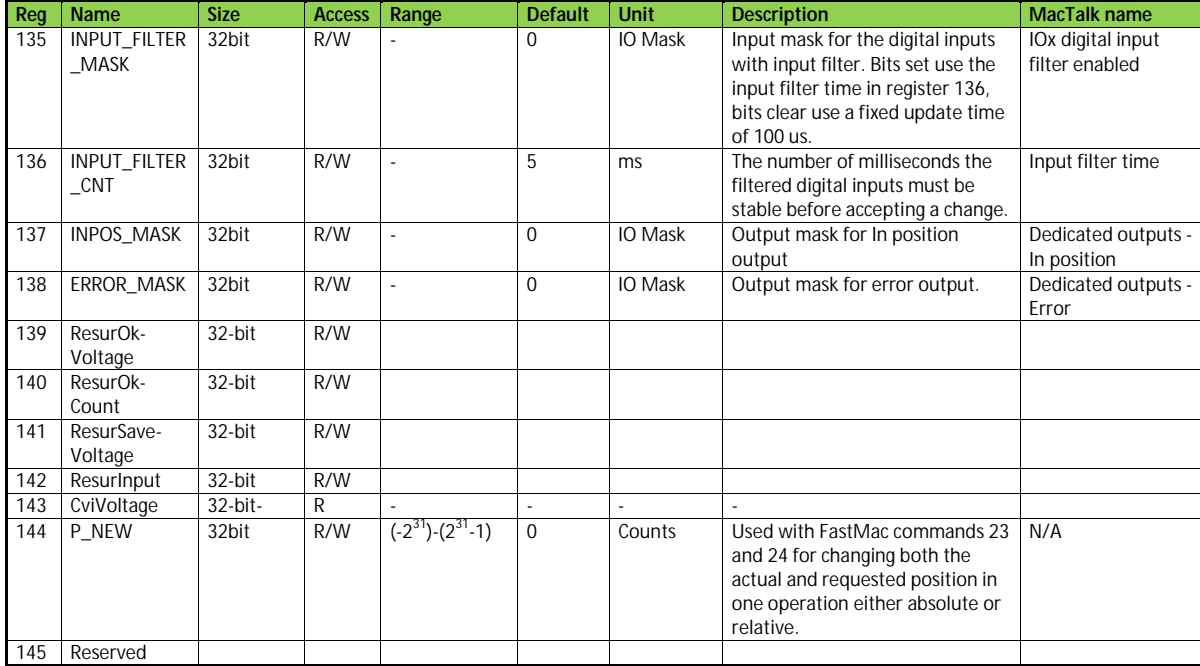

TT2413-01GB

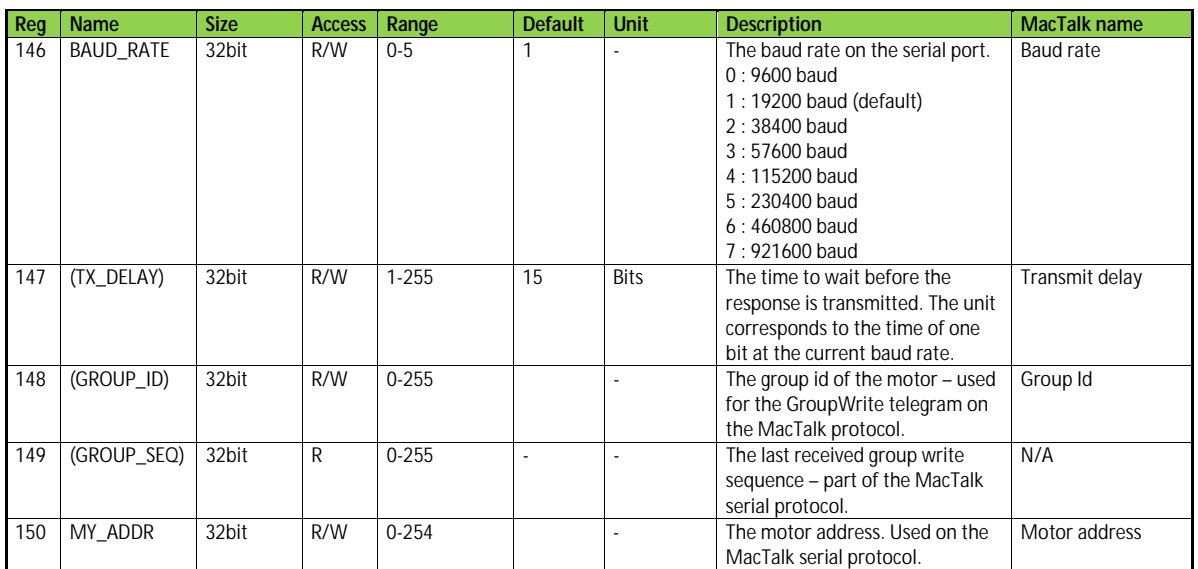

TT2414-01GB

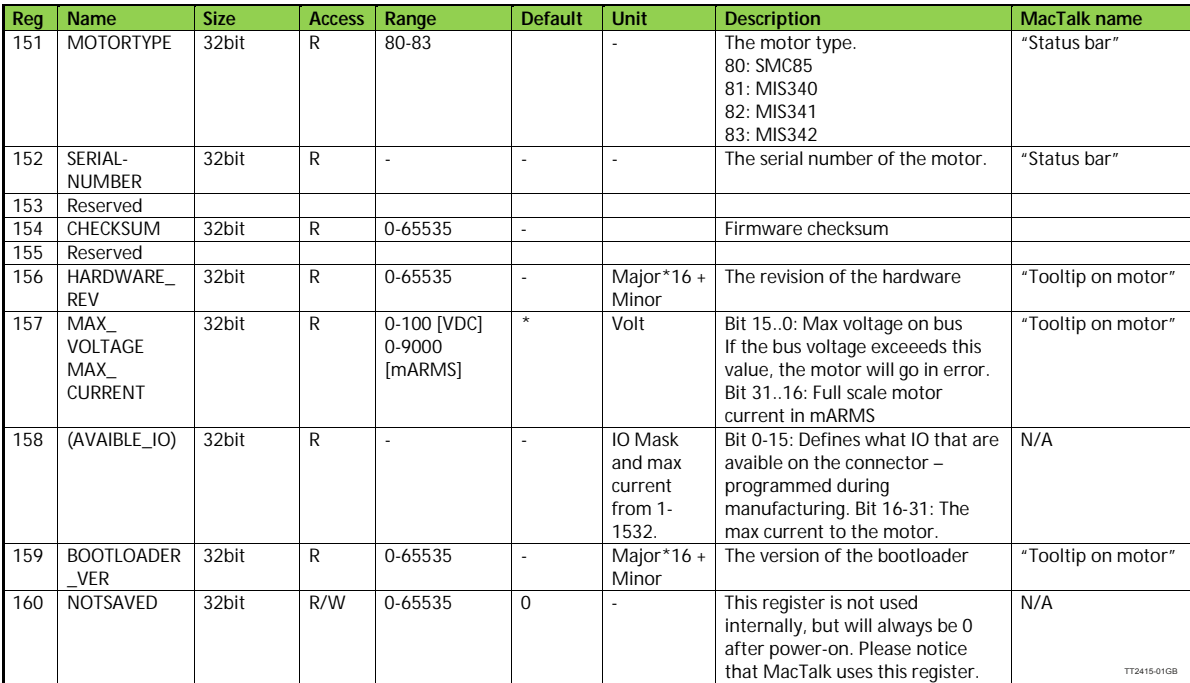

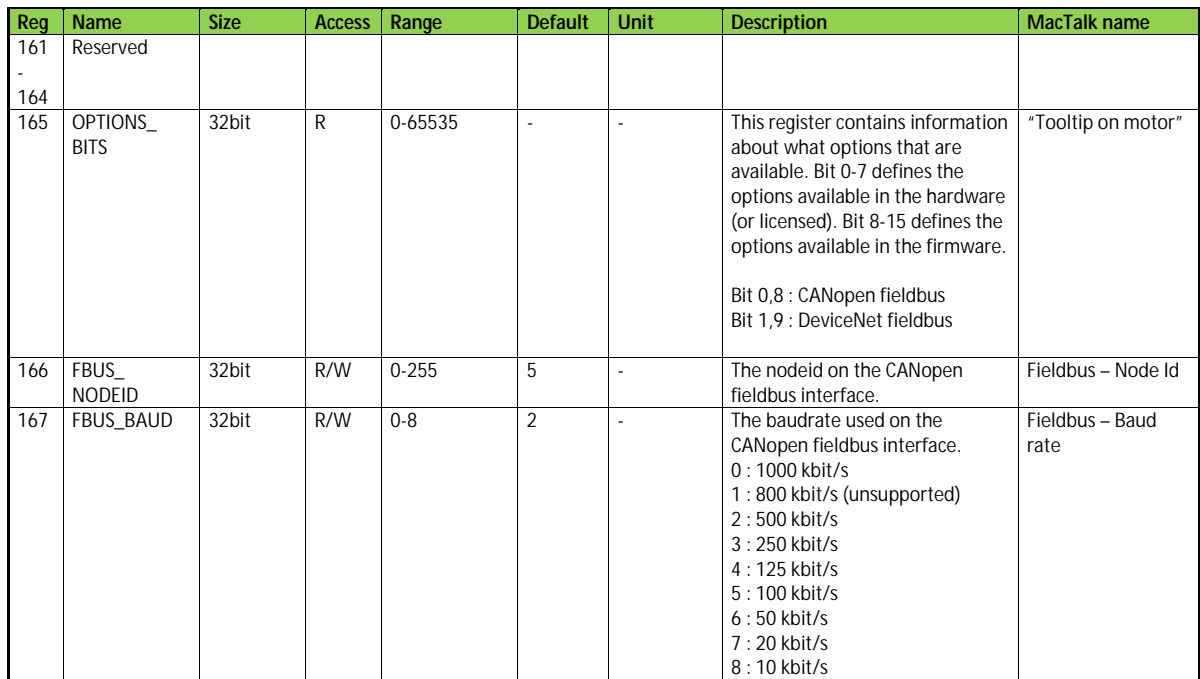

TT2416-01GB

TT2417-01GB

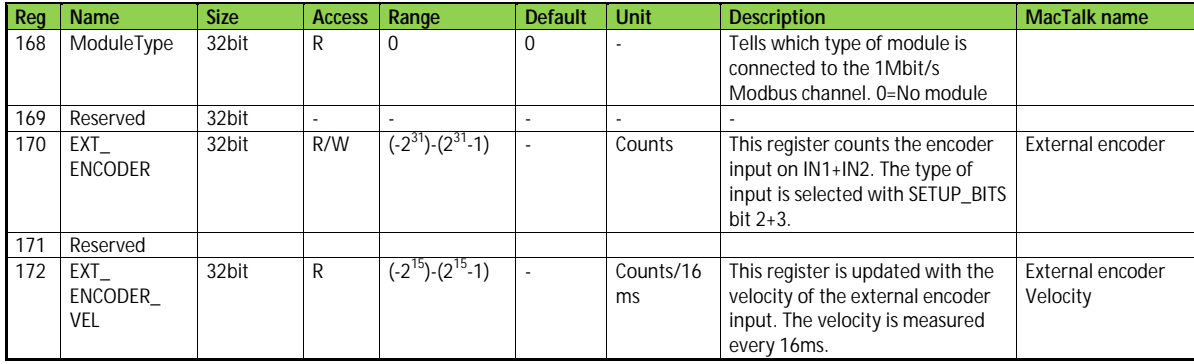

318 JVL Industri Elektronik A/S - User Manual - Integrated Stepper Motors MIS23x, 34x, 43x

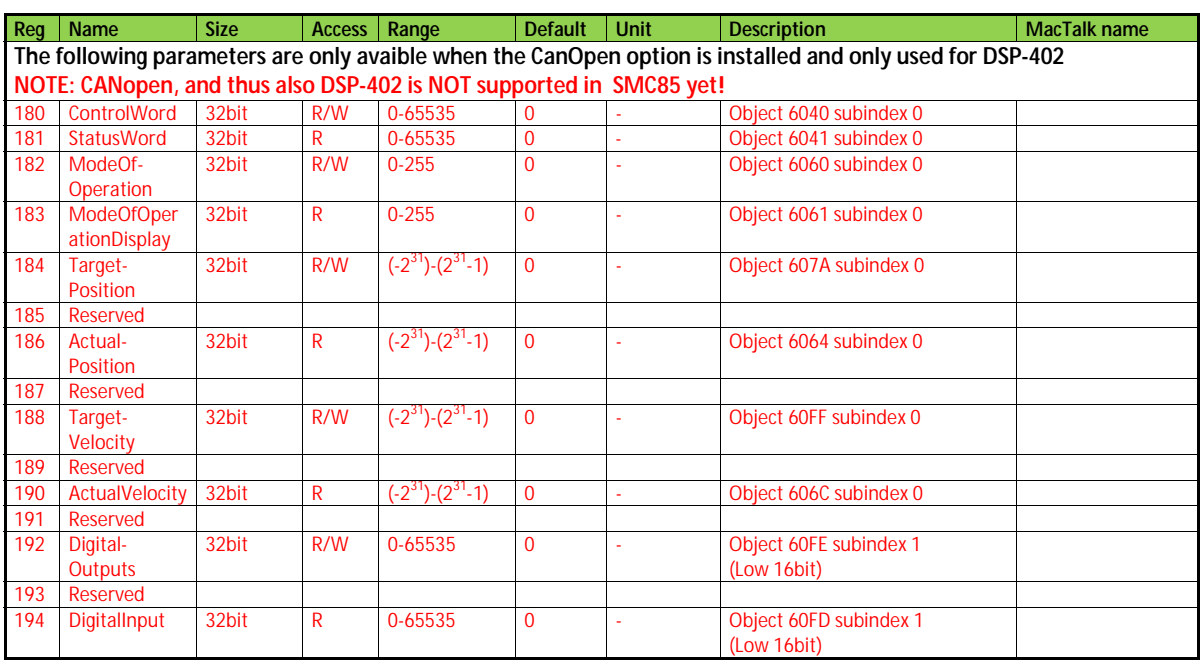

TT2418-01GB

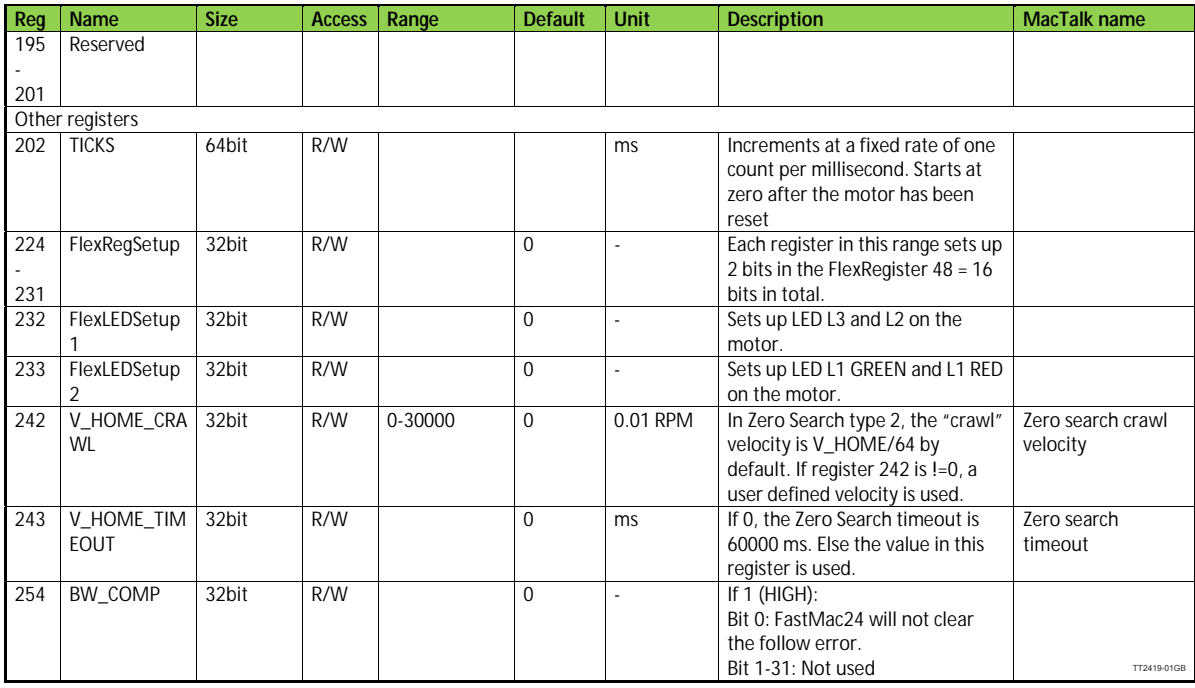

### **16.3.1 Velocity acuracy - only MIS23x**

When setting a velocity in V\_SOLL, the motor will not run at that exact velocity. The exact velocity can be calculated with the following formula:

$$
resulting velocity = \frac{93750 \pm 1.1\%}{Round\left(\frac{93750}{V\_SOLL}\right)}
$$

Note: The "Round" function rounds the number to the nearest integer.

Also note that the lowest possible velocity is 1.43 RPM and the highest is 1023 RPM.

#### **16.3.2 Velocity accuracy - only MIS34x/43x**

The velocity can be set in steps of 0.01 RPM and the accuracy of the velocity is better than 200 ppm (quartz controlled)

<span id="page-322-0"></span>Each command has a certain execution time. The specified execution time in the following table is the maximum execution time if not using CANopen, serial communication and the motor is disabled. The actual execution may be faster.

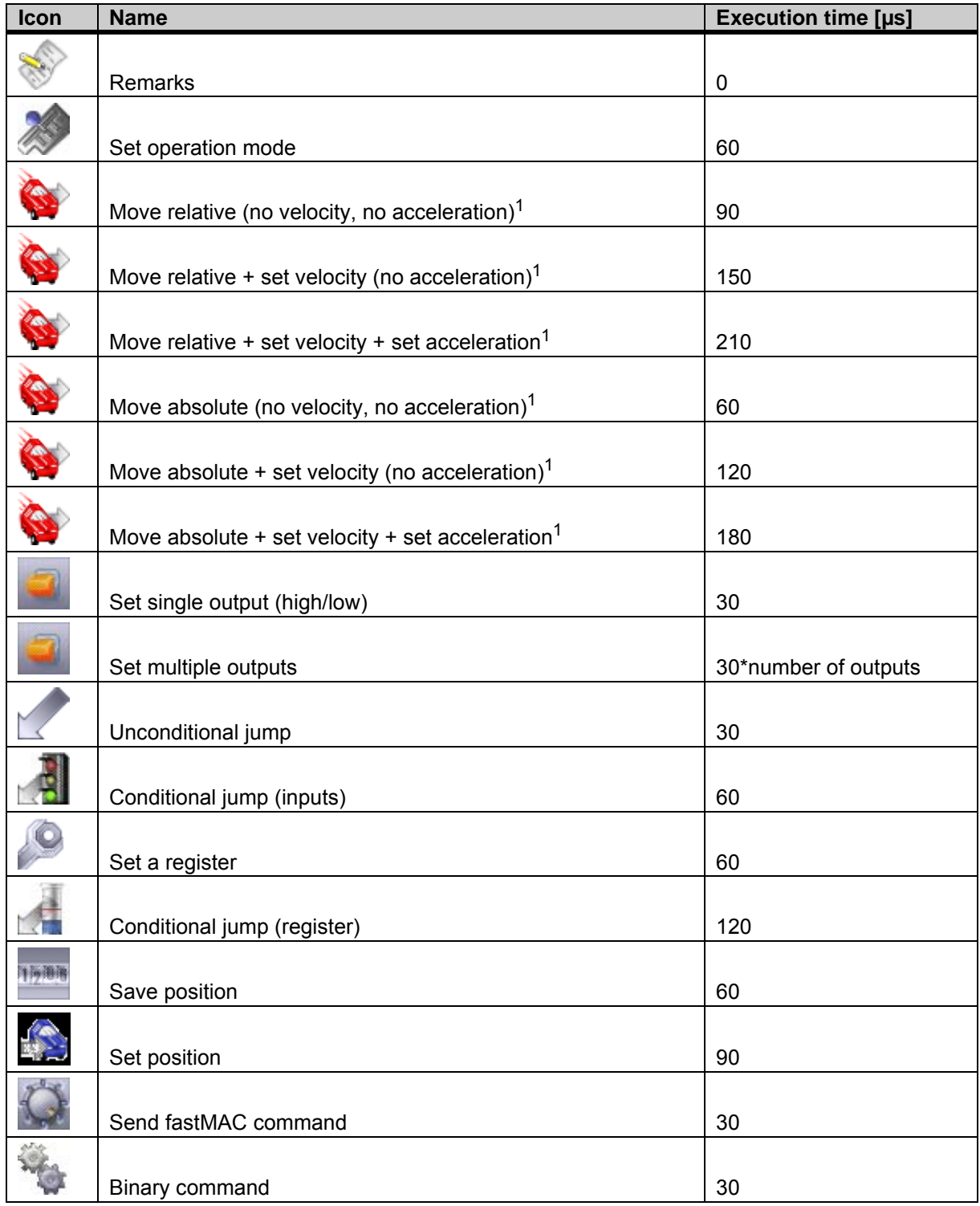

1) The time for all move commands is shown without waiting for in position

### **16.5 More about program timing**

The firmware is structured so that one program instruction is executed for each pass of the main loop, which takes approximately 30 microseconds  $(\mu s)$  without CANopen, without serial communications and when the motor is not running. The Main Loop Time is termed MLT in the following text.

A single program line in MacTalk can generate more than one instruction. For example, assigning a constant value to a register uses two instructions: First load the value to the internal stack and then Store from the stack to the target register. The above table in [sec](#page-322-0)[tion 16.4](#page-322-0) reflects this operation.

The main loop time will vary depending on a number of factors: The motor velocity, the serial communications speed and load, whether CANopen is installed, and the CANopen communications speed and load.

Simply running the motor will load the motor up to 17% so the MLT becomes  $\sim$  = 37 µs at full speed (1023 RPM).

Serial communications on the RS-485 line can load the motor up to 1% at 19.200 baud, which is insignificant, but at the maximum baud rate of 921.600 the communications can load the motor up to 45%, which would result in an MLT of  $\sim$  60  $\mu$ s.

When CANopen firmware is installed, the basic MLT will change from 30 to 90 µs with no communications.

When loading the CANbus with communications, the MLT can rise significantly. For example, when using seven transmit PDOs with an event timer value of 1 ms and a CANbus link speed of 500 kbits/s, the MLT can rise to 150-200 µs. Also using RS-485 communications at high baud rates can result in even longer MLT values. However, this scenario is very unlikely.

**Note: In applications where program timing is critical, tests must be performed to ensure that timing is satisfactory when communication is running according to conditions used in production!**
<span id="page-324-1"></span><span id="page-324-0"></span>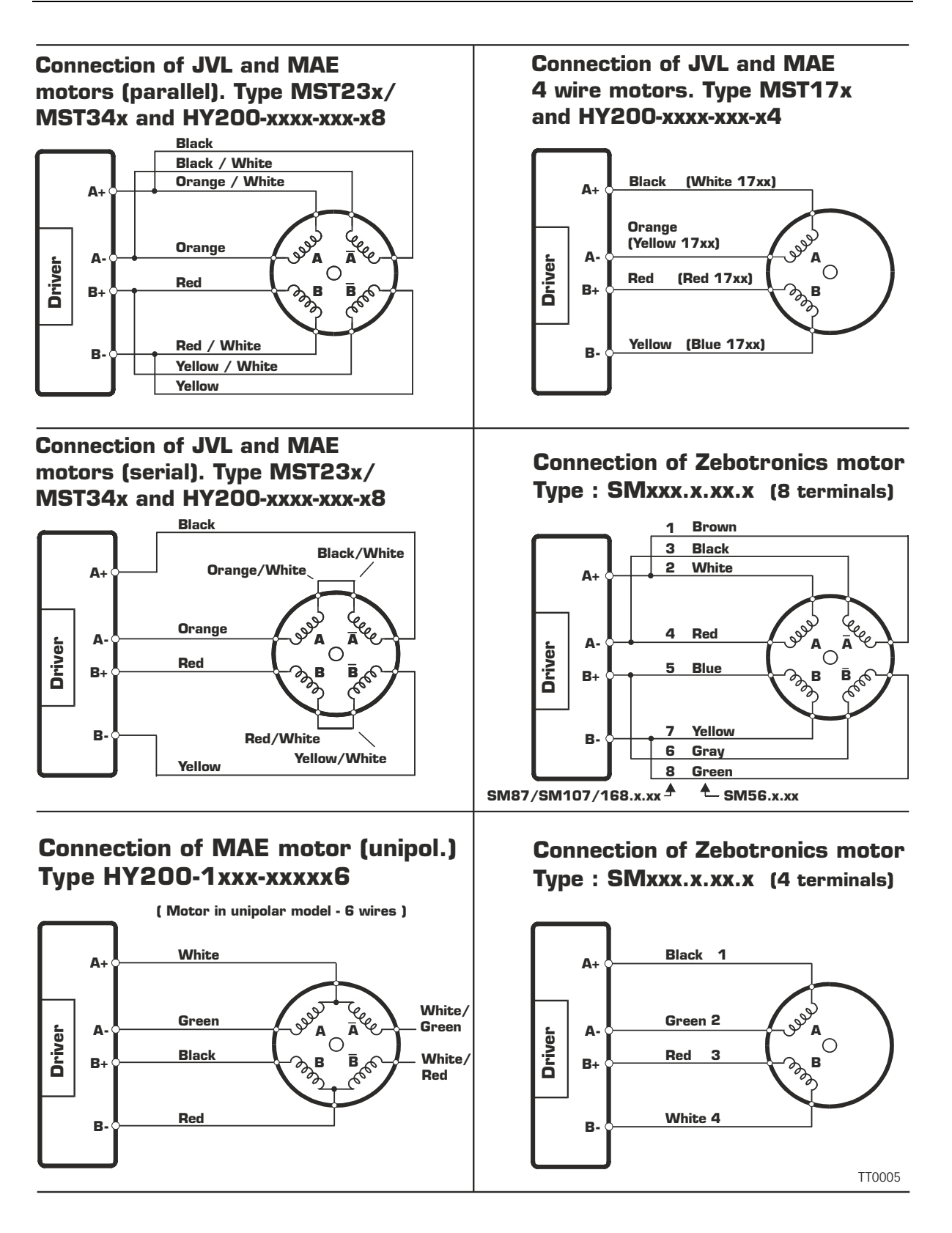

**Driver**

**B+ A-**

**B-**

**A+**

### **Connection of Vexta motor Type PH2xx.xxx**

### **Connection of Phytron motor Type ZSx.xxx.x,x**

**Red Brown Black**

**Yellow Blue**

**A**  $\frac{e}{\sqrt{2}}$ 

**B B**

**Violet White Green**

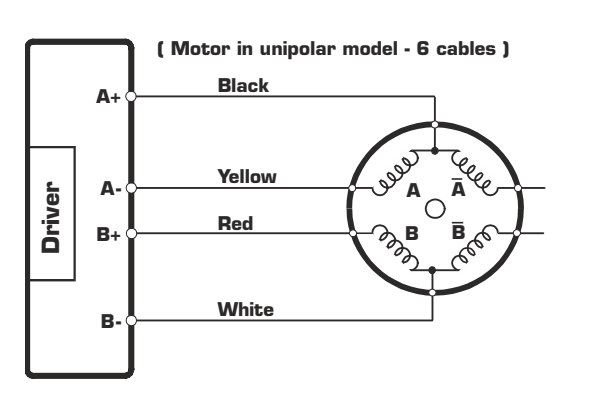

### **Connection of Vexta stepmotor Type : PH2xx-xxx**

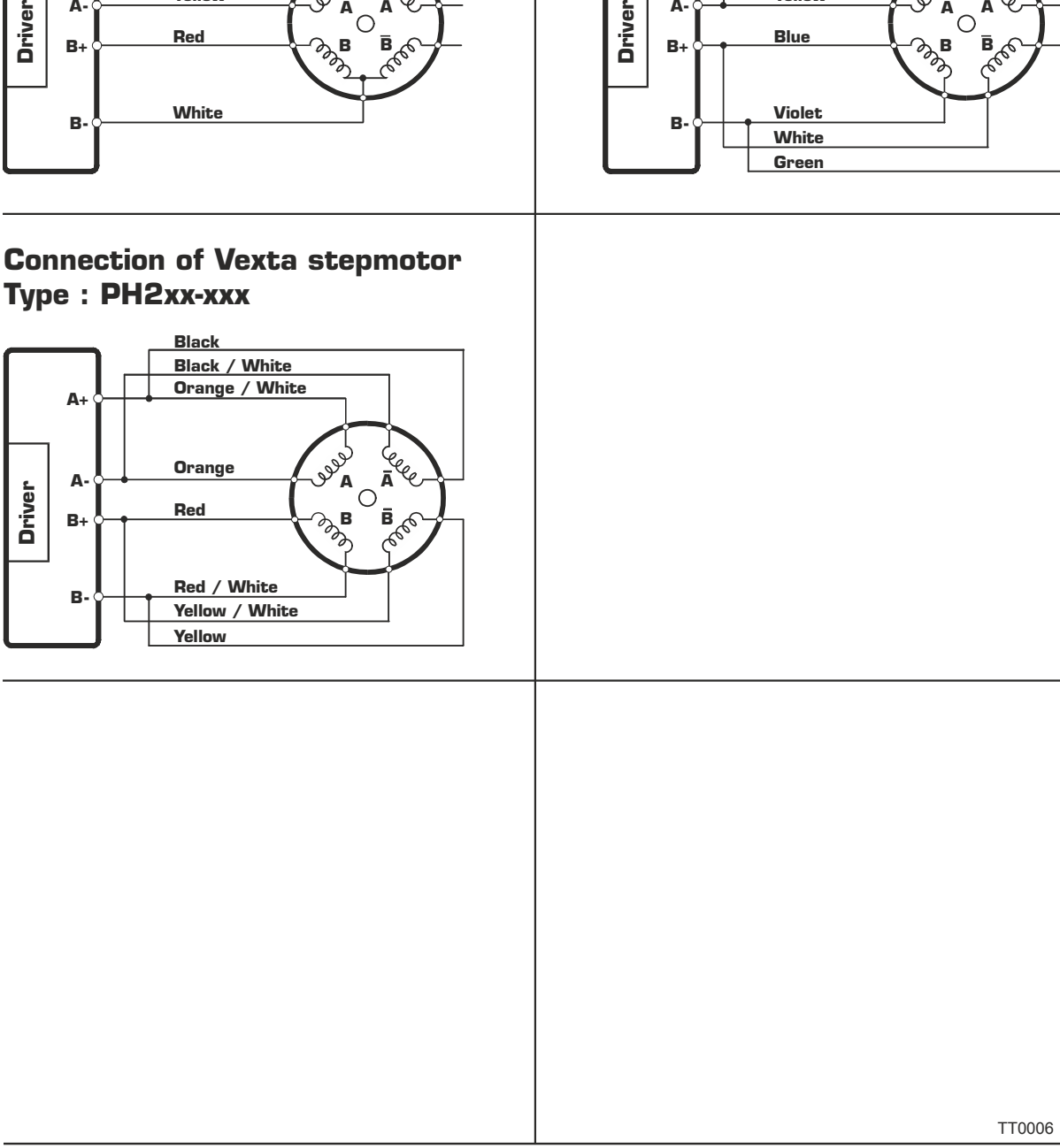

<span id="page-326-3"></span><span id="page-326-2"></span><span id="page-326-0"></span>This section describes control of the SMC75 motor via the serial interface (RS232/ RS485).

The communication is not made in ASCII values and it is thus not possible to use programs like Hyper terminal to control the motor.

The interface is RS232 compatible and uses 8 data bits and no parity.

The SMC75 motor is completely controlled by reading and writing to registers.

The registers are numbered 1-255. The width of the registers is 16 bits or 32 bits. To protect communication from errors, the data is transmitted twice.

First the data byte is transmitted and then an inverted version (255-x) is transmitted. The easiest way to become familiar with the registers and MacTalk communication is to use the MacRegIO program. This program lists all of the registers, and the serial commands sent and received can be monitored.

#### **16.7.1 Supported commands**

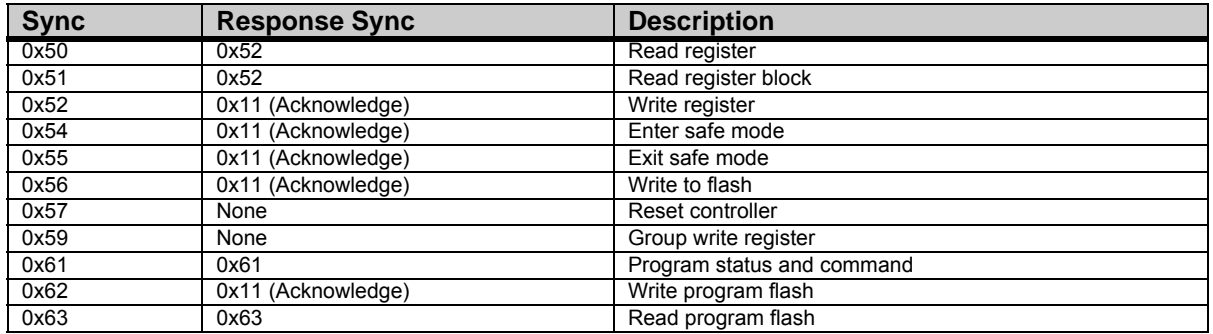

#### **16.7.2 Read register**

<span id="page-326-1"></span>This command can read a register. All registers are read as 32-bit. If the register is only 16-bit, the high part must be discarded.

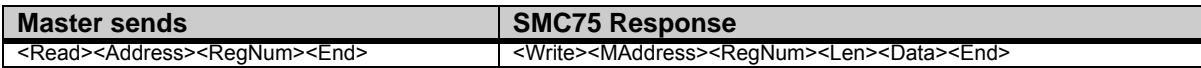

#### **Block description**

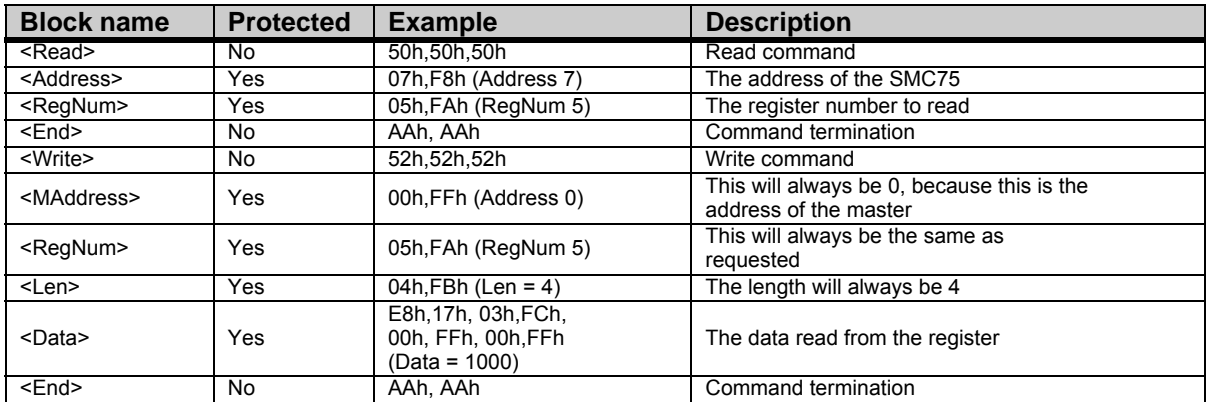

# **[16.7 Serial communication](#page-326-0)**

#### **16.7.3 Read register block**

<span id="page-327-2"></span>Using this command it is possible to read 64 consecutive registers at once.

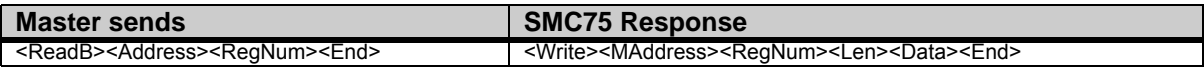

#### **Block description**

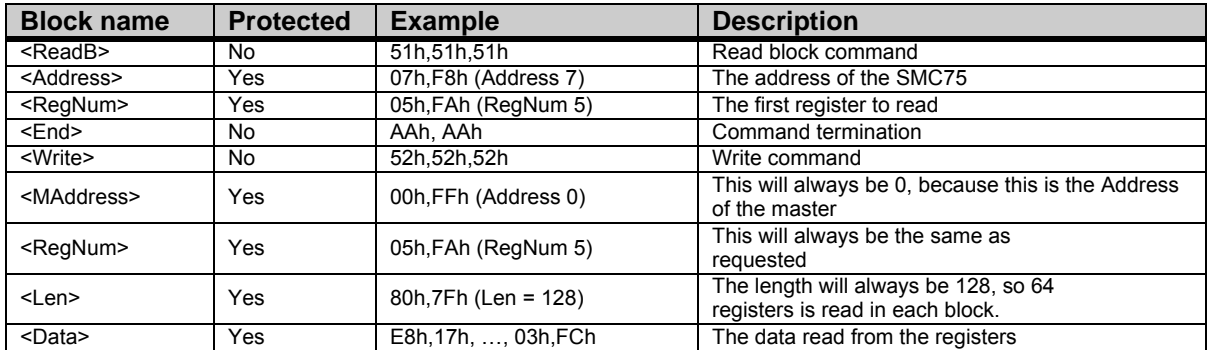

#### **16.7.4 Write Register**

<span id="page-327-3"></span>Using this command, a register can be written.

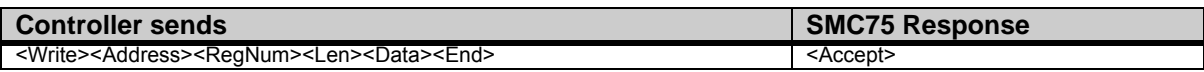

#### **Block description**

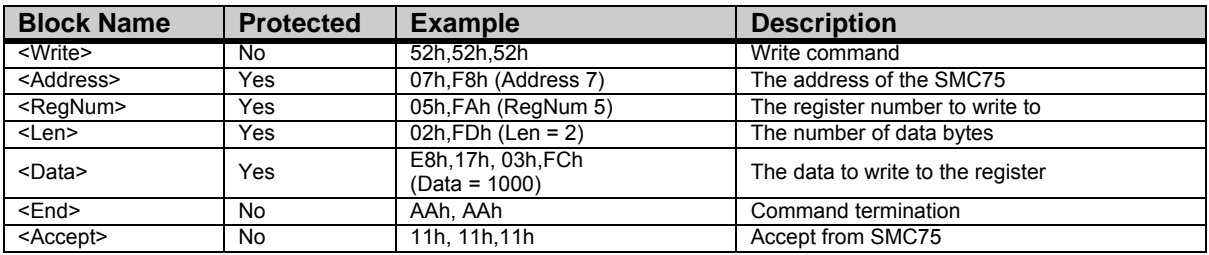

#### **16.7.5 Enter safe mode**

<span id="page-327-0"></span>When this command is sent, the SMC75 switches to safe mode. In safe mode, no program or commands can enable the motor. The mode can only be exited using either an "Exit safe mode" or "Reset" command.

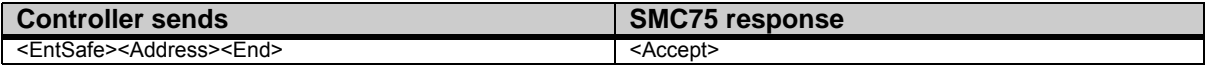

#### **Block description**

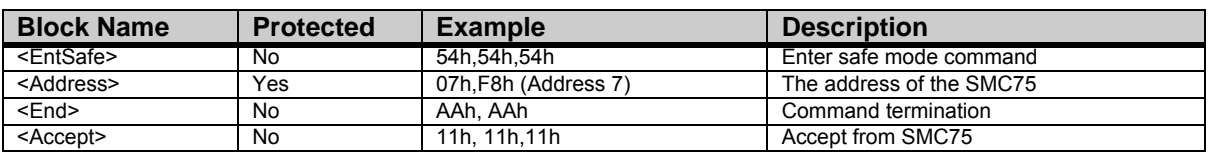

## **[16.7 Serial communication](#page-326-0)**

#### <span id="page-327-1"></span>**16.7.6 Exit safe mode**

When this command is sent, the SMC75 switches back to normal mode.

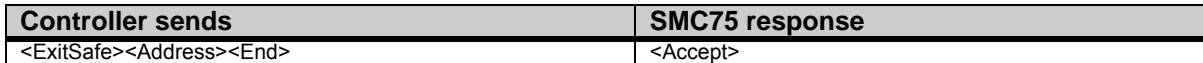

#### **Block description**

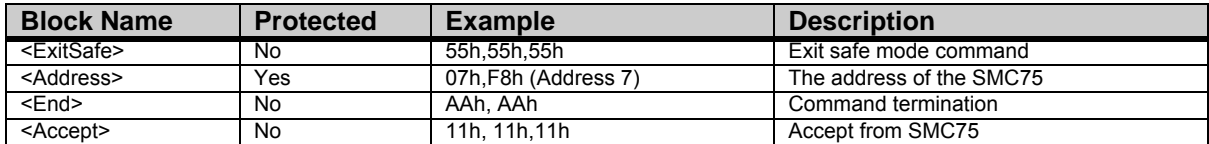

#### **16.7.7 Write to flash**

<span id="page-328-1"></span>This command writes the register values to flash memory. The values will then be retained after a power down. The command will only work if the motor is in "Safe mode" After the command is executed, the motor will reset. The response will only be transmitted if the command failed, e.g. if the motor is not in safe mode.

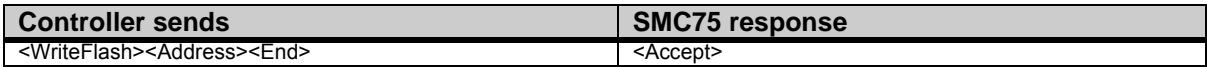

#### **Block description**

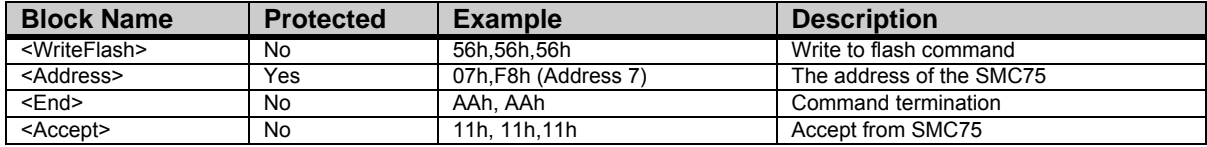

#### **16.7.8 Reset controller**

<span id="page-328-0"></span>This command resets the SMC75. No response will be transmitted from the SMC75.

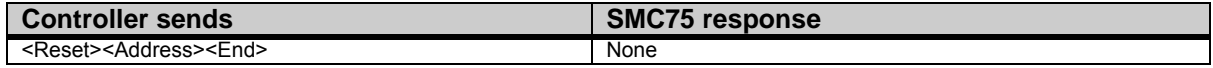

#### **Block description**

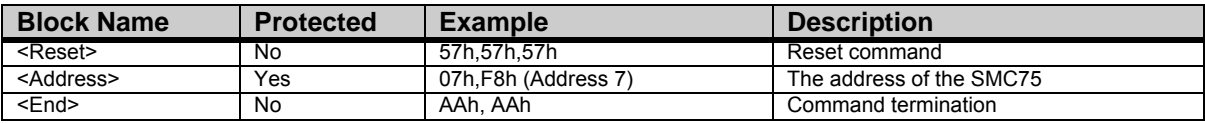

# **[16.7 Serial communication](#page-326-0)**

#### **16.7.9 Group write register**

<span id="page-329-0"></span>Using this command it is possible to write a register in several SMC75s with one command.

The command includes a sequence number which must be changed for each write. This is used so that the same command can be written several times, to ensure that all controllers received it. The last received sequence id can be read in register 148.

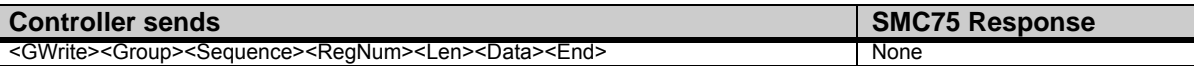

#### **Block description**

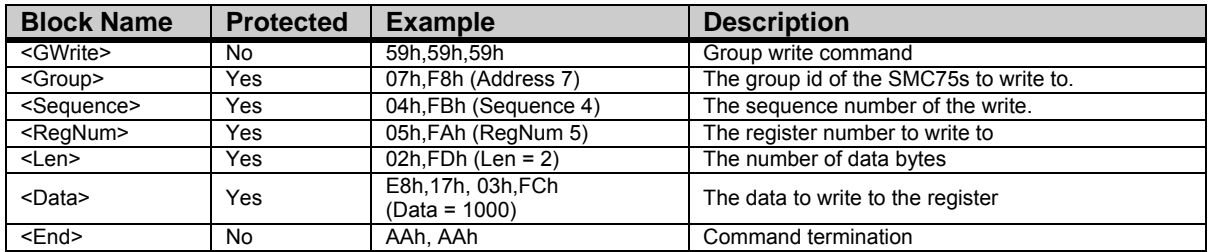

#### **16.7.10 Program status and command**

<span id="page-329-1"></span>Using this command, different actions can be executed. The command also returns some information about the program state.

The table below shows the possible commands:

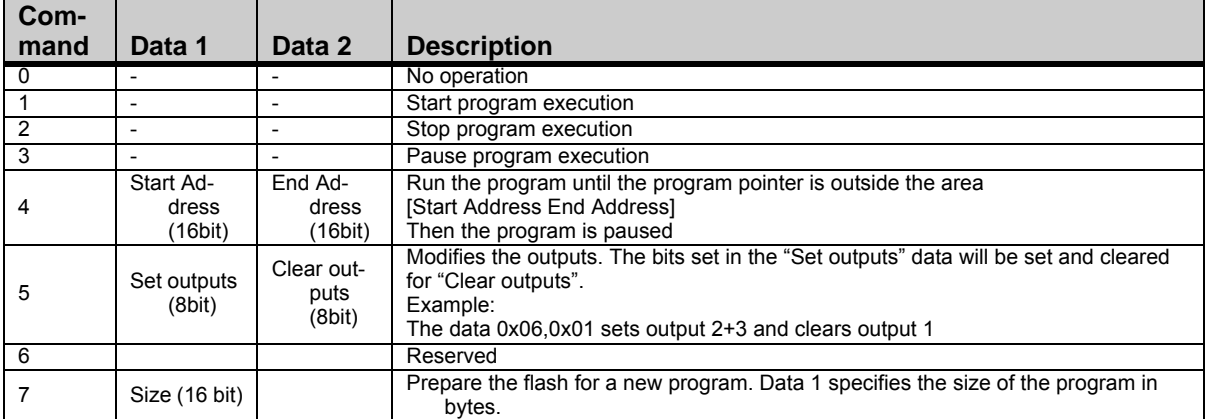

The command number is placed in the first command data byte. Data  $1 +$  Data 2 are placed in the following command data bytes.

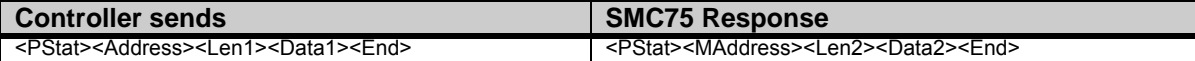

#### Block description

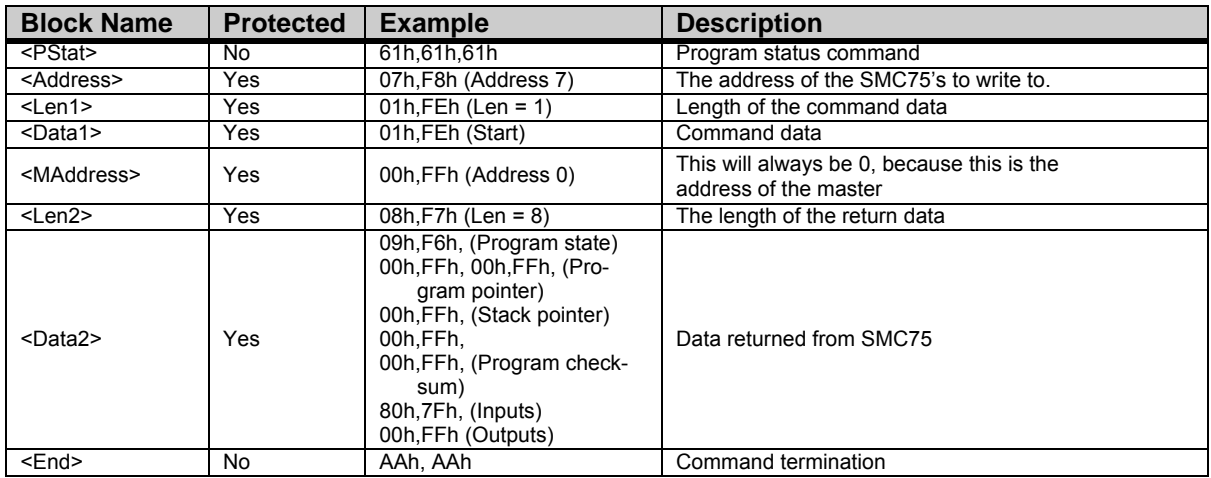

The returned data has the following format:

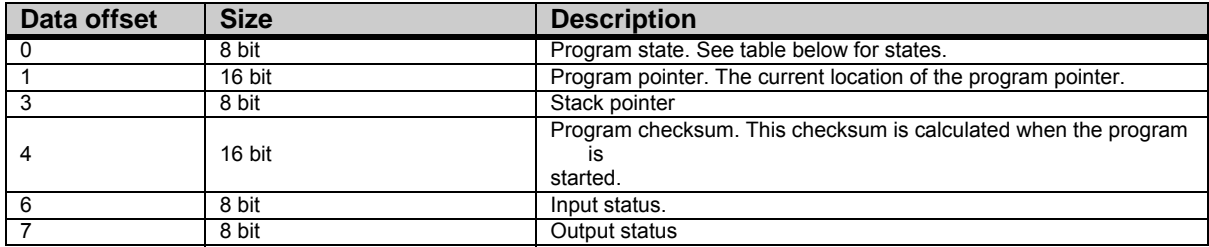

Program states:

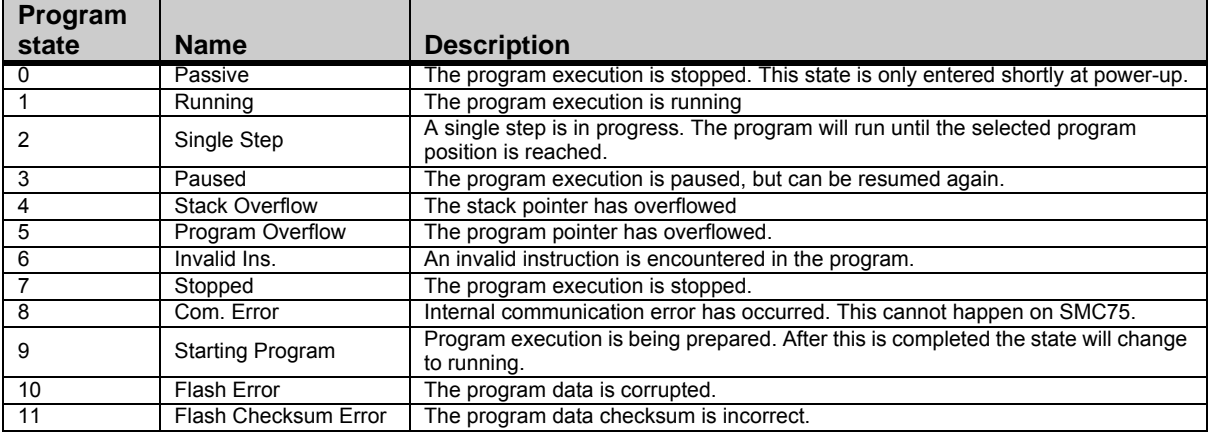

# **16.8 MIS Ordering Information**

<span id="page-331-0"></span>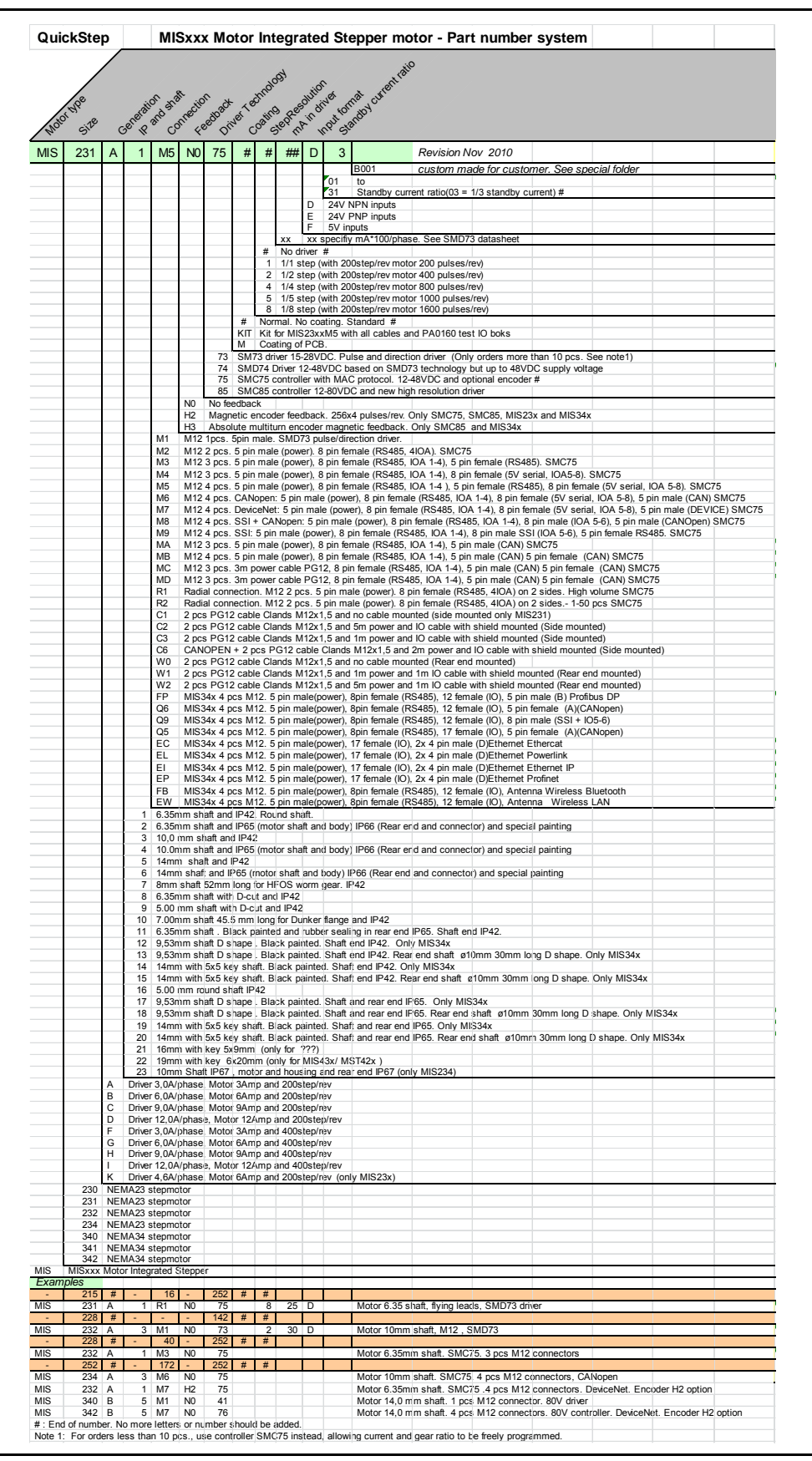

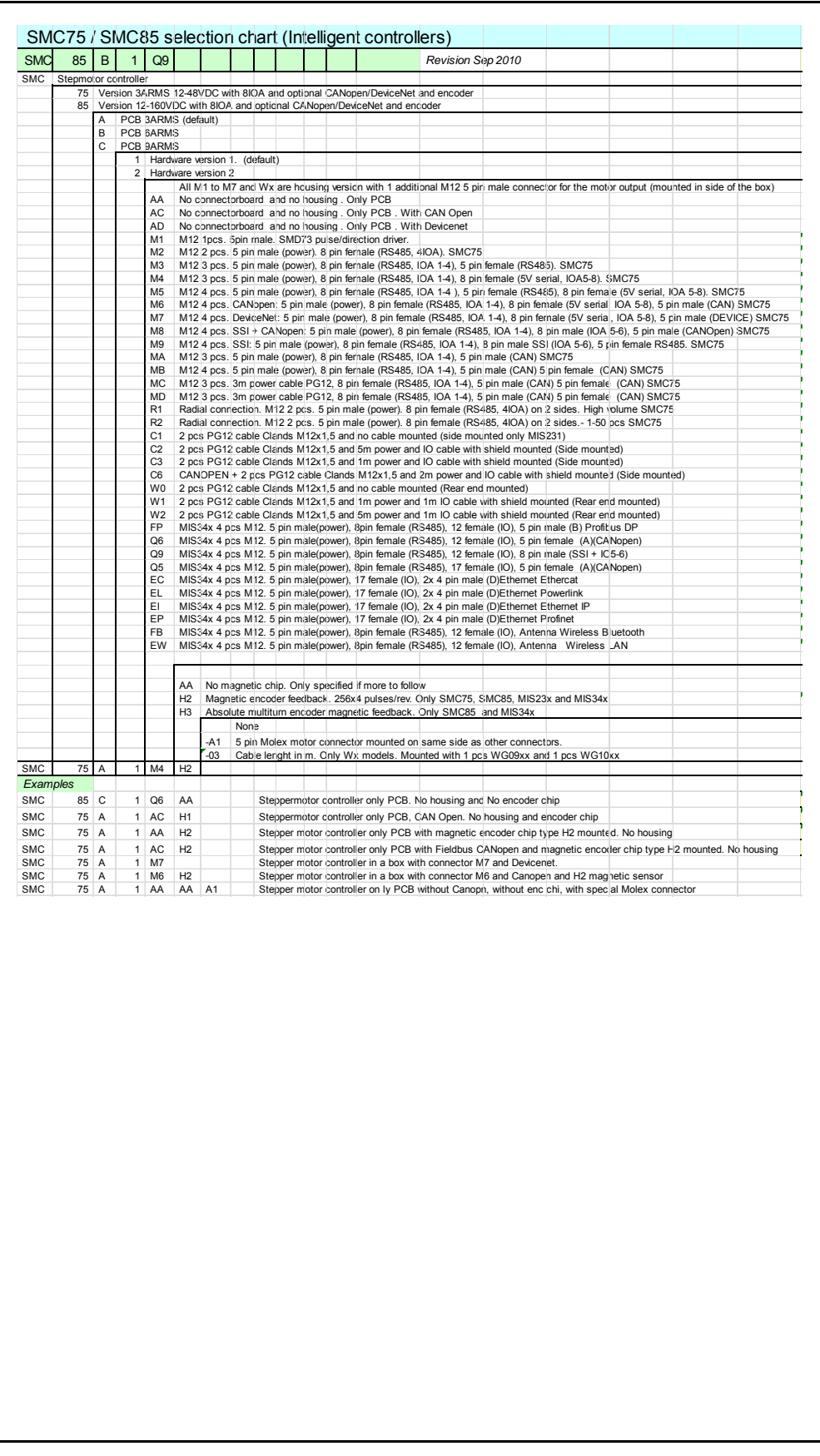

# **16.10 MST Motor Ordering Information**

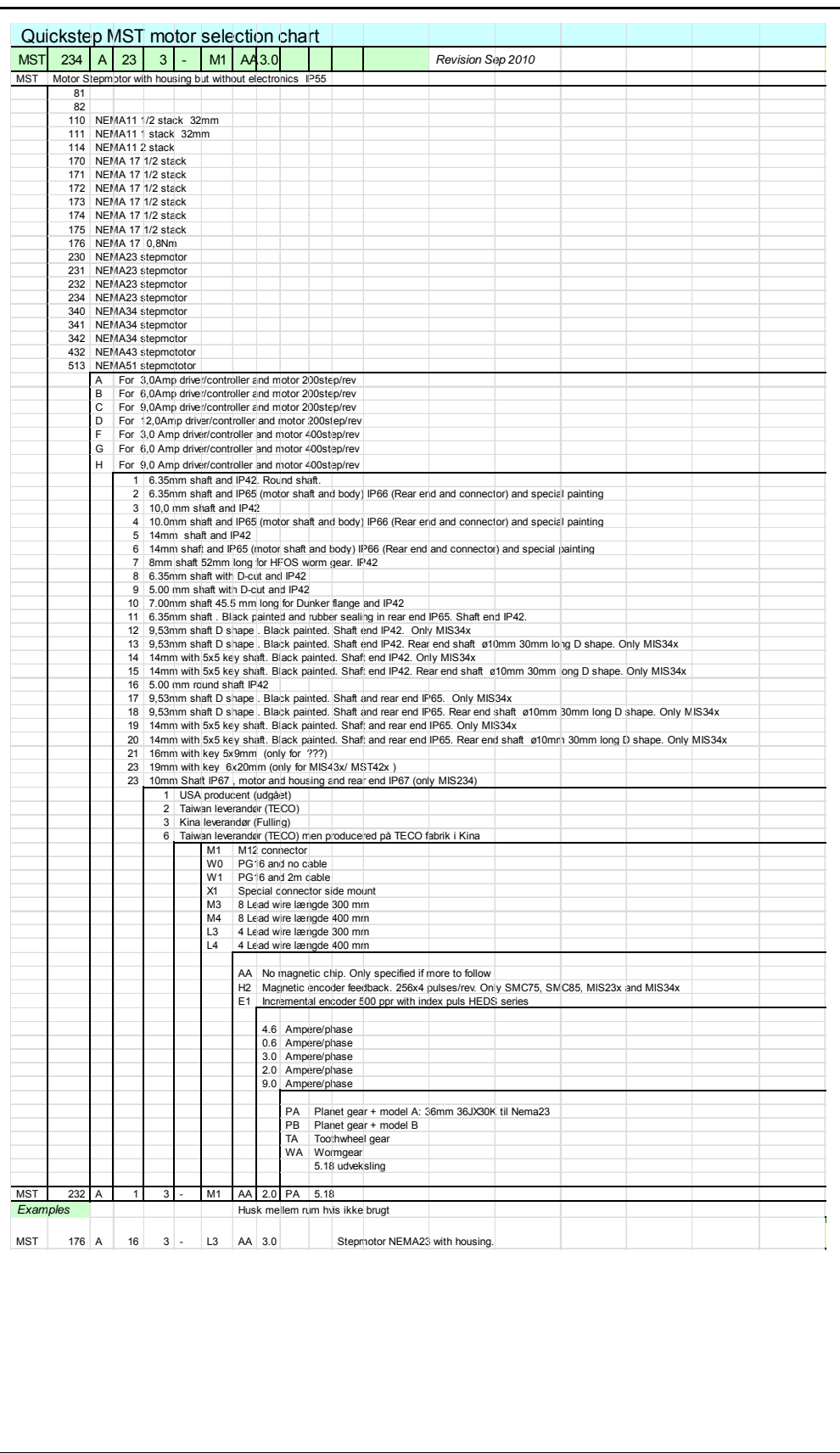

<span id="page-336-0"></span>![](_page_336_Picture_116.jpeg)

## **[17.1 CE Declaration of Conformity](#page-336-0)**

![](_page_337_Picture_1.jpeg)

# **17.2 Vibrationtest certificate MIS23x**

![](_page_338_Picture_1.jpeg)

### Mechanical assessment sheet no. 1334

![](_page_338_Picture_19.jpeg)

TT2498-01GB

# **17.3 Vibrationtest certificates MIS34x**

![](_page_339_Picture_10.jpeg)

**A**

A\_SOLL [118,](#page-125-0) [153,](#page-160-0) [191–](#page-198-0)[195,](#page-202-0) [228,](#page-235-0) [231](#page-238-0) Abort SDO [246](#page-253-0) Acc\_Emerg [123,](#page-130-0) [158](#page-165-0) Acceleration factor [237](#page-244-0) Address, CANopen [213](#page-220-0) Address, MacTalk [53](#page-60-0) Afzup ConfMax [129,](#page-136-0) [164](#page-171-0) Afzup ConfMin [128,](#page-135-0) [163](#page-170-0) Afzup Filter [129,](#page-136-1) [164](#page-171-1) Afzup MaxSlope [129,](#page-136-2) [164](#page-171-2) Afzup ReadIndex [128,](#page-135-1) [163](#page-170-1) Afzup WriteBits [128,](#page-135-2) [163](#page-170-2) An [126,](#page-133-0) [161](#page-168-0) Analog input filters [20](#page-21-0) AnalogFiltered [127,](#page-134-0) [162](#page-169-0) AnalogIn [127,](#page-134-1) [162](#page-169-1) Analogue inputs [19](#page-20-0) Auto correction [65](#page-72-0) Available IO [143,](#page-150-0) [177](#page-184-0) **B** Baud rate [122,](#page-129-0) [140,](#page-147-0) [157,](#page-164-0) [174,](#page-181-0) [215,](#page-222-0) [264,](#page-276-0)  [266–](#page-278-0)[267,](#page-279-0) [312](#page-323-0) Binary command [205](#page-212-0) Bipolar motors [261](#page-273-0) Boot up telegram [242](#page-249-0) Bootloader Ver [143,](#page-150-1) [177](#page-184-1) Brakes and shaft reinforcement [286](#page-297-0) Busvol [127,](#page-134-2) [162](#page-169-2) **C** Cables [37,](#page-39-0) [43,](#page-42-0) [46,](#page-45-0) [284](#page-295-0) Cabling [214,](#page-221-0) [260](#page-272-0) Calculator (basic) [206](#page-213-0) Calculator (options) [207](#page-214-0) CAN A [213](#page-220-1) CAN B [213](#page-220-2) CAN bus connectors [216](#page-223-0) CANopen [25,](#page-26-0) [32,](#page-34-0) [110,](#page-117-0) [144,](#page-151-0) [178,](#page-185-0) [209–](#page-216-0) [225,](#page-232-0) [228–](#page-235-1)[230,](#page-237-0) [232–](#page-239-0)[239,](#page-246-0) [241–](#page-248-0) [251,](#page-258-0) [258,](#page-269-0) [312](#page-323-1) CAN bus connectors [216](#page-223-0) CanOpen Explorer [215,](#page-222-1) [218–](#page-225-0)[222](#page-229-0) Communication test [218](#page-225-1) Connecting the SMC75 Controller to the CAN bus [214](#page-221-1) DS-301 device profiles [241](#page-248-1) Node id and baud rate [215](#page-222-0) CanOpen [114,](#page-121-0) [149](#page-156-0) CANopen network [210](#page-217-0)

Capacitor [12](#page-13-0) CE requirements [260,](#page-272-1) [324](#page-335-0) Checksum [142,](#page-149-0) [176](#page-183-0) CiA membership [210](#page-217-1) Clear errors [53](#page-60-1) COB-ID [213,](#page-220-3) [228,](#page-235-2) [231](#page-238-1) Command [122,](#page-129-1) [157](#page-164-1) Command timing [311](#page-322-0) Conditional jump (multiple inputs) [198](#page-205-0) Conditional jump (single input) [197](#page-204-0) Confidence alarms [21](#page-22-0) Confidence check [20](#page-21-1) Connecting the SMC75 Controller to the CAN bus [214](#page-221-1) Connection of motor [261–](#page-273-1)[262](#page-274-0) Connection of motor phases [262](#page-274-1) **Connections** Driver [7,](#page-8-0) [255](#page-266-0) M12 [7,](#page-8-1) [255](#page-266-1) MIS23x [33](#page-35-0) Motor [261](#page-273-2) SMC75 [259](#page-270-0) Connectors [35–](#page-37-0)[37,](#page-39-1) [41–](#page-40-0)[46,](#page-45-1) [217](#page-224-0) M12 [35–](#page-37-1)[37,](#page-39-2) [41–](#page-40-1)[46,](#page-45-2) [217](#page-224-1) Control voltage [13,](#page-14-0) [15](#page-16-0) CVI control voltage [13,](#page-14-0) [15](#page-16-0) **D** Declaration of Conformity [324](#page-335-0) Digital inputs [18](#page-19-0) Dimensions [271](#page-283-0) Direction inputs [94](#page-101-0) Download SDO [244](#page-251-0) Driver connections [7,](#page-8-0) [255](#page-266-0) DS-301 [223](#page-230-0) DS301 specified Communications objects [223](#page-230-1) DSP 402 [114,](#page-121-1) [149](#page-156-1) DSP-402 Support [233](#page-240-0) **E** EDS file [214](#page-221-2) EMCY [224](#page-231-0) Emergency object [224](#page-231-1) Enable and Disable PDOs [225](#page-232-1) Encoder outputs [28](#page-30-0) Encoder\_Pos [120,](#page-127-0) [155](#page-162-0) Encoder Type [128,](#page-135-3) [163](#page-170-3) End-of-travel inputs [83](#page-90-0) Enter safe mode [316](#page-327-0) Err\_Bits [24,](#page-25-0) [123,](#page-130-1) [158](#page-165-1) Error acceleration [107](#page-114-0)

Error Control Services [249](#page-256-0) Error handling [107](#page-114-1) Error output [27](#page-29-0) Error\_Mask [137,](#page-144-0) [171](#page-178-0) Errors, clearing [53](#page-60-1) Exit safe mode [316](#page-327-1) Expansion modules MAC00-B1/B2/B4 [36–](#page-38-0)[37,](#page-39-3) [42–](#page-41-0)[43,](#page-42-1) [45–](#page-44-0) [46](#page-45-3) Ext Encoder [144,](#page-151-1) [178](#page-185-1) Ext Encoder Vel [145,](#page-152-0) [179](#page-186-0) **F** Factors [236](#page-243-0) Fbus\_Baud [144,](#page-151-2) [178](#page-185-2) Fbus Node Id [144,](#page-151-3) [178](#page-185-3) Filtering [20](#page-21-2) Filters [30,](#page-32-0) [53](#page-60-2) Filters, analog input  $20$ FilterStatus [129,](#page-136-3) [164](#page-171-3) Flash [53](#page-60-3) Flwerr [121,](#page-128-0) [156](#page-163-0) Flwerrmax [121,](#page-128-1) [156](#page-163-1) Follow error [107](#page-114-2) Function description [101](#page-108-0) Fuse dimensioning [13,](#page-14-1) [15](#page-16-1) **G** Galvanic isolation [17,](#page-18-0) [19,](#page-20-1) [24](#page-25-1) Gear mode [93,](#page-100-0) [101](#page-108-0) Gear ratio [101](#page-108-1) GEAR1 [10,](#page-11-0) [89,](#page-96-0) [117,](#page-124-0) [120,](#page-127-1) [152,](#page-159-0) [155](#page-162-1) GEAR2 [10,](#page-11-1) [117,](#page-124-1) [120,](#page-127-2) [152,](#page-159-1) [155](#page-162-2) GND [217](#page-224-2) Ground [17](#page-18-1) Grounding [35,](#page-37-2) [41,](#page-40-2) [44,](#page-43-0) [217](#page-224-3) Grounding, power supply [13,](#page-14-2) [15](#page-16-2) Group write register [318](#page-329-0) Group\_Id [140,](#page-147-1) [174](#page-181-1) Group\_Seq [140,](#page-147-2) [174](#page-181-2) **H** Hardware Rev [142,](#page-149-1) [176](#page-183-1) Heartbeat [249–](#page-256-1)[250](#page-257-0) Home input [88](#page-95-0) Home sensor [104](#page-111-0) Home\_Bits [133,](#page-140-0) [167](#page-174-0) Homemode [125,](#page-132-0) [160](#page-167-0) Homing mode [238](#page-245-0) **I** In physical position output [27](#page-29-1) In position output [27](#page-29-2) Index Offset [132,](#page-139-0) [167](#page-174-1) Indexer SMI30 [281](#page-292-0)

Inpos\_Mask [137,](#page-144-1) [171](#page-178-1) Input\_Filter\_Cnt [137,](#page-144-2) [171](#page-178-2) Input\_Filter\_Mask [137,](#page-144-3) [171](#page-178-3) Inputs [121,](#page-128-2) [156](#page-163-2) Analogue [19](#page-20-0) Digital [18](#page-19-0) End-of-travel [83](#page-90-0) Home [88](#page-95-0) Multifunction I/O [101](#page-108-2) Pulse inputs [101](#page-108-3) Quadrature input [101](#page-108-4) SMC75 [16](#page-17-0) Step pulse and direction [94](#page-101-0) Interface RS485 [26](#page-27-0) Iosetup [121,](#page-128-3) [134,](#page-141-0) [156,](#page-163-3) [168](#page-175-0) IP67 [37,](#page-39-4) 43, [46,](#page-45-4) [217](#page-224-4) **J** Jump [197](#page-204-1) Jump according to a comparison [208](#page-215-0) Jump according to a register in the MAC motor [201](#page-208-0) Jumps [197–](#page-204-0)[198,](#page-205-0) [201,](#page-208-0) [208](#page-215-0) **L** Life Guarding [249](#page-256-2) **M** M12 [35–](#page-37-1)[37,](#page-39-2) [41–](#page-40-1)[46,](#page-45-2) [217](#page-224-1) M12 connector [7,](#page-8-1) [255](#page-266-1) MAB23x-01 [286](#page-297-1) MAB23x-02 [286](#page-297-2) MAC00-B1/B2/B4 Expansion Modules [36–](#page-38-0) [37,](#page-39-3) [42–](#page-41-0)[43,](#page-42-1) [45–](#page-44-0)[46](#page-45-3) MAC00-B4 cables [37,](#page-39-0) [43,](#page-42-0) [46](#page-45-0) MAC00-B1/B4 [280](#page-291-0) MacTalk [51–](#page-58-0)[52,](#page-59-0) [56–](#page-63-0)[59](#page-66-0) Main Loop Time [312](#page-323-2) Max\_P\_Ist [123,](#page-130-2) [158](#page-165-2) Max Voltage [143,](#page-150-2) [177](#page-184-2) Min bus voltage [107](#page-114-3) Min Busvol [127,](#page-134-3) [162](#page-169-3) Min P Ist [122,](#page-129-2) [157](#page-164-2) Ministeps [258](#page-269-1) MIS23x connections [33](#page-35-0) MLT [312](#page-323-3) MODE REG [228,](#page-235-3) [231](#page-238-2) Mode\_Reg [88,](#page-95-1) [116,](#page-123-0) [151,](#page-158-0) [221,](#page-228-0) [228,](#page-235-3) [231](#page-238-2) Modes of operation [10,](#page-11-2) [89,](#page-96-1) [190,](#page-197-0) [238](#page-245-1) Gear mode [93](#page-100-0) Passive mode [90](#page-97-0) Positioning mode [92](#page-99-0)

Velocity mode [91](#page-98-0) Zero search mode [102–](#page-109-0)[106](#page-113-0) Motor Connection 261-[262](#page-274-1) Motor Connections [313](#page-324-1) Motor Phases [261](#page-273-3) Motortype [141,](#page-148-0) [175](#page-182-0) Move (Absolute) [194](#page-201-0) Move (Relative  $+$  set outputs) [193](#page-200-0) Move (Relative  $+$  velocity change at a distance) [192](#page-199-0) Move (Relative) [191](#page-198-1) Move (Sensor) [195](#page-202-1) Move current [64](#page-71-0) Move operations [190](#page-197-1) Multi-Master capability [212](#page-219-0) My\_Addr [141,](#page-148-1) [175](#page-182-1) **N** Negative limit [83](#page-90-1) NL\_Mask [135,](#page-142-0) [169](#page-176-0) NL, negative limit [83](#page-90-1) NMT (Network Management services) [248](#page-255-0) Node address [213](#page-220-0) Node Guarding/Life Guarding [249](#page-256-3) Node id [215](#page-222-0) Noise [260](#page-272-2) Noise emission [260](#page-272-2) No-loss bus arbitration [212](#page-219-1) Notsaved [143,](#page-150-3) [177](#page-184-3) NPN output [17](#page-18-2) **O** Object dictionary [225](#page-232-2) Object dictionary defined for DSP-402 support [234](#page-241-0) Opening a file [54](#page-61-0) Operating modes [10,](#page-11-2) [89–](#page-96-1)[93,](#page-100-0) [102–](#page-109-0) [106,](#page-113-0) [190,](#page-197-0) [238](#page-245-1) Gear mode [101](#page-108-0) Optical isolation [17,](#page-18-0) [19,](#page-20-1) [24](#page-25-1) Option\_Bits [144,](#page-151-4) [178](#page-185-4) Ordering Information [320](#page-331-0) Outputs [121,](#page-128-4) [156](#page-163-4) Encoder [28](#page-30-0) Error output [27](#page-29-0) In position [27](#page-29-2) In pyhsical position [27](#page-29-1) Pulse/Direction [28](#page-30-1) SMC75 special outputs [27](#page-29-3) SMC75 user outputs [23](#page-24-0) **P** P- terminal [12](#page-13-1)

P\_Home [124,](#page-131-0) [159](#page-166-0) P lst [119,](#page-126-0) [121,](#page-128-5) [139,](#page-146-0) [154,](#page-161-0) [156,](#page-163-5) [173,](#page-180-0) [22](#page-236-0) [9,](#page-236-0) [232](#page-239-1) P\_New [126,](#page-133-1) [139,](#page-146-1) [161,](#page-168-1) [173](#page-180-1) P\_Soll [10,](#page-11-3) [65,](#page-72-1) [89,](#page-96-2) [207,](#page-214-1) [228,](#page-235-4) [231](#page-238-3) P+ terminal [12](#page-13-2) Parallel connection of motor phases 261-[262](#page-274-0) Parallel connection of motors [262](#page-274-2) Passive mode [90](#page-97-0) PDOs [225,](#page-232-3) [227,](#page-234-0) [229,](#page-236-1) [239,](#page-246-1) [243–](#page-250-0)[244](#page-251-1) Phases [261](#page-273-3) PL, positive limit [83](#page-90-2) PLC systems [27](#page-29-4) PLC/PC [282](#page-293-0) Pn [126,](#page-133-2) [161](#page-168-2) PNP output [17](#page-18-3) Position factor [236](#page-243-1) Position limit min and max [107](#page-114-4) Position mode [10](#page-11-4) Positioning mode [92](#page-99-0) Positioning-Speed Control 8-[9,](#page-10-0) 256-[257](#page-268-0) Positive limit [83](#page-90-2) Power Supplies [285](#page-296-0) Power Supply Capacitor [12](#page-13-0) Power supply Grounding [13,](#page-14-2) [15](#page-16-2) Power supply, SMC75 [12](#page-13-3) Profile position mode [238](#page-245-2) Prog\_Vers [115,](#page-122-0) [150,](#page-157-0) [181](#page-188-0) Program comments [190](#page-197-2) Program jumps [197–](#page-204-1)[198,](#page-205-0) [201,](#page-208-0) [208](#page-215-0) Program status and command [318](#page-329-1) Programming [181–](#page-188-1)[208](#page-215-1) PSU05-045 [285](#page-296-1) PSU24-075 [285](#page-296-2) PSU24-240 [285](#page-296-3) PSU48-1000 [285](#page-296-4) PSU48-1500 [285](#page-296-5) PSU48-240 [285](#page-296-6) PSU48-800 [285](#page-296-7) Pull-up resistor [17](#page-18-4) Pulse/Direction driver [6,](#page-7-0) [254](#page-265-0) Pulse/direction outputs [28](#page-30-1) PulseDirMask [130,](#page-137-0) [165](#page-172-0) PulseDirMod [130,](#page-137-1) [165](#page-172-1) **Q** Quick start [264](#page-276-1) QuickStep motors [10](#page-11-5)

**R** Read register [315](#page-326-1) Read register block [316](#page-327-2) Receive PDOs [227,](#page-234-1) [239](#page-246-2) Register overview [110](#page-117-1) Registers [109–](#page-116-0)[114,](#page-121-1) [117–](#page-124-2) [124,](#page-131-1) [128,](#page-135-4) [131,](#page-138-0) [138,](#page-145-0) [147–](#page-154-0)[149,](#page-156-1) [152–](#page-159-2) [159,](#page-166-1) [163,](#page-170-4) [166,](#page-173-0) [172](#page-179-0) A\_Soll [118,](#page-125-0) [153,](#page-160-0) [191–](#page-198-0)[195,](#page-202-0) [228,](#page-235-0) [231](#page-238-0) Acc\_Emerg [123,](#page-130-0) [158](#page-165-0) Afzup ConfMax [129,](#page-136-0) [164](#page-171-0) Afzup\_ConfMin [128,](#page-135-0) [163](#page-170-0) Afzup MaxSlope [129,](#page-136-2) [164](#page-171-2) Afzup ReadIndex [128,](#page-135-1) [163](#page-170-1) Afzup WriteBits [128,](#page-135-2) [163](#page-170-2) An [126,](#page-133-0) [161](#page-168-0) AnalogFiltered [127,](#page-134-0) [162](#page-169-0) Analogln [127,](#page-134-1) [162](#page-169-1) Available IO [143,](#page-150-0) [177](#page-184-0) Bootloader\_Ver [143,](#page-150-1) [177](#page-184-1) Busvol [127,](#page-134-2) [162](#page-169-2) Checksum [142,](#page-149-0) [176](#page-183-0) Command [122,](#page-129-1) [157](#page-164-1) Encoder\_Pos [120,](#page-127-0) [155](#page-162-0) Encoder Type [128,](#page-135-3) [163](#page-170-3) Err\_Bits [24,](#page-25-0) [123,](#page-130-1) [158](#page-165-1) Error\_Mask [137,](#page-144-0) [171](#page-178-0) Ext Encoder [144,](#page-151-1) [178](#page-185-1) Ext Encoder Vel [145,](#page-152-0) [179](#page-186-0) Fbus\_Baud [144,](#page-151-2) [178](#page-185-2) Fbus Node Id [144,](#page-151-3) [178](#page-185-3) FilterStatus [129,](#page-136-3) [164](#page-171-3) Flwerr [121,](#page-128-0) [156](#page-163-0) Flwerrmax [121,](#page-128-1) [156](#page-163-1) GEAR1 [10,](#page-11-0) [89,](#page-96-0) [117,](#page-124-0) [120,](#page-127-1) [152,](#page-159-0) [155](#page-162-1) GEAR2 [10,](#page-11-1) [117,](#page-124-1) [120,](#page-127-2) [152,](#page-159-1) [155](#page-162-2) Group Id [140,](#page-147-1) [174](#page-181-1) Group\_Seq [140,](#page-147-2) [174](#page-181-2) Hardware Rev [142,](#page-149-1) [176](#page-183-1) Home\_Bits [133,](#page-140-0) [167](#page-174-0) Homemode [125,](#page-132-0) [160](#page-167-0) Index\_Offset [132,](#page-139-0) [167](#page-174-1) Inpos\_Mask [137,](#page-144-1) [171](#page-178-1) Input\_Filter\_Cnt [137,](#page-144-2) [171](#page-178-2) Input\_Filter\_Mask [137,](#page-144-3) [171](#page-178-3) Inputs [121,](#page-128-2) [156](#page-163-2) Iosetup [121,](#page-128-3) [134,](#page-141-0) [156,](#page-163-3) [168](#page-175-0) Max\_P\_Ist [123,](#page-130-2) [158](#page-165-2)

Max Voltage [143,](#page-150-2) [177](#page-184-2) Min\_Busvol [127,](#page-134-3) [162](#page-169-3) Min\_P\_Ist [122,](#page-129-2) [157](#page-164-2) Mode\_Reg [88,](#page-95-1) [116,](#page-123-0) [151,](#page-158-0) [221,](#page-228-0) [228,](#page-235-3)  [231](#page-238-2) Motortype [141,](#page-148-0) [175](#page-182-0) My\_Addr [141,](#page-148-1) [175](#page-182-1) NL\_Mask [135,](#page-142-0) [169](#page-176-0) Notsaved [143,](#page-150-3) [177](#page-184-3) Option\_Bits [144,](#page-151-4) [178](#page-185-4) Outputs [121,](#page-128-4) [156](#page-163-4) **P** Home [124,](#page-131-0) [159](#page-166-0) P lst [119,](#page-126-0) [121,](#page-128-5) [139,](#page-146-0) [154,](#page-161-0) [156,](#page-163-5) [173,](#page-180-0) [229,](#page-236-0) [232](#page-239-1) P\_New [126,](#page-133-1) [139,](#page-146-1) [161,](#page-168-1) [173](#page-180-1) P Soll [10,](#page-11-3) [65,](#page-72-1) [89,](#page-96-2) [207,](#page-214-1) [228,](#page-235-4) [231](#page-238-3) Pn [126,](#page-133-2) [161](#page-168-2) Prog\_vers [115,](#page-122-0) [150,](#page-157-0) [181](#page-188-0) PulseDirMask [130,](#page-137-0) [165](#page-172-0) PulseDirMod [130,](#page-137-1) [165](#page-172-1) Register descriptions [111,](#page-118-0) [117–](#page-124-2) [124,](#page-131-1) [128,](#page-135-4) [131,](#page-138-0) [138,](#page-145-0) [152–](#page-159-2) [159,](#page-166-1) [163,](#page-170-4) [166,](#page-173-0) [172](#page-179-0) Register overview [112–](#page-119-0)[114,](#page-121-1) [147–](#page-154-0)[149](#page-156-1) Run\_Current [118,](#page-125-1) [153,](#page-160-1) [228,](#page-235-5) [231](#page-238-4) Serial Number [142,](#page-149-2) [176](#page-183-2) Setup Bits [133,](#page-140-1) [144,](#page-151-5) [168,](#page-175-1) [178](#page-185-5) Standby Current [119,](#page-126-1) [154](#page-161-1) Standby\_Time [118,](#page-125-2) [153](#page-160-2) Startmode [124,](#page-131-2) [159](#page-166-2) Statusbits [65,](#page-72-2) [122,](#page-129-3) [157](#page-164-3) Temp [122,](#page-129-4) [157](#page-164-4) Tn [126,](#page-133-3) [161](#page-168-3) Turntable Mode [135,](#page-142-1) [169](#page-176-1) V\_Home [124,](#page-131-3) [159](#page-166-3) V\_Ist [119,](#page-126-2) [154,](#page-161-2) [229,](#page-236-2) [232](#page-239-2) V\_Soll [10,](#page-11-6) [89,](#page-96-3) [118,](#page-125-3) [153,](#page-160-3) [191–](#page-198-2) [195,](#page-202-2) [204,](#page-211-0) [221,](#page-228-1) [228,](#page-235-6) [231,](#page-238-5) [310](#page-321-0) V\_Start [116–](#page-123-1)[117,](#page-124-3) [120,](#page-127-3) [151–](#page-158-1)[152,](#page-159-3) [155](#page-162-3) Vn [126,](#page-133-4) [161](#page-168-4) Remarks [190](#page-197-2) Reset controller [317](#page-328-0) Reset motor [53](#page-60-4) Reset position [53](#page-60-5) Resistors, termination [30](#page-32-1) Resonances [258](#page-269-2) RS232/RS485 [315](#page-326-2) RS485 interface [26](#page-27-0)

Run\_Current [118,](#page-125-1) [153,](#page-160-1) [228,](#page-235-5) [231](#page-238-4) **S** Save in flash [53](#page-60-3) Save position [202](#page-209-0) Saving a file [54](#page-61-0) Scope function [59](#page-66-1) Screened cable [260](#page-272-3) SDO (Service Data Objects) [244](#page-251-2) Send FastMAC command [204–](#page-211-1)[205](#page-212-1) Serial communication [315](#page-326-3) Serial connection of motor phases 261-[262](#page-274-1) Serial connection of motors [262](#page-274-3) Serial Number [142,](#page-149-2) [176](#page-183-2) Set a register in the MIS motor [201](#page-208-1) Set operation mode [190](#page-197-0) Set outputs [196](#page-203-0) Set position [203](#page-210-0) Setup\_Bits [133,](#page-140-1) [144,](#page-151-5) [168,](#page-175-1) [178](#page-185-5) Short block length [212](#page-219-2) Slope alarms [21](#page-22-1) Slope limitation [20](#page-21-3) SMC35 [278](#page-289-0) SMC35B [278](#page-289-1) SMC75 [8–](#page-9-0)[9,](#page-10-0) [256–](#page-267-0)[257,](#page-268-0) [278–](#page-289-2)[280](#page-291-1) Inputs [16](#page-17-0) SMC75 analogue inputs [19](#page-20-0) SMC75 connector [259](#page-270-0) SMC75 Power Supply [12](#page-13-3) SMC75 special outputs [27](#page-29-3) SMC75 user outputs [23](#page-24-0) SMD41 [280](#page-291-2) SMD73 [279–](#page-290-0)[280](#page-291-2) Pulse/Direction driver [7,](#page-8-2) [255](#page-266-2) SMI30 [278,](#page-289-3) [281](#page-292-0) Special outputs, SMC75 [27](#page-29-3) Specifications [266,](#page-278-1) [268,](#page-280-0) [271](#page-283-0) Standby current [64](#page-71-1) Standby time [64](#page-71-2) Standby Current [119,](#page-126-1) [154](#page-161-1) Standby Time [118,](#page-125-2) [153](#page-160-2) Startmode [124,](#page-131-2) [159](#page-166-2) Statusbits [65,](#page-72-2) [122,](#page-129-3) [157](#page-164-3) Step pulse and direction inputs [94](#page-101-0) Step pulse inputs [94](#page-101-0) SYNC (Synchronisation Object) [247](#page-254-0) **T** Technical Data [266,](#page-278-1) [268,](#page-280-0) [271](#page-283-0) Temp [122,](#page-129-4) [157](#page-164-4) Temperature protection [27](#page-29-5) Termination [214,](#page-221-0) [216](#page-223-1) Termination resistors [30](#page-32-1)

Tn [126,](#page-133-3) [161](#page-168-3) Torque [64,](#page-71-3) [262](#page-274-4) Transmit PDOs [229,](#page-236-3) [239](#page-246-3) Trouble-shooting [275](#page-287-0) Turntable Mode [135,](#page-142-1) [169](#page-176-1) **U** Unconditional jump [197](#page-204-1) Unipolar Motors [261](#page-273-0) Upload SDO protocol [245](#page-252-0) User outputs [23](#page-24-0) **V** V\_Home [124,](#page-131-3) [159](#page-166-3) V\_Ist [119,](#page-126-2) [154,](#page-161-2) [229,](#page-236-2) [232](#page-239-2) V SOLL [204](#page-211-0) V\_Soll [10,](#page-11-6) [89,](#page-96-3) [118,](#page-125-3) [153,](#page-160-3) [191–](#page-198-2) [195,](#page-202-2) [204,](#page-211-0) [221,](#page-228-1) [228,](#page-235-6) [231,](#page-238-5) [310](#page-321-0) V\_Start [116–](#page-123-1)[117,](#page-124-3) [120,](#page-127-3) [151–](#page-158-1)[152,](#page-159-3) [155](#page-162-3) Velocity accuracy [310](#page-321-1) Velocity encoder factor [237](#page-244-1) Velocity mode [10,](#page-11-7) [91,](#page-98-0) [238](#page-245-3) Vn [126,](#page-133-4) [161](#page-168-4) Voltage Overload [19](#page-20-2) **W** Wait for  $(x)$  ms before continuing [199](#page-206-0) Wait for a register value before continuing [202](#page-209-1) Wait for an input combination before continuing (multiple inputs) [200](#page-207-0) Wait for an input combination before continuing (single input) [199](#page-206-1) Write Register [316](#page-327-3) Write to flash [317](#page-328-1) **Z** Zero search [203](#page-210-1) Zero search mode [102–](#page-109-0)[106](#page-113-0)